# SCO® UNIX® **Operating System**  User's **Reference**

 $\sqrt{2}$ 

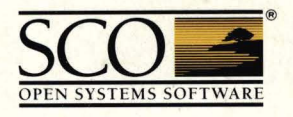

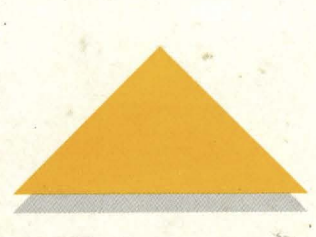

# **SCO<sup>®</sup> UNIX<sup>®</sup> Operating System**

**User's Reference** 

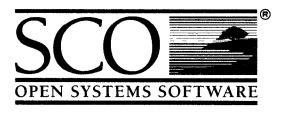

 $\label{eq:2.1} \mathcal{L}(\mathcal{L}^{\text{max}}_{\text{max}}(\mathcal{L}^{\text{max}}_{\text{max}}(\mathcal{L}^{\text{max}}_{\text{max}}(\mathcal{L}^{\text{max}}_{\text{max}}(\mathcal{L}^{\text{max}}_{\text{max}}(\mathcal{L}^{\text{max}}_{\text{max}}(\mathcal{L}^{\text{max}}_{\text{max}}(\mathcal{L}^{\text{max}}_{\text{max}}(\mathcal{L}^{\text{max}}_{\text{max}}(\mathcal{L}^{\text{max}}_{\text{max}}(\mathcal{L}^{\text{max}}_{\text{max}}(\mathcal{L}^$  $\mathcal{L}(\mathcal{L}^{\text{max}}_{\mathcal{L}})$  ,  $\mathcal{L}^{\text{max}}_{\mathcal{L}}$  ,  $\mathcal{L}^{\text{max}}_{\mathcal{L}}$  $\label{eq:1.1} \nabla \mathbf{y} = \nabla \mathbf{y} + \nabla \mathbf{y} + \n$ 

© 1983-1992 The Santa Cruz Operation, Inc.

© 1980-1992 Microsoft Corporation.

© 1989-1992 UNIX System Laboratories, Inc.

All Rights Reserved.

No part of this publication may be reproduced, transmitted, stored in a retrieval system, nor translated into any human or computer language, in any form or by any means, electronic, mechanical, magnetic, optical, chemical, manual, or otherwise, without the prior written permission of the copyright owner, The Santa Cruz Operation, Inc., 400 Encinal, Santa Cruz, California, 95061, U.S.A. Copyright infringement is a serious matter under the United States and foreign Copyright Laws.

The copyrighted software that accompanies this manual is licensed to the End User only for use in strict accordance with the End User License Agreement, which should be read carefully before commencing use of the software. Information in this document is subject to change without notice and does not represent a commitment on the part of The Santa Cruz Operation, Inc.

The following legend applies to all contracts and subcontracts governed by the Rights in Technical Data and Computer Software Clause of the United States Department of Defense Federal Acquisition Regulations Supplement:

**RESTRICTED RIGHTS** LEGEND: USE, DUPLICATION, OR DISCLOSURE BY THE UNITED STATES GOVERNMENT IS SUBJECT TO RESTRICTIONS AS SET FORTH IN SUBPARAGRAPH (c) (1) (ii) OF THE RIGHTS IN TECHNICAL DATA AND COMPUTER SOFTWARE CLAUSE AT DFARS 52.227-7013. "CONTRACTOR/SUPPLIER" IS THE SANTA CRUZ OPERATION, INC. 400 ENCINAL STREET, SANTA CRUZ, CALIFORNIA 95061, U.S.A.

Microsoft, MS-DOS, and XENIX are trademarks of Microsoft Corporation. UNIX is a trademark of UNIX System Laboratories, Inc. in the U.S.A. and other countries. "ACER Fast File System" is a trademark of ACER Technologies Corporation.

Date: 31 January 1992 Document Version: 3.2.4C

#### Preface

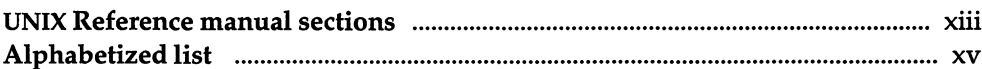

## Commands (C)

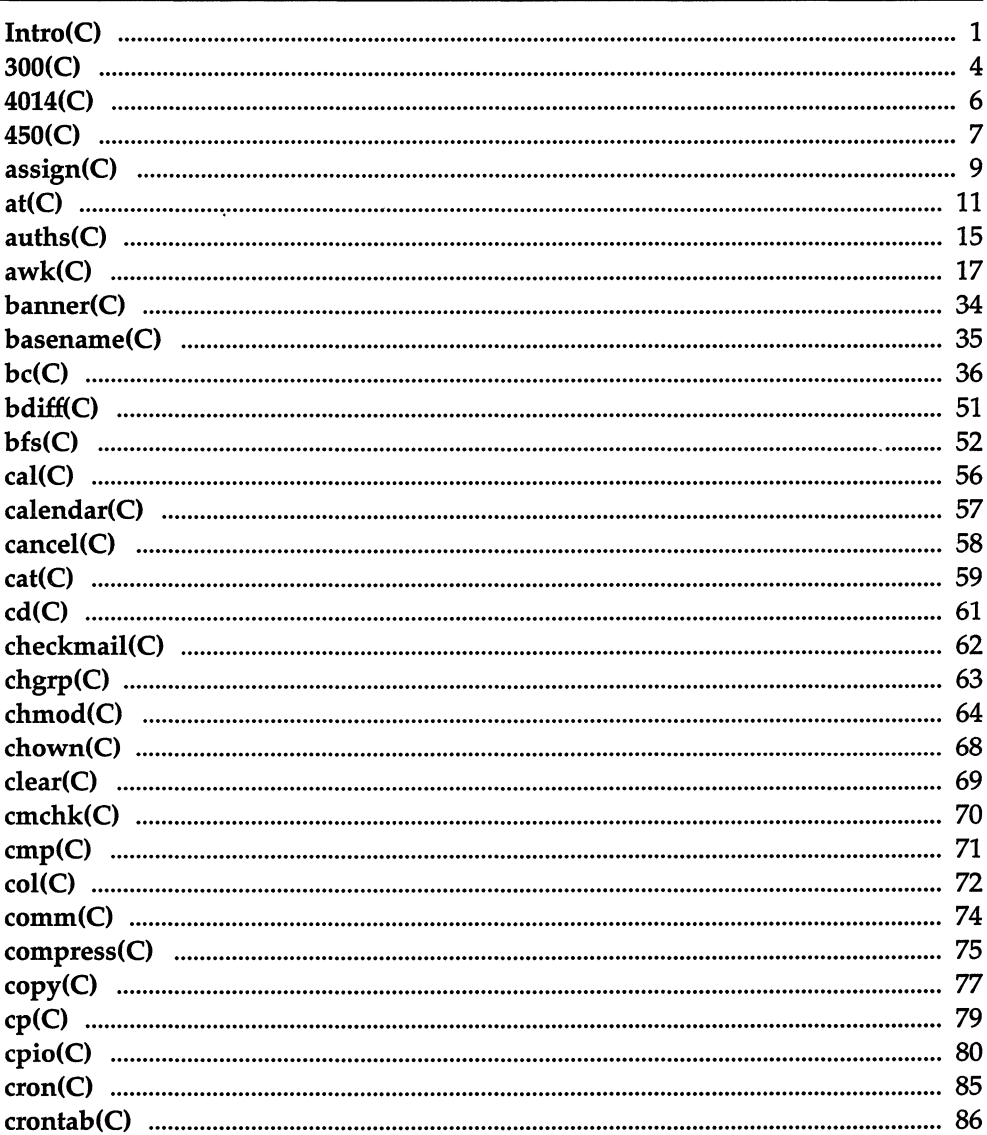

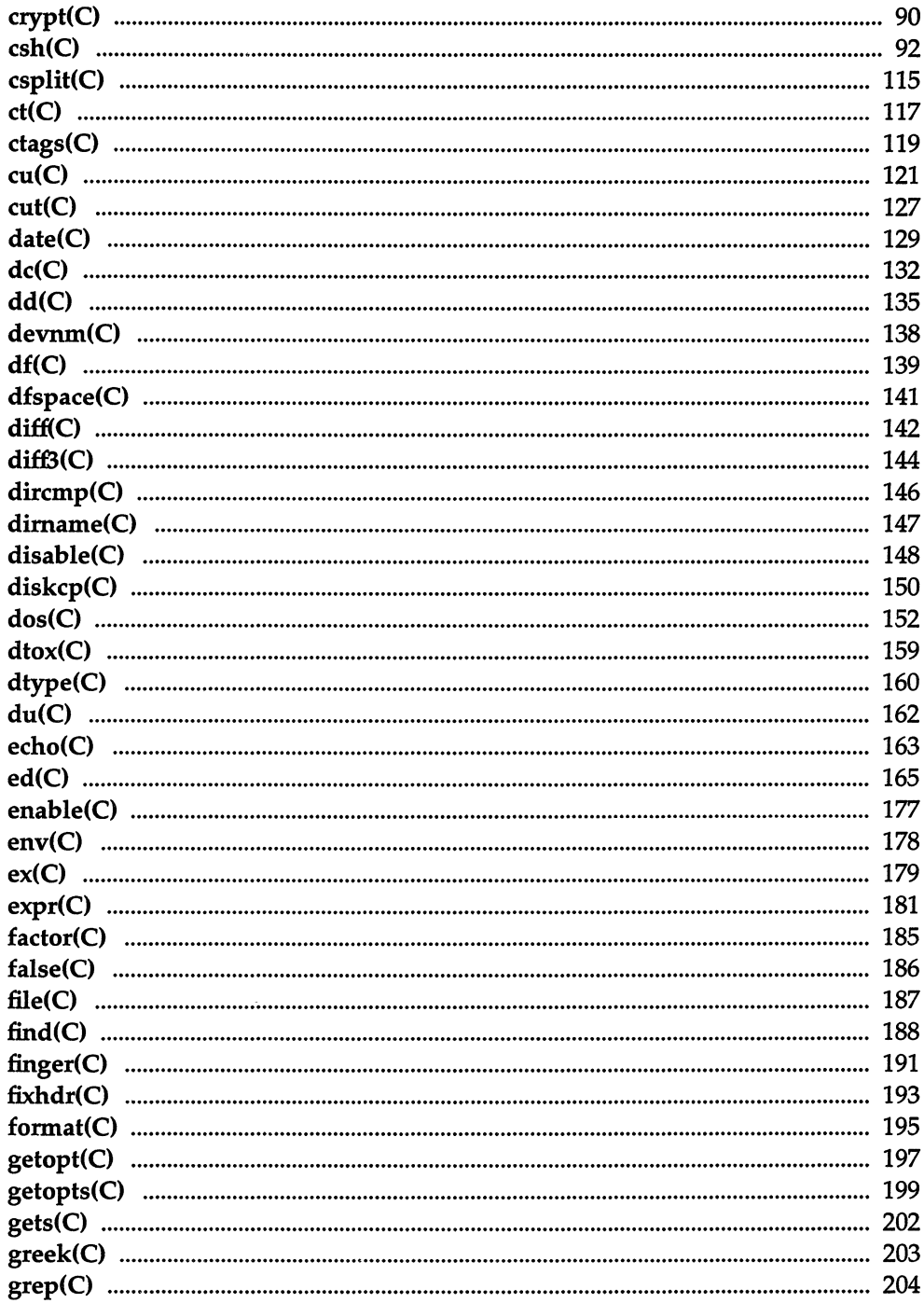

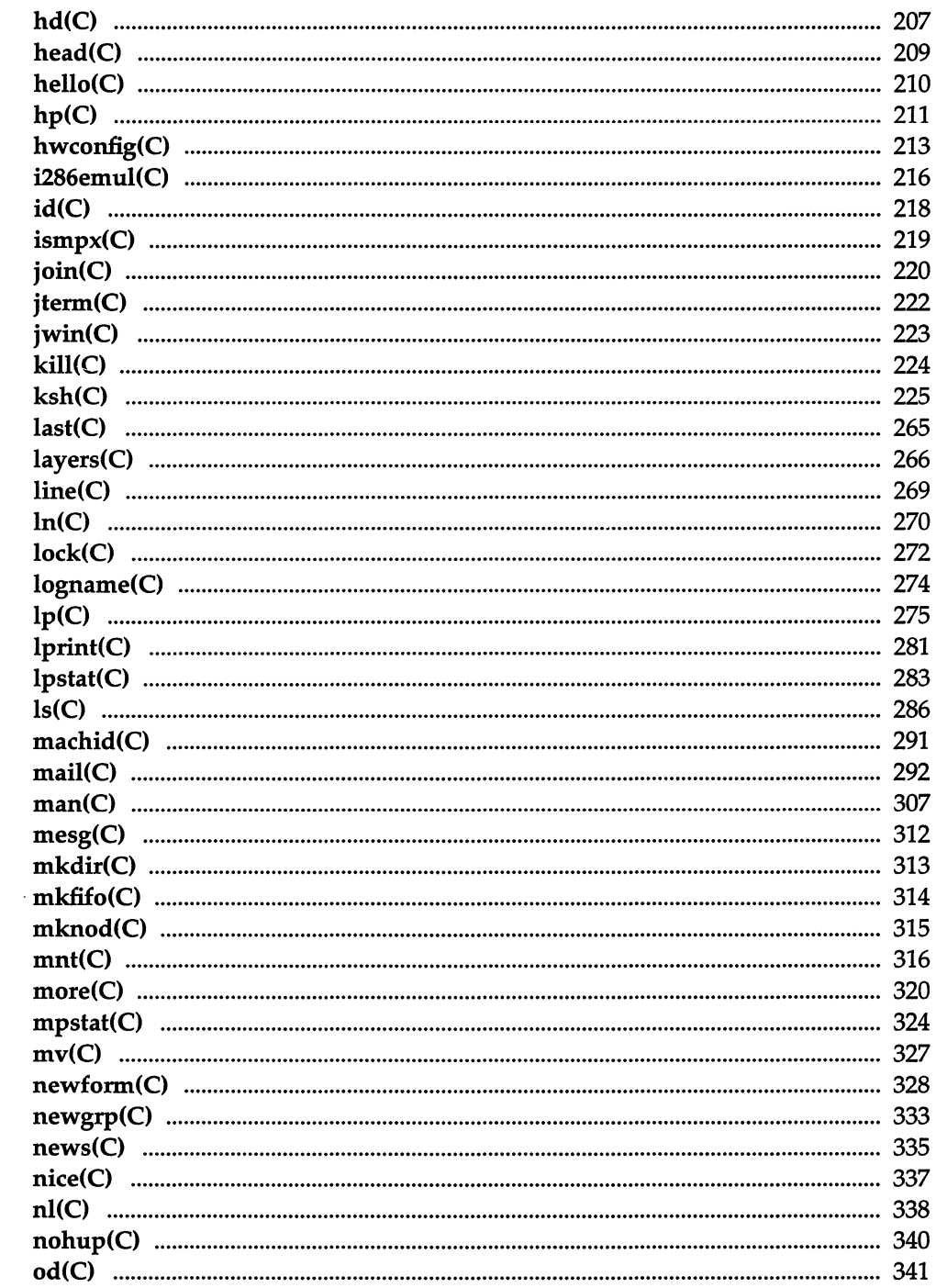

 $\ddot{\phantom{a}}$ 

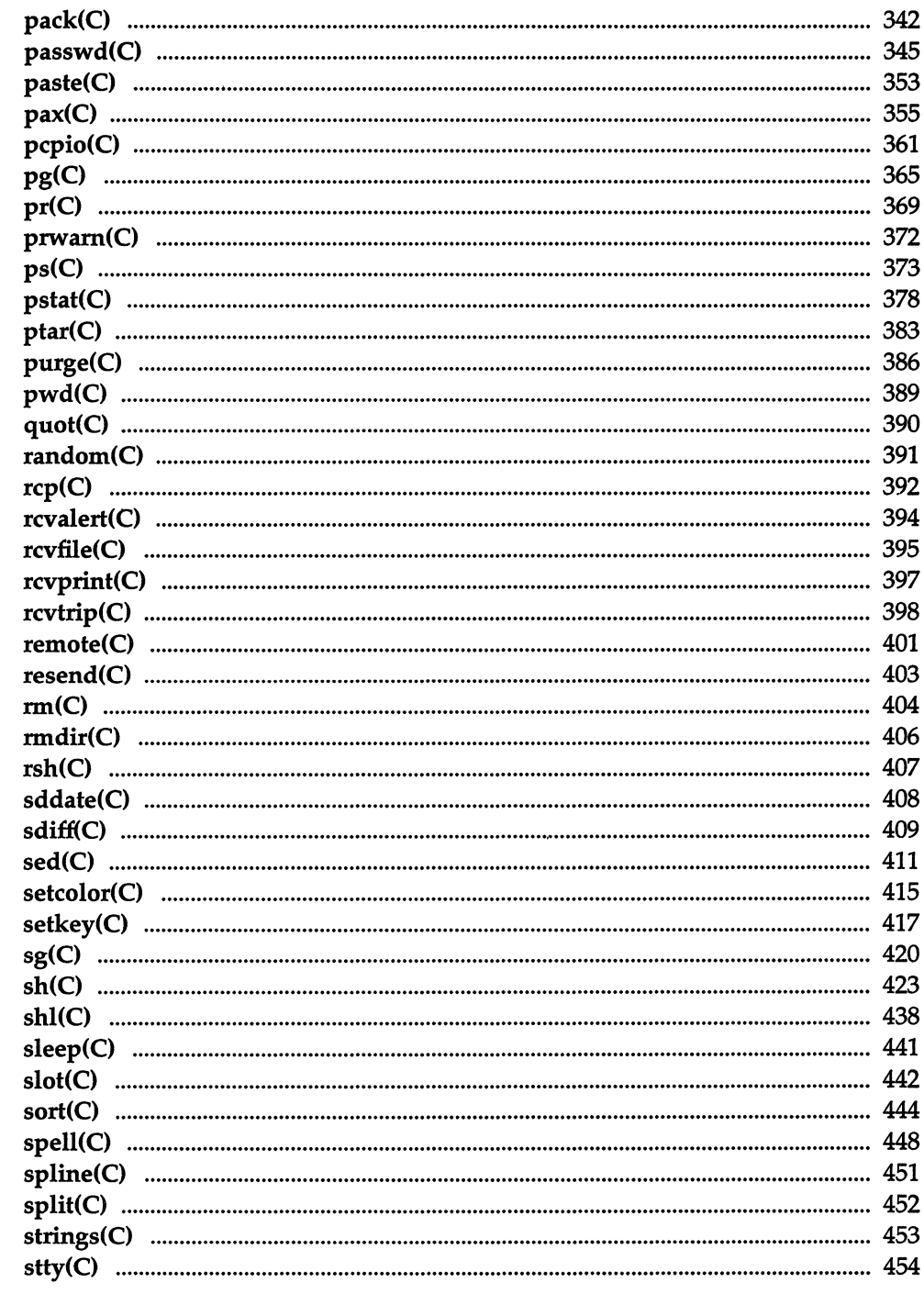

 $\mathcal{L}^{\text{max}}_{\text{max}}$ 

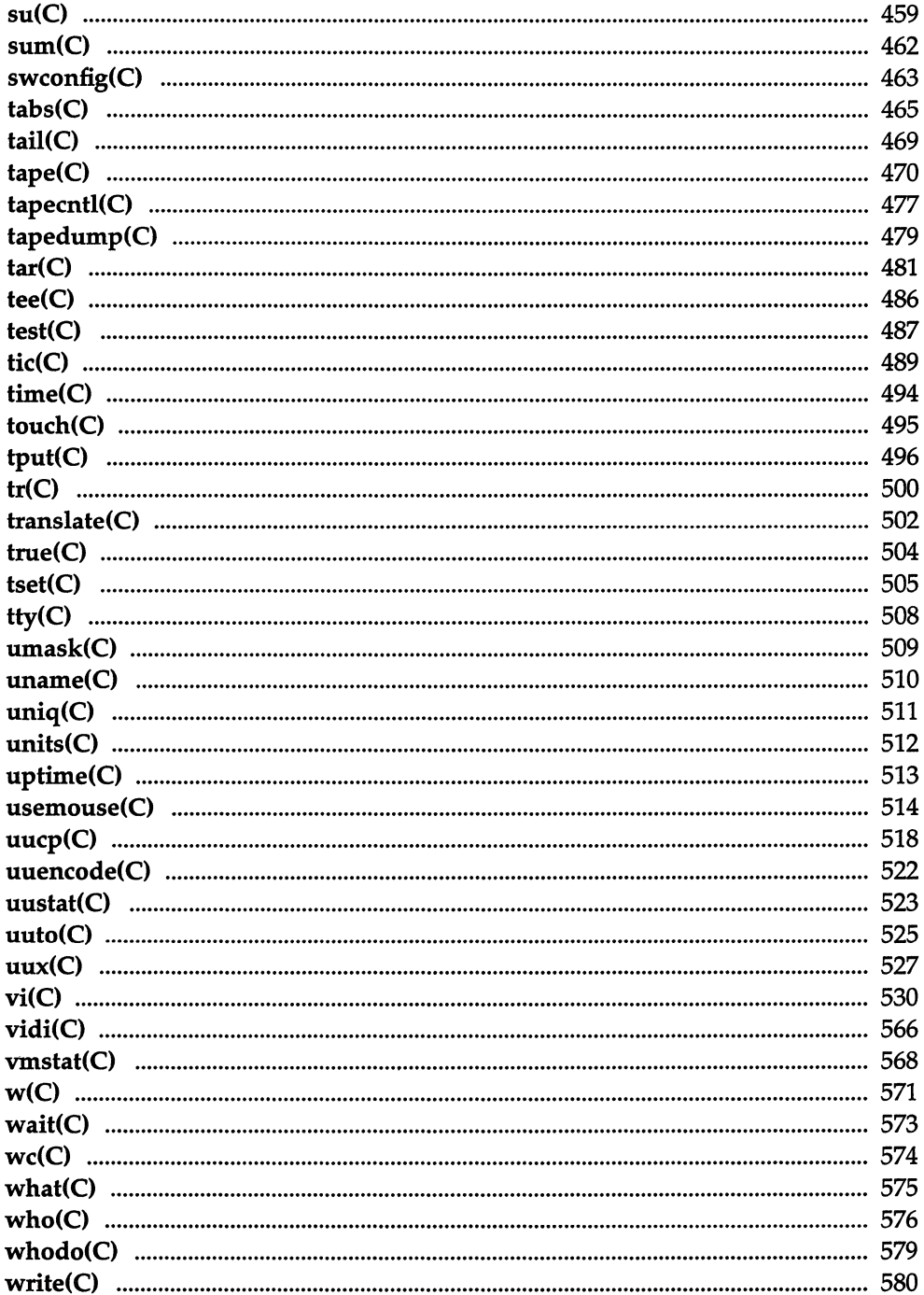

 $\hat{\mathbf{v}}$ 

 $\overline{\phantom{a}}$ 

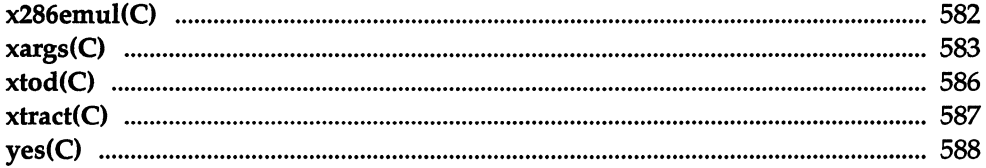

## Miscellaneous (M)

 $\bar{\mathcal{A}}$ 

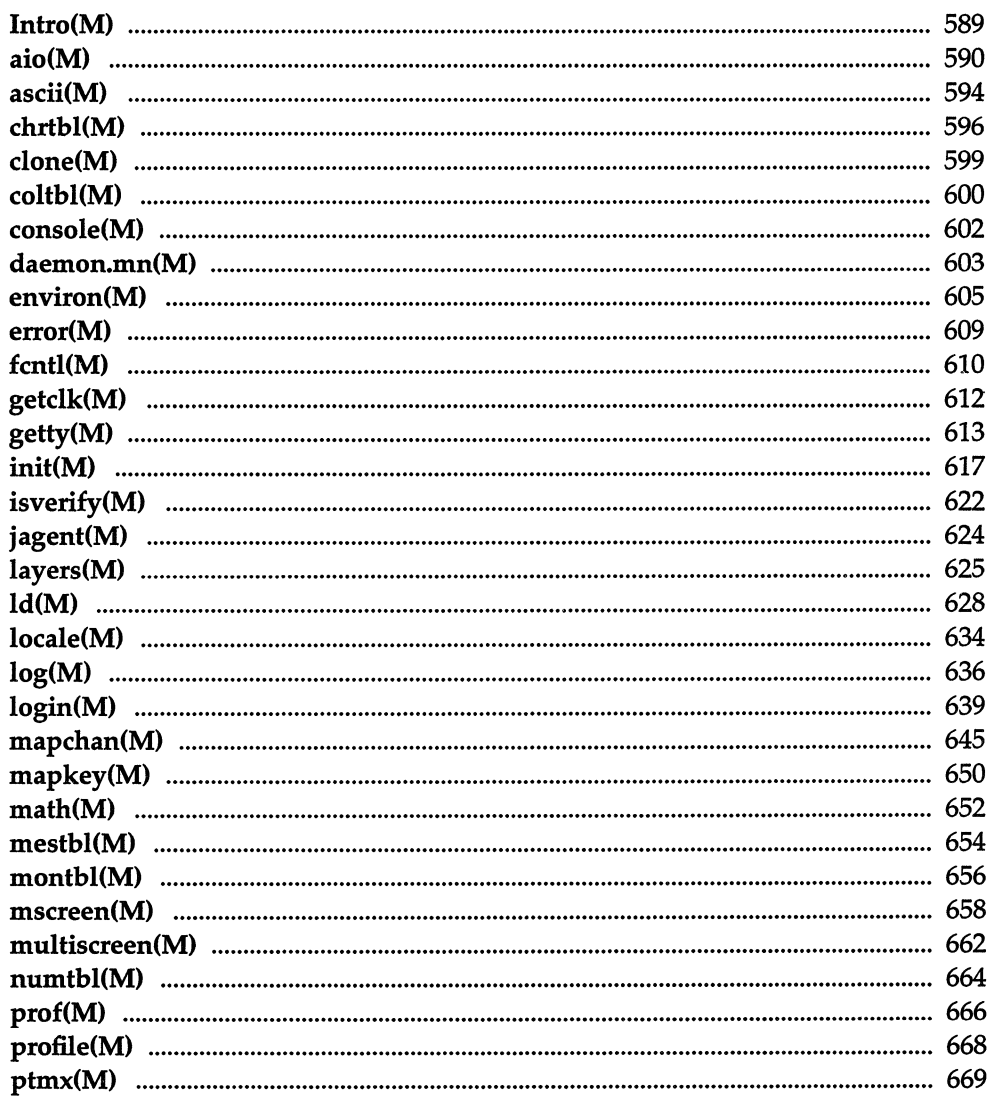

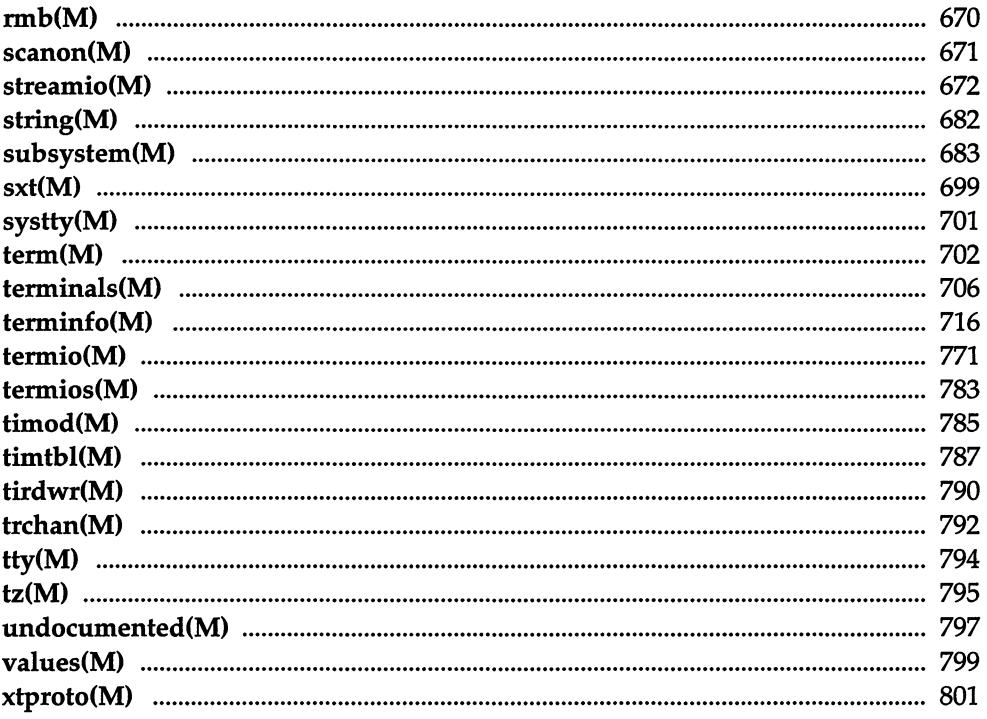

*xii* 

 $\hat{\mathcal{L}}_{\text{max}}$  and  $\hat{\mathcal{L}}_{\text{max}}$ 

## *Preface*

The *User's Reference* is one of a two-volume set that includes manual pages for the entire SCO UNIX System V/386 Operating System, including sections (C), (M), (ADM), (F) and (HW).

This volume contains a complete set of the section (C) and (M) manual pages, in that order.

The manual pages for section (C) contain comprehensive descriptions of user commands.

The manual pages for section (M) contain miscellaneous information used for access to devices, system maintenance and communication.

All of these manual pages are accessible online by using the **man** command.

#### UNIX *Reference manual sections*

The complete UNIX Reference is actually divided into parts and distributed as individual reference sections in the various volumes of the Operating and Development Systems. The following table lists the name, content, and location of each reference section.

#### *Preface*

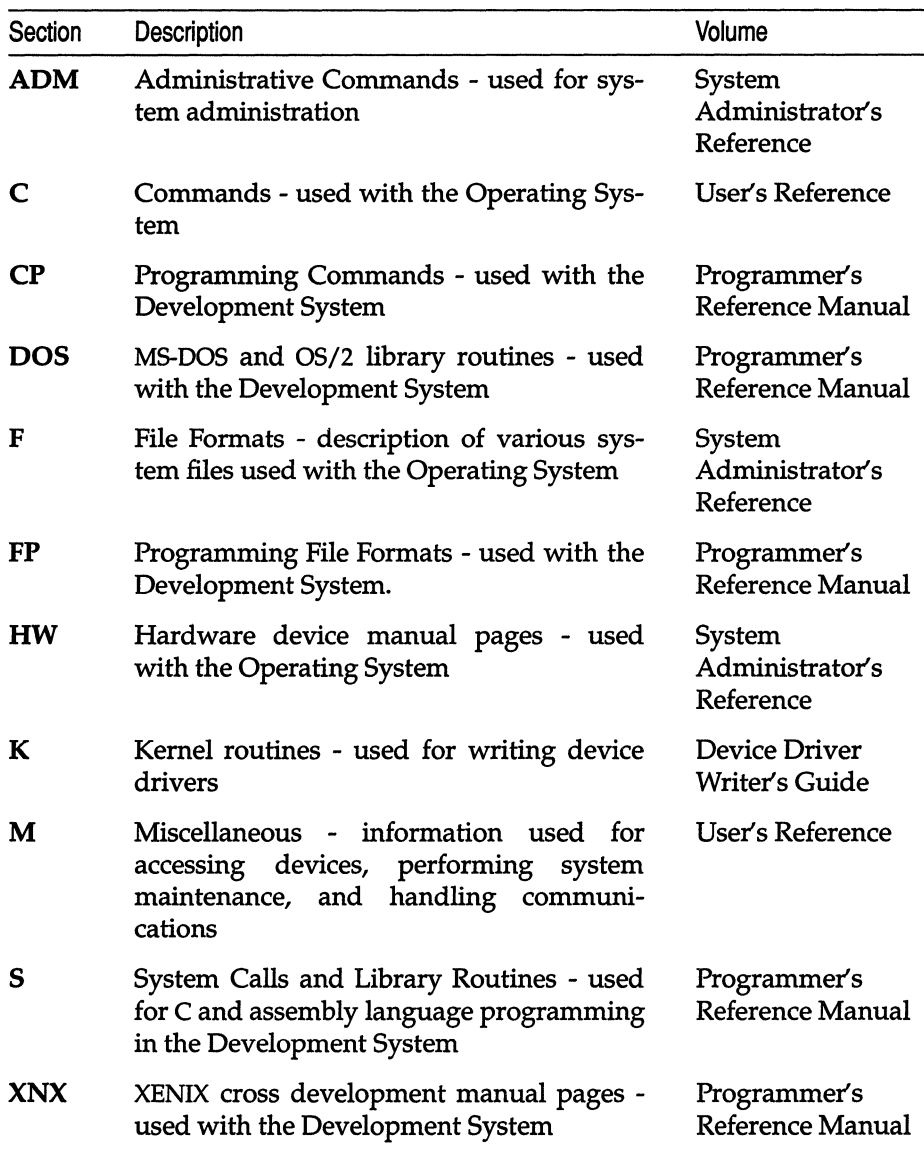

The *Permuted Index for Reference Manuals,* which is distributed with the Operating System documentation set, is useful in matching a desired task with the manual page that describes it.

Certain pages in the Operating System distribution make reference to include files that are part of the Development System.

The alphabetized list given on the following pages is a complete listing of all UNIX commands, system calls, library routines, and file formats.

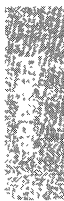

#### Commands, system calls, library routines, and file formats

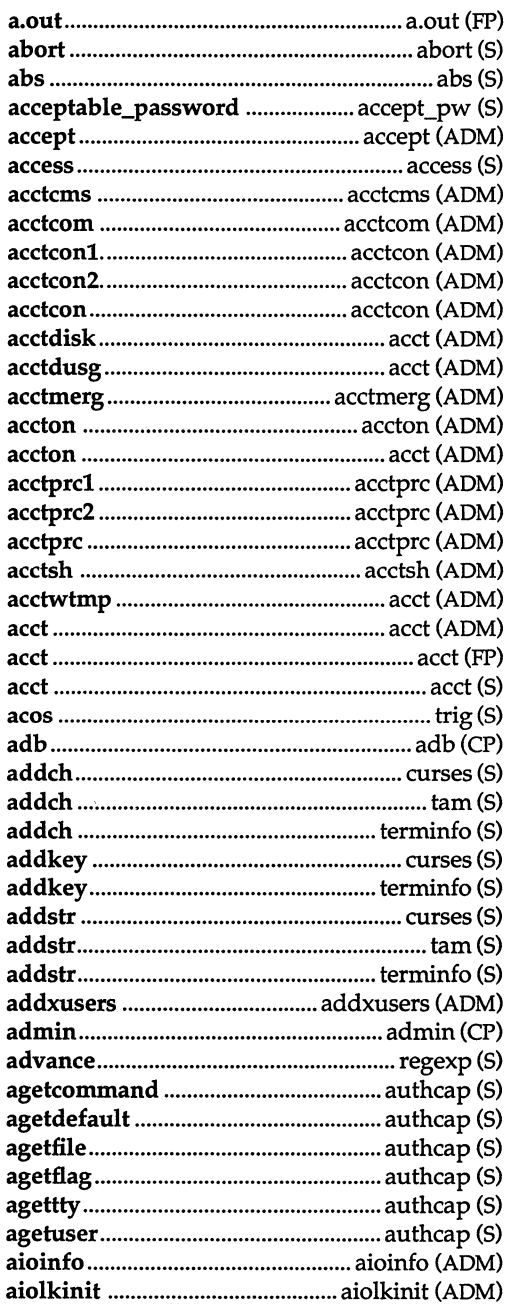

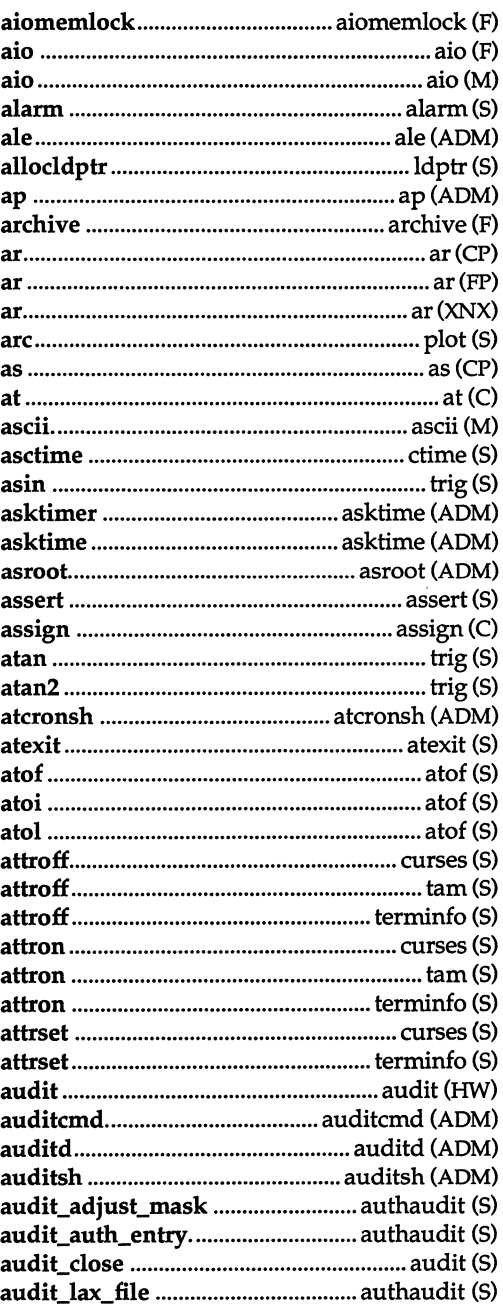

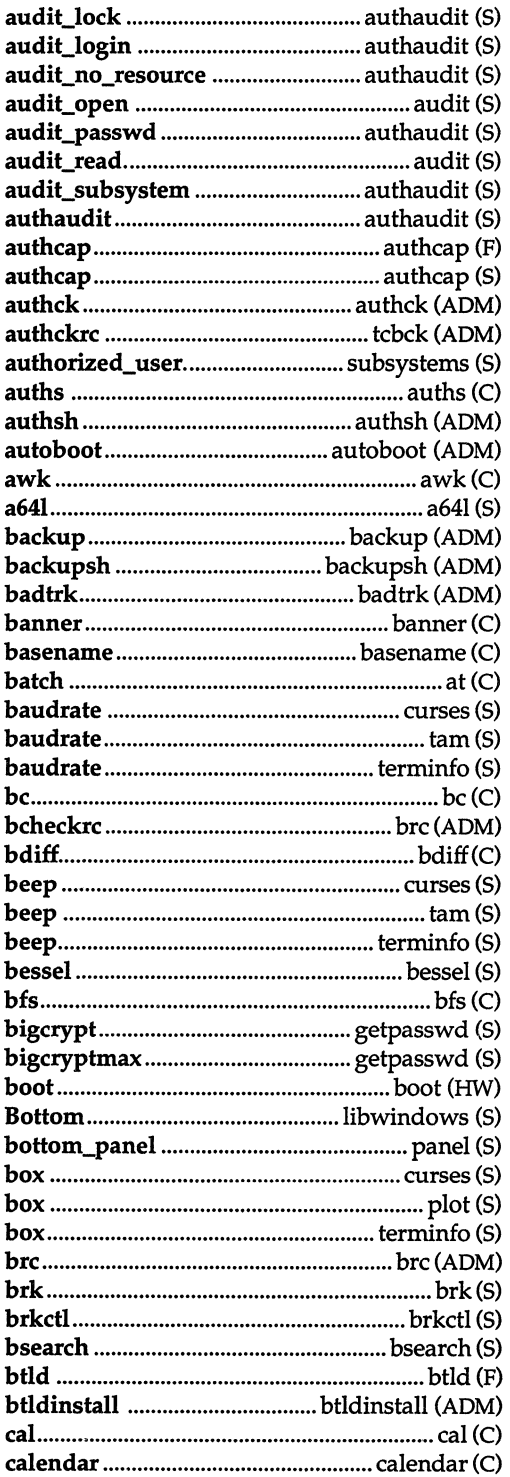

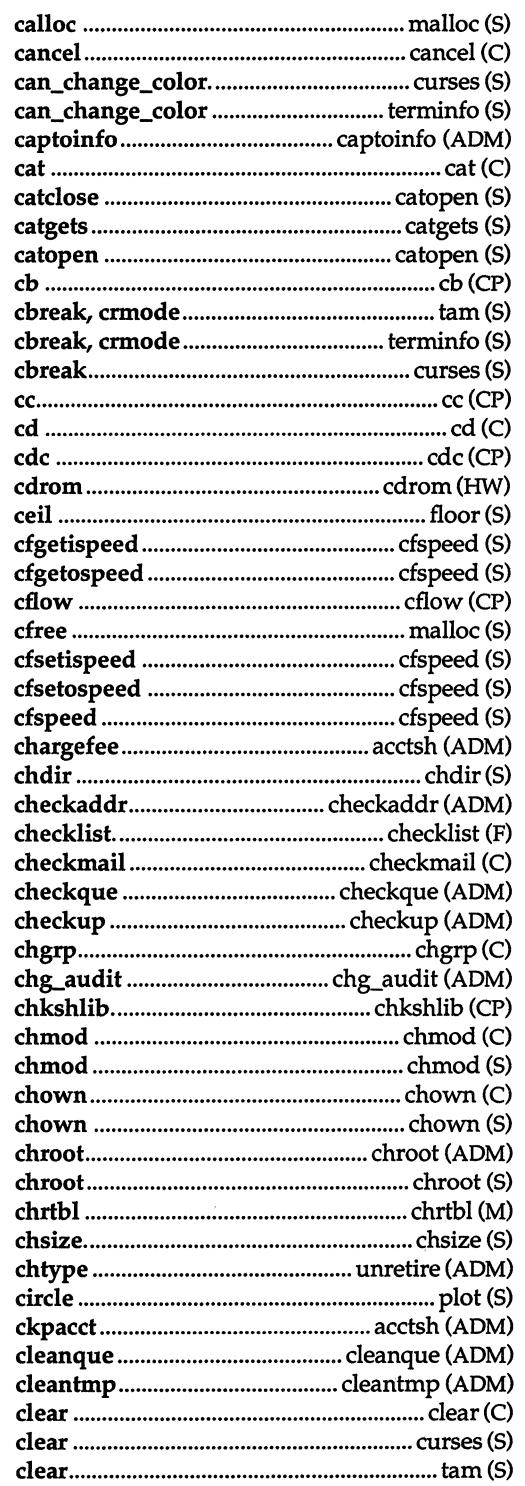

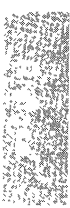

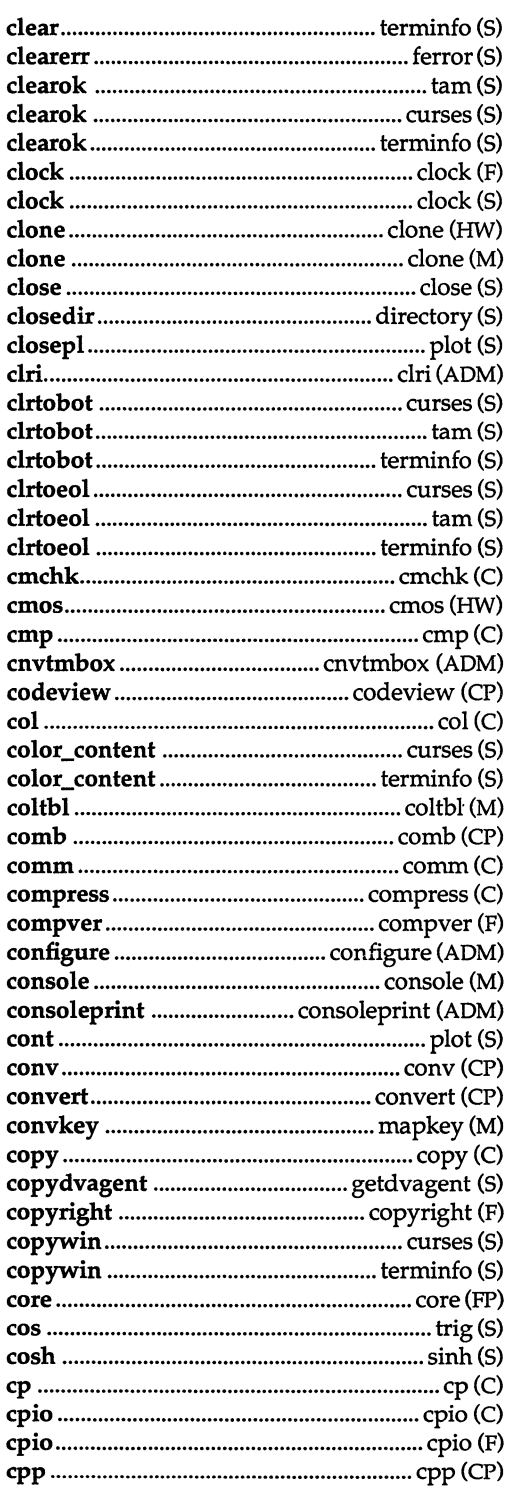

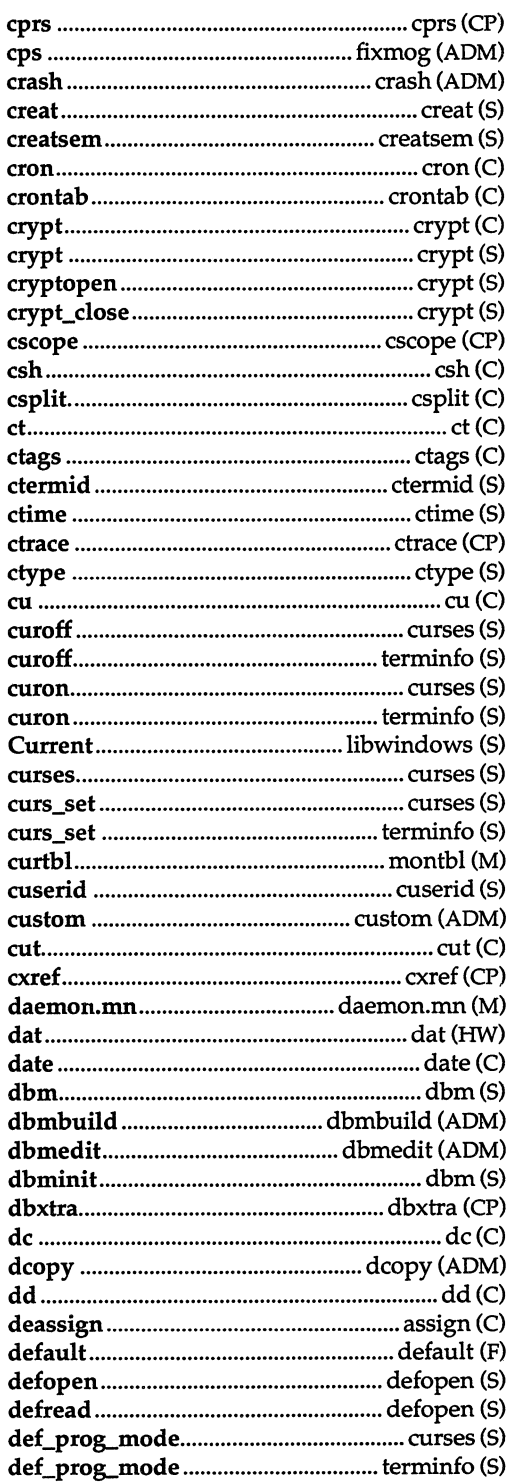

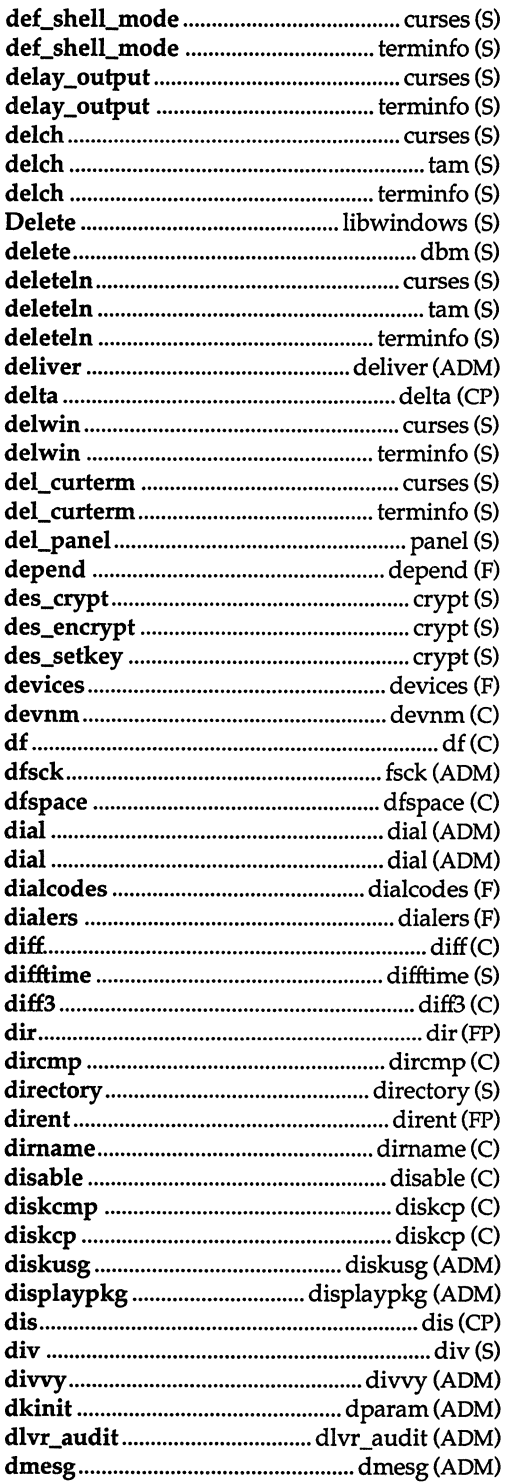

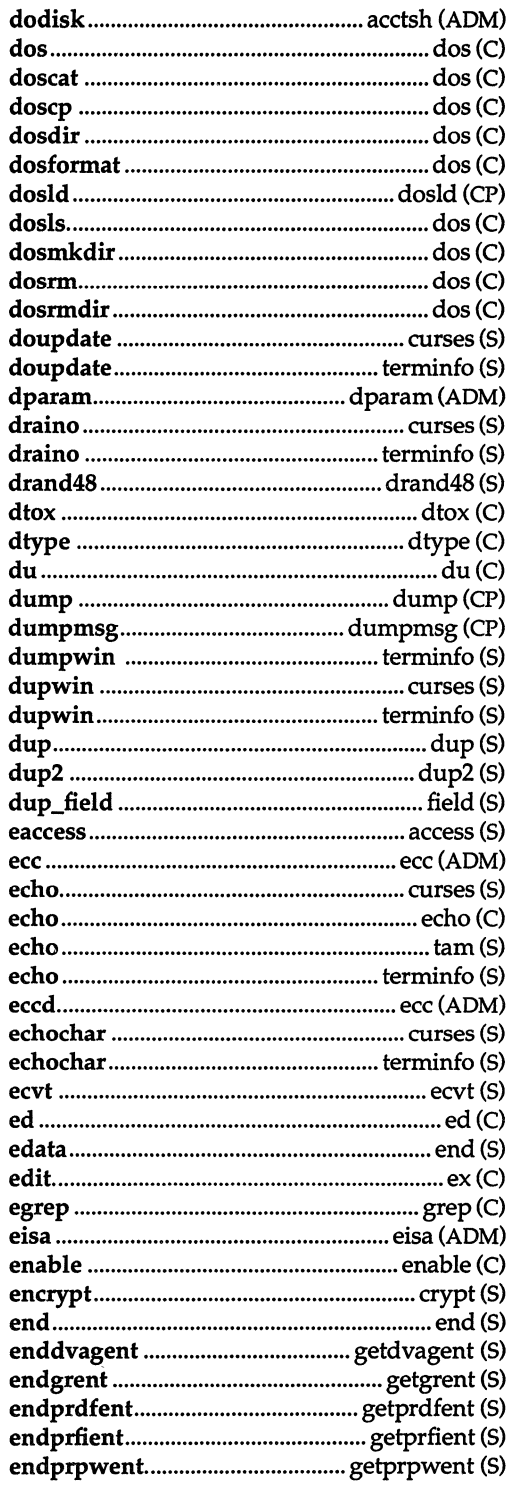

 $\ddot{\phantom{0}}$ 

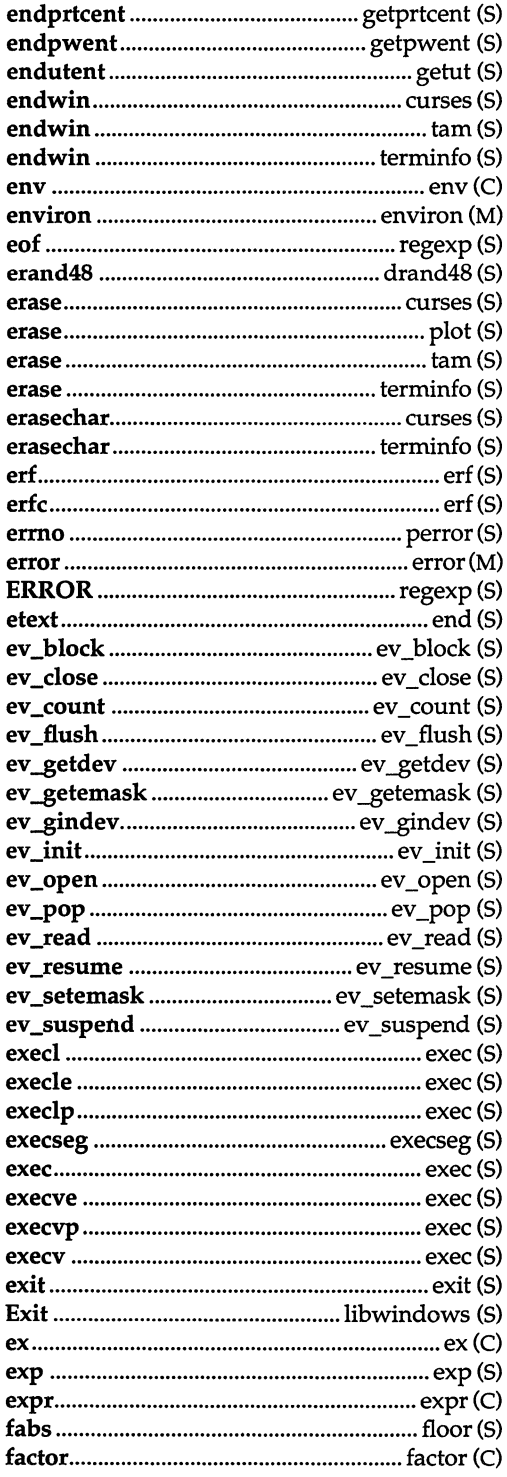

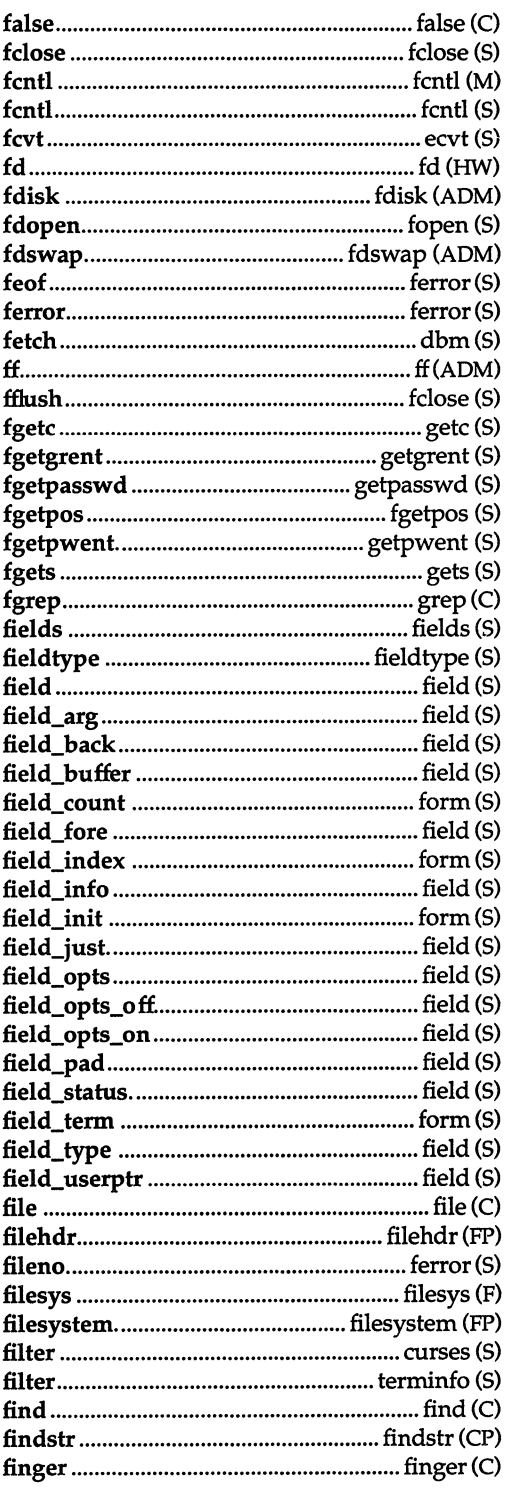

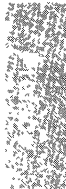

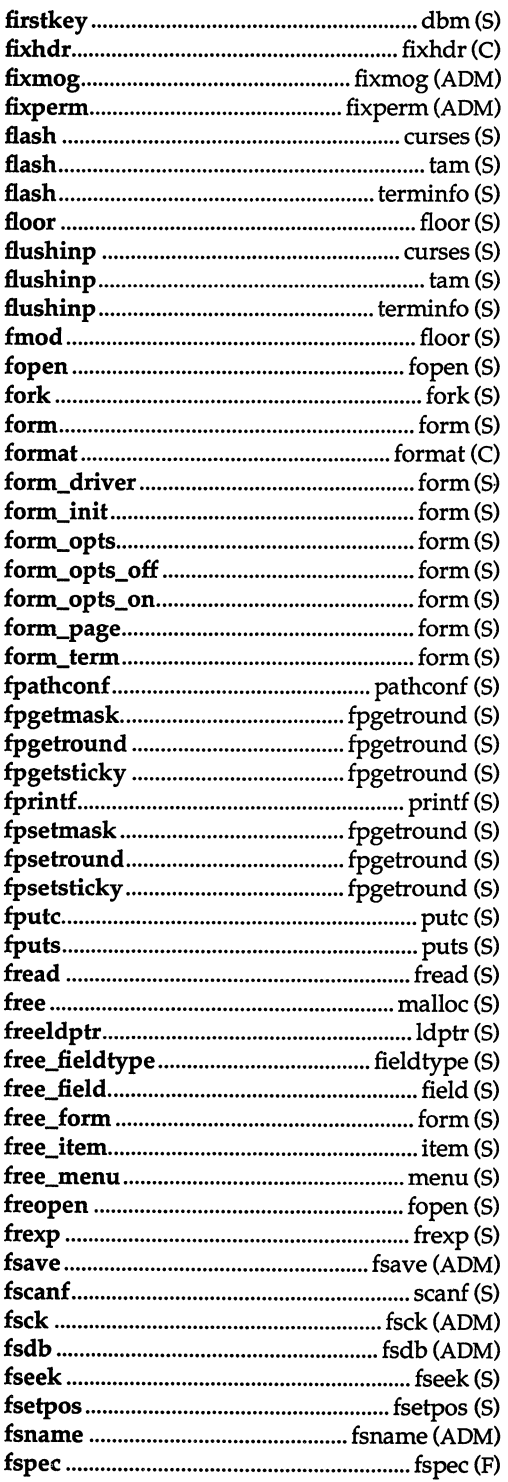

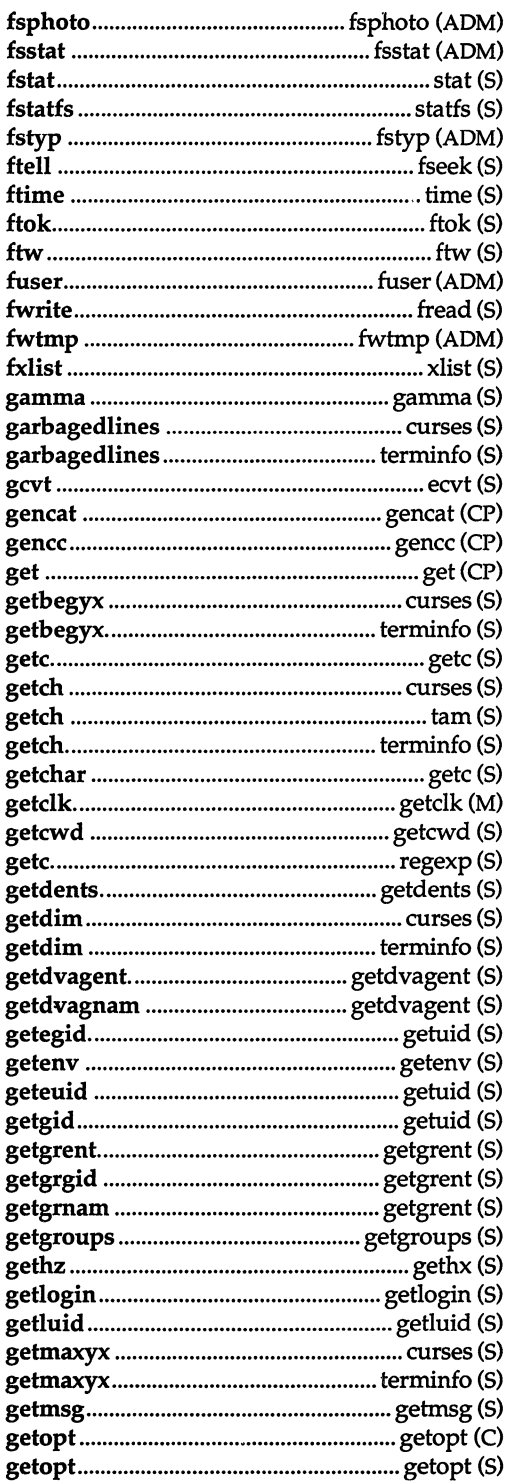

 $\mathcal{L} = \mathcal{L} \mathcal{L}$  .

 $\label{eq:3.1} \frac{1}{2} \sum_{i=1}^n \frac{1}{2} \sum_{j=1}^n \frac{1}{2} \sum_{j=1}^n \frac{1}{2} \sum_{j=1}^n \frac{1}{2} \sum_{j=1}^n \frac{1}{2} \sum_{j=1}^n \frac{1}{2} \sum_{j=1}^n \frac{1}{2} \sum_{j=1}^n \frac{1}{2} \sum_{j=1}^n \frac{1}{2} \sum_{j=1}^n \frac{1}{2} \sum_{j=1}^n \frac{1}{2} \sum_{j=1}^n \frac{1}{2} \sum_{j=1}^n \frac{$ 

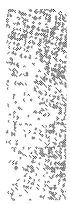

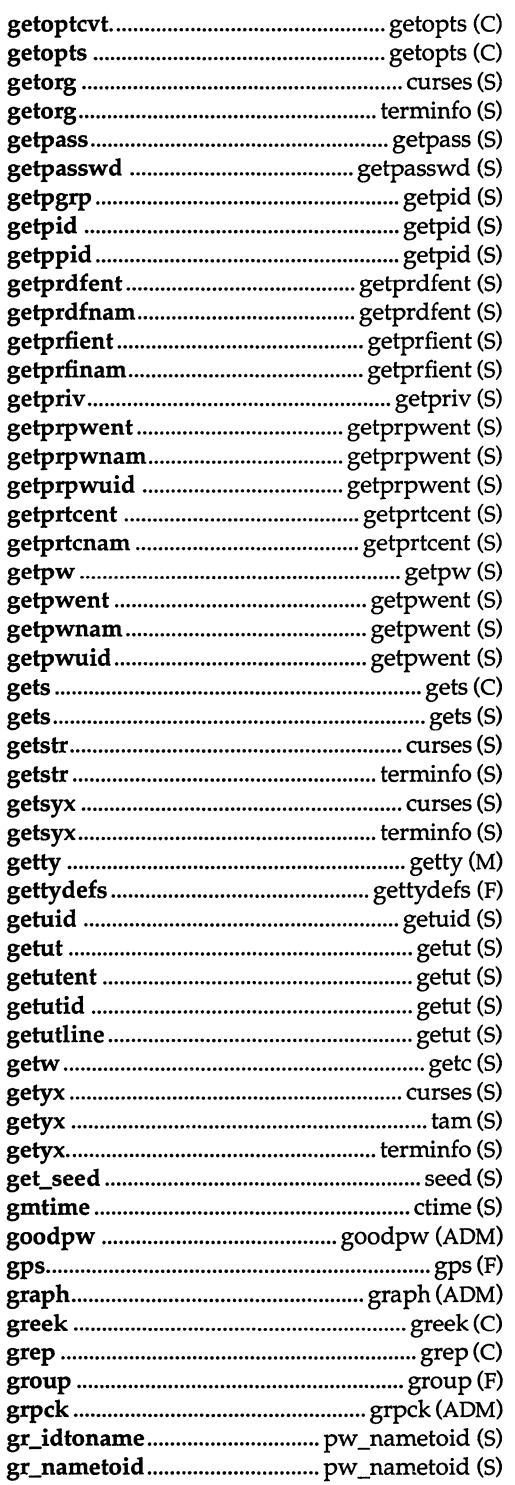

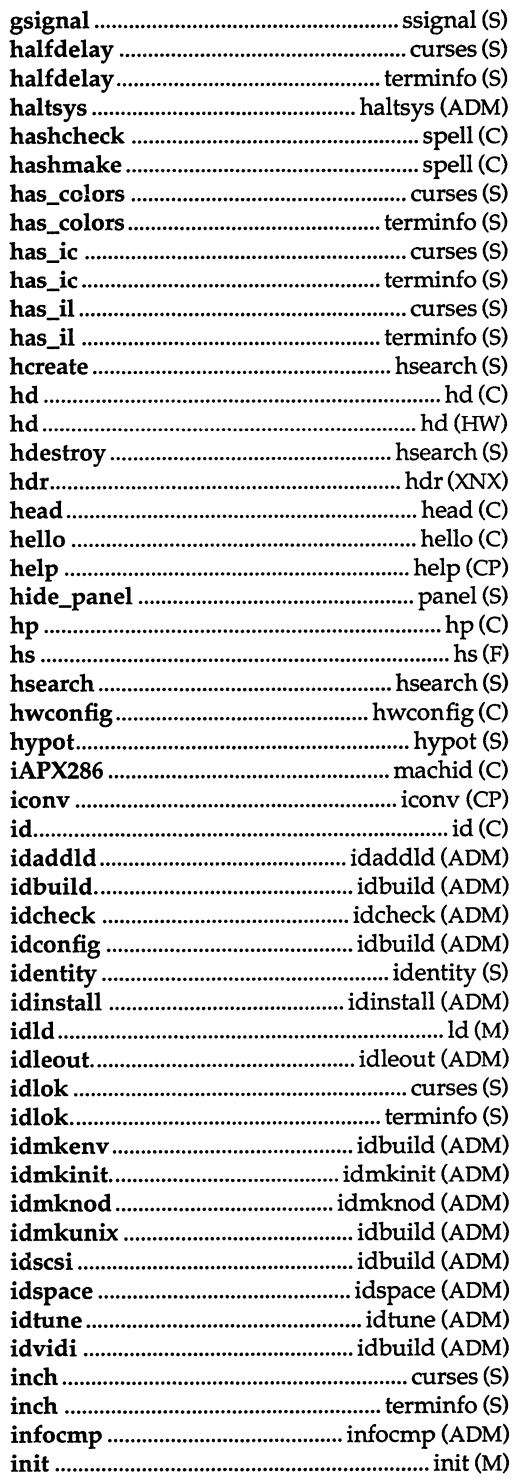

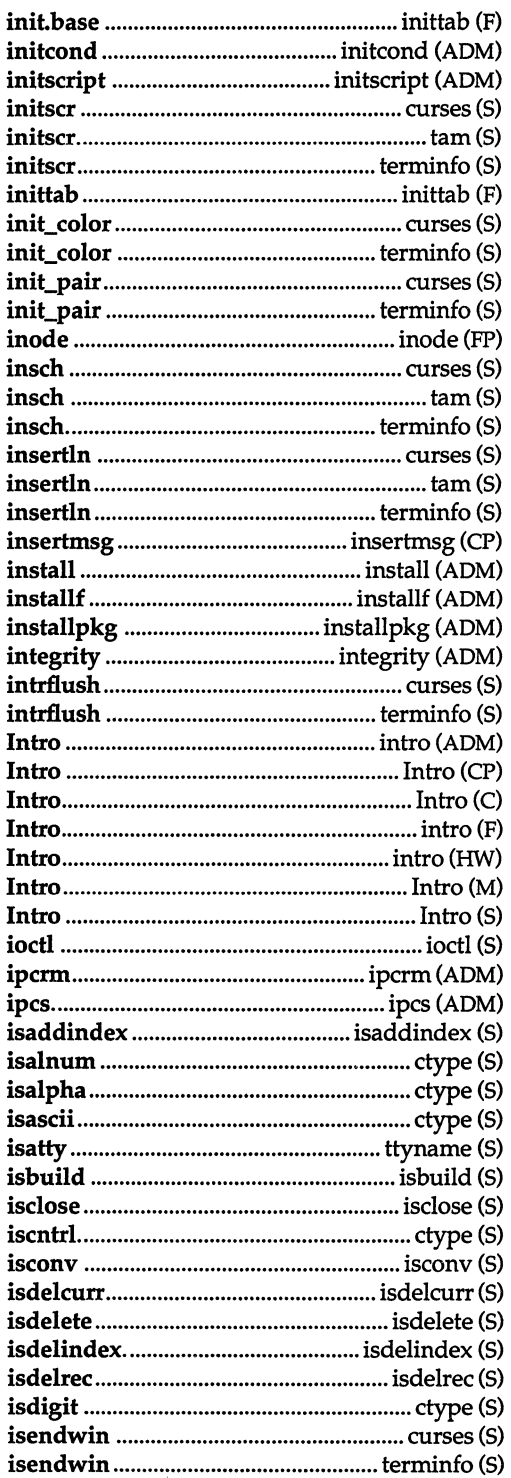

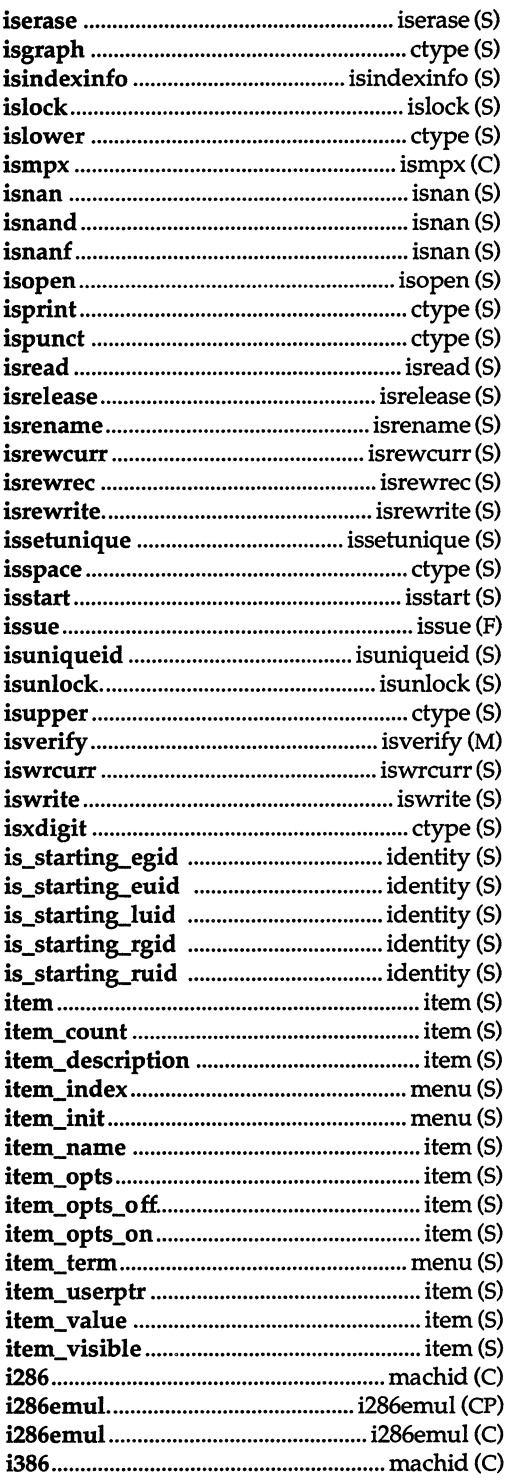

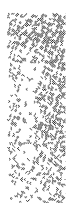

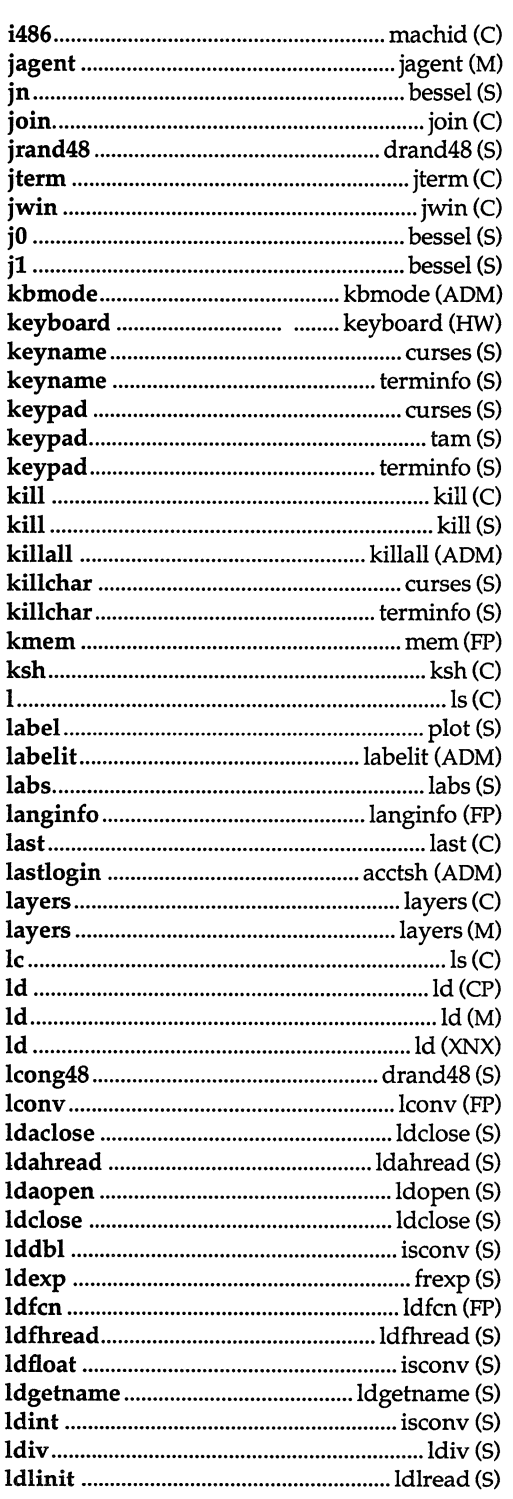

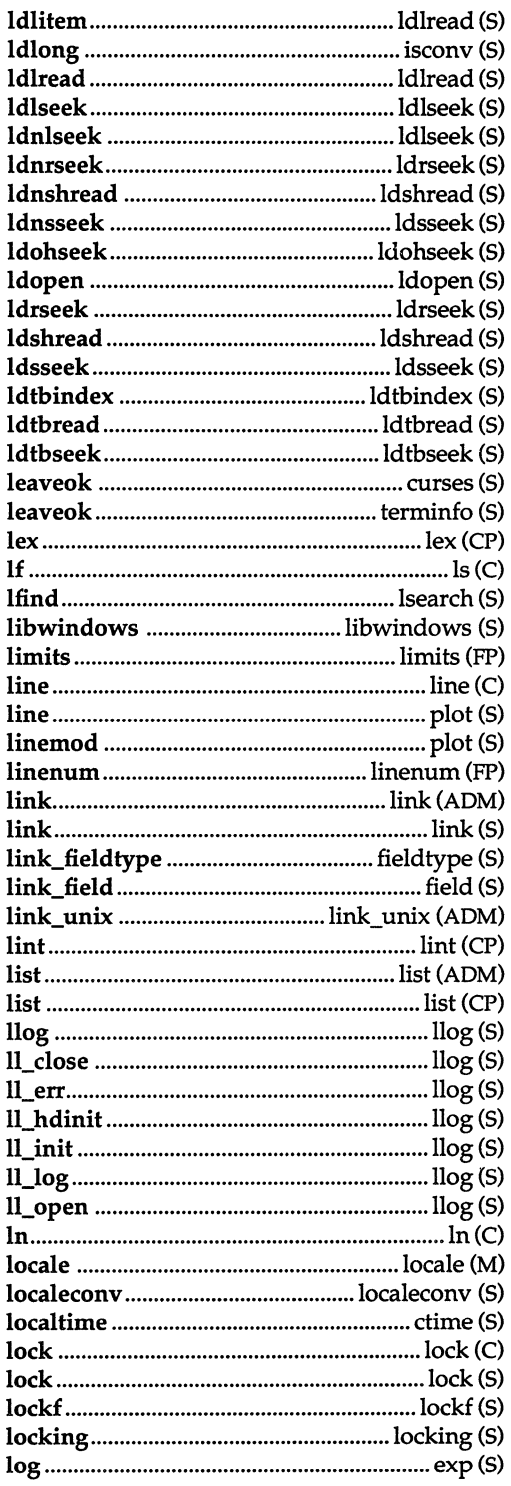

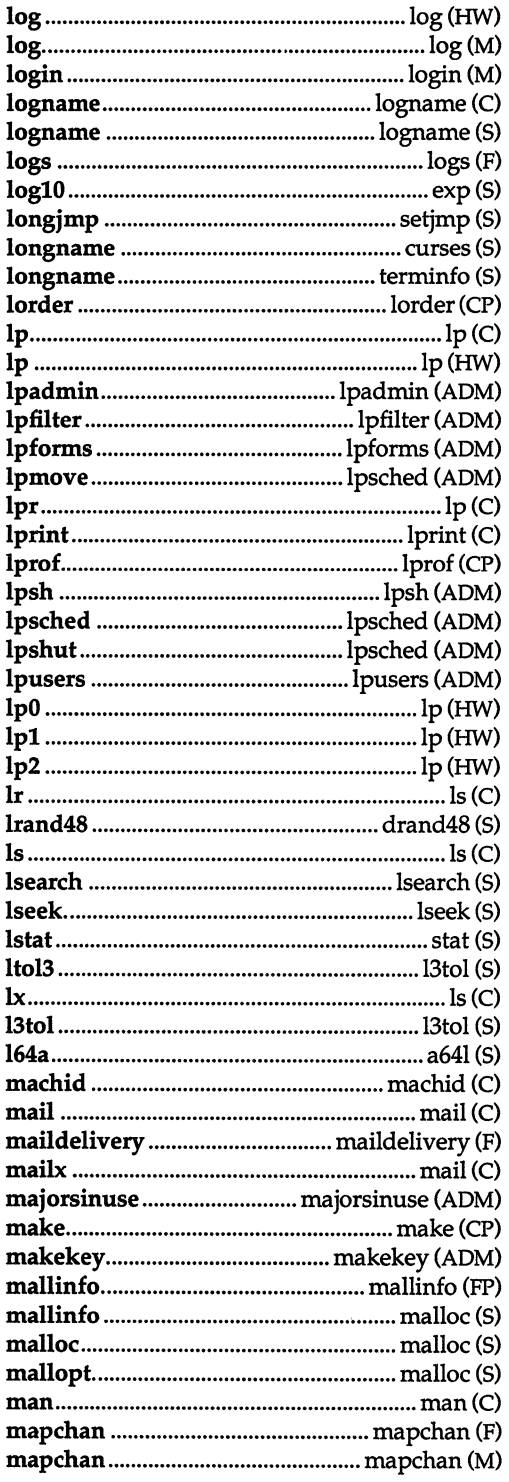

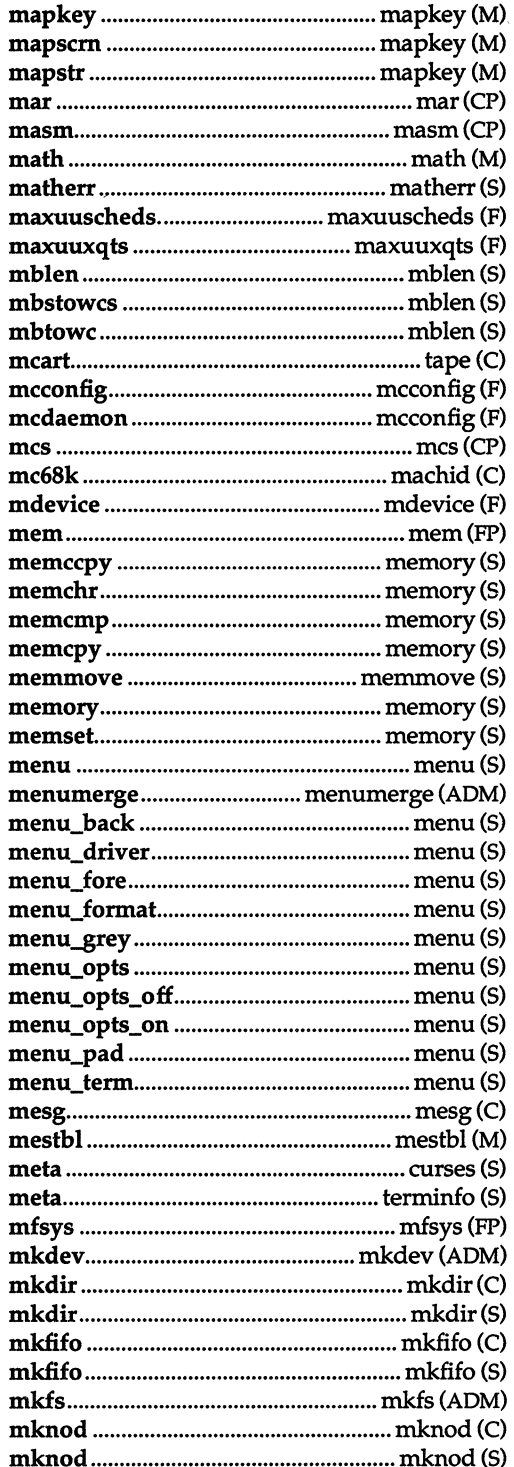

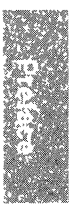

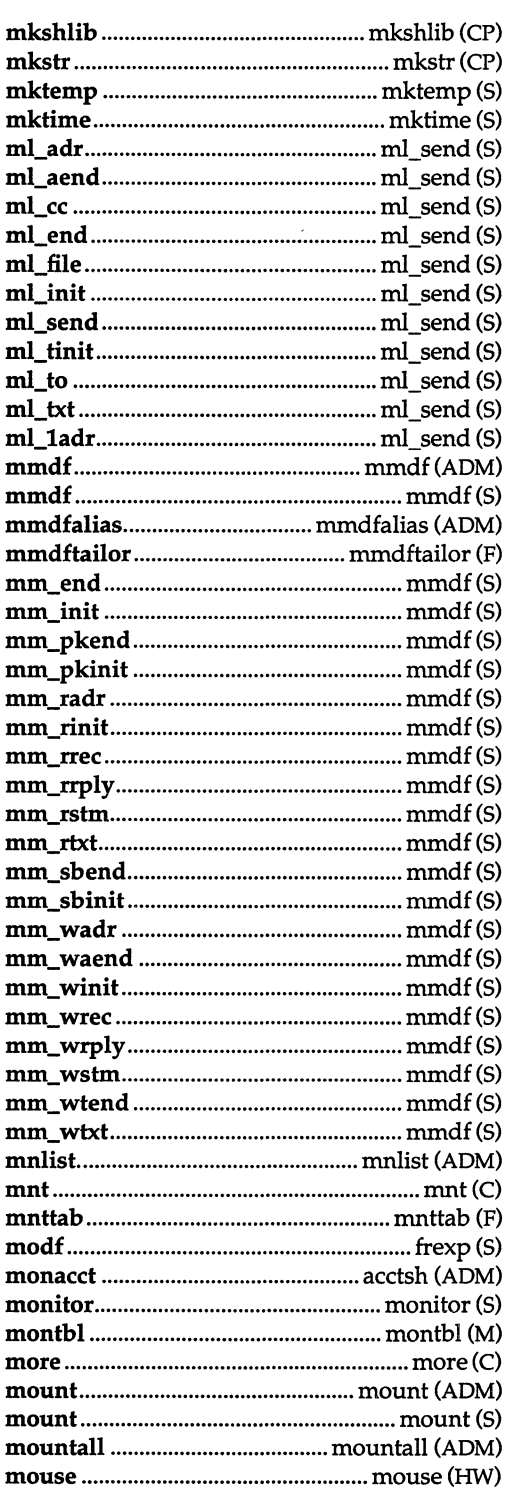

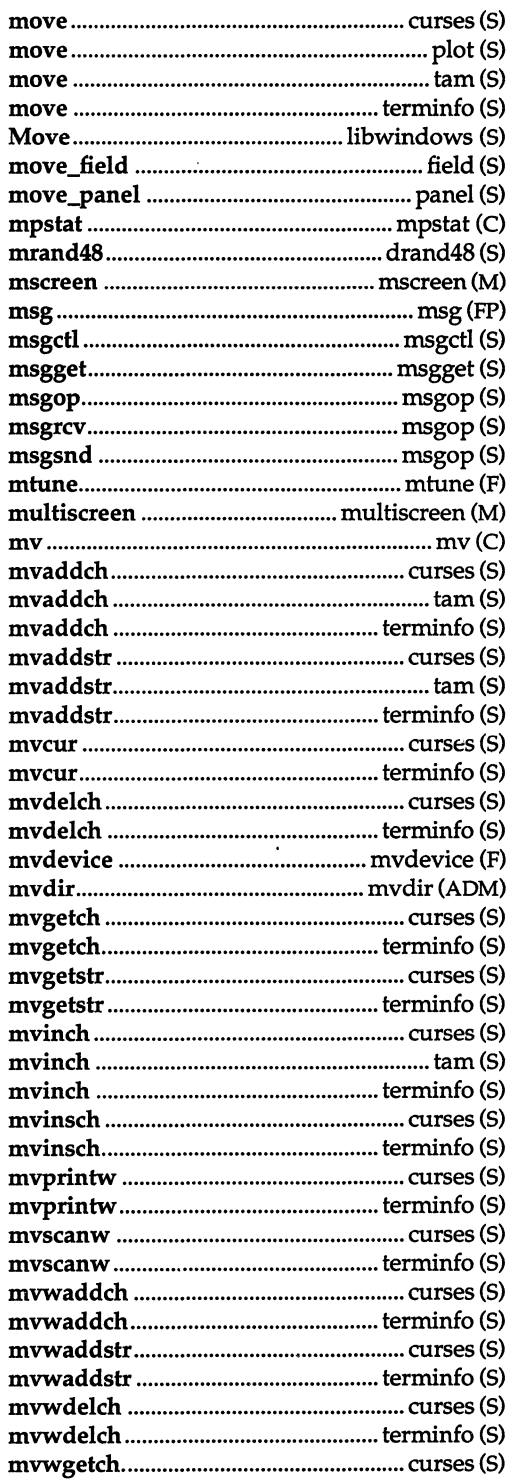

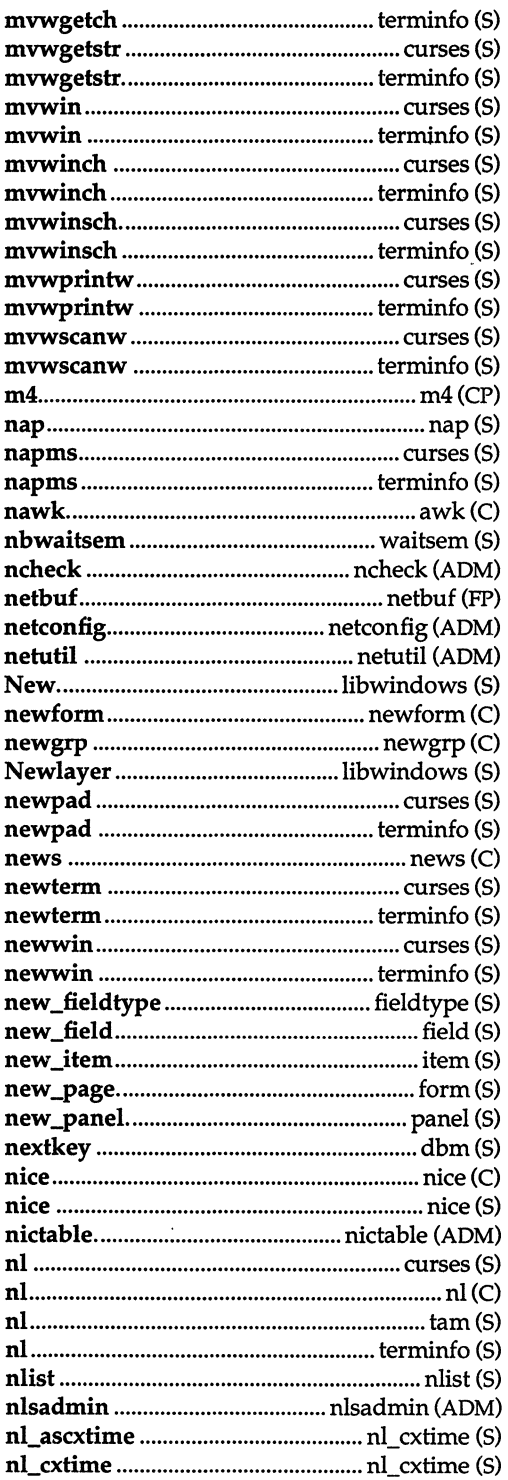

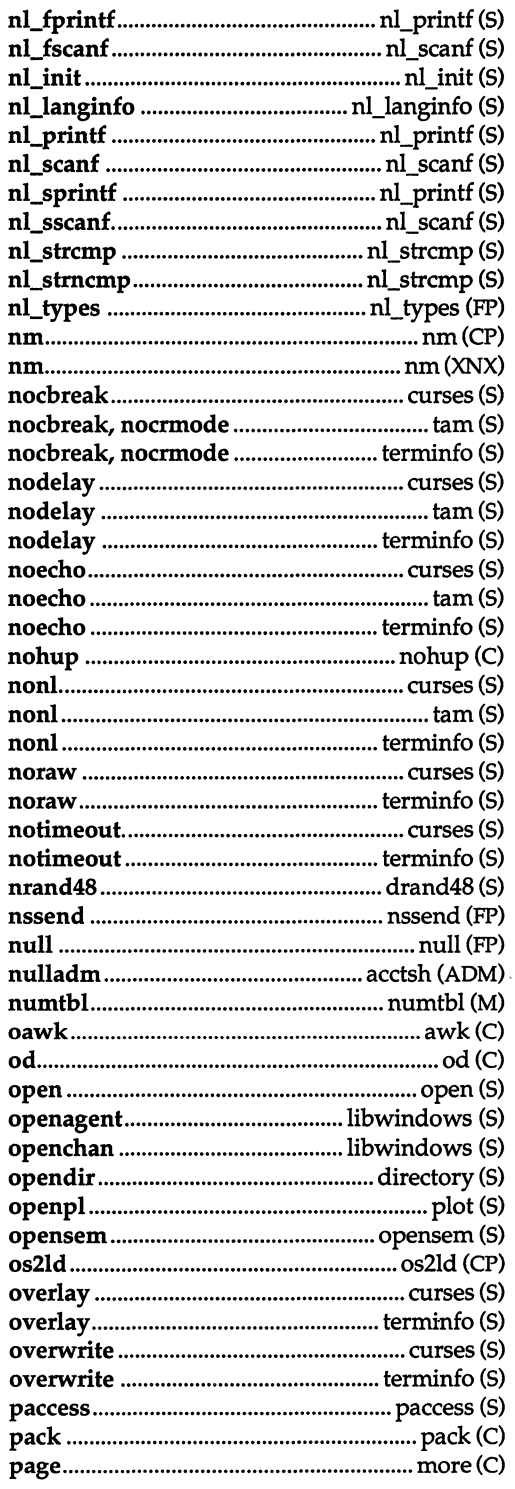

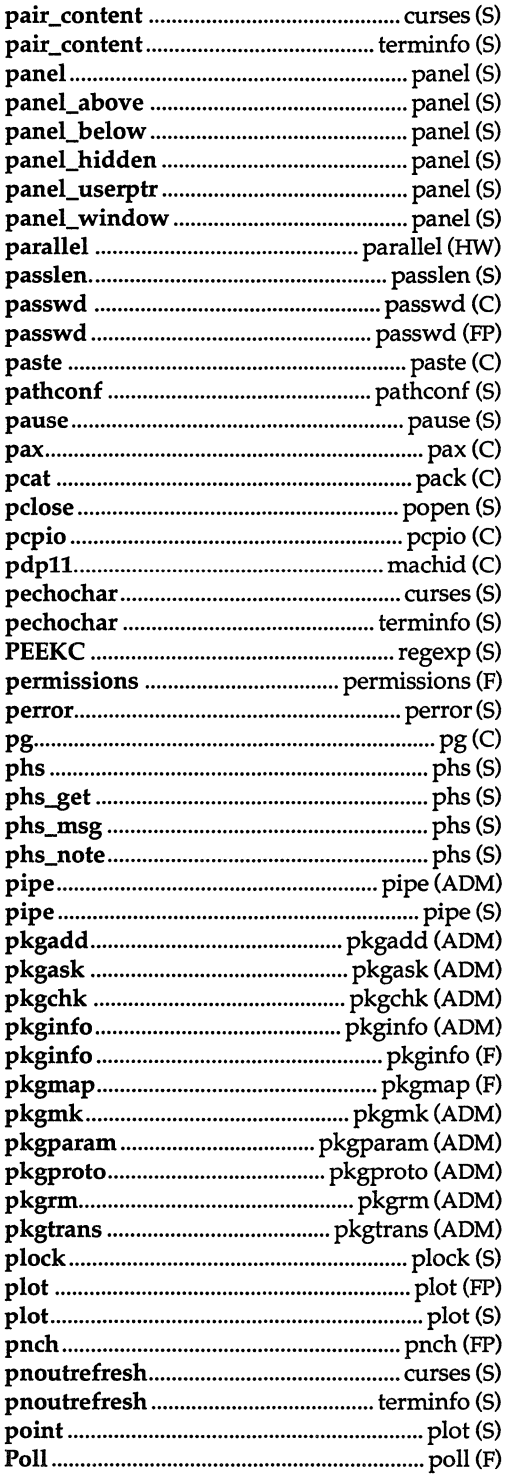

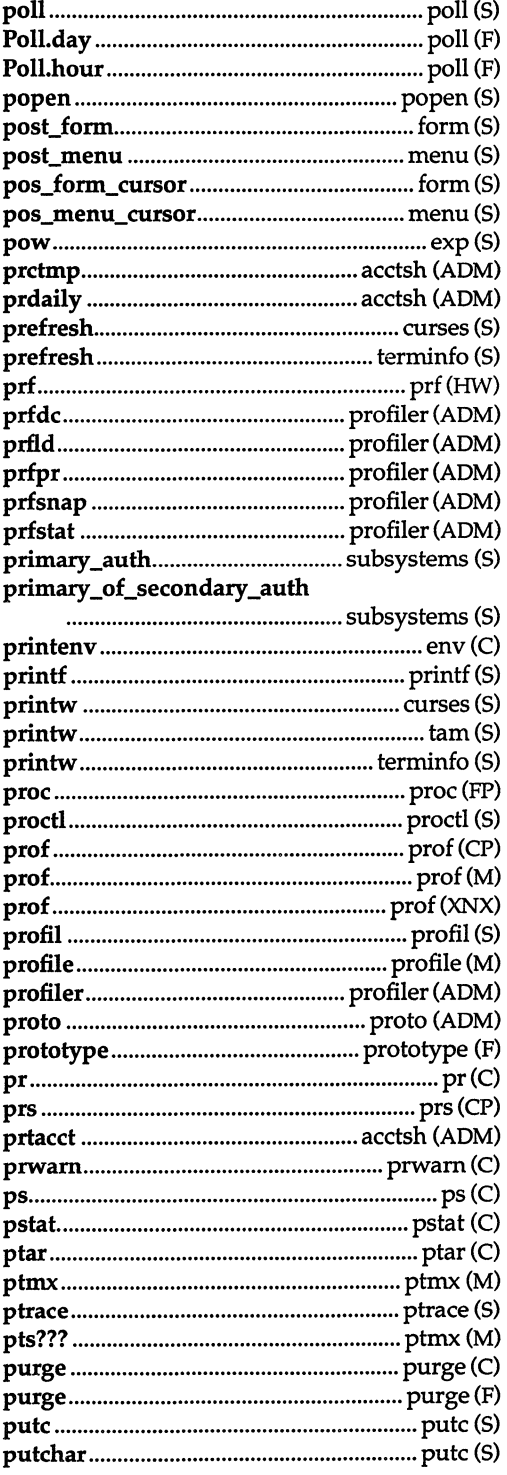

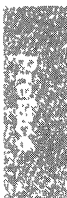

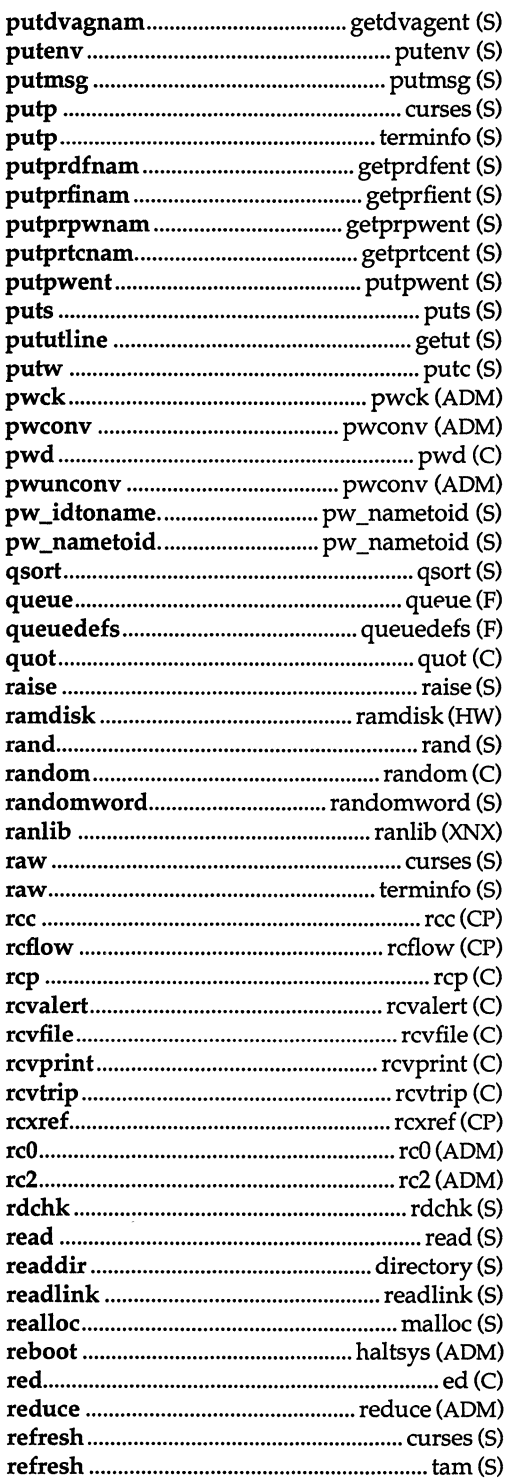

 $\sim 10$ 

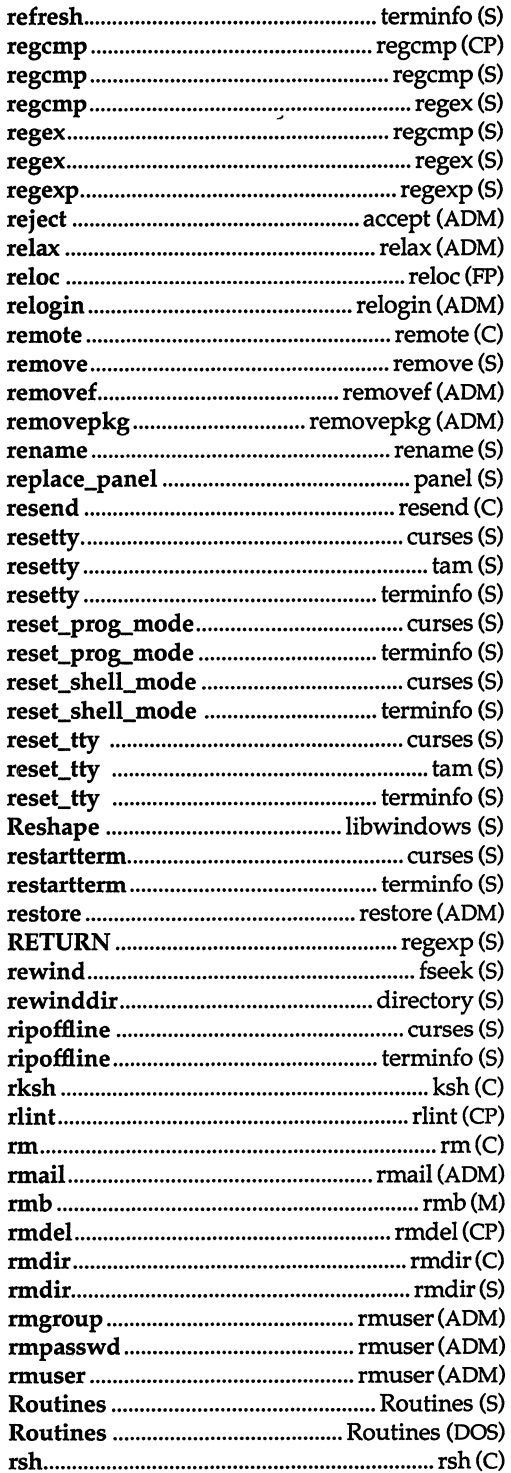

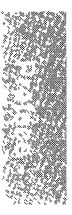

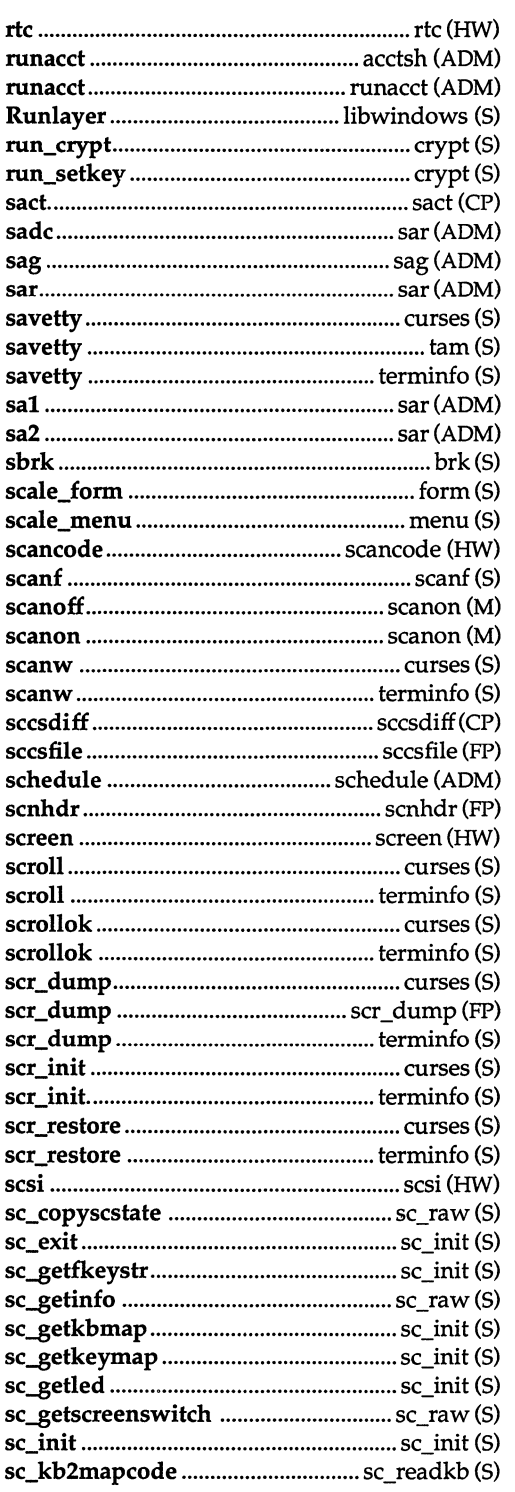

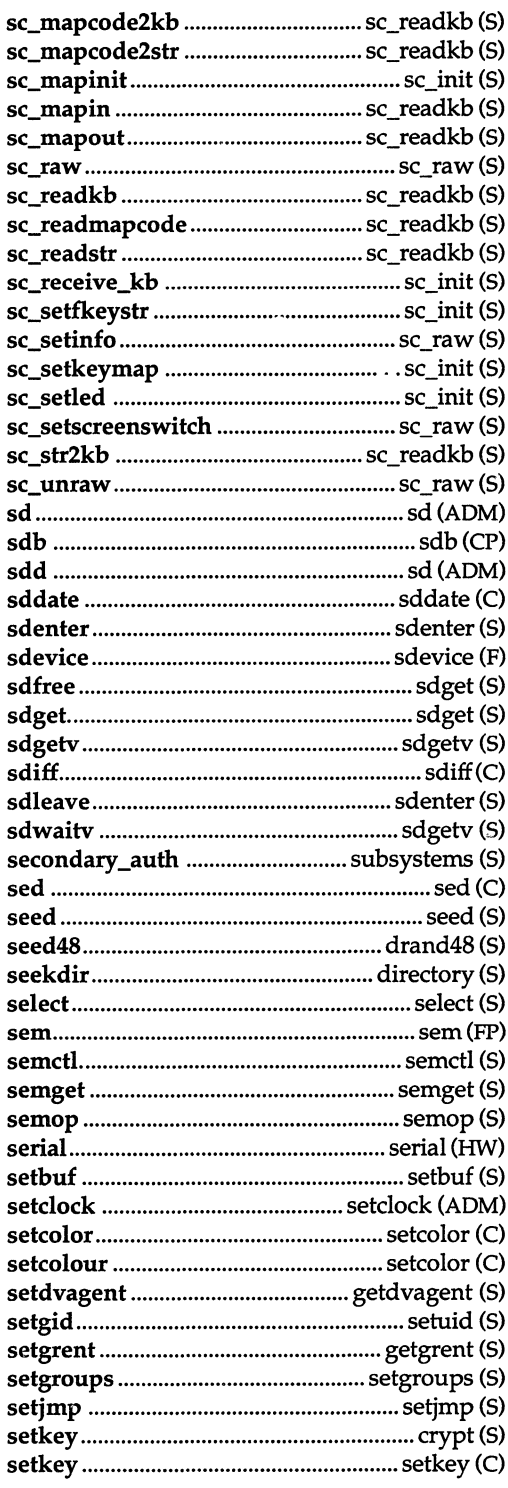

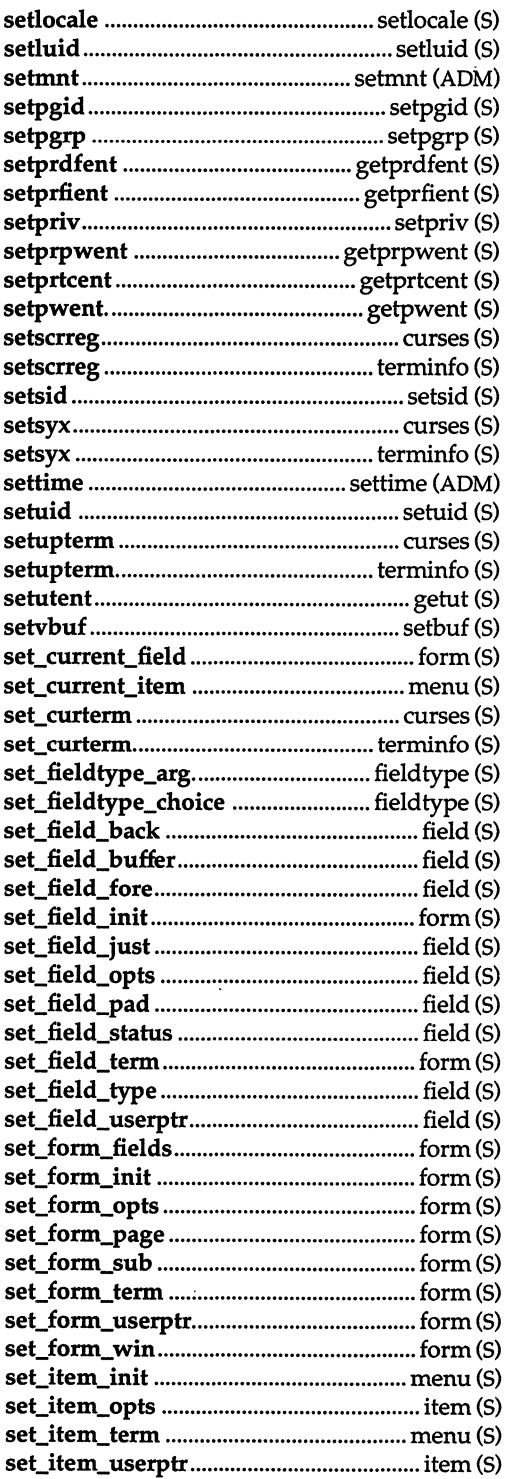

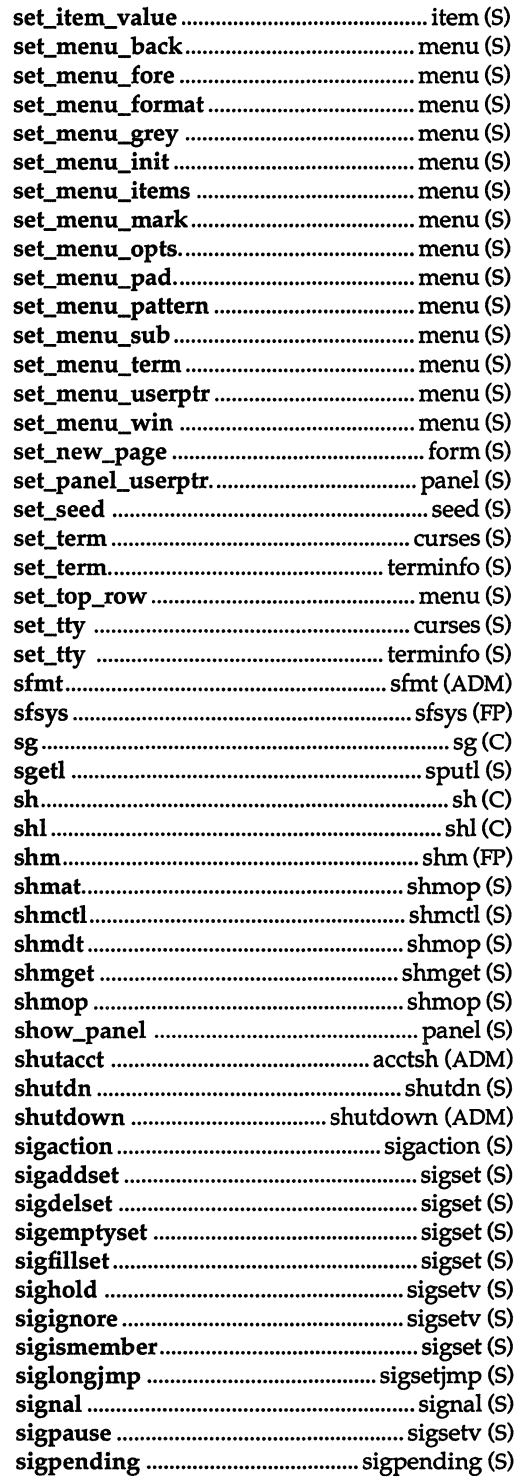

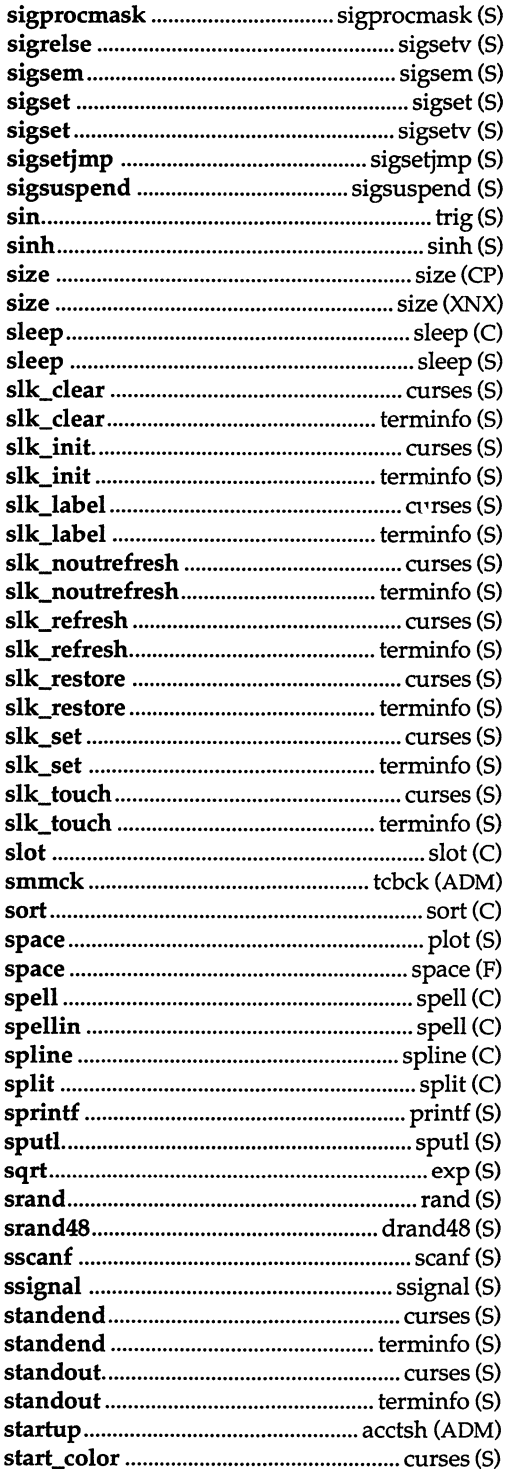

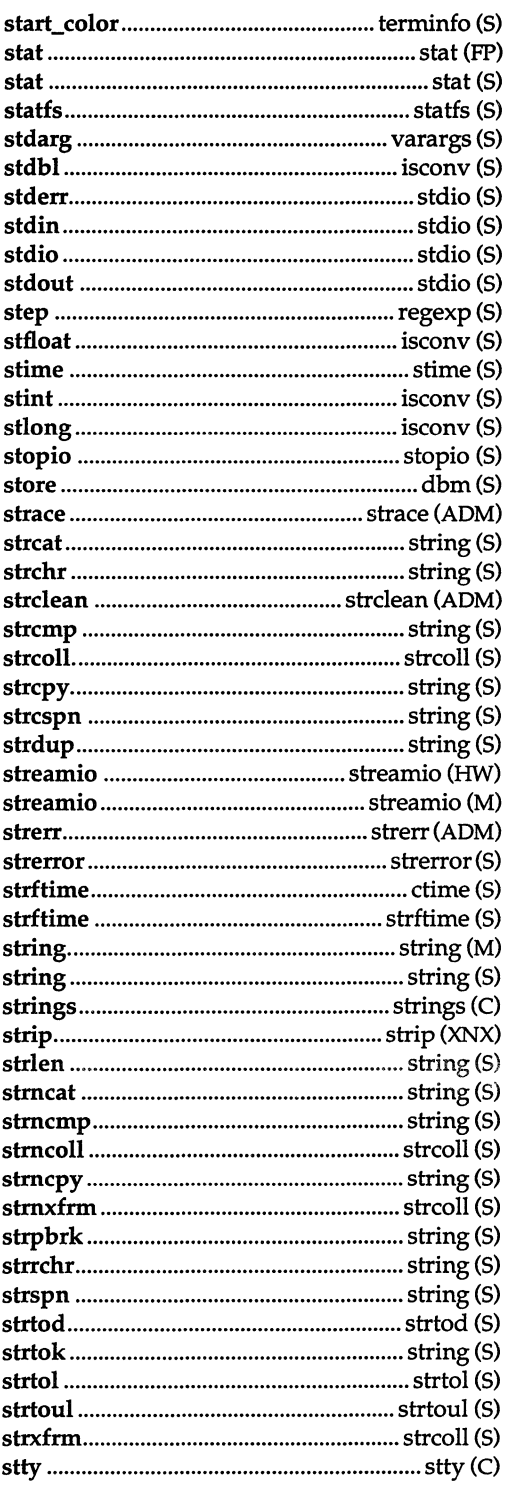

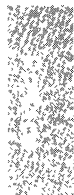

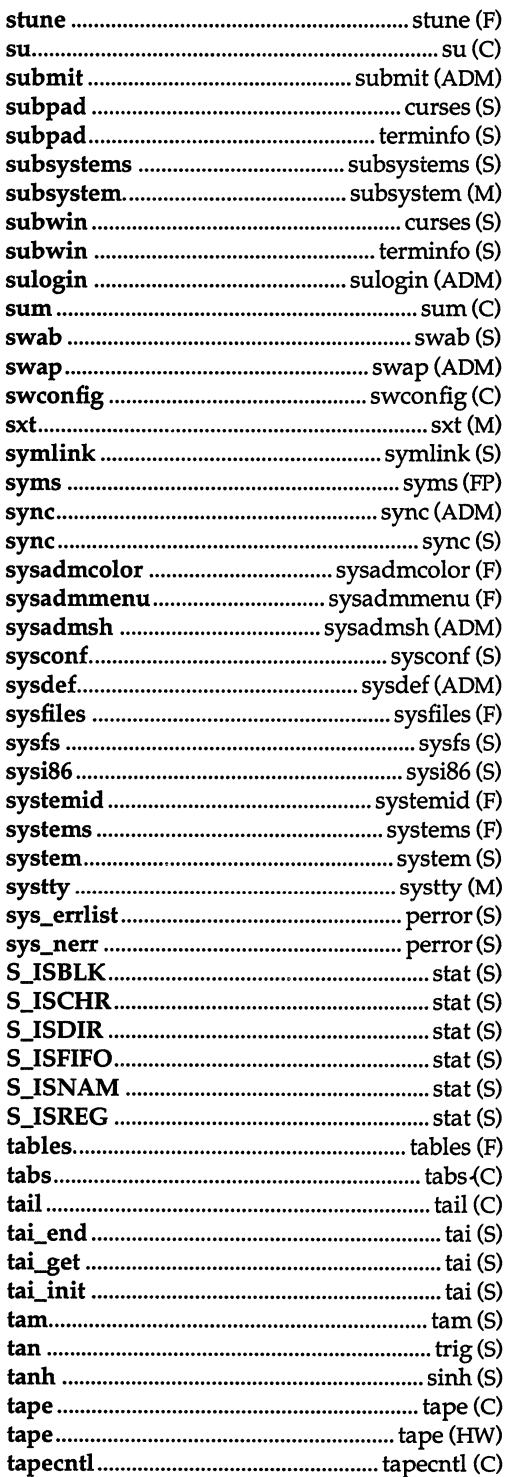

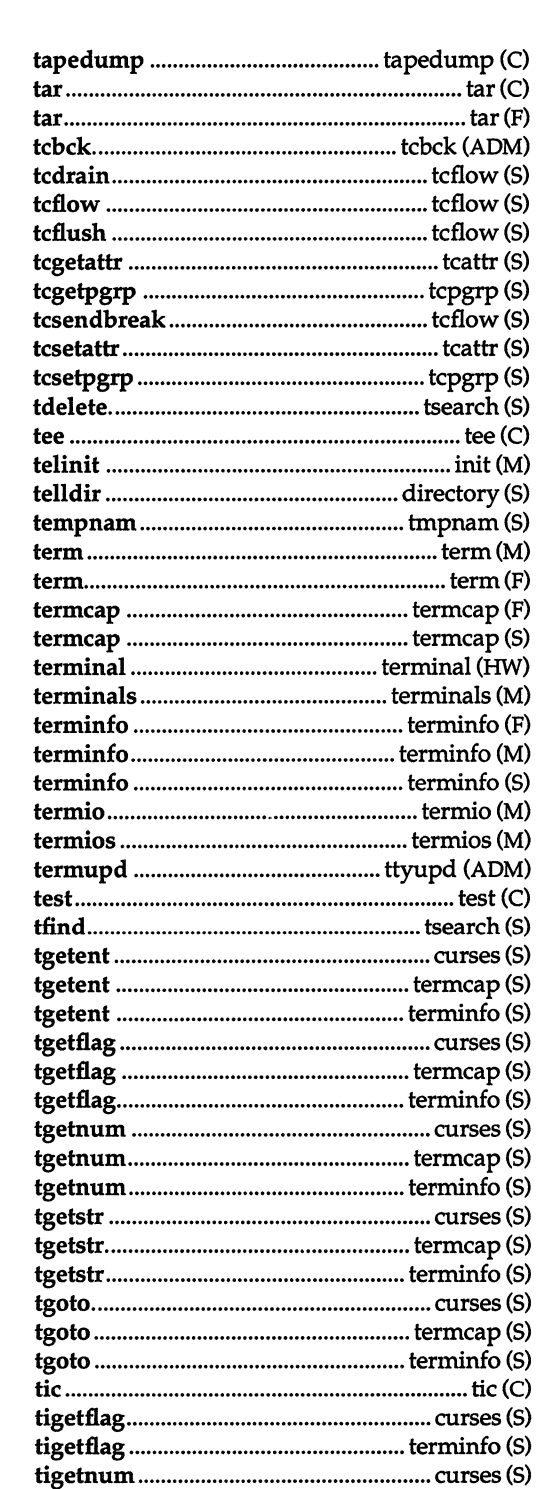

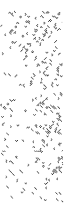

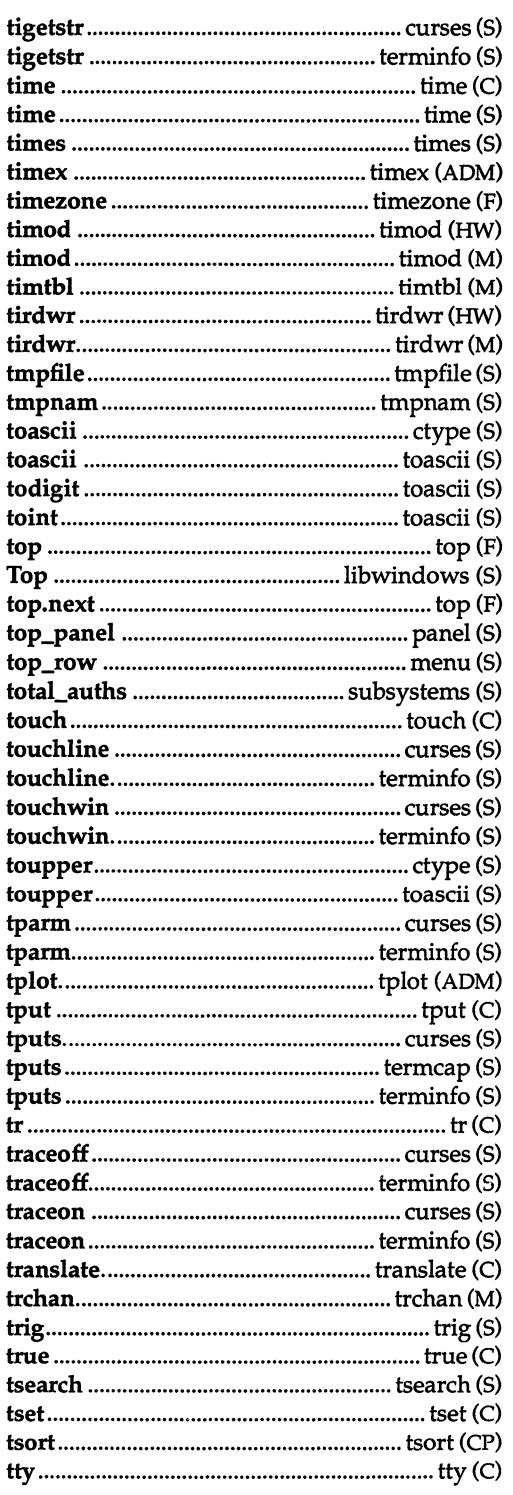

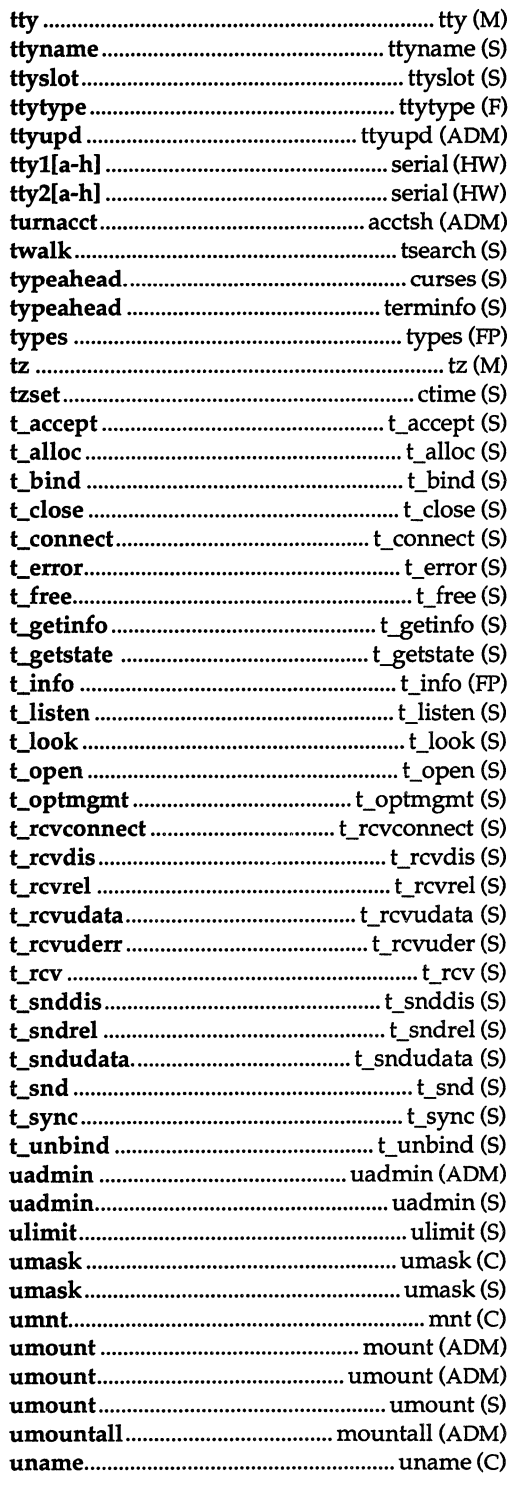

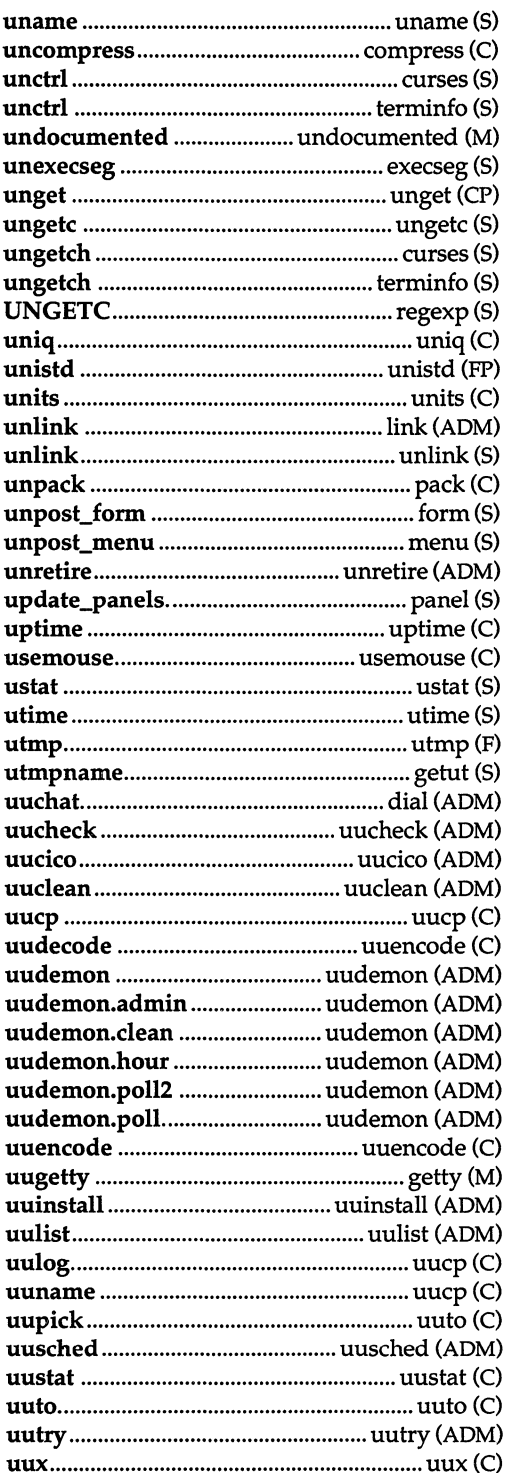

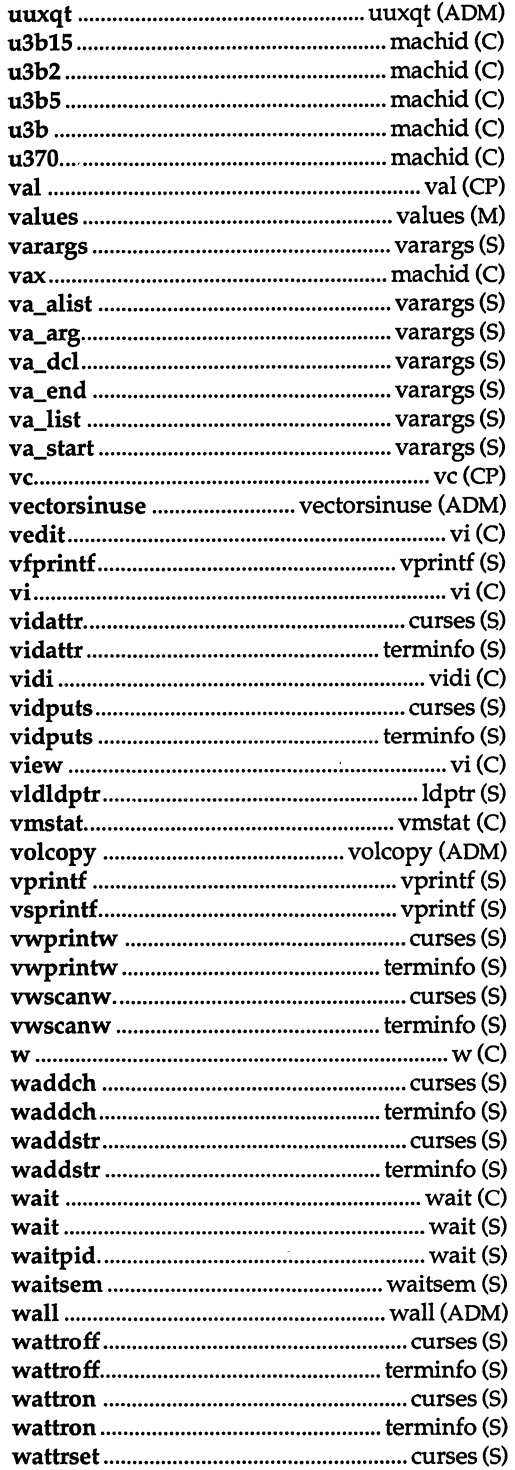

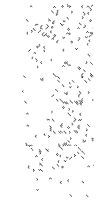

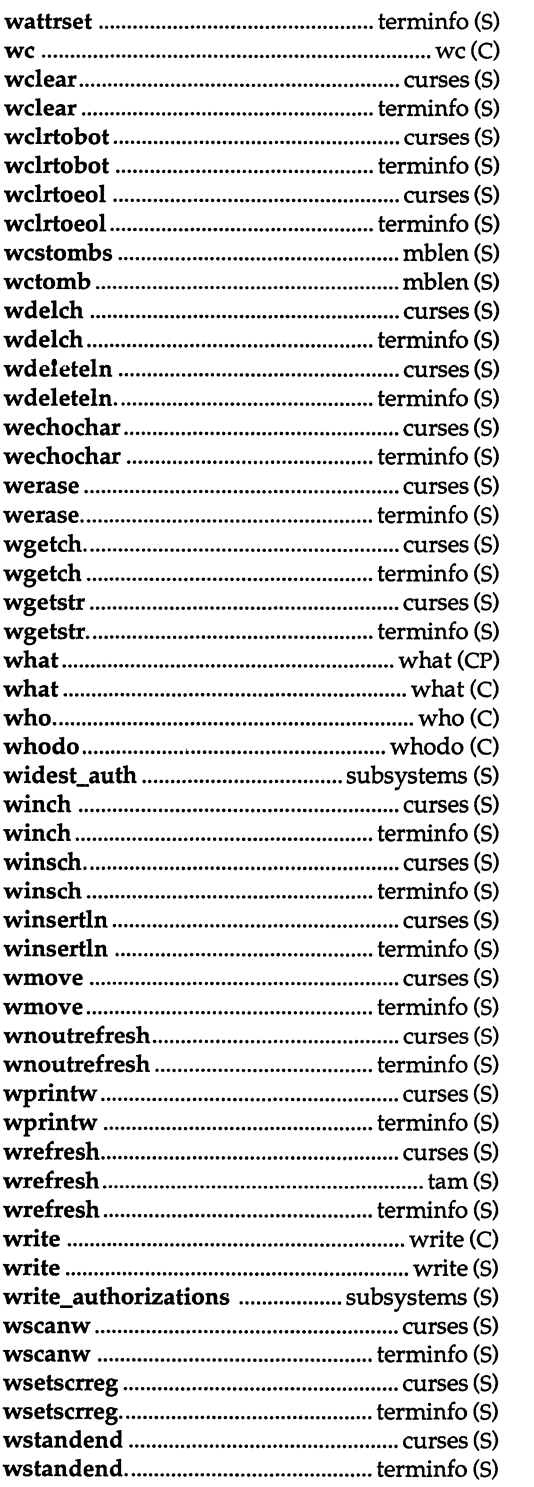

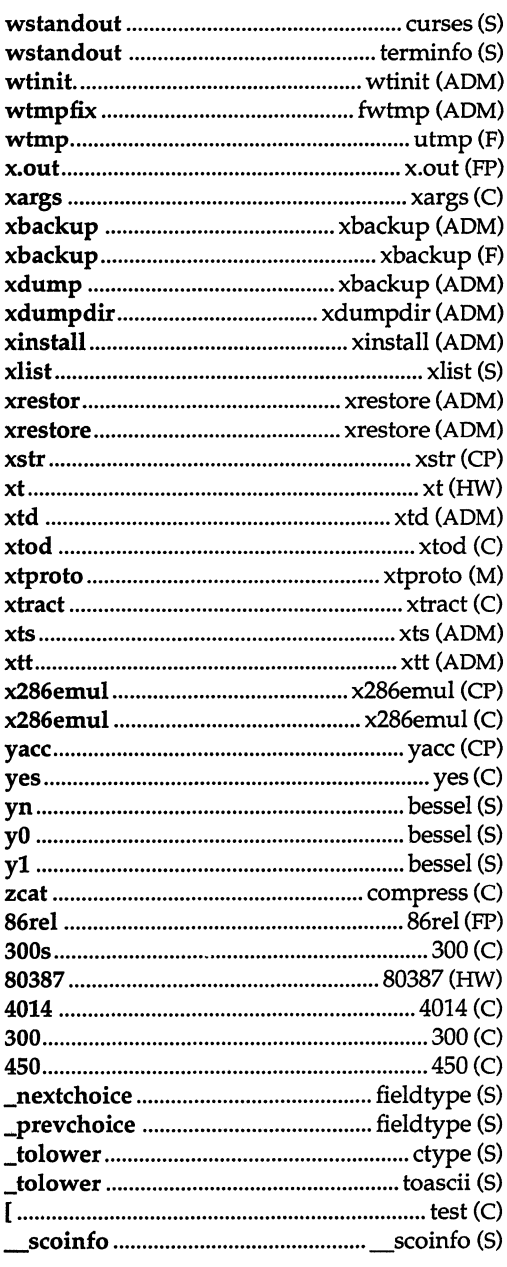
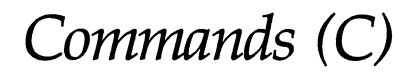

Commands (C)

 $\label{eq:2.1} \frac{1}{\sqrt{2}}\int_{\mathbb{R}^3}\frac{1}{\sqrt{2}}\left(\frac{1}{\sqrt{2}}\right)^2\frac{1}{\sqrt{2}}\left(\frac{1}{\sqrt{2}}\right)^2\frac{1}{\sqrt{2}}\left(\frac{1}{\sqrt{2}}\right)^2\frac{1}{\sqrt{2}}\left(\frac{1}{\sqrt{2}}\right)^2.$ 

 $\mathcal{L}^{\text{max}}_{\text{max}}$ 

 $\label{eq:2.1} \frac{1}{\sqrt{2}}\int_{\mathbb{R}^3}\frac{1}{\sqrt{2}}\left(\frac{1}{\sqrt{2}}\right)^2\left(\frac{1}{\sqrt{2}}\right)^2\left(\frac{1}{\sqrt{2}}\right)^2\left(\frac{1}{\sqrt{2}}\right)^2\left(\frac{1}{\sqrt{2}}\right)^2.$ 

# **Intro**

introduces UNIX commands

# *Description*

This section describes the use of the individual commands available in the UNIX Operating System. Each individual command is labeled with either a C, or a CP for easy reference from other volumes. The letter "C" stands for "command". The letter "P" stands for commands that come with the optional Development System (Programming). For example, the reference date(C) indicates a reference to a discussion of the  $date(C)$  command in the C section; the reference cc(CP) indicates a reference to a discussion of the cc command in the Development System. The Development System is an optional supplemental package to the standard Operating System.

The "ADM" Administration section contains miscellaneous information including a great deal of system maintenance information. Other reference sections include the "M" Miscellaneous section, the "S" System Services section, the "HW" Hardware section, and the "P" File Format section.

### *Syntax*

Unless otherwise noted, commands described in the "Syntax" section of a manual page accept options and other arguments according to the following syntax and should be interpreted as explained below.

*name [-option ... ] [cmdarg ...* l

where:

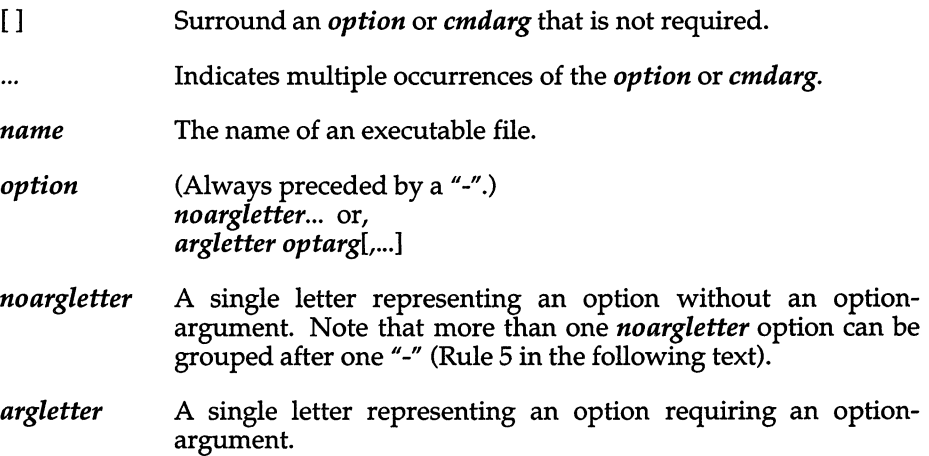

- *optarg*  An option-argument (character string) satisfying a preceding *argletter.* Note that groups of *optargs* following an *argletter*  must be separated by commas or separated by white space and quoted (Rule 8 below).
- *cmdarg*  Path name (or other command argument) *not* beginning with *"\_",* or *"\_"* by itself indicating the standard input.

# *Command syntax standard: rules*

These command syntax rules are not followed by all current commands, but all new commands use them. getopts(C) should be used by all shell procedures to parse positional parameters and to check for legal options. It supports Rules 3-10 below. The enforcement of the other rules must be done by the command itself.

- 1. Command names *(name* above) must be between two and nine characters long.
- 2. Command names must include only lowercase letters and digits.
- 3. Option names *(option* above) must be one character long.
- 4. All options must be preceded by *"\_".*
- 5. Options with no arguments may be grouped after a single *"\_".*
- 6. The first option-argument *(optarg* above) following an option must be preceded by white space.
- 7. Option-arguments cannot be optional.
- 8. Groups of option-arguments following an option must either be separated by commas or separated by white space and quoted (for example, 8-0 xxx, $z$ , yy or 8 -0 "xxx  $z$  yy").
- 9. All options must precede operands *(cmdarg* above) on the command line.
- 10. "-" may be used to indicate the end of the options.
- 11. The order of the options relative to one another should not matter.
- 12. The relative order of the operands *(cmdarg* above) may affect their significance in ways determined by the command with which they appear.
- 13. "-" preceded and followed by white space should only be used to mean standard input.

# *See also*

getopts(C), exit(S), getopt(S), wait(S)

# *Diagnostics*

Upon termination, each command returns 2 bytes of status, one supplied by the system and giving the cause for termination, and (in the case of "normal" termination) one supplied by the program (see wait(S) and  $exit(S)$ ). The former byte is 0 for normal termination; the latter is customarily 0 for successful execution and non-zero to indicate troubles such as erroneous parameters, bad or inaccessible data. It is called variously "exit code", "exit status", or "return code", and is described only where special conventions are involved.

# *Note*

Not all commands adhere to the syntax described here.

# **300,300s**

handle special functions of DASI 300 and 300s terminals

# *Syntax*

300  $[+12] [-n] [-dt,l,c]$ 

 $300s$  [ +12 ] [ -n ] [ -dt,l,c ]

# *Description*

300 - Handles special functions for the DASI 300 terminal

300s - Handles special functions for the DASI 300s terminal

The 300 command supports special functions and optimizes the use of the DASI300 (GSI 300 or DTC 300) terminal; 300s performs the same functions for the DASI 300s (GSI 300s or DTC 300s) terminal. It converts half-line forward, half-line reverse, and full-line reverse motions to the correct vertical motions. In the following discussion of the 300 command, it should be noted that unless your system contains the text processing software, references to certain commands (for example, nroff, neqn, eqn, etc.) will not work. It also attempts to draw Greek letters and other special symbols. It permits convenient use of 12-pitch text. It also reduces printing time by between 5% and 70%. The 300 command can be used to print equations neatly, in the sequence:

**neqn** *file* ... | **nroff** | 300

WARNING: if your terminal has a PLOT switch, make sure it is turned on before 300 is used.

The behavior of 300 can be modified by the optional flag arguments to handle 12-pitch text, fractional line spacings, messages, and delays.

- +12 permits use of 12-pitch, 6 lines/inch text. DASI 300 terminals normally allow only two combinations: lO-pitch, 6 lines/inch, or 12 pitch, 8 lines/inch. To obtain the 12-pitch, 6 lines per inch combination, the user should tum the PITCH switch to 12, and use the +12 option.
- *-n* controls the size of half-line spacing. A half-line is, by default, equal to 4 vertical plot increments. Because each increment equals 1/48 of an inch, a lO-pitch line-feed requires 8 increments, while a 12-pitch line-feed needs only 6. The first digit of *n* overrides the default value, thus allowing for individual taste in the appearance of subscripts and superscripts. For example, nroff half-lines could be made to act as quarter-lines by using -2. The user could also obtain appropriate half-lines for 12-pitch,  $\delta$  lines/inch mode by using the option -3 alone, having set the PITCH switch to 12-pitch.

-dt,l,c controls delay factors. The default setting is -d3,90,30. DASI 300 terminals sometimes produce peculiar output when faced with very long lines, too many tab characters, or long strings of blankless, nonidentical characters. One null (delay) character is inserted in a line for every set of t tabs, and for every contiguous string of c non-blank, non-tab characters. If a line is longer than  $\ell$  bytes, 1+(total length)/20 nulls are inserted at the end of that line. Items can be omitted from the end of the list, implying use of the default values. Also, a value of zero for  $t$  (c) results in two null bytes per tab (character). The former may be needed for C programs, the latter for files like */etc/passwd.* Because terminal behavior varies according to the specific characters printed and the load on a system, the user may have to experiment with these values to get correct output. The -d option exists only as a last resort for those few cases that do not otherwise print properly. For example, the file */etc/passwd* may be printed using  $-d3,30,5$ . The value  $-d0,1$  is a good one to use for C programs that have many levels of indentation.

> Note that the delay control interacts heavily with the prevailing carriage return and line-feed delays. The  $\text{stty}(C)$  modes nl0  $cr2$  or nl0 cr3 are recommended for most uses.

The 300 command can be used with the nroff -s flag or .rd requests, when it is necessary to insert paper manually or change fonts in the middle of a document. Instead of hitting the Return key in these cases, you must use the linefeed key to get any response.

In many (but not all) cases, the following sequences are equivalent:

nroff -T300 *files* ... and nroff *files* ... I 300 nroff -T300-12 *files* ... and nroff *files* ... I 300 +12

The use of 300 can thus often be avoided unless special delays or options are required; in a few cases, however, the additional movement optimization of 300 may produce better aligned output.

### *See also*

450(C), mesg(C), graph(ADM), stty(C), tabs(C), tplot(ADM)

# *Notes*

Some special characters cannot be correctly printed in column 1 because the print head cannot be moved to the left from there.

If your output contains Greek and/or reverse line-feeds, use a friction-feed platen instead of a forms tractor; although good enough for drafts, the latter has a tendency to slip when reversing direction, distorting Greek characters and misaligning the first line of text after one or more reverse line-feeds.

# **4014**

paginator for the TEKTRONIX 4014 terminal

### *Syntax*

#### 4014 [-t] [-n] [-eN] *[-pL] [file]*

# *Description*

The output of 4014 is intended for a TEKTRONIX 4014 terminal; 4014 arranges for 66 lines to fit on the screen, divides the screen into N columns, and contributes an eight-space page offset in the (default) single-column case. Tabs, spaces, and backspaces are collected and plotted when necessary. TELETYPE Model 37 half- and reverse-line sequences are interpreted and plotted. At the end of each page, 4014 waits for a new-line (empty line) from the keyboard before continuing on to the next page. In this wait state, the command lcmd will send the  $cmd$  to the shell.

The command line options are:

- -t Do not wait between pages (useful for directing output into a file).
- -n Start printing at the current cursor position and never erase the screen.
- $-cN$  Divide the screen into N columns and wait after the last column.

 $\overline{a}$ 

*-pL* Set page length to *L; L* accepts the scale factors **i** (inches) and **l** (lines); default is lines.

### *See also*

 $pr(C)$ 

# **450**

handle special functions of the DASI 450 terminal

# *Syntax*

450  $\lceil -f \rceil$ 

# *Description*

The 450 command supports special functions of, and optimizes the use of, the DASI 450 terminal, or any terminal that is functionally identical, such as the Diablo 1620 or Xerox 1700. It converts half-line forward, half-line reverse, and full-line reverse motions to the correct vertical motions. It also attempts to draw Greek letters and other special symbols in the same manner as 300(C).

The -f option sets up fast (1200 baud) output using the *ETXj* ACK protocol. The following errors are possible when using -f:

- 1. Standard output is not a terminal.
- 2. Error when opening output terminal for read.
- 3. Output terminal did not respond to ETX.
- 4. Output terminal did not respond with ACK.

It should be noted that, unless your system contains text processing software, certain commands (for example, eqn, nroff, tbl, etc.) will not work. Use 450 to print equations neatly, in the sequence:

neqn *file* ... | nroff | 450

WARNING: Make sure that the PLOT switch on your terminal is ON before 450 is used. The SPACING switch should be put in the desired position (either 10- or 12-pitch). In either case, vertical spacing is 6 lines/inch, unless dynamically changed to 8 lines per inch by an appropriate escape sequence.

Use 450 with the nroff -s flag or .rd requests when it is necessary to insert paper manually or change fonts in the middle of a document. Instead of hitting the RETURN key in these cases, you must use the LINE-FEED key to get any response.

In many (but not all) cases, the use of 450 can be eliminated in favor of one of the following:

```
nroff -T450 files . ..
```

```
or
```
nroff -T 450-12 *files* ...

The use of **450** can thus often be avoided unless special delays or options are required; in a few cases, however, the additional movement optimization of **450** may produce better aligned output.

### *See also*

graph(ADM), tplot(ADM), 300(C), mesg(C), stty(C), tabs(C),

### *Notes*

Some special characters cannot be correctly printed in column 1 because the print head cannot be moved to the left from there.

If your output contains Greek and/or reverse line-feeds, use a friction-feed platen instead of a forms tractor; although good enough for drafts, the latter has a tendency to slip when reversing direction, distorting Greek characters and misaligning the first line of text after one or more reverse line-feeds.

# **assign, deassign**

assign and deassign devices

# *Syntax*

assign [ -u ] [ -v ] [ -d ] [ *device* ] ...

deassign [ -u ] [ -v ] [ *device]* ...

# *Description*

assign - assigns devices deassign - deassigns devices

The assign command attempts to assign *device* to the current user. The *device* argument must be an assignable device that is not currently assigned. An *assign* command without an argument prints a list of assignable devices along with the name of the user to whom they are assigned.

The deassign command is used to "deassign" devices. Without any arguments, deassign will deassign all devices assigned to the user. With arguments, an attempt is made to deassign each *device* given as an argument.

With these commands you can exclusively use a device, such as a tape drive or floppy drive. This keeps other users from using the device. They have a similar effect to chown(C) and chmod(C), although they only act on devices in */dev.* Other aspects are discussed further on.

Available options include:

- -d Performs the action of deassign. The -d option can be embedded in device names to assign some devices and deassign others.
- -v Gives verbose output.
- -u Suppresses assignment or deassignment, but performs error checking.

The assign command will not assign any assignable devices if it cannot assign all of them. deassign gives no diagnostic if the device cannot be deassigned. Devices can be automatically deassigned at logout, but this is not guaranteed. Device names can be just the beginning of the device required. For example,

#### assign fd

should be used to assign all floppy disk devices. Raw versions of *device* will also be assigned, for example, the raw floppy disk devices */dev/rfd?* would be assigned in the above example.

Note that in many installations the assignable devices such as floppy disks have general read and write access, so the assign command may not be necessary. This is particularly true on single-user systems. Devices supposed to be assignable with this command should be owned by the user *asg.* The directory */dev* should be owned by *bin* and have mode 755. The assign command (after checking for use by someone else) will then make the device owned by whoever invokes the command, without changing the access permissions. This allows the system administrator to set up individual devices that are freely available, assignable (owned by asg), or nonassignable and restricted (not owned *byasg* and with some restricted mode).

Note that the first time assign is invoked, it builds the assignable devices table */etc/atab.* This table is used in subsequent invocations to save repeated searches of the */dev* directory. If one of the devices in */dev* is changed to be assignable or unassignable (that is, owned *byasg),* then */etc/atab* should be removed (by the superuser) so that a correct list will be built the next time the command is invoked.

### *Files*

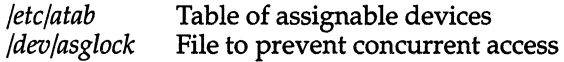

# *Diagnostics*

Exit code 0 returned if successful, 1 if problems, 2 if *device* cannot be assigned.

# *Note*

Although it should never happen, if assign is aborted before completion (via kill-9, a power failure, etc.), the lock file */dev/asglock* may need to be removed by root.

# **at, batch**

execute commands at a later time

# *Syntax*

at *time* [ *date]* [ *increment]*  at -r *job-id* .. . at -1 *[job-id* ... ] at *-qletter time [date]* [ *increment]*  batch

# *Description*

at - Schedules jobs for execution at a particular time

batch - Schedules jobs for execution when the system load permits

The at and batch commands both accept one or more commands from the standard input to be executed at a later time. at and batch differ in the way the set of commands, or job, is scheduled: at allows you to specify a time when the job should be executed, while batch executes the job when the system load level permits. After a job is queued with either command, the program writes a job identifier (a number and a letter), along with the time the job will execute, to standard error.

at takes the following arguments:

*time*  The *time* can be specified as 1,2, or 4 digits. One- and twodigit numbers are taken to be hours, four digits to be hours and minutes. The time can alternately be specified as two numbers separated by a colon, meaning *hour:minute.* A suffix am or pm can be appended; otherwise a 24-hour clock time is understood. The suffix zulu can be used to indicate Greenwich Mean Time (GMT). The special names noon, midnight, and now are also recognized.

*date*  An optional *date* can be specified as either a month name followed by a day number (and possibly year number preceded by an optional comma) or a day of the week (spelt in full or abbreviated to three characters). Two special "days," today and tomorrow, are recognized. If no *date* is given, today is assumed if the given hour is greater than the current hour and tomorrow is assumed if it is less. If the given month is less than the current month (and no year is given), next year is assumed.

*increment*  The *time* and optional *date* arguments can be modified with an increment argument of the form *+n units,* where *n* is an integer and *units* is one of the following: minutes, hours, days, weeks, months, or years. The singular form is also accepted, and +1 *unit* can also be written next *unit.* Thus, legitimate commands include:

> at 0815am Jan 24 at 8:15am Jan 24 at now  $+1$  day at 5 pm Friday next week

- *-rjob-id* ... Removes the specified job or jobs previously scheduled by the at or batch command. *job-id* is a job identifier returned by at or batch. Unless you are the superuser, you can only remove your own jobs.
- -1 *[job-id* ... ] Lists schedule times of specified jobs. If no *job-ids* are specified, lists all jobs currently scheduled for the invoking user. Unless you are the super user, you can only list your own jobs.
- *-qletter*  Places the specified job in a queue denoted by *letter,* where *letter* is any lowercase letter from "a" to "z". The queue letter is appended to the job identifier. The following letters have special significance:
	- a at queue
	- b batch queue
	- c cron queue

For more information on the use of different queues, see the queuedefs{P) manual page.

batch takes no arguments; it submits a job for immediate execution at lower priority than an ordinary at job.

at and batch jobs are executed using  $sh(C)$ . Standard output and standard error output are mailed to the user unless they are redirected elsewhere. The shell environment variables, current directory, umask, and ulimit are retained when the commands are executed. Open file descriptors, traps, and priorities are lost.

Users are permitted to use at and batch if their usernames (logins) appear in the file */usr/lib/cron/at.allow.* If that file does not exist, the file */usr/lib/cron/at.deny* is checked to determine if a given user should be denied access to at and batch. If neither file exists, only root is allowed to submit a job. If only the *at.deny* file exists, and it is empty, global usage is permitted. The allow/deny files consist of one user name per line.

If the system is installed with C2 security (this is the default, unless the system administrator has relaxed the security), the user will also need the chmodsuid kernel authorization. For more information about system security and kernel authorizations, see the *User's Guide* and the *System Administrator's Guide.* 

# *Examples*

The simplest way to use at is to place a series of commands in a file, one per line, and execute these commands at a specified time with the following command:

```
at time < file
```
The following sequence can be used at a terminal to format the file *infile* using the text formatter nroff(CT), and place the output in the file *outfile.* 

batch nroff infile > outfile (Ctrl)d

The next example demonstrates redirecting standard error to a pipe (I), which is useful in a shell procedure. The file *infile* is formatted and the output placed in *outfile,* with any errors generated being mailed to *user* (output redirection is covered on the sh(C) manual page).

```
batch <!
nroff infile2 > &1 > outfile | mail user
!
```
To have a job reschedule itself, invoke at from within the job. For example, if you want *shellfile* to run every Thursday, executing a series of commands and then rescheduling itself for the next Thursday, you can include code similar to the following within *shellfile:* 

#### echo "sh shellfile" I at 1900 thursday next week

# *Files*

*/usr/lib/cron /usr/lib/cron/at.allow /usr/lib/cron/at.deny /usr/lib /cron/queuedefs /usr/spool/cron/atjobs* 

main cron directory list of allowed users list of denied users scheduling information spool area

# *See also*

 $$ 

# *Diagnostics*

Complains about syntax errors and times out of range.

# *Standards conformance*

**at** and **batch** are conformant with:

AT&T SVID Issue 2; and X/Open Portability Guide, Issue 3,1989.

# **auths**

list and/or restrict kernel authorizations

# *Syntax*

auths [ -v ] [ -a *authlist]* [ -r *authlist]* [ -c *command]* 

# *Description*

The auths command performs actions associated with system privilege manipulation. With no arguments, auths returns the kernel authorizations associated with the current process. All other uses of auths are discussed below.

Either of the -a or -r options allow the user to alter the kernel authorizations in order to run a shell or a single command. The -a option requires a list of comma-separated authorizations, which become the absolute set of kernel authorizations for the new process. This new set must be a subset of the kernel authorizations of the invoking process. To start a process with a null set of kernel authorizations, use the empty string ""). The -r option also takes, as an argument, a comma-separated list of authorizations. These are removed from the authorization set of the invoking process when forming the kernel authorizations for the new process.

The argument to the -c option is passed to the user's shell as specified in the user's */etc/passwd* entry which is run as a single command. The user's shell must support the

#### -c *command*

syntax similar to  $sh(C)$ . When the argument is absent (and  $-a$  or  $-r$  is specified), the user's shell is invoked as a process with adjusted authorizations. Exiting that shell will resume execution in the previous shell and the original kernel authorizations will be in effect. This option may be used to run a command with restricted authorizations, that is, fewer than those allowed the user in the Protected Password Database entry.

The -v option lists the new kernel authorizations before the new command or shell is run. It also warns with the -a option when more authorizations are attempted to be set than already exist or with the -r option when more authorizations are attempted to be removed than already exist.

The kernel authorizations are:

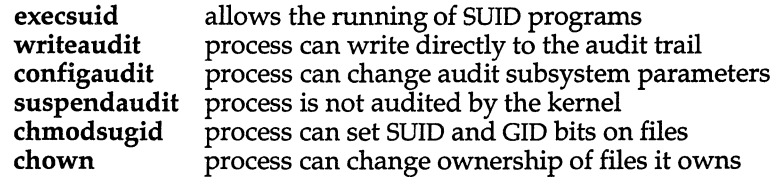

# *Examples*

To execute a shell without the execsuid kernel authorization: auths -r execsuid To list the current kernel authorizations: auths To execute *yourprog* with no kernel authorizations: auths -a "" -c yourprog To execute *myprog* with chmodsugid and execsuid: auths -a chmodsugid,execsuid -c myprog

# *See also*

sh(C), getpriv(S), getprwent(S), setpriv(S)

"Using a secure system" in the *User's Guide* 

# *Value added*

auths is an extension of AT&T System V provided by The Santa Cruz Operation, Inc.

# **awk: awk, oawk, nawk**

pattern scanning and processing language

# *Syntax*

awk *[-Fsep* ] [ [-e] *'prog* ] ... [-f *progfile]* ... [[-v] *var=value* ... ] *[file* .. , ]

# *Description*

oawk - pattern scanning and processing language

nawk - pattern scanning and processing language

awk is an interpreted pattern-matching language with a wide range of applications. See the chapter on awk in the *User's Guide* for a complete discussion of its use.

You can enter an awk program *(prog)* directly from the command-line, enclosing it in single quotes to prevent interpretation by the shell. The -e flag preceding *prog* is optional. For longer awk programs, it may be more convenient to fetch them from a file *(progfile);* this is done with the -f option. You can specify multiple -e programs and -f files; they are concatenated together (with intervening newlines) to form the program that is executed. (This is like the -e and -f options in  $\text{sed}(C)$ .)

Input *files* are read in order. If no *files* are given on the command line, the standard input is used.

You can change the awk field separator on the command line with the *-fsep*  option, where the regular expression *sep* is the new delimiter. You can also specify the field separator as a single character; this sets the field separator to be that character. awk -Ft is a special case that sets the field separator to a tab. (The field separator can also be changed within an awk program using the variable FS.)

You can set the value of variables you are going to use in the awk program from the command line using *var=value,* where *var* is the variable and *value*  is the initial value you want it to have. This can be preceded with an optional -v.

# *What awk does with your program*

After awk checks the syntax of your program, it reads each record (generally, each line) of the input and attempts to match it against the patterns specified in the program. For each pattern in the program, there may be an associated action performed when an input record matches the pattern. Actions can be made up of a single action statement, like print, or of a combination of statements.

A pattern-action statement has the form:

*pattern* { *action}* 

Either *pattern* or *action* may be omitted. If there is no action with a pattern, the matching line is printed. If there is no pattern with an action, the action is performed on every input line.

# *Programming conventions*

Pattern-action statements, and individual statements within actions, generally begin on a new line.

The opening brace ({) must be on the same line as the pattern for which the actions should be performed. Multiple action statements may appear on a single line if they are separated by semicolons (;).

A newline can be hidden with a backslash  $(\lambda)$ , so you can use backslashnewline to continue a long line.

Comments in awk are introduced by a number sign (#) and end with the end of the line. Comments can appear anywhere in a line.

Blank lines and whitespace (blanks and tabs) in an awk program are ignored.

### *Fields, records, and built-in variables*

awk presumes that each field in a record is separated by whitespace, and that each record consists of one line of input. Both of these defaults can be modified.

You can change the field separator on the command line, as discussed earlier, using the *-Fsep* option. You can also reset the value of the input field separator variable FS from within your awk program. FS can be set to any regular expression. The following action is a special case that resets FS to its default behavior:

```
BEGIN { FS = " " ]
```
The BEGIN in this example is a special pattern that matches before the first record is read; this is the mechanism awk provides for doing introductory processing.

Setting FS to a single blank is equivalent to:

```
BEGIN { FS = "[ \ \ t]+"}
```
That is, setting FS to a single blank tells awk to regard any combination of blanks and tabs (any whitespace) as a field separator. Note that once you set the input field separator to something other than a single blank (that is, to all whitespace), leading whitespace (before the first field) is no longer ignored.

awk is designed to consider each line of input as a complete record, but you can get awk to recognize multiline records by resetting the variable RS.

To get awk to recognize multiline records, set RS to the null string:

BEGIN  $\{ RS = " " " ]\}$ 

Now, awk will presume that records are separated by one or more blank lines. When you reset RS like this to use multiline records, newline is always considered a field separator, no matter what the value of FS is. To restore the default record separator, reset RS to a newline:

 $\{ RS = "\n" \}$ 

You can address any field in the input record using the syntax \$1, \$2, etc., where \$1 is the first field in a record, \$2 is the second field, and so on. The entire record is referred to as \$0.

Fields can also be referred to in relation to the built-in field variables, for example, for a five-field record:

 $$ (NF - 2)$ 

would refer to the third field. The NF in this example is a built-in variable awk provides that counts the number of fields in a current record. (Thus, \$NF refers to the last field in the current record.)

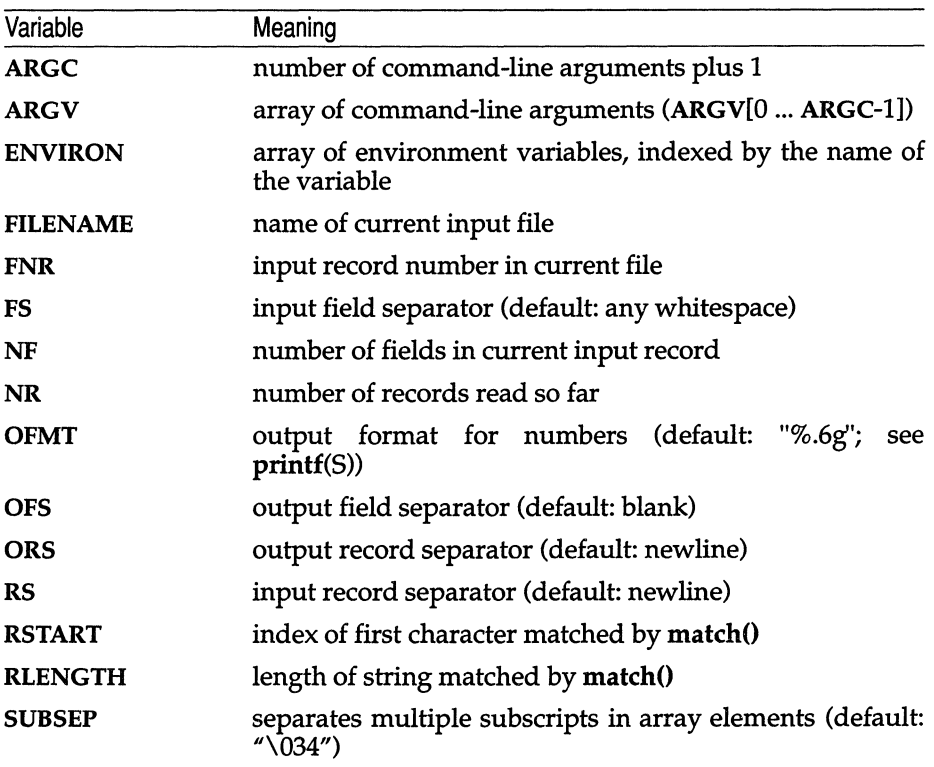

The following list shows all the built-in variables in awk:

awk(C)

### *Patterns*

Patterns can be any of the following:

BEGIN END */expr/ relational expression pattern* && *pattern pattern* I I *pattern (pattern) !pattern patternl,pattern2* 

BEGIN and END match before the first line is read, and after the last line has been read, respectively.

All other patterns can contain *extended regular expressions,* like in egrep. See grep(C) and ed(C) for the pattern-matching syntax of extended regular expressions. (In the following discussion, extended regular expressions will be referred to simply as *regular expressions.)* 

You can create a string matching pattern using a regular expression in one of three ways:

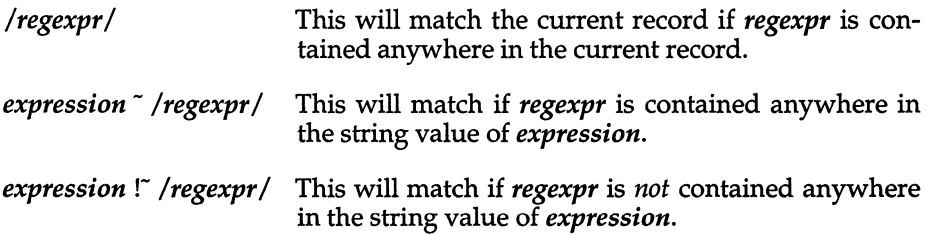

A *relational expression* is made up of two numeric or string expressions compared with one of the following operators:

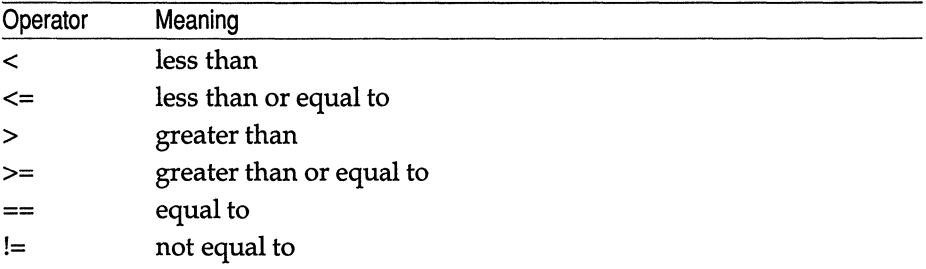

When strings are compared using relational operators  $\langle \langle \langle \langle \langle \rangle \rangle \rangle = \rangle$ , they are compared character by character using the sort order provided by the machine, which is usually the ASCII sort order. One string is less than another string if it would appear earlier (before) the other in the sort order.

When one operand in a relational expression is a string, the other operand is converted to a string as well and they are compared using the method described above.

Patterns can be joined using the logical operators && (AND) and 11 (OR). When patterns are joined like this, the pattern matches the current record if the entire pattern evaluates to true (nonzero or nonnull). A pattern can be negated using the! logical NOT operator. Parentheses may be used for grouping patterns.

*pattern* && *pattern* matches a record when both the first *pattern* and the second *pattern* match the record.

*pattern* I I *pattern* matches a record when either the first *pattern* or the second *pattern* matches the record.

*!pattern* means "does not match *pattern."* That is, *!pattern* matches every record that is not matched by *pattern.* 

*patternl, pattern2* defines a matching range. The accompanying action is performed for all records that match from the first occurence of *patternl* to the following occurence of *pattern2,* inclusive. (The action is performed for the lines containing *patternl* and *pattern2,* as well as all the lines in between.)

# *Actions*

The actual work your awk program does occurs in the action part of the program.

Action statements can be made up of:

- expressions (numeric and string constants, variables, array references, and so on)
- flow control statements (branches or loops)
- built-in arithmetic or string functions or functions you define yourself

Variables in awk are not explicitly declared; they simply spring into existence when they are first used. awk determines from the context whether a variable is numeric or string. Numeric variables are automatically initialized to 0; string variables are automatically initialized to the empty string (""). (See "Number or string" below, and the chapter on awk in the *User's Guide* for more information about variable types and type coercion in awk.)

Values are assigned to variables in the usual way in awk:

 $a = 100$ 

creates a numeric variable a with the value "100". You can assign several variables in a single statement:

 $water = oil = "wet"$ 

This creates two string variables, water and **oil,** and sets them both to contain the string "wet".

Assignment operators are evaluated from right to left.

The following assignment operators are available; the shorthand assignment notation is borrowed from the C programming language:

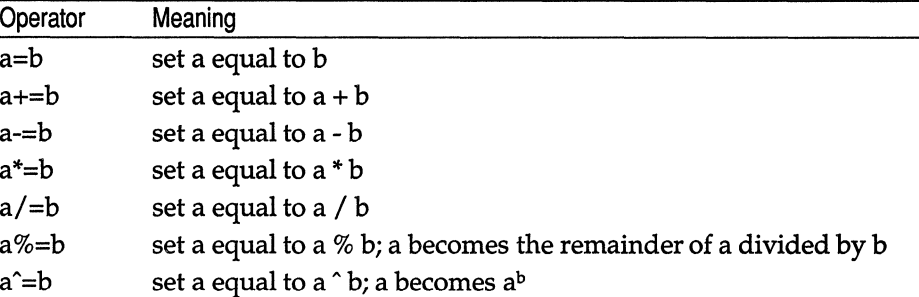

awk offers the usual arithmetic operators: "+" (add), "-" (subtract), "\*" (multiply),  $''/''$  (divide),  $''\%''$  (modulo; divide and give remainder), (exponentiation;  $4**$ " is a synonym). The unary  $4*$  (plus) and  $4*$  (minus) are also available.

All arithmetic in awk is done in floating point.

Relational expressions in action statements use the same operators as relational expressions in patterns; consult the relational operators table in "Patterns" above.

The logical AND and logical OR (&& and I I) are also available, as well as the logical NOT (I, as in *!expr).* 

There is also a conditional operator: *"?":* 

*expressionl* ? *expression2* : *expression3* 

*expression* is evaluated, and if it is non-empty and non-zero, then the expression has the value of *expression2.* Otherwise, it has the value of *expression3.* 

Variables can be incremented using prefix or postfix notation, as in C. *x++* and *++x* are both equivalent to  $x = x + 1$ , and  $x$ -- and  $-x$  both are equivalent to  $x =$ *x-I.* The difference between prefix *(++x)* and postfix *(x++)* is when *x* assumes its new value. In prefix notation, *x* is immediately incremented; in postfix notation, the current value of *x* is used and then *x* is incremented.

Parentheses can be used to alter the order of evaluation in arithmetic and relational expressions.

The following table of precedence shows all the available action statement operators and the order in which they are evaluated. The table is in decreasing order of precedence; operators higher in the table are evaluated before operators lower in the table.

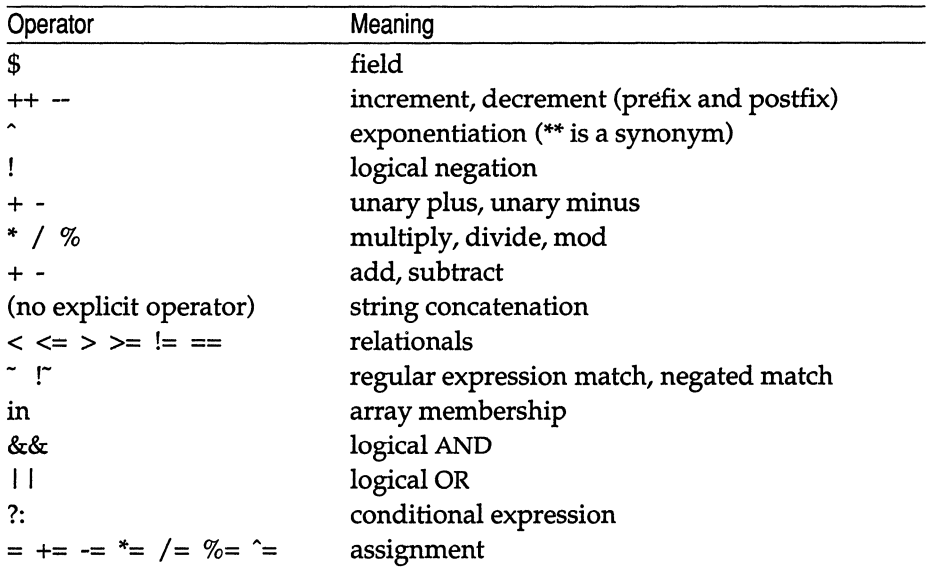

All of these operators are evaluated from left to right (they are left associative), except for the assignment operators, the conditional expression operator, and exponentiation, which are evaluated from right to left (they are right associative).

### *Arrays*

One-dimensional arrays are available in awk. Like other variables in awk, arrays and array elements do not need to be declared; they come into existence upon their first use.

awk allows you to use strings as array subscripts; arrays that do this are called *associative arrays.* This lets you group together data quite simply.

Say we have a data file listing employee names, department names, and the number of sick days the employee has taken:

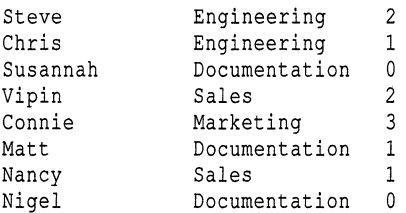

The first field, \$1, contains the employee name; the second field, \$2, contains the department, and the third field, \$3, contains the number of sick days for that employee.

To accumulate the number of sick days in each department:

 $\{ sickness [ $2] \ += $3 \}$ 

This creates the array sickness, which uses the values in the second field ("Engineering", "Documentation", "Sales", and ''Marketing'') as its subscripts. The sick day totals in field three are then collected under the appropriate subscript.

The construct:

for *(i* in *arr) statement* 

does *statement* for every subscript *i* in the array *arr.* Subscripts are looped over in a random order. If the value of *i* is changed within *statement,*  unpredictable results may occur.

The split function splits input into subscripts in an array. It takes the form:

 $split(string, arr, fs)$ 

where *string* is the string you want to split, *arr* is the array into which you want to split it, and *fs* is the field separator on which you want to split. The first component of *string* is stored in *arr[1],* the second in *arr[2]* and so on. The return value is the number of fields.

Elements can be deleted from an array with the delete statement:

```
delete arr [subscript]
```
After this is done, *arr [subscript]* no longer exists.

awk does not support multi-dimensional arrays, but this can be simulated by using a list of subscripts; see the *User's Guide* for details.

# *Flow of control*

awk uses branching and looping statements borrowed from the C programming language. In all the following constructs, a single statement can be replaced by a statement list enclosed in { braces }.

Each statement in a statement list should begin on a new line or after a semicolon.

The following constructs are available:

if *(expression) statementl* else *statement2* 

If *expression* is non-zero and non-empty, do *statementl;* otherwise, do *statement2.* The "else *statement2"* is optional. If there are several ifs together with an else, the else belongs with the nearest preceding if.

while *(expression) statement* 

While *expression* is non-zero and non-empty, *statement* is executed.

for *(expressionl; expression; expression2) statement* 

This is a generalized form of the while statement.

The for statement is the same as:

```
expressionl 
while (expression2) { 
        statement 
        expression3
```
All three *expressions* are optional.

This is often used to go through a loop based on the value of a counter, where *expressionl* is used to initialize a counter; *expression* is the test; and *expression2* increments the counter. While *expression* is non-empty and non-zero, *statement* is executed.

do *statement* while *(expression)* 

*statement* is repeatedly executed until *expression* becomes null or zero.

The break, continue, and next statements can be used to break out of loops that would otherwise keep going. break drops out of the innermost while, for, or do loop. continue causes the next iteration of the loop to begin. Execution will go to the test expression in a while or do loop, and to *expression3* in a for loop. next reads the next record and starts the main input loop again.

exit will go straight to the END statements, if there are any. If exit occurs in an END statement, the program itself exits. If a numeric expression is given after exit, this expression is taken as the exit status for the awk program.

# *Output*

The **print** and **printf** statements are used to write output in **awk**.

```
print exprl,expr2, ... ,exprn
```
will print the string value of each expression separated by the output field separator, followed by the output record separator. Without the commas, the expressions are concatenated.

print by itself is an abbreviation for print \$0.

To print an empty line use:

print ""

The **printf** function in **awk** is like **printf**(S) in C:

```
printf format, exprl, expr2, ... , expn
```
*format* can be made up of regular characters, which are printed as-is, escaped special characters, such as Tab (\t) or Newline (\n), and format keyletters that specify how to print the expressions following the format. Format keyletters begin with a  $\mathscr{C}$   $\mathscr{C}$  and can be preceded with a width specification, a precision statement, and/or an instruction to left-justify an expression in its field. The first expression replaces the first formatting keyletter, and so on.

awk(C)

If a print or printf statement includes an expression with the greater-than operator  $(>)$ , this expression should be enclosed in parentheses to avoid confusion between the greater-than operator and redirection into a file. For example:

```
{ print $0 $2 > $3 }
```
This statement says "print the record and then field 2 into a file named by field 3," while:

```
{ print $0 ($2 > $3) }
```
says "print the record, followed by a 1 if field 2 is greater than field 3, or a 0 it is not."

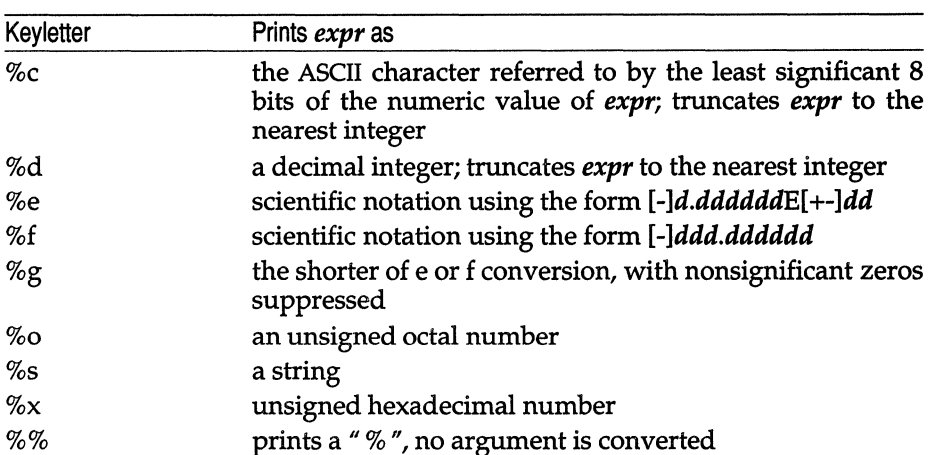

#### printf keyletters are:

The following escape sequences are recognized within regular expressions and strings:

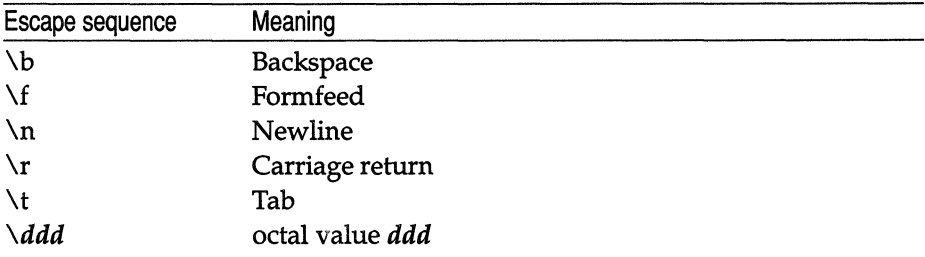

Output can be redirected into files using:

> *filename* 

and

#### » *filename*

Files are opened only once using the redirection operator. The first form will overwrite whatever is in *filename,* if *filename* already exists, and will create *filename* if it does not exist. The second form will append output to *filename.* 

To send output to a pipe, use:

I *command-line* 

where *command-line* is the command line to which you want to send the output. Filenames and command lines can be expressions, variables, or literal filenames or command lines. If you want to use a literal filename or command line, you must enclose it in double quotes, otherwise, awk will treat it as a variable.

There is a limit to how many files and pipes you can open in an awk program (see "Limits" below). Use the close statement to close files or pipes:

*close(filename} close(command-line)* 

where *filename* or *command-line* is the open file or pipe.

### *Input*

awk provides the getline function to read in successive lines of input from a file or a pipe.

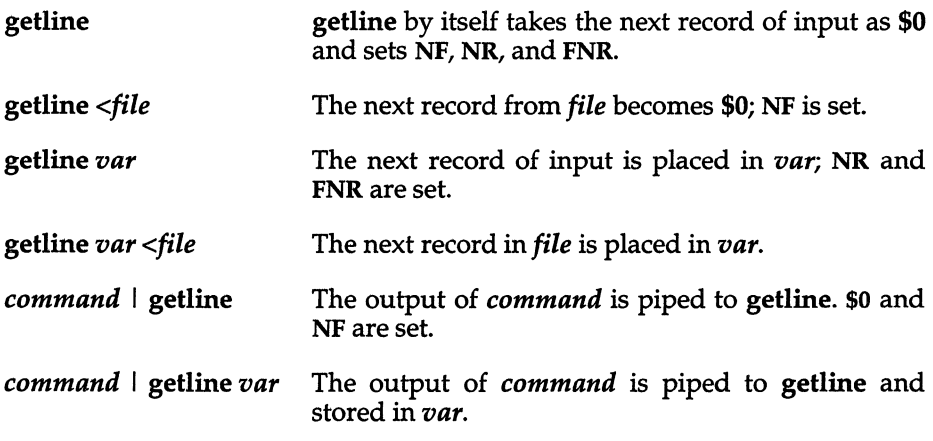

All forms of getline return 1 for successful input, 0 for end of file, and -1 for an error.

To read input from a file until the file runs out, use:

while ( (  $q$ etline  $x <$  file  $) > 0$ ) { ... }

The  $\approx$  0 $\degree$  is needed so that the test catches a -1 error returned from getline. Otherwise, the while loop would read -1 as true, since it is non-zero.

awk(C)

### *Functions*

The following arithmetic functions are built into awk:

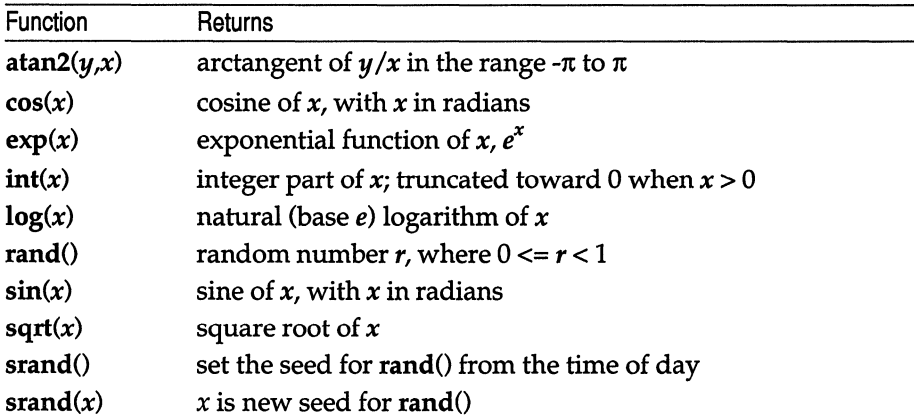

The string functions are:

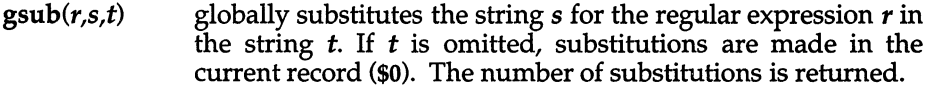

- index(s,t) returns the position in string  $s$  where string  $t$  first occurs, or  $0$ if it does not occur at all.
- length(s) returns the length of its argument taken as a string, or of the whole record if there is no argument.
- match(s,re) returns the position in string  $s$  where the regular expression  $re$  occurs, or  $0$  if it does not occur at all. RSTART is set to the starting position (which is the same as the returned value), and RLENGTH is set to the length of the matched string.
- $split(s,a,fs)$ splits the string s into array elements  $a[1]$ ,  $a[2]$ ,  $a[n]$ , and returns *n.* The separation is done with the regular expression *<sup>15</sup>*or with the field separator FS if *15* is not given.

 $sprint(format, expr, expr, ...)$ 

formats the expressions according to the printf *format* and returns the resulting string.

 $sub(r,s,t)$ substitutes the string  $s$  in place of the first instance of the regular expression *r* in string t and returns the number of substitutions. If  $t$  is omitted, awk substitutes in the current record (\$0).

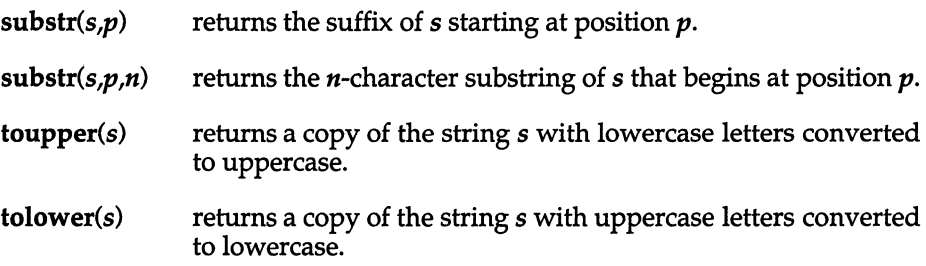

awk provides the system function for running commands:

#### *system(command-line)*

executes *command-line* and returns its exit status.

You can define your own functions in awk. The syntax for this is:

function *name(parameter-list)* { *statements* 

*name* is the name of the function, *parameter-list* is a comma-separated list of variable names, which, within the function refer to the arguments with which the function was called, and *statements* are action statements that make up the body of the function.

Function definitions can appear anywhere a pattern-action statement can appear. Recursion is permitted within user-defined functions; that is, a function may call itself directly or indirectly.

Variables passed to functions (as arguments) are copied and a copy of the variable is manipulated by the function; that is, these variables are passed by value. The exception to this in awk is arrays, which are passed by reference, that is, the actual array elements are manipulated by the function, so array elements can be permanently altered, created, or deleted within a function.

Missing function arguments are set to null; extra arguments are ignored.

To define a return value for your function, you must include a statement

#### return *expression*

where *expression* is the value you want your function to return. *expression*  here is optional; if you leave it out, control will be returned to the caller of the function, but the return value will be undefined. The return statement itself is optional as well.

The formal parameters of a function (the argument list) are local to that function, but any other variables are global. You can use the argument list as a way of creating variables local only to the function; like other variables in awk these will be automatically initialized with null values.

# *Number or string?*

In awk, variables come into being when they are used; there is no declaration of a variable, and, therefore, you do not declare the *type* of a variable as a string or a number. Instead, awk assumes the type of a variable from its context.

In an assignment statement, such as *v=e,* the type of *v* becomes the type of *e.*  When the context is ambiguous, awk determines the types when the program runs.

In comparisons, if both operands are numeric, they are compared as numbers; otherwise, they are compared as strings. (A string is greater than another string if it comes later in the sort sequence, and less than another string if it comes earlier in the sort sequence.)

All field variables are of type string; in addition, each field can be considered to have a numeric value (that is, the numeric value of a string). The numeric value of a string is the value of the longest prefix of a string that looks numeric. For example, if a field contains the string "123abc", the numeric value of this would be 123.

The value of a variable in awk is initially 0 or the string "".

You can force a variable of one type to become another type; this is known as *type coercion.* To force a number to a string:

number""

(Concatenate the null string to number.)

To force a string to a number:

*string* + 0

For more information about variable types, see the chapter on awk in the *User's Guide.* 

#### *Limits*

The following limits exist in this implementation of awk: (Limits marked with an asterisk (\*) are safe approximations; your mileage may vary.)

100 fields 3000\* characters per input record 3000\* characters per output record 3000\* characters per field 3000\* characters per printf string 400 characters per literal string or regular expression 250\* characters per character class 55\* open files or pipes double precision floating point

Numbers are limited to what can be represented on your machine; numbers outside this range will have string values only.

# *Examples*

The following examples are all individual awk programs; to try them out, you will need to put them in a file and call the file with awk -f, or enclose them in single quotes on the awk command line.

Print lines longer than 72 characters:

```
length > 72
```
Print only the first two fields in opposite order:

```
{ print $2, $1 }
```
Same, with input fields separated by comma and/or blanks and tabs:

```
BEGIN { FS = "\text{I} \setminus [t] \setminus [t] + "\text{}}{ print $2, $1 }
```
Add up the first column, print sum and average:

```
{ s + = $1 }END \{if ( NR > 0) print "sum is", s, "average is", s/NR ]\}
```
Print fields in reverse order (on separate lines):

{ for  $(i = NF; i > 0; --i)$  print \$i }

Print all lines between start/stop pairs:

/start/, /stop/

Print all lines whose first field is different from previous one:

```
$1 != prev { print; prev = $1 }
```
Simulate echo(C):

```
BEGIN { 
                for (i = 1; i < ARGC; i++)printf "%s ", ARGV[ij 
                printf "\n" 
                exit 
                -1
Simple env(C): 
      BEGIN 
                \left\{ \right.for (e in ENVIRON) 
                        print e "=" ENVIRON[e] 
                \mathbf{R}
```
# *See also*

ed(C),  $\text{grey}(C)$ ,  $\text{lex}(CP)$ ,  $\text{printf}(S)$ ,  $\text{sed}(C)$ 

"Simple programming with awk" in the *User's Guide* 

Alfred V. Aho, Brian W. Kernighan, and Peter J. Weinberger, *The AWK Programming Language,* Addison-Wesley, 1988.

# *Notes*

Input whitespace is not preserved on output if fields are involved.

fune is an obsolete synonym for function.

This version of awk is the so-called "new awk" described in The AWK Pro*gramming Language* (referenced above). It is mostly compatible with an older version of awk still in common use. On some systems, the "new awk" is called nawk, the older one is oawk, and awk may be linked to either version. The nawk and oawk names do not exist on all systems, and even when they do exist, are not reliable. Only the name awk should be used.

Known incompatibilities between this version of awk and older awks include:

• The definition of "what constitutes a number" is slightly different. In the old awk, a string had a numeric value only if the entire string looked numeric. In the new awk, a string has a numeric value if a prefix of the string looks numeric, and the numeric value is the value of the longest such prefix.

For example, the string:

123foo

does not have a numeric value in the old awk (and is treated as 0), but has the value 123 in the new awk.

• Assigning to a nonexistent field in the new awk changes \$0 to include that field, whereas, in the old  $awk$ , \$0 did not change. Thus, the program:

 ${52 = $1; print}$ 

produces different output if the input has only one field.

- The new awk allows user-defined functions; these are not recognized in the old awk.
- There are several new reserved words in the new awk which could be used as variable names in the old awk.
- In addition, the parsing has changed, which may result in some ambiguous-looking expressions that were legal in the old awk failing with the new awk.

For example, in regular expressions, the character class:

[/l

is not legal in the new awk, but was in the old. The equivalent character class for the new awk is:

 $[ \setminus \rangle ]$ 

However, this character class, when used with the old awk, is not equivalent to the original expression.

# *Standards conformance*

**awk** is conformant with:

AT&T SVID Issue 2; and X/Open Portability Guide, Issue 3,1989.
# **banner**

print large letters

## *Syntax*

banner *strings* 

# *Description*

The banner command prints its arguments (each up to 10 characters long) in large letters on the standard output. This is useful for printing names at the front of printouts.

*See also* 

echo(C)

### *Standards conformance*

banner is conformant with:

AT&T SVID Issue 2; and X/Open Portability Guide, Issue 3, 1989.

# **basename**

remove directory names from pathnames

## *Syntax*

basename *string* [ *suffix]* 

# *Description*

The basename command deletes any prefix ending in "/" and the *suffix* (if present in *string)* from *string,* and prints the result on the standard output. The result is the "base" name of the file, that is, the filename without any preceding directory path and without an extension. It is used inside substitution marks (' ') in shell procedures to construct new filenames.

The related command dimame deletes the last level from *string* and prints the resulting path on the standard output.

# *Examples*

The following command displays the filename *memos* on the standard output:

```
basename /usr/johnh/memos.old .old
```
The following shell procedure, when invoked with the argument */usr/src/cmd/cat.c,* compiles the named file and moves the output to a file named *cat* in the current directory:

```
cc $1 
mv a.out 'basename $1 .c'
```
## *See also*

 $dirname(C), sh(C)$ 

*Standards conformance* 

basename is conformant with:

X/Open Portability Guide, Issue 3,1989.

# **be**

invoke a calculator

## *Syntax*

be[ -e ] [ -1 ] *[file* ... ]

# *Description*

be is an interactive processor for a language that resembles C but provides unlimited precision arithmetic. It takes input from any files given, then reads the standard input. The -1 argument stands for the name of an arbitrary precision math library.

be acts as a preprocessor for dc, a calculator which operates on Reverse Polish Notation input. (be is easier to use than de.) Although substantial programs can be written with be, it is often used as an interactive tool for performing calculator-like computations. The language supports a complete set of control structures and functions that can be defined and saved for later execution. The syntax of be has been deliberately selected to agree with the C language. A small collection of library functions is also available, including sin, cos, arctan, log, exponential, and Bessel functions of integer order.

Common uses for be are:

- Computation with large integers.
- Computations accurate to many decimal places.
- Conversions of numbers from one base to another base.

There is a scaling provision that permits the use of decimal point notation. Provision is made for input and output in bases other than decimal. Numbers can be converted from decimal to octal simply by setting the output base equal to 8.

The actual limit on the number of digits that can be handled depends on the amount of storage available on the machine, so manipulation of numbers with many hundreds of digits is possible.

# *Tasks*

This section describes how to perform common be tasks.

# *Computing with integers*

The simplest kind of statement is an arithmetic expression on a line by itself. For instance, the expression:

142857 + 285714

when evaluated, responds immediately with the line:

42857l

Other operators can also be used. The complete list includes:

 $+ - * / \%$ 

They indicate addition, subtraction, multiplication, division, modulo (remaindering), and exponentiation, respectively. Division of integers produces an integer result truncated toward zero. Division by zero produces an error message.

Any term in an expression can be prefixed with a minus sign to indicate that it is to be negated (this is the "unary" minus sign). For example, the expression:

 $7 + -3$ 

is interpreted to mean that -3 is to be added to 7.

More complex expressions with several operators and with parentheses are interpreted just as in FORTRAN, with exponentiation ( $\hat{ }$ ) performed first, then multiplication (\*), division (/), modulo (%), and finally, addition (+), and subtraction (-). The contents of parentheses are evaluated before expressions outside the parentheses. All of the above operations are performed from left to right, except exponentiation, which is performed from right to left.

Thus the following two expressions:

 $a^{\text{th}}c$  and  $a^{\text{th}}c$ 

are equivalent, as are the two expressions:

a\*b\*c and (a\*b)\*e

bc shares with FORTRAN and C the convention that  $a/b<sup>*</sup>c$  is equivalent to  $(a/b)^*c$ .

Internal storage registers to hold numbers have single lowercase letter names. The value of an expression can be assigned to a register in the usual way, thus the statement:

 $x=x+3$ 

has the effect of increasing by 3 the value of the contents of the register named x. When, as in this case, the outermost operator is the assignment operator (=), then the assignment is performed but the result is not printed. There are 26 available named storage registers, one for each letter of the alphabet.

There is also a built-in square root function whose result is truncated to an integer (see also *Scaling,* below). For example, the lines:

 $x = sqrt(191)$ 

produce the printed result:

13

x

# *Specifying input and output bases*

There are special internal quantities in be, called ibase (or base) and obase. base and ibase can be used interchangeably. ibase is initially set to 10, and determines the base used for interpreting numbers that are read in to be. For example, the lines:

 $ibase = 8$ 11

produce the output line:

9

and sets up be to do octal to decimal conversions. Beware of trying to change the input base back to decimal by entering:

ibase = 10

Because the number 10 is interpreted as octal, this statement has no effect. For those who deal in hexadecimal notation, the uppercase characters A-F are permitted in numbers (no matter what base is in effect) and are interpreted as digits having values 10-15, respectively. These characters *must* be uppercase and not lowercase.

The statement:

 $ibase = A$ 

changes back to decimal input base no matter what the current input base is. Negative and large positive input bases are permitted; however no mechanism has been provided for the input of arbitrary numbers in bases less than 1 and greater than 16.

obase is used as the base for output numbers. The value of obase is initially set to a decimal 10. The lines:

 $obase = 16$ 1000

produce the output line:

3E8

This is interpreted as a three-digit hexadecimal number. Very large output bases are permitted. For example, large numbers can be output in groups of five digits by setting obase to 100000. Even strange output bases, such as negative bases, and 1 and 0, are handled correctly.

Very large numbers are split across lines with seventy characters per line. A split line that continues on the next line ends with a backslash  $(\cdot)$ . Decimal output conversion is fast, but output of very large numbers (that is, more than 100 digits) with other bases is rather slow.

The values of ibase and obase do not affect the course of internal computation or the evaluation of expressions; they only affect input and output conversion.

# *Scaling quantities*

A special internal quantity called scale is used to determine the scale of calculated quantities. Numbers can have up to 99 decimal digits after the decimal point. This fractional part is retained in further computations. We refer to the number of digits after the decimal point of a number as its *scale.* 

When two scaled numbers are combined by means of one of the arithmetic operations, the result has a scale determined by the following rules:

- Addition, subtraction The scale of the result is the larger of the scales of the two operands. There is never any truncation of the result.
- Multiplication The scale of the result is never less than the maximum of the two scales of the operands, never more than the sum of the scales of the operands, and subject to those two restrictions, the scale of the result is set equal to the contents of the internal quantity, scale.
- Division The scale of a quotient is the contents of the internal quantity, scale.
- Modulo The scale of a remainder is the sum of the scales of the quotient and the divisor.
- Exponentiation The result of an exponentiation is scaled as if the implied multiplications were performed. An exponent must be an integer.
- Square Root The scale of a square root is set to the maximum of the scale of the argument and the contents of scale.

All of the internal operations are actually carried out in terms of integers, with digits being discarded when necessary. In every case where digits are discarded truncation is performed without rounding.

The contents of scale must be no greater than 99 and no less than O. It is initially set to O.

The internal quantities scale, ibase, and base can be used in expressions just like other variables. The line:

scale = scale + 1

increases the value of scale by one, and the line:

#### scale

causes the current value of scale to be printed.

The value of scale retains its meaning as a number of decimal digits to be retained in internal computation even when ibase or obase are not equal to 10. The internal computations (which are still conducted in decimal, regardless of the bases) are performed to the specified number of decimal digits, never hexadecimal or octal or any other kind of digits.

# *Using functions*

The name of a function is a single lowercase letter. Function names are permitted to use the same letters as simple variable names. Twenty-six different defined functions are permitted in addition to the twenty-six variable names.

The line:

define a(x){

begins the definition of a function with one argument. This line must be followed by one or more statements, which make up the body of the function, ending with a right brace (}). Return of control from a function occurs when a return statement is executed or when the end of the function is reached.

The return statement can take either of the two forms:

return  $return(x)$ 

In the first case, the returned value of the function is 0; in the second, it is the value of the expression in parentheses.

Variables used in functions can be declared as automatic by a statement of the form:

#### auto x,y,z

There can be only one auto statement in a function and it must be the first statement in the definition. These automatic variables are allocated space and initialized to zero on entry to the function and thrown away on return. The values of any variables with the same names outside the function are not disturbed. Functions can be called recursively and the automatic variables at each call level are protected. The parameters named in a function definition are treated in the same way as the automatic variables of that function, with the single exception that they are given a value on entry to the function. An example of a function definition follows:

```
define a(x, y) {
         auto z 
         z = x * yreturn(z)
```
The value of this function, when called, will be the product of its two arguments.

A function is called by the appearance of its name, followed by a string of arguments enclosed in parentheses and separated by commas. The result is unpredictable if the wrong number of arguments is used.

If the function do\_something is defined as shown above, then the line:

do\_something(7,3.14)

would print the result:

21. 98

Similarly, the line:

x = do\_something(so\_something(3,4),5)

would cause the value of x to become 60.

Functions can require no arguments, but still perform some useful operation or return a useful result. Such functions are defined and called using parentheses with nothing between them. For example:

 $b()$ 

calls the function named b.

# *Using subscripted variables*

A single lowercase letter variable name followed by an expression in brackets is called a subscripted variable and indicates an array element. The variable name is the name of the array and the expression in brackets is called the subscript. Only one-dimensional arrays are permitted in be. The names of arrays are permitted to collide with the names of simple variables and function names. Any fractional part of a subscript is discarded before use. Subscripts must be greater than or equal to zero and less than or equal to 2047.

Subscripted variables can be freely used in expressions, in function calls and in return statements.

An array name can be used as an argument to a function, as in:

 $f$ ( a[])

Array names can also be declared as automatic in a function definition with the use of empty brackets:

```
define f(a[ J) 
auto a [ ]
```
When an array name is so used, the entire contents of the array are copied for the use of the function, then thrown away on exit from the function. Array names that refer to whole arrays cannot be used in any other context.

# *Using control statements: if, while and for*

The if, while, and for statements are used to alter the flow within programs or to cause iteration. The range of each of these statements is a following statement or compound statement consisting of a collection of statements enclosed in braces. They are written as follows:

if ( *relation) statement*  while ( *relation) statement*  for ( *expression1* ; *relation; expression2* ) *statement* 

A relation in one of the control statements is an expression of the form:

*expression1 rel-op expression2* 

where the two expressions are related by one of the six relational operators:

 $\langle \rangle \langle \rangle \langle \rangle = \rangle = \rangle = \rangle = | \rangle$ 

Note that a double equal sign (==) stands for "equal to" and an exclamationequal sign (!=) stands for "not equal to" . The meaning of the remaining relational operators is their normal arithmetic and logical meaning.

Beware of using a single equal sign  $(=)$  instead of the double equal sign  $(==)$  in a relational. Both of these symbols are legal, so no diagnostic message is produced. However, the operation will not perform the intended comparison.

 $bc(C)$ 

The if statement causes execution of its range if and only if the relation is true. Then control passes to the next statement in the sequence.

The while statement causes repeated execution of its range as long as the relation is true. The relation is tested before each execution of its range and if the relation is false, control passes to the next statement beyond the range of the while statement.

The for statement begins by executing *expressionl.* Then the relation is tested and, if true, the statements in the range of the for statement are executed. Then *expression2* is executed. The relation is tested, and so on. The typical use of the for statement is for a controlled iteration, as in the statement:

```
for (i=li i<=10i i=i+l)
```
which will print the integers from 1 to 10.

The following are some examples of the use of the control statements:

```
define f(n) ( 
      } 
The line: 
      f(a)auto i, x 
              x=1for(i=1; i<=n; i=i+1) x=x*ireturn(x)
```
prints a factorial if a is a positive integer.

 $\mathcal{E}$ 

The following is the definition of a function that computes values of the binomial coefficient (m and n are assumed to be positive integers):

```
define b(n,m) {
        auto x, j 
        x=1for(j=1; j<=m; j=j+1) x=x*(n-j+1)/jreturn(x)
```
The following function computes values of the exponential function by summing the appropriate series without regard to possible truncation errors:

```
scale = 20define e(x) {
        auto a, b, c, d, n 
         a = 1b = 1c = 1d = 0n = 1while (1 == 1) {
                  a = a * xb = b * nc = c + a/bn = n + 1if (c==d) return(c) 
                  d = c\vert\mathbf{I}
```
# *Using other language features*

Language features which are less frequently used but still essential to know about are listed below.

- Normally, statements are entered one to a line. It is also permissible to enter several statements on a line if they are separated by semicolons.
- If an assignment statement is placed in parentheses, it then has a value and can be used anywhere that an expression can. For example, the line:

 $(x=y+17)$ 

not only makes the indicated assignment, but also prints the resulting value.

The following is an example of a use of the value of an assignment statement even when it is not placed in parentheses:

 $x = a[i=i+1]$ 

This causes a value to be assigned to "x" and also increments "i" before it is used as a subscript.

• The following constructions work in bc in exactly the same manner as they do in the C language:

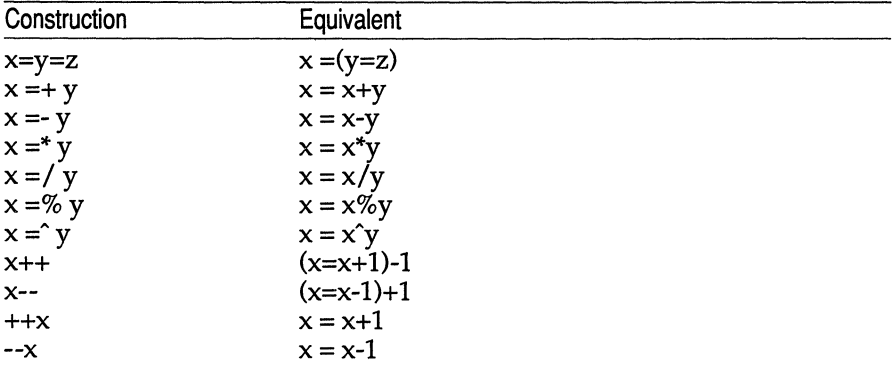

If one of these constructions is used inadvertently, it is possible for something legal but unexpected to happen. Some of these constructs are casesensitive. There is a real difference between  $x = -y$  and  $x = -y$ . The first replaces  $x$  by  $x$ -y and the second by -y.

- The comment convention is identical to the C comment convention. Comments begin with /\* and end with \*/.
- There is a library of math functions that can be obtained by entering:

be -1

when be is invoked. This command loads the library functions sine, cosine, arctangent, natural logarithm, exponential, and Bessel functions of integer order. These are named s,  $u$ ,  $a$ ,  $l$ ,  $e$ , and  $j(n,x)$  respectively. This library sets scale to 20 by default.

• If **be** is loaded with:

**be** *file ...* 

**be** will read and execute the named file or files before accepting commands from the keyboard. In this way, user programs and function definitions can be loaded.

#### *Language reference*

This section is a comprehensive reference to the **be** language. It contains a more concise description of the features mentioned in earlier sections.

#### *Tokens*

Tokens are keywords, identifiers, constants, operators, and separators. Token separators can be blanks, tabs or comments. Newline characters or semicolons separate statements.

- Comments Comments are introduced by the characters /\* and are terminated by  $*/$ .
- Identifiers There are three kinds of identifiers: ordinary identifiers, array identifiers and function identifiers. All three types consist of single lowercase letters. Array identifiers are followed by square brackets, enclosing an optional expression describing a subscript. Arrays are singly dimensioned and can contain up to 2048 elements. Indexing begins at 0 so an array can be indexed from 0 to 2047. Subscripts are truncated to integers. Function identifiers are followed by parentheses, enclosing optional arguments. The three types of identifiers do not conflict; a program can have a variable named  $x$ , an array named  $x$ , and a function named  $x$ , all of which are separate and distinct.
- Keywords The following are reserved keywords:

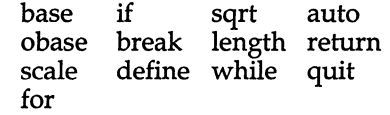

**Constants** Constants are arbitrarily long numbers with an optional decimal point. The hexadecimal digits A-F are also recognized as digits with decimal values 10-15, respectively.

#### *Expressions*

All expressions can be evaluated to a value. The value of an expression is always printed unless the main operator is an assignment. The precedence of expressions (that is, the order in which they are evaluated) is as follows:

Function calls Unary operators Multiplicative operators Additive operators Assignment operators Relational operators

There are several types of expressions:

Named expressions

Named expressions are places where values are stored. Simply stated, named expressions are legal on the left side of an assignment. The value of a named expression is the value stored in the place named.

#### *identifiers*

Simple identifiers are named expressions. They have an initial value of zero.

#### *array-name [expression]*

Array elements are named expressions. They have an initial value of zero.

#### scale, ibase and obase

The internal registers scale, ibase, and obase are all named expressions. scale is the number of digits after the decimal point to be retained in arithmetic operations and has an initial value of zero. ibase and obase are the input and output number radixes respectively. Both ibase and obase have initial values of 10.

#### **Constants**

Constants are primitive expressions that evaluate to themselves.

#### Parenthetic Expressions

An expression surrounded by parentheses is a primitive expression. The parentheses are used to alter normal operator precedence.

#### Function Calls

Function calls are expressions that return values. They are discussed in the next section.

#### *Function calls*

A function call consists of a function name followed by parentheses containing a comma-separated list of expressions, which are the function arguments. The syntax is as follows:

*function-name* ( *[expression* [ , *expression* ... ] ] )

A whole array passed as an argument is specified by the array name followed by empty square brackets. All function arguments are passed by value. As a result, changes made to the formal parameters have no effect on the actual arguments. If the function terminates by executing a return statement, the value of the function is the value of the expression in the parentheses of the return statement, or 0 if no expression is provided or if there is no return statement. Three built-in functions are listed below:

- sqrt (*expr*) The result is the square root of the expression and is truncated in the least significant decimal place. The scale of the result is the scale of the expression or the value of scale, whichever is larger.
- length (*expr*) The result is the total number of significant decimal digits in the expression. The scale of the result is zero.
- scale ( *expr)* The result is the scale of the expression. The scale of the result is zero.

#### *Unary operators*

The unary operators bind right to left.

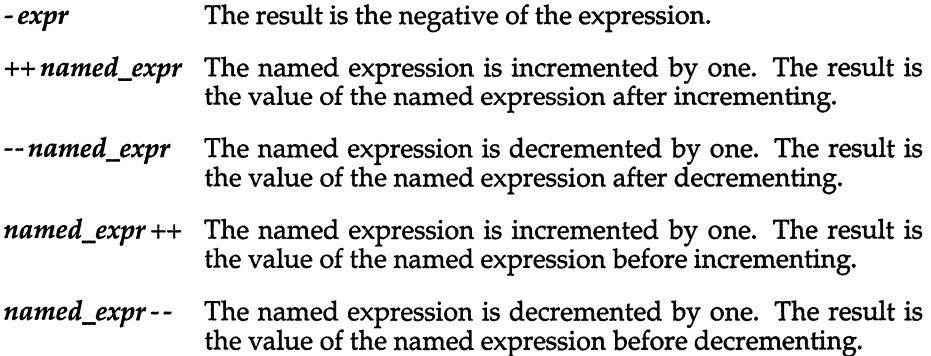

### *Multiplicative operators*

The multiplicative operators  $(*$ ,  $/$ , and  $%)$  bind from left to right.

*expr\*expr*  The result is the product of the two expressions. If "a" and "b" are the scales of the two expressions, then the scale of the result is:

 $min(a+b, max(scale, a, b))$ 

- *exprlexpr*  The result is the quotient of the two expressions. The scale of the result is the value of scale.
- *expr%expr*  The modulo operator (%) produces the remainder of the division of the two expressions. More precisely, a%b is  $a-a/b*b$ . The scale of the result is the sum of the scale of the divisor and the value of scale.

 $expr$ <sup>c</sup> *expr* The exponentiation operator binds right to left. The result is the first expression raised to the power of the second expression. The second expression must be an integer. If "a" is the scale of the left expression and "b" is the absolute value of the right expression, then the scale of the result is:

**min** ( a\*b, max ( scale, a) )

# *Additive operators*

The additive operators bind left to right.

- *expr+expr* The result is the sum of the two expressions. The scale of the result is the maximum of the scales of the expressions.
- *expr-expr* The result is the difference of the two expressions. The scale of the result is the maximum of the scales of the expressions.

# *Assignment operators*

The assignment operators listed below assign values to the named expression on the left side.

*named\_expr* = *expr*  This expression results in assigning the value of the expression on the right to the named expression on the left.

```
named_expr =+ expr
```
The result of this expression is equivalent to: *named\_expr* = *named\_expr* + *expr.* 

*named\_expr* =- *expr* 

The result of this expression is equivalent to: *named\_expr* = *named\_expr* - *expr.* 

*named\_expr* =\* *expr* 

The result of this expression is equivalent to *named\_expr* = *named\_expr* \* *expr.* 

*named\_expr=/ expr* 

The result of this expression is equivalent to: *named\_expr* = *named\_expr* / expr.

```
named_expr=% expr
```
The result of this expression is equivalent to: *named\_expr* = *named\_expr* % expr.

*named\_expr* =  $\hat{c}$ *expr* 

The result of this expression is equivalent to: *named\_expr* = *named\_expr* ^ expr.

# *Relational operators*

Unlike other operators, the relational operators are only valid as the object of an if or while statement, or inside a for statement.

These operators are listed below:

 $expr < expr$ *expr>expr expr<= expr expr>= expr expr==expr expr!= expr* 

## *Storage classes*

There are only two storage classes in be: global and automatic (local). Only identifiers that are to be local to a function need to be declared with the auto command. The arguments to a function are local to the function. All other identifiers are assumed to be global and available to all functions.

All identifiers, global and local, have initial values of zero. Identifiers declared as auto are allocated on entry to the function and released on returning from the function. They, therefore, do not retain values between function calls. Note that auto arrays are specified by the array namer, followed by empty square brackets.

Automatic variables in be do not work the same way as in C. On entry to a function, the old values of the names that appear as parameters and as automatic variables are pushed onto a stack. Until return is made from the function, reference to these names refers only to the new values.

#### *Statements*

Statements must be separated by a semicolon or a newline. Except where altered by control statements, execution is sequential. There are four types of statements: expression statements, compound statements, quoted string statements, and built-in statements. Each kind of statement is discussed below:

Expression statements

When a statement is an expression, unless the main operator is an assignment, the value of the expression is printed, followed by a newline character.

Compound statements

Statements can be grouped together and used when one statement is expected by surrounding them with curly braces ( { and } ).

Quoted string statements

For example:

*"string'* 

prints the string inside the quotation marks.

Built-in statements

Built-in statements include auto, break, define, for, if, quit, return, and while.

The syntax for each built-in statement is given below:

Auto statement

The auto statement causes the values of the identifiers to be pushed down. The identifiers can be ordinary identifiers or array identifiers. Array identifiers are specified by following the array name by empty square brackets. The auto statement must be the first statement in a function definition. Syntax of the auto statement is:

auto *identifier* [, *identifier]* 

Break statement

The break statement causes termination of a for or while statement. Syntax for the break statement is:

break

Define statement

The define statement defines a function; parameters to the function can be ordinary identifiers or array names. Array names must be followed by empty square brackets. The syntax of the define statement is:

define *([parameter* [, *parameter* ... J]) *{statements}* 

For statement

The for statement is the same as:

```
first-expression 
while ( relation) { 
        statement 
         last-expression 
}
```
All three expressions must be present. Syntax of the for statement is:

for *(expression; relation; expression) statement* 

If statement

The statement is executed if the relation is true. The syntax is as follows:

if *(relation) statement* 

#### Quit statement

The quit statement stops execution of a bc program and returns control to the Operating System when it is first encountered. Because it is not treated as an executable statement, it cannot be used in a function definition or in an if, for, or while statement. Note that entering a  $\langle$ Ctrl $\rangle$ d at the keyboard is the same as entering "quit". The syntax of the quit statement is as follows:

quit

Return statement

The retum statement terminates a function, pops its auto variables off the stack, and specifies the result of the function. The result of the function is the result of the expression in parentheses. The first form is equivalent to "return(O)". The syntax of the return statement is as follows:

#### retum(expr)

While statement

The statement is executed while the relation is true. The test occurs before each execution of the statement. The syntax of the while statement is as follows:

#### while (relation) statement

#### *Files*

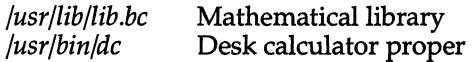

#### *See also*

 $dc(C)$ 

#### *Notes*

A for statement must have all three E's.

quit is interpreted when read, not when executed.

Trigonometric values should be given in radians.

# **bdiff**

compare files too large for diff(C)

# *Syntax*

bdiff *file1 file2* [ *n* ] [ -s ]

# *Description*

The bdiff command compares two files, finds lines that are different, and prints them on the standard output. It allows processing of files that are too large for diff. bdiff splits each file into  $n$ -line segments, beginning with the first non-matching lines, and invokes diff upon the corresponding segments. The arguments are:

- *n* The number of lines bdiff splits each file into for processing. The default value is 3500. This is useful when 3500-line segments are too large for diff.
- -s Suppresses printing of bdiff diagnostics. Note that this does not suppress printing of diagnostics from diff.

If *file1* (or *file2)* is a dash (-), the standard input is read.

The output of bdiff is exactly that of diff. Line numbers are adjusted to account for the segmenting of the files, and the output looks as if the files had been processed whole.

# *File*

*/tmp/bd?????* 

## *See also*

 $diff(C)$ 

## *Notes*

Because of the segmenting of the files, bdiff does not necessarily find a smallest sufficient set of file differences.

Specify the maximum number of lines if the first difference is too far down in the file for diff and an error is received.

# **bfs**

scan big files

# *Syntax*

bfs [-] *name* 

# *Description*

bfs is like ed(C) except that it is read-only and processes much larger files. Files can be up to 1024K bytes and *32K* lines, with up to 255 characters per line. bfs is usually more efficient than ed for scanning a file, since the file is not copied to a buffer. It is most useful for identifying sections of a large file where  $csplit(C)$  can be used to divide it into more manageable pieces for editing.

Normally, the size of the file being scanned is printed, in the same way as the size of any file written with the w command. The optional dash (-) suppresses printing of sizes. Input is prompted for with an asterisk (\*) when "P" and Return are typed. The "P" acts as a toggle, so prompting can be turned off again by entering another "P" and a Return. Note that messages are given in response to errors only if prompting is turned on.

All address expressions described under ed are supported. In addition, regular expressions may be surrounded with two symbols other than the standard slash  $\gamma$  and "?": A greater-than sign  $\gg$  indicates downward search without wraparound, and a less-than sign  $\langle \rangle$  indicates upward search without wraparound. Note that parentheses and curly braces are special and need to be escaped with a backslash  $\langle \cdot \rangle$ . Since **bfs** uses a different regular expressionmatching routine from ed, the regular expressions accepted are slightly wider in scope (see  $regex(S)$ ). Differences between ed and  $bfs$  are listed below:

+ A regular expression followed by "+" means "one or more times". For example, [0-9]+ is equivalent to [0-9][0-9]\*.

 $\setminus \{m\} \setminus \{m,\setminus\} \setminus \{m,u\setminus\}$ 

Integer values enclosed in  $\setminus \setminus \setminus$  indicate the number of times the preceding regular expression is to be applied.  $m$  is the minimum number and *u* is a number, less than 256, which is the maximum. If only *m* is present (for example,  $\langle m \rangle$ ), it indicates the exact number of times the regular expression is to be applied.  $\langle m, \rangle$  is analogous to  $\langle m, \infty \rangle$ . The plus (+) and star (\*) operations are equivalent to  $\{1,\}\$  and  $\{0,\}\$  respectively.

 $(...)$ \$n The value of the enclosed regular expression is to be returned. The value will be stored in the  $(n+1)$ th argument following the subject argument. At most ten enclosed regular expressions are allowed. regex makes its assignments unconditionally.

( ... ) Parentheses are used for grouping. An operator, for example \*,  $+$ ,  $\setminus$  and  $\setminus$ , can work on a single character or a regular expression enclosed in parentheses. For example,

 $\langle (a*\langle (cb+\langle )*\langle )\rangle \rangle$ 

There is also a slight difference in mark names: only the letters "a" through "z" may be used, and all 26 marks are remembered.

The e,  $g$ ,  $v$ ,  $k$ ,  $p$ ,  $q$ ,  $w$ ,  $=$ , ! and null commands operate as described under ed except that e does not remember filenames and g and v, when given no arguments, return the line after the line you were on. Commands such as ---,  $+++,-++=-$ ,  $-12$ , and  $+4p$  are accepted. Note that 1,10p and 1,10 will both print the first ten lines. The f command only prints the name of the file being scanned; there is no remembered filename. The w command is independent of output diversion, truncation, or crunching (see the xo, xl and xc commands, below). The following additional commands are available:

- **xf** *file* Further commands are taken from the named *file*. When an endof-file is reached or an interrupt signal is received, or an error occurs, reading resumes with the file containing the xf. xf commands may be nested to a depth of 10.
- xo *[file]* Further output from the p and null commands is diverted to the named *file.* If *file* is missing, output is diverted to the standard output. Note that each diversion causes truncation or creation of the file.
- *: label* This positions a *label* in a command file. The *label* is terminated by a newline, and blanks between the" :" and the start of the *label*  are ignored. This command may also be used to insert comments into a command file, since labels need not be referenced.

#### ( . , . )xb *Iregular expressionllabel*

A jump (either upward or downward) is made to *label* if the command succeeds. It fails under any of the following conditions:

- 1. Either address is not between 1 and "\$".
- 2. The second address is less than the first.
- 3. The regular expression does not match at least one line in the specified range, including the first and last lines.

On success, dot (.) is set to the line matched and a jump is made to *label.* This command is the only one that does not issue an error message on bad addresses, so it may be used to test whether addresses are bad before other commands are executed. Note that the command

#### xb/'/label

is an unconditional jump.

*bfs(C)* 

The xb command is allowed only if it is read from somewhere other than a terminal. If it is read from a pipe only a downward jump is possible.

xt *number* Output from the p and null commands is truncated to a maximum of *number* characters. The initial number is 255.

xv[ *digit]* [ *spaces]* [ *value]* 

The variable name is the specified *digit* following the xv. xv5100 or xv5 100 both assign the value 100 to the variable 5. xv61,100p assigns the value 1,100p to the variable 6. To reference a variable, put a "%" in front of the variable name. For example, using the above assignments for variables 5 and 6:

1,%5p 1,%5 %6

prints the first 100 lines.

g/%5/p

globally searches for the characters "100" and prints each line containing a match. To escape the special meaning of "%", a "&" must precede it. For example,

g/".\*[cdsl/p

could be used to match and list lines containing printf characters, decimal integers, or strings.

Another feature of the xv command is that the first line of output from a UNIX command can be stored into a variable. The only requirement is that the first character of *value* be a "!". For example,

xv5!cat junk !rmjunk !echo "%5" xv6!expr %6 + 1

puts the current line in variable 5, prints it, and increments the variable 6 by 1. To escape the special meaning of " !" as the first character of *value,* precede it with a" \". For example,

xv7date

stores the value *!date* into variable 7.

#### xbz *label xbnlabel*

These two commands test the last saved return code from the execution of a UNIX command !command) or nonzero value, respectively, and jump to the specified label. The two examples below search for the next five lines containing the string size:

```
xv55 
; 1 
/size/ 
xv5!expr %5-1 
!if 0\%5 != 0 exist 2xbnl 
xv45 
; 1 
/size/ 
xv4!expr %4 - 1 
!if 0\%4 = 0 exit 2
xbz 1
```
xc [ *switch]* If *switch* is I, output from the p and null commands is crunched; if *switch* is 0, it is not. Without an argument, xc reverses *switch.* Initially *switch* is set for no crunching. Crunched output has strings of tabs and blanks reduced to one blank and blank lines suppressed.

# *See also*

csplit(C), ed(C), umask(C).

# *Diagnostics*

"?" for errors in commands if prompting is turned off. Self-explanatory error messages when prompting is on.

# **cal**

print a calendar

# *Syntax*

cal [ [ *month* ] *year* ]

# *Description*

The cal command prints a calendar for the specified year. If a month is also specified, a calendar for that month only is printed. If no arguments are specified, the current, previous, and follOWing months are printed, along with the current date and time. The *year* must be a number between 1 and 9999; *month* must be a number between 1 and 12 or enough characters to specify a particular month. For example, May must be given to distinguish it from March, but S is sufficient to specify September. If only a month string is given, only that month of the current year is printed.

# *Notes*

Beware that "cal 84" refers to the year 84, not 1984.

The calendar produced is that for England and her colonies. Note that Eng~ land switched from the Julian to the Gregorian calendar in September of 1752, at which time eleven days were excised from the year. To see the result of this switch, try "cal 9 1752".

# *Standards confonnance*

cal is conformant with:

AT&T SVID Issue 2; and X/Open Portability Guide, Issue 3,1989.

# **calendar**

invoke a reminder service

# *Syntax*

calendar [ - ]

# *Description*

calendar consults the file *calendar* in the user's current directory and mails the user lines that contain today's or tomorrow's date. Most reasonable monthday dates, such as "Sep. 14", "september 14", and "9/14", are recognized, but not "14 September", or "14/9".

On weekends, "tomorrow" extends through Monday. Lines that contain the date of a Monday will be sent to the user on the previous Friday. This is not true for holidays.

When an argument is present, calendar does its job for every user who has a file *calendar* in his login directory. Normally this is done daily, in the early morning, under the control of cron(C).

### *Files*

*calendar /usr/lib/calprog /etc/passwd /tmp/cal\**  To calculate today's and tomorrow's dates

# *See Also*

**,**  $**mail**(C)$ 

## *Note*

To get reminder service, a user's *calendar* file must have read permission for all.

# *Standards Confonnance*

calendar is conformant with:

AT&T SVID Issue 2; and X/Open Portability Guide, Issue 3, 1989.

# **cancel**

cancel requests to lineprinter

## *Syntax*

cancel [ *request-ids] [printers]* 

# *Description*

The cancel command cancels printer requests that were made by the Ip(C) shell command. The shell command line arguments may be either *request-ids*  (as returned by  $lp(C)$ ) or *printer* names (for a complete list, use  $lpstat(C)$ ). Specifying a *request-id* cancels the associated request even if it is currently printing. Specifying a *printer* cancels the request that is currently printing on that printer. In either case, the cancellation of a request that is currently printing frees the printer to print its next available request.

### *See also*

 $lp(C)$ , lpstat $(C)$ 

## *Standards conformance*

cancel is conformant with:

AT&T SVID Issue 2; and X/Open Portability Guide, Issue 3, 1989.

# **cat**

concatenates and displays files

# *Syntax*

cat [ -u ] [ -s ] [ -v] [ -t ] [ -e ] *file* ...

# *Description*

cat reads each *file* in sequence and writes it on the standard output. If no input file is given, or if a single dash (-) is given, cat reads from the standard input. The options are:

- -s Suppresses warnings about nonexistent files.
- -u Causes the output to be unbuffered.
- -v Causes non-printing characters (with the exception of tabs, newlines, and form feeds) to be displayed. Control characters are displayed as  $\chi$ ( $\langle$ Ctrl $\rangle$ x), where X is the key pressed with the  $\langle$ Ctrl $\rangle$  key (for example,  $\langle$ Ctrl $\rangle$ m is displayed as  $\hat{M}$ ). The  $\langle$ Del $\rangle$  character (octal 0177) is printed as A? Non-ASCII characters (with the high bit set) are printed as M *-x,* where *x* is the character specified by the seven low order bits.
- -t Causes tabs to be printed as  $\gamma$  and form feeds as  $\gamma$ . This option is ignored if the -v option is not specified.
- -e Causes a " $\frac{1}{2}$ " character to be printed at the end of each line (prior to the new-line). This option is ignored if the -v option is not set.

No input file may have the same name as the output file unless it is a special file.

# *Examples*

The following example displays *file* on the standard output:

cat file

The following example concatenates *filel* and *file2* and places the result in *file3:* 

cat file1 file2 >file3

The following example concatenates *filel* and appends it to *file2:* 

cat file1 >> file2

cat(C)

# *See also*

cp(C), pr(C)

# *Warning*

Command lines such as:

**cat filel file2 > filel** 

will cause the original data in *filel* to be lost; therefore, you must be careful when using special shell characters.

## *Standards conformance*

**cat** is conformant with:

AT&T SVID Issue 2; and X/Open Portability Guide, Issue 3,1989.

*cd(C)* 

# **cd**

change working directory

# *Syntax*

**cd** [ *directory* ]

# *Description*

If specified, *directory* becomes the new working directory; otherwise the value of the shell parameter \$HOME is used. The process must have search (execute) permission in all directories (components) specified in the full pathname of *directory.* 

Because a new process is created to execute each command, **cd** would be ineffective if it were written as a normal command; therefore, it is recognized and executed by the shell.

If the shell is reading its commands from a terminal, and the specified directory does not exist (or some component cannot be searched), spelling correction is applied to each component of *directory,* in a search for the "correct" name. The shell then asks whether or not to try and change directory to the corrected directory name; an answer of  $n$  means "no", and anything else is taken as "yes".

The KornShell command, ksh, has extensions to the syntax for cd. Please refer to ksh(C) for more information.

## *Note*

Wildcard designators will work with the **cd** command.

### *See also*

pwd(C), sh(C), chdir(S)

# **checkmail**

check for mail which has been submitted but not delivered

## *Syntax*

checkmail [ -a ] [ -£] [ -m ]

# *Description*

checkmail checks the mail queue on the local machine for messages which have been sent by the invoker. If invoked without any arguments, the "Subject:" of each message found is given along with a list of addressees who have not yet received the message. Usually, messages are still in the queue because the addressee's host machine is down.

The -a (all addresses) option causes all addresses to be shown (both delivered and undelivered). Some delivered addresses may not appear since some sites remove already delivered addresses from the address list files for efficiency. The -£ (fast) option suppresses the printing of the "Subject" line. The -m (all messages) option causes checkmail to check all messages in the mail queue, not just those of the invoker. This is only useful for mail system maintainers who wish to find obstinate hosts.

### *See also*

deliver(ADM), mmd£(ADM)

# *Credit*

MMDF was developed at the University of Delaware and is used with permission.

# **chgrp**

change group ID

# *Syntax*

chgrp *group file* ...

# *Description*

chgrp changes the group ID of each *file* to *group.* The group may be either a decimal group ID or a group name found in the file *fete/group.* 

## *Files*

*/ete/passwd fete/group* 

# *See also*

chown(C), group(F), passwd(FP), chown(S)

# *Note*

Only the owner or the superuser can change the group ID of a file.

# *Standards confonnance*

chgrp is conformant with:

AT&T SVID Issue 2; and X/Open Portability Guide, Issue 3,1989.

# **chmod**

change the access permissions of a file or directory

## *Syntax*

```
chmod mode file 
chmod \left[\right. who\left.\right]\left[\right. + \left.\right] - \left.\right] \left[\right. permission\left.\right]...
```
# *Description*

The **chmod** command changes the access permissions (or "mode") of a specified file or directory. It is used to control file and directory access by users other than the owner and super user. The mode may be an expression composed of letters and operators (called "symbolic mode"), or a number (called "absolute mode").

A **chmod** command using symbolic mode has the form:

chmod  $[who]$   $[+]$   $[$   $]$   $[permission \dots]$  *file* ...

In place of *who* you can use anyone, or a combination, of the following letters:

- a Stands for "all users". If *who* is not indicated on the command line, a is the default.
- g Stands for "group", all users who have the same group ID as the owner of the file or directory.
- o Stands for "others", all users on the system.
- u Stands for "user", the owner of the file or directory.

The operators are:

- + Adds permission
- Removes permission
- = Assigns the indicated permission and removes all other permissions (if any) for that variable. If no permission is assigned, existing permissions are removed.

Permissions can be any combination of the following letters:

- x Execute (search permission for directories)
- r Read
- w Write
- s Sets owner or group ID on execution of the file to that of the owner of the file. The mode "u+s" sets the user ID bit for the file. The mode "g+s" sets the group ID bit. Other combinations have no effect. When the group ID bit is set on a directory, all files created under it subsequently receive the group ID of that directory. When the group ID bit is not set, files are created with the group ID of the creating process/user.
- t This is known as the "sticky bit" (see chmod(S)). Only the mode "u+t" sets the sticky bit. All other combinations have no effect. When this bit is set on a directory, files within the directory cannot be removed by anyone but the owner or the super user. Only the super user can set the sticky bit.
- I Mandatory locking will occur during access

Multiple symbolic modes may be given, separated by commas, on a single command line. See the following "Examples" section for sample permission settings.

Mandatory file and record locking refers to a file having locked reading or writing permissions while a program is accessing that file. A file cannot have group execution permission and be able to be locked on execution. In addition, it is not possible to turn on the set-group-ID and enable a file to be locked on execution at the same time. The following examples show illegal uses of chmod and will generate error messages:

```
chmod g+x,+l filename 
chmod g+s,+l filename
```
A chmod command using absolute mode has the form:

chmod *mode filename* 

where *mode* is an octal number constructed by performing logical OR on the following:

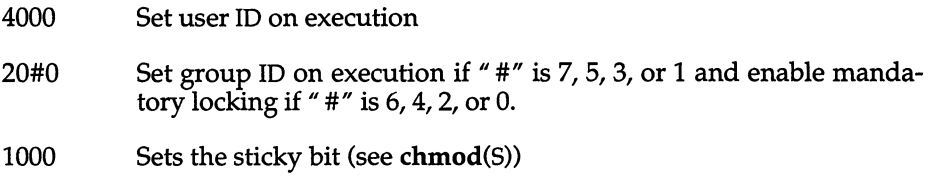

#### chmod(C)

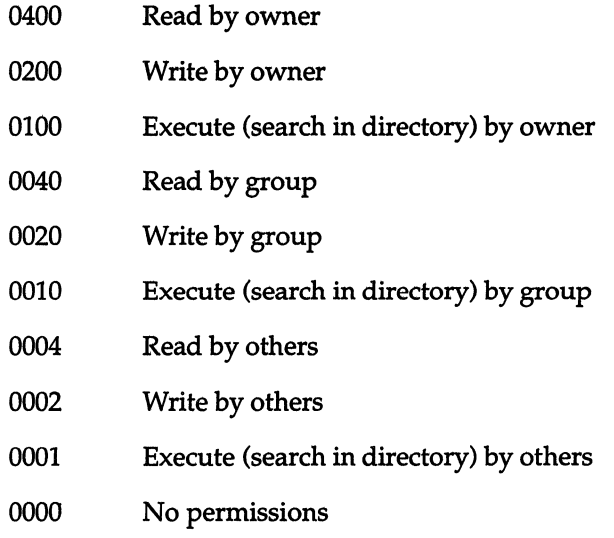

*Examples* 

## *Symbolic mode*

The following command gives all users execute permission for *file:*  chmod +x file

The following command removes read and write permission for group and others from *file:* 

chmod go-rw file

The following command gives other users read and write permission for *file:*  chmod o+rw file

The following command gives read permission to group and others: chmod g+r,o+r file

## *Absolute mode*

The following command gives all users read, write and execute permission for *file:* 

chmod 0777 file

The following command gives read and write permission to all users for *file:*  chmod 0666 file

The following command gives read and write permission to the owner of *file*  only:

#### chmod 0600 file

The following example causes the *file* to be locked on access: chmod +1 file

# *See also*

chmod(S), ls(C)

#### *Notes*

The setuid, setgid and sticky bit settings have no effect on shell scripts.

## *Standards confonnance*

chmod is conformant with:

AT&T SVID Issue 2; and X/Open Portability Guide, Issue 3, 1989.

# **chown**

change owner ID

# *Syntax*

chown *owner file* ...

#### *Description*

The chown command changes the owner ID of the *files* to *owner.* The owner may be either a decimal user ID or a login name found in the file */ete/passwd.* 

### *Files*

*/ete/passwd fete/group* 

#### *See also*

chgrp(C), chown(S), group(F), passwd(FP).

#### *Notes*

Use of this utility is governed by the chown kernel authorization. If this authorization is not granted, ownership of files can only be changed by *root.*  Restricted chown is required for NIST FIPS 151-1 conformance. The chown authorization should not be assigned to users if you wish to conform to these requirements.

## *Standards confonnance*

chown is conformant with:

AT&T SVID Issue 2; NIST FIPS 151-1; and X/Open Portability Guide, Issue 3, 1989.

*clear(C)* 

# **clear**

clear a terminal screen

# *Syntax*

clear [term]

# *Description*

The **clear** command clears the screen. If *term* is not specified, the terminal type is obtained from the **TERM** environment variable.

If a video terminal does not have a clear screen capability, newlines are output to scroll the screen clear. If the standard output is a hardcopy, the paper is advanced to the top of the next page.

### *File*

*/etc/termcap* 

# *See also*

environ(M), termcap(F), tput(C)

# *Note*

If the standard output is not a terminal, **dear** issues an error message.
# **cmchk**

report hard disk block size

### *Syntax*

**cmchk** 

### *Description*

Reports the hard disk block size in 512-byte blocks.

### *Value added*

**cmchk** is an extension of AT&T System V provided by The Santa Cruz Operation, Inc.

# **cmp**

compare two files

### *Syntax*

cmp [ -1 ] [ -s ] *file1 file2* 

### *Description*

cmp compares two files and, if they are different, displays the byte and line number of the differences. If *file1* is "-", the standard input is used.

The options are:

- -1 Prints the byte number (decimal) and the differing bytes (octal) for each difference.
- -s Returns an exit code only, 0 for identical files, 1 for different files, and 2 for inaccessible or missing files.

This command should be used to compare binary files; use diff(C) or diff3(C) to compare text files.

### *See also*

 $comm(C)$ , diff(C), diff3(C)

#### *Standards conformance*

cmp is conformant with:

AT&T SVID Issue 2; and X/Open Portability Guide, Issue 3,1989.

# **col**

filter reverse linefeeds

### *Syntax*

col [-bfxp]

### *Description*

col prepares output from processes, such as the text formatter  $nref(CT)$ , for output on devices that limit or do not allow reverse or half-line motions. col is typically used to process nroff output text that contains tables generated by the tbl program. A typical command line might be:

tbl *file* I nro££ I col I Ipr

col takes the following options:

- -b Assumes the output device in use is not capable of backspacing. If two or more characters appear in the same place, col outputs the last character read.
- -£ Allows forward half linefeeds. If not given, col accepts half line motions in its input, but text that would appear between lines is moved down to the next full line. Reverse full and half linefeeds are never allowed with this option.
- -x Prevents conversion of whitespace to tabs on output. col normally converts whites pace to tabs wherever possible to shorten printing time.
- -p Causes col to ignore unknown escape sequences found in its input and pass them to the output as regular characters. Because these characters are subject to overprinting from reverse line motions, the use of this option is discouraged unless the user is fully aware of the position of the escape sequences.

col assumes that the ASCII control characters SO (octal 016) and SI (octal 017) start and end text in an alternate character set. If you have a reverse linefeed (ESC 7), reverse half Iinefeed (ESC 8), or forward half linefeed (ESC 9), within an 51-SO sequence, the ESC 7, 8 and 9 are still recognized as line motions.

On input, the only control characters col accepts are Space, Backspace, Tab, Return, Newline, reverse linefeed (ESC 7), reverse half linefeed (ESC 8), forward half linefeed (ESC 9), alternate character start(SI), alternate character end (SO), and vertical tag (VT). (The VT character is an alternate form of full reverse linefeed, included for compatibility with some earlier programs of this type.) All other non-printing characters are ignored.

### *See also*

nroff(CT), tbl(CT)

#### *Notes*

**col** cannot back up more than 128 lines.

**col** allows at most 800 characters, including backspaces, on a line.

Vertical motions that would back up over the first line of the document are ignored. Therefore, the first line must not contain any superscripts.

### *Standards conformance*

**col** is conformant with:

AT&T SVID Issue 2; and X/Open Portability Guide, Issue 3,1989.

## **comm**

select or reject lines common to two sorted files

#### *Syntax*

comm [ -123 ] *filel file2* 

### *Description*

comm reads *filel* and *file2,* which should be ordered according to the collating sequence defined by the current locale (see  $sort(C)$ ), and produces a threecolumn output: lines only in *filel;* lines only in *file2;* and lines in both files. The filename " - " means the standard input.

Flags I, 2, or 3 suppress printing of the corresponding column. Thus comm -12 prints only the lines common to the two files; comm -23 prints only lines in the first file but not in the second; comm -123 is a no-op (does nothing).

#### *See also*

 $cmp(C), diff(C), sort(C), unique(C)$ 

#### *Standards confonnance*

comm is conformant with:

AT&T SVID Issue 2; and X/Open Portability Guide, Issue 3, 1989.

# **compress, uncompress, zcat**

compress data for storage, uncompress and display compressed files

## *Syntax*

compress [ -cdfFqv] [ -b *bits] file*  compress -P *fd*  uncompress [ -fqc ] *file*  uncompress [ -P *fd* ] zcat *file* 

## *Description*

compress - Compresses data uncompress - Uncompresses data zcat - Displays compressed files

The compress command takes a file and compresses it to a smaller size (without loss of information), creates a compressed output file, and removes the original file unless the -c option is present. Compression is achieved by encoding common strings within the file. uncompress restores a previously compressed file to its uncompressed state and removes the compressed version. zcat uncompresses and displays a file on the standard output.

If the -P *fd* option is specified, compress reads a list of file names from the pipe associated with the file descriptor *fd*. One filename is read from each successive 1 K block of data in the pipe. Each filename is null terminated. File names are read until a null character is encountered at the beginning of a block or the pipe is closed. Each file is then compressed. The output files have the same name as, and overwrite, the original files. This option can also be used with uncompress.

If no file is specified on the command line, input is taken from the standard input and the output is directed to the standard output. Output defaults to a file with the same filename as the input file with the suffix *".Z"* or it can be directed through the standard output. The output files have the same permissions and ownership as the corresponding input files or the user's standard permissions if output is directed through the standard output.

If no space is saved by compression, the output file is not written unless the -F flag is present on the command line.

If you attempt to compress a symbolic link, the link will be broken and a compressed copy of the file to which the symbolic link pointed will be created locally. compress will fail on a file with hard (non-symbolic) links.

### *Options*

The following options are available from the command line:

- -b *bits* Specifies the maximum number of bits to use in encoding.
- -c Writes output on the standard output and does not remove original file.
- -d Decompresses a compressed file.
- -f Overwrites previous output file.
- -F Writes output file even if compression saves no space.
- -q Generates no output except error messages, if any.
- -v Prints the name of the file being compressed, the percentage of compression achieved. With uncompress, the name of of the uncompressed file is printed.

#### *Notes*

The -**P** option is provided for internal use by  $tar(C)$ .

the -v option is not compatible with the -c option.

#### *See also*

ar(C), cat(C) pack(C), tar(C)

#### *Value added*

compress, uncompress and zcat are extensions of AT&T System V provided by The Santa Cruz Operation, Inc.

# **copy**

copy groups of files

## *Syntax*

copy [ *option]* . .. *source ... dest* 

## *Description*

The copy command copies the contents of directories to another directory. It is possible to copy whole file systems since directories are made when needed.

If files, directories, or special files do not exist at the destination, then they are created with the same modes and flags as the source. In addition, the superuser may set the user and group ID. The owner and mode are not changed if the destination file exists.

Note that there may be more than one source directory. If so, the effect is the same as if the copy command had been issued for each source directory with the same destination directory for each copy.

Options do not have to be given as separate arguments, and may appear in any order, even after the other arguments. The options are:

- -a Asks the user before attempting a copy. If the response does not begin with a  $y''$ , then a copy is not done. When used together with the -v option, it overrides the verbose option so that messages regarding the copy action are not displayed.
- -1 Uses links instead whenever they can be used. Otherwise a copy is made. Note that links are never made for special files or directories.
- -n Requires the destination file to be new. If not, then the copy command does not change the destination file. The -n flag is meaningless for directories. For special files a -n flag is assumed (that is, the destination of a special file must not exist).
- -0 If set, then every file copied has its owner and group set to those of the source. If not set, then the file's owner is the user who invoked the program.
- -m If set, then every file copied has its modification time and access time set to that of the source. If not set, then the modification time is set to the time of the copy.
- -r If set, then every directory is recursively examined as it is encountered. If not set then any directories that are found are ignored.
- -ad Asks the user whether a -r flag applies when a directory is discovered. If the answer does not begin with a " $y$ ", then the directory is ignored.
- -v Messages are printed that reveal what the program is doing. If used with the -a option, the -a option is given priority so that it overrides the verbose option, and the copy action message is not displayed.

Arguments to copy are:

- *source* This may be a file, directory or special file. It must exist. If it is not a directory, then the results of the command are the same as for the cp command.
- *dest* The destination must be either a file or directory name that is different from the source.

If the source and destination are anything but directories, then copy acts just like a cp command. If both are directories, then copy copies each file into the destination directory according to the flags that have been set.

#### *Examples*

This command line verbosely copies all files in the current directory to */tmp/food:* 

#### copy -v . /tmp/food

The next command line copies all files, except for those that begin with a dot (.), and copies the immediate contents of any child directories:

#### copy \* /tmp/logic

This command is the same as the previous one, except that it recursively examines all subdirectories, and it sets group and ownership permissions on the destination files to be the same as the source files:

copy -ro  $*$  /tmp/logic

#### *Note*

Special device files can be copied. When they are copied, any data associated with the specified device is *not* copied.

cp(C)

# **cp**

copy files

### *Syntax*

cp *filel file2* 

cp *files directory* 

### *Description*

There are two ways to use the cp command. With the first way, *filel* is copied to *file2.* Under no circumstance can *filel* and *file2* be identical. With the second way, *directory* is the location of a directory into which one or more *files* are copied. This directory must exist prior to the execution of the cp command.

cp follows symbolic links given as arguments.

### *See also*

 $copy(C)$ , chmod(S), cpio(C),  $ln(C)$ ,  $mv(C)$ , rm(C)

### *Notes*

Special device files can be copied. If the file is a named pipe, then the data in the pipe is copied to a standard file. Similarly, if the file is a device, then the file is read until the end-of-file is reached, and that data is copied to a standard file. It is not possible to copy a directory to a file.

### *Standards conformance*

cp is conformant with:

AT&T SVID Issue 2; and X/Open Portability Guide, Issue 3, 1989.

# **epio**

copy file archives in and out

### *Syntax*

cpio -0 [aBcLvV] *[-Cbufsize]* [[ *-Ofile] [-Kvolumesize] [-Mmessage]]* 

cpio -i [AbBcdkmrtTuvVfsS6] [ *-Cbufsize* ] [[ *-Ifile]* [ *-Mmessage* ]] *[pattern* ... ]

cpio -p [ adlLmuvV] *directory* 

### *Description*

cpio -0 (copy out) reads the standard input to obtain a list of pathnames and copies those files onto the standard output together with pathname and status information. Output is padded to a 512-byte boundary by default.

cpio -i (copy in) extracts files from the standard input, which is assumed to be the product of a previous cpio -0. Only files with names that match *patterns*  are selected. *patterns* are regular expressions given in the filenamegenerating notation of sh(C). In *patterns,* metacharacters ?, \*, and [ ... ] match the slash (/) character, and backslash (\) is an escape character. A "!" metacharacter means *not.* (For example, the !abc\* pattern would exclude all files that begin with abc.) Multiple *patterns* may be specified and if no *patterns*  are specified, the default for *patterns* is *"\*"* (that is, select all files). Each *pattern* must be enclosed in double quotes; otherwise, the name of a file in the current directory is used. Extracted files are conditionally created and copied into the current directory tree based upon the options described below. If cpio is used to copy files by a process without appropriate privileges, the access permissions are set in the same fashion that creat() would have set them when given the mode argument, matching the file permissions supplied by the c mode field of the cpio format. The owner and group of the files will be that of the current user unless the user is super user, which causes cpio to retain the owner and group of the files of the previous cpio -0.

NOTE: If cpio -i tries to create a file that already exists and the existing file is the same age or newer, cpio will output a warning message and not replace the file. (The -u option can be used to unconditionally overwrite the existing file.)

cpio -p (pass) reads the standard input to obtain a list of path names of files that are conditionally created and copied into the destination *directory* tree based upon the options described below. Archives of text files created by cpio are portable between implementations of UNIX System V.

The meanings of the available options are:

- -a Reset access times of input files after they have been copied. Access times are not reset for linked files when cpio-pla is specified.
- -A Suppresses absolute filenames. A leading "/" character is removed from the filename during copy-in. If a pattern is provided, it should match the relative (rather than the absolute) pathname.
- -b Reverse the order of the bytes within each word. Use only with the -i option.
- -B Input/output is to be blocked 5,120 bytes to the record. The default buffer size is 512 bytes when this and the -C options are not used. (-B does not apply to the pass option; -B is meaningful only with data directed to or from a character-special device, for example, */dev/rdsk/fOq15dt.)*
- -c Write header information in ASCII character form for portability. Always use this option when origin and destination machines are different types.

*-Cbufsize* 

Input/output is to be blocked *bufsize* bytes to the record, where *bufsize* is replaced by a positive integer. The default buffer size is 512 bytes when this and -B options are not used. (-C does not apply to the pass option; -C is meaningful only with data directed to or from a character-special device, for example, */dev/rmt/cOsO.)* When used with the -K option, *bufsize* is forced to be a 1K multiple.

- -d Directories are to be created as needed.
- -£ Copy in all files except those in *patterns.* (See the paragraph on cpio -i for a description of *patterns.)*
- *-Ifile* Read the contents of *file* as input. If *file* is a character-special device, when the first medium is full, replace the medium and type a carriage return to continue to the next medium. Use only with the -i option.
- -k Attempt to skip corrupted file headers and I/O errors that may be encountered. If you want to copy files from a medium that is corrupted or out of sequence, this option lets you read only those files with good headers. (For cpio archives that contain other cpio archives, if an error is encountered, cpio may terminate prematurely. cpio will find the next good header, which may be one for a smaller archive, and terminate when the smaller archive's trailer is encountered.) Used only with the -i option.

#### *-Kvolumesize*

Specifies the size of the media volume. Must be in 1K blocks. For example, a 1.2 MB floppy disk has a *volumesize* of 1200. Must include the -C option with a *bufsize* multiple of 1K. If you specify an incorrect size with -K, the command executes without error, but cpio generates the message "out of sync: bad magic" when the volume is read. (-K is not available with cpio -i.)

- -1 Whenever possible, link files rather than copying them. Usable only with the -p option.
- -L Follow symbolic links.
- -m Retain previous file modification time. This option is ineffective on directories that are being copied.

#### *-Mmessage*

Define a message to use when switching media. When you use the -0 or -I options and specify a character-special device, you can use this option to define the message that is printed when you reach the end of the medium. One %d can be placed in the message to print the sequence number of the next medium needed to continue.

- *-Ofile* Direct the output of cpio to *file.* If *file* is a character-special device, when the first medium is full, replace the medium and type a carriage return to continue to the next medium. Use only with the -0 option.
- -r Interactively rename files. If the user types a null line, the file is skipped. If the user types a ".", the original pathname will be copied. (Not available with cpio -p.)
- -s Swap bytes within each half word. Use only with the -i option.
- -S Swap halfwords within each word. Use only with the -i option.
- -T Truncate long filenames to 14 characters. Use only with the -i option.
- -t Print a table of contents of the input. No files are created.
- -u Copy unconditionally (normally, an older file will not replace a newer file with the same name).
- -v Verbose: causes a list of file names to be printed. When used with the -t option, the table of contents looks like the output of an Is -1 command (see  $ls(C)$ ).
- -V. Special Verbose: print a dot for each file seen. Useful to assure the user that cpio is working without printing out all file names.

-6 Process an old (that is, UNIX System Sixth Edition format) file. Use only with the -i option.

NOTE: cpio assumes 4-byte words.

If cpio reaches end of medium (end of a diskette for example) when writing to (-0) or reading from (-i) a character-special device, and -0 and -I are not used, cpio will print the message:

If you want to go on, type device/file name when ready.

To continue, you must replace the medium and type the character-special device name *(/dev/rdsk/fOqlSdt* for example) and a carriage return. You may want to continue by directing cpio to use a different device. For example, if you have two floppy drives, you may want to switch between them so cpio can proceed while you are changing the floppies. (A carriage return alone causes the cpio process to exit.)

### *Examples*

The following examples show three uses of cpio.

When standard input is directed through a pipe to cpio -o, it groups the files so they can be directed (» to a single file ( . *. /newfile).* The -c option insures that the file will be portable to other machines. Instead of  $ls(C)$ , you could use  $find(C)$ , echo(C), cat(C), etc., to pipe a list of names to cpio. You could direct the output to a device instead of a file.

```
ls | cpio -oc > ... /newfile
```
cpio -i uses the output file of cpio-o (directed through a pipe with cat in the example), extracts those files that match the patterns (memo/a1, memo/b\*), creates directories below the current directory as needed (-d option), and places the files in the appropriate directories. The -c option is used when the file is created with a portable header. If no patterns were given, all files from *new file* would be placed in the directory.

cat newfile  $|$  cpio -icd "memo/a1" "memo/b $*$ "

cpio-p takes the file names piped to it and copies or links (-1 option) those files to another directory on your machine *(newdir* in the example). The -d option says to create directories as needed. The -m option says retain the modification time. (It is important to use the **-depth** option of  $find(C)$  to generate path names for cpio. This eliminates problems cpio could have trying to create files under read-only directories.)

find. -depth -print  $\vert$  cpio -pdlmv newdir

#### *See also*

cat(C), echo(C), find(C), ls(C), tar(C), cpio(F)

#### *Notes*

- 1. Path names are restricted to 256 characters.
- 2. Only the super user can copy special files.
- 3. Blocks are reported in 512-byte quantities.
- 4. If a file has 000 permissions, contains more than 0 characters of data, and the user is not root, the file will not be saved or restored.

When **find** is used in conjunction with cpio, if the **-L** flag is used with **cpio**  (follow symbolic links), then the **-follow** expression must be used with find.

### *Standards conformance*

**cpio** is conformant with:

AT&T SVID Issue 2; and X/Open Portability Guide, Issue 3, 1989.

# **eron**

execute commands scheduled by at, batch, and crontab

### *Syntax*

/etc/cron

## *Description*

The cron command is the clock daemon that executes commands at specified dates and times. cron processes jobs submitted with  $at(C)$ , batch $(C)$ , and crontab(C). cron never exits; the cron command usually appears in the */etc/rc2*  scripts to be invoked by  $init(M)$  when the system is brought up in multi-user mode.

### *Files*

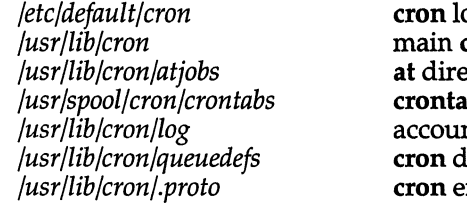

ogging default information c**ron** directory ectory b directory، nting information lata file nvironment information

### *See also*

at(C), crontab(C), queuedefs(F), sg(C), sh(C)

### *Diagnostics*

A history of all actions by cron can be recorded in */usr/lib/cron/log.* This logging occurs only if the variable CRONLOG is set to YES in */ete/default/cran.* By default this value is set to NO and no logging occurs. If logging is turned on, be sure to check the size of the log file regularly.

### *Notes*

cron will set the supplemental group list to that of the user requesting the job.

### *Standards confonnance*

cron is conformant with AT&T SVID Issue 2.

# **crontab**

schedule commands to be executed at regular intervals

#### *Syntax*

crontab *[file* ] crontab ·r crontab -1 crontab -u *user* -r crontab -u *user-l* 

### *Description*

The crontab command can be used to schedule commands to be executed at regular intervals. These commands are stored in the user's crontab file, */usr/spool/cron/crontabs/username.* Any output or errors generated by the commands are mailed to the user.

If called with no options, crontab copies the specified file, or standard input if no file is specified, into the *crontabs* directory (if the user has a previous crontab file, it is replaced).

crontab with the -r option removes the user's crontab file from the *crontabs*  directory.

crontab with the -1 option lists the contents of the user's crontab file.

The -u option allows crontab to maniplulate a different crontab file from invoking users. If crontab is used from an su session then crontab by default will manipulate the su'ed users crontab file. The -u option may be used to direct crontab to manipulate the original login user's crontab file instead. The super user (root) can also use the -u option to manipulate any users crontab file.

If the file */usr/lib/cron/cron.allow* exists, only the users listed in that file are allowed to use crontab. If *cron.allow* does not exist, and the file */usr/lib/cron/cron.deny* does, then all users not listed in *cron.deny* are allowed access to crontab, with an empty *cron.deny* allowing global usage. If neither file exists, only the super user is allowed to submit a job. The allow/deny files consist of one user name per line.

The *erontabs* files consist of lines of six fields each. The fields are separated by spaces or tabs. The first five are integer patterns that specify the minute  $(0-59)$ , hour  $(0-23)$ , day of the month  $(1-31)$ , month of the year  $(1-12)$ , and day of the week (0-6, with O=Sunday). Each of these patterns may contain:

- A number in the (respective) range indicated above
- Two numbers separated by a minus (indicating an inclusive range)
- A list of numbers separated by commas (meaning all of these numbers)
- An asterisk (meaning all legal values)

Note that the specification of days may be made by two fields (day of the month and day of the week). If both are specified as a list of elements, both are adhered to. For example,  $0\ 0\ 1.15 * 1$  would run a command on the first and fifteenth of each month, as well as on every Monday. To specify days by only one field, the other field should be set to "\*" (for example,  $0\,0\,$  \* \* 1 would run a command only on Mondays).

The sixth field is a string that is executed by the shell at the specified time(S). A *"%"* in this field is translated into a newline character. Only the first line (up to a *"%"* or end-of-line) of the command field is executed by the shell. The other lines are made available to the command as standard input.

The shell is invoked from your \$HOME directory with an arg0 of sh. Users who desire to have their *.profile* executed must explicitly do so in the crontab file. cron supplies a default environment for every shell, defining HOME, LOGNAME, SHELL *(=/bin/sh),* and *PATH(=/bin:/usr/bin:).* 

#### *Examples*

An example *erontabs* file follows:

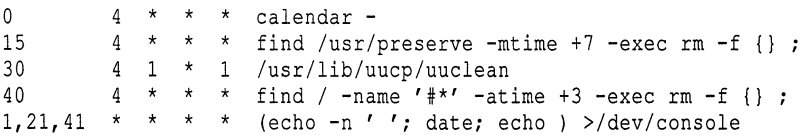

The lines in this example do the following: run the calendar program every night at 4:00 am, clear old files from the *fete/preserve* directory every night at 4:15 am, clean up the uucp spool directory every Monday and the first of every month at 4:30 am, find and remove any old files with names beginning with "#" every night at 4:40 am, and echo the current date and time to the console three times an hour at one minute, 21 minutes, and 41 minutes past the hour.

#### *Files*

*/usr/lib/cron /usr/spool/cron/crontabs /usr/lib/cron/cron.allow /usr/lib/cron/cron.deny /usr/lib/cron/.proto /usr /lib /cron/queuedefs* 

main cron directory crontab directory list of allowed users list of denied users cron environment information cron data file

#### *See also*

 $at(C)$ , cron(C), sh(C)

#### *Diagnostics*

crontab exits and returns a value of 55 if it cannot allocate enough memory. If it exits for any other reason, it returns a value of 1.

If the user (of -u *user)* does not exist, crontab returns a value of 1 and an error message.

#### *Notes*

crontab commands are executed by cron(C). cron reads the files in the *crontabs* directory only on startup or when a new crontab is submitted with the crontab command, so changes made to these files by hand will not take effect until the system is rebooted. Changes submitted with the **crontab** command will take effect as soon as cron is free to read them (that is, when cron is not in the process of running a scheduled job or reading another newly submitted  $at(C)$  or crontab job).

Users who do not wish to have output from their commands mailed to them may want to redirect it to a file:

\* \* who >> /tmp/whofile 2> /dev/null

The example above would append the output of the  $who(C)$  command to a file, and throw away any errors generated. For more details on output redirection, see the  $sh(C)$  manual page.

Users should remember to redirect the standard output and standard error of their commands, otherwise any generated output or errors will be mailed to the user.

crontab will overwrite any previous crontab submitted by the same user.

# *Standards confonnance*

**crontab** is conformant with:

AT&T SVID Issue 2; and X/Open Portability Guide, Issue 3, 1989.

# **crypt**

encode/decode

#### *Syntax*

crypt [ *password]* 

crypt [-k]

### *Description*

The crypt command reads from the standard input and writes to the standard output. The *password* is a key that selects a particular transformation. If no argument is given, crypt demands a key from the terminal and turns off printing to the screen while the key is being typed in. If the -k option is used, crypt will use the key assigned to the environment variable **CRYPTKEY**. The crypt command encrypts and decrypts with the same key:

#### crypt key <clear >cypher

crypt key  $\langle$  cypher  $|$  pr

Files encrypted by crypt are compatible with those treated by the editors ed(C), *edit,* ex(C), and vi(C) in encryption mode.

The security of encrypted files depends on three factors: the fundamental method must be hard to solve; direct search of the key space must be infeasible; "sneak paths" by which keys or clear text can become visible must be minimized.

The crypt command implements a one-rotor machine designed along the lines of the German Enigma, but with a 256-element rotor. Methods of attack on such machines are known, but not widely; moreover the amount of work required is likely to be large.

The transformation of a key into the internal settings of the machine is deliberately designed to be expensive, that is, to take a substantial fraction of a second to compute. However, if keys are restricted to (say) three lower-case letters, then encrypted files can be read by expending only a substantial fraction of five minutes of machine time.

If the key is an argument to the crypt command, it is potentially visible to users executing  $ps(C)$  or a derivative. To minimize this possibility, crypt takes care to destroy any record of the key immediately upon entry. The choice of keys and key security are the most vulnerable aspect of crypt.

### *File*

*/dev/tty* for typed key

#### *See also*

ed(C), ex(C), makekey(ADM), ps(C), stty(C), vi(C)

### *Notes*

If two or more files encrypted with the same key are concatenated and an attempt is made to decrypt the result, only the contents of the first of the original files will be decrypted correctly.

Distribution of the crypt libraries and utilities is regulated by the U.S. Government and they are not available to sites outside of the United States and its territories. Because we cannot control the destination of the software, these utilities are not included in the standard product. If your site is within the U.S. or its territories, you can obtain the **crypt** software through your product distributor or reseller.

# **csh**

invoke a shell command interpreter with C-Iike syntax

### *Syntax*

esh [-eefinstvVxX] [ *arg* .. , ]

### *Description*

esh is a command language interpreter. When it is first invoked, esh executes commands from the file .cshrc, located in the home directory of the user. If it is a login shell, it then executes commands from the file *.login* (in the same directory). Subsequently, if it is running in interactive mode, esh reads commands from the terminal, prompting the user for each new line by printing a *"%".* Arguments to the shell, and the use of the shell to process files containing command scripts, will be described later.

The shell repeatedly performs the following actions: a line of command input is read and broken into words. This sequence of words is placed on the command history list and then parsed. Finally, each command in the current line is executed.

When a login shell terminates, it executes commands from the file *.logout* in the user's home directory.

### *Lexical structure*

The shell splits input lines into words at blanks and tabs with the following exceptions. The characters  $\& |$ ;  $\lt$  > ( and ) are treated as separate words. Some of these characters can be paired up; the following pairs (&&,  $| \cdot |$ , <<, ») are treated as single words. In order to use these metacharacters within other words, their special meaning must be suppressed by preceding them with a backslash (\). A newline preceded by a " $\bar{N}$ " is equivalent to a blank.

In addition, strings enclosed in matched pairs of quotations,  $(2)$ ,  $(3)$  or  $(2)$ , form parts of a word; metacharacters in these strings, including blanks and tabs, are not treated as separate words. The semantics of quoted strings are described below. Within quoted strings delimited by pairs of (') or (") characters, a newline preceded by a  $\prime \ \prime$  gives a true newline character.

If the shell reads the character  $4 \pi$  in its input, it treats the rest of the current line (that is, all the text to the right of the  $\pi$  #") as a comment, and ignores it. The "#" character loses this special meaning if it is preceded by a backslash character (\) or placed inside quotation marks (`,  $\dot{\cdot}$ , or ").

## *Commands*

A simple command is a sequence of words, the first of which specifies the command to be executed. A simple command or a sequence of simple commands separated by " I " characters (pipes) forms a pipeline. The output from each command in a pipeline is used as the input to the next command. Sequences of pipelines may be separated by semi-colons (;); the elements of such a sequence are executed sequentially. A sequence of pipelines may be executed without waiting for it to terminate by ending the command line with an ampersand character (&). Such a sequence is protected from termination by hangup signals sent by the shelli the **nohup** command need not be used.

Any of the above commands may be placed in parentheses to form a new simple command (which in turn may be used as a component of a pipeline or some other more complex command.) It is also possible to separate pipelines with the "&&" or "  $\lceil \cdot \rceil$ " expressions: these stand for logical-OR and logical-AND respectively. (Due to an historical bug, csh assigns these symbols the opposite meaning to that assumed by the *"C"* programming language and other UNIX utilities.) Use of these expressions makes the execution of the second pipeline conditional upon the success (logical-AND) or failure (logical-OR) of the first. (See "Expressions" for more information.)

### *Substitutions*

The following sections describe the various transformations the shell performs on the input in the order in which they are carried out.

### *History substitutions*

History substitutions can be used to reintroduce sequences of words from previous commands, possibly altering them in the process. Thus, history substitutions provide a general **redo** facility.

History substitutions begin with the character "!" and may begin anywhere in the input stream unless a history substitution is already in progress. A "!" preceded by a backslash (\), or followed by a space, tab, newline,  $" ="$  or "(", is treated as a literal" !" and its special meaning is suppressed. History substitutions may also occur when an input line begins with "<sup>or</sup>. This special abbreviation will be described later.

The text of any input line containing a history substitution is echoed on the terminal after the substitution has been carried out, so that the user can see the literal command that is being executed.

Commands entered at the terminal and consisting of one or more words are saved on the history list, the size of which is controlled by the **history** variable. The previous command is always retained. Commands are assigned numbers incrementally, starting with "1" (the first command executed under the current csh).

For example, enter the command:

history

This internal command causes csh to print a list of the commands stored on the history list, along with their event numbers. Now, consider the following (sample) output from the history command:

```
9 write michael 
10 ex write.c 
11 cat oldwrite.c 
12 diff *write.c
```
It is not usually necessary to use event numbers, but the current event number can be made part of the prompt by placing a "!" in the prompt string.

If the current event (the current command line) is 13, we can refer to previous command lines in several ways:

By event number:

!11

to re-run cat oldwrite. c

By relative event number:

!-2

to go back two events; this will also re-run cat oldwrite.c

By part of a command:

!d

will re-run the most recent command starting with a "d", in this case diff \*write. c, while:

!?mic?

will re-run the most recent command containing the string "mic"; write michael

These forms simply reproduce the words of the specified event, each separated by a single blank. The special case "!!" refers to the previous command; thus the history substitution "!!" means "repeat the last command." The form "!#" references the current command (the one being entered on the current line). It allows a word to be selected from further left in the line, for example to avoid retyping a long name, as in " !#:1".

To select words from an event, we can follow the event specification by a colon (:) and a designator for the desired words. The words of an input line are numbered from 0, the first (usually command) word being 0, the second word (first argument) being I, and so on. The basic word designators are:

- o First (command) word
- *n n*th argument
- First argument, that is, 1
- \$ Last argument
- % Word matched by (immediately preceding) *?s?* search
- *x-y* Range of words
- -y Abbreviates O-y
- \* Abbreviates ~ -\$, or nothing if only 1 word in event
- *x\** Abbreviates *x-\$*
- *x-* Like *x\** but omitting word \$

The ":" separating the event specification from the word designator can be omitted if the argument selector begins with a  $\hat{h}$ ,  $\hat{f}$ ,  $\hat{f}$ ,  $\hat{f}$  or  $\hat{f}$ . After the optional word designator, a sequence of modifiers can be placed, each preceded by a colon. The following modifiers are defined:

- h Removes a trailing pathname component
- r Removes a trailing *.xxx* component
- e Returns the trailing *.xxx* pathname component
- *sllirl* Substitutes *r* for *I*
- t Removes all leading pathname components
- & Repeats the previous substitution
- g Applies the change globally, prefixing the above
- p Prints the new command but does not execute it
- q Quotes the substituted words, preventing substitutions
- x Like q, but breaks into words at blanks, tabs, and newlines

Unless preceded by a " $g$ ", the modification is applied only to the first modifiable word. In any case it is an error for no word to be applicable.

The left sides of substitutions are not regular expressions like those recognized by the editors, but rather strings. Any character may be used as the delimiter instead of " /"; if it is necessary to include an instance of the delimiter character within one of the substitution strings, its special meaning may be removed by preceding it with a  $\gamma$  ". An ampersand character ( $\&$ ) in the right side of a substitution is replaced by the text from the left side of the substitution. An ampersand preceded by a backslash  $(\&)$  is treated as a literal ampersand  $(\&)$  with no special meaning. A null l uses the previous string either from an  $\ell$  or from a contextual scan string  $\epsilon$  in "!?s?". The trailing delimiter in the substitution may be omitted if a newline follows immediately, as may the trailing "?" in a contextual scan.

A history reference may be given without an event specification (for example, !\$). It is assumed that the reference is to the previous command unless a history substitution precedes it on the same line, in which case it is assumed to refer to the last event substitution. Thus  $\frac{1}{2}$  foo? is gives the first and last arguments from the command matching ?foo?.

A special abbreviation of a history reference occurs when the first nonblank character of an input line is a " $\degree$ ". This is equivalent to !:s<sup>o</sup>, providing a convenient shorthand for substitutions on the text of the previous line. Thus **Th** ib fixes the spelling of lib in the previous command. Finally, a history substitution may be surrounded with  $^4$  {" and "}" if necessary to insulate it from the characters that follow. Thus, after **ls** -**ld** paul we might do !{l}a to do Is -ld "paula, while !la would look for a command starting la.

### *Quotations with* ' *and "*

Quoted (') or double quoted (") strings are exempt from some or all of the substitutions. Strings enclosed in single quotes are not subject to interpretation. Strings enclosed in double quotes are subject to variable and command expansion. Since history (!) substitution occurs within all quotes, you must escape "!" with a backslash  $\langle \cdot \rangle$  even within quotes if you want to prevent history substitution.

In both cases, the resulting text becomes (all or part of) a single word; only in one special case (see "Command substitution" below) does a double quoted string yield parts of more than one word; single quoted strings never do.

### *Alias substitution*

The shell maintains a list of aliases which can be established, displayed and modified by the alias and unalias commands. After a command line is scanned, it is parsed into distinct commands and the first word of each command, left-to-right, is checked to see if it has an alias. If it does, then the text of the alias for that command is reread, and the history mechanism is applied to it as though that command were the previous input line. The resulting words replace the command and argument list. If no reference is made to the history list, then the argument list is left unchanged.

Thus, if the alias for " $ls$ " is " $ls$  -l", the command " $ls$  /usr" would map to "Is -1 /usr". Similarly if the alias for "lookup" was "grep \!^ /etc/passwd", then "lookup bill" would map to "grep bill /etc/passwd".

If an alias is found, the word transformation of the input text is performed and the aliasing process begins again on the newly generated input line. Looping is prevented by flagging the first word of the old text; if the first word of the new text is the same, further aliasing is prevented. Other loops are detected and cause an error.

Note that the mechanism allows aliases to introduce parser metasyntax. Thus we can say:

```
alias print 'pr :* I lpr'
```
to make a command that paginates its arguments to the lineprinter.

There are four csh aliases distributed. These are pushd, popd, swapd, and flipd. These aliases maintain a directory stack.

- pushd *dir* Pushes the current directory onto the top of the directory stack, then changes to the directory *dir.*
- popd Changes to the directory at the top of the stack, then removes (pops) the top directory from the stack, and announces the current directory.
- swapd Swaps the top two directories on the stack. The directory on the top becomes the second to the top, and the second to the top directory becomes the top directory.
- flipd Flips between two directories, the current directory and the top directory on the stack. If you are currently in *dirl,* and *dir2* is on the top of the stack, when flipd is invoked you change to *dir2*  and *dirl* is replaced as the top directory on the stack. When flipd is again invoked, you change to *dirl* and *dir2* is again the top directory on the stack.

#### *Variable substitution*

The shell maintains a set of variables, each of which has a list of zero or more words as its value. Some of these variables are set by the shell or referred to by it. For instance, the argv variable is an image of the shell's argument list, and words of this variable's value are referred to in special ways.

The values of variables may be displayed and changed by using the set and unset commands. Of the variables referred to by the shell a number are toggles; the shell does not care what their value is, only whether they are set or not. For instance, the verbose variable is a toggle which causes command input to be echoed. The setting of this variable results from the -v command line option.

Other operations treat variables numerically. The at-sign (@) command permits numeric calculations to be performed and the result assigned to a variable. However, variable values are always represented as (zero or more) strings. For the purposes of numeric operations, the null string is considered to be zero, and the second and subsequent words of multiword values are ignored.

After the input line is aliased and parsed, and before each command is executed, variable substitution is performed, keyed by dollar sign (\$) characters. This expansion can be prevented by preceding the dollar sign with a backslash (\) except within double quotation marks (") where it *always*  occurs, and within single quotation marks (') where it *never* occurs. Strings quoted by back quotation marks (') are interpreted later (see "Command substitution" below) so dollar sign substitution does not occur there until later, if at all. A dollar sign is passed unchanged if followed by a blank, tab, or endof-line.

Input and output redirections are recognized before variable expansion, and are expanded separately. Otherwise, the command name and entire argument list are expanded together. It is thus possible for the first (command) word to generate more than one word, the first of which becomes the command name, and the rest of which become arguments.

Unless enclosed in double quotation marks or given the:q modifier, the results of variable substitution may eventually be subject to command and filename substitution. Within double quotation marks ("), a variable whose value consists of multiple words expands to a portion of a single word, with the words of the variable's value separated by blanks. When the :q modifier is applied to a substitution, the variable expands to multiple words with each word separated by a blank and quoted to prevent later command or filename substitution.

The following sequences are provided for introducing variable values into the shell input. Except as noted, it is an error to reference a variable which is not set.

#### *\$name*

*\${name}* Are replaced by the words of the value of variable *name,* each separated by a blank. Braces insulate *name* from following characters which would otherwise be part of it. Shell variables have names consisting of up to 20 letters, digits, and underscores.

> If *name* is not a shell variable, but is set in the environment, then that value is returned (but: modifiers and the other forms given below are not available in this case).

#### \$name[selector] \${name[selector]}

May be used to select only some of the words from the value of name. The selector is subjected to \$ substitution and may consist of a single number or two numbers separated by a *"\_".* The first word of a variable's value is numbered 1. If the first number of a range is omitted it defaults to 1. If the last member of a range is omitted it defaults to \$#name. The selector "\*" selects all words. It is not an error for a range to be empty if the second argument is omitted or in range.

- \$#name  $$$ {#name} Gives the number of words in the variable. This is useful for later use in a [selector].
	- \$0 Substitutes the name of the file from which command input is being read. An error occurs if the name is not known.

#### *<u>Snumber</u>*

\${number} Equivalent to \$argv[number].

 $\$*$ Equivalent to  $\frac{3}{2}$  argv[ $\frac{*}{k}$ ].

The modifiers : h, : t, : r, : q and :  $x$  may be applied to the substitutions above as may :gh, :gt and :gr. If braces ({ and}) appear in the command form then the modifiers must appear within the braces. Only one *":* " modifier is allowed on each "\$" expansion.

The following substitutions may not be modified with ":" modifiers.

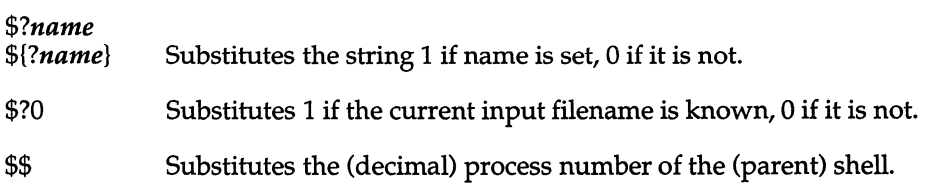

## *Command and filename substitution*

Command and filename substitution are applied selectively to the arguments of built-in commands. This means that portions of expressions which are not evaluated are not subjected to these expansions. For commands which are not internal to the shell, the command name is substituted separately from the argument list. This occurs very late, after input-output redirection is performed, and in a child of the main shell.

#### *Command substitution*

Command substitution is indicated by a command enclosed in back quotation marks ('). The output from such a command is normally broken into separate words at blanks, tabs and newlines, with null words being discarded. This text then replaces the original string. Within double quotation marks, only newlines force new words; blanks and tabs are preserved.

In any case, the single final newline does not force a new word. Note that it is possible for a command substitution to yield only part of a word, even if the command outputs a complete line.

#### *Filename substitution*

If a word contains any of the characters  $\ast$  ?  $\lceil \cdot \rceil$  or begins with the character "  $\lceil \cdot \rceil$  ", then that word is a candidate for filename substitution, also known as globbing. This word is then regarded as a pattern, and is replaced with an alphabetically sorted list of filenames which match the pattern. In a list of words specifying filename substitution it is an error for no pattern to match an existing filename, but it is not required for each pattern to match. Only the metacharacters "\*", "?", and "[" imply pattern matching. The characters "<sup>\*</sup>" and " { " are more akin to abbreviations.

In matching filenames, the character "." at the beginning of a filename or immediately following a "/", as well as the character" /" must be matched explicitly. The character "\*" matches any string of characters, including the null string. The character *"?"* matches any single character. The sequence within square brackets ([ and ]) matches any one of the characters enclosed. Within square brackets, a pair of characters separated by "-" matches any character lexically between the two.

The character "~" at the beginning of a filename is used to refer to home directories. Standing alone, it expands to the invoker's home directory contained in the variable HOME. When  $"''$  is followed by a name consisting of letters, digits, and underscore characters (like\_this), the shell searches for a user with that name and substitutes their home directory; thus ken might expand to */usr/ken* and **Ken/chmach** to */usr/ken/chmach*. If the character "<sup>2</sup>" is followed by a character other than a letter or  $''/$  ", or if it does not appear at the beginning of a word, it is left unchanged.

The metanotation a{b,c,d}e is a shorthand for abe ace ade. Left to right order is preserved, with results of matches being sorted separately at a low level to preserve this order. Thus "source/s1/{oldls,ls}.c expands to */usr/source/sl/o1dls.c /usr/source/sl/1s.c,* whether or not these files exist, assuming that the home directory for source is */usr/source.* Similarly *.. /{memo,\*box}*  might expand to *.. /memo .. /box .. /mbox.* (Note that memo was not sorted with the results of matching \*box.) As a special case " $\{$  ", " $\}$ " and " $\{$  " are passed unchanged. This construct can be nested.

## *Spelling checker*

If the local variable cdspell has been set, the shell checks spelling whenever you use cd to change directories. For example, if you change to a different directory using cd and misspell the directory name, the shell responds with an alternative spelling of an existing directory. Enter "y" and press (Return) (or just press (Return) to change to the offered directory. If the offered spelling is incorrect, enter "n', then retype the command line. In this example the csh response is boldfaced:

```
% cd /usr/spol/uucp 
/usr/spool/uucp? y 
ok
```
### *Input/Output*

The standard input and standard output of a command may be redirected with the following syntax:

- *<name*  Opens file *name* (after variable, command and filename expansion) as the standard input.
- *«word*  Reads the shell input up to a line which is identical to *word. word* is not subjected to variable, filename or command substitution, and each input line is compared to *word* before any substitutions are done on this input line. Unless a quoting backslash, double, or single quotation mark, or a back quotation mark appears in *word,* variable and command substitution is performed on the intervening lines, allowing " $\Upsilon$ " to quote "\$",  $\sqrt[n]{ } \setminus \mathbb{Z}$  and " $\cdot$  ". Commands which are substituted have all blanks, tabs, and newlines preserved, except for the final newline which is dropped. The resulting text is placed in an anonymous temporary file which is given to the command as standard input.

> *name*  >! *name >&name*  >&! *name* 

The file *name* is used as standard output. If the file does not exist, then it is created; if the file exists, it is overwritten.

If the variable noclobber is set, then an error results if the file already exists or if it is not a character special file (for example, a terminal or */dev/null).* This helps prevent accidental destruction of files. In this case, the "!" forms can be used to suppress this check.

The forms involving "&" route the standard error into the specified file as well as the standard output. *name* is expanded in the same way as " < " input filenames are.

```
»name 
»&name 
»! name
```
Uses file *name* as standard output like ">" but places output at the end of the file. If the variable noclobber is set, then it is an error for the file not to exist unless one of the "!" forms is given. Otherwise similar to ">".

If a command is run in the background (followed by "&") then the default standard input for the command is the empty file */dev/null.* Otherwise, the command receives the input and output parameters from its parent shell. Thus, unlike some previous shells, commands run from a file of shell commands have no access to the text of the commands by default; rather they receive the original standard input of the shell. The  $\lt$  mechanism should be used to present inline data. This permits shell command scripts to function as components of pipelines and allows the shell to block read its input.

The standard error may be directed through a pipe with the standard output. Simply use the form "  $\frac{1}{x}$ " rather than just "  $\frac{1}{x}$ ".

#### *Expressions*

A number of the built-in commands (to be described later) take expressions, in which the operators are similar to those of C, with the same precedence. These expressions appear in the @, exit, **if,** and while commands. The following operators are available:

| | && | ^ & == != <= >= < > << >><br>+ - \* / % ! ~ ( )

Here the precedence increases to the right,  $==$  and  $!=$ ,  $<=$ ,  $>=$ ,  $lt$ , and  $gt$ ,  $<<$  and  $\gg$ , + and -, \* / and % being, in groups, at the same level. The == and != operators compare their arguments as strings, all others operate on numbers. Strings which begin with "0" are considered octal numbers. Null or missing arguments are considered O. The result of all expressions are strings, which represent decimal numbers. Note that no two components of an expression can appear in the same word unless the word is adjacent to components of expressions that are syntactically significant to the parser (&  $1 \le y$ ). These components should be surrounded by spaces.

Also available in expressions as primitive operands are command executions enclosed in " $\{$ " and " $\}$ " and file enquiries of the form -*l* name where *l* is one of:

- r Read access
- w Write access
- x Execute access
- e Existence
- o Ownership
- z Zero size<br>f Plain file
- Plain file
- d Directory

Command and filename expansion is applied to the specified name, then the result is tested to see if it has the specified relationship to the real user. If the file does not exist or is inaccessible then all enquiries return false, that is o. Command executions succeed, returning true, that is 1, if the command exits with status 0, otherwise they fail, returning false, that is O.

If more detailed status information is required then the command should be executed outside of an expression and the variable status examined.

### *Control flow*

The shell contains a number of commands which can be used to regulate the flow of control in command files (shell scripts) and (in limited but useful ways) from terminal input. Due to the implementation, some restrictions are placed on the word placement for the foreach, switch, and while statements, as well as the if-then-else form of the if statement. Please pay careful attention to these restrictions in the descriptions in the next section.

If the shell's input is not seekable, the shell buffers up input whenever a loop is being read and performs seeks in this internal buffer to accomplish the rereading implied by the loop. (To the extent that this allows, backward goto commands will succeed on nonseekable inputs.)

### *Built-in commands*

Built-in commands are executed within the shell. If a built-in command occurs as any component of a pipeline except the last, then it is executed in a subshell.

## alias

#### alias *name*  alias *name word list*

The first form prints all aliases. The second form prints the alias for *name.* The final form assigns the specified *wordlist* as the alias of *name. wordlist* is the command; filename substitution may be applied to *wordlist. name* is not allowed to be alias or unalias.

- break Causes execution to resume after the end of the nearest enclosing foreach or while statement. The remaining commands on the current line are executed. Multilevel breaks are thus possible by writing them all on one line.
- breaksw Causes a break from a switch, resuming after the endsw.
- case *label:* This is part of the switch statement discussed below.

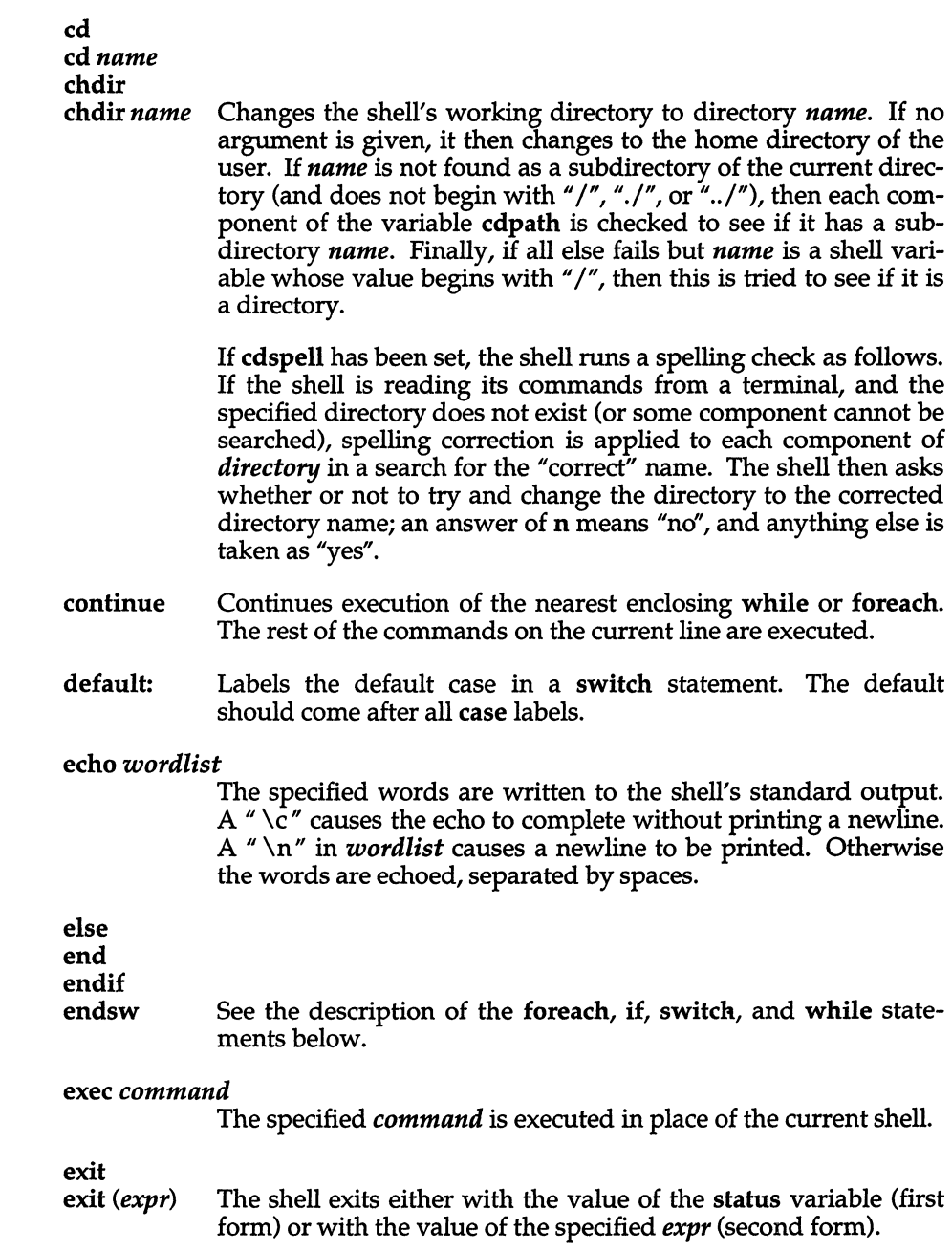

#### foreach *name (wordlist)*

end The variable *name* is successively set to each member of *wordlist* and the sequence of commands between this command and the matching end are executed. (Both foreach *name (wordlist)* and end must appear alone on separate lines.)

> The built-in command continue may be used to continue the loop prematurely and the built-in command break to terminate it prematurely. When this command is read from the terminal, the contents of the loop are read by prompting with "?" until end is typed before any statements in the loop are executed.

#### glob *wordlist*

Like echo but no " $\vee$ " escapes are recognized and words are delimited by null characters in the output. Useful for programs which wish to use the shell to apply filename expansion to a list of words.

- ,goto *word* Filename and command expansion is applied to the specified *word* to yield a string of the form *label:.* The shell rewinds its input as much as possible and searches for a line of the form *label:* possibly preceded by blanks or tabs. Execution continues after the specified line.
- history Displays the history event list.

#### if *(expr) command*

If the specified expression evaluates true, then the single *command* with arguments is executed. Variable substitution on *command* happens early, at the same time it does for the rest of the if command. *command* must be a simple command, not a pipeline, a command list, or a parenthesized command list. Input/output redirection occurs even if *expr* is false, and *command* is *not* executed.

```
if (expr) then
```

```
else if (expr2) then
```
... else

endif If the specified *expr* is true then the commands before the first else are executed; else if *expr2* is true then the commands after the second then and before the second else are executed, etc. Any number of else-if pairs are possible; only one endif is needed. The else part is likewise optional. (The words else and endif must appear at the beginning of input lines; the if *(expr)*  then must appear alone on its input line or after an else.)
logout Terminates a login shell. Use this if ignoreeof is set.

#### nice

#### nice *+number*  nice *command*  nice *+number command*

The first form sets the nice for this shell to 4. By default, commands run under C-Shell have a "nice value" of O. The second form sets the nice to the given number. The final two forms run *command* at priority 4 and *number* respectively. The super user may specify negative niceness by using "nice *-number* .... " The command is always executed in a subshell, and the restrictions placed on commands in simple if statements apply.

#### nohup

#### nohup *command*

The first form can be used in shell scripts to cause hangups to be ignored for the remainder of the script. The second form causes the specified command to be run with hangups ignored. Unless the shell is running in the background, nohup has no effect. All processes running in the background with " $\&$ " are automatically nohuped.

#### onintr

onintr-

onintr *label* Controls the action of the shell on interrupts. The first form restores the default action of the shell on interrupts which is to terminate shell scripts or to return to the terminal command input level. The second form, onintr -, causes all interrupts to be ignored. The final form causes the shell to execute a goto *label*  when an interrupt is received or a child process terminates because it was interrupted.

> In any case, if the shell is running in the background, interrupts are ignored whether any form of **onintr** is present or not.

rehash Causes the internal hash table of the contents of the directories in the path variable to be recomputed. This is needed if new commands are added to directories in the path while you are logged in.

#### repeat *count command*

The specified *command,* which is subject to the same restrictions as the *command* in the simple if statement above, is executed *count* times. I/O redirection occurs exactly once, even if *count*  is O.

set set *name*  set *name=word*  set *name[index]=word*  set *name=(wordlist)* 

> The first form of the command shows the value of all shell variables. Variables which have other than a single word as value print as a parenthesized word list. The second form sets *name*  to the null string. The third form sets *name* to the single *word.*  The fourth form sets the *indexth* component of *name* to *word;*  this component must already exist. The final form sets *name* to the list of words in *wordlist.* Command and filename expansion is applied in all cases.

> These arguments may be repeated to set multiple values in a single set command. Note however, that variable expansion happens for all arguments before any setting occurs.

#### setenv *name value*

Sets the value of the environment variable *name* to be *value,*  which must be a single string. Two useful environment variables are TERM, the type of your terminal and SHELL, the shell you are using.

#### shift

#### shift *variable*

In the first form, the members of argv are shifted to the left, discarding  $argv[1]$ . It is an error for  $argv$  not to be set or to have less than one word as a value. The second form performs the same function on the specified variable.

source *name* The shell reads commands from *name.* Source commands may be nested, but if they are nested too deeply, the shell may run out of file descriptors. An error in a source at any level terminates all nested source commands, including the csh process from which source was called. If source is called from the login shell, it is logged out. Input during source commands is never placed on the history list.

switch *(string)*  case *5tr1:*  breaksw

default:

breaksw

endsw

Command and filename substitution is applied to *string;* each case label is then successively matched against the result. Variable expansion is also applied to the case labels, so the file metacharacters " $*$ ", "?", and "[...]" can be used. If none of the labels match before a default label is found, then the execution begins after the default label. Each case label and the default label must appear at the beginning of a line. The command breaksw causes execution to continue after the endsw. Otherwise control may fall through case labels and default labels, as in C. If no label matches and there is no default, execution continues after the endsw.

#### time

#### time *command*

With no argument, a summary of CPU time used by this shell and its children is printed. If arguments are given, the specified simple command is timed and a time summary as described under the time variable is printed. If necessary, an extra shell is created to print the time statistic when the command completes. *command* has the same restrictions as the simple if statement described above.

#### umask

umask *value* The file creation mask is displayed (no arguments) or set to the specified value (one argument). The mask is given in octal. Common values for the mask are 002 giving all access to the group and read and execute access to others, or 022 giving read and execute access to users in the group and all other users.

#### unalias *pattern*

All aliases whose names match the specified pattern are discarded. Thus, all aliases are removed by unalias \*. It is not an error for nothing to be unaliased.

unhash Use of the internal hash table to speed location of executed programs is disabled.

#### unset *pattern*

All variables whose names match the specified pattern are removed. Thus, all variables are removed by unset \*; use this with care. It is not an error for nothing to be **unset**.

wait All child processes are waited for. If the shell is interactive, then an interrupt can disrupt the wait, at which time the shell prints names and process numbers of all children known to be outstanding.

while *(expr)* 

end While the specified expression evaluates nonzero, the commands between the while and the matching end are evaluated. break and continue may be used to terminate or continue the loop prematurely. (The while *(expr)* and end must appear alone on their input lines.) Prompting occurs here the first time through the loop as for the foreach statement if the input is a terminal.

```
@
```
*@name=expr* 

 $\omega$  *name*[*index*] = *expr* 

The first form prints the values of all the shell variables. The second form sets the specified *name* to the value of *expr.* If the expression contains  $\lt$ ,  $\gt$ , & or | then at least this part of the expression must be placed within (). The third form assigns the value of *expr* to the *indexth* argument of *name.* Both *name* and its *indexth* component must already exist.

The operators  $*=$ ,  $+=$ , etc. are available as in C. The space separating the name from the assignment operator is optional. Spaces are mandatory in separating components of *expr* which would otherwise be single words. The space between "@" and *name* is also mandatory.

Special postfix ++ and -- operators increment and decrement *name* respectively, that is  $\langle \mathcal{Q}$  i++.

# *Predefined variables*

The following variables have special meaning to the shell. Of these, argv, child, home, path, prompt, shell and status are always set by the shell. Except for child and status this setting occurs only at initialization; these variables will not be modified unless done explicitly by the user.

The shell copies the environment variable PATH into the variable path, and copies the value back into the environment whenever path is set. Thus it is not necessary to worry about its setting other than in the file *.login* since inferior csh processes will import the definition of path from the environment.

- argv Set to the arguments to the shell, it is from this variable that positional parameters are substituted, that is, \$1 is replaced by argv[1], etc. argv[O] is not defined, but \$0 is.
- cdpath Gives a list of alternate directories searched to find subdirectories in cd commands.

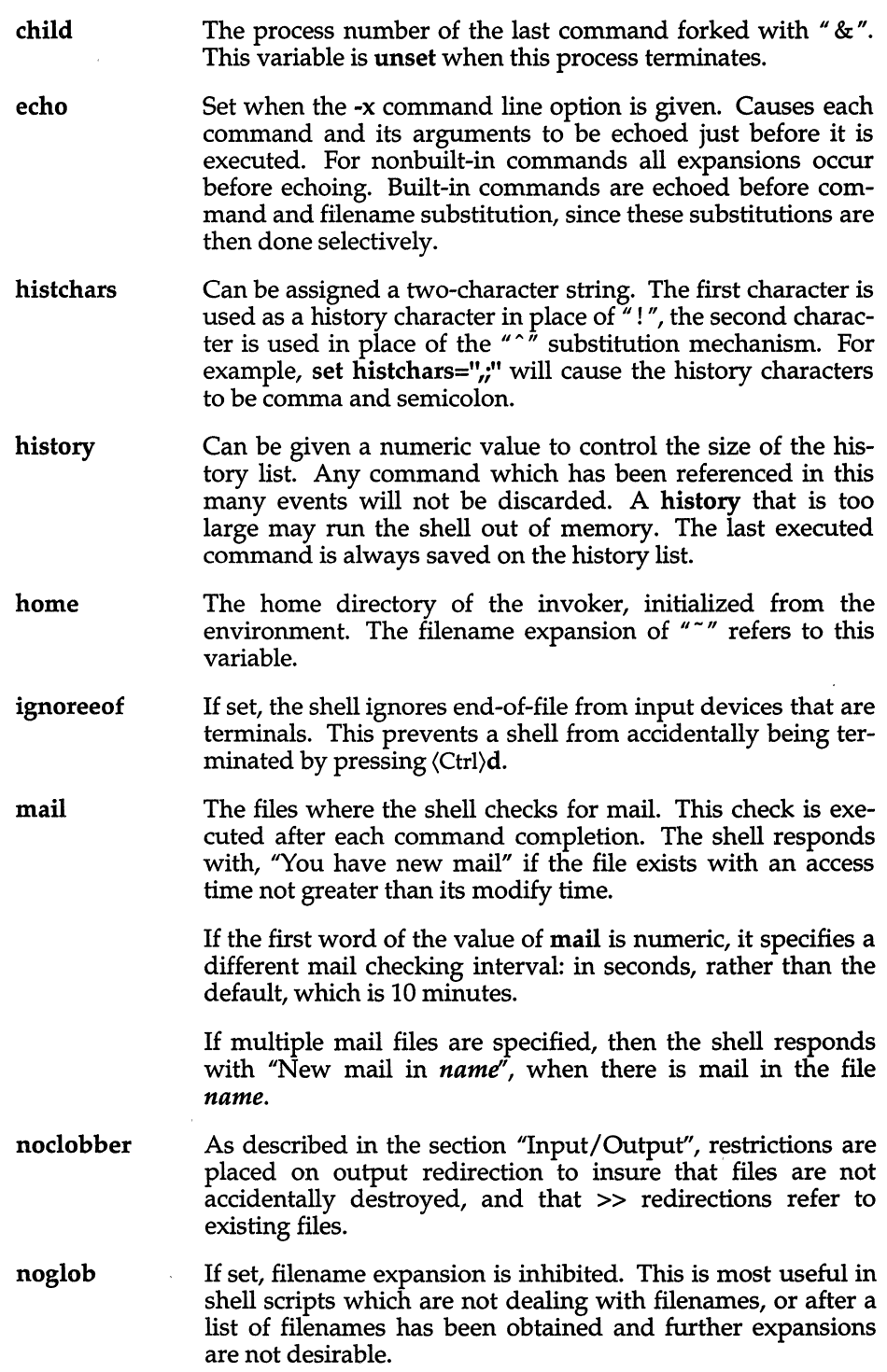

- nonomatch If set, it is not an error for a filename expansion to not match any existing files; rather, the primitive pattern is returned. It is still an error for the primitive pattern to be malformed, that is, echo [ still gives an error.
- path Each word of the path variable specifies a directory in which commands are to be sought for execution. A null word specifies the current directory. If there is no path variable, then only full pathnames will execute. The usual search path is *jbin, jusrjbin,* and ., but this may vary from system to system. For the super-user, the default search path is *jete, /bin*  and */usr/bin.* A shell which is given neither the -c nor the -t option will normally hash the contents of the directories in the path variable after reading *.eshre,* and each time the path variable is reset. If new commands are added to these directories while the shell is active, it may be necessary to give the rehash command, or the commands may not be found.
- prompt The string which is printed before reading each command from an interactive terminal input. If a "!" appears in the string, it will be replaced by the current event number unless a preceding " $\vee$ " is given. Default is "%", or "#" for the super user.
- shell The file in which the shell resides. This is used in forking shells to interpret files which have execute bits set, but which are not executable by the system. (See the description of "Nonbuilt-in command execution" below.) Initialized to the home of the shell.
- status The status returned by the last command. If it terminated abnormally, then 0200 is added to the status. Built-in commands which fail return exit status 1, otherwise these commands set status to O.
- time Controls automatic timing of commands. If set, then any command which takes more than this many cpu seconds will cause a line to be sent to the screen displaying user time, system time, real time, and a utilization percentage which is the ratio of user plus system times to real time.
- verbose Set by the -v command line option, causes the words of each command to be printed after history substitution.

# *Nonbuilt-in command execution*

When a command to be executed is found to not be a built-in csh command, the shell attempts to execute the command via exec(S). Each word in the variable path names a directory from which the shell will attempt to execute the command. If it is given neither a -c nor a -t option, the shell will hash the names in these directories into an internal table so that it will only try an exec in a directory if there is a possibility that the command resides there. This greatly speeds command location when a large number of directories are present in the search path. If this mechanism has been turned off (via unhash), or if the shell was given a -c or -t argument, and for each directory component of **path** which does not begin with a  $\frac{1}{I}$ , the shell concatenates each directory component of path with the given command name to form a pathname of a file which it then attempts to execute.

Parenthesized commands are always executed in a subshell. Thus

(cd; pwd); pwd

prints the home directory but leaves you in the original directory, while

cd; pwd

moves you to the home directory.

If the file has execute permissions but is not an executable binary to the system, then it is assumed to be a file containing shell commands and a new shell is spawned to read it.

If there is an alias for shell then the words of the alias are prepended to the argument list to form the shell command. The first word of the alias should be the full pathname of the shell (for example, \$shell). Note that this is a special, late occurring, case of alias substitution, and only allows words to be prepended to the argument list without modification.

# *Argument list processing*

If argument 0 to the shell is  $" -"$  then this is a login shell. The flag arguments are interpreted as follows:

- -c Commands are read from the (single) following argument which must be present. Any remaining arguments are placed in argv.
- -e The shell exits if any invoked command terminates abnormally or yields a nonzero exit status.
- -f The shell will start faster, because it will neither search for nor execute commands from the file .cshrc in the invoker's home directory.
- -i The shell is interactive and prompts for its top-level input, even if it appears to not be a terminal. Shells are interactive without this option if their input and output are terminals.
- -n Commands are parsed, but not executed. This may aid in syntactic checking of shell scripts.
- -s Command input is taken from the standard input.
- -t A single line of input is read and executed. A " $\mathcal{N}$ " may be used to escape the newline at the end of this line and continue onto another line.
- -v Causes the verbose variable to be set, with the effect that command input is echoed after history substitution.
- -x Causes the echo variable to be set, so that commands are echoed immediately before execution.
- -V Causes the verbose variable to be set even before *.cshrc* is executed.
- -x Causes the echo variable to be set even before *.cshrc* is executed.

After processing the flag arguments, if arguments remain but none of the -c, i, -s, or -t options were given, the first argument is taken as the name of a file of commands to be executed. The shell opens this file, and saves its name for possible resubstitution by \$0. On a typical system, most shell scripts are written for the standard shell (see  $sh(C)$ ). The C shell will execute such a standard shell if the first character of the script is not a "#" (that is, if the script does not start with a comment). Remaining arguments initialize the variable argv.

# *Signal handling*

The shell normally ignores quit signals. The interrupt and quit signals are ignored for an invoked command if the command is followed by "&"; otherwise the signals have the values which the shell inherited from its parent. The shell's handling of interrupts can be controlled by onintr. By default, login shells catch the terminate signal; otherwise this signal is passed on to children from the state in the shell's parent. In no case are interrupts allowed when a login shell is reading the file *.logout.* 

# *Files*

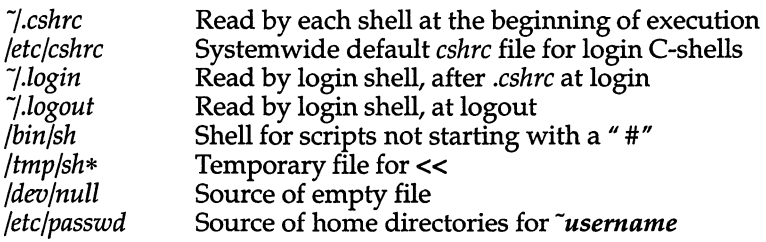

# *Limitations*

Words can be no longer than 512 characters. The number of arguments to a command which involves filename expansion is limited to the number of characters allowed in an argument list, which is 5120, less the characters in the environment. The length of any argument of a command after filename expansion cannot exceed 159 characters. Also, command substitutions may substitute no more characters than are allowed in an argument list.

To detect looping, the shell restricts the number of alias substitutions on a single line to 20.

#### *See also*

 $access(S)$ ,  $a.out(FP)$ ,  $environ(M)$ ,  $exec(S)$ ,  $fork(S)$ ,  $pipe(S)$ ,  $signal(S)$ ,  $umask(S)$ , wait(S)

*User's Guide* 

#### *Credit*

This utility was developed at the University of California at Berkeley and is used with permission.

#### *Notes*

Built-in control structure commands like foreach and while cannot be used with I, & or *i.* 

Commands within loops, prompted for by "? ", are not placed in the history list.

It is not possible to use the colon (:) modifiers on the output of command substitutions.

The C-shell has many built-in commands with the same name and functionality as Bourne shell commands. However, the syntax of these C-shell and Bourne shell commands often differs. Two examples are the nice and echo commands. Be sure to use the correct syntax when working with these built-in C-shell commands.

When a C-shell user logs in, the system reads and executes commands in */etc/cshrc* before executing commands in the user's \$HOME/.cshrc and *\$HOME/.login.* You can, therefore, modify the default C-shell environment for all users on the system by editing */etc/cshrc.* 

Ouring intervals of heavy system load, pressing the delete key while at a Cshell prompt (%) may cause the shell to exit. If csh is the login shell, the user is logged out.

csh attempts to import and export the PATH variable for use with regular shell scripts. This only works for simple cases, where the PATH contains no command characters.

The I I and && operators are reversed in this implementation.

# **csplit**

split files according to context

# *Syntax*

#### csplit [ -s ] [ -k ] [ *-fprefix* ] *file argl* [ ..• *argn* ]

# *Description*

The csplit command reads *file* and separates it into n+1 sections, defined by the arguments *arg1* ... *argn*. By default the sections are placed in files  $xx00$ ... *xxn (n* may not be greater than 99). These sections get the following pieces of *file:* 

- 00: From the start of *file* up to (but not including) the line referenced by *argl.*
- 01: From the line referenced by *argl* up to the line referenced by *arg2.*
- n+1: From the line referenced by *argn* to the end of *file.*

The options to csplit are:

- -s csplit normally prints the character counts for each file created. If the -s option is present, csplit suppresses the printing of all character counts.
- -k csplit normally removes created files if an error occurs. If the -k option is present, csplit leaves previously created files intact.
- *-fprefix* If the -f option is used, the created files are named *prefixOO* .. , *prefixn.* The default is *xxOO* . .. *xxn.*

The arguments *(arg1 ... argn)* to csplit can be a combination of the following:

- */rexp/* A file is to be created for the section from the current line down to (but not including) the line containing the regular expression *rexp.*  The current line becomes the line containing *rexp.* This argument may be followed by an optional "+" or "-" some number of lines (for example, /Page/-5).
- *%rexp%* This argument is the same as */rexp/,* except that no file is created for the section.
- *Inno* A file is to be created from the current line down to (but not including) *lnno.* The current line becomes *lnno.*

{num} Repeat argument. This argument may follow any of the above arguments. If it follows an *rexp-type* argument, that argument is applied num more times. If it follows *lnno*, the file will be split every *lnno* lines (num times) from that point.

Enclose all *rexp-type* arguments that contain blanks or other characters meaningful to the shell in the appropriate quotation marks. Regular expressions may not contain embedded newlines. csplit does not affect the original file; it is the user's responsibility to remove it.

#### *Examples*

```
csplit -f cobol file '/procedure division!' '/parS./' '/par16./'
```
This example creates four files, *cobolOO* ... *cobolO3.* After editing the "split" files, they can be recombined as follows:

cat coboI0[0-3] > file

Note that this example overwrites the original file.

csplit -k file 100 {99}

This example would split the file at every 100 lines, up to 10,000 lines. The -**k** option causes the created files to be retained if there are less than 10,000 lines; however, an error message would still be printed.

```
csplit-k prog.c '%main(%' '/'}/+1' \{20\}
```
Assuming that *prog.c* follows the normal C coding convention of ending routines with a  $\}$  at the beginning of the line, and that **main**() is the first function in *prog.c,* this example will create a file for each separate C routine, up to 21 routines.

#### *See also*

```
ed(C), regex(S), sh(C)
```
#### *Diagnostics*

Self-explanatory except for:

```
arg - out of range
```
which means that the given argument did not reference a line between the current position and the end of the file.

#### *Standards confonnance*

csplit is conformant with:

AT&T SVID Issue 2: and X/Open Portability Guide, Issue 3,1989.

*ct(C)* 

# **ct**

spawn getty to a remote terminal

# *Syntax*

ct [ *-wn* ] [ -xn ] [ -h ] [ -v] [ *-sspeed* ] *telno* ...

# *Description*

The ct command dials the telephone number of a modem that is attached to a terminal, and spawns a getty process to that terminal. *telno* is a telephone number, with equal signs for secondary dial tones and minus signs for delays at appropriate places. The set of legal characters for *telno* is 0 through 9, -, =, \*, and #. The maximum length *telno* is 58 characters. If more than one telephone number is specified, ct will try each in succession until one answers; this is useful for specifying alternate dialing paths.

ct will try each ACU line listed in the file */usr/lib/uucp/Devices* until it finds an available line with appropriate attributes or runs out of entries. If there are no free lines, ct will ask if it should wait for one, and if so, for how many minutes it should wait before it gives up. ct will continue to try to open the dialers at one-minute intervals until the specified limit is exceeded. This value can also be set on the command line by specifying the *-wn* option, where *n* is the maximum number of minutes that ct is to wait for a line.

The -xn option is used for debugging. It produces a detailed output of the program execution on stderr. The debugging level, *n,* is a single digit; -x9 produces the most detailed output. If the -v option is used, ct will send a running narrative to the standard error output stream.

Normally, ct will hang up the current line, so the line can answer the incoming call. The -h option will prevent this action. The -h option will also wait for the termination of the specified ct process before returning control to the user's terminal.

The data rate may be set with the -s option, where *speed* is expressed in baud. The default rate is 1200.

After the user on the destination terminal logs out, ct prompts, Reconnect? If the response does not begin with the letter *y,* the line will be dropped; otherwise, getty will be started again and the login: prompt will be printed.

To log out properly, the user must type  $\langle \text{Ctrl} \rangle d$ .

(Of course, the destination terminal must be attached to a modem that can answer the telephone.)

Whenever ct makes a successful connection, it writes a log file, */usr/adm/ctlog.*  This log file contains the login name of the user who invoked ct, the speed of the connection, the date and time of the connection, the length of the connection, and the telephone number that was dialed. The time of the connection is shown as *minutes:seconds* or as *hours:minutes:seconds,* depending on how long the call lasted.

For example:

root (1200) Mon Sept 16 14:55 1:25 264

In this example, the *ctlog* shows that *root* invoked ct at 1200 baud on Monday, September 16 at 2:55. The connection lasted 1 minute and 25 seconds and the telephone number dialed was 264.

#### *Files*

*/usr/lib/uucp/Devices /usr/lib/uucp/LCK .. (tty-device) /usr/adm/ctlog* 

#### *See also*

 $cu(C)$ , getty $(M)$ , login $(M)$ , uucp $(C)$ 

#### *Notes*

In hangup mode (-h not specified), when a suitable dialer has been allocated, ct prompts Proceed to hang-up? If the response does not begin with the letter *y,* the program simply exits. If you are logged in on a computer through a local terminal and you want to connect a remote terminal to the computer, you should use nohup with ct to accomplish this:

nohup ct -h *-sspeed phone* 

After the command is executed, a login prompt is displayed on the remote terminal. The user can then log in and work on the computer just as on a local terminal.

# **ctags**

create a tags file

# *Syntax*

#### ctags [ -a ] [ -u ] [ -v ] [ -w ] [ -x] *[file* ... ]

# *Description*

The ctags command makes a tags file for  $vi(C)$  from the specified C or FOR-TRAN sources. A tags file gives the locations of specified objects (in this case, functions) in a group of files. Each line of the tags file contains the function name, the file in which it is defined, and a scanning pattern used to find the function definition. These are given in separate fields on the line, separated by blanks or tabs. Using the tags file, vi can quickly find function definitions.

- -a Append new values for the specified *files* to *tags.*
- -u Update the specified *files* in *tags;* that is, all references to them are deleted, and the new values are appended to the file. (This can be slow; it is usually faster to simply rebuild the tags file.)
- -v Produce a list of function names, the filename in which each function is declared, and the function's line number. This list prints on the standard output, and no tags file is created.
- -w Suppress warning diagnostics.
- -x Produce a function index, printing the line in which each function is defined, along with the filename, function name, and line number. No tags file is created.

Files whose names end in .*c* or *.h* are assumed to be C source files and are searched for C routine and macro definitions. Otherwise, the files are scanned for the FORTRAN keywords function, procedure, program, and subroutine. If any of these keywords is found, ctags assumes *file* is a FORTRAN file; otherwise, it assumes it is a C file.

The tag main is treated specially in C programs. The tag formed is created by prefixing M to the name of the file, with a trailing .c. Leading pathname components are also removed. This makes use of ctags practical in directories with more than one program.

*File* 

# *See also*

ex(C), vi(C)

## *Credit*

This utility was developed at the University of California at Berkeley and is used with permission.

 $\bullet$ 

*cu(C)* 

# **cu**

call another UNIX/XENIX system

## *Syntax*

eu [ -s *speed]* [ *-lline1* [ -h ] [ -t ] [ *-xn* ] [-0 I -e I -oe] [ -n ] *teino* 

eu [ -s *speed]* [ -h ] [ *-xn* ] [-0 I -e I -oe] -1 *line[* dir ]

eu [ -h ] [ *-xn* ] [-0 I -e I -oe] *systemname* 

## *Description*

The eu command calls up another UNIX system, a terminal, or possibly a non-UNIX system. It manages an interactive conversation with possible transfers of ASCII files.

The eu command accepts the following options and arguments:

- *-sspeed*  Specifies the transmission speed (150, 300, 600, 1200, 2400, 4800, 9600, 19200,38400). The default value is "Any" speed which will depend on the order of the lines in the */usr/lib/uucp/Devices* file. A speed range can also be specified (for example, -s1200-4800).
- *-lline*  Specifies a device name to use as the communication line. This can be used to override the search that would otherwise take place for the first available line having the right speed. When the -1 option is used without the -s option, the speed of a line is taken from the *Devices* file. When the -1 and -s options are both used together, eu will search the *Devices* file to check if the requested speed for the requested line is available. If so, the connection will be made at the requested speed; otherwise, an error message will be printed and the call will not be made. The specified device is generally a directly connected asynchronous line (for example, */dev/ttyab)* in which case a telephone number *(teIno)* is not required. The specified device need not be in the */dev* directory. If the specified device is associated with an auto dialer, a telephone number must be provided. Use of this option with *systemname* rather than *teino* will not give the desired result (see *systemname* below).
- -h Emulates local echo, supporting calls to other computer systems which expect terminals to be set to half-duplex mode.
- -t Used to dial an ASCII terminal which has been set to auto answer. Appropriate mapping of carriage-return to carriagereturn-line-feed pairs is set.
- *-xn* Causes diagnostic traces to be printed; it produces a detailed output of the program execution on stderr. The debugging level, *n,* is a single digit in the range 0 to 9; -x9 is the most useful value.
- -n For added security, -n will prompt the user to provide the telephone number to be dialed rather than taking it from the command line.
- *telno* When using an automatic dialer, the argument is the telephone number with equal signs for secondary dial tone or minus signs placed appropriately for delays of 4 seconds.
- *systemname* A UUCP system name may be used rather than a telephone number. In this case, eu will obtain an appropriate direct line or telephone number from */usr/lib/uucp/Systems.* Note: the *systemname* option should not be used in conjunction with the -1 and -s options as eu will connect to the first available line for the system name specified, ignoring the requested line and speed.
- dir The keyword dir can be used with eu *-lUne,* in order to talk directly to a modem on that line, instead of talking to another system via that modem. This can be useful when debugging or checking modem operation. Note: only users with write access to the *Devices* file are permitted to use eu *-lline* dir.

In addition, eu uses the following options to determine communications settings:

- -0 If the remote system expects or sends 7-bits with odd parity.
- -e If the remote system expects or sends 7-bits with even parity.
- -oe If the remote system expects or sends 7-bits, ignoring parity and sends 7-bits with either parity.

By default, eu expects and sends 8-bit characters without parity. If the login prompt received appears to contain incorrect 8-bit characters, or a correct login is rejected, use the 7-bit options described above.

After making the connection, eu runs as two processes: the *transmit* process and the *receive* process. The *transmit* process reads data from standard input and, except for lines beginning with  $\tilde{r}''$ , passes the data to the remote system. The *receive* process accepts data from the remote system and, except for lines beginning with "~", passes the data to standard output.

Normally, an automatic XON/XOFF protocol is used to control input from the remote system so the buffer is not overrun.

Lines beginning with "" have special meanings.

The *transmit* process interprets the following user-initiated commands:

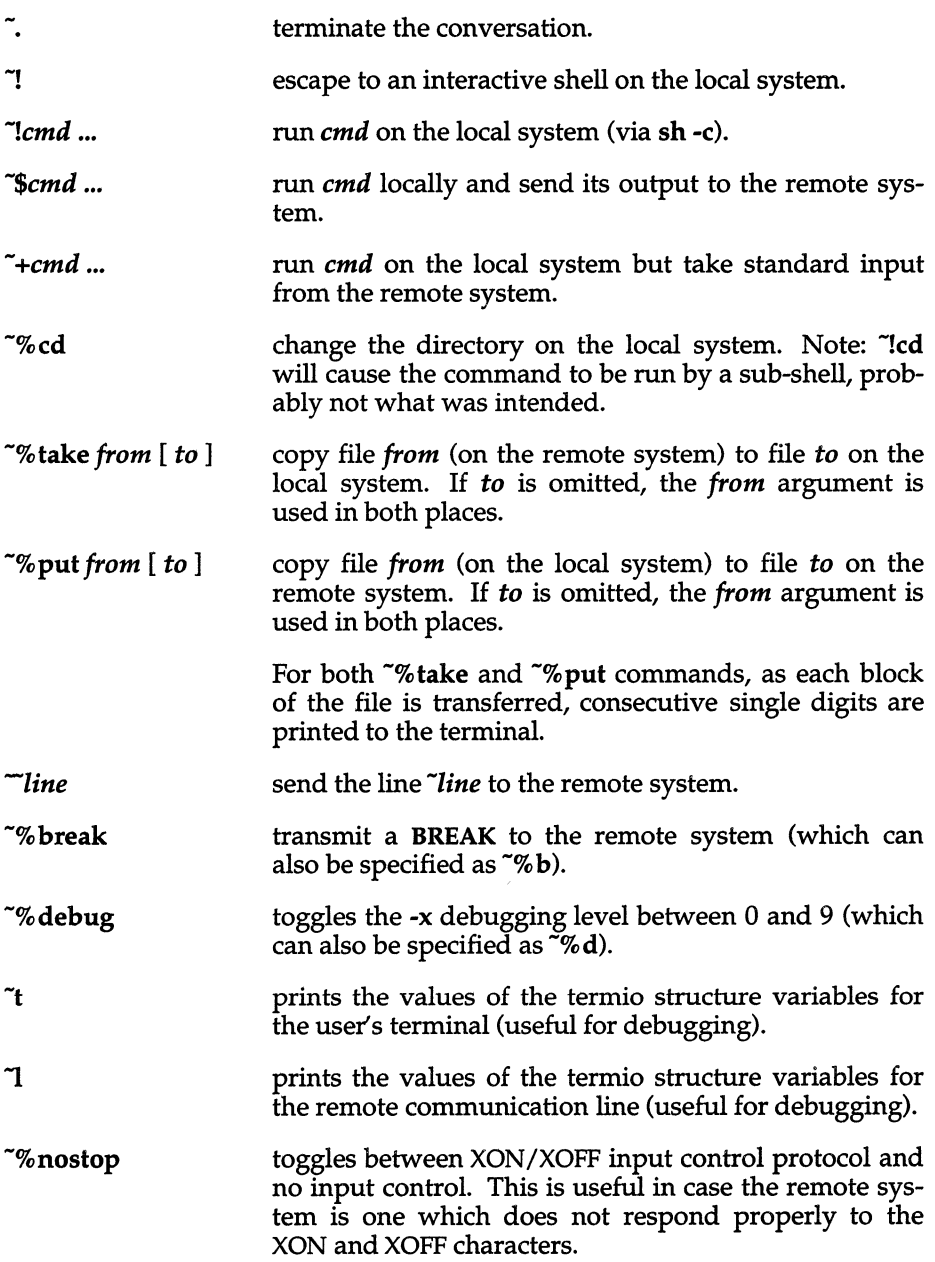

The use of  $\infty$ put requires stty(C) and cat(C) on the remote side. It also requires that the current erase and kill characters on the remote system be identical to these current control characters on the local system. Backslashes are inserted at appropriate places.

The use of  $\infty$  take requires the existence of echo(S) and cat(C) on the remote system. Also, tabs mode (see  $\text{stty}(C)$ ) should be set on the remote system if tabs are to be copied without expansion to spaces.

The *receive* process normally copies data from the remote system to its standard output. It may also direct output to local fiies.

You can construct take and put commands that work between UNIX and non-UNIX systems by sending the appropriate characters to cu. To do this, you will need to know the equivalent of  $echo(C)$  and  $cat(C)$  on the non-UNIX system.

For example, to transfer a file named *fred* from a remote non-UNIX system to the file */tmp/fred* on the local UNIX system, construct a command similar to the following:

```
- %
echo '~>':/tmp/fred
cat fred 
echo ' ">'
```
This creates a file */tmp/fred* on the local UNIX system, putting the characters " $\sim$ " into it, which tells cu to start receiving data into this file. The file fred is then sent to standard output on the remote machine, and eu therefore receives it. Finally, a  $\gamma$  is echoed into the file; this is a signal to cu to stop receiving input. (Remember to replace eeho and eat with the equivalent commands for the non-UNIX system.)

You can also append the file from the remote machine to an existing file on the local system:

```
-8
echo '~>>':/tmp/fred
cat fred 
echo ' ">'
```
This appends the remote file onto the end of the existing file */tmp/fred.* 

When eu is used on *systeml* to connect to *system2* and subsequently used on *system2* to connect to *system3,* commands on *system2* can be executed by using "~". Executing a tilde command reminds the user of the local system uname. For example, uname can be executed on systems 1,2, and 3 as follows:

```
uname 
system3 
-!uname 
systeml 
 -!uname
system2
```
In general,  $177$  causes the command to be executed on the original machine, and  $"''$  causes the command to be executed on the next machine in the chain. .

# *Examples*

To dial a system whose telephone number is 9 201 555 1212 using 1200 baud (where dialtone is expected after the 9):

```
cu -s1200 9=12015551212
```
If the speed is not specified, "Any" is the default value.

To login to a system connected by a direct line:

cu -1 /dev/ttyXX or cu -1 ttyXX

To dial a system with the specific line and a specific speed:

cu -s1200 -1 ttyXX

To dial a system using a specific line associated with an auto dialer:

#### cu -1 ttyXX 9=12015551212

To call up a system named *huey:* 

cu huey

To talk directly to an ACU (connect directly with the modem and enter modem commands manually):

cu -lttyXX dir

## *Files*

*/usr/lib/uucp/Systems /usr/lib/uucp/Devices /usr /lib /uucp/LCK .. (tty-device)* 

## *See also*

 $cat(C), ct(C), echo(S), stty(C), uucp(C), uname(C)$ 

## *Diagnostics*

Exit code is zero for normal exit, otherwise, one.

# *Warnings*

The cu command does not do any integrity checking on data it transfers. Data fields with special cu characters may not be transmitted properly. Depending on the interconnection hardware, it may be necessary to use a ".<sup>\*</sup> to terminate the conversion even if sttyO has been used. Non-printing characters are not dependably transmitted using either the  $\gamma$  put or  $\gamma$  take commands. cu between an IMBR1 and a penril modem will not return a login prompt immediately upon connection. A carriage return will return the prompt.

## *Note*

There is an artificial slowing of transmission by **eu** during the **-%put** operation so that loss of data is unlikely.

# *Standards conformance*

**eu** is conformant with:

AT&T SVID Issue 2; and X/Open Portability Guide, Issue 3,1989.

# **cut**

cut out selected fields of each line of a file

## *Syntax*

cut -c *list* [ *filel file2* ... ]

cut -f *list* [ -d *char]* [ -s ] *[filel file2* ... ]

# *Description*

Use cut to cut out columns from a table or fields from each line of a file. The fields as specified by *list* can be fixed length, that is, character positions as on a punched card (-c option), or the length can vary from line to line and be marked with a field delimiter character like Tab (-f option). cut can be used as a filter. If no files are given, the standard input is used.

The meanings of the options are:

- *list* A comma-separated list of integers (in increasing order), with an optional dash  $\left(\cdot\right)$ , indicates ranges, as in the  $\left(\cdot\right)$  option of nroff/troff for page ranges; for example, 1,4,7; 1-3,8; -5,10 (short for 1-5,10); or 3- (short for third through last field).
- -c *list* The *list* following -c (no space) specifies character positions (for example, -c1-72 would keep the first 72 characters of each line).
- -f *list* The *list* following -f is a list of fields assumed to be separated in the file by a delimiter character (see -d); for example, -fl,7 copies the first and seventh field only. Lines with no field delimiters will be passed through intact (useful for table subheadings), unless -s is specified.
- -d *char* The character following -d is the field delimiter (-f option only). Default is Tab. Space or other characters with special meaning to the shell must be quoted.
- -s If the -f option is used, -s suppresses lines with no delimiter characters. Unless specified, lines with no delimiters will be passed through untouched.

Either the -c or -f option must be specified.

### *Notes*

Use  $\text{grep}(C)$  to make horizontal "cuts" (by context) through a file, or  $\text{paste}(C)$ to put files together horizontally. To reorder columns in a table, use cut and paste.

# *Examples*

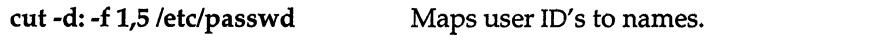

name='who am i | cut -f1 -d" " Sets name to current login name.

### *See also*

grep(C), paste(C)

## *Diagnostics*

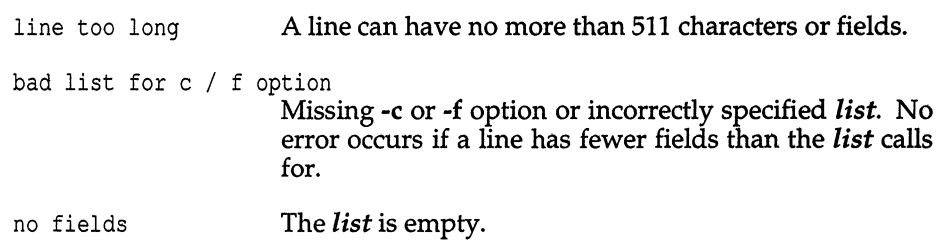

# *Standards conformance*

cut is conformant with:

AT&T SVID Issue 2; and X/Open Portability Guide, Issue 3, 1989.

# **date**

print and set the date

# *Syntax*

date  $[$  mmddhhmm $[yy]$ ]  $[$  +format]

# *Description*

If no argument is given, or if the argument begins with +, the current date and time are printed as defined by the locale. Otherwise, the current date is set. The first *mm* is the month number; *dd* is the day number in the month; *hh* is the hour number (24-hour system); the second  $mm$  is the minute number;  $yy$ is the last 2 digits of the year number and is optional. For example:

#### date 10080045

sets the date to Oct 8, 12:45 AM, if the local language is set to English. The current year is the default if no year is mentioned. The system operates in GMT. date takes care of the conversion to and from local standard and daylight time.

If the argument begins with +, the output of date is under the control of the user. The format for the output is similar to that of the first argument to printf(S). All output fields are of fixed size (zero padded if necessary). Each field descriptor is preceded by a percent sign  $4\%$   $\pi$  and will be replaced in the output by its corresponding value. A single percent sign is encoded by doubling the percent sign, that is, by specifying " $\%$ %". All other characters are copied to the output without change. The string is always terminated with a new line character.

Field Descriptors:

- *A* Full weekday name
- B Full month name
- D Date as  $mm/dd/yy$
- $H$  Hour 00 to 23
- I Hour (12 hour clock) in the range 01 12
- M Minute 00 to 59
- S Second 00 to 59
- *T* Time as HH:MM:SS
- *U* Week number of the year (Sunday as the first day of the week) as a decimal number in the range 00 - 53
- W Week number of the year (Monday as the first day of the week) as a decimal number in the range 00 - 53
- X Current time, as defined by the locale
- *Y* Year (including century), as decimal numbers
- Z Timezone name, or no characters if no timezone exists
- *a* Abbreviated weekday Sun to Sat
- *b* Abbreviated month name
- $c$  current date and time, as defined by the locale
- *d* Day of month 01 to 31
- *h* Abbreviated month Jan to Dec
- $j$  Day of the year 001 to 366
- *m* Month of year 01 to 12
- *n* Inserts a newline character
- *p* Equivalent of a.m. or p.m. for current locale
- *r* Time in AM/PM notation
- t Inserts a tab character
- *w* Day of the week Sunday =  $0$
- *x* Current date, as defined by the locale
- $y$  Last 2 digits of year 00 to 99

#### *Example*

The line

**date** '+DATE: %m/%d/%y%nTIME: %H:%M:%S'

generates as output:

DATE: 08/01/90 TIME: 14:45:05

# *Diagnostics*

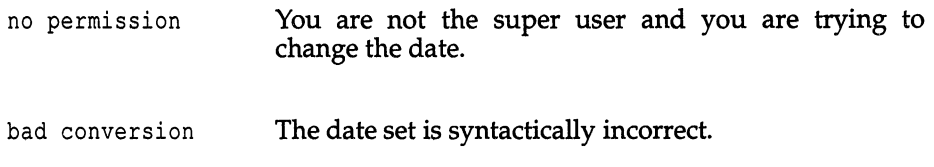

# *Standards confonnance*

**date** is conformant with:

AT&T SVID Issue 2; and X/Open Portability Guide, Issue 3, 1989.

# **de**

invoke an arbitrary precision calculator

## *Syntax*

*dc[file]* 

# *Description*

de is an arbitrary precision arithmetic package. Ordinarily it operates on decimal integers, but you may specify an input base, output base, and a number of fractional digits to be maintained. The overall structure of de is a stacking (reverse Polish) calculator. If an argument is given, input is taken from that file until its end, then from the standard input. The following constructions are recognized:

- *number* The value of the number is pushed on the stack. A number is an unbroken string of the digits 0-9. It may be preceded by an underscore  $\bigcup$  to input a negative number. Numbers may contain decimal points.
- *+\_I\*%A*

The top two values on the stack are added (+), subtracted (-), multiplied  $(*)$ , divided  $\langle \cdot \rangle$ , remaindered  $\langle \cdot \rangle$ , or exponentiated  $\langle \cdot \rangle$ . The two entries are popped off the stack and the result pushed on the stack in their place. Any fractional part of an exponent is ignored.

- *sx* The top of the stack is popped and stored into a register named *x,*  where *x* may be any character. If the s is capitalized, *x* is treated as a stack and the value is pushed on it.
- Ix The value in register *x* is pushed on the stack. The register *x* is not altered. All registers start with zero value. If the 1 is capitalized, register *x* is treated as a stack and its top value is popped onto the main stack.
- d The top value on the stack is duplicated.
- p The top value on the stack is printed. The top value remains unchanged.
- £. All values on the stack are printed.
- q Exits the program. If executing a string, the recursion level is popped by two. If q is capitalized, the top value on the stack is popped and the string execution level is popped by that value.
- x Treats the top element of the stack as a character string and executes it as a string of de commands.
- X Replaces the number on the top of the stack with its scale factor.
- [...] Puts the bracketed ASCII string onto the top of the stack.
- *<X >x =x* The top two elements of the stack are popped and compared. Register *x* is evaluated if they obey the stated relation.
- **v** Replaces the top element on the stack by its square root. Any existing fractional part of the argument is taken into account, but otherwise the scale factor is ignored.
- ı Interprets the rest of the line as a UNIX command.
- c All values on the stack are popped.
- i The top value on the stack is popped and used as the number radix for further input.
- I Pushes the input base on the top of the stack.
- o The top value on the stack is popped and used as the number radix for further output.
- o Pushes the output base on the top of the stack.
- k The top of the stack is popped, and that value is used as a nonnegative scale factor; the appropriate number of places are printed on output, and maintained during multiplication, division, and exponentiation. The interaction of scale factor, input base, and output base will be reasonable if all are changed together.
- z The stack level is pushed onto the stack.
- z Replaces the number on the top of the stack with its length.
- ? A line of input is taken from the input source (usually the terminal) and executed.
- , . Used by be for array operations.

# *Example*

This example prints the first ten values of *n!:*   $[la1+dsa*pla10>y]sv$ Osal lyx

## *See also*

be(C)

# *Diagnostics*

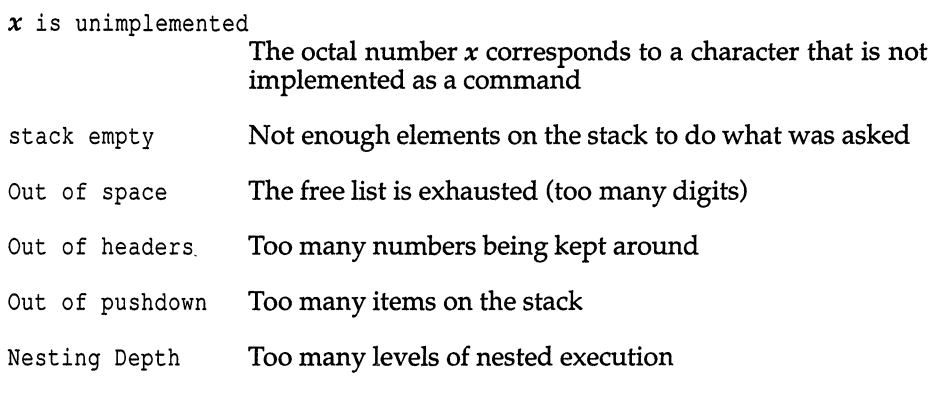

### *Notes*

be is a preprocessor for dc, providing infix notation and a C-like syntax which implements functions and reasonable control structures for programs. For interactive use, be is preferred to de.

*dd(C)* 

# **dd**

convert and copy a file

# *Syntax*

dd [ *option=value* ] ...

# *Description*

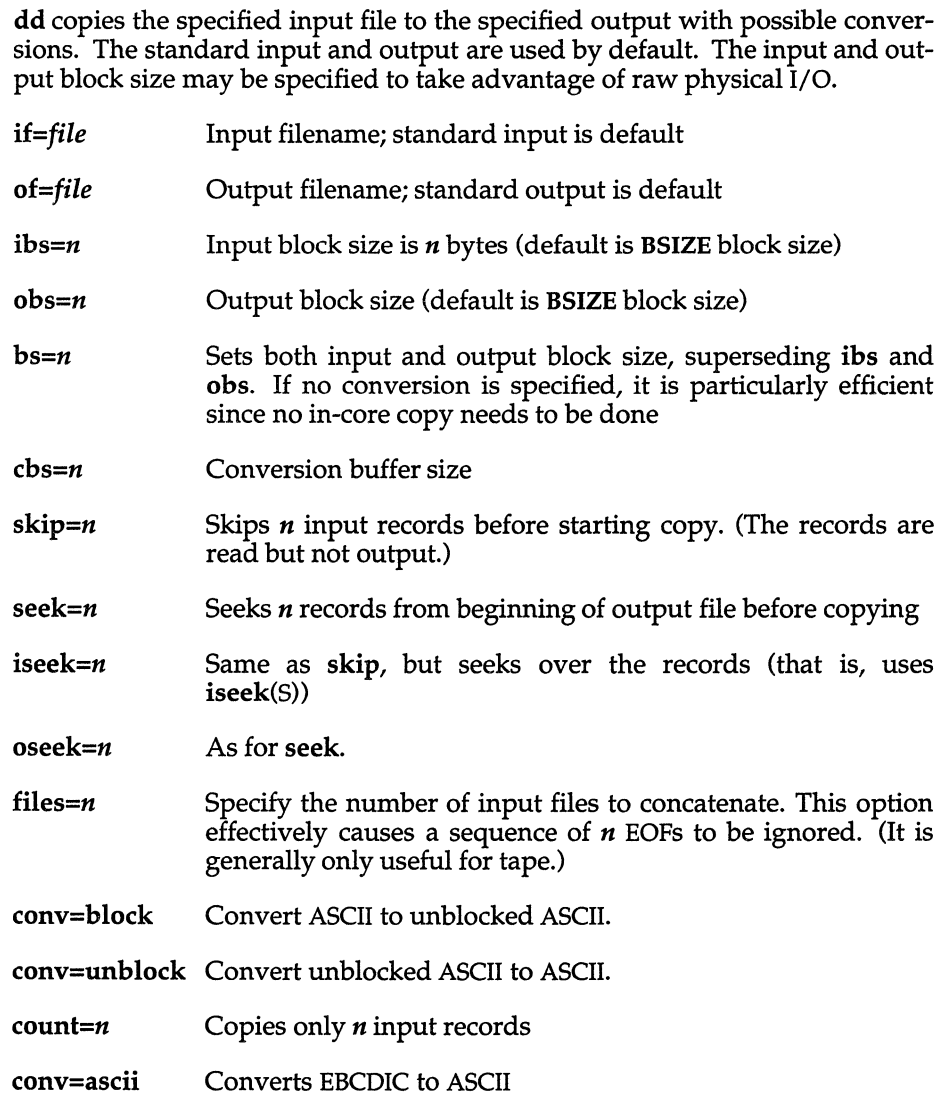

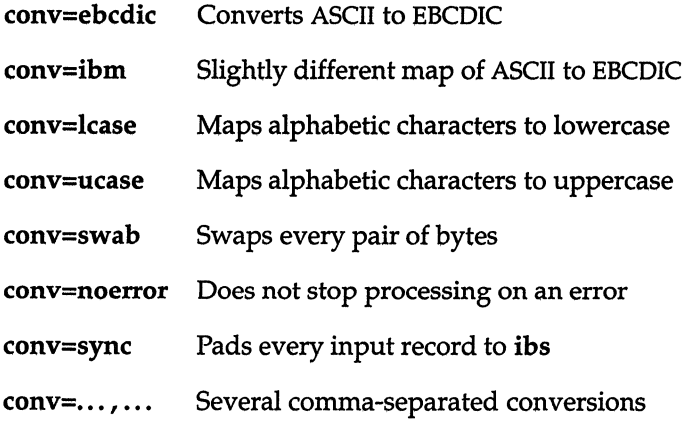

Where sizes are specified, a number of bytes is expected. A number may end with **k**, **b**, or **w** to specify multiplication by 1024, 512, or 2 respectively; a pair of numbers may be separated by x to indicate a product.

cbs is used only if ascii, ebcdic, or ibm conversion is specified. In the former case, cbs characters are placed into the conversion buffer, converted to ASCII, and trailing blanks trimmed and newline added before sending the line to the output. In the latter two cases, ASCII characters are read into the conversion buffer, converted to EBCDIC, and blanks added to make up an output record of size cbs.

After completion, dd reports the number of whole and partial input and output blocks.

#### *Examples*

This command reads an EBCDIC tape, blocked ten SO-byte EBCDIC card images per record, into the ASCII file *outfile* :

dd if=/dev/rdO of=outfile ibs=800 cbs=80 conv=ascii,lcase

Note the use of raw magtape. dd is especially suited to I/O on raw physical devices because it allows reading and writing in arbitrary record sizes.

#### *See also*

 $copy(C), cp(C), tar(C)$ 

## *Diagnostics*

*f+p* records in(out) Numbers of full and partial records read (written)

### *Notes*

The ASCII/EBCDIC conversion tables are taken from the 256-character standard in the CACM Nov, 1968. The ibm conversion corresponds better to certain IBM print train conventions. There is no universal solution.

Newlines are inserted only on conversion to ASCII; padding is done only on conversion to EBCDIC.

When using dd with a raw device, specify the block size as a multiple of 1K. For example, to use a 9K block size, enter:

dd if=file of=/dev/rctO bs=18b

You could also enter:

dd if=file of=/dev/rctO bs=9K

### *Standards conformance*

dd is conformant with:

AT&T SVID Issue 2; and X/Open Portability Guide, Issue 3,1989.

# **devnm**

identify device name

### *Syntax*

*letddevnm* [ names]

## *Description*

The devnm command identifies the special file associated with the mounted filesystem where the argument *name* resides.

This command is most commonly used by the *letdrc2* scripts to construct a mount table entry for the *root* device.

### *Examples*

Be sure to type full pathnames in this example: *letc/devnm lu*  If */dev/hdl* is mounted on *lu,* this produces: hdl /u

## *Files*

*Idev/\* letclrc2*  Device names Startup commands

## *See also*

setmnt(ADM)

### *Standards conformance*

devnm is conformant with:

AT&T SVID Issue 2.

**df** 

report number of free disk blocks

#### *Syntax*

#### df [ -t ] [ -f ] [ -v -i ] *[filesystems* ]

## *Description*

df prints out the number of free blocks and free inodes available for on-line filesystems by examining the counts kept in the super-blocks; *filesystems*  may be specified by device name (for example, */dev/root*). If the *filesystems* argument is unspecified, the free space on all of the mounted filesystems is sent to the standard output. The list of mounted filesystems is given in */etc/mnttab.* 

Options include:

- -t Causes total allocated block figures to be reported as well as number of free blocks.
- -f Reports only an actual count of the blocks in the free list (free inodes are not reported). With this option, df reports on raw devices.
- -v Reports the percent of blocks used as well as the number of blocks used and free.
- -i Reports the percent of inodes used as well as the number of inodes used and free. Use the -i option with the -v option to display counts of blocks and inodes free as well as the percentage of inodes and blocks used.

The -v and -i options cannot be used with other df options.

#### *Files*

*/de:v/\* /etc/mnttab* 

#### *See also*

fsck(ADM), mnttab(F), mount(ADM)

*df(C)* 

#### *Notes*

See "Notes" under mount(ADM).

This utility reports sizes **in** 512 byte blocks. **d£** will report 2 blocks less free space, rather than 1 block, since the file uses one system block of 1024 bytes.

The directory */etc/fscmd.d/TYPE* contains programs for each filesystem type **df** invokes the appropriate binary.

#### *Authorization*

The behavior of this utility is affected by assignment of the queryspace authorization. Refer to the "Using a secure system" chapter of the *User's Guide*  for more details.

#### *Standards conformance*

**d£** is conformant with:

AT&T SVID Issue 2; and X/Open Portability Guide, Issue 3, 1989.

# **dfspace**

report disk space

## *Syntax*

/etc/dfspace *[filesystem* ... ]

# *Description*

dfspace is a shell script interface to the df(C) command.

/etc/dfspace with no arguments will report the disk space used for each mounted file system, along with the total disk space available for that filesystem, and the percentage of space currently used. Total disk space, total disk space available, and percentage used are also reported. Disk space is reported in megabytes.

You can see disk space for a particular filesystem by supplying that filesystem as an argument to dfspace. You can specify filesystems by device name (for example, */dev/root)* if you wish.

dfspace is frequently used in the system startup files *fete/profile* or */ete/eshre.* 

# *Example*

/etc/dfspace

 $\prime$ Disk space: 31.12 MB of 146.47 MB available (21.25%).  $\ddot{\cdot}$ /u Disk space: 35.41 MB of 201.16 MB available (17.60%).  $\ddot{\phantom{a}}$  $\sqrt{z}$ Disk space: 50.37 MB of 272.74 MB available (18.47%).  $\ddot{\cdot}$ /w Disk space: 506.81 MB of 605.93 MB available (83.64%).  $\mathbf{1}$ 

Total Disk Space: 623.72 MB of 1226.32 MB available (50.86%).

## *See also*

df(C)
# **diff**

compare two text files

## *Syntax*

diff [ -befh ] *filel file2* 

## *Description*

The diff command tells the user what lines must be changed in two files to bring them into agreement. If *filel* or *file2* is a dash (-), the standard input is used. If *filel* or *file2* is a directory, diff uses the file in that directory that has the same name as the file *(file2* or *filel* respectively) it is compared to. For example:

diff /tmp dog

compares the file named *dog* that is in the */tmp* directory, with the file *dog* in the current directory.

The normal output contains lines of these forms:

*nl an3,n4 nl,n2* d *n3 nl,n2* c *n3,n4* 

These lines resemble ed commands to convert *filel* into *file2.* The numbers after the letters pertain to *file2.* In fact, by exchanging a for d and reading backward, one can find out in just the same way how to convert *file2* into *file1.* As in ed, identical pairs where  $n1 = n2$  or  $n3 = n4$  are abbreviated as a single number.

Following each of these lines come all the lines that are affected in the first file flagged by  $\degree$  <  $\degree$ , then all the lines that are affected in the second file flagged by  $^{\prime\prime}$   $>$   $^{\prime\prime}$ .

The -b option causes trailing blanks (spaces and tabs) to be ignored and other strings of blanks to compare equal.

The -e option produces a script of a, c and d commands for the editor ed, which will recreate *file2* from *filel.* The -f option produces a similar script, not useful with ed, in the opposite order. In connection with -e, the following shell procedure helps maintain multiple versions of a file:

```
(shift; cat \frac{1}{2}; echo '1,\frac{1}{2}p') | ed - $1
```
This works by performing a set of editing operations on an original ancestral file. This is done by combining the sequence of **ed** scripts given as all command line arguments except the first. These scripts are presumed to have been created with **diff** in the order given on the command line. The set of editing operations is then piped as an editing script to **ed** where all editing operations are performed on the ancestral file given as the first argument on the command line. The final version of the file is then printed on the standard output. Only an ancestral file (\$1) and a chain of version-to-version **ed** scripts (\$2,\$3, ... ) made by **diff** need be on hand.

Except in rare circumstances, **diff** finds the smallest sufficient set of file differences.

The -h option does a fast, less-rigorous job. It works only when changed stretches are short and well separated, but the files can be of unlimited length. The -e and -f options cannot be used with the -h option.

#### *Files*

*/tmp/d????? /usr/lib/diffh* (executable used when **-h** option is specified)

## *See also*

 $cmp(C), comm(C), ed(C)$ 

## *Diagnostics*

Exit status is 0 for no differences, 1 for some differences, 2 for errors.

#### *Notes*

Editing scripts produced under the -e or **-f** option do not always work correctly on lines consisting of a single dot (.).

#### *Standards confonnance*

**diff** is conformant with:

AT&T SVID Issue 2; and X/Open Portability Guide, Issue 3, 1989.

# **diff3**

compare three files

## *Syntax*

diff3 [ ·ex3 ] *filel file2 file3* 

## *Description*

diff3 compares three versions of a file, and publishes disagreeing ranges of text flagged with these codes:

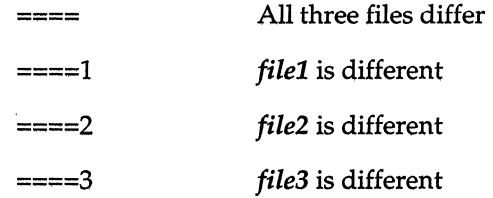

The type of change suffered in converting a given range of a given file to some other range is indicated in one of these ways:

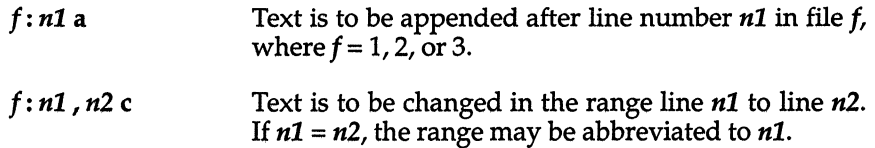

The original contents of the range follow immediately after a c indication. When the contents of two files are identical, the contents of the lower-num· bered file are suppressed.

Options are:

- ·e Publishes a script for the editor ed(C) that will incorporate into *filel* all changes between *file2* and *file3,* that is, the changes that normally would be flagged ==== and ====3.
- -x Produces a script to incorporate changes flagged with ====.
- -3 Produces a script to incorporate changes flagged with ====3.

The following command applies a resulting editing script to *filel:*   $(cat script; echo 1, $p')$  | ed - file1

*diff3(C)* 

## *Files*

*/tmp/d3\* /usr/lib/diff3prog* 

## *See also*

diff(C), ed(C)

## *Notes*

None of the options work properly for lines consisting of a single period. The input file size limit is 64K bytes.

# **dircmp**

compare directories

#### *Syntax*

dircmp [ -d ] [ -s ] [ *-wn* ] *dirl dir2* 

## *Description*

The dircmp command examines *dirl* and *dir2* and generates tabulated information about the contents of the directories. Listings of files that are unique to each directory are generated in addition to a list that indicates whether the files common to both directories have the same contents.

There are three options available:

- -d Performs a full diff on each pair of like-named files if the contents of the files are not identical.
- -s Suppresses output of identical filenames.
- *-wn* Changes the width of the output line to *n* characters. The default width is 72.

*See also* 

 $cmp(C), diff(C)$ 

#### *Standards conformance*

dircmp is conformant with:

AT&T SVID Issue 2; and X/Open Portability Guide, Issue 3,1989.

## **dirname**

deliver directory part of pathname

## *Syntax*

dirname *string* 

## *Description*

The dirname command delivers all but the last component of the pathname in *string* and prints the result on the standard output. If there is only one component in the pathname, only a "dot" is printed. It is normally used inside substitution marks (' ') within shell procedures.

The companion command basename deletes any prefix ending in a slash (/) and the suffix (if present in *string)* from *string,* and prints the result on the standard output.

## *Examples*

The following example sets the shell variable NAME to */usr/src/cmd:* 

NAME='dirname *lusrlsrc/cmd/cat.c'* 

This example prints  $/a/b/c$  on the standard output:

dirname *lalbldd* 

This example prints a "dot" on the standard output:

#### dirname file.ext

This example moves to the location of a file being searched for *(lostfile):* 

```
cd 'find. -name lostfile -exec dimame {} ;'
```
#### *See also*

basename(C), sh(C)

## *Standards confonnance*

dirname is conformant with:

X/Open Portability Guide, Issue 3, 1989.

## **disable**

turn off terminals and printers

#### *Syntax*

disable tty... disable [ -c ] [ -r [ *reason]* ] *printers* 

#### *Description*

For terminals, this program manipulates the */etc/conf/cf.d/init.base* file and signals init to disallow logins on a particular terminal. For printers, disable stops print requests from being sent to the named printer. The following options can be used:

- -c Cancels any requests that are currently printing. This option cannot be used with the -W option.
- -W Disables the specified printers when the print requests currently printing have finished. This option cannot be used with the -c option.
- -r [ *reason]* Associates a *reason* with disabling the printer. The *reason*  applies to all printers listed up to the next  $-r$  option. If the  $-r$ option is not present or the -r option is given without a *reason,*  then a default *reason* is used. *reason* is reported by Ipstat(C).

#### *Examples*

In this example, a printer named *linepr* is disabled because of a paper jam:

disable \*r''paper jam" linepr

#### *Files*

*/dev/tty\* /etc/conf/cf.d/init.base /usr/spool/lp/\** 

#### *See also*

login(M), enable(C), inittab(F), getty(M), init(M), Ip(C), Ipstat(C), uugetty(ADM)

## *Authorization*

The behavior of this utility is affected by assignment of the **printerstat** authorization, which is usually reserved for system administrators. Refer to the "Using a secure system" chapter of the *User's Guide* for more details.

# **diskcp, diskcmp**

copy or compare floppy disks

#### *Syntax*

```
diskcp [ -f] [ -d ] [ -r] [ -s ] [ -u ] [ -48ds9 ] [ -96ds9 ] [ -96ds15 ] 
[-135ds9] [-135ds18 ]
```
diskcmp [-d] [-s] [-48ds9] [-96ds9 ] [-96ds15 ] [-135ds9] [-135ds18]

#### *Description*

diskcp - Copies floppy disks

diskcmp - Compares floppy disks

diskcp is used to make an image (exact copy) of a source floppy disk on a target floppy disk. On machines with one floppy drive, diskcp temporarily transfers the image to the hard disk until a target floppy is inserted into the floppy drive. On machines with two floppy drives, diskcp immediately places the image of the source floppy directly on the target floppy.

diskcmp functions similarly to diskcp. It compares the contents of one floppy disk with the contents of a second floppy disk using the cmp utility.

The options are:

- -f Format the target floppy disk before the image is copied (diskcp only).
- -d The computer has dual floppy drives. diskcp copies the image directly onto the target floppy.
- -s Uses sum(C) to compare the contents of the source and target floppies; gives an error message if the two do not match.
- -r Uses second floppy drive as source drive.
- -u Prints usage message.
- -48ds9 This setting is for low density 48tpi (360K) floppies. It is the default setting.
- -96ds9 This setting is for medium density 96tpi (720K) floppies.
- -96ds15 This setting is for high density 96tpi (1.2M) floppies.
- -135ds9 This setting is for low density 135tpi (720K) 3.5 inch floppies.
- -135ds18 This setting is for high density 135tpi (1.44M) 3.5 inch floppies.

When using the -96ds9 and -96ds15 options of diskep without the -f option, if the first target disk is unformatted, the program will note it, format it and make the copy. If another copy is requested and another unformatted target disk is inserted, diskcp exits with a "System error". Quit, format the floppy, and reinvoke diskcp to make another copy.

#### *Examples*

To make a copy of a floppy, place the source floppy in the drive and type:

diskcp

When diskcp has finished copying to the hard disk, it prompts you to insert the target floppy in the drive. If you specify the -£ flag when you invoke diskcp, the program formats the target floppy. When the copy is finished, diskcp asks if you would like to make another copy of the same source disk. If you enter " n", it asks if you would like to copy another source disk.

Specify the -d flag on the command line if you have two floppy drives: diskcp -d

#### *Notes*

If diskcp encounters a write error while copying the source image to the target disk, it formats the disk and tries to write the source image again. This happens most often when an unformatted floppy is used and the -f flag is not specified.

#### *Files*

*/usr/bin/diskcp /usr/bin/diskcmp /tmp/disk???* ?

#### *See also*

 $cmp(C), dd(C), format(C), sum(C)$ 

#### *Value added*

diskcmp and diskcp are extensions of AT&T System V provided by The Santa Cruz Operation, Inc.

## **dos: doseat, dosep, dosdir, dosformat, dosmkdir, dosls, dosrm, dosrmdir**

access to and manipulation of DOS files and DOS filesystems

## *Syntax*

doscat [-r I -c I -m] *file .* .. doscp [-r I -c I -m] *filel file2*  doscp [-r I -c I -m] *file .* .. *directory*  dosdir [ -c ] *directory* ... dosformat [ -fqv ] *drive*  dosls [ -c ] *directory .* .. dosrm [ -c ] *file .* .. dosmkdir [ -c ] *directory .* . . dosrmdir [ -c ] *directory* .. .

## *Description*

doscat - Displays a DOS file doscp - Copies a DOS file to UNIX System dosdir - Lists DOS directories in the DOS DIR style dosformat - Formats a DOS floppy dosls - Lists DOS directories in the UNIX System Is style dosrm - Removes files from a DOS disk dosmkdir - Makes a directory on a DOS disk dosrmdir - Removes directories from a DOS disk

The dos commands provide access to the files and directories on MS-DOS floppy disks and on DOS partitions of a hard disk. Note that in order to use these commands on a DOS 4.0 partition the DOS volume label must be non null and the DOS serial number must be set. In order to use these commands on a DOS 3 partition the DOS volume label must be non null. It is also possible to mount and access a DOS filesystem while operating from the UNIX System partition.

The dos commands perform the following actions:

- doscat Copies one or more DOS files to the standard output. If -r is given, the files are copied without newline conversions. If -m is given, the files are copied with newline conversions (see "Conversions" below). If -c is given, execution halts immediately if a file on a mounted filesystem is encountered (see "Accessing UNIX System File Systems with DOS Utilities" below).
- doscp Copies files between a DOS disk and a UNIX System filesystem. If *filel* and *file2* are given, *filel* is copied to *file2.* If a *directory*  is given, one or more files are copied to that directory. If -r is given, the files are copied without newline conversions. If -m is given, the files are copied with newline conversions (see "Conversions" below). If -c is given, execution halts immediately if a file on a mounted filesystem is encountered.
- dosdir Lists DOS files in the standard DOS style directory format. If -c is given, execution halts immediately if a file on a mounted filesystem is encountered.
- dosformat Creates a DOS 2.0 formatted diskette. The drive may be specified in either DOS drive convention, using the default file */etc/default/msdos,* or using the UNIX System special file name. dosformat cannot be used to format a hard disk. The -f option suppresses the interactive feature. The -q (quiet) option is used to suppress information normally displayed during dosformat. The -q option does not suppress the interactive feature. The -v option prompts the user for a volume label after the diskette has been formatted. The -c option causes execution to halt immediately if a file on a mounted filesystem is encountered. The maximum size of the volume label is 11 characters.
- dosls Lists DOS directories and files in a UNIX System format (see  $Is(C)$ ) The -c option causes execution to halt at once if a file on a mounted filesystem is encountered.
- dosrm Removes files from a DOS disk. If -c is given, execution halts immediately if a file on a mounted filesystem is encountered.
- dosmkdir Creates a directory on a DOS disk. If -c is given, execution halts immediately if a file on a mounted filesystem is encountered.
- dosrmdir Deletes a directory from a DOS disk. The -c option causes execution to stop if a file on a mounted filesystem is encountered.

The *file* and *directory* arguments for DOS files and directories have the form:

#### *device:name*

where *device* is a UNIX System pathname for the special device file containing the DOS disk, and *name* is a pathname to a file or directory on the DOS disk. The two components are separated by a colon (:). For example, the argument:

#### /dev/fd0:/src/file.asm

specifies the DOS file, *file.asm,* in the directory, */src,* on the disk in the device file */dev/fdO.* Note that slashes (and not backslashes) are used as filename separators for DOS pathnames. Arguments without a *device:* are assumed to be UNIX System files.

For convenience, the user configurable default file, */etc/default/msdos,* can define DOS drive names to be used in place of the special device file pathnames. It can contain lines with the following format:

*A=/dev/fdO C=/dev/dsk/OsC D=/dev/dsk/OsD K=/dev/dsk/1sC* 

The drive letter *"N'* may be used in place of special device file pathname */dev/fdO* when referencing DOS files (see "Examples" below). The drive letters "C" or "K" refer to the DOS partition on the first or second hard disk, and ''D'' refers to a logical drive in the extended partition on the first hard drive.

The commands operate on the following kinds of disks:

DOS partitions on a hard disk  $5\%$  inch DOS 3 Y2inch DOS 8,9,15, or 18 sectors per track 40 or 80 tracks per side lor 2 sides DOS versions 1.0,2.0,3.0,3.3 or 4.0

#### *Conversions*

In the case of doscp, certain conversions are performed when copying a UNIX System file. Filenames with a basename longer than eight characters are truncated. Filename extensions (the part of the name following separating period) longer than three characters are truncated. For example, the file 123456789.12345 becomes 12345678.123. A message informs the user that the name has been changed and the altered name is displayed. Filenames containing illegal DOS characters are stripped when writing to the MS-DOS format. A message informs the user that characters have been removed and displays the name as written.

All DOS text files use a carriage-retum/linefeed combination, CR-LF, to indicate a newline. UNIX System files use a single newline LF character. When the doscat and doscp commands transfer DOS text files to the UNIX System filesystem, they automatically strip the CR. When text files are transferred to DOS, the commands insert a CR before each LF character.

Under some circumstances the automatic newline conversions do not occur. The -m option may be used to ensure the newline conversion. The -r option can be used to override the automatic conversion and force the command to perform a true byte copy regardless of file type.

#### *Examples*

Note that the forward slash character  $\left(\frac{\ }{\ }{\ }\right)$  must be used as the directory separator character when dealing with DOS filesystems under UNIX. This is at variance with the usual DOS practice of using the backslash (\) character as the directory separator character. For example,

doscat Idev/fdO:/docs/memo.txt

is used instead of the DOS path syntax, which would be

doscat a: \docs \memo.txt

Other examples of the dos(C) commands are:

doscat /tmp/f1 /tmp/f2 /dev/fd0:/src/file.asm

doscp /tmp/myfile.txt /dev/fd0:/docs/memo.txt doscp/tmp/f1/tmp/f2/dev/fd0:/mydir

dosdir Idev/fdO:/src dosdir A:/src A:/dev

dosformat /dev/fd0

dosls Idev/fdO:/src dosls B:

dosrm Idev/fdO:/docs/memo.txt dosrm A:/docs/memol.txt

dosmkdir /dev/fd0:/usr/docs

dosrmdir /dev/fd0:/usr/docs

## *Accessing DOS filesystems from the UNIX System partition*

The ability to mount DOS filesystems is an extension of the DOS utilities documented here. There are several limitations within the DOS directory structure which make this a difficult task.

In short, the DOS filesystem does not associate as much information with each file as the UNIX System filesystem does. Therefore, allowances and assumptions have to be made for information that would be present under the UNIX System but that does not exist under DOS.

The DOS directory structure contains the following information:

- Filename: up to 8 characters with 3 character extension *([oo.bat)*
- File Attribute: read-only/read-write, hidden/visible file, system/normal file, Volume name/normal file name, subdirectory /normal file, archive/modified bit
- Time of last modification
- Date of last modification
- Starting point (reference through FAT)
- File size in bytes

Using this information, it is converted to a UNIX System inode. There are some UNIX System provisions which cannot be carried over, because the filesystem must remain sane under DOS.

- Any date in the UNIX System inode table for the DOS filesystem is the same as the modification date (ctime = atime = mtime).
- The only types of nodes allowed in the DOS filesystem are directories and normal files. Pipes, semaphores, and special device files do not exist because they do not have a counterpart under DOS.
- The permissions are 0777 for readable/writable files and 0555 for read only files. If a user can access the filesystem, the user will be limited by the permissions available under the DOS directory structure. This permission is read-only or read write. When creating a file, the creator's umask/mode is examined. The creation mode is based on the owner write bit.
- The GID/UID for all files on the DOS filesystem is the same as the mount point. The mount point will maintain the necessary security. If a user can get into the mount point, then the user has the same access as the owner.
- There is only one link for each file under the DOS filesystem. "." and ".." are a special case and are not links.
- On every change of the modification time (which on a UNIX system would change atime, ctime, mtime) the DOS archive bit is set.
- Following DOS filesystem requirements, all blocks previous to a written block are allocated before the original block is written. This differs from UNIX systems where the program may seek out beyond the end of a file and write a block. UNIX systems do not necessarily write blocks which have been skipped over.
- If a program does not use the directory(S) system calls, but opens the directory in the DOS filesystem as a file, the program should see the DOS directory structure as it really exists. By using the directory system calls, the filesystem switch code will put together a UNIX System style directory entry.
- File contents are not mapped from the DOS filesystem. The file appears exactly as it is under DOS. For example,  $\ln \text{c}$  combinations are left as  $\ln \ln$ and not mapped to just \n. The file and directory names are mapped to uppercase.

## *Accessing* **UNIX** *System File Systems with DOS Utilities*

If an attempt is made to access a mounted UNIX System filesystem using the DOS utilities the message

*command: devicename* is mounted

is printed on *stderr* and the attempt fails. If possible, the *command* continues to operate on the remaining parameters and returns a value of 1. Upon normal completion, these commands return a value of 0.

If the -c option is used, execution of the *command* halts immediately upon encountering a file in a mounted filesystem.

#### *DOS file conversion*

The utilities xtod(C) and dtox(C) can be used to convert the **EOL** sequences used to and from DOS, respectively.

#### *Files*

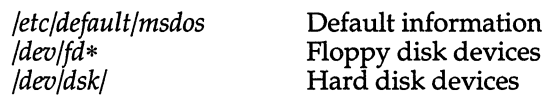

#### *See also*

 $assign(C)$ ,  $dtox(C)$ ,  $dtype(C)$ ,  $mkfs(C)$ ,  $xtod(C)$ 

"MS-DOS and other DOS operating systems" in the *System Administrator's Guide* 

#### *Notes*

Using the DOS utilities, it is not possible to refer to DOS files with wild card specifications. The programs mentioned above cooperate among themselves so no two programs will access the same DOS disk. Only one process will access a given DOS disk at any time, while other processes wait. If a process has to wait too long, it displays the error message, "can't seize a device", and exits with an exit code of 1.

You cannot use the **dosformat** command to format device A: because it is aliased to */dev/install,* which cannot be formatted. Use */dev/rfdO/* instead.

The Development System supports the creation of DOS executable files, using cc(CP). Refer to the C *User's Guide* and C *Library Guide* for more information on using your UNIX system to create programs suitable for DOS systems.

All of the DOS utilities leave temporary files in */tmp.* These files are automatically removed when the system is rebooted. They can also be manually removed.

dos(C)

## *Value added*

doscat, doscp, dosdir, dosformat, dosIs, dosmkdir, dosrm and dosrmdir are extensions of AT&T System V provided by The Santa Cruz Operation, Inc.

# **dtax**

change file format from MS-DOS to UNIX

## *Syntax*

dtox *filename* > *output.file* 

## *Description*

The dtox command converts a file from MS-DOS format to UNIX format. MS-DOS files terminate a line of text with a carriage return and a linefeed, while UNIX files terminate a line with a linefeed only. Also MS-DOS places a (Ctrl)z at the end of a file, while UNIX systems do not. Some programs and utilities are sensitive to this difference and some are not. If a text or data file is not being interpreted correctly, then use the dtox and xtod conversion utilities. The dtox command strips the extra carriage return from the end of each line and strips the (Ctrl)z from the end of the file. This utility is not required for binary object files.

If no filename is specified on the command line, dtox takes input from standard input. Output of the utility goes to standard output.

#### *See also*

xtod(C)

## *Value added*

dtox is an extension of AT&T System V provided by The Santa Cruz Operation, Inc.

# **dtype**

determine disk type

#### *Syntax*

**dtype** [-s] *device* ...

#### *Description*

The **dtype** command determines the type of a disk and prints pertinent information on the standard output (unless the silent (-s) option is selected), then exits with a corresponding code (see below). When more than one argument is given for *device,* the exit code corresponds to the last argument.

#### **Miscellaneous Disk Types**

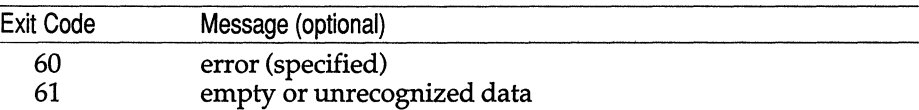

#### **Storage Disk Types**

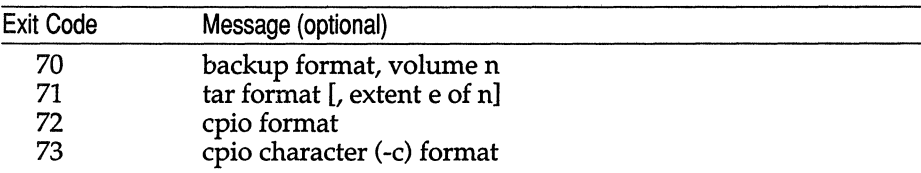

#### **XENIX or UNIX Disk Types**

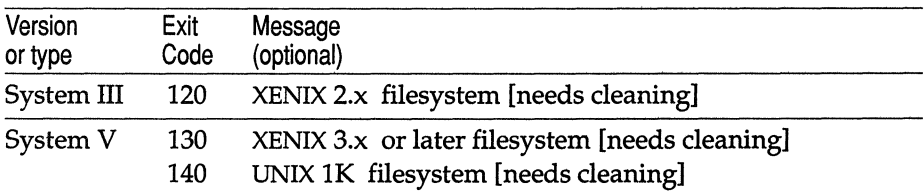

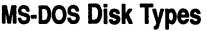

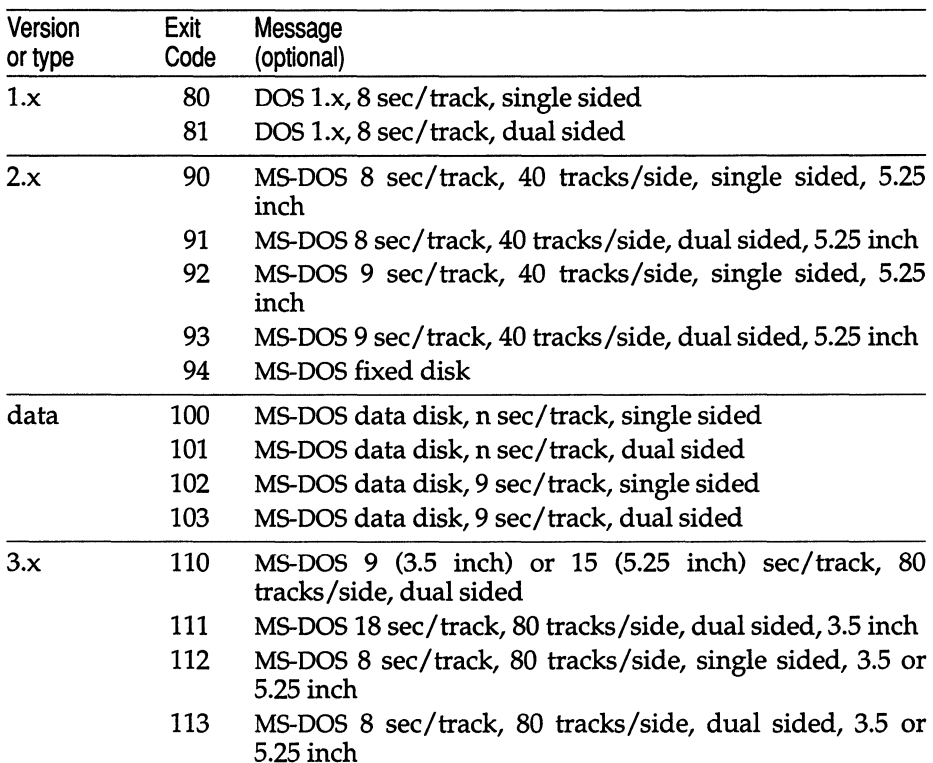

#### *Notes*

"word-swapped" refers to byte ordering of long words in relation to the host system.

XENIX filesystems and backup and cpia binary formats may not be recognized if created on a foreign system. This is due to such system differences as byte and word swapping and structure alignment.

This utility only works reliably for floppy diskettes.

#### *Value added*

dtype is an extension of AT&T System V provided by The Santa Cruz Operation, Inc.

# **du**

summarize disk usage

#### *Syntax*

du [ -afrsu ] [ names]

## *Description*

The du command gives the number of blocks contained in all files and directories recursively within each directory and file specified by the *names* argument. The block count includes the indirect blocks of the file. If *names* is missing, the current directory is used.

The -s option causes only the grand total (for each of the specified *names*) to be given. The -a option causes an entry to be generated for each file. Absence of either causes an entry to be generated for each directory only.

The -f option causes du to display the usage of files in the current file system only. Directories containing mounted file systems will be ignored. The-u option causes du to ignore files that have more than one link.

du is normally silent about directories that cannot be read, files that cannot be opened, and so on. The -r option will cause du to generate messages in such instances.

A file with two or more links is only counted once. Symbolic links are not followed, but the disk space used to hold the actual symbolic link is counted.

#### *Notes*

If the -a option is not used, non-directories given as arguments are not listed.

Files with holes in them will get an incorrect block count.

This utility reports sizes in 512 byte blocks. du interprets 1 block from a 1024 byte block system as 2 of its own 512 byte blocks.

#### *Standards conformance*

du is conformant with:

AT&T SVID Issue 2; and X/Open Portability Guide, Issue 3,1989.

## **echo**

echo

## *Syntax*

echo [ -n ] [ *arg* ] ...

## *Description*

The echo command writes its arguments separated by blanks and terminated by a new-line on the standard output. The -n option prints a line without the new-line; this is the same as using the  $\operatorname{c}$  escape sequence.

echo also understands C-like escape conventions; beware of conflicts with the shell's use of  $" \ \ 1"$ :

- \b backspace
- \c print line without new-line
- \f form-feed
- \n new-line
- \r carriage return
- \t tab
- \v vertical tab
- \ \ backslash
- *\n* The 8-bit character whose ASCII code is a 1, 2 or 3-digit octal number. In all cases, *n* must start with a zero. For example:

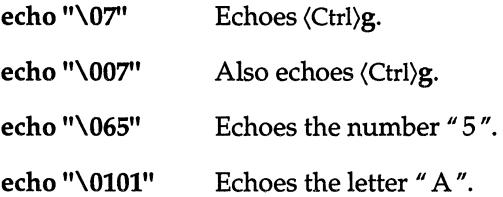

The echo command is useful for producing diagnostics in command files and for sending known data into a pipe.

#### *See also*

sh(C), csh(C), ksh(C)

#### *Notes*

When representing an 8-bit character by using the escape convention **\0***n*, the *n* must *always* be preceded by the digit zero (0).

For example, typing: **echo ''WARNING:\07''** will print the phrase "WARNING:" and sound the "bell" on your terminal. The use of single (or double) quotes (or two backslashes) is required to protect the " $\lor$ " that precedes the "07".

For the octal equivalents of each character, see ascii(M).

An internal version of this command is provided by ksh(C) and may behave slightly differently; please refer to the  $\mathbf{k} \cdot \mathbf{\hat{h}}(C)$  entry for details.

#### $ed(C)$

## **ed, red**

invoke the text editor

#### *Syntax*

**ed** [ - ] [ **-p** *string] [file]* 

**red** [ - ] [ **-p** *string] [file ]* 

## *Description*

**ed -** Invokes the text editor

**red -** Invokes a restricted text editor

**ed** is the standard text editor. If the *file* argument is given, **ed** simulates an e command (see below) on the named file; that is to say, the file is read into ed's buffer so that it can be edited. **ed** operates on a copy of the file it is editing; changes made to the copy have no effect on the file until a w (write) command is given. The copy of the text being edited resides in a temporary file called the *buffer.* There is only one buffer.

**red** is a restricted version of ed(C). It will only allow editing of files in the current directory. It prohibits executing  $sh(C)$  commands via the ! command. **red** displays an error message on any attempt to bypass these restrictions.

In general, **red** does not allow commands like **!date** or Ish.

Furthermore, **red** will not allow pathnames in its command line. For example, the command:

#### red /etc/passwd

when the current directory is not *letc* causes an error.

#### *Options*

The options to **ed** are:

- Suppresses the printing of character counts by the **e, r,** and w commands, of diagnostics from e and q commands, and the "!" prompt after a ! shell command.
- **-p** Allows the user to specify a prompt string.

**ed** supports formatting capability. After including a format specification as the first line of *file* and invoking **ed** with your terminal in stty-tabs or **sttytab3**  mode (see stty $(C)$ ), the specified tab stops will automatically be used when scanning *file.* For example, if the first line of a file contained:

<:t5,10,15 s72:>

tab stops would be set at columns 5, 10, and 15, and a maximum line length of 72 would be imposed.

Note: While inputting text, tab characters are expanded to every eighth column as the default.

Commands to ed have a simple and regular structure: zero, one, or two addresses followed by a single-character command, possibly followed by parameters to that command. These addresses specify one or more lines in the buffer. Every command that requires addresses has default addresses, so that the addresses can very often be omitted.

In general, only one command may appear on a line. Certain commands allow the input of text. This text is placed in the appropriate place in the buffer. While ed is accepting text, it is said to be in *input mode.* In this mode, *no* commands are recognized; all input is merely collected. Input mode is left by entering a period (.) alone at the beginning of a line.

ed supports a limited form of *regular expression* notation; regular expressions are used in addresses to specify lines and in some commands (for example, s) to specify portions of a line that are to be substituted. A regular expression specifies a set of character strings. A member of this set of strings is said to be *matched* by the regular expression. The regular expressions allowed by ed are constructed as follows:

The following one-character regular expressions match a *single* character:

- 1.1 An ordinary character *(not* one of those discussed in 1.2 below) is a onecharacter regular expression that matches itself.
- 1.2 A backslash (\) followed by any special character is a one-character regular expression that matches the special character itself. The special characters are:
	- a.  $\cdot \cdot$  [ and \ (dot, star, left square bracket, and backslash, respectively), which are otherwise special, *except* when they appear within square brackets  $([$   $])$ ; see 1.4 below).
	- b.  $\hat{a}$  (caret), which is special at the *beginning* of an entire regular expression (see 3.1 and 3.2 below), or when it immediately follows the left of a pair of square brackets (see 1.4 below).
	- c. \$ (dollar sign), which is special at the *end* of an entire regular expression (see 3.2 below).
	- d. The character used to bound (that is, delimit) an entire regular expression, which is special for that regular expression (for example, see how slash  $\left(\frac{\ }{\ }$  is used in the g command below).
- 1.3 A period C.) is a one-character regular expression that matches any character except newline.

1.4 A nonempty string of characters enclosed in square brackets is a onecharacter regular expression that matches *anyone* character in that string. If, however, the first character of the string is a caret  $\hat{ }$ , the onecharacter regular expression matches any character *except* newline and the remaining characters in the string. The star (\*) also has this special meaning *only* if it occurs first in the string. The dash (-) may be used to indicate a range of consecutive ASCII characters; for example, [0-9] is equivalent to [Ol23456789]. The dash loses this special meaning if it occurs first (after an initial caret, if any) or last in the string. The right square bracket (]) does not terminate such a string when it is the first character within it (after an initial caret, if any); for example, [ ]a-f] matches either a right square bracket or one of the letters "a" through "f" inclusive. Dot, star, left bracket, and the backslash lose their special meaning within such a string of characters.

Ranges of characters (characters separated by " -" are treated according to the current locale's collation sequence (see  $locale(M)$ ). Therefore, if the collation sequence in use is A, a, B, b, C, c, then the expression  $[a-d]$  is equivalent to the expression *[aBbCcDd].* 

To specify a collation item within a class, the item must be enclosed between II [. " and" .] ". Two character to one collation item mappings *must* be specified this way. For example, if the current collation rules specify that the characters "Ch" map to one character for collation purposes (as in Spanish), then this collation item would be specified as [.Ch.].

To specify a group of collation items, which are classified as equal unless all other collation items in the string also match, in which case a secondary "weight" becomes significant, a single member of that group must be enclosed between " $[=\times$ " and "=]". For example, if the characters  $\hat{A}$  and a are in the same group then the class expressions  $[[=a=]b]$ ,  $[[=A=]b]$  and  $[Aab]$  are all equivalent.

The ctype classes can also be specified within regular expressions. These are enclosed between [: and :]. The possible ctype classes are:

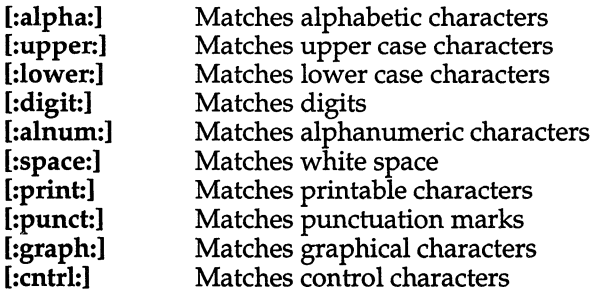

The following rules may be used to construct regular expressions from onecharacter regular expressions:

2.1 A one-character regular expression followed by a star (\*) is a regular expression that matches *zero* or more occurrences of the one-character regular expression. If there is any choice, the longest leftmost string that permits a match is chosen.

- 2.2 A one-character regular expression followed by  $\{m\}, \{m,\}\}$ , or *\{m,n\}* is a regular expression that matches a *range* of occurrences of the one-character regular expression. The values of *m* and *n* must be nonnegative integers less than 255; *\{m\}* matches *exactly m* occurrences; *\{m,* \} matches *at least m* occurrences; *\{m,n\}* matches any number of occurrences between *m* and *n,* inclusive. Whenever a choice exists, the regular expression matches as many occurrences as possible.
- 2.3 The concatenation of regular expressions is a regular expression that matches the concatenation of the strings matched by each component of the regular expression.
- 2.4 A regular expression enclosed between the character sequences " $\setminus$ " and  $\sqrt[n]{\ }$  is a regular expression that matches whatever the unadorned regular expression matches. See 2.5 below for a discussion of why this is useful.
- 2.5 The expression  $\lambda$ *n* matches the same string of characters as was matched by an expression enclosed between \( and \) *earlier* in the same regular expression. Here *n* is a digit; the subexpression specified is that beginning with the *n*-th occurrence of  $\lambda$  counting from the left. For example, the expression  $\langle$ .\* $\rangle$  $\langle$ 1\$ matches a line consisting of two repeated appearances of the same string.

Finally, an *entire* regular expression may be constrained to match only an initial segment or final segment of a line (or both):

- 3.1 A caret at the beginning of an entire regular expression constrains that regular expression to match an *initial* segment of a line.
- 3.2 A dollar sign (\$) at the end of an entire regular expression constrains that regular expression to match a *final* segment of a line. The construction *centire regular expression*\$ constrains the entire regular expression to match the entire line.

The null regular expression (for example, /I) is equivalent to the last regular expression encountered.

To understand addressing in ed, it is necessary to know that there is a *current line* at all times. Generally speaking, the current line is the last line affected by a command; the exact effect on the current line is discussed under the description of each command. Addresses are constructed as follows:

- 1. The character "." addresses the current line.
- 2. The character "\$" addresses the last line of the buffer.
- 3. A decimal number *n* addresses the n-th line of the buffer.
- 4. *'x* addresses the line marked with the mark name character *x,* which must be a lowercase letter. Lines are marked with the *k* command described below.
- 5. A regular expression enclosed by slashes  $\binom{1}{2}$  addresses the first line found by searching *forward* from the line following the current line toward the end of the buffer and stopping at the first line containing a string matching the regular expression. If necessary, the search wraps around to the beginning of the buffer and continues up to and including the current line, so that the entire buffer is searched.
- 6. A regular expression enclosed in question marks (?) addresses the first line found by searching *backward* from the line preceding the current line toward the beginning of the buffer and stopping at the first line containing a string matching the regular expression. If necessary, the search wraps around to the end of the buffer and continues up to and including the current line. See also the last paragraph before "Files" below.
- 7. An address followed by a plus sign (+) or a minus sign (-) followed by a decimal number specifies that address plus or minus the indicated number of lines. The plus sign may be omitted.
- 8. If an address begins with " $+$ " or " $-$ ", the addition or subtraction is taken with respect to the current line; for example, -5 is understood to mean .-5.
- 9. If an address ends with  $4 m$  or  $4 m$ , then 1 is added to or subtracted from the address, respectively. As a consequence of this rule and of rule 8 immediately above, the address " -" refers to the line preceding the current line. (To maintain compatibility with earlier versions of the editor, the character "<sup>o</sup>" in addresses is entirely equivalent to "-".) Moreover, trailing "+" and "-" characters have a cumulative effect, so " -- " refers to the current line less 2.
- 10. For convenience, a comma (,) stands for the address pair 1, \$, while a semicolon (;) stands for the pair . , \$.

Commands may require zero, one, or two addresses. Commands that require no addresses regard the presence of an address as an error. Commands that accept one or two addresses assume default addresses when an insufficient number of addresses is given; if more addresses are given than such a command requires, the last address(es} are used.

Typically, addresses are separated from each other by a comma. They may also be separated by a semicolon. In the latter case, the current line (.) is set to the first address, and only then is the second address calculated. This feature can be used to determine the starting line for forward and backward searches (see rules 5 and 6 above). The second address of any two-address sequence must correspond to a line that follows, in the buffer, the line corresponding to the first address.

In the following list of ed commands, the default addresses are shown in parentheses. The parentheses are *not* part of the address.

It is generally illegal for more than one command to appear on a line. However, any command (except  $e, f, r$ , or w) may be suffixed by p or by l, in which case the current line is either printed or listed, respectively, as discussed below under the p and 1 commands.

(. )a *<text>* 

> The append command reads the given text and appends it after the addressed line; dot is left at the address of the last inserted line, or, if there were no inserted lines, at the addressed line. Address 0 is legal for this command: it causes the appended text to be placed at the beginning of the buffer.

#### $(.)$ c *<text>*

- The change command deletes the addressed lines, then accepts input text that replaces these lines; dot is left at the address of the last line input, or, if there were none, at the first line that was not deleted.
- $($ ... $)$ d The Delete command deletes the addressed lines from the buffer. The line after the last line deleted becomes the current line; if the lines deleted were originally at the end of the buffer, the new last line becomes the current line.
- *efile*  The edit command causes the entire contents of the buffer to be deleted, and then the named file to be read in; dot is set to the last line of the buffer. If no filename is given, the currently remembered filename, if any, is used (see the f command). The number of characters read is typed. *file* is remembered for possible use as a default filename in subsequent e, r, and w commands. If *file*  begins with an exclamation (!), the rest of the line is taken to be a shell command. The output of this command is read for the  $e$  and  $r$ commands. For the w command, the file is used as the standard input for the specified command. Such a shell command is *not*  remembered as the current filename.
- *Efile*  The Edit command is like e, except the editor does not check to see if any changes have been made to the buffer since the last w command.
- *ffile*  If *file* is given, the filename command changes the currently remembered filename to *file;* otherwise, it prints the currently remembered filename.

( 1, \$ *)g1regular-expressionl command list* 

In the global command, the first step is to mark every line that matches the given regular expression. Then, for every such line, the given *command list* is executed with "." initially set to that line. A single command or the first of a list of commands appears on the same line as the global command. All lines of a multiline list except the last line must be ended with a  $\gamma$   $\gamma$ ; a, i, and c commands and associated input are permitted; the "." terminating input mode may be omitted if it would be the last line of the *command list.* An empty command list is equivalent to the p command. The g, G, v, and V commands are *not* permitted in the *command list.* See also "Notes" and the last paragraph before "Files" below.

( 1, \$ *)Glregular-expressionl* 

In the interactive Global command, the first step is to mark every line that matches the given regular expression. Then, for every such line, that line is printed, dot (.) is changed to that line, and any *one* command (other than one of the  $a$ ,  $c$ ,  $\tilde{i}$ ,  $g$ ,  $G$ ,  $v$ , and  $V$  commands) may be input and is executed. After the execution of that command, the next marked line is printed, and so on. A newline acts as a null command. An ampersand (&) causes the reexecution of the most recent command executed within the current invocation of G. Note that the commands input as part of the execution of the G command may address and affect *any* lines in the buffer. The G command can be terminated by entering an INTERRUPT (pressing the (Del) key).

- h The help command gives a short error message that explains the reason for the most recent? diagnostic.
- H The Help command causes ed to enter a mode in which error messages are printed for all subsequent? diagnostics. It will also explain the previous diagnostic if there was one. The H command alternately turns this mode on and off. It is initially off.
- (.)i

*<text>* 

The insert command inserts the given text before the addressed line; dot is left at the address of the last inserted line, or if there were no inserted lines, at the addressed line. This command differs from the a command only in the placement of the input text. Address 0 is not legal for this command.

- $(., .+1)$  The join command joins contiguous lines by removing the appropriate newline characters. If only one address is given, this command does nothing.
- ( . )kx The mark command marks the addressed line with name *x,* which must be a lowercase letter. The address  $\hat{x}$  then addresses this line. Dot is unchanged.
- $(.,.)$  The list command prints the addressed lines in an unambiguous way: a few nonprinting characters (for example, tab, backspace) are represented by mnemonic overstrikes, all other nonprinting characters are printed in octal, and long lines are folded. An I command may be appended to any command other than e, f, r, or w.
- $(.,.)$ ma The move command repositions the addressed line(s) after the line addressed by a. Address 0 is legal for a and causes the addressed line(s) to be moved to the beginning of the file. It is an error if address a falls within the range of moved lines. Dot is left at the last line moved.
- $(.,.)$ n The number command prints the addressed lines, preceding each line by its line number and a tab character. Dot is left at the last line printed. The n command may be appended to any command other than e, f, r, or w.
- $(.,.)$  The print command prints the addressed lines. Dot is left at the last line printed. The p command may be appended to any command other than  $e$ ,  $f$ ,  $r$ , or  $w$ ; for example,  $dp$  deletes the current line and prints the new current line.
- **P** The editor will prompt with a "\*" for all subsequent commands. The P command alternately turns this mode on and off. It is initiallyoff.
- q The quit command causes ed to exit. No automatic write of a file is done.
- Q The editor exits without checking if changes have been made in the buffer since the last w command.
- ( \$ )r *file* The read command reads in the given file after the addressed line. If no filename is given, the currently remembered filename, if any, is used (see e and f commands). The currently remembered filename is *not* changed unless *file* is the very first filename mentioned since ed was invoked. Address 0 is legal for r and causes the file to be read at the beginning of the buffer. If the read is successful, the number of characters read is typed. Dot is set to the address of the last line read in. If *file* begins with *"!* ", the rest of the line is taken to be a shell command whose output is to be read. Such a shell command is *not* remembered as the current filename.
- ( , *)slregular-expressionlreplacement* or
- ( .,. *)slregular-expressionlreplacement/g* or
- ( , . *)slregular-expressionlreplacementln n=1-512*

The substitute command searches each addressed line for an occurrence of the specified regular expression. In each line in which a match is found, all nonoverlapped matched strings are replaced by *replacement* if the global replacement indicator g appears after the command. If the global indicator does not appear, only the first occurrence of the matched string is replaced. It is an error for the substitution to fail on *all* addressed lines. Any character other than space or newline may be used instead of  $\pi$  /" to delimit *regular-expression* and *replacement.* Dot is left at the address of the last line on which a substitution occurred.

The *n* character represents any number between one and 512. This number indicates the instance of the pattern to be replaced on each addressed line.

An ampersand (&) appearing in *replacement* is replaced by the string matching the *regular-expression* on the current line. The special meaning of the ampersand in this context may be suppressed by preceding it with a backslash. The characters  $\lambda$ *n*, where *n* is a digit, are replaced by the text matched by the n-th regular subexpression of the specified regular expression enclosed between " $\sqrt{(n)}$  and " $\sqrt{)}$ ". When nested parenthesized subexpressions are present, *n* is determined by counting occurrences of  $\sqrt[n]{(n+1)}$ starting from the left. When the character " $\%$ " is the only character in *replacement,* the *replacement* used in the most recent substitute command is used as the *replacement* in the current substitute command. The  $"%"$  loses its special meaning when it is in a replacement string of more than one character or when it is preceded by a " $\backslash$ ".

A line may be split by substituting a newline character into it. The newline in the *replacement* must be escaped by preceding it with a " $\sqrt{ }$ ". Such a substitution cannot be done as part of a g or v command list.

- $(.,.)$ ta This command acts just like the m command, except that a *copy* of the addressed lines is placed after address a (which may be 0). Dot is left at the address of the last line of the copy.
- u The undo command nullifies the effect of the most recent command that modified anything in the buffer, namely the most recent a, c, d, g, i, j, m, r, s, t, v, G, or V command.

#### ( 1 , \$ *)v/regular-expressionlcommand list*

This command is the same as the global command g except that the *command list* is executed with dot initially set to every line that does *not* match the regular expression.

( 1, \$ *)Vlregular-expressionl* 

This command is the same as the interactive global command G except that the lines that are marked during the first step are those that do *not* match the regular expression.

(1, \$)w *file* 

The write command writes the addressed lines into the named file. If the file does not exist, it is created with mode 666 (readable and writeable by everyone), unless the **umask** setting (see  $sh(C)$ ) dictates otherwise. The currently remembered filename is *not*  changed unless *file* is the very first filename mentioned since ed was invoked. If no filename is given, the currently remembered filename, if any, is used (see e and f commands), and dot remains. If the command is successful, the number of characters written is displayed. If *file* begins with an exclamation (!), the rest of the line is taken to be a shell command to which the addressed lines are supplied as the standard input. Such a shell command is *not*  remembered as the current filename.

- $(\text{\$})$  = The line number of the addressed line is typed. Dot is unchanged by this command.
- *!shell command*

The remainder of the line after the "!" is sent to the UNIX shell  $(sh(C))$  to be interpreted as a command. Within the text of that command, the unescaped character "%" is replaced with the remembered filename. If a " !" appears as the first character of the shell command, it is replaced with the text of the previous shell command. Thus, "!!" will repeat the last shell command. If any expansion is performed, the expanded line is echoed. Dot is unchanged.

 $(.+1)$ An address alone on a line causes the addressed line to be printed. A RETURN alone on a line is equivalent to .+1p. This is useful for stepping forward through the editing buffer a line at a time.

If an interrupt signal (ASCII DEL or BREAK) is sent, ed prints a question mark (?) and returns to its command level.

ed has size limitations: 512 characters per line, 256 characters per global command list, 64 characters per filename, and *128K* characters in the buffer. The limit on the number of lines depends on the amount of user memory.

When reading a file, ed discards ASCII NUL characters and all characters after the last newline. Files (for example, *a.out)* that contain characters not in the ASCII set (bit 8 on) cannot be edited by ed.

If the closing delimiter of a regular expression or of a replacement string (for example, " $\bar{I}$ ") would be the last character before a newline, that delimiter may be omitted, in which case the addressed line is printed. Thus, the following pairs of commands are equivalent:

*s/s1/s2 s/s1/s2lp*   $g/s1$   $g/s1/p$ <br>?s1 ?s1?  $?s1?$ 

#### *Files*

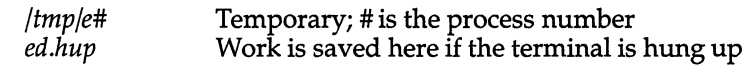

## *See also*

coltbl(M), grep(C), locale(M), regexp(S), sed(C), sh(C), stty(C)

## *Diagnostics*

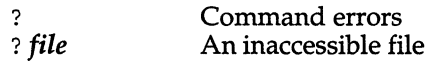

Use the help and Help commands for detailed explanations.

If changes have been made in the buffer since the last w command that wrote the entire buffer, ed warns the user if an attempt is made to destroyed's buffer via the e or q commands by printing *"?"* and allowing you to continue editing. A second e or q command at this point will take effect. The dash (-) command-line option inhibits this feature.

#### *Notes*

An exclamation  $(!)$  command cannot be subject to a g or a v command.

The ! command and the ! escape from the e, r, and w commands cannot be used if the the editor is invoked from a restricted shell (see  $sh(C)$ ).

The sequence  $\ln$  in a regular expression does not match any character.

The 1 command mishandles DEL.

Because 0 is an illegal address for the w command, it is not possible to create an empty file with ed.

If the editor input is coming from a command file; that is,

#### ed *file* < *ed-cmd-file*

the editor will exit at the first failure of a command in the command file.

## *Standards confonnance*

**ed** is conformant with:

AT&T SVID Issue 2; and X/Open Portability Guide, Issue 3,1989.

## **enable**

turn on terminals and line printers

## *Syntax*

**enable** tty ...

**enable** *printers* 

#### *Description*

For terminals this program manipulates the */etc/conf/cf.d/init.base* file and signals **init** to allow logins on a particular terminal.

For line printers, **enable** activates the named printers and enables them to print requests taken by  $lp(C)$ . Use  $lpstat(C)$  to find the status of the printers.

## *Examples*

A simple command to enable *tty01* follows: **enable ttyOl** 

## *Files*

*jdev/tty\* /etc/conf/cf·d/init.base /etc/conf/init.d/sio /usr/spool/lp/\** 

## *See also*

disable(C), getty(M), init(M), inittab(F),login(M),lp(C), Ipstat(C), uugetty(M)

#### *Authorization*

The behavior of this utility is affected by assignment of the **printerstat** authorization. Refer to the "Using a secure system" chapter of the *Users Guide* for more details.
# **env**

set environment for command execution

#### *Syntax*

env [-] [ name=value ] ... [ command [args] ]

### *Description*

printenv - print environment for command execution

The env command obtains the current "environment", modifies it according to its arguments, then executes the command with the modified environment. Arguments of the form *name* are merged into the inherited environment before the command is executed. The "-" flag causes the inherited environment to be ignored completely, so that the command is executed with exactly the environment specified by the arguments.

If no command is specified, the environment is printed, one name-value pair per line.

#### *See also*

environ(M), exec(S), profile(F), sh(C)

#### *Notes*

The old printenv command was replaced in System V by the env command. The current **printenv** is a link to **env**.

#### *Standards conformance*

env is conformant with:

AT&T SVID Issue 2; and X/Open Portability Guide, Issue 3,1989.

#### *ex(C)*

# **ex, edit**

invoke a text editor

### *Syntax*

ex [-s] [ -v] [-t *tag]* [-r *file]* [-L] [-R] [-c *command] name ...* 

edit [ -r] [ -x ] [ -C ] *name ...* 

## *Description*

ex - Invokes the ex text editor

edit - Invokes a novice version of the ex text editor

The ex command is the root of the editors ex,  $vi(C)$ , view, and vedit. ex is a superset of ed, with the most notable extension being a display editing facility. Display-based editing is the focus of the vi family of editors.

edit is a variant of ex recommended for new or casual users who wish to use a command-oriented editor. It operates precisely as ex with the following options automatically set:

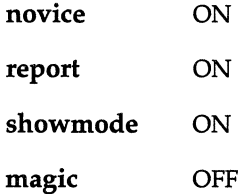

These options can be turned on or off via the set command in ex.

Refer to the vi(C) page for a complete description of the ex commands.

## *Files*

*/usr/lib/ex3.7strings /usr/lib /ex3.7 recover /usr/lib /ex3 .7preserve /usr /lib /terminfo \$HOME/.exrc /tmp/Exnnnnn /tmp/Rxnnnnn /usr/preserve* 

Error messages Recover command Preserve command Describes capabilities of terminals Editor startup file Editor temporary Named buffer temporary Preservation directory

### *See also*

awk(C), ctags(CP), ed(C), grep(C), infocmp(ADM), sed(C), tic(C), terminfo(F),  $terminfo(M),vi(C)$ 

#### *Credit*

This utility was developed at the University of California at Berkeley and is used with permission.

# *Standards conformance*

ex is conformant with:

AT&T SVID Issue 2; and X/Open Portability Guide, Issue 3,1989.

# **expr**

evaluate arguments as an expression

### *Syntax*

expr *arguments* 

# *Description*

The *arguments* are taken as an expression. After evaluation, the result is written on the standard output. Terms of the expression must be separated by blanks. Characters special to the shell must be escaped. Note that 0 is returned to indicate a zero value, rather than the null string. Strings containing blanks or other special characters should be quoted. Integer-valued arguments may be preceded by a unary minus sign. Internally, integers are treated as 32-bit,2's complement numbers.

The operators and keywords are listed below. Individual parameters within expressions may need to be quoted or escaped, since many of the characters that have special meaning in the shell also have special meaning in expr. The list is in order of increasing precedence, with equal precedence operators grouped within braces ( { and} ). Parentheses ( ) can be used for grouping; see the Examples section below for the syntax.

expr is useful for performing variable arithmetic and other variable manipulation within shell scripts. See the Examples section below for some ideas.

- *arg* I *arg*  Returns the first *arg* if it is neither null nor 0, otherwise returns the second *arg*.
- *arg&arg*  Returns the first *arg* if neither *arg* is null nor 0, otherwise returns<sub>0</sub>.

*arg* { =, ==, >, >=, <, <=,!= } *arg* 

Returns the result of an integer comparison if both arguments are integers, otherwise returns the result of a lexical comparison, as defined by the locale. The result will be 1 if the expression is true and 0 if the expression is false. The double equals sign  $(==)$  does the same thing as the single equals sign  $(=)$ ; it is simply an alternative syntax.

- *arg* { \*, *I,* % } *arg*  Multiplication, division, or remainder of the integervalued arguments.
- *arg{* +,-} *arg*  Addition or subtraction of integer-valued arguments.

*expr(C)* 

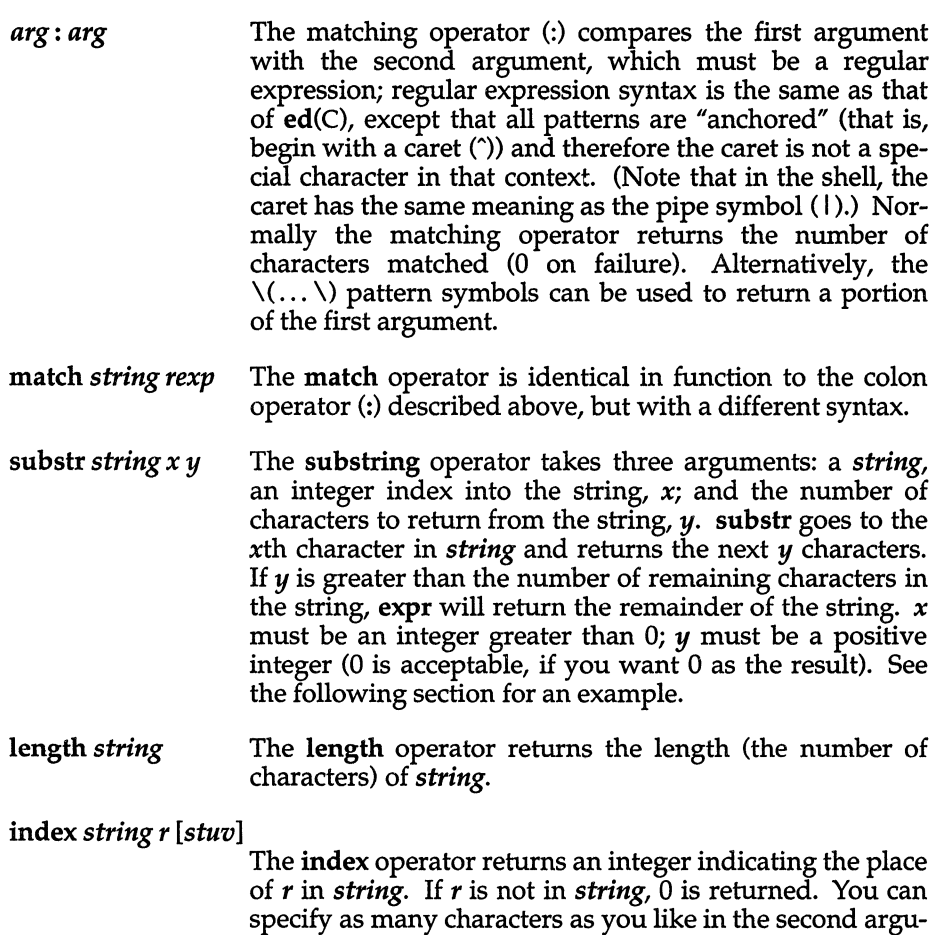

*Examples* 

This is an example of how expr can be used in a shell script to do variable arithmetic:

ment; expr will then take the first character which appears in *string* and return its place in the string as an

integer. See the following section for an example.

```
a=2a="expr $a + 1'
echo $a 
3
```
Parentheses can be placed around the part of an expression you want evaluated first. Be careful with the syntax; the backslashes and whitespace are essential:

expr \( 1 + 2 \) \\* 10 30

The matching operator in expr (: or match) can be used to return a portion of a pathname:

```
a=/usr/lulu/valentines/woowoo 
expr \frac{2}{3} : '.*/\(.*\)'
```
basename(C) does the same thing, however, and uses a simpler syntax:

```
a=/usr/lulu/valentines/woowoo 
basename $a 
woowoo
```
You can use the length operator to check the length of a string variable, and assign this value to another variable, if you like:

```
a=/usr/lulu/valentines/woowoo 
b='expr length $a' 
echo $b 
27
```
The substring (substr) operator pulls out a specific part of a string:

expr substr mongoose 4 7 goose

Here, the expr substring operator returns a substring of "mongoose" specified by 4 (start from the fourth character) and 7 (give me the next seven characters). Note that there are not seven more characters in "mongoose" from the "g', so expr only returns what is left.

The index operator tells you the place of a character in a string:

expr index wombat zoqb 2

In this example, the index operator takes the "o", the first character that is actually in the string "wombat", and returns its place in the string. expr index wombat 0 would have the same result.

## *See also*

 $awk(C)$ , basename $(C)$ , bc $(C)$ , d $(C)$ , locale $(M)$ , oltbl $(M)$ , sh $(C)$ 

# *Diagnostics*

As a side effect of expression evaluation, expr returns the following exit values:

- $0$  If the expression is neither null nor zero<br> $1$  If the expression is null or zero
- If the expression is null or zero
- 2 For invalid expressions

Other diagnostics include:

syntax error For operator/operand errors, including unset variables

nonnumeric argument

If arithmetic is attempted on a nonnumeric string

#### *Notes*

After argument processing by the shell, expr cannot tell the difference between an operator and an operand except by the value. If \$a is an equals sign (=), the command:

expr  $\hat{a}$  = "="

looks like:

expr  $\equiv$ 

The arguments are passed to expr and will all be taken as the = operator. The following permits comparing equals signs:

```
expr X\a = X=
```
### *Standards conformance*

expr is conformant with:

AT&T SVID Issue 2; and X/Open Portability Guide, Issue 3,1989.

# **factor**

factor a number

## *Syntax*

factor [ number]

## *Description*

When factor is invoked without an argument, it waits for a number to be typed in. If you type in a positive number less than  $2^{46}$  (about  $7.2 \times 10^{13}$ ) it will factor the number and print its prime factors; each one is printed the proper number of times. Then it waits for another number. It exits if it encounters a zero or any non-numeric character.

If factor is invoked with an argument, it factors the number as above and then exits.

The time it takes to factor a number, *n*, is proportional to  $\sqrt{n}$ . It usually takes longer to factor a prime or the square of a prime, than to factor other numbers.

# *Diagnostics*

factor returns an error message if the supplied input value is greater than  $2^{46}$ or is not an integer number.

# **false**

return with a non-zero exit value

# *Description*

false does nothing except return with a non-zero exit value.  $true(C)$ , false's counterpart, does nothing except return with a zero exit value. false is typically used in shell procedures such as:

until false do *command*  done

*See also* 

sh(C), true(C)

# *Diagnostics*

false is any non-zero value.

# *Standards conformance*

false is conformant with:

AT&T SVID Issue 2; and X/Open Portability Guide, Issue 3,1989.

 $file(C)$ 

# **file**

determine file type

# *Syntax*

file [ -cL ] [ -f *!file]* [ -m *mfile* ] *arg* ...

# *Description*

The file command performs a series of tests on each argument in an attempt to classify it. If an argument appears to be ASCII, file examines the first 512 bytes and tries to guess its language. If an argument is an executable *a.out,*  file will print the version stamp, provided it is greater than O.

- -c The -c pption causes file to check the magic file for format errors. This validation is not normally carried out for reasons of efficiency. No file typing is done under -c.
- -L The -L option causes file to follow symbolic links. By default, symbolic links are not followed.
- -f If the -f option is given, the next argument is taken to be a file containing the names of the files to be examined.
- -m The -m option instructs file to use an alternate magic file.

The file command uses the file */etc/magic* to identify files that have some sort of "magic number"; that is, any file containing a numeric or string constant that indicates its type. Commentary at the beginning of */etc/magic* explains its format.

## *Files*

*/etc/magic* 

# *See also*

filehdr(FP)

# *Standards conformance*

file is conformant with:

AT&T SVID Issue 2; and X/Open Portability Guide, Issue 3, 1989.

# **find**

find files

## *Syntax*

find *pathname-list expression* 

## *Description*

The find command is used to find files matching a certain set of selection criteria. find recursively descends the directory hierarchy for each pathname in the *pathname-list* (that is, one or more pathnames) seeking files that match a boolean *expression* written in the primaries given below.

## *Expressions*

For each file encountered, find evaluates the specified *expression,* formed of one or more of the following primary expressions, which may evaluate as true or false. In the descriptions, the argument *n* is used as a decimal integer where *+n* means more than *n, -n* means less than nand *n* means exactly *n.* 

- -name *pattern* True if *pattern* matches the current file name. *pattern* is similar to sh(C)'s filename matching syntax and therefore care must be taken to escape or quote patterns containing the following characters: the left bracket ([), the question mark (?) and the star (\*).
- -perm *onum* True if the file permission flags exactly match *onum* (see chmod(C)). If *onum* is prefixed by a minus sign, all other modes become significant (see  $mknod(S)$ ), including the file type, setuid, setgid, and sticky bits rather than just read/write/execute modes for owner/group/other.
- -type  $x$  True if the type of the file is  $x$ , where  $x$  is **bb** for block special file, c for character special file, d for directory, p for named pipe (first-in-first-out (FIFO)), f for regular file, or 1 for symbolic link.

**-links** *n* True if the file has *n* links.

- -size *n* [ c ] True if the file is *n* blocks long (512 bytes per block). If *n* is followed by a "c", the size is in characters.
- -follow Always true; causes symbolic links to be followed. When following symbolic links, find keeps track of the directories visited so that it can detect infinite loops. For example, an infinite loop in a find would occur if a symbolic link pointed to an ancestor. This expression should not be used with the -type I expression.

-mount -local *-inum num* -user *uname* -group *gname*  -atime *n*  -mtime $n$ -ctime n -exec *cmd -okcmd*  -cpio *device*  -depth -print -newer *file*  Always true; restricts the search to the file system containing the directory specified, or if no directory was specified, the current directory. True if the file physically resides on the local system. True if the file's inode is *num.* This is useful for locating files with matching inodes. True if the file belongs to the user *uname.* If *uname* is numeric and does not appear as a login name in the */ete/passwd* file, it is taken as a user ID. True if the file belongs to the group *gname.* If *gname* is numeric and does not appear in the *fete/group* file as a group name, it is taken as a group ID. True if the file was last accessed *n* days ago. True if the data in the file was last modified *n* days ago. True if the file's status was last changed (that is, created or modified) *n* days ago. Executes shell command *cmd.* The end of *cmd* must be punctuated by an escaped semicolon. A command argument {} is replaced by the current path name. True if the executed *cmd* returns a zero value as exit status (most commands return a zero value on successful completion and a non-zero value if an error is encountered). Like -exec except that the generated command line is printed with a question mark first, and is executed only if the user responds by typing " $y$ ". Writes the current file on *device* in *epio(F)* format (5120-byte records). Always true. Causes all entries in a directory to be acted upon before the directory itself. This can be useful when used with  $epio(C)$ or the -cpio expression to transfer files located in directories without write permission. Always true. Causes the current path name to be printed. This option is used to create a list of all files matched by the previous primaries. Always true. True if the current file has been modified more recently than the argument *file.* 

( *expression* ) True if the parenthesized expression is true. Usually used with the -o operator (see below), parentheses are used for grouping. Parentheses are special to the shell and must be escaped.

The primaries may be combined using the following operators (in order of decreasing precedence):

- The "!" operator specifies the negation of the next primary (that is, ! -newer *file* is true if the current file is *not* newer than *file).* This is the equivalent of the logical "not" operator.
- -0 Placing the -0 operator between two primaries creates an expression that is true if either of the two primaries is true. It should be used with parentheses (that is,  $\setminus$  -perm 644 -o -perm 664  $\setminus$ ) is true if the current file has permissions 644 or 664). This is equivalent to the logical "inclusive or" operator.

Note that placing two primaries next to each other is the equivalent of the logical "and" operation. The precedence of this operation is less than that of the " ! " operator but greater than that of the -0 operator.

#### *Examples*

The following command searches for files named *ehapter1* in the current directory and all directories below it and sends the pathname of any such files it finds to the standard output:

#### find. -name chapterl -print

The following removes all files named *core* or filenames ending in *.out* that have not been accessed in the last seven days.

#### find /  $\($  -name core -o -name "\*.out"  $\\)$  -atime +7 -exec rm {}  $\\}$ ;

#### *Files*

*/ete/passwd fete/group*  User names and uids Group names and gids

#### *See also*

 $epio(C)$ ,  $epio(F)$ ,  $sh(C)$ ,  $stat(S)$ ,  $test(C)$ 

#### *Standards conformance*

find is conformant with:

AT&T SVID Issue 2 ; and X/Open Portability Guide, Issue 3, 1989.

# **finger**

find information about users

# *Syntax*

finger [ -bfilpqsw ] [ *loginl* [ *login2* ... ] ]

# *Description*

By default finger lists the login name, full name, terminal name and write status (as a  $4*$ " before the terminal name if write permission is denied), idle time, login time, office location, and phone number (if they are known) for each current user. (Idle time is minutes if it is a single integer, hours and minutes if a colon (:) is present, or days and hours if a  $\ddot{d}$  " is present.)

A longer format also exists and is used by finger whenever a list of names is given. (Account names as well as first and last names of users are accepted.) This is a multi-line format; it includes all the information described above as well as the user's home directory and login shell, any plan which the person has placed in the file *.plan* in their home directory, and the project on which they are working from the file *.project* which is also in the home directory.

finger options are:

- -b Briefer long output format of users.
- -f Suppresses the printing of the header line (short format).
- -i Quick list of users with idle times.
- -1 Forces long output format.
- -p Suppresses printing of the *.plan* files.
- -q Quick list of users.
- -s Forces short output format.
- -w Forces narrow format list of specified users.

## *Files*

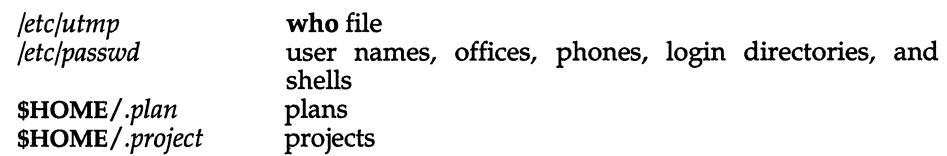

#### *See also*

 $w(C)$ , who $(C)$ 

#### *Credit*

This utility was developed at the University of California at Berkeley and is used with permission.

#### *Notes*

Only the first line of the *.project* file is printed.

Entries in the */etc/passwd* file have the following format:

*login name:user password(coded):user ID:group ID:comments:home directory:login shell* 

The comment field corresponds to what appears in the finger output. For example, in the following */etc/passwd* entry:

blf:\*:47:5:Brian Foster, Mission, x70, 767-1234 :/u/blf:/bin/sh

the comment field, "Brian Foster, Mission, x70, 767-1234", contains data for the "In Real Life", "Office", and "Home Phone" columns of the finger listings.

Idle time is computed as the elapsed time since any activity on the given terminal. This includes previous invocations of finger which may have modified the terminal's corresponding device file */dev/tty??* 

# **fixhdr**

change executable binary file headers

### *Syntax*

fixhdr *option files* 

### *Description*

fixhdr changes the header of output files created by link editors or assemblers. The kinds of modifications include changing the format of the header, the fixed stack size, the standalone load address, and symbol names.

Using fixhdr allows the use of binary executable files, created under other versions or machines, by simply changing the header information so that it is usable by the target cpu.

These are the options to fixhdr:

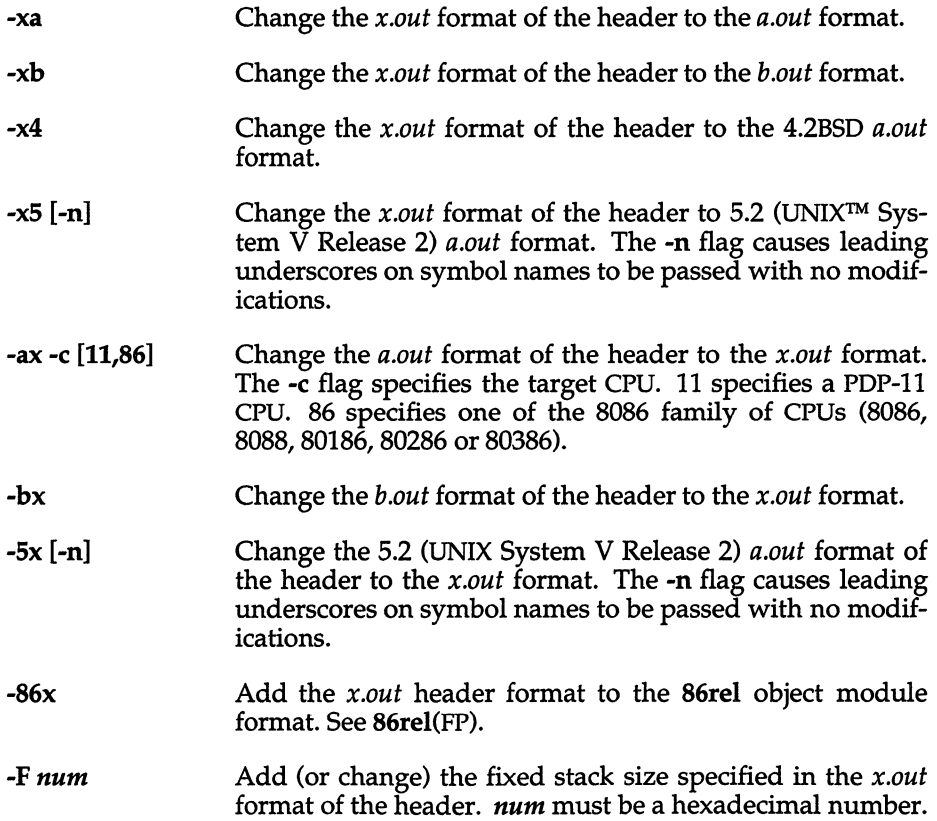

*fixhdr(C)* 

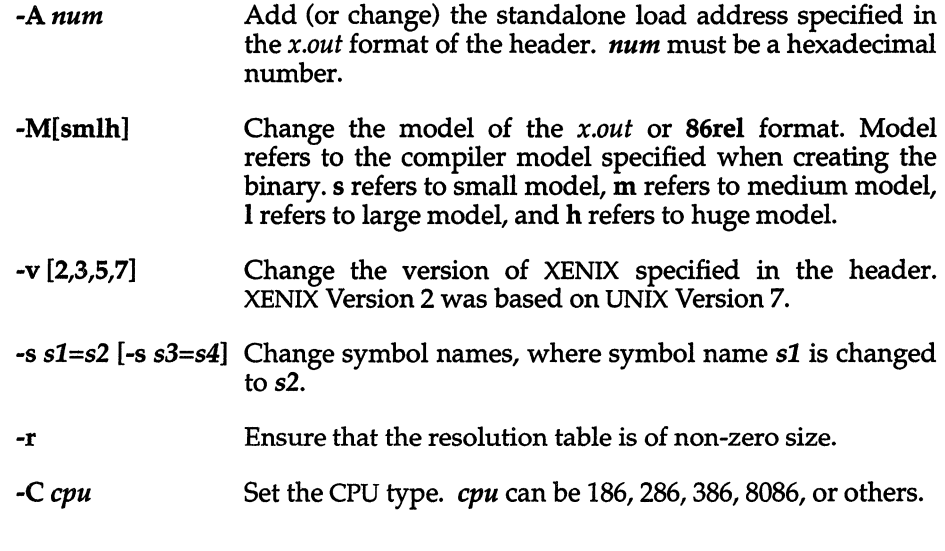

# *File*

*/usr/bin/fixhdr* 

### *See also*

a.out(FP),86rel(FP)

#### *Notes*

Give fixhdr one option at a time. If you need to make more than one kind of modification to a file, use fixhdr on the original file. Then use it again on the fixhdr output, specifying the next option. Copy the original file if you need an unmodified version as fixhdr makes the modifications directly to the file.

### *Value added*

fixhdr is an extension of AT&T System V provided by The Santa Cruz Operation, Inc.

# **format**

format floppy disks

# *Syntax*

```
format [ -n] [ -v] [ -f] [ -q ] [ device] [ -i interleave]
```
# *Description*

The format command formats diskettes for use on a UNIX system. It may be used either interactively or from the command line. The default drive is specified in *Jete/default/format.* 

# *Options*

The following command line options are available:

-f Suppresses the interactive feature. The format program does not wait for user-confirmation before starting to format the diskette. Regardless of whether you run format interactively, track and head information is displayed.

*device* 

This specifies the device to be formatted. The default device is specified in *Jete/default/format.* 

#### -i *interleave*

Specifies the interleave factor.

- -q Quiet option. Suppresses the track and head output information normally displayed. Although this option does not suppress the interactive prompt, it would typically be used with -£ to produce no output at all.
- -v Specifies format verification.
- -n Specifies that the diskette is not to be verified (overrides verify entry in *Jete/default/format).*

The file *Jete/default/format* is used to specify the default device to be formatted and whether or not each diskette is to be verified. The entries must be in the format *DEVICE=/dev/rfdnnn* and VERIFY=[yYnN], as in the following example:

```
DEVICE=/dev/rfd096ds15 
VERIFY=y
```
The device must be a character (raw) device.

#### *Usage*

To run format interactively, enter:

#### format

followed by any of the legal options except -f, and press (Return). When you run format interactively, you see the prompt:

insert diskette in drive and press return when ready

When you press (Return) at this prompt, format begins to format the diskette.

If you specify the -f option, you do not see this prompt. Instead, the program begins formatting immediately upon invocation.

Unless you specify the -q option, format displays which track and head it is currently on:

track # head #

The number signs above are replaced by the actual track and head information.

#### *Files*

*Jete/default/format /dev/rfdlO* - *nl* 

#### *See also*

fd(HW)

#### *Notes*

The format utility does not format floppies for use under DOS; use the dosformat command documented in dos(C).

UNIX systems require error free floppies.

It is not advisable to format a low density (48tpi) diskette on a high density (96tpi) floppy drive. Diskettes written on a high density drive should be read on high density drives. A low density diskette written on a high density drive may not be readable on a low density drive.

The device */dev/install* is used only for installing and reading floppies. Attempts made to format this device may result in an error.

# **getopt**

parse command options

# *Syntax*

set - 'getopt *optstring* \$\*'

## *Description*

This command has been superseded, but is included for backwards compatability; getopts(C) should be used instead.

getopt is used to check and break up options in command lines for parsing by shell procedures. *optstring* is a string of recognized option letters (see  $getopt(S)$ ). If a letter is followed by a colon, the option is expected to have an argument which may or may not be separated from it by whitespace. The special option " --" is used to delimit the end of the options. getopt will place  $-$ " in the arguments at the end of the options, or recognize it if used explicitly. The shell arguments  $(\$1 \$2 ...)$  are reset so that each option is preceded by a dash (-) and in its own shell argument. Each option argument is also in its own shell argument.

### *Example*

The following code fragment shows how one can process the arguments for a command that can take the options a and b, and the option 0, which requires an argument:

```
set -- 'getopt abo: $*' 
if [ $? != 0 ]
then 
        echo "usage: $0 [-a I -b] [-0 <arg>]" 
        exit 2 
fi 
for i in $* 
do 
done 
        case $i in 
        -a + -b)
        -0) 
        --) 
        esac 
                        shift; FLAG=$i;; 
                         OARG=$3; shift; shift;;
                        shift; break;;
```
This code will accept any of the following as equivalent:

```
cmd -aoarg 
cmd -a -0 arg 
cmd -oarg -a 
cmd -a -oarg --
```
#### *See also*

getopt(S), getopts(C), sh(C)

#### *Diagnostics*

**getopt** prints an error message on the standard error when it encounters an option letter not included in *optstring.* 

#### *Notes*

The "Syntax" given for this utility assumes the user has an sh(C) shell.

### *Standards conformance*

**getopt** is conformant with:

AT&T SVID Issue 2.

# **getopts, getoptcvt**

parse command options

### *Syntax*

getopts *optstring name* [ *arg* ... ]

/usrllib/getoptcvt [ -b ] *file* 

## *Description*

getopts - Parses positional parameters in shell procedures

getoptcvt - Converts shell scripts to use getopts instead of getopt

The getopts command is used by shell procedures to parse positional parameters and to check for legal options. It supports all applicable rules of the command syntax standard (see Rules 3-10, **Intro**(C)). It should be used in place of the getopt(C) command. (See the "Notes" below.)

This feature is only available in the Bourne (sh) and Korn (ksh) shells.

*optstring* must contain the option letters the command using getopts will recognize; if a letter is followed by a colon, the option is expected to have an argument, or group of arguments, which must be separated from it by white space.

Each time it is invoked, getopts will place the next option in the shell variable *name* and the index of the next argument to be processed in the shell variable OPTIND. Whenever the shell or a shell procedure is invoked, OPTIND is initialized to 1.

When an option requires an option-argument, getopts places it in the shell variable OPTARG.

If an illegal option is encountered, " ? " will be placed in *name.* 

When the end of options is encountered, *getopts* exits with a non-zero exit status. The special option "--" may be used to delimit the end of the options.

By default, getopts parses the positional parameters. If extra arguments  $(\textit{arg} \ldots)$  are given on the getopts command line, getopts will parse them instead.

The **/usr/lib/getoptcvt** command reads the shell script in *file*, converts it to use getopts(C) instead of getopt(C), and writes the results to the standard output.

-b the results of running /usr/lib/getoptcvt will be portable to earlier UNIX releases. lusr/lib/getoptcvt modifies the shell script in *file* so that when the resulting shell script is executed, it determines at run time whether to invoke getopts $(C)$  or getopt $(C)$ .

So all new commands will adhere to the command syntax standard described in Intro(C), they should use getopts(C) or getopt(S) to parse positional parameters and check for options that are legal for that command (see "Notes" below).

#### *Example*

The following fragment of a shell program shows how one might process the arguments for a command that can take the options a or b, as well as the option 0, which requires an option-argument:

```
while getopts abo: c
do 
        case $c in 
        a | b) FLAG = Sc;o) OARG=$OPTARG;;
        ?) echo $USAGE 
                exit 2;; 
        esac 
done 
shift 'expr $OPTIND - l'
```
This code will accept any of the following as equivalent:

cmd  $-a$   $-b$   $-c$  "xxx z  $yy$ " cmd  $-a$   $-b$   $-c$  "xxx z  $yy$ "  $-c$ cmd  $-ab$   $-<sub>o</sub>$  xxx, z, vy cmd  $-ab -o$  "xxx z  $yy$ " cmd  $-o$   $xxx, z, yy -b -a$ 

### *See also*

 $Intro(C)$ , getopt $(S)$ , sh $(C)$ 

#### *Notes*

Although the following command syntax rule (see Intro(C)) relaxations are permitted under the current implementation, they should not be used because they may not be supported in future releases of the system. As in the "Example" section above, a and b are options, and the option 0 requires an optionargument:

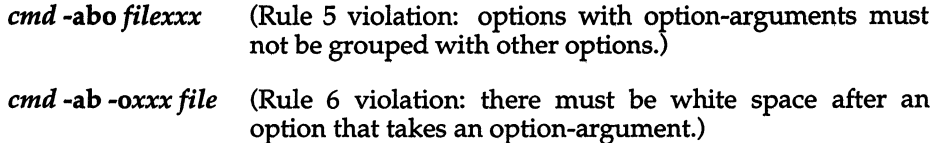

Changing the value of the shell variable **OPTIND** or parsing different sets of arguments may lead to unexpected results.

#### *Diagnostics*

getopts prints an error message to the standard error when it encounters an option letter not included in *optstring.* 

# **gets**

get a string from the standard input

### *Syntax*

gets [ *string]* 

# *Description*

The gets command can be used with csh(C) to read a string from the standard input. If *string* is given it is used as a default value if an error occurs. The resulting string (either *string* or as read from the standard input) is written to the standard output. If no *string* is given and an error occurs, gets exits with exit status 1.

### *See also*

line(C), csh(C)

## *Value added*

gets is an extension of AT&T System V provided by The Santa Cruz Operation, Inc.

*greek(C)* 

# **greek**

select terminal filter

# *Syntax*

greek [ -*Tterminal* ]

# *Description*

greek is a filter that reinterprets the extended character set, as well as the reverse and half-line motions, of a 128-character TELETYPE Model 37 terminal for certain other terminals. Special characters are simulated by overstriking, if necessary and possible. If the argument is omitted, greek attempts to use the environment variable  $$TERM$  (see environ $(M)$ ). Currently, the following terminals are recognized:

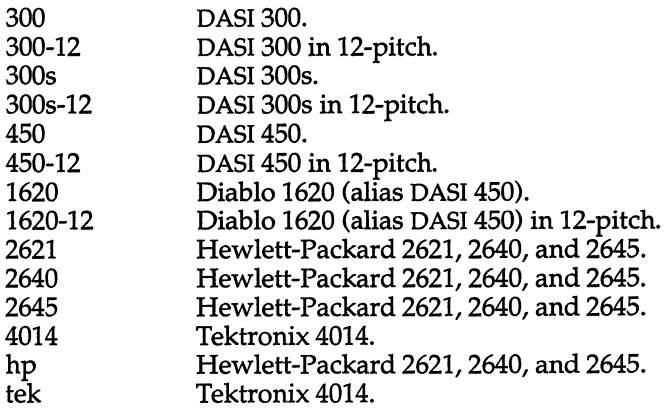

# *Files*

*/usr/bin/300 /usr/bin/300s /usr/bin/4014 /usr/bin/450 /usr/bin/hp* 

## *See also*

300(C), 4014(C), 450(C), environ(M), hp(C), term(M), tplot(ADM)

# **grep, egrep, fgrep**

search files for a pattern

## *Syntax*

grep [ -bchilnsvy ] [ -f *expfile]* [ [-e] *expression] [files]* 

egrep [ -bchilnv] [ -f *expfile* ] [ [-e] *expression] [files]* 

fgrep [ -bclnvxy ] [ -f *expfile]* [[ -e] *expression] [files]* 

### *Description*

grep - Searches a file for a pattern

egrep - Searches a file for one or more patterns

fgrep - Searches a file for a fixed string

Commands of the grep family search the input *files* (or standard input if no *files* are specified) for lines matching a pattern. Normally, each matching line is copied to the standard output. If more than one file is being searched, the name of the file in which each match occurs is also written to the standard output along with the matching line (unless the -h option is used, see below).

grep patterns are limited regular *expressions* in the style of ed(C). grep uses a compact nondeterministic algorithm. egrep patterns are full regular *expressions;* it uses a fast deterministic algorithm that sometimes needs exponential space. fgrep patterns are fixed *strings.* fgrep is fast and compact.

The following options are recognized:

- -v All lines but those matching are displayed.
- -x Displays only exact matches of an entire line. (fgrep only.)
- -c Only a count of matching lines is displayed.
- -1 Only the names of files with matching lines are displayed, separated by newlines.
- -h Prevents the name of the file containing the matching line from being prepended to that line. Used when searching multiple files. (This option works with grep and egrep only.)
- -n Each line is preceded by its relative line number in the file.
- -b Each line is preceded by the block number on which it was found. This is sometimes useful in locating disk block numbers by context.
- -s Suppresses error messages produced for nonexistent or unreadable files. (grep only.) Note that the -s option will not suppress error messages generated by the -f option.
- -i Turns on matching of letters of either case in the input so that case is insignificant. Conversion between uppercase and lowercase letters is dependent on the locale setting.
- -y Turns on matching of letters of either case in the input so that case is insignificant. Conversion between uppercase and lowercase letters is dependent on the locale setting. -y does not work with egrep. Note: -y is not a standard UNIX system option. It is maintained for backwards compatibility with XENIX.

#### -e *expression* or *strings*

Same as a simple *expression* argument, but useful when the *expression*  begins with a dash (-).

#### -f *expfile*

The regular *expression* for grep or egrep, or *strings* list for fgrep is taken from the *expfile.* 

In all cases (except with -h) the filename is output if there is more than one input file. Care should be taken when using the characters  $\frac{1}{2}$  (1) and  $\lambda$  in *expression,* because they are also meaningful to the shell. It is safest to enclose the entire *expression* or *strings* argument in single quotation marks. For example:

#### grep '[Ss]omeone' text.file

This command would find all lines containing the word "someone" in the file *text.file,* whether the initial "s" is uppercase or lowercase.

Multiple strings can be specified in fgrep without using a separate strings file by using the quoting conventions of the shell to imbed newlines in the *string*  argument. For example, if you were using the Bourne shell  $(sh(C))$  you might enter the following on the command line:

fgrep 'Someone someone' text. file

This would have the same effect as the grep example above. See the  $\text{csh}(C)$ manual page for ways to imbed newlines in a string when using  $\operatorname{csh}(C)$ .

egrep accepts regular expressions as in ed(C), with the addition of the following:

- A regular expression followed by a plus sign (+) matches one or more occurrences of the regular expression.
- A regular expression followed by a question mark (?) matches 0 or 1 occurrences of the regular expression.
- Two regular expressions separated by a vertical bar (I) or by a newline match strings that are matched by either regular expression.

• A regular expression may be enclosed in parentheses " $()$ " for grouping. For example:

#### egrep '([Ss]ome I [Aa]ny)one' text.file

This example displays all lines in *text.file* containing the words "someone" or "anyone", whether or not they are spelled with initial capital letters. Without the parentheses, this example would display all lines containing the words "some" or "anyone" (because the vertical bar (I) operator is of lower precedence than concatenation, see below).

Because of the algorithm used, egrep does not support extended ranges as in ed(C): Ranges like [a-z] are interpreted on the basis of the machine's collating sequence, not the collating sequence defined by the locale. grep supports  $col(C)$  extended ranges.

The  $\lambda$  (and  $\lambda$ ) operators, supported by ed(C), are not supported by egrep.

The order of precedence of operators is  $[]$ , then  $* ? +$ , then concatenation, then backslash  $(\nabla)$  with newline or vertical bar (1).

#### *See also*

 $col(C)$ , coltbl $(M)$ , ed $(C)$ , locale $(M)$ , sed $(C)$ , sh $(C)$ 

#### *Diagnostics*

Exit status is 0 if any matches are found, 1 if no matches are found, and 2 for syntax errors or inaccessible files.

#### *Notes*

Ideally there should be only one grep, but there isn't a single algorithm that spans a wide enough range of space-time tradeoffs.

Lines are limited to 256 characters. Longer lines are truncated.

When using grep with the -y option, the search is not made totally case insensitive in character ranges specified within brackets.

#### *Standards conformance*

egrep, fgrep and grep are conformant with: AT&T SVID Issue 2;

and X/Open Portability Guide, Issue 3, 1989.

# **hd**

display files in hexadecimal format

## *Syntax*

hd [ *-format]* [ -8 *offset]* [ -n *count] [file]* •..

# *Description*

The hd command displays the contents of files in hexadecimal, octal, decimal, and character formats. Control over the specification of ranges of characters is also available. The default behavior is with the following flags set: -abx -A. This says that addresses (file offsets) and bytes are printed in hexadecimal and that characters are also printed. If no *file* argument is given, the standard input is read.

Options include:

*-8 offset* Specify the beginning offset in the file where printing is to begin. If no *file* argument is given, or if a seek fails because the input is a pipe, *offset* bytes are read from the input and discarded. Otherwise, a seek error will terminate processing of the current file.

> The *offset* may be given in decimal, hexadecimal (preceded by Ox), or octal (preceded by a 0). It is optionally followed by one of the following multipliers:  $w$ ,  $l$ ,  $b$ , or  $k$ ; for words (2 bytes), long words (4 bytes), half kilobytes (512 bytes), or kilobytes (1024 bytes), respectively. Note that this is the one case where "b" does not stand for bytes. Since specifying a hexadecimal offset in blocks would result in an ambiguous trailing "b", any offset and multiplier may be separated by an asterisk (\*). (The asterisk may need to be escaped to protect it from the shell.)

-n *count* Specify the number of bytes to process. The *count* is in the same format as *offset,* above.

# *Format flags*

Format flags may specify addresses, characters, bytes, words (2 bytes) or longs (4 bytes) to be printed in hex, decimal, or octal. Two special formats may also be indicated: text or ASCII. Format and base specifiers may be freely combined and repeated as desired in order to specify different bases (hexadecimal, decimal or octal) for different output formats (addresses, characters, etc.). All format flags appearing in a single argument are applied as appropriate to all other flags in that argument.

acbwlA Output format specifiers for addresses, characters, bytes, words, longs and ASCII respectively. Only one base specifier will be used for addresses. The address will appear on the first line of output that begins each new offset in the input.

> The character format prints all printable characters without change, special C escapes as defined in the language, and the remaining values in the specified base.

> The ASCII format prints all printable characters without change, and all others as a dot (.). This format appears to the right of the first of other specified output formats. A base specifier has no meaning with the ASCII format. If no other output format (other than addresses) is given, bx is assumed. If no base specifier is given, *all* of xdo are used.

- xdo Output base specifiers for hexadecimal, decimal and octal.
- t Print a text file, each line preceded by the address in the file. Normally, lines should be terminated by a  $\lambda$ n character; but long lines will be broken up. Control characters in the range OxOO to Oxlf are printed as ^@ to^\_. Bytes with the high bit set are preceded by a tilde  $\ddot{\hspace{0.2cm}}$  and printed as if the high bit were not set. The special characters  $\hat{ }$ ,  $\tilde{ }$  and  $\setminus$  are preceded by a backslash ( $\setminus$ ) to escape their special meaning. As special cases, these two values are represented numerically as '\177' and '\377'. This flag will override all output format specifiers except addresses.

If no output format is given, but a base specifier is present, the output format is set to -acbwl. If no base specifier is given, but an output format is present, the base specifier is set to -xdo. If neither is present, the format flag is set to -abx-A.

# **head**

print the first few lines of a file

## *Syntax*

**head** [ *-count] [file* ... ]

# *Description*

The **head** filter prints the first *count* lines of each of the specified files. If no files are specified, **head** reads from the standard input. If no *count* is specified, then 10 lines are printed.

### *See also*

tail(C)

# *Credit*

This utility was developed at the University of California at Berkeley and is used with permission.

# **hello**

send a message to another user

#### *Syntax*

hello *user* [tty]

### *Description*

hello sends messages from one user to another. When first called, hello displays the following message:

Message from *sender's-system! sender's-name sender's-tty* 

The recipient of the message should write back at this point. Communication continues until interrupted. (On most terminals, pressing the (Del) key sends an interrupt.) At that point hello prints (end of message) on the other terminal, and exits.

To write to a user who is logged in more than once, the user can employ the tty argument to specify the appropriate terminal name. The who(C) command can be used to determine the correct terminal name.

Permission to write may be allowed or denied by the recipient, using the mesg command. Writing is disallowed by default. Certain commands, such as nroff and pr, prohibit messages in order to prevent disruption of output.

If the character "!" is found at the beginning of a line, hello calls the shell to execute the rest of the line as a command.

The following protocol is suggested for using hello. When first writing to another user, the sender should wait for that user to write back before sending a message. Each party should end each message with a signal indicating that the other may reply: 'd for "over" is conventional. The signal 'od for "over and out" is suggested when conversation is about to be terminated.

#### *Files*

*/etc/utmp /bin/sh* 

#### *See also*

mai1(C), mesg(C), who(C), write(C)

### *Value added*

hello is an extension of AT&T System V provided by The Santa Cruz Operation, Inc.

# **hp**

handle special functions of Hewlett-Packard terminals

# *Syntax*

hp  $[-e]$   $[-m]$ 

# *Description*

hp supports the special functions of the Hewlett-Packard 2640 series of terminals, with the primary purpose of producing accurate representations of most nroff output. A typical usage is in conjunction with text processing software:

```
nroff -h files ... I hp
```
Regardless of the hardware options on your terminal, hp tries to do sensible things with underlining and reverse line-feeds. If the terminal has the "display enhancements" feature, subscripts and superscripts can be indicated in distinct ways. If it has the "mathematical-symbol" feature, Greek and other special characters can be displayed.

The flags are as follows:

- -e It is assumed that your terminal has the "display enhancements" feature, and so maximal use is made of the added display modes. Overstruck characters are presented in the Underlined mode. Superscripts are shown in Half-bright mode, and subscripts in Half-bright, Underlined mode. If this flag is omitted, hp assumes that your terminal lacks the "display enhancements" feature. In this case, all overstruck characters, subscripts, and superscripts are displayed in Inverse Video mode, that is, dark-on-light, rather than the usual light-on-dark.
- -m Requests minimization of output by changing new-lines to  $M$ 's. Any contiguous sequence of 3 or more new-lines is converted into a sequence of only 2 new-lines; that is, any number of successive blank lines produces only a single blank output line. This allows you to retain more actual text on the screen.

With regard to Greek and other special characters, hp provides the same set as  $300(\dot{C})$ , except that "not" is approximated by a right arrow, and only the top half of the integral sign is shown.

# *Diagnostics*

line too long if the representation of a line exceeds 1,024 characters. The exit codes are 0 for normal termination, 2 for all errors.

#### *See also*

 $300(C)$ , greek $(C)$ 

#### *Notes*

An "overstriking sequence" is defined as a printing character followed by a backspace followed by another printing character. In such sequences, if either printing character is an underscore, the other printing character is shown underlined or in Inverse Video; otherwise, only the first printing character is shown (again, underlined or in Inverse Video). Nothing special is done if a backspace is adjacent to an ASCII control character. Sequences of control characters (for example, reverse line-feeds, backspaces) can make text "disappear." In particular, tables generated by tbl(CT) that contain vertical lines will often be missing the lines of text that contain the "foot" of a vertical line, unless the input to  $hp$  is piped through  $col(C)$ .

Although some terminals do provide numerical superscript characters, no attempt is made to display them.

# **hwconfig**

read the configuration information

### *Syntax*

letc!hwconfig [ -nlhcq] [ -f *filename] [param* ] *[param=val* ] ...

# *Description*

The hwconfig command returns the configuration information contained in the file */usr/adm/hwconfig* or in the file specified on the command line with the -f *filename* option. Using combinations of the remaining options, the user can view as much information as needed from the configuration file. The display format is as follows:

```
magic_char device_name base+finish vec dma rest
```
#### where:

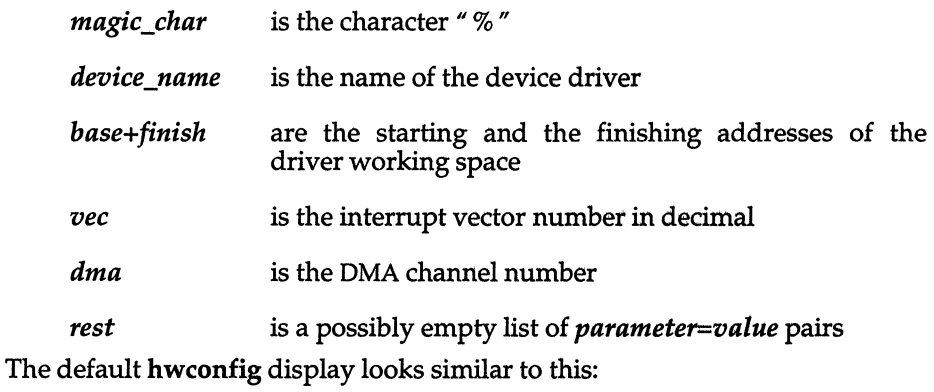

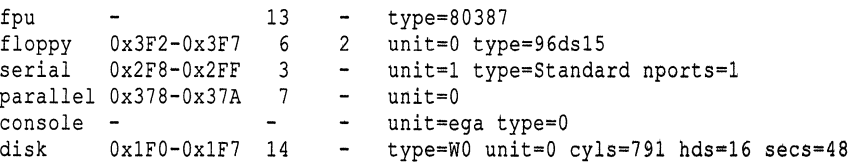

# *Options*

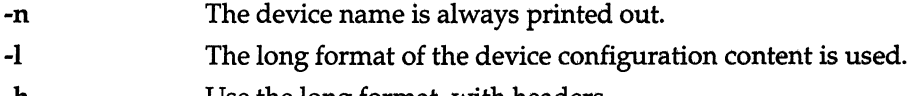

- -h Use the long format, with headers.
- -c Check for device conflicts, including I/O addresses, DMA channels, and interrupt vectors which are being used by more than one driver.
*hwconfig(C)* 

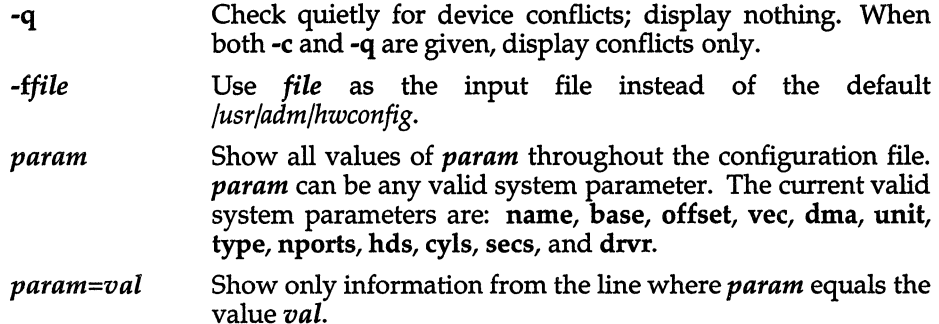

The -n, -1 and -h options are in increasing overriding power. That is, if -n and -1 are both specified, -I will be used. *param* on its own indicates a query for its corresponding value(s), whereas *param=value* indicates a matching *<token,val>* pair in the input file. -I is used by default if there are no queries and no explicit option.

Command-line queries, that is, those with parameters only, are always displayed in short format.

### *Examples*

hwconfig The entire contents of the file */usr/adm/hwconfig* are printed.

#### hwconfig base

All the values of the base parameter found in */usr/adm/hwconfig* are printed.

#### hwconfig -f conf base=300 vec=19

All entries in *conf* that match the base and vec values given are printed.

#### hwconfig name=floppy base

The name and value of base in */usr/adm/hwconfig* for the drivers with the name *floppy* are printed for all entries.

#### hwconfig -n base dma

The device name associated with the base and dma is displayed. For example,

name=scsi base=Ox234 dma=4

#### hwconfig base dma vec=4

The base and dma values of all */usr/adm/hwconfig* entries with matching vec=4 are printed.

#### hwconfig -1 base dma vec=4 is like

hwconfig -I vec=4

except that base and dma values will be printed first.

#### hwconfig-h

Everything is printed in the long format, with a header similar to the one shown at boot time. It will ignore all queries, but perform matching on the token values. For example,

hwconfig -h vec=4 dma=l

will print in long format, with headers, all those entries with vec=4 and  $d$ ma=1

#### hwconfig -ch

displays *jusrjadm/hwconfig* in an easy-to-read tabular format and checks for device conflicts.

### *Files*

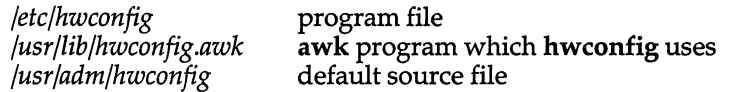

### *Diagnostics*

hwconfig returns 0 for success, 1 for conflicts detected, 2 for invalid arguments.

#### *Notes*

Information about conflicts is purely advisory because hwconfig can only report about hardware devices which have been correctly recognized by a kernel driver.

/etc/hwconfig is only runnable by *root.* 

*/usr/adm/hwconfig* is not normally readable by users, but can be made so by the system administrator.

*/usr/adm/hwconfig* is written by the error logger daemon. The logger daemon does not run while in system maintenance mode. This means that the hwconfig report is not up to date until the system is brought into multi-user mode.

### *Value added*

hwconfig is an extension of AT&T System V provided by The Santa Cruz Operation, Inc.

# **i286emul**

emulate UNIX 80286

### *Syntax*

i286emul [ arg . .. ] prog286

### *Description*

i286emul is an emulator that allows programs from UNIX System V Release 2 or Release 3 on the Intel 80286 to run on UNIX System V Release 3 on the Intel 80386.

The UNIX system recognizes an attempt to exec(S) a 286 program, and automatically exec's the 286 emulator with the 286 program name as an additional argument. It is not necessary to specify the **i286emul** emulator on the command line. The 286 programs can be invoked using the same command format as on the 286 UNIX System V.

i286emul reads the 286 program's text and data into memory and maps them through the LDT (Local Descriptor Table) (via sysi86{S» as 286 text and data segments. It also sets callgate 89 in the GDT (Global Descriptor Table) (which is used by 286 programs for system calls) to point to a routine in i286emul. i286emul starts the 286 program by jumping to its entry point.

When the 286 program attempts to do a system call, **i286emul** takes control. It does any conversions needed between the 286 system call and the equivalent 386 system call, and performs the 386 system call. The results are converted to the form the 286 program expects, and the 286 program is resumed.

The following are some of the differences between a program running on a 286 and a 286 program using i286emul on a 386:

- A 286 program under i286 emul always has 64K in the stack segment if it is a large-model process, or 64K in the data segment if it is a small-model process.
- System calls and signal handling use more space on the stack under i286emul than on a 286.
- Attempts to unlink or write on the 286 program will fail on the 286 with ETXTBSY. Under i286emul, they will not fail.
- ptrace(S) is not supported under i286emul.
- The 286 program must be readable for the emulator to read it.

*Notes* 

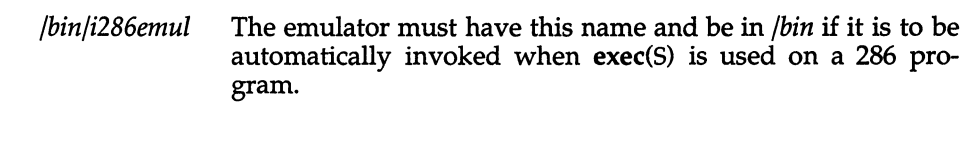

The signal mechanism under the emulator is the System V release 2 signal mechanism rather than the System V release 3 mechanism.

# **id**

print user and group IDs and names

### *Syntax*

id [-1][ -s]

### *Description*

The id command writes a message on the standard output, giving the user and group IDs and the corresponding names of the invoking process. If the effective and real IDs do not match, both are printed.

With the -s option, id also shows the supplemental group list. On systems that support a large number of supplemental groups, the -s option may produce a very long line.

With the -I option, id outputs the Login User ID (LUID) of the caller.

id -I produces output with the following format:

uid=12460(fred) gid=7003(trusted) luid=12460(fred)

#### and **id -I** -s produces:

uid=12460(fred) gid=7003(trusted) luid=12460(fred) groups=7003(trusted),50(group)

#### If the LUID is not set the output is:

uid=O(root) gid=O(root) luid=-l(not set)

*See also* 

 $logname(C)$ ,  $getuid(S)$ ,  $sg(C)$ 

### Standards conformance

id is conformant with:

AT&T SVID Issue 2; and X/Open Portability Guide, Issue 3, 1989.

# **ismpx**

return windowing terminal state

# *Syntax*

ismpx [-s]

# *Description*

The ismpx command reports whether its standard input is connected to a multiplexed  $xt(HW)$  channel; that is, whether it is running under layers(C) or not. It is useful for shell scripts that download programs to a windowing terminal or depend on screen size.

The ismpx command prints yes and returns  $0$  if invoked under layers(C), and prints no and returns 1 otherwise.

-s Do not print anything; just return the proper exit status.

# *Diagnostics*

Returns 0 if invoked under layers(C), 1 if not.

# *See also*

jwin(C), layers(C), xt(HW)

# *Example*

if ismpx -s then jwin fi

# **join**

join two relations

# *Syntax*

join *[options] filel file2* 

# *Description*

The join command prints to the standard output a join of the two relations specified by the lines of *file1* and *file2*. If *file1* is a dash (-), the standard input is used.

*filel* and *file2* must be sorted in increasing collating sequence (defined by the current locale; see locale(M)) on the fields on which they are to be joined, normally the first in each line.

There is one line in the output for each pair of lines in *filel* and *file2* that have identical join fields. The output line normally consists of the common field, then the rest of the line from *filel,* then the rest of the line from *file2.* 

Fields are normally separated by blank, tab or newline. In this case, multiple separators count as one, and leading separators are discarded.

These options are recognized:

- -a $n$ In addition to the normal output, produces a line for each unpairable line in file *n*, where *n* is 1 or 2.
- -e s Replaces empty output fields by string s.
- -j *nm*  Joins on the mth field of file *n.* If *n* is missing, uses the mth field in each file.
- *-0 iist*  Each output line comprises the fields specified in *iist,* each element of which has the form *n.m* where *n* is a file number and *m* is a field number.
- *-tc*  Uses character *c* as a field separator. Every appearance of *c* in a line is significant.

### *See also*

 $awk(C)$ , comm $(C)$ , sort $(C)$ 

### *Notes*

With default field separation, the collating sequence is that of sort -b. With -t, the sequence is that of a plain sort.

### *Standards confonnance*

join is conformant with:

AT&T SVID Issue 2; and X/Open Portability Guide, Issue 3,1989.

# **jterm**

reset layer of windowing terminal

### *Syntax*

jterm

# *Description*

The jterm command is used to reset a layer of a windowing terminal after downloading a terminal program that changes the terminal attributes of the layer. It is useful only under layers(C). In practice, it is most commonly used to restart the default terminal emulator after using an alternate one provided with a terminal-specific application package. For example, on the AT&T TELETYPE 5620 DMD terminal, after executing the hp2621 command in a layer, issuing the jterm command will restart the default terminal emulator in that layer.

## *Diagnostics*

Returns 0 upon successful completion, 1 otherwise.

### *Notes*

The layer that is reset is the one attached to standard error; that is, the window you are in when you type the jterm command.

### *See also*

layers(C)

jwin(C)

# **jwin**

print size of layer

# *Syntax*

jwin

# *Description*

The jwin command runs only under layers(C) and is used to determine the size of the layer associated with the current process. It prints the width and the height of the layer in bytes (number of characters across and number of lines, respectively). For bit-mapped terminals only, it also prints the width and height of the layer in bits.

## *Diagnostics*

Returns 0 on successful completion, 1 otherwise.

If layers(C) has not been invoked, an error message is printed:

jwin: not mpx

# *Note*

The layer whose size is printed is the one attached to standard input; that is, the window you are in when you type the jwin command.

### *See also*

layers(C)

# *Example*

In the following example, the user input is in bold:

\$jwin bytes: 86 25 bits: 780 406

# **kill**

terminate a process

### *Syntax*

**kill** [ *-signo* ] *processid* ...

### *Description*

The **kill** command sends signal 15 (terminate) to the specified process(es). This will normally kill processes that do not catch or ignore the signal. The process number of each asynchronous process (background process) started with  $\mathscr{C}$  is reported by the shell (unless more than one process is started in a pipeline, in which case the number of the last process in the pipeline is reported). Process numbers can also be found by using ps(C).

For example, if process number 0 is specified, all processes in the process group are signaled.

The killed process must belong to the current user unless he is the super user.

If a signal number preceded by *"\_"* is given as the first argument, that signal is sent instead of the terminate signal (see signal(S». In particular **kill-9** ... is a sure kill.

### *Note*

A version of kill is built into the Korn shell (ksh(C)). It differs slightly from the command described here. For further details, refer to the ksh(C) entry.

### *See also*

 $kill(S), ps(C), sh(C), csh(C), ksh(C), signal(S)$ 

### *Standards conformance*

**kill** is conformant with:

AT&T SVID Issue 2; and X/Open Portability Guide, Issue 3, 1989.

# **ksh, rksh**

KornShell, a standard/restricted command-and programming language

## *Syntax*

```
ksh [ ±aefhikmnoprstuvx] [±o option] . .. [-c string] [ arg ... ]
```

```
rksh [ ±aefhikmnoprstuvx] [±o option] . .. [-c string] [ arg ... ]
```
### *Description*

ksh - Invokes the Kom shell

rksh - Invokes a restricted Kom shell

ksh is a command and programming language that executes commands read from a terminal or a file. rksh is a restricted version of the command interpreter ksh; it is used to set up login names and execution environments whose capabilities are more controlled than those of the standard shell. See "Invocation" below for the meaning of arguments to the shell.

### *Definitions*

A *metacharacter* is one of the following characters:

; & ( )  $| \leq$  > new-line space tab

A *blank* is a space or a tab.

An *identifier* is a sequence of letters, digits, or underscores starting with a letter or underscore. Identifiers are used as names for functions and named parameters.

A *word* is a sequence of characters separated by one or more non-quoted metacharacters.

### *Commands*

A *command* is a sequence of characters in the syntax of the shell language. The shell reads each command and carries out the desired action either directly or by invoking separate utilities.

A *special command* is a command that is carried out by the shell without creating a separate process. Except for documented side effects, most special commands can be implemented as separate utilities.

A *simple-command* is a sequence of blank-separated words which may be preceded by a parameter assignment list. (See "Environment" below). The first word specifies the name of the command to be executed. Except as specified below, the remaining words are passed as arguments to the invoked command. The command name is passed as argument  $0$  (see exec(S)). The value of a simple-command is its exit status if it terminates normally, or (octal) *200+status* if it terminates abnormally (see signal(S) for a list of status values).

A *pipeline* is a sequence of one or more commands separated by " I ". The standard output of each command but the last is connected by a pipe(S) to the standard input of the next command. Each command is run as a separate process; the shell waits for the last command to terminate. The exit status of a pipeline is the exit status of the last command.

A *list* is a sequence of one or more pipelines separated by ; & && or || and optionally terminated by ; & or  $|\&$ . Of these five symbols, && and  $||$  have highest precedence. The following three symbols, ; & and  $\&$  are of equal precedence, as are && and  $||. A$  semicolon  $($ ;) causes sequential execution of the preceding pipeline; an ampersand (&) causes asynchronous execution of the preceding pipeline (that is, the shell does *not* wait for that pipeline to finish). The symbol  $\mathcal{L}$  causes asynchronous execution of the preceding command or pipeline with a two-way pipe established to the parent shell. The parent shell can write to and read from the standard input and standard output of the spawned command using the -p option of the special commands read and print (described later). The symbol  $\&\&$  (||) causes the list following it to be executed only if the preceding pipeline returns a zero (non-zero) value. An arbitrary number of new-lines may appear in a list, instead of a semicolon, to delimit a command.

A command is either a simple-command or one of the following compoundcommands. A *compound-command* is a command that results in the execution of one or more simple-commands, depending upon the state of its input. Unless otherwise stated, the value returned by a command is that of the last simple-command executed in the command.

#### for *identifier*  $[$  in word  $\ldots$   $]$  ; do *list* ; done

Each time a for command is executed, *identifier* is set to the next word taken from the in *word* list. If **in** *word* ... is omitted, then the for command executes the do *list* once for each positional parameter that is set (see "Parameter substitution" below). Execution ends when there are no more words in the list.

#### select *identifier* [ in *word* . .. ] *ido list* idone

A select command prints on standard error (file descriptor 2), the set of words, each preceded by a number. If in *word .*.. is omitted, then the positional parameters are used instead (see "Parameter substitution" below). The PS3 prompt is printed and a line is read from the standard input. If this line consists of the number of one of the listed words, then the value of the parameter *identifier* is set to the word corresponding to this number. If this line is empty the selection list is printed again. Otherwise the value of the parameter *identifier* is set to null. The contents of the line read from standard input is saved in the parameter REPLY. The list is executed for each selection until a break or end-of-file is encountered.

#### case *word* in [ [(] *pattern* [ I *pattern* ] ... ) *list ii* ] ... esac

A case command executes the list associated with the first pattern that matches *word.* The form of the patterns is the same as that used for filename generation (see "File name generation" below).

#### if *list*; then *list*  $[$  elif *list*; then *list*  $] \ldots [$ ; else *list*  $]$ ; fi

The list following if is executed and, if it returns a zero exit status, the list following the first then is executed. Otherwise, the list following elif is executed and, if its value is zero, the list following the next then is executed. Failing that, the else list is executed. If no else list or then list is executed, the if command returns a zero exit status.

#### while *list ido list* idone

#### until *list idO list* idone

A while command repeatedly executes the while list and, if the exit status of the last command in the list is zero, executes the do list; otherwise the loop terminates. If no commands in the do list are executed, then the while command returns a zero exit status; until may be used in place of while to negate the loop termination test.

#### ( *list)*

Execute *list* in a separate environment. Note, that if two adjacent open parentheses are needed for nesting, a space must be inserted to avoid arithmetic evaluation as described below.

#### { *list* i}

*list* is simply executed. Note that unlike the metacharacters "(" and *"}",*  " {" and *"}"* are reserved words and must be at the beginning of a line or after a ";" in order to be recognized.

#### [[ *expression* ]]

Evaluates *expression* and returns a zero exit status when *expression* is true. See "Conditional expressions" below, for a description of *expression.* 

#### function *identifier* { *list* i}

#### *identifier* 0 { *list* i}

Define a function which is referenced by *identifier.* The body of the function is the list of commands between " $\{$ " and " $\}$ ". (See "Functions" below.)

#### time *pipeline*

The *pipeline* is executed and the elapsed time as well as the user and system time are printed on standard error.

The following reserved words are only recognized as the first word of a command and when not quoted:

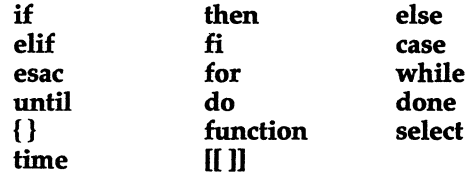

### **Comments**

A word beginning with "#" causes that word and all the following characters up to a new-line to be ignored.

### *Aliasing*

The first word of each command is replaced by the text of an alias if an alias for this word has been defined. An alias name consists of any number of characters excluding metacharacters, quoting characters, file expansion characters, command substitution characters, and the equals sign  $(=)$ . The replacement string can contain any valid shell script including the metacharacters listed above. The first word of each command in the replaced text, other than any that are in the process of being replaced, will be tested for aliases. If the last character of the alias value is a *blank* then the word following the alias will also be checked for alias substitution. Aliases can be used to redefine special built in commands but cannot be used to redefine the reserved words listed above. Aliases can be created, listed, and exported with the alias command and can be removed with the unalias command. Exported aliases remain in effect for scripts invoked by name, but must be reinitialized for separate invocations of the shell (see "Invocation" below).

Aliasing is performed when scripts are read, not while they are executed. Therefore, for an alias to take effect the alias definition command has to be executed before the command which references the alias is read.

Aliases are frequently used as an abbreviation for full path names. An option to the aliasing facility allows the value of the alias to be automatically set to the full patbname of the corresponding command. These aliases are called tracked aliases. The value of a tracked alias is defined the first time the corresponding command is looked up and becomes undefined each time the PATH variable is reset. These aliases remain tracked so that the next subsequent reference will redefine the value. Several tracked aliases are compiled into the shell. The -h option of the set command makes each referenced command name into a tracked alias.

The following *exported* aliases are compiled into the shell but can be unset or redefined:

```
autoload='typeset -fu' 
false=\text{7}et 0\text{7}functions='typeset -f' 
hash='alias -t' 
history='fc-l'
integer='typeset -i' 
nohup='nohup<'r = fc-e-true=':' 
type='whence -v'
```
(The alias of nohup with a trailing space allows nohup to be used with aliases.)

## *Tilde substitution*

After alias substitution is performed, each word is checked to see if it begins with an unquoted  $17.$  If it does, then the word up to a  $17.$  is checked to see if it matches a user name in the */etc/passwd* file. If a match is found, the "<sup>-"</sup> and the matched login name are replaced by the login directory of the matched user. This is called a *tilde substitution.* If no match is found, the original text is left unchanged. A "<sup>-"</sup> by itself, or in front of a "/", is replaced by the value of the HOME parameter. A "~" followed by a "+" or "-" is replaced by \$PWD and \$OLDPWD respectively.

In addition, tilde substitution is attempted when the value of a *variable assignment parameter* begins with a "-".

# *Command substitution*

The standard output from a command enclosed in parentheses preceded by a dollar sign  $(\frac{6}{9})$  or a pair of grave accents  $(\hat{ }')$  may be used as part or all of a word; trailing new-lines are removed. In the second (archaic) form, the string between the quotes is processed for special quoting characters before the command is executed. (See "Quoting".) The command substitution \$(cat *file)* can be replaced by the equivalent but faster *\$«fi'e).* Command substitution of most special commands that do not perform input/output redirection are carried out without creating a separate process.

An arithmetic expression enclosed in double parentheses preceded by a dollar sign ( $\mathfrak{F}(\mathfrak{h})$ ) is replaced by the value of the arithmetic expression within the double parentheses.

### *Parameter substitution*

A parameter is an *identifier,* one or more digits, or any of the characters \*, @, #,?, -, \$, and!. A *named* parameter (a parameter denoted by an identifier) has a value and zero or more attributes. Named parameters can be assigned values and attributes by using the typeset special command. The attributes supported by the shell are described later with the typeset special command. Exported parameters pass values and attributes to the environment.

The shell supports a one-dimensional array facility. An element of an array parameter is referenced by a *subscript.* A subscript is denoted by a "[", followed by an arithmetic expression (see "Arithmetic evaluation" below) followed by a "]". To assign values to an array, use set -A *name value .*... The value of all subscripts must be in the range of 0 through 1023. Arrays need not be declared. Any reference to a named parameter with a valid subscript is legal and an array will be created if necessary. Referencing an array without a subscript is equivalent to referencing the element zero.

The value of a named parameter may also be assigned by writing:

name = *value* [ name = *value* ] ...

If the integer attribute, -i, is set for *name* the *value* is subject to arithmetic evaluation as described below.

Positional parameters, parameters denoted by a number, may be assigned values with the set special command. Parameter \$0 is set from argument zero when the shell is invoked.

The character "\$" is used to introduce substitutable parameters.

#### *\${parameter}*

The shell reads all the characters from " $\frac{4}{3}$ " to the matching "}" as part of the same word even if it contains braces or metacharacters. The value, if any, of the parameter is substituted. The braces are required when *parameter* is followed by a letter, digit, or underscore that is not to be interpreted as part of its name or when a named parameter is subscripted. If *parameter* is one or more digits then it is a positional parameter. A positional parameter of more than one digit must be enclosed in braces. If *parameter*  is " \* " or "@", then all the positional parameters, starting with \$1, are substituted (separated by a field separator character). If an array identifier with subscript " $*$ " or " $@$ " is used, then the value for each of the elements is substituted (separated by a field separator character).

#### *\${#parameter}*

If *parameter* is "\*" or "@", the number of positional parameters is substituted. Otherwise, the length of the value of the parameter is substituted.

#### \${ *#identifier[\** n

The number of elements in the array identifier is substituted.

#### *\${parameter:-word}*

If *parameter* is set and is non-null then substitute its value; otherwise substitute *word.* 

#### *\${parameter:=word}*

If *parameter* is not set or is null then set it to *word;* the value of the parameter is then substituted. Positional parameters may not be assigned to in this way.

#### *\${parameter:?wordl*

If *parameter* is set and is non-null then substitute its value; otherwise, print *word* and exit from the shell. If *word* is omitted then a standard message is printed.

#### *\${parameter:+wordl*

If *parameter* is set and is non-null then substitute *word;* otherwise substitute nothing.

### *\${parameter#patteml*

#### *\${parameter##pattem}*

If the shell pattern matches the beginning of the value of *parameter,* then the value of this substitution is the value of the parameter with the matched portion deleted; otherwise the value of this parameter is substituted. In the first form the smallest matching pattern is deleted and in the second form the largest matching pattern is deleted.

#### *\${parameter%patteml*

#### *\${parameter% %patteml*

If the shell pattern matches the end of the value of *parameter,* then the value of this substitution is the value of the *parameter* with the matched part deleted; otherwise substitute the value of parameter. In the first form the smallest matching pattern is deleted and in the second form the largest matching pattern is deleted.

In the above, *word* is not evaluated unless it is to be used as the substituted string, so that, in the following example, pwd is executed only if d is not set or is null:

#### echo \${d:-\$(pwd)}

If the colon (:) is omitted from the above expressions, then the shell only checks whether *parameter* is set or not.

The following parameters are automatically set by the shell:

- # The number of positional parameters in decimal.
- Flags supplied to the shell on invocation or by the set command.
- ? The decimal value returned by the last executed command.
- \$ The process number of this shell.
- Initially, the value  $\mu$ " is the absolute pathname of the shell or script being executed as passed in the environment. Subsequently it is assigned the last argument of the previous command. This parameter is not set for commands which are asynchronous. This parameter is also used to hold the name of the matching MAIL file when checking for mail.

ksh(C)

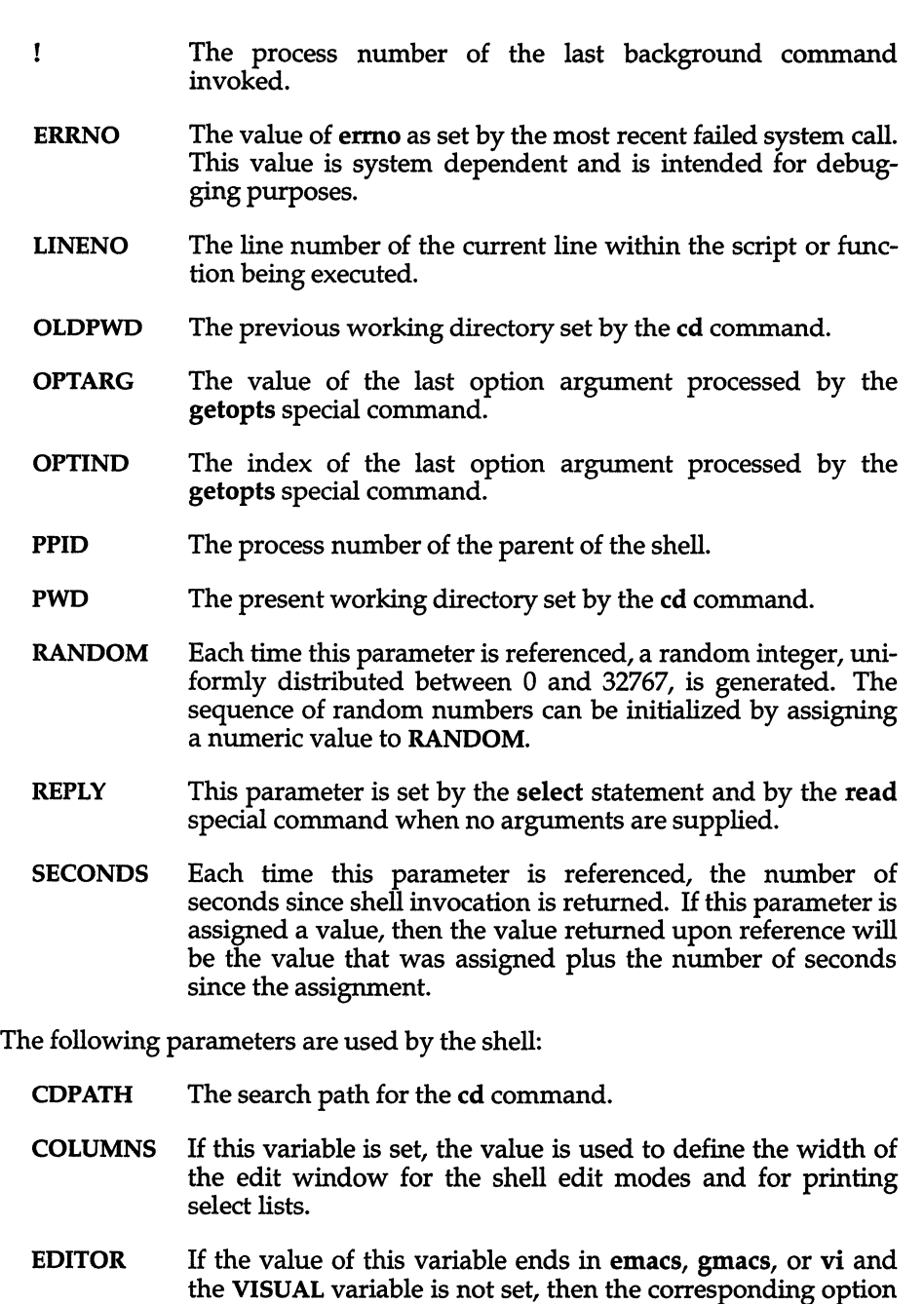

(see "Special commands" -- set below) will be turned on.

- ENV If this parameter is set, then parameter substitution is performed on the value to generate the pathname of the script that will be executed when the shell is invoked. (See "Invocation" below.) This file is typically used for alias and function definitions.
- **FCEDIT** The default editor name for the fc command.
- FPATH The search path for function definitions. This path is searched when a function with the -u attribute is referenced and when a command is not found. If an executable file is found, then it is read and executed in the current environment.
- IFS Internal field separators, normally space, tab, and new-line, that are used to separate command words which result from command or parameter substitution, and for separating words with the special command read. The first character of the IFS parameter is used to separate arguments for the \$\* substitution. (See "Quoting" below.)
- mSTFILE If this parameter is set when the shell is invoked, then the value is the pathname of the file that will be used to store the command history. (See "Command re-entry" below.)
- mSTSIZE If this parameter is set when the shell is invoked, then the number of previously entered commands that are accessible by this shell will be greater than or equal to this number. The default is 128.
- HOME The default argument (home directory) for the cd command.
- LINES If this variable is set, the value is used to determine the column length for printing select lists. select lists will print vertically until about two-thirds of LINES lines are filled.
- MAIL If this parameter is set to the name of a mail file and the **MAILPATH** parameter is not set, then the shell informs the user of arrival of mail in the specified file.

#### MAILCHECK

This variable specifies how often (in seconds) the shell will check for changes in the modification time of any of the files specified by the MAILPATH or MAIL parameters. The default value is 600 seconds. When the time has elapsed the shell will check before issuing the next prompt.

MAILPATH A colon (:) separated list of file names. If this parameter is set then the shell informs the user of any modifications to the specified files that have occurred within the last MAILCHECK seconds. Each file name can be followed by a "?" and a message that will be printed. The message will undergo parameter substitution with the parameter \$\_ defined as the name of the file that has changed. The default message is

you have mail in \$.

- PATH The search path for commands (see "Execution" below). The user may not change PATH if executing under rksh (except in *.profile).*
- PSt The value of this parameter is expanded for parameter substitution to define the primary prompt string which by default is "\$ " (dollar-space). The character "!" in the primary prompt string is replaced by the command number (see "Command re-entry" below).
- PS2 Secondary prompt string, by default "> ".
- PS3 Selection prompt string used within a select loop, by default "#? ".
- PS4 The value of this parameter is expanded for parameter substitution and precedes each line of an execution trace. If omitted, the execution trace prompt is "+ ".
- SHELL The pathname of the shell is kept in the environment. At invocation, if the basename of this variable matches the pattern \*r\*sh, then the shell becomes restricted.
- TMOUT If TMOUT is set to a value greater than zero, the shell will terminate if a command is not entered within the prescribed number of seconds after issuing the PSt prompt. (Note that the shell can be compiled with a maximum bound for this vaiue which cannot be exceeded.)
- VISUAL If the value of this variable ends in emacs, gmacs, or vi, then the corresponding option (see "Special commands" below) will be turned on.

The shell gives default values to PATH, PSt, PS2, MAILCHECK, TMOUT and IFS, while HOME, SHELL, ENV, and MAIL are not set at all by the shell (although HOME, MAIL, and SHELL are set by  $login(M)$ ).

# *Blank interpretation*

After parameter and command substitution, the results of substitutions are scanned for field separator characters (those found in IFS) and split into distinct arguments where such characters are found.

Explicit null arguments ("" or ") are retained. Implicit null arguments (those resulting from parameters that have no values) are removed.

### *File name generation*

Following substitution, each command word is scanned for the characters \*, ?, and [ unless the -f option has been set. If one of these characters appears then the word is regarded as a pattern. The word is replaced with lexicographically sorted file names that match the pattern. If no file name is found that matches the pattern, then the word is left unchanged. When a pattern is used for file name generation, the character "." at the start of a file name or immediately following a  $4$  /", as well as the character  $4$  /" itself, must be matched explicitly. In other instances of pattern matching the "/" and "." are not treated specially.

- \* Matches any string, including the null string.
- ? Matches any single character.
- [...] Matches any one of the enclosed characters. A pair of characters separated by "-" matches any character lexically between the pair, inclusive. If the first character following the opening  $\lceil \cdot \rceil$  " is a  $\lceil \cdot \rceil$  " then any character not enclosed is matched. A  $\pi$ -" can be included in the character set by putting it as the first or last character.

A *pattern-list* is a list of one or more patterns separated from each other with a <sup>*i*</sup> | ". Composite patterns can be formed with one or more of the following:

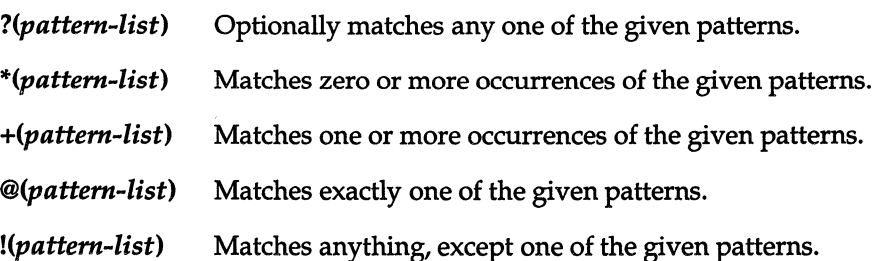

# *Quoting*

Each of the specified metacharacters (See "Definitions" above) has a special meaning to the shell and causes termination of a word unless quoted. A character may be quoted (that is, made to stand for itself) by preceding it with a backslash (\). The pair "\(Enter)" is ignored. All characters enclosed between a pair of single quote marks (' ') are quoted. A single quote cannot appear within single quotes. Inside double quote marks (""), parameter and command substitution occur and " $\lor$ " quotes the characters  $\lor$ ,  $\degree$ , " and \$. The meaning of \$\* and \$@ is identical when not quoted or when used as a parameter assignment value or as a file name. However, when used as a command argument, \$\* is equivalent to *"\$Id* \$2d •.• ", where *d* is the first character of the IFS parameter, whereas  $\$\otimes\$ is equivalent to "\$1" "\$2".... Inside grave quote marks (`) \ quotes the characters \, `, and \$. If the grave quotes occur within double quotes then  $\setminus$  also quotes the character ".

The special meaning of reserved words or aliases can be removed by quoting any character of the reserved word. The recognition of function names or special command names listed below cannot be altered by quoting them.

### *Arithmetic evaluation*

An ability to perform integer arithmetic is provided with the special command let. Evaluations are performed using long arithmetic. Constants are of the form *[base#]n* where *base* is a decimal number between two and thirtysix representing the arithmetic base and *n* is a number in that base. If *base* is omitted then base 10 is used.

An arithmetic expression uses the syntax, precedence, and associativity of expression of the C language. All the integral operators, other than  $++$ ,  $-$ ,  $\gamma$ ; and comma (,) are supported. Named parameters can be referenced by name within an arithmetic expression without using the parameter substitution syntax. When a named parameter is referenced, its value is evaluated as an arithmetic expression.

An internal integer representation of a named parameter can be specified with the -i option of the typeset special command. Arithmetic evaluation is performed on the value of each assignment to a named parameter with the -i attribute. If you do not specify an arithmetic base, the first assignment to the parameter determines the arithmetic base. This base is used when parameter substitution occurs.

Since many of the arithmetic operators require quoting, an alternative form of the let command is provided. For any command which begins with a  $(0, \text{all})$ the characters until a matching )) are treated as a quoted expression. More precisely,  $((\ldots))$  is equivalent to let " $\ldots$ ".

# *Prompting*

When used interactively, the shell prompts with the value of PS1 before reading a command. If at any time a new-line is typed and further input is needed to complete a command, then the secondary prompt (that is, the value of PS2) is issued.

### *Conditional expressions*

A conditional expression is used with the [[ compound command to test attributes of files and to compare strings. Word splitting and file name generation are not performed on the words between [[ and ]]. Each expression can be constructed from one or more of the following unary or binary expressions:

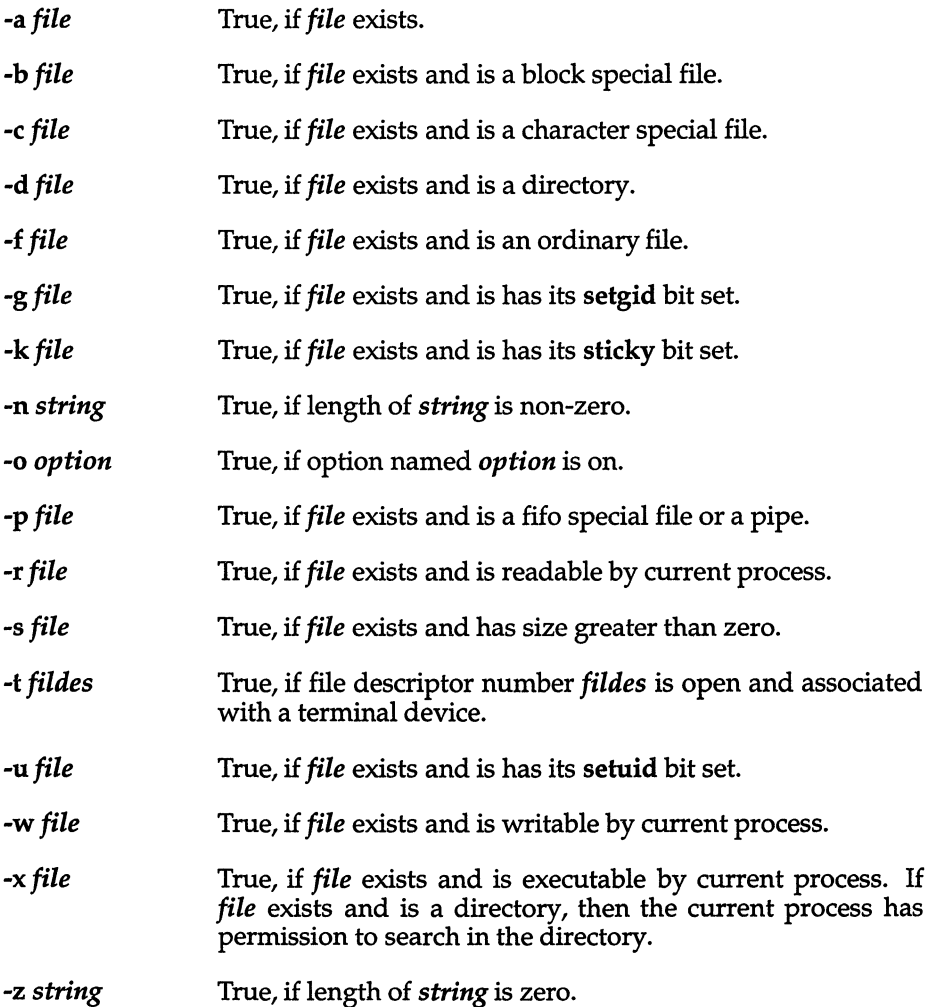

ksh(C)

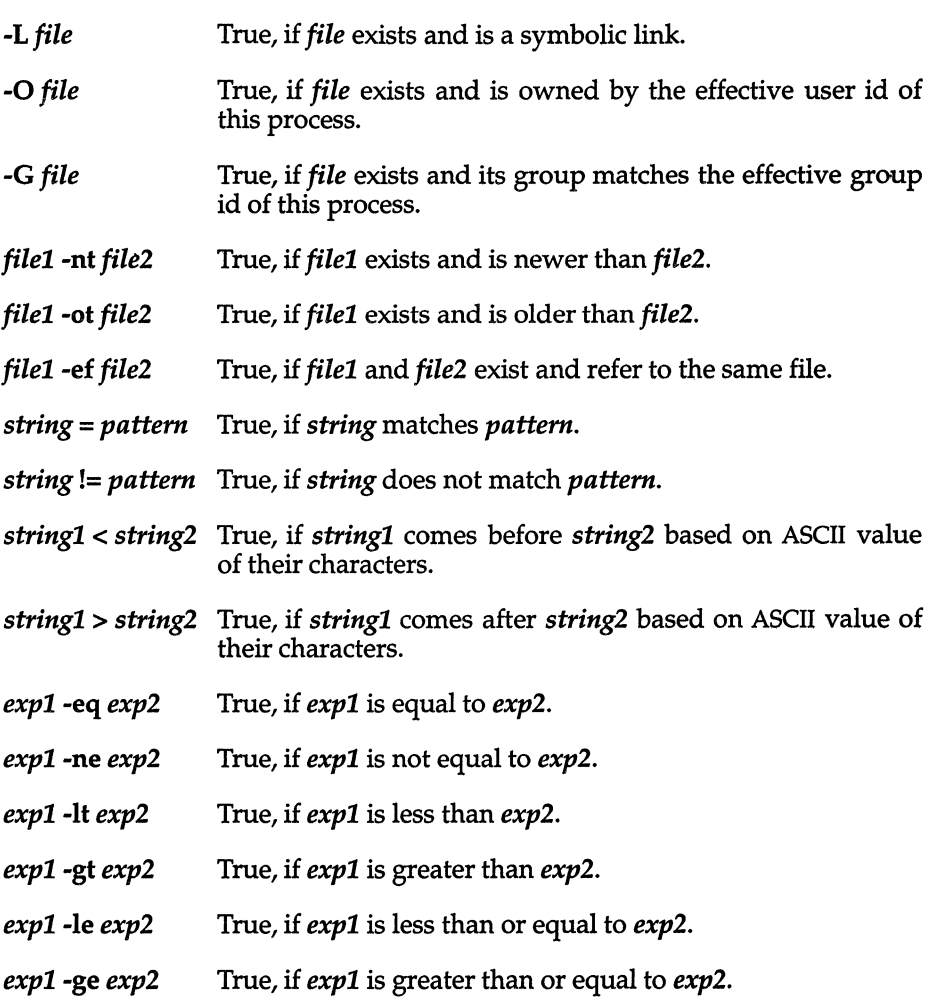

In each of the above expressions, if *file* is of the form */dev/td/n,* where *n* is an integer, then the test is applied to the open file whose descriptor number is n.

A compound expression can be constructed from these primitives by using any of the following, listed in decreasing order of precedence.

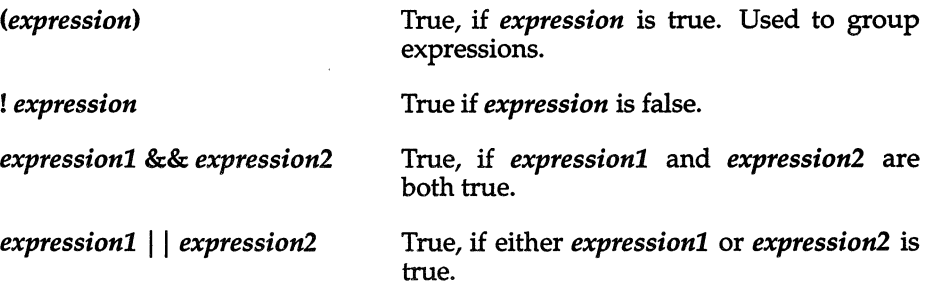

# *Spelling checker*

By default, the shell checks spelling whenever you use cd to change directories. For example, if you change to a different directory using cd and misspell the directory name, the shell responds with an alternative spelling of an existing directory. Enter "y" and press (Return) (or just press (Return)) to change to the offered directory. If the offered spelling is incorrect, enter "n", then retype the command line. In this example the user input is boldfaced:

```
* cd /usr/spol/uucp 
/usr/spool/uucp? y 
ok
```
The spell check feature is controlled by the CDSPELL environment variable. The default value of CDSPELL is set to the string "cdspell" whenever a ksh session is run. A user can change it to any value, including the null string, but the value is immaterial: if CDSPELL is set to any value, the spell check feature is engaged.

To disable the spelling checker, enter the following at the ksh prompt:

#### unset CD SPELL

When the user does a set at the ksh prompt, CDSPELL is not listed if the unset was successful.

## *Input/Output*

Before a command is executed, its input and output may be redirected using a special notation interpreted by the shell. The following may appear anywhere in a Simple-command or may precede or follow a command, and are not passed on to the invoked command. Command and parameter substitution occurs before *word* or *digit* is used, except as noted below. File name generation occurs only if the pattern matches a single file and blank interpretation is not performed.

- *<word*  Use file *word* as standard input (file descriptor 0).
- *>word*  Use file *word* as standard output (file descriptor 1). If the file does not exist then it is created. If the file exists, and the noclobber option is on, this causes an error; otherwise, it is truncated to zero length.
- > I *word*  Same as >, except that it overrides the noclobber option.
- *»word*  Use file *word* as standard output. If the file exists then output is appended to it (by first seeking to the end-of-file); otherwise, the file is created.
- *<>word*  Open file *word* for reading and writing as standard input.

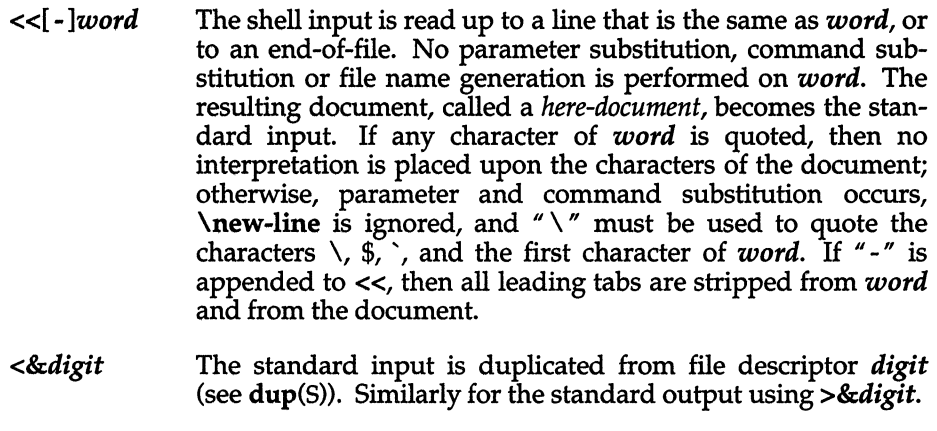

- <&- The standard input is closed. Similarly for the standard output using  $>&$ .
- <&p The input from the co-process is moved to standard input.
- >&p The output to the co-process is moved to standard output.

If one of the above is preceded by a digit, then the file descriptor number referred to is that specified by the digit (instead of the default 0 or 1). For example:

... 2>&1

means file descriptor 2 is to be opened for writing as a duplicate of file descriptor 1.

File descriptor 0 is standard input; 1 is standard output; 2 is standard error.

The order in which redirections are specified is significant. The shell evaluates each redirection in terms of the file descriptor, file association at the time of evaluation. For example:

... *1>fname 2>&1* 

first associates file descriptor 1 with file *fname.* It then associates file descriptor 2 with the file associated with file descriptor 1 (that is, *fname).* If the order of redirections were reversed, file deSCriptor 2 would be associated with the terminal (assuming this was the initial state of file descriptor 1) and then file descriptor 1 would be associated with file *fname.* 

If a command is followed by " $&$ " and job control is not active, then the default standard input for the command is the empty file */dev/null.* Otherwise, the environment for the execution of a command contains the file descriptors of the invoking shell as modified by input/output specifications.

### *Environment*

The environment (see environ $(M)$ ) is a list of name-value pairs that is passed to an executing process in the same way as a normal argument list. The names must be identifiers and the values are character strings. The shell interacts with the environment in several ways. On invocation, the shell scans the environment and creates a parameter for each name found, giving it the corresponding value and marking it *export.* Executed commands inherit the environment. If the user modifies the values of these parameters or creates new ones, using the export or typeset-x commands they become part of the environment. The environment seen by any executed command is'thus composed of any name-value pairs originally inherited by the shell, whose values may be modified by the current shell, plus any additions which must be noted in export or typeset-x commands.

The environment for any simple-command or function may be augmented by prefixing it with one or more parameter assignments. A parameter assignment argument is a word of the form *identifier=value.* Thus:

TERM=wy60 *and args* 

and

```
(export TERM; TERM=wy60; and args)
```
are equivalent (as far as the above execution of *and* is concerned, except for commands listed with one or two daggers (t) in the "Special commands" section).

If the -k flag is set, all parameter assignment arguments are placed in the environment, even if they occur after the command name. The following first prints a=b c and then c:

echo a=b c set -k echo a=b c

This feature is intended for use with scripts written for early versions of the shell and its use in new scripts is strongly discouraged. It is likely to disappear in the future.

### *Functions*

The function reserved word, described in the "Commands" section above, is used to define shell functions. Shell functions are read in and stored internally. Alias names are resolved when the function is read. Functions are executed like commands with the arguments passed as positional parameters. (See "Execution" below.)

Functions execute in the same process as the caller and share all files and the present working directory with the caller. Traps caught by the caller are reset to their default action inside the function. A trap condition that is not caught or ignored by the function causes the function to terminate and the condition to be passed on to the caller. A trap on EXIT set inside a function is executed after the function completes in the environment of the caller. Ordinarily, variables are shared between the calling program and the function. However, the typeset special command used within a function defines local variables whose scope includes the current function and all functions it calls.

The special command return is used to return from function calls. Errors within functions return control to the caller.

Function identifiers can be listed with the -f or +f option of the typeset special command. The text of functions will also be listed with -f. Function can be undefined with the -f option of the unset special command.

Ordinarily, functions are unset when the shell executes a shell script. The -xf option of the typeset command allows a function to be exported to scripts that are executed without a separate invocation of the shell. Functions that need to be defined across separate invocations of the shell should be specified in the ENV file with the -xf option of typeset.

### **Jobs**

If the monitor option of the set command is turned on, an interactive shell associates a "job" with each pipeline. It keeps a table of current jobs, printed by the jobs command, and assigns them small integer numbers. When a job is started asynchronously with " $\&$ ", the shell prints a line which looks like:

[1] 1234

indicating that the job which was started asynchronously was job number 1 and had one (top-level) process, whose process id was 1234.

If you are running a job and wish to do something else you may hit the key  $\mathfrak{Z}$ (control-Z) which sends a STOP signal to the current job. (This is known as the suspend character, and is  $\gamma Z$  by default; this can be changed in the stty **susp** line in a user's *.profile* file.) The shell will then normally indicate that the job has been 'Stopped', and print another prompt. You can then manipulate the state of this job, putting it in the background with the bg command, or run some other commands and then eventually bring the job back into the foreground with the foreground command  $fg$ . A  $\hat{Z}$  takes effect immediately and is like an interrupt in that pending output and unread input are discarded when it is typed.

A job being run in the background will stop if it tries to read from the terminal. Background jobs are normally allowed to produce output, but this can be disabled by giving the command "stty tostop". If you set this tty option, then background jobs will stop when they try to produce output like they do when they try to read input.

There are several ways to refer to jobs in the shell. A job can be referred to by the process id of any process of the job or by one of the following:

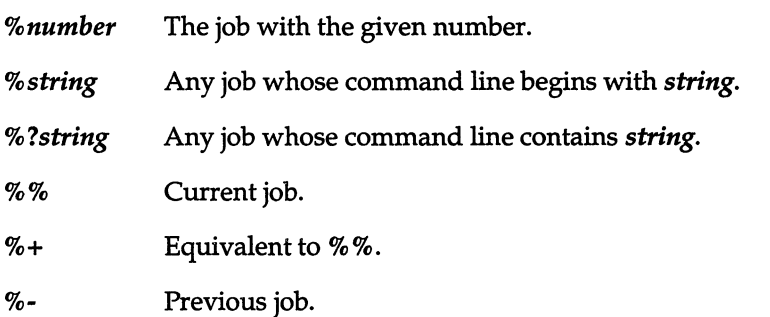

The shell learns immediately whenever a process changes state. It normally informs you whenever a job becomes blocked so that no further progress is possible, but only just before it prints a prompt. This is done so that it does not otherwise disturb your work.

When the monitor mode is on, each background job that completes triggers any trap set for CHLD.

When you try to leave the shell while jobs are running or stopped, you will be warned that 'You have stopped(running) jobs'. You may use the jobs command to see what they are. If you do this or immediately try to exit again, the shell will not warn you a second time, and the stopped jobs will be terminated.

# *Signals*

The INT and QUIT signals for an invoked command are ignored if the command is followed by " $\&\,\pi$ " and the job monitor option is not active. Otherwise, signals have the values inherited by the shell from its parent (but see also the trap command below).

### *Execution*

Each time a command is executed, the above substitutions are carried out. If the command name matches one of the "Special Commands" listed below, it is executed within the current shell process. Next, the command name is checked to see if it matches one of the user defined functions. If it does, the positional parameters are saved and then reset to the arguments of the function call. When the function completes or issues a return, the positional parameter list is restored and any trap set on EXIT within the function is executed. The value of a function is the value of the last command executed. A function is also executed in the current shell process. If a command name is not a special command or a user defined function, a process is created and an attempt is made to execute the command via exec(S).

The shell parameter PATH defines the search path for the directory containing the command. Alternative directory names are separated by a colon (:). The default path is */bin:/usr/bin:* (specifying */bin, /usr/bin,* and the current directory in that order). The current directory can be specified by two or more adjacent colons, or by a colon at the beginning or end of the path list. If the command name contains a  $\gamma$ " then the search path is not used. Otherwise, each directory in the path is searched for an executable file. If the file has execute permission but is not a directory or an *a.out* file, it is assumed to be a file containing shell commands. A sub-shell is spawned to read it. All non-exported aliases, functions, and named parameters are removed in this case. If the shell command file doesn't have read permission, or if the setuid and/or setgid bits are set on the file, then the shell executes an agent whose job it is to set up the permissions and execute the shell with the shell command file passed down as an open file. A parenthesized command is executed in a sub-shell without removing non-exported quantities.

## *Command re-entry*

The text of the last HISTSIZE (default 128) commands entered from a terminal device is saved in a history file. The file *\$HOME/.sh\_history* is used if the HISTFILE variable is not set or is not writable. A shell can access the commands of all interactive shells which use the same named HISTFILE. The special command fe is used to list or edit a portion of this file. The portion of the file to be edited or listed can be selected by number or by giving the first character or characters of the command. A single command or range of commands can be specified. If you do not specify an editor program as an argument to fe then the value of the parameter FCEDIT is used. If FCEDIT is not defined then */bin/ed* is used. The edited command(s) is printed and reexecuted upon leaving the editor. The editor name  $\overline{\phantom{a}}$  is used to skip the editing phase and to re-execute the command. In this case a substitution parameter of the form *old=new* can be used to modify the command before execution. For example, if r is aliased to 'fc -e -' then typing r bad=good c will re-execute the most recent command which starts with the letter " $c$ ", replacing the first occurrence of the string bad with the string good.

### *In-line editing options*

Normally, each command line entered from a terminal device is simply typed followed by a new-line (RETURN or LINE FEED). If the emacs, gmacs, or vi option is active, the user can edit the command line. To be in one of these edit modes set the corresponding option. An editing option is automatically selected each time the VISUAL or EDITOR variable is assigned a value ending in either of these option names.

The editing features require that the user's terminal accept RETURN as carriage return without line feed and that a space (' ') must overwrite the current character on the screen. ADM terminal users should set the "space - advance" switch to 'space'. Hewlett-Packard series 2621 terminal users should set the straps to 'bcGHxZ etX'.

The editing modes implement a concept where the user is looking through a window at the current line. The window width is the value of COLUMNS if it is defined, otherwise 80. If the line is longer than the window width minus two, a mark is displayed at the end of the window to notify the user. As the cursor moves and reaches the window boundaries the window will be centered about the cursor. The mark is a ">"  $\left\langle \langle , * \rangle \right\rangle$  if the line extends on the right (left, both) side(s) of the window.

The search commands in each edit mode provide access to the history file. Only strings are matched, not patterns, although a leading "<sup>"</sup>" in the string restricts the match to begin at the first character in the line.

### *Emacs editing mode*

This mode is entered by enabling either the **emacs** or **gmacs** option. The only difference between these two modes is the way they handle ~T. To edit, the user moves the cursor to the point needing correction and then inserts or deletes characters or words as needed. All the editing commands are control characters or escape sequences. The notation for control characters is caret  $\hat{p}$ followed by the character. For example,  $\hat{F}$  is the notation for control F. This is entered by depressing 'f' while holding down the (Ctrl) (control) key. The (Shift) key is not depressed. (The notation ~? indicates the (Del) (delete) key.)

The notation for escape sequences is M- followed by a character. For example, M-£ (pronounced Meta f) is entered by depressing (Esc) (ASCII 033) followed by 'f'. (M-F would be the notation for (Esc) followed by (Shift) (capital)  $F'.$ 

All edit commands operate from any place on the line (not just at the beginning). Neither the (Return) nor the LINE FEED key is entered after edit commands except when noted.

- $\mathbf{r}$ Move cursor forward (right) one character.
- $M-f$ Move cursor forward one word. (The emacs editor's idea of a word is a string of characters consisting of only letters, digits and underscores.)
- $\mathbf{\hat{B}}$ Move cursor backward (left) one character.
- M-b Move cursor backward one word.
- $\mathbf{A}$ Move cursor to start of line.
- $\mathbf{E}$ Move cursor to end of line.
- ^lchar Move cursor forward to character *char* on current line.
- M-Tchar Move cursor back to character char on current line.
- $\mathbf{X} \times \mathbf{X}$  Interchange the cursor and mark.

*ksh(C)* 

 $\bar{\nu}$ 

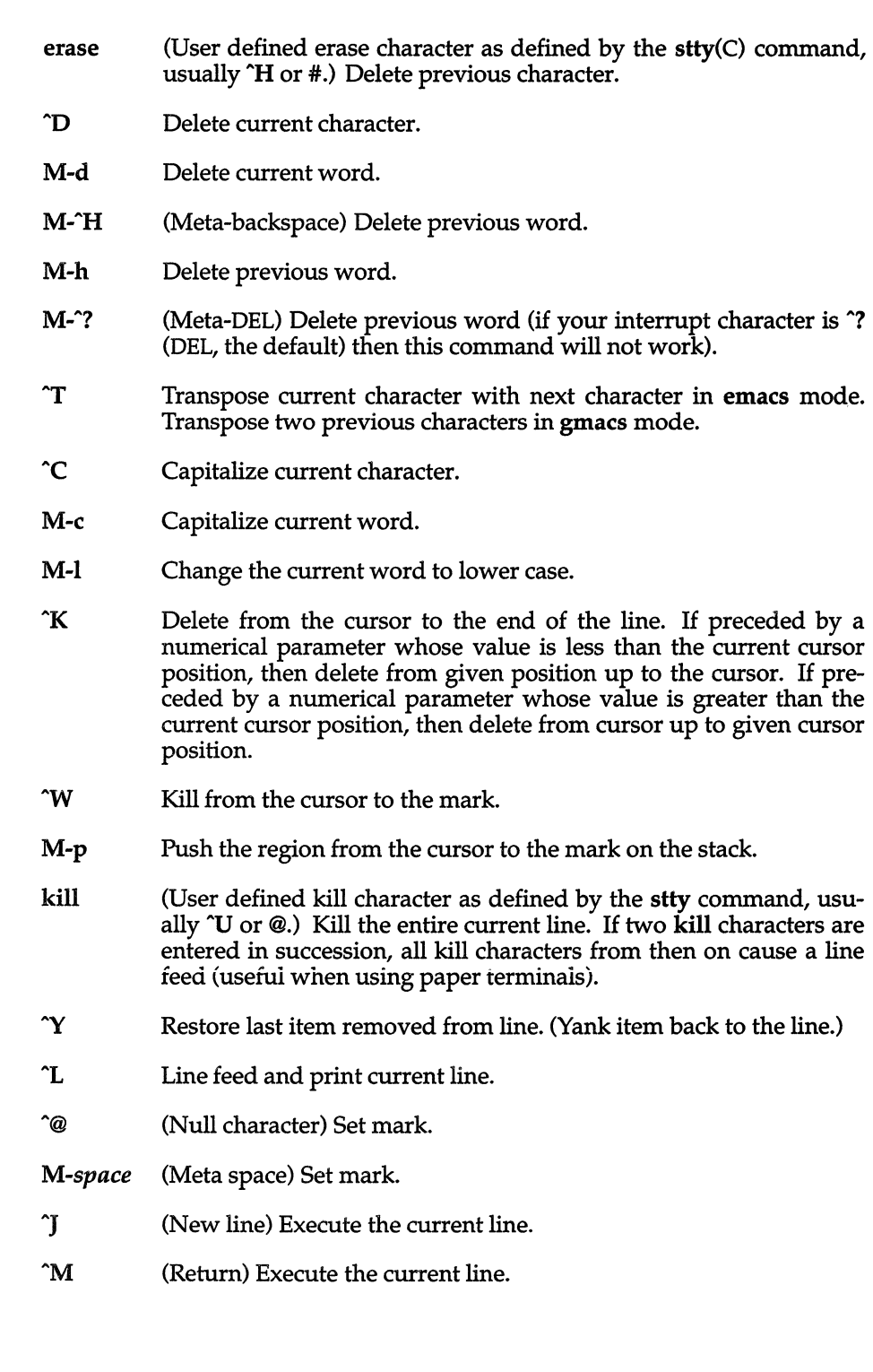

- eof End-of-file character, normally ~D, is processed as an End-of-file only if the current line is null.
- ~P Fetch previous command. Each time ~P is entered the previous command back in time is accessed. Moves back one line when not on the first line of a multi-line command.
- M-< Fetch the least recent (oldest) history line.
- M-> Fetch the most recent (youngest) history line.
- ~N Fetch next command line. Each time ~N is entered the next command line forward in time is accessed.
- **Example 7 Reverse search history for a previous command line containing** *string.* If a parameter of zero is given, the search is forward. *string* is terminated by a RETURN or NEW LINE. If *string* is preceded by a "<sup>\*</sup>", the matched line must begin with *string*. If *string* is omitted, then the next command line containing the most recent *string* is accessed. In this case a parameter of zero reverses the direction of the search.
- ~o Operate Execute the current line and fetch the next line relative to current line from the history file.
- *M-digits* (Escape) Define numeric parameter, the digits are taken as a parameter to the next command. The commands that accept a parameter are  $\hat{F}$ ,  $\hat{B}$ , erase,  $\hat{C}$ ,  $\hat{D}$ ,  $\hat{K}$ ,  $\hat{R}$ ,  $\hat{P}$ ,  $\hat{N}$ ,  $\hat{N}$ ,  $M$ ,  $M$ ,  $\hat{M}$ ,  $\hat{M}$ ,  $\hat{M}$  $M-b$ , M-c, M-d, M-f, M-h, M-l and M- $H$ .
- *M-Ietter* Soft-key Your alias list is searched for an alias by the name *\_letter*  and if an alias of this name is defined, its value will be inserted on the input queue. The *letter* must not be one of the above metafunctions.
- *M-lletter* Soft-key Your alias list is searched for an alias by the name *\_letter* (two underscores precede *letter)* and if an alias of this name is defined, its value will be inserted on the input queue. This can be used to program function keys on many terminals.
- M-. The last word of the previous command is inserted on the line. If preceded by a numeric parameter, the value of this parameter determines which word to insert rather than the last word.
- M-<br>Same as M-..
- M-\* Attempt file name generation on the current word. An asterisk is appended if the word doesn't match any file or contain any special pattern characters.
- M-ESC File name completion. The current word is treated as a root to which an asterisk is appended. A search is conducted for files matching the current word. The first match found then replaces the current word. Subsequent matches are obtained by repeating the M-ESC keystroke. If the match is both unique and a directory, a " /" is appended to it. If it is unique but not a directory, a space is appended to it.
- $M =$ List files matching current word pattern if an asterisk were appended.
- ^U Multiply parameter of next command by 4.
- N Escape next character. Editing characters, the user's erase, kill and interrupt (normally  $\hat{ }$ ) characters may be entered in a command line or in a search string if preceded by a " $\'$ ". The " $\'$ " removes the next character's editing features (if any).
- ^V Display version of the shell.
- $M-H$ Insert a "#" at the beginning of the line and execute it. This causes a comment to be inserted in the history file.

# *Vi editing mode*

There are two typing modes. Initially, when you enter a command you are in the input mode. To edit, the user enters control mode by typing (Esc) (033) and moves the cursor to the point needing correction and then inserts or deletes characters or words as needed. Most control commands accept an optional repeat count prior to the command.

When in vi mode on most systems, canonical processing is initially enabled and the command will be echoed again if the speed is 1200 baud or greater and it contains any control characters or less than one second has elapsed since the prompt was printed. The (Esc) character terminates canonical processing for the remainder of the command and the user can then modify the command line. This scheme has the advantages of canonical processing with the type-ahead echoing of raw mode.

If the option viraw is also set, the terminal will always have canonical processing disabled. This may be helpful for certain terminals.

### *input edit commands*

By default the editor is in input mode.

- erase (User defined erase character as defined by the stty command, usually  $\mathbf{H}$  or #.) Delete previous character.
- AW Delete the previous blank separated word.
- AD Terminate the shell.
- AV Escape next character. Editing characters, the user's erase or kill characters may be entered in a command line or in a search string if preceded by a 'V. The 'V removes the next character's editing features (if any).
- \ Escape the next erase or kill character.

### *motion edit commands*

These commands will move the cursor.

- [count]l Cursor forward (right) one character.
- [count]w Cursor forward one alpha-numeric word.
- [count]W Cursor to the beginning of the next word that follows a blank.
- [count]e Cursor to end of word.
- [count]E Cursor to end of the current blank delimited word.
- [count]h Cursor backward (left) one character.
- [count]b Cursor backward one word.
- [count]B Cursor to preceding blank separated word.
- [count] Cursor to column count.
- $[count]$  Find the next character  $c$  in the current line.
- $[count]$ Fc Find the previous character  $c$  in the current line.
- [count]tc Equivalent to f followed by h.
- [count]Tc Equivalent to F followed by 1.
- [count]; Repeats count times, the last single character find command, f, F, t, orT.
- [count], Reverses the last single character find command count times.
- o Cursor to start of line.
- Cursor to first non-blank character in line.
- \$ Cursor to end of line.
## *search edit commands*

These commands access your command history.

- [count]k Fetch previous command. Each time k is entered the previous command back in time is accessed.
- [count]- Equivalent to k.
- [count]] Fetch next command. Each time j is entered the next command forward in time is accessed.
- [count]+ Equivalent to j.
- [count]G The command number count is fetched. The default is the least recent history command.
- *Istring*  Search backward through history for a previous command containing *string. string* is terminated by a RETURN or NEW LINE. If *string* is preceded by a "<sup>o</sup>", the matched line must begin with *string.* If *string* is null the previous string will be used.
- *?string*  Same as " /" except that search will be in the forward direction.
- n Search for next match of the last pattern to  $''/''$  or  $''$ ?" commands.
- N Search for next match of the last pattern to  $\pi$  /" or  $\pi$ ?", but in reverse direction. Search history for the *string* entered by the previous" /" command.

### *text modification edit commands*

These commands will modify the line.

- a Enter input mode and enter text after the current character.
- A Append text to the end of the line. Equivalent to \$a.

#### [count] cmotion e[count]motion

Delete current character through the character that *motion* would move the cursor to and enter input mode. If *motion* is " c", the entire line will be deleted and input mode entered.

- C Delete the current character through the end of line and enter input mode. Equivalent to  $c$ \$.
- S Equivalent to cc.
- D Delete the current character through the end of line. Equivalent to d<sub>\$</sub>.

#### [count] dmotion d[count]motion

Delete current character through the character that motion would move to. If *motion* is "d", the entire line will be deleted.

- i Enter input mode and insert text before the current character.
- I Insert text before the beginning of the line. Equivalent to Oi.
- [count]P Place the previous text modification before the cursor.
- [count]p Place the previous text modification after the cursor.
- R Enter input mode and replace characters on the screen with characters you type overlay fashion.
- [count]rc Replace the count character(s) starting at the current cursor position with *c,* and advance the cursor.
- [count]x Delete current character.
- $[count]X$ Delete preceding character.
- [count]. Repeat the previous text modification command.
- $[count]$ <sup> $\sim$ </sup> Invert the case of the count character(s) starting at the current cursor position and advance the cursor.
- $[count]$ Causes the count word of the previous command to be appended and input mode entered. The last word is used if count is omitted.
- \* Causes a "\*" to be appended to the current word and file name generation attempted. If no match is found, it rings the bell. Otherwise, the word is replaced by the matching pattern and input mode is entered.
- \ Filename completion. Replaces the current word with the longest common prefix of all filenames matching the current word with an asterisk appended. If the match is unique, a "/" is appended if the file is a directory and a space is appended if the file is not a directory.

### *other edit commands*

Miscellaneous commands.

### [count]ymotion

### y[count]motion

Yank current character through character that *motion* would move the cursor to and puts them into the delete buffer. The text and cursor are unchanged.

- Y Yanks from current position to end of line. Equivalent to  $\mathbf{y}\$ .
- $\mathbf{u}$  Undo the last text modifying command.
- U Undo all the text modifying commands performed on the line.
- *[count]v* Returns the command fe -e \${VISUAL:-\${EDITOR:-viH *count* in the input buffer. If *count* is omitted, then the current line is used.
- AL Line feed and print current line. Has effect only in control mode.
- AJ (New line) Execute the current line, regardless of mode.
- $\mathbf{\hat{M}}$  (Return) Execute the current line, regardless of mode.
- # Sends the line after inserting a" #" in front of the line. Useful for causing the current line to be inserted in the history without being executed.
- List the file names that match the current word if an asterisk were appended to it.
- *@letter* Your alias list is searched for an alias by the name *\_'etter* and if an alias of this name is defined, its value will be inserted on the input queue for processing.

## *Special commands*

The following simple-commands are executed in the shell process. Input/Output redirection is permitted. Unless otherwise indicated, the output is written on file descriptor 1 and the exit status, when there is no syntax error, is zero. Commands that are preceded by one or two t's are treated specially in the following ways:

- 1. Parameter assignment lists preceding the command remain in effect when the command completes.
- 2. I/O redirections are processed after parameter assignments.
- 3. Errors cause a script that contains them to abort.
- 4. Words, following a command preceded by tt that are in the format of a parameter assignment, are expanded with the same rules as a parameter assignment. This means that tilde substitution is performed after the  $" ="$ sign and word splitting and file name generation are not performed.

### $t:[arg...]$

The command only expands parameters.

t . *file* [ *arg...* ]

Read the complete file then execute the commands. The syntax for this is dot-space-file followed by optional arguments. The commands are executed in the current shell environment. The search path specified by PATH is used to find the directory containing *file.* If any arguments *arg* are given, they become the positional parameters. Otherwise the positional parameters are unchanged. The exit status is the exit status of the last command executed.

tt alias [ -tx ] [ *name* [ = *value* ] ] ... alias with no arguments prints the list of aliases in the form *name=value* on standard output. An alias is defined for each name whose value is given. A trailing space in value causes the next word to be checked for alias substitution. The -t flag is used to set and list tracked aliases. The value of a tracked alias is the full pathname corresponding to the given name. The value becomes undefined when the value of PATH is reset but the aliases remained tracked. Without the -t flag, for each name in the argument list for which no value is given, the name and value of the alias is printed. The -x flag is used to set or print exported aliases. An exported alias is defined for scripts invoked by name. The exit status is non-zero if a name is given, but no value, for which no alias has been defined.

 $bg [job...]$ 

This command is only on systems that support job control. Puts each specified job into the background. The current job is put in the background if job is not specified. See "Jobs" for a description of the format of job.

 $\frac{1}{\pi}$  break  $[n]$ 

Exit from the enclosing for, while, until, or select loop, if any. If  $n$  is specified then break  $n$  levels.

 $\dagger$  continue  $\lceil n \rceil$ 

Resume the next iteration of the enclosing for, while, until, or select loop. If  $n$  is specified then resume at the  $n$ -th enclosing loop.

### cd [ -LP] [ *arg* ]

### cd [ -LP ] *old new*

This command can be in either of two forms. In the first form it changes the current directory to *arg*. If *arg* is "-" the directory is changed to the previous directory. If no *arg* is specified, the shell parameter HOME is used as a default *arg*. The parameter **PWD** is set to the current directory. The shell parameter CDPATH defines the search path for the directory containing *arg*. Alternative directory names are separated by a colon (:). The default path is <null> (specifying the current directory). Note that the current directory is specified by a null path name, which can appear immediately after the equal sign or between the colon delimiters anywhere else in the path list. If *arg* begins with a "/" then the search path is not used. Otherwise, each directory in the path is searched for *arg*.

The second form of cd substitutes the string *new* for the string *old* in the current directory name, PWD, and tries to change to this new directory.

The -L and -P flags are relevant to systems with symbolic links. The default, -L, preserves logical naming, so that  $cd$  -L .. will move up one component towards the root. The physical option, -P, uses a physical model for paths. Thus, if */usr/include/sys* is a symbolic link to the directory */sys/h,* then after cd /usr/include/sys, a cd .. would make the current directory */usr/include,* while a cd -P .. would make it *sys.* 

The cd command may not be executed by rksh.

### echo [ *arg* ... ]

See  $echo(C)$  for usage and description.

### t eval[ *arg ...* ]

The arguments are read as input to the shell and the resulting command(s) executed.

### t exec [ *arg... ]*

If *arg* is given, the command specified by the arguments is executed in place of this shell without creating a new process. Input/output arguments may appear and affect the current process. If no arguments are given the effect of this command is to modify file descriptors as prescribed by the input/output redirection list. In this case, any file descriptor numbers greater than 2 that are opened with this mechanism are closed when invoking another program.

### t exit [ *n ]*

Causes the shell to exit with the exit status specified by *n.* If *n* is omitted then the exit status is that of the last command executed. An end-of-file will also cause the shell to exit except for a shell which has the **ignoree of** option (see "set" below) turned on.

### $\forall$  **t** export  $\left[$  *name*  $\left[$  *= value*  $\right]$   $\left[$   $\ldots$

The given names are marked for automatic export to the environment of subsequently-executed commands.

### fc [ -e *ename* ] [ -nir ] [ *first* [ *last* ] ]

fc -e - [ *old=new* ] [ *command* ]

In the first form, a range of commands from *first* to *last* is selected from the last HISTSIZE commands that were typed at the terminal. The arguments first and last may be specified as a number or as a string. A string is used to locate the most recent command that starts with that string. A negative number is used as an offset to the current command number. If the flag -1, is selected, the commands are listed on standard output. Otherwise, the editor program *ename* is invoked on a file containing these keyboard commands. If *ename* is not supplied, then the value of the parameter FCEDIT (default /bin/ed) is used as the editor. When editing is complete, the edited command(s) is executed. If *last* is not specified then it will be set to *first.* If *first* is not specified the default is the previous command for editing and -16 for listing. The flag -r reverses the order of the commands and the flag -n suppresses command numbers when listing. In the second form the command is re-executed after the substitution *old=new* is performed.

 $fg$  [ *job...*]

This command is only on systems that support job control. Each job specified is brought to the foreground. Otherwise, the current job is brought into the foreground. See "Jobs" for a description of the format of *job.* 

### getopts *optstring name* [ *arg ... ]*

Checks *arg* for legal options. If *arg* is omitted, the positional parameters are used. An option argument begins with a  $4 + 7$  or a  $4 - 7$ . An option not beginning with " $+$ " or  $\bar{u}$  -" or the special argument " $-$ -" ends the options. *optstring* contains the letters that getopts recognizes. If a letter is followed by a ":", that option is expected to have an argument. The options can be separated from the argument by blanks.

getopts places the next option letter it finds inside variable *name* each time it is invoked with a " +" prepended when *arg* begins with a " +". The index of the next *arg* is stored in OPTIND. The option argument, if any, gets stored in OPTARG.

A leading ":" in *optstring* causes getopts to store the letter of an invalid option in OPTARG, and to set *name* to "?" for an unknown option and to  $\mathcal{I}$ :" when a required option is missing. Otherwise, getopts prints an error message. The exit status is non-zero when there are no more options.

jobs [ -lnp ] [ *job .*.. ]

Lists information about each given job, or all active jobs if *job* is omitted. The -1 flag lists process ids in addition to the normal information. The-n flag only displays jobs that have stopped or exited since last notified. The -p flag causes only the process group to be listed. See "Jobs" for a description of the format of *job.* 

kill [ *-sig* ] *job .*..

kill-l

Sends either the TERM (terminate) signal or the specified signal to the specified jobs or processes. Signals are either given by number or by names (as given in */usr/include/signal.h,* stripped of the prefix "SIG"). If the signal being sent is TERM (terminate) or HUP (hangup), then the job or process will be sent a CONT (continue) signal if it is stopped. The argument *job*  can specify the process id of a process that is not a member of one of the active jobs. See "Jobs" for a description of the format of *job.* In the second form, kill-I, the signal numbers and names are listed.

let *arg ...* 

Each *arg* is a separate arithmetic expression to be evaluated. See" Arithmetic evaluation" above, for a description of arithmetic expression evaluation.

The exit status is 0 if the value of the last expression is non-zero, and 1 otherwise.

```
t newgrp [ arg ... ]
```
Equivalent to exec Ibinlnewgrp *arg* ....

### print [ -Rnprsu[ *n* ] ] [ *arg ...* ]

The shell output mechanism. With no flags or with flag  $\sim$  or  $\sim$  the arguments are printed on standard output as described by echo(C). In raw mode, -R or -r, the escape conventions of echo are ignored. The -R option will print all subsequent arguments and options other than  $-n$ . The  $-p$ option causes the arguments to be written onto the pipe of the process spawned with  $\mathcal{L}$  instead of standard output. The -s option causes the arguments to be written onto the history file instead of standard output. The -u flag can be used to specify a one-digit file descriptor unit number *n*  on which the output will be placed. The default is 1. If the flag -n is used, no new-line is added to the output.

#### pwd [-LP]

Equivalent to print -r - \$PWD

The -L and -P flags are relevant only on systems with symbolic links. The default, -L, uses a logical model, while -P uses a physical model, for paths. Thus, if */usr/include/sys* is a symbolic link to the directory */sys/h,* then cd lusr/indude/sys; pwd; pwd -P will print */usr/include/sys,* followed by */sys/h.* 

read [ -prsu [ *n* ] ] [ *name?prompt* ] [ *name* ... ]

The shell input mechanism. One line is read and is broken up into fields using the characters in IFS as separators. In raw mode,  $-r$ , a " $\gamma$ " at the end of a line does not signify line continuation. The first field is assigned to the first *name,* the second field to the second *name,* etc., with leftover fields assigned to the last *name.* The -p option causes the input line to be taken from the input pipe of a process spawned by the shell using  $\&$ . If the -s flag is present, the input will be saved as a command in the history file. The flag -u can be used to specify a one digit file descriptor unit to read from. The file descriptor can be opened with the exec special command. The default value of *n* is O. If *name* is omitted then REPLY is used as the default name. The exit status is 0 unless an end-of-file is encountered. An end-of-file with the -p option causes cleanup for this process so that another can be spawned. If the first argument contains a *"?* ", the remainder of this word is used as a prompt on standard error when the  $shell$  is interactive. The exit status is 0 unless an end-of-file is encountered.

#### tt readonly [ *name* [ = *value* ] ] ...

The given names are marked readonly and these names cannot be changed by subsequent assignment.

#### t return [ *n* ]

Causes a shell function to return to the invoking script with the return status specified by *n.* If *n* is omitted then the return status is that of the last command executed. If return is invoked while not in a function or a *"."*  script, then it is the same as an exit.

- set [ ±aefhkmnopstuvx ] [ ±o *option* ] ... [ ±A *name]* [ *arg ... ]*  The flags for this command have meaning as follows:
	- -A Array assignment. Unset the variable *name* and assign values sequentially from the list *arg*. If +A is used, the variable *name* is not unset first.
	- -a All subsequent parameters that are defined are automatically exported.
	- -e If a command has a non-zero exit status, execute the ERR trap, if set, and exit. This mode is disabled while reading profiles.
	- -f Disables file name generation.
	- -h Each command becomes a tracked alias when first encountered.
	- -k All parameter assignment arguments are placed in the environment for a command, not just those that precede the command name.
	- -m Background jobs will run in a separate process group and a line will print upon completion. The exit status of background jobs is reported in a completion message. On systems with job control, this flag is turned on automatically for interactive shells.
	- -n Read commands and check them for syntax errors, but do not execute them. Ignored for interactive shells.
	- -0 List all option settings.

The argument following -0 can be one of the following *option*  names:

- allexport Same as -a. errexit bgnice emacs gmacs Same as-e. All background jobs are run at a lower priority. This is the default mode. Puts you in an emacs style in-line editor for command entry. Puts you in a gmacs style in-line editor for command entry. ignoreeof The shell will not exit on end-of-file. The command exit must be used.
- keyword Same as -k.
- markdirs All directory names resulting from file name generation have a trailing "/" appended.
- monitor Same as -m.
- noclobber Prevents output redirection (>) from truncating existing files. Require  $>$  to truncate a file when turned on.
- noexec Same as -n.
- noglob Same as -f.
- nolog Do not save function definitions in history file.
- nounset Same as -u.
- privileged Same as -p.
- trackall Same as -h.
- verbose Same as -v.
- vi Puts you in insert mode of a vi style in-line editor until you hit escape character 033. This puts you in move mode. A return sends the line.
- viraw Each character is processed as it is typed in vi mode.
- xtrace Same as -x.

If no *option* name is supplied then the current option settings are printed.

- -p Disables processing of the *\$HOME/.profile* file and uses the file */etc/suid-profile* instead of the ENV file. This mode is on whenever the effective uid (gid) is not equal to the real uid (gid). Turning this off causes the effective uid and gid to be set to the real uid and gid.
- -s Sort the positional parameters lexicographically.
- -t Exit after reading and executing one command.
- -u Treat unset parameters as an error when substituting.
- -v Print shell input lines as they are read.
- -x Print commands and their arguments as they are executed.
- Turns off -x and -v flags and stops examining arguments for flags.

Do not change any of the flags; useful in setting \$1 to a value beginning with "-". If no arguments follow this flag then the positional parameters are unset.

Using  $4 -$  rather than  $4 -$  causes these flags to be turned off. These flags can also be used upon invocation of the shell. The current set of flags may be found in \$-. Unless -A is specified, the remaining arguments are positional parameters and are assigned, in order, to  $$1 $2$ .... If no arguments are given then the names and values of all named parameters are printed on the standard output. If the only argument is  $4 + \pi$ , the names of all named parameters are printed.

#### t shift[ *n ]*

The positional parameters from *\$n+l* ... are renamed 1 ... , default *n* is 1. The parameter  $n$  can be any arithmetic expression that evaluates to a nonnegative number less than or equal to \$#.

#### t times

Print the accumulated user and system times for the shell and for processes run from the shell.

#### t trap [ *arg* ] [ *sig* ] ... *arg*

is a command to be read and executed when the shell receives signal(s) *sig.*  (Note that *arg* is scanned once when the trap is set and once when the trap is taken.) Each *sig* can be given as a number or as the name of the signal. Trap commands are executed in order of signal number. Any attempt to set a trap on a signal that was ignored on entry to the current shell is ineffective. If *arg* is omitted or is " - ", then all trap(s) *sig* are reset to their original values. If *arg* is the null string then this signal is ignored by the shell and by the commands it invokes. If *sig* is ERR then *arg* will be executed whenever a command has a non-zero exit status. If *sig* is DEBUG then *arg*  will be executed after each command. If *sig* is 0 or EXIT and the trap statement is executed inside the body of a function, then the command *arg* is executed after the function completes. If *sig* is 0 or EXIT for a trap set outside any function then the command *arg* is executed on exit from the shell. The trap command with no arguments prints a list of commands associated with each signal number.

#### $\forall$  t typeset [  $\pm$ HLRZfilrtux[n] ] [ name[ =value ] ]...

Sets attributes and values for shell parameters. When invoked inside a function, a new instance of the parameter *name* is created. The parameter value and type are restored when the function completes. The following list of attributes may be specified:

-H This flag provides UNIX system to host-name file mapping on non-UNIX system machines.

- -L Left justify and remove leading blanks from *value.* If *n* is non-zero it defines the width of the field; otherwise it is determined by the width of the value of first assignment. When the parameter is assigned to, it is filled on the right with blanks or truncated, if necessary, to fit into the field. Leading zeros are removed if the -Z flag is also set. The-R flag is turned off.
- -R Right justify and fill with leading blanks. If *n* is non-zero it defines the width of the field; otherwise it is determined by the width of the value of first assignment. The field is left filled with blanks or truncated from the end if the parameter is reassigned. The -L flag is turned off.
- -Z Right justify and fill with leading zeros if the first non-blank character is a digit and the -L flag has not been set. If *n* is non-zero it defines the width of the field; otherwise it is determined by the width of the value of first assignment.
- -£ The names refer to function names rather than parameter names. No assignments can be made and the only other valid flags are -t, -u and -x. The flag -t turns on execution tracing for this function. The flag -u causes this function to be marked as undefined. The FPATH variable will be searched to find the function definition when the function is referenced. The flag -x allows the function definition to remain in effect across shell procedures invoked by name.
- -i Parameter is an integer. This makes arithmetic faster. If  $n$  is non-zero it defines the output arithmetic base; otherwise the first assignment determines the output base.
- -1 All upper-case characters converted to lower-case. The upper-case flag, -u is turned off.
- -r The given *names* are marked readonly and these names cannot be changed by subsequent assignment.
- -t Tags the named parameters. Tags are user definable and have no special meaning to the shell.
- -u All lower-case characters are converted to upper-case characters. The lower-case flag, -1, is turned off.
- -x The given *names* are marked for automatic export to the environment of subsequently-executed commands.

Using "+" rather than "-" causes these flags to be turned off. If no *name* arguments are given but flags are specified, a list of names (and optionally the values) of the parameters which have these flags set is printed. (Using " +" rather than " -" keeps the values from being printed.) If no *names* and flags are given, the names and attributes of all parameters are printed.

### ulimit [ -HS ] [ *limit ]*

Set or display a resource limit. The number of 512-byte blocks on files written by child processes (files of any size may be read). The limit is set when *limit* is specifed. The value of *limit* can be a number or the value unlimited. The -H and -S flags specify whether the hard limit or the soft limit is set. A hard limit cannot be increased once it is set. A soft limit can be increased up to the value of the hard limit. If neither the -H or -S option is specified, the limit applies to both. The current limit is printed when *limit* is omitted. In this case the soft limit is printed unless **-H** is specified.

### umask [ *mask ]*

The user file-creation mask is set to *mask* (see umask). *mask* can either be an octal number or a symbolic value as described in chmod(C). If a symbolic value is given, the new umask value is the complement of the result of applying *mask* to the complement of the previous umask value. If *mask* is omitted, the current value of the mask is printed.

### unalias *name .*..

The parameters given by the list of *names* are removed from the alias list.

### unset [ -f ] *name .*..

The parameters given by the list of names are unassigned, that is, their values and attributes are erased. Readonly variables cannot be unset. If the flag, -f, is set, then the names refer to function names. Unsetting ERRNO, LINENO, MAILCHECK, OPTARG, OPTIND, RANDOM, SECONDS, **TMOUT**, and  $\text{I}$ <sup>"</sup> removes their special meaning even if they are subsequently assigned to.

### $t$  wait  $\int$  *job*  $\int$

Wait for the specified job and report its termination status. If job is not given then all currently active child processes are waited for. The exit status from this command is that of the process waited for. See "Jobs" for a description of the format of job.

### whence [ -pv ] *name .*..

For each *name,* indicate how it would be interpreted if used as a command name.

The flag, -v, produces a more verbose report.

The flag, -p, does a path search for *name* even if name is an alias, a function, or a reserved word.

# *Invocation*

If the shell is invoked by exec(S), and the first character of argument zero (\$0) is "-", then the shell is assumed to be a login shell and commands are read from */etc/profile* and then from either *.profile* in the current directory or *\$HOME/.profile,* if either file exists. Next, commands are read from the file named by performing parameter substitution on the value of the environment parameter ENV if the file exists. If the -s flag is not present and *arg* is, then a path search is performed on the first *arg* to determine the name of the script to execute. The script *arg* must have read permission and any setuid and setgid settings will be ignored. Commands are then read as described below; the following flags are interpreted by the shell when it is invoked:

- -c *string* If the -c flag is present then commands are read from *string.*
- -s If the -s flag is present or if no arguments remain then commands are read from the standard input. Shell output, except for the output of the special commands listed above, is written to file descriptor 2.
- -i If the -i flag is present or if the shell input and output are attached to a terminal (as told by **ioctl**(S)) then this shell is interactive. In this case TERM is ignored (so that kill 0 does not kill an interactive shell) and INTR is caught and ignored (so that wait is interruptible). In all cases, QUIT is ignored by the shell.
- -r If the -r flag is present the shell is a restricted shell.

The remaining flags and arguments are described under the set command above.

### *rksh only*

rksh is used to set up login names and execution environments whose capabilities are more controlled than those of the standard shell. The actions of rksh are identical to those of ksh, except that the following are disallowed:

```
changing directory (see cd(C)),
setting the value of SHELL, ENV, or PATH, 
specifying path or command names containing \frac{1}{I} / ",
redirecting output (>, > |, <, >), and \gg).
```
The restrictions above are enforced after *.profile* and the ENV files are interpreted.

When a command to be executed is found to be a shell procedure, rksh invokes ksh to execute it. Thus, it is possible to provide shell procedures to the end-user that have access to the full power of the standard shell, while imposing a limited menu of commands; this scheme assumes that the enduser does not have write and execute permissions in the same directory.

The net effect of these rules is that the writer of the *.profile* has complete control over user actions, by performing guaranteed setup actions and leaving the user in an appropriate directory (probably *not* the login directory).

The system administrator often sets up a directory of commands (for example, */usr/rbin)* that can be safely invoked by rksh. There is also a restricted editor, red.

Note that simply setting a user's login shell to rksh does *not* make their account "safe". Some thought and care must be put into creating a properly restricted environment.

### *Diagnostics*

Errors detected by the shell, such as syntax errors, cause the shell to return a non-zero exit status. Otherwise, the shell returns the exit status of the last command executed (see also the exit command above). If the shell is being used non-interactively then execution of the shell file is abandoned. Run-time errors detected by the shell are reported by printing the command or function name and the error condition. If the line number that the error occurred on is greater than one, then the line number is also printed in square brackets ([]) after the command or function name.

### *Files*

*/ete/passwd /etc/profile /ete/suid...Jlrofile*  \$HOME/ *.profile /tmp/sh\* /dev/null* 

### *See also*

 $cat(C), cd(C), chmod(C), cut(C), echo(C), env(C), ln(C), newgrp(C), paste(C),$ stty(C), test(C), umask(C), vi(C), dup(S), exec(S), fork(S), ioctl(S), Iseek(S), pipe(S), signal(S), umask(S), ulimit(S), wait(S), rand(S), a.out(FP), profile(M), environ(M)

The chapter entitled "The Korn Shell" in the SCO UNIX *User's Guide*.

### *Notes*

If a command which is a tracked alias is executed, and then a command with the same name is installed in a directory in the search path before the directory where the original command was found, the shell will continue to exec the original command. Use the -t option of the alias command to correct this situation.

Some very old shell scripts contain a "<sup>A</sup>" as a synonym for the pipe character  $( )$ .

Using the fc built-in command within a compound command will cause the whole command to disappear from the history file.

The built-in command . *file* reads the whole file before any commands are executed. Therefore, alias and unalias commands in the file will not apply to any functions defined in the file.

Traps are not processed while a job is waiting for a foreground process. Thus, a trap on CHLD won't be executed until the foreground job terminates.

# **last**

indicate last logins of users and teletypes

# *Syntax*

### last [ -h ] [ -n *limit]* [ -t *tty* ] [ -w *wtmpfile* ] [ *name]*

# *Description*

The last command checks the *wtmp* file, which records all logins and logouts for information about a user, a tty line or any group of users and lines. Arguments specify a user name and/or tty.

### last -t 01 root

would list all *root* sessions as well as all sessions on */dev/ttyOl.* last prints the sessions of the specified users and ttys, including login name, the line used, the device name, the process ID, plus start time and elapsed time.

last with no arguments prints a record of all logins and logouts, in reverse chronological order.

The options behave as follows:

-h no header.

- -n *limit*  limits the report to n lines.
- -t *line*  specifies the tty.
- -w *wtmpfile* uses *wtmpfile* instead of */etc/wtmp.* Note that this file must have the same format as */etc/wtmp.*

## *File*

*/etc/wtmp* login database

## *See also*

acct(FP), acctcom(ADM), accton(ADM), finger(C), utmp(F)

## *Value added*

last is an extension of AT&T System V provided by The Santa Cruz Operation, Inc.

# **layers**

layer multiplexer for windowing terminals

## *Syntax*

### layers [ -s ] [ -t ] [ -d ] [ -p ] [ -f *file]* [ *layersys-prgm* ]

# *Description*

The layers command manages asynchronous windows (see layers $(M)$ ) on a windowing terminal. On invocation, layers finds an unused xt(HW) channel group and associates it with the terminal line on its standard output. It then waits for commands from the terminal.

To use layers, you must have configured the *xt* driver. This is done using the mkdev layers script. For more information, see mkdev(ADM).

Command-line options:

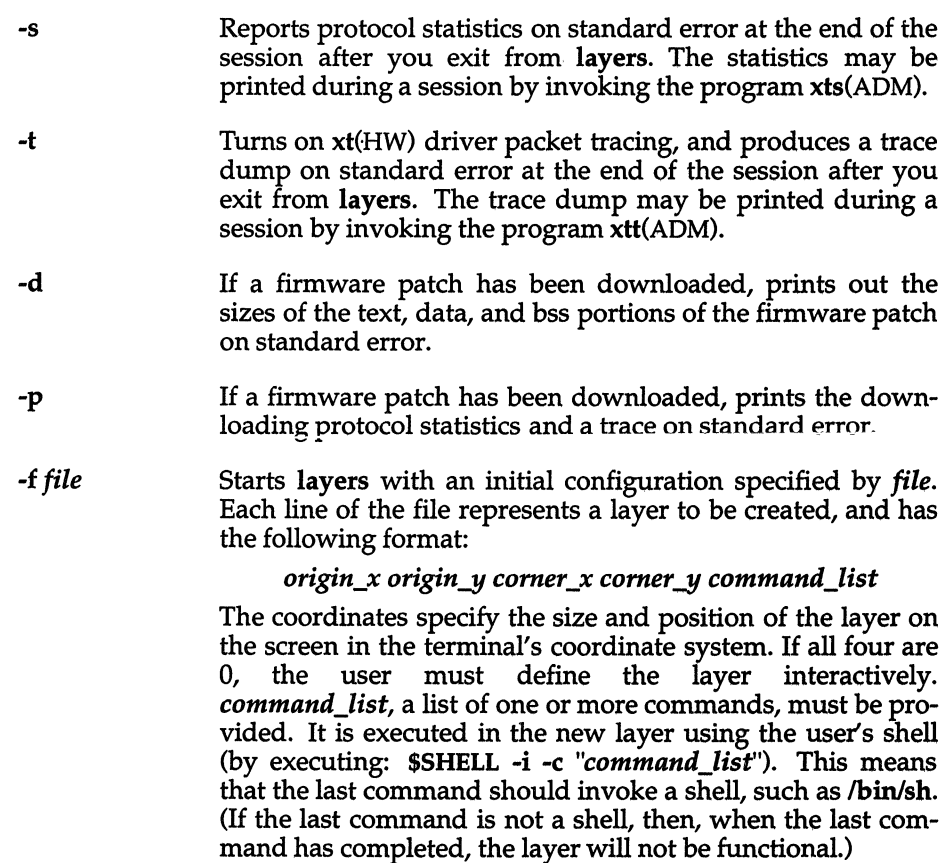

*layersys-prgm* A file containing a firmware patch that the layers command downloads to the terminal before layers are created and *command\_list* is executed.

Each layer is in most ways functionally identical to a separate terminal. Characters typed on the keyboard are sent to the standard input of the UNIX system process attached to the current layer (called the host process), and characters written on the standard output by the host process appear in that layer. When a layer is created, a separate shell is established and bound to the layer. If the environment variable SHELL is set, the user will get that shell, otherwise, *I*bin/sh will be used. In order to enable communications with other users via write $(C)$ , layers invokes the command relogin(ADM) when the first layer is created. relogin(ADM) will reassign that layer as the user's logged-in terminal. An alternative layer can be designated by using relogin(ADM) directly. layers will restore the original assignment on termination.

Layers are created, deleted, reshaped, and otherwise manipulated in a terminal-dependent manner. For instance, the AT&T TELETYPE 5620 DMD terminal provides a mouse-activated pop-up menu of layer operations. The method of ending a layers session is also defined by the terminal.

# *Example*

#### layers -f startup

#### where *startup* contains:

8 8 700 200 date ; pwd ; exec \$SHELL 8 300 780 850 exec \$SHELL

## *Notes*

The xt(HW) driver supports an alternate data transmission scheme known as ENCODING MODE. This mode makes layers operation possible even over data links which intercept control characters or do not transmit 8-bit characters. ENCODING MODE is selected either by setting a configuration option on your windowing terminal or by setting the environment variable DMDLOAD to the value hex before running layers:

#### export DMDLOAD; DMDLOAD=hex

If, after executing layers -f *file,* the terminal does not respond in one or more of the layers, often the last command in the *command-list* for that layer did not invoke a shell.

When invoking layers with the -s, -t, -d, or -p options, it is best to redirect standard error to another file to save the statistics and tracing output (for example, layers -s 2>stats); otherwise all or some of the output may be lost.

# *Files*

*/dev/xt??[O-71 /usr/lib/layersys/lsys.8;7* ;3 */usr/lib/layersys/lsys.8;?* ;?

# *See also*

layers(M), libwindows(S), mkdev(ADM), relogin(ADM), sh(C), write(C), wtinit(ADM), xts(ADM), xtt(ADM), xt(HW)

*line(C)* 

# **line**

read one line

# *Syntax*

**line** 

# *Description*

The **line** command copies one line (up to a new line) from the standard input and writes it on the standard output. It returns an exit code of 1 on end-of-file and always prints at least a new line. It is often used within shell files to read from the user's terminal.

# *See also*

gets(CP), sh(C)

# *Standards confonnance*

**line** is conformant with:

AT&T SVID Issue 2; and X/Open Portability Guide, Issue 3, 1989.

# **In**

make a link to a file

# *Syntax*

**In** [ -s ] [ -f ] *sourcename targetname* 

**In** [ -s ] [ -f ] *sourcenamel sourcename2* [ *sourcename3* ... ] *targetdirectory* 

# *Description*

A link is a directory entry referring to a file; a single file (together with its size, all its protection information, etc.) may have several links to it. There are two kinds of link: hard links and symbolic links.

By default In makes hard links. A hard link to a file is indistinguishable from the original directory entry; any changes to a file are effective independent of the name used to reference the file. Hard links may not span file systems and may not refer to directories.

The -s option causes **In** to create symbolic links. A symbolic link contains the name of the file to which it is linked; this file does not need to exist prior to the symbolic link. The referenced file is used when an open(S) operation is performed on the link. A stat(S) on a symbolic link will return the linked-to file; a stat(S) must be performed to obtain information about the link. The readlink(S) call may be used to read the contents of a symbolic link. Symbolic links may span file systems and may refer to directories.

Given two arguments, **In** creates a link to a file *sourcename.* If *targetname* is a file, the link has that name; *targetname* may also be a directory in which to place the link; otherwise it is placed in the current directory. If only the directory is specified, the link will be made to the last component of *sourcename.* 

Given more than two arguments, ln makes links in *targetdirectory* to all the named source files. The links made will have the same names as the files being linked to. If **In** determines that the mode of *target* forbids writing, it will print the mode (see chmod $(C)$ ), ask for a response, and read the standard input for one line.

If the line begins with *y,* the **In** occurs, if permissible; if not, the command exits.

When the -f option is used or if the standard input is not a terminal, no questions are asked and the **In** is performed.

# *See also*

 $cp(C), mv(C), rm(C)$ 

# *Standards confonnance*

**In** is conformant with:

AT&T SVID Issue 2; and X/Open Portability Guide, Issue 3,1989.

# **lock**

lock a user's terminal

# *Syntax*

**lock** [ -v ] [ *-number]* 

# *Description*

The **lock** command requests a password from the user, requests it again for verification, then locks the terminal until the password is reentered. If a *-number* is specified in the **lock** command, the terminal is automatically logged out and made available to another user after that number of minutes has passed.

This command uses the file */etc/default/lock.* This file has two entries:

**DEFLOGOUT** = *number*  **MAXLOGOUT** = *number* 

**DEFLOGOUT** specifies the default time in minutes that a terminal will remain locked before the user is logged out. This default value is overridden if the *-number* option is used on the command line. If **DEFLOGOUT** and *-number*  are not specified, the **MAXLOGOUT** value is used.

**MAXLOGOUT** is the maximum number of minutes a user is permitted to lock a terminal. If a user attempts to lock a terminal for longer than this time, **lock**  will issue a warning to the user that it is using the system maximum time limit. If **DEFLOGOUT** and *-number* and **MAXLOGOUT** are not specified, users are not logged out.

**DEFLOGOUT** and **MAXLOGOUT** are configured by the system administrator to reflect the demand for terminals at the site.

The lock may be terminated by killing the lock process. Only the super user and the user who invoked **lock** may do so.

# *Options*

*-number* Sets the time limit for **lock** to *number* of minutes, instead of the system default.

-v Specifies verbose operation.

# *File*

*/etc/default/lock* 

# *Notes*

The file */etc/default/lock* is shipped with the following default values:

DEFLOGOUT = 30 MAXLOGOUT = 60

# *Value added*

**lock** is an extension of AT&T System V provided by The Santa Cruz Operation, Inc.

# **logname**

get login name

## *Syntax*

**logname** 

### *Description*

**logname** returns the user's login name as found in */etc/utmp.* If no login name is found, logname returns the user's user ID number.

## *See also*

env(C), getlogin(S), getuid(S), id(C), login(M), logname(S)

### *Standards conformance*

**logname** is conformant with:

X/Open Portability Guide, Issue 3, 1989.

# **Ip, Ipr**

send requests to lineprinter

# *Syntax*

lp [ *options] files* 

lp -i *request-id* [ *options]* 

# *Description*

Ipr - send request to lineprinter

The first form of the lp shell command arranges for the named files and associated information (collectively called a *request)* to be printed. If no filenames are specified on the command line, the standard input is assumed. The standard input may be specified along with named *files* on the command line, by specifying the files as arguments to Ip before the standard input. The *files*  will be printed in the order they appear on the command line.

The second form of lp is used to change the options for a request. The print request identified by the *request-id* is changed according to the printing options specified with this shell command. The printing options available are the same as those with the first form of the Ip shell command. If *request-id*  has finished printing, the change is rejected. If *request-id* is already printing, it will be stopped and restarted from the beginning, unless the -P option has been given.

lp associates a unique *id* with each request and prints it on the standard output. This *id* can be used later to cancel, change, or find the status of the request. (See Ipstat(C) for information about checking the status of a print request.)

Options to lp must always precede filenames but may be listed in any order. The following options are available for lp:

-c When lp runs, it immediately creates a copy of the files specified for printing. The copies are subsequently printed. Changes made to a file after the lp command is issued but before the file is printed will therefore not be reflected in the printed output. Versions of lp in earlier releases did not create a copy of the print files unless the -c flag was used (to indicate that copies of the print files should be made). Because this is now the default behaviour for lp, this flag is retained solely for backward compatability, and need not be used.

-d *dest* Prints this request using *dest* as the printer or class of printers. Under certain conditions (lack of printer availability, capabilities of printers, and so on), requests for specific destinations may not be accepted (see accept(ADM) and Ipstat(C». By default, *dest* is taken from the environment variable LPDEST (if it is set). Otherwise, a default destination (if one exists) for the computer system is used. Destination names vary between systems (see  $l$ pstat $(C)$ ).

### -£ *form-name* [ -d any]

Prints the request on the form *form-name.* The lp print service ensures that the form is mounted on the printer. If *form-name* is requested with a printer destination that cannot support the form, the request is rejected. If *form-name* has not been defined for the system or if the user is not allowed to use the form, the request is rejected (see lpforms(ADM)). When the -d any option is given, the request is printed on any printer that has the requested form mounted and can handle all other needs of the print request.

-H *special-handling* 

Prints the request according to the value of *special-handling.*  Acceptable values for *special-handling* are hold, resume, and immediate, as defined below:

- hold Will not print the request until notified. If already printing, stops it. Other print requests will go ahead of a held request until it is resumed.
- resume Resumes a held request. If it had been printing when held, it will be the next request printed, unless subsequently overridden by an immediate request.
- immediate (Available only to lp administrators) Prints the request next. If more than one request is assigned immediate, the requests are printed in the reverse order queued. If a request is currently printing on the desired printer, you have to put it on hold to allow the immediate request to print.
- $-m$  Sends mail (see mail $(C)$ ) after the files have been printed. By default, no mail is sent upon normal completion of the print request.
- -n *number* Prints *number* copies of the output (default is 1).
- *-0 option*  Specifies printer-dependent or class-dependent *options.* Several such *options* may be collected by specifying the -0 keyletter more than once. The standard interface recognizes the following options:
	- nobanner Does not print a banner page with this request. (The administrator can disallow this option at any time.)
	- nofilebreak Does not insert a form feed between the files given if submitting a job to print more than one file.

#### *stty=stty-option-list*

Set the printer with a list of options valid for the stty command. Enclose the list with quotes if it contains blanks.

### *length=scaled-decimal-number*

Prints the output of this request with pages *sea led- decimal-number* lines long. A *scaleddecimal-number* is an optionally scaled decimal number that gives a size in lines, columns, inches, or centimeters, as appropriate. The scale is indicated by appending the letter "i" (for inches) or the letter "c" (for centimeters). For length or width settings, an unsealed number indicates lines or columns; for line pitch or character pitch settings, an unsealed number indicates lines per inch or characters per inch (the same as a number scaled with  $i'$ , For example, length=66 indicates a page length of 66 lines, length=l1i indicates a page length of 11 inches, and length=27.94c indicates a page length of 27.94 centimeters.

This option cannot be used with the -f option.

### *width=scaled-decimal-number*

Prints the output of this request with page-width set to *scaled-decimal- number* columns wide. (See the explanation above for *scaled-decimalnumbers.)* This option cannot be used with the -f option.

### *Ipi=scaled-decimal-number*

Prints this request for "lines per inch" with the line pitch set to *scaled-decimal-number* lines per inch. This option cannot be used with the -f option.

#### *cpi=scaled-decimal-number*

Prints this request for "characters per inch" with the character pitch set to *scaled-decimal-number*  characters per inch. Character pitch can also be set to pica (representing 10 columns per inch) or elite (representing 12 columns per inch), or it can be compressed, to print as many columns as the printer can handle. There is no standard number of columns per inch for all printers; see the terminfo(F) database for the default character pitch for your printer. The cpi option cannot be used in conjunction with the -f option.

-p *page-list* Prints the page(s) specified in *page-list.* This option can be used only if there is a filter available to handle it; otherwise, the print request will be rejected.

> The *page-list* may consist of range(s) of numbers, single page numbers, or a combination of both. The pages will be printed in ascending order.

-q *priority-level* 

Assigns this request *priority-level* in the printing queue. The values of *priority-level* range from 0, the highest priority, to 39, the lowest priority. If a priority is not specified, the default for the print service is used, as assigned by the system administrator.

-s

Suppresses messages from Ip(C) such as "request id is *... ".* 

- -s *character-set* [ -d any]
- -S *print-wheel* [ -d any]

Prints this request using the specified *character-set* or *printwheel.* If a form has been specified that requires a *character-set*  or *print-wheel* other than the one specified with the -S option, the request is rejected.

For printers that take print wheels: if the *print-wheel* specified is not one listed by the administrator as acceptable for the printer involved in this request, the request is rejected unless the print wheel is already mounted on the printer. For printers that use selectable or programmable character sets: if the *characterset* specified is not one defined in the terminfo database for the printer (see terminfo $(F)$ ) or is not an alias defined by the administrator, the request is rejected.

When the -**d any** option is used, the request is printed on any printer that has the print wheel mounted or any printer that can select the character set and can handle all other needs of the request.

- *- title*  Prints *title* on the banner page of the output. The default is no title.
- -T *content-type* [ -r]

While the printer type information tells the print service what type of printer is being added, the content type information tells the print service what types of files can be printed. Prints the request on a printer that can support the specified *content-type.*  If no printer accepts this type directly, a filter will be used to convert the content into an acceptable type. If the -r option is specified, a filter will not be used. If -r is specified but no printer accepts the *content-type* directly, the request is rejected. If the *content-type* is not acceptable to any printer, either directly or with a filter, the request is rejected.

- -w Writes a message on the user's terminal after the *files* have been printed. If the user is not logged in or the terminal cannot be written to (mesg is n), then mail will be sent instead.
- -y *mode-list* Prints this request according to the printing modes listed in *mode-list.* The allowed values for *mode-list* are locally defined. This option can be used only if there is a filter available to handle it; if there is no filter, the print request will be rejected.
- -**R** Removes file after sending it.
- -L Local printing option. Sends print job to printer attached to the terminal.

The file */etc/default/lpd* contains the setting of the variable BANNERS, whose value is the number of pages printed as a banner identifying each printout. This is normally set to either 0 or 1.

The variables LPR and PRIN1ER can each be set to spooler or local. These variables let you send files to the spool printer or the terminal's local printer, respectively. The file */usr/bin/spool* contains the spooler setting for both variables. The file */usr/bin/local* contains the local setting. The following are a few examples of variable usage:

Ip *-option* spooler LPR=local LPR=spooler spoollp *-option device file* 

### *Notes*

Printers for which requests are not being accepted will not be considered when the destination is any. (Use the lpstat -a command to see which printers are accepting requests.) On the other hand, if a request is destined for a class of printers and the class itself is accepting requests, all printers in the class will be considered, regardless of their acceptance status, as long as the printer class is accepting requests.

Ipr is a link to Ip. These names may be used interchangeably.

## *Warning*

For printers that take mountable print wheels or font cartridges, if you do not specify a particular print wheel or font with the -5 option, whichever happens to be mounted at the time your request prints will be used. Use the Ipstat -p -1 command to see what print wheels are available. For printers that have selectable character sets, you will get the standard set if you don't give the -5 option.

### *Files*

*/usr/spool/lp/\* /etc/default/lpd* 

### *See also*

accept(ADM), cancel(C), enable(C), lpadmin(ADM), lpfilter(ADM),  $lpforms(ADM)$ ,  $lpsched(ADM)$ ,  $lpsatt(C)$ ,  $lpusers(ADM)$ ,  $mail(C)$ , terminfo(F)

### *Standards confonnance*

Ip is conformant with:

 $AT&T$  SVID Issue 2; and X/Open Portability Guide, Issue 3, 1989.

# **Iprint**

print to a printer attached to the user's terminal

# *Syntax*

Iprint [ - ] *[file]* 

# *Description*

The Iprint(C) command accepts a filename to print or *"\_"* to read from the keyboard. If the terminal has local printing abilities, it will then print the file to a printer attached to the printer port of the terminal.

This command uses the file */etc/termcap.* 

# *Options*

Tells Iprint to use the standard input for printing.

The variables LPR and PRINTER can each be set to 'spooler' or 'local'. These variables let you send files to the spool printer or the terminal's local printer, respectively. The file */usr/bin/spool* contains the 'spooler' setting for both variables. The file */usr/bin/local* contains the 'local' setting. The following are a few examples of variable usage:

lp *-option* spooler LPR=local LPR=spooler spoollp *-option device file* 

# *Files*

*/etc/termcap /usr/bin/spool /usr/bin/local* 

# *Notes*

Only certain terminals have entries in */etc/termcap* with this capability already defined (for example, Tandy's DT-IOO and DT-I, and Hewlett-Packard's HP-92).

To add attached printer capability to the *termcap* file for a different terminal, add entries for  $\overrightarrow{PN}$  (start printing) and  $\overrightarrow{PS}$  (end printing) with the appropriate control or escape characters for your terminal.

Terminal communications parameters (such as baud rate and parity) must be set up on the terminal by the user.

## *See also*

### termcap(F)

"Using printers" in the *System Administrator's Guide* 

### *Value added*

lprint is an extension of AT&T System V provided by The Santa Cruz Operation, Inc.

,

# **Ipstat, rlpstat**

print information about status of (remote) Ip print service

# *Syntax*

Ips tat *options* 

rlpstat *local...printer \_name* 

# *Description*

rlpstat - print information about status of remote Ip print service

lpstat prints information about the current status of the Ip print service.

rlpstat prints information about the status of a print service on a remote host connected via TCP/IP.

If no options are given, lpstat prints the status of all requests made to  $lp(C)$  by the users. Any arguments that are not options are assumed to be request-ids (as returned by Ip), printers, or printer classes. Ipstat prints the status of such requests, printers, or printer classes. Options may appear in any order and may be repeated and intermixed with other arguments. Some of the keyletters below may be followed by an optional list that can be in one of two forms: a list of items separated from one another by a comma, or a list of items enclosed in double quotes and separated from one another by a comma and/or one or more spaces. For example:

### -u *user1, user2, user3*

Specifying all after any keyletters that take *list* as an argument causes all information relevant to the keyletter to be printed. For example, the command Ipstat -oall prints the status of all output requests.

The arguments to Ipstat are as follows:

- -a *[list]* Print acceptance status (with respect to Ip) of destinations for requests (see accept(ADM)). *list* is a list of intermixed printer names and class names; the default is all.
- -c *[list]* Print class names and their members. *list* is a list of class names; the default is all.
- -d Print the system default destination for Ip.
- -f *[list]* [-1] Print a verification that the forms in form-list are recognized by the Ip print service. The -1 option will list the form descriptions.

-0 *[list]* [-I] Print the status of output requests. *list* is a list of intermixed printer names, class names, and request-ids; the default is all. The -I option gives a more detailed status of the request.

-p *[list]* [-D] [-1]

- Print the status of printers named in *list.* If the -D option is given, a brief description is printed for each printer in *list.* If the -I option is given, a full description of each printer's configuration is given, including the form mounted, the acceptable content and printer types, a printer description, the interface used, and so on.
- -r Print the status of the **Ip** request scheduler.
- -s Print a status summary, including the system default destination, a list of class names and their members, a list of printers and their associated devices, a list of all forms currently mounted, and a list of all recognized character sets and print wheels.
- -5 *[list]* [-I] Print a verification that the character sets or the print wheels specified in *list* are recognized by the **Ip** print service. Items in *list* can be character sets or print wheels; the default for the list is all. If the -1 option is given, each line is appended by a list of printers that can handle the print wheel or character set. The list also shows whether the print wheel or character set is mounted or specifies the built-in character set into which it maps.
- -t Print all status information.
- -u *[list]* Print status of output requests for users. *list* is a list of login names. The default is all.
- -v *[list]* Print the names of printers and the path names of the devices associated with them. *list* is a list of printer names. The default is all.

ripstat allows the user to look at the queue of a remote printer. The command is invoked with the name of the printer as it is known locally (that is, by its host computer). For example,

### rlpstat *local...,printer \_name*

rlpstat will find the machine on which the printer is physically connected and do an lpstat -o *local\_printer\_name* to show the queue on that machine for that printer.

*Ipstat(C)* 

rlpstat makes the following assumptions:

- The user has Ip accounts on both the networked machines.
- The documented format of */usr/spool/lp/remote* is adhered to.
- The first option of the Ip command to be executed on the remote machine is the destination (-d *local\_printer\_name*).

*File* 

*/usr/spool/lp/\** 

*See also* 

enabIe(C),Ip(C)

# *Standards confonnance*

Ipstat is conformant with:

AT&T SVID Issue 2; and X/Open Portability Guide, Issue 3, 1989.
# **I, Ie, If, Ir, Is, Ix**

list contents of directories

# *Syntax*

1 [ -ACFLRabedfginopqrstu] *[directory* I *file* ... ] Ie [-lAFLRabedfgilmnopqrstux] *[directory* I *file ... ]*  If [-lALRabedfgilmnopqrstux] *[directory* I *file ... ]*  Ir [ -lAFLabedfgilmnopqrstux] *[directory* I *file* ... ] Is [ -ACFLRabedfgilmnopqrstux] *[directory* I *file* ... ] Ix [ -lACFLRabedfgilmnopqrstu] *[directory* I *file* ... ]

# *Description*

- 1 Lists files with full (long) information
- Ie Lists files in columns
- If Lists files indicating directories, executables, and symbolic links
- Ir Lists files, recursively listing any subdirectories encountered
- Is Lists files
- Ix Lists files in columns, sorted across the page, rather than down the page

I, Ie, If, Ir, Is, and Ix make up the Is family of commands.

For each *directory,* the contents are listed. For each *file,* the filename is repeated and any other requested information is displayed. By default, the output is sorted alphabetically. When no argument is given, the current directory is listed. When several arguments are given, they are sorted appropriately; file arguments are processed before directories and their contents.

le lists files in columns by default.

it lIsts tiles, indicating directories, executables, and symbolic links. If is a variant of Ie, so files are listed in columns by default.

1 provides a long listing, one file per line, by default.

Ir lists files, recursively listing any subdirectories encountered. Ir is a variant of le, so files are listed in columns by default.

Is lists files alphabetically, one entry per line, by default.

lx, another variant of Ie, lists files in columns, but sorted across the page rather than down the page.

You can also list files in stream (across the page) output format, separated by commas, using Is -m.

Is determines the output format for the -C (lc), -x (lx), and -m options by using an environment variable, COLUMNS, to determine the number of character positions available on one output line. If this variable is not set, the *termcap*  database is used to determine the number of columns, based on the environment variable TERM. If this information cannot be obtained, 80 columns are assumed.

Options are:

- -1 Forces an output format with one entry per line, for lc, lf, lr, and lx.
- -A Lists all entries. Entries whose name begin with a dot (.) are listed. Does not list current directory "." and directory above "..".
- -C Lists in columns with entries sorted down the columns. If the argument(s) are filename(s), output is across the page, rather than down the page in columns.
- $-F$  Causes directories to be marked with a trailing  $\pi$  /  $\pi$ , executable files to be marked with a trailing "\*", and symbolic links to be marked with a trailing" @" symbol.
- -L If an argument is a symbolic link, list the information for the file or directory the link references.
- -R Recursively lists subdirectories.
- -a Lists all entries; ". " and ".. " are not suppressed.
- $-b$  Forces printing of non-graphic characters in the  $\ddot$  ddd notation, in octal.
- -c Uses time of last modification of the inode (file created, mode changed, etc.) for sorting; use with -t option.
- -d If an argument is a directory, lists only its name (not its contents); often used with -1 to get the status of a directory.
- -£ Forces each argument to be interpreted as a directory and lists the name found in each slot. This option turns off -I, -t, -5, and -r, and turns on -a. The order is the order in which entries appear in the directory.
- -g The same as -I, except that the owner is not printed.
- -i For each file, prints the inode number in the first column of the report.
- -1 Lists in long format, giving mode, number of links, owner, group, size in bytes, and time of last modification for each file. If the file is a symbolic link, the filename is printed followed by " ->" and the pathname of the referenced file. If the file is a special file, the size field will contain the major and minor device numbers, rather than a size. A total count of blocks in the directory, including indirect blocks, is printed at the top of long format listings. A description of the mode listing follows below.
- -m Forces stream output format; files are listed across the page, separated by commas.
- -n The same as -1, except that the user ID (UID) and group ID (GID) numbers are printed, rather than the owner name and the group name.
- -0 The same as -1, except that the group is not printed.
- $-p$  Puts a slash (/) after each directory.
- -q Forces printing of non-graphic characters in filenames as the character **I/?".**
- -r Reverses the order of sort to get reverse alphabetic or oldest first, as appropriate.
- -s Gives size in 512-byte blocks, including indirect blocks, for each entry.
- -t Sorts by time modified (latest first) instead of by name.
- -u Uses time of last access instead of time of last modification for sorting; use with the -t option.
- -x Lists in columns with entries sorted across, rather than down, the page. If the argument(s) are filename(s), output is across the page, rather than down the page in columns.

The mode printed under the -1 option (long listing, 1) consists of 10 characters. The first character is:

- $\tilde{\phantom{a}}$ If the entry is an ordinary file.
- d If the entry is a directory.
- 1 If the entry is a symbolic link.
- b If the entry is a block special file.
- e If the entry is a character special file.
- p If the entry is a named pipe.
- s If the entry is a semaphore.
- m If the entry is a shared data (memory) file.

The next 9 characters are the *permissions,* which control who can access the file. Permissions are in 3 sets of 3 bits each. The first set refers to the owner permissions; the second set to the group permissions; and the third set to permissions for all others.

Within each set, the three characters indicate permission to read, to write, or to execute the file, respectively.

The permissions are as follows:

- r Read.
- w Write.
- x Execute; on a directory, this gives search permission.
- s Setuid, setgid: set the UID or GID of the executing process to that of the file when the file is executed.
- S Setuid/setgid is set, but the underlying execute permission is not set.
- t On an executable file: the binary image of the file will remain in memory after the first time it is used. On a directory: files in the directory can only be removed by their owners, or by *root.*
- T The sticky bit (t bit) is set, but the underlying execute permission is not set.
- No permission is set.

See chmod(C) for more information about permissions.

### *Files*

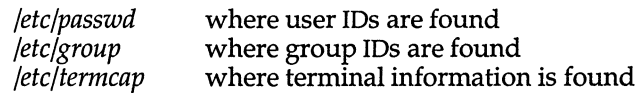

# *See also*

 $chmod(C)$ ,  $coltbl(M)$ ,  $find(C)$ ,  $l(C)$ ,  $lc(C)$ ,  $locale(M)$ ,  $termcap(F)$ 

# *Credit*

Ie and its variants were developed at the University of California at Berkeley; they are used with permission.

### *Notes*

Is sorts according to the collating sequence defined by the locale.

New line and tab are considered printing characters in filenames.

Unprintable characters in filenames may confuse the columnar output options.

Is -s interprets one l024-byte block (a standard *sea* UNIX block) as two of its own S12-byte blocks. Thus a SOO-byte file is interpreted as two blocks rather than one.

### *Standards conformance*

Is is conformant with:

AT&T SVID Issue 2; and X/Open Portability Guide, Issue 3,1989.

# **machid: i286, iAPX286, i386, i486 (also: vax, mc68k,pdp11, u370,u3b, u3b15,u3b2, u3b5)**

get truth value dependent on processor type

# *Syntax*

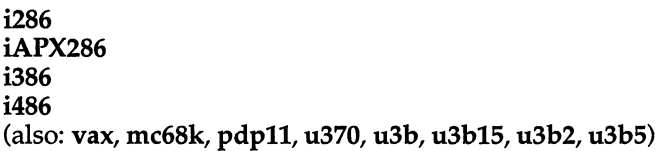

# *Description*

i286 - Return a true value if a machine is a 286

iAPX286 - Return a true value if a machine is a 286

i386 - Return a true value if a machine is a 386 or fully compatible

i486 - Return a true value if a machine is a 486 or fully compatible

If the machine is a 286, the i286 and iAPX286 commands will return a true value (exit code of 0); otherwise they will return a false (non-zero) value.

If the machine is a 386 or fully compatible with a 386 (such as a 486), the i386 command will return a true value; otherwise it will return a false value.

If the machine is a 486 or fully compatible with a 486, the i486 command will return a true value; otherwise it will return a false value.

This type of command is often used within makefiles (see  $make(CP)$ ) and shell procedures (see  $sh(C)$ ) to increase portability. Although SCO UNIX does not support these other machines, the commands vax, mc68k, pdp11, u370, u3b,  $u3\overline{b}15$ ,  $u3\overline{b}2$ , and  $u3\overline{b}5$  are all available and work in a similar manner (these will all return a false value).

# *See also*

 $sh(C)$ , test $(C)$ , true $(C)$ , make $(CP)$ 

# **mail, mailx**

interactive message processing system

# *Syntax*

mail [ *options]* [ *name* ... ] mailx [ *options]* [ *name* ... ]

# *Description*

mailx - interactive message processing system. mailx is a link to mail.

mail provides a flexible environment for sending and receiving messages electronically. For reading mail, mail provides commands to allow saving, deleting, and responding to messages. For sending mail, **mail** allows editing, reviewing, and other modification of the message as it is entered.

Many of the remote features of mail will only work if the UUCP package is installed on your system.

Incoming mail is stored in a standard file for each user, called the *mailbox* for that user. When mail is called to read messages, the *mailbox* is the default place to find them. As messages are read, they are marked to be moved to a secondary file for storage, unless specific action is taken, so that the messages need not be seen again. This secondary file is called the *mbox* and is normally located in the user's HOME directory (see MBOX under "Environment variables"). Messages can be saved in other secondary files named by the user. Messages remain in a secondary file until forcibly removed.

The user can access a secondary file by using the -f option of the mail command. Messages in the secondary file can then be read or otherwise processed using the same commands as in the primary *mailbox.* This gives rise to the notion of a current *mailbox.* 

On the command line, *options* start with a dash (-) and any other arguments are taken to be destinations (recipients). If no recipients are specified, mail attempts to read messages from the *mailbox.* Command-line options are:

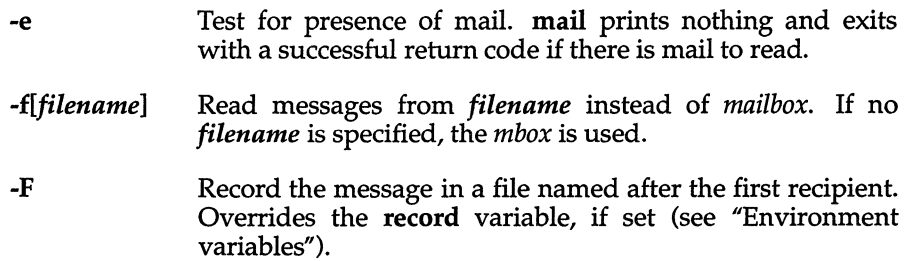

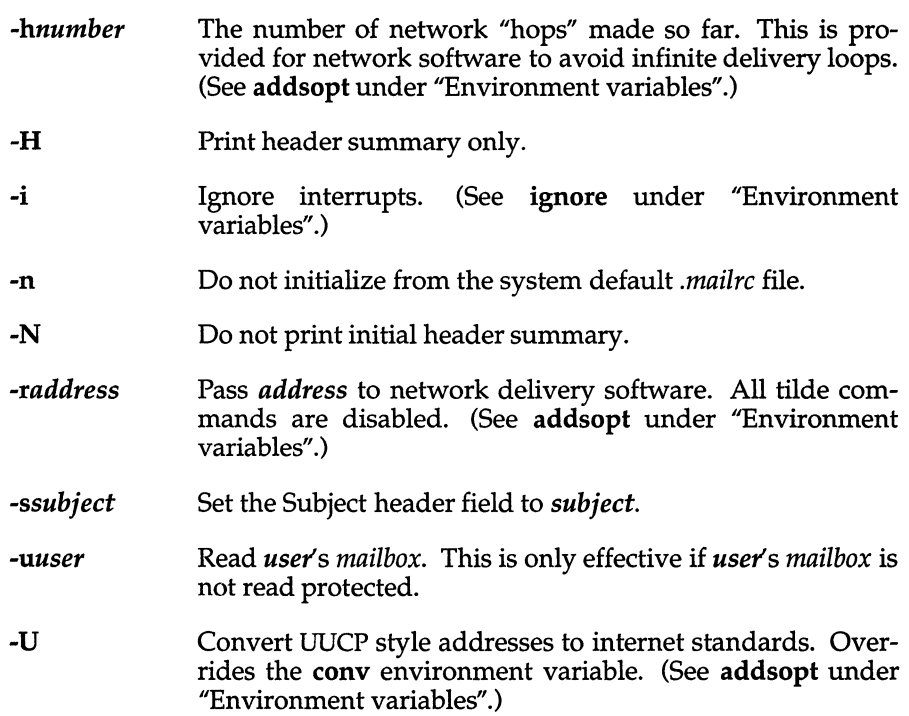

When reading mail, mail is in *command mode.* A header summary of the first several messages is displayed, followed by a prompt indicating mail can accept standard commands (see Commands below). When sending mail, mail is in *input mode.* If no subject is specified on the command line, a prompt for the subject is printed. (A subject longer than 1024 characters will cause mail to dump core.) As the message is typed, mail will read the message and store it in a temporary file. Commands may be entered by beginning a line with the tilde  $\tilde{\ }$  escape character followed by a single command letter and optional arguments. See "Tilde escapes" for a summary of these commands.

At any time, the behavior of mail is governed by a set of *environment variables.*  These are flags and valued parameters which are set and cleared via the set and unset commands. See "Environment variables" below for a summary of these parameters.

Recipients listed on the command line may be of three types: login names, shell commands, or alias groups. Login names may be any network address, including mixed network addressing. If mail is found to be undeliverable, an attempt is made to return it to the sender's *mailbox.* If the recipient name begins with a pipe symbol (I), the rest of the name is taken to be a shell command to pipe the message through. This provides an automatic interface with any program that reads the standard input, such as  $lp(C)$ , for recording outgoing mail on paper. Alias groups are set by the alias command (see Commands below) and are lists of recipients of any type.

Regular commands are in the format:

[ *command]* [ *msglist* ] [ *arguments]* 

If no command is specified in *command mode,* print is assumed. In *input mode,*  commands are recognized by the tilde escape character, and lines not treated as commands are taken as input for the message.

Each message is assigned a sequential number, and there is at any time the notion of a current message, marked by a right angle bracket (>) in the header summary. Many commands take an optional list of messages *(msglist)* to operate on. The default for *msglist* is the current message. A *msglist* is a list of message identifiers separated by spaces, which may include:

- *n* Message number *n.*
- The current message.
- The first undeleted message.
- \$ The last message.
- \* All messages.
- *n-m* An inclusive range of message numbers.
- *user* All messages from *user.*
- */string* All messages with *string* in the subject line (case ignored).
- *:c* All messages of type *c,* where *c* is one of:
	- d deleted messages
	- n new messages
	- o old messages
	- r read messages
	- u unread messages

Note that the context of the command determines whether this type of message specification makes sense.

Other arguments are usually arbitrary strings whose usage depends on the command involved. File names, where expected, are expanded via the normal shell conventions (see  $sh(C)$ ). Special characters are recognized by certain commands and are documented with the commands below.

At start-up time, **mail** tries to execute commands from the optional systemwide file *(/usr/lib/mail/mailrc)* to initialize certain parameters, then from a private start-up file *(\$HOME/.mailrc)* for personalized variables. With the exceptions noted below, standard commands are legal inside start-up files. The most common use of a start-up file is to set up initial display options and alias lists.

The following commands are not legal in the start-up file: !, C (copy), e (edit), fo (forward), F (Forward), ho (hold), m (mail), pre (preserve), r (reply), R (Reply), sh (shell), and v (visual). An error in the start-up file causes the remaining lines in the file to be ignored. The *mailrc* file is optional and must be constructed locally.

# *Commands*

The following is a complete list of mail commands:

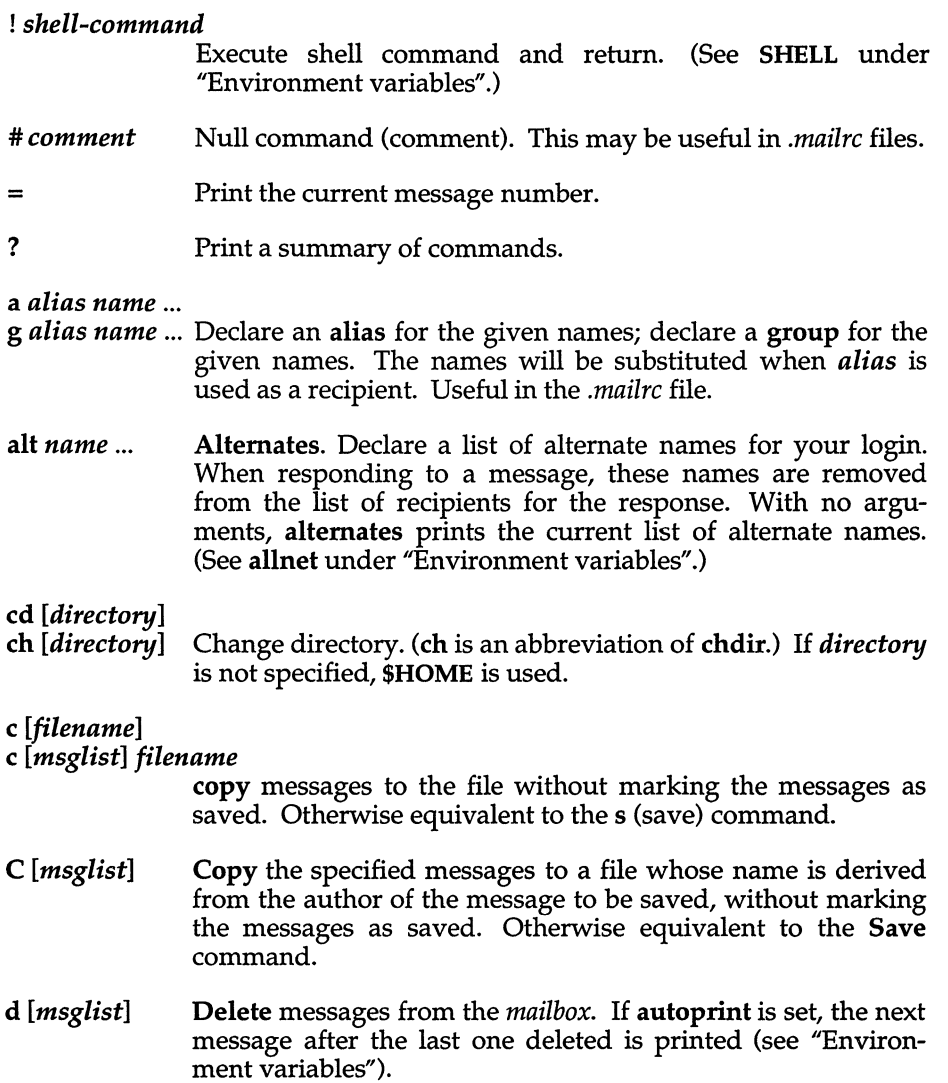

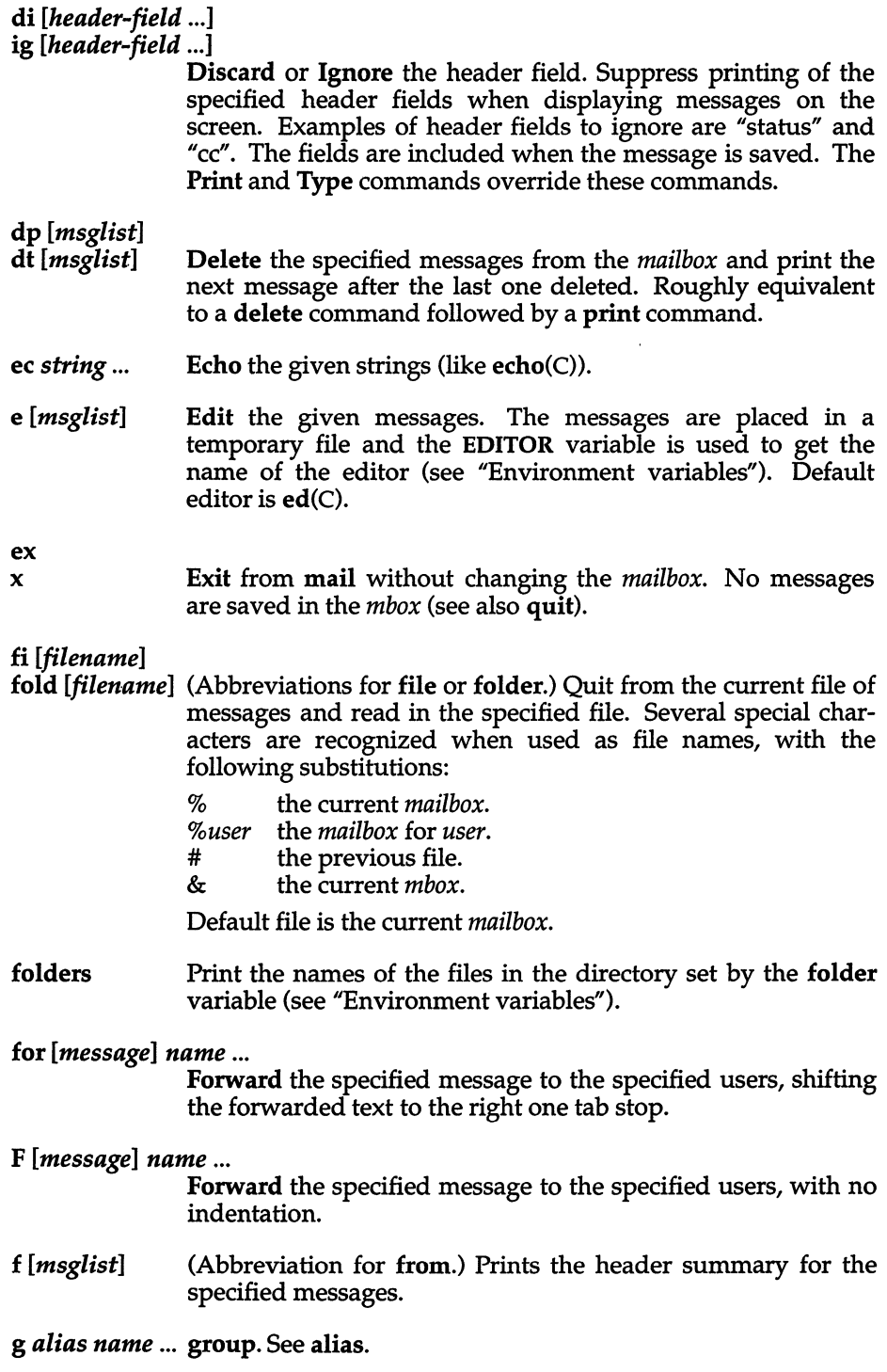

### h [+ I - I *msglistl*

headers. Lists the current range of headers. The screen variable sets the number of headers per page (see "Environment variables"). If a " $+$ " argument is given, then the next page is printed, and if a "-" argument is given, the previous page is printed. Both  $4 + 7$  and  $4 - 7$  can take a number to view a particular window. If a message list is given, it prints the specified headers, disregarding all windowing. See also the z command.

- hel (Abbreviation for help.) Prints a summary of commands.
- ho *[msglistl*  (abbreviation for hold.) Holds the specified messages in the *mailbox.*
- is I r

*mail-commands*  el

*mail-commands* 

en (Abbreviations: i is short for if, el is short for else, and en is short for end.) Conditional execution, where s causes the first mail commands, up to an el (else) or en (endif) to be executed if the program is in *send* mode, and r causes the mail commands to be executed only in *receive* mode. The *mailcommands* after the else are executed if the program is in the opposite mode from the one indicated. Useful in the *mailrc*  file.

ig *header-field* ...

ignore. See discard.

- Ii (Abbreviation: Ii is short for list.) Prints all commands available. No explanation is given.
- I *[msglistl*  (Abbreviation: l is short for lpr.) Print the specified messages on the lineprinter.
- *mname ...*  Mail a message to the specified users.
- *Mname*  Mail a message to the specified user and record a copy of it in a file named after that user.
- mb *[msglistl*  (Abbreviation: mb is short for mbox.) Arrange for the given messages to end up in the standard *mbox* save file when mail terminates normally. See the ex (exit) and q (quit) commands.
- n *[messagel*  Go to next message matching *message.* A *msglist* may be specified, but in this case the first valid message in the list is the only one used. This is useful for jumping to the next message from a specific user, since the name would be taken as a command in the absence of a real command. See the discussion of *msglists* above for a description of possible message specifications.

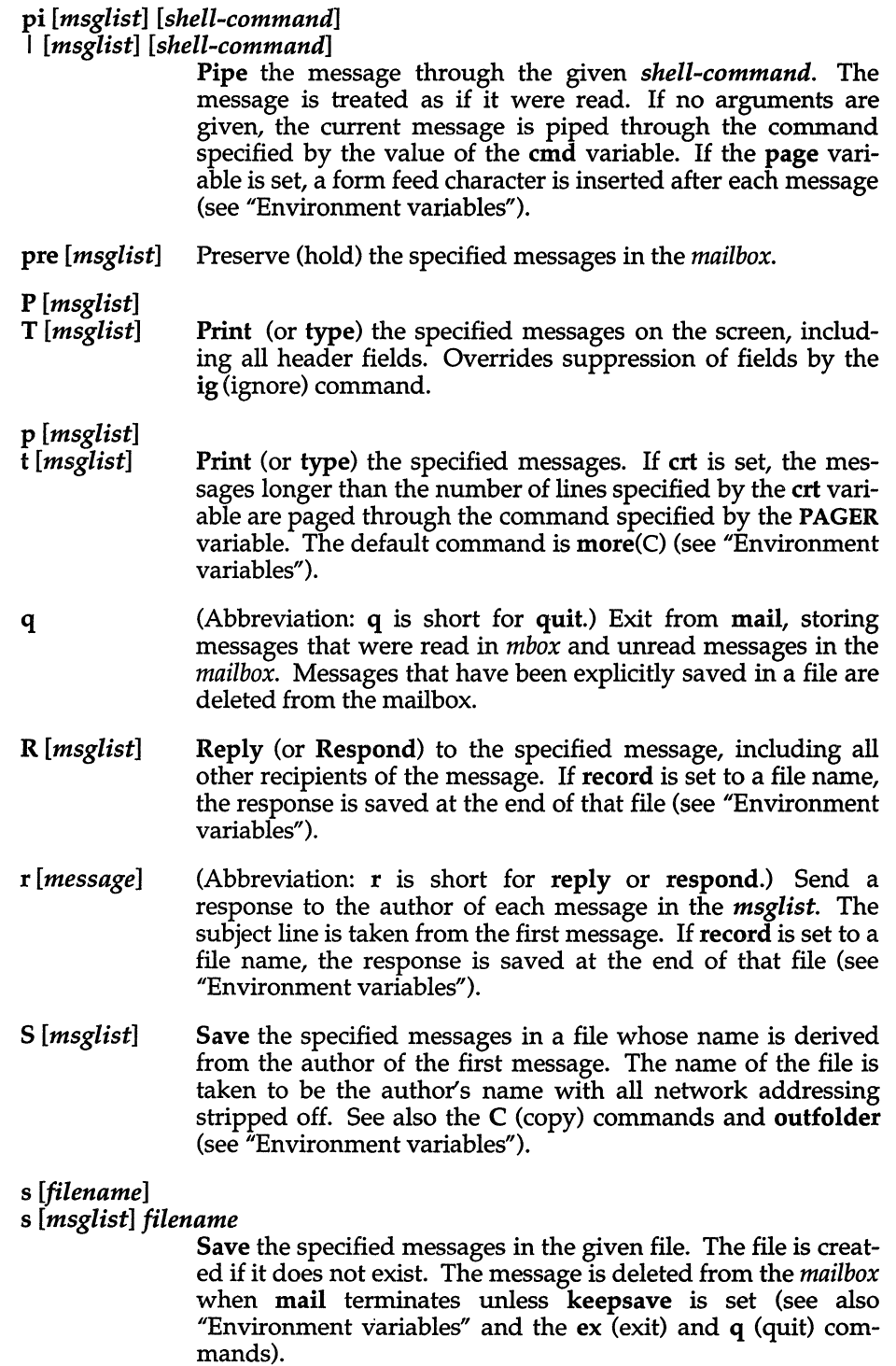

#### se *sename*  se *name=string*  se *name=number*

(Abbreviation: se is short for set.) Define a variable called *name.* The variable may be given a null, string, or numeric value. Se by itself prints all defined variables and their values. See "Environment variables" for detailed descriptions of the mail variables.

- sh Invoke an interactive shell (see SHELL under "Environment variables").
- si [*msglist*] Print the size in characters of the specified messages.
- so *filename* (Abbreviation: so is short for source.) Read commands from the given file and return to command mode.
- to *[msglistl* Print the top few lines of the specified messages. If the toplines variable is set, it is taken as the number of lines to print (see "Environment variables"). The default is 5.
- tou *[msglistl* Touch the specified messages. If any message in *msglist* is not specifically saved in a file, it will be placed in the *mbox,* or the file specified in the MBOX environment variable, upon normal termination. See ex (exit) and q (quit).
- T *[msglistl* Type: see Print.
- t *[msglistl* type: see print.
- u *[msglistl* (Abbreviation: u is short for undelete.) Restore the specified deleted messages. Messages are undeleted in the order they were deleted; that is, the deleted messages are kept in a queue, not a stack. Will only restore messages deleted in the current mail session. If autoprint is set, the last message of those restored is printed (see "Environment variables").
- uns *name* ... (Abbreviation: uns is short for unset.) Causes the specified variables to be erased. If the variable was imported from the execution environment (that is, a shell variable), then it cannot be erased.
- ve Prints the current version and release date.
- *v.[msglistl* (Abbreviation: v is short for visual.) Edit the given messages with a screen editor. The messages are placed in a temporary file and the VISUAL variable is used to get the name of the editor (see "Environment variables").

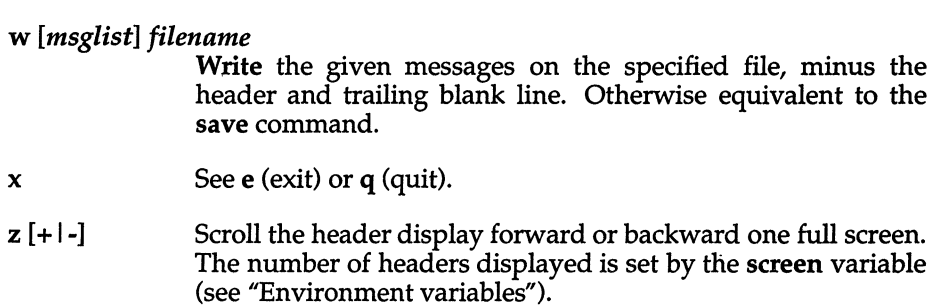

# *Tilde escapes*

The following commands may be entered only from *input mode,* by beginning a line with the tilde escape character ("). See escape under "Environment variables" for information on changing this special character.

#### -, *shell-command*

Execute the shell command and return.

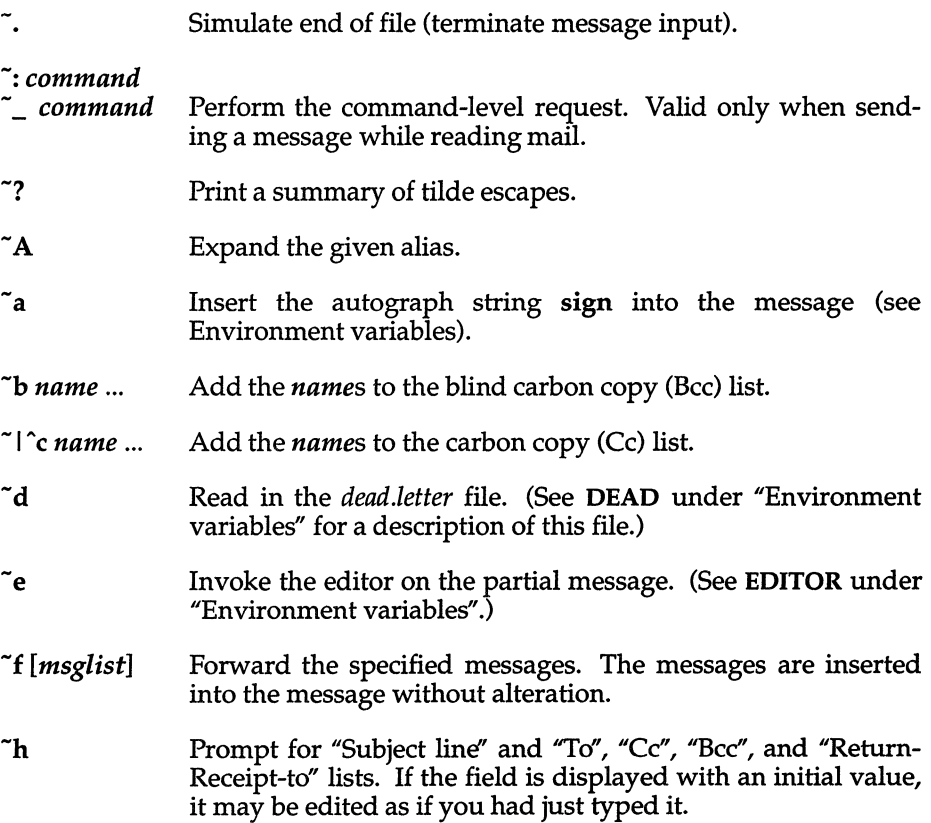

- -i *variable* Insert the value of the named variable into the text of the message. For example,  $\mathbf{\tilde{A}}$  is equivalent to  $\mathbf{\tilde{i}}$  Sign. Environment variables set and exported in the shell are also accessible by "i.
- -M *[msglist]* Insert the specified messages into the letter, with no indentation. Valid only when sending a message while reading mail.
- $\tilde{\mathbf{r}}$  m *[msglist]* Insert the specified messages into the letter, shifting the new text to the right one tab stop. Valid only when sending a message while reading mail.
- $\tilde{\mathbf{p}}$  Print the message being entered.
- -q Quit from input mode by simulating an interrupt. If the body of the message is not null, the partial message is saved in *dead.letter.* (See DEAD under "Environment variables".)

#### *-rfilename*

#### *--<filename*

--< *!shell-command* 

Read in the specified file. If the argument begins with an exclamation point (!), the rest of the string is taken as an arbitrary shell command and is executed, with the standard output inserted into the message.

- -s *string* ... Set the subject line to *string.*
- *-tname* ... Add the given *names* to the *"Td'* list.
- $\mathbf{v}$ Invoke a preferred screen editor on the partial message. (See also VISUAL under "Environment variables".)
- *-wfilename*  Write the partial message onto the given file, without the header.
- $\tilde{\mathbf{x}}$ Exit as with  $\tilde{q}$  except the message is not saved in *dead.letter.*

#### - I *shell-command*

Pipe the body of the message through the given *shellcommand.* If the *shell-command* returns a successful exit status, the output of the command replaces the message.

### *Environment variables*

The following are environment variables taken from the execution environment and are not alterable within mail.

#### *HOME=directory*

The user's base of operations.

#### *MAILRC=filename*

The name of the start-up file. Default is *\$HOME/.mailrc.* 

The following variables are internal mail variables. They may be imported from the execution environment or set via the se (set) command at any time. The uns (unset) command may be used to erase variables.

- addsopt Enabled by default. If *I*bin/mail is not being used as the deliverer, noaddsopt should be specified. (See "Notes" below.)
- aHnet All network names whose last component (login name) matches are treated as identical. This causes the *msglist* message specifications to behave similarly. Default is noallnet. See also the alt (alternates) command and the metoo variable.
- append Upon termination, append messages to the end of the *mbox*  file instead of prepending them. Default is noappend.
- askcc Prompt for the *"Cc"* list after message is entered. Default is noaskcc.
- asksub Prompt for subject if it is not specified on the command line with the -s option. Enabled by default.
- autoprint Enable automatic printing of messages after d (delete) and u (undelete) commands. Default is noautoprint.
- bang Enable the special-casing of exclamation points (!) in shell escape command lines as in  $vi(C)$ . Default is **nobang**.
- chron Cause messages to be displayed in chronological order. The default is reverse chronological order (most recent message first). See also mchron below.
- *cmd=shell-command*

Set the default command for the **pi** (pipe) command. Not set by default.

*conv=conversion* 

Convert UUCP addresses to the specified address style. The only valid conversion now is internet, which requires a mail delivery program conforming to the RFC822 standard for electronic mail addressing. Conversion is disabled by default. See also the sendmail variable and the -U command-line option.

*crl=number*  Pipe messages having more than *number* lines through the command specified by the PAGER variable (more(C) by default). Disabled by default.

#### *DEAD=filename*

The name of the file in which to save partial letters in case of untimely interrupt. Default is *\$HOME/dead.letter.* 

- debug Enable verbose diagnostics for debugging. Messages are not delivered. Default is nodebug.
- dot Take a dot on a line by itself during input from a terminal as end-of-file. Default is nodot.

#### *EDITOR=shell-command*

The command to run when the  $e$  (edit) or  $\tilde{e}$  command is used. Default is ed(C).

 $escape=c$ Substitute  $c$  for the  $17$  escape character. Takes effect with next message sent.

#### *folder=directory*

The directory for saving standard mail files. User-specified file names beginning with a plus (+) are expanded by preceding the file name with this directory name to obtain the real file name. If *directory* does not start with a slash (/), **\$HOME** is prepended to it. In order to use the plus (+) construct on a mail command line, folder must be an exported sh environment variable. There is no default for the folder variable. See also outfolder below.

- header Enable printing of the header summary when entering mail. Enabled by default.
- hold Preserve all messages that are read in the *mailbox* instead of putting them in the standard *mbox* save file. Default is nohold.
- ignore Ignore interrupts while entering messages. Useful for noisy dial-up lines. Default is noignore.
- ignoreeof Ignore end-of-file during message input. Input must be terminated by a dot (.) on a line by itself or by the  $\tilde{\cdot}$  command. Default is noignoreeof. See also the dot variable above.
- keep When the *mailbox* is empty, truncate it to zero length instead of removing it. Disabled by default.
- keepsave Keep messages that have been saved in other files in the *mailbox* instead of deleting them. Default is nokeepsave.

#### *MBOX=filename*

The name of the file to save messages which have been read. The x (exit) command overrides this function, as does saving the message explicitly in another file. Default is \$**HOME**/*mbox*.

- mchron Cause message headers to be listed in numerical order (most recently received first), but displayed in chronological order. See also chron above.
- metoo If your login appears as a recipient, do not delete it from the list. Default is nometoo.

#### *LISTER=shell-command*

The command (and options) to use when listing the contents of the folder directory. The default is Is(C).

- onehop When responding to a message that was originally sent to several recipients, the other recipient addresses are normally forced to be relative to the originating author's machine for the response. This flag disables alteration of the recipients' addresses, improving efficiency in a network where all machines can send directly to all other machines (that is, one hop away).
- outfolder Record outgoing messages in files located in the directory specified by the folder variable unless the pathname is absolute. Default is nooutfolder. See the folder variable above and the S (Save) and C (Copy) commands.
- page Used with the pi (pipe) command to insert a form feed after each message sent through the pipe. Default is nopage.

#### *PAGER=shell-command*

Use *shell-command* as a filter for paginating output. This can also be used to specify the options to be used. Default is more(C). For PAGER to function, the crt variable (see above) must be set to a non-zero value.

- prompt=string Set the *command mode* prompt to *string*. Default is "?".
- quiet Refrain from printing the opening message and version when entering mail. Default is noquiet.

#### *record=filename*

Record all outgoing mail in *filename.* Disabled by default. See also outfolder above.

save Enable saving of messages in *dead.letter* on interrupt or delivery error. See DEAD for a description of this file. Enabled by default.

#### *screen=number*

Set the number of lines in a full screen of headers for the h (headers) command.

#### *sendmail=shell-command*

Alternate command for delivering messages. Default is rmail(C).

sendwait Wait for background mailer to finish before returning. Default is nosendwait.

#### *SHELL=shell-command*

The name of a preferred command interpreter. Default is  $sh(C)$ .

- showto When displaying the header summary and the message from you, print the recipient's name instead of the author's name.
- sign=string The variable inserted into the text of a message when the "a (autograph) command is given. Not set by default (see "i under "Tilde escapes").
- **Sign=string** The variable inserted into the text of a message when the  $\tilde{A}$ command is given. Not set by default (see also "i under "Tilde escapes").

#### toplines=number

The number of lines of header to print with the to (top) command. Default is 5.

#### *VISUAL=shell-command*  The name of a preferred screen editor. Default is vi(C).

## *Files*

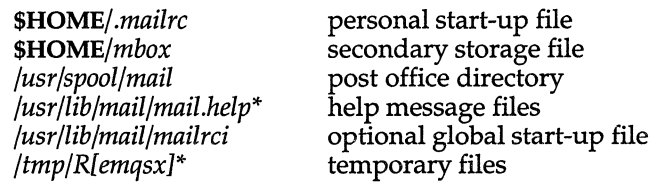

### *See also*

ls(C), more(C)

### *Notes*

The -h, -r and -U options can be used only if mail is built with a delivery program other than /bin/mail.

Where *shell-command* is shown as valid, arguments are not always allowed. Experimentation is recommended.

Internal variables imported from the execution environment cannot be uns (unset).

The full internet addressing is not fully supported by mail. The new standards need some time to become established.

A line consisting only of a  $\ell$ ." is treated as the end of the message.

mailx is a link to the standard mail program; either name may be used.

## *Standards conformance*

mail is conformant with:

AT&T SVID Issue 2; and X/Open Portability Guide, Issue 3,1989.

# **man**

print reference pages in this guide

# *Syntax*

man [ -afbcw ] [ *-tproc]* [ *-ppager]* [ *-ddir]* [ -*Tterm* ] [ *section]* [ *title]* 

/usrllib/manprog *file* 

# *Description*

The man program locates and prints the named *title* from the designated reference *section.* For historical reasons, "page" is often used as a synonym for "entry" in this context.

Since UNIX commands are given in lowercase, the *title* is always entered in lowercase. If no *section* is specified, the whole guide is searched for *title* and the first occurrence of it is printed. You can search for a group of sections by separating the section names with colons (:) on the command line.

(The only exceptions to the lowercase rule are the "introduction" (Intro) pages. These pages describe the contents of their respective sections; they are not UNIX commands as such.)

The options and their meanings are:

- -a "All" mode. Displays all matching titles. Incompatible with the -f option.
- -f "First" mode. Displays only the first matching title. Incompatible with -a option. This is the default mode for man.
- -b Leaves blank lines in output. nroff(CT) pads entries with blank lines for line printer purposes. man normally filters out these excess blank lines. Normally, man does not display more than 2 consecutive blank lines. The -b flag leaves blank lines in the CRT output.
- -c Causes man to invoke col(C). Note that col is invoked automatically by man unless *term* is one of the following: 300, 300s, 450, 37, 4000a, 382, 4014, tek, 1620, or X.
- -w Prints on the standard output *only* the pathnames of the entries.

*man(C)* 

*-tproc*  Indicates that if an unprocessed manual page is available, it is to be passed to *proc* for formatting. *proc* can be any command script in */usr/man/bin* or an absolute filename of a text processing program elsewhere on the system, for example *bin/nroff*. The scripts in */usr/man/bin* invoke the actual processing programs with the correct flags and arguments. The default processor is /usr/man/bin/nr, which invokes /bin/nroff and produces output that safely prints on any terminal. The text is also preprocessed by eqn(CT) and tbl(CT) as a default.

*-ppager*  Selects paging program *pager* to display the entry. Paging systems such as  $more(C)$ ,  $pg(C)$ ,  $cat(C)$ , or any custom pagers that you may have are valid arguments for this flag. The default pager, pg, is set in *fete/default/man.* 

*-ddir*  Specifies directory *dir* to be added to the search path for entries. You can specify several directories to be searched by separating the directory names with colons (:) on the command line.

*-Tterm*  Format the entry and pass the given *term* value to the processing program, then print it on the standard output (usually, the terminal), where *term* is the terminal type (see term(M) and the explanation below).

#### *Section names*

The names and general descriptions of the available manual sections are:

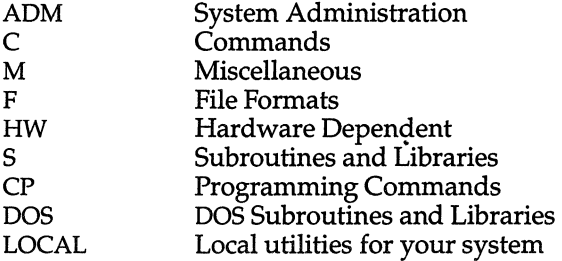

You can add other section names as you wish. Each new section, however, must follow the standard section directory structure. The LOCAL directory is shipped without contents, as no LOCAL manual pages are included.

### *lusrlman directory structure*

The source files for the man program are kept in the directory */usr/man.* Each man section is comprised of two directories, and there is a directory called *bin*  for programs and shell scripts related to man. There is also an index file called *index* in */usr/man.* This index is a list of all UNIX commands and their sections.

Each manual section has two directories in */usr/man.* These directories are called *man* and *cat,* plus the name of the section as a suffix. For example, the *1/* C *1/* manual section comprises of two directories, *man.C* and *eat.C,* both located in */usr/man.* 

The unprocessed source text is in the *man* directory and the printable processed output is in the *cat* directory. When a title is requested, both directories are checked. The most recent copy of the manual page is used as the current copy. If the most recent title is in the source text directory and it is processed by the default processor with the default terminal type, a display copy of the output is placed in the *cat* directory for future use. Note that a file that must be processed takes longer to appear on the screen than a display copy.

# *Environment variables*

There is a shell environment variable for use with the man utility. This variable is called MANPATH and it is used to change or augment the path man searches for entries. Multiple directories set with this variable must be delimited by colon characters (:). If the MANPATH environment variable is present, the directories are searched in the order that they appear. */usr/man* must appear in the MANPATH list to be included. If you set this environment variable, it supersedes the MANP ATH entry in the *fete/default/man* file. Alternate subdirectories are expected to have the same form as the default directories in */usr/man.* 

# */etcldefault/man*

There is a file called *man* in the *fete/default* directory that contains the default settings for the man utility. The following options are set in *fete/default/man:* 

```
PAGER=/usr/bin/pg 
MANPATH=/usr/man 
TERM=lp 
ORDER=ADM:C:S:CP:M:F:HW:DOS:LOCAL 
MODE=FIRST 
PROC=nr
```
You can select a different paging system, search path, terminal type, search order, mode, and processor for the man system by changing the information in this file.

To change the search order for manual sections, edit the list following the ORDER variable. Be certain the section names are separated with colons (:). Section names not present in ORDER are searched in arbitrary order after those specified in *fete/default/man.* 

# *Creating new manual entries*

You can create new manual pages for utilities and scripts that you have developed. Use an existing manual page as an example of manual page structure, Use the man macros to format your manual page. For more information, refer to the  $nref(CT)$  manual page.

You must be logged in as *root* (the "Super User") to place a new manual page in your */usr/man* directory structure. Place your new page in */usr/man/man.LOCAL* while logged in as *root* and view it using the man command, since only root has write permission for the cat-able directories. Once man has produced the cat-able output, any user can view the new page in the same manner as any other on line manual page.

Additionally, you can create your own custom sections by creating another manual directory and putting it in the **MANPATH**. For example, if subdirectories *man.X* and *cat.X* are present, then man recognizes that "X" is a valid manual section.

If you wish to use another text processing program (such as  $\text{troff}(CT)$ ) to process your custom manual pages, use the *-tproc* flag of man. *proc* can be any shell script in */usr/man/bin.* To place a cat-able copy of the manual page in the *cat* directory, use the tee(C) command to send the output to a file, as well as to the standard output.

Your command should have the form:

#### man *-tproc filename* I tee *pathname*

In the above example, *proc* is the text processing script, *filename* is the manual page source file, and *pathname* is the path of the directory for the cat-able output.

Custom manual sections can have an index, if the format is the same as the index in */usr/man.* man uses the index to locate multiple commands that are listed on the same page as well as commands that have pages in several different sections.

### *The man macro package*

The man macro package is located in */usr/lib/macros/an.* There are 15 basic macros in the package. Here is a table of the macros and brief descriptions of their functions:

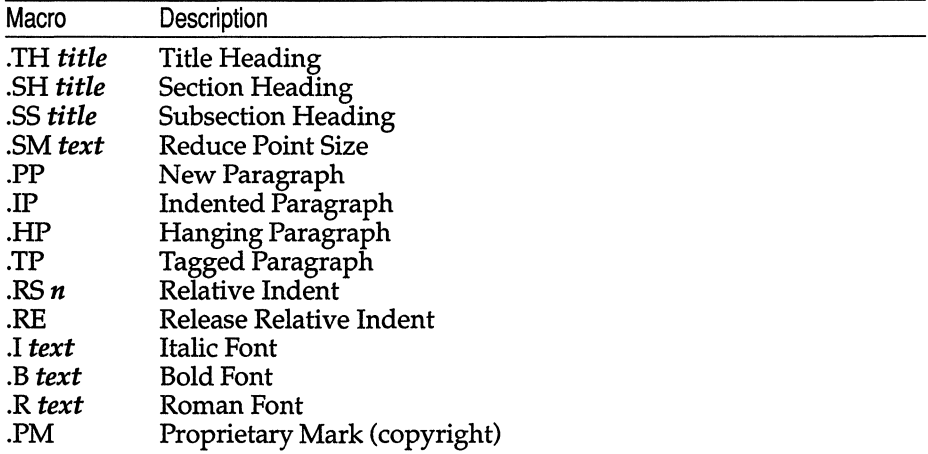

# *See also*

### eqnchar(CT), nroff(CT), tbl(CT), troff(CT), environ(M), term(F)

# *Notes*

All entries are supposed to be reproducible either on a typesetter or on a terminal. However, on a terminal some information, such as eqn(CT) and tbl(CT) output, is either lost or approximated as it cannot be exactly reproduced.

In order to make use of eqnchar, nroff, tbl, and troff, it is first necessary to obtain and install the UNIX Text Processing System (available separately).

# *Value added*

man is an extension of AT&T System V provided by The Santa Cruz Operation, Inc.

# **mesg**

permit or deny messages sent to a terminal

## *Syntax*

 $mesg [n][y]$ 

# *Description*

The mesg command with argument n forbids messages via write $(C)$  by revoking non-user write permission on the user's terminal. mesg with argument y reinstates permission. By itself, mesg reports the current state without changing it.

## *File*

*/dev/tty\** 

## *See also*

 $write(C)$ 

### *Diagnostics*

Exit status is 0 if messages are receivable, 1 if not, 2 on error.

### *Standards confonnance*

mesg is conformant with:

AT&T SVID Issue 2; and X/Open Portability Guide, Issue 3, 1989.

# **mkdir**

make a directory

# *Syntax*

mkdir [ -m *mode]* [-p] [ -e ] *dirname* ...

# *Description*

The mkdir command creates the named directories in mode 777 (possibly altered by  $umask(C)$ ).

Standard entries in a directory (for example, the files ".", for the directory itself, and "..", for its parent) are made automatically. mkdir cannot create these entries by name. Creation of a directory requires write permission in the parent directory.

The owner ID and group ID of the new directories are set to the process's real user ID and group ID, respectively.

Three options apply to mkdir:

- -m This option allows users to specify the mode to be used for new directories. Choices for modes can be found in chmod(C).
- -p With this option, mkdir creates *dirname* by creating all the non-existing parent directories first.
- -e For historical compatibility, mkdir changes the ownership of the new directory to the real user ID (RUID) and the real group ID (RGID). The-e option says to use the effective user ID (EUID) and effective group ID (EGID) instead.

# *See also*

mkdir(S), rm(C), rmdir(C), sh(C), umask(C)

# *Diagnostics*

The mkdir command returns exit code 0 if all directories given in the command line were made successfully. Otherwise, it prints a diagnostic and returns non-zero. An error code is stored in ermo.

# *Standards conformance*

mkdir is conformant with AT&T SVID Issue 2.

# **mkfifo**

make a FIFO special file

### *Syntax*

mkfifo *path* ...

### *Description*

The mkfifo command makes a first-in first-out pipe named by the pathname *path*. The new FIFO has the permissions 666 (possibly altered by umask(C)).

## *See also*

mkfifo(S), umask(C)

### *Diagnostics*

mkfifo returns exit code 0 if all FIFO special files were created successfully. Otherwise, it prints a diagnostic and returns non-zero. An error code is stored in ermo.

## *Value added*

mkfifo is an extension of AT&T System V provided by The Santa Cruz Operation, Inc.

# **mknod**

build special files

# *Syntax*

*letc/mknod name* [c I b] *major minor* 

*letc/mknod name* p

*letc/mknod name* s

*letdmknod name* m

## *Description*

The mknod command makes a directory entry and corresponding inode for a special file. The first argument is the *name* of the entry. In the first case, the second argument is b if the special file is block-type (disks, tape) or c if it is character-type (other devices). The last two arguments are numbers specifying the *major* device type and the *minor* device (for example, unit, drive, or line number), which may be either decimal or octal. Minor numbers must be in the range 0 to 255.

The assignment of major device numbers is specific to each system. Major device numbers can be found in the system source file */etc/conf/cf.d/mdevice.* 

mknod can also be used to create named pipes with the p option, semaphores with the s option, and shared data (memory) with the m option.

Only the super user can use the first form of the syntax.

# *See also*

mknod(S)

### *Notes*

mknod does not understand extended minor device numbers. It will impose an upper limit of 255 on the minor device number parameter.

# *Standards conformance*

mknod is conformant with:

AT&T SVID Issue 2.

# **mnt, umnt**

mount a filesystem

### *Syntax*

*lusrlbinlmnt* [ -urant ] [ *directory ]* 

lusrlbinJumnt *directory* 

### *Description*

mnt - Mount selected filesystems

umnt - Unmount selected filesystems

The mnt command allows users other than the super user to access the functionality of the mount(ADM) command to mount selected filesystems. The super user can define how and when a filesystem mount is permitted via the */etc/default/filesys* file.

The filesystem requirements are the same as defined for mount(ADM).

The umnt command unmounts the mountable filesystem previously mounted in *directory.* 

mnt is invoked from the */etc/rc* scripts with the -r, the -n and possibly the -a flag to mount filesystems when the system comes up as multiuser. The -a flag is used when the system has autobooted. None of these flags should be specified during normal command line use.

The -n flag directs the system to mount all filesystems defined as fstyp *"NFS"*  with remount set to *"yes"* in the */etc/default/filesys* file. Filesystems of this type should have bdev defined as follows:

#### *bdev=hostname:pathname*

The cdev entry is not necessary if the filesystem is of type "NFS". refsck should be set to "no".

The -t flag displays the contents of */etc/default/filesys.* 

The -u flag forces mnt to behave like umnt.

# *Options*

The following options can be defined in the */etc/default/filesys* entry for a filesystem:

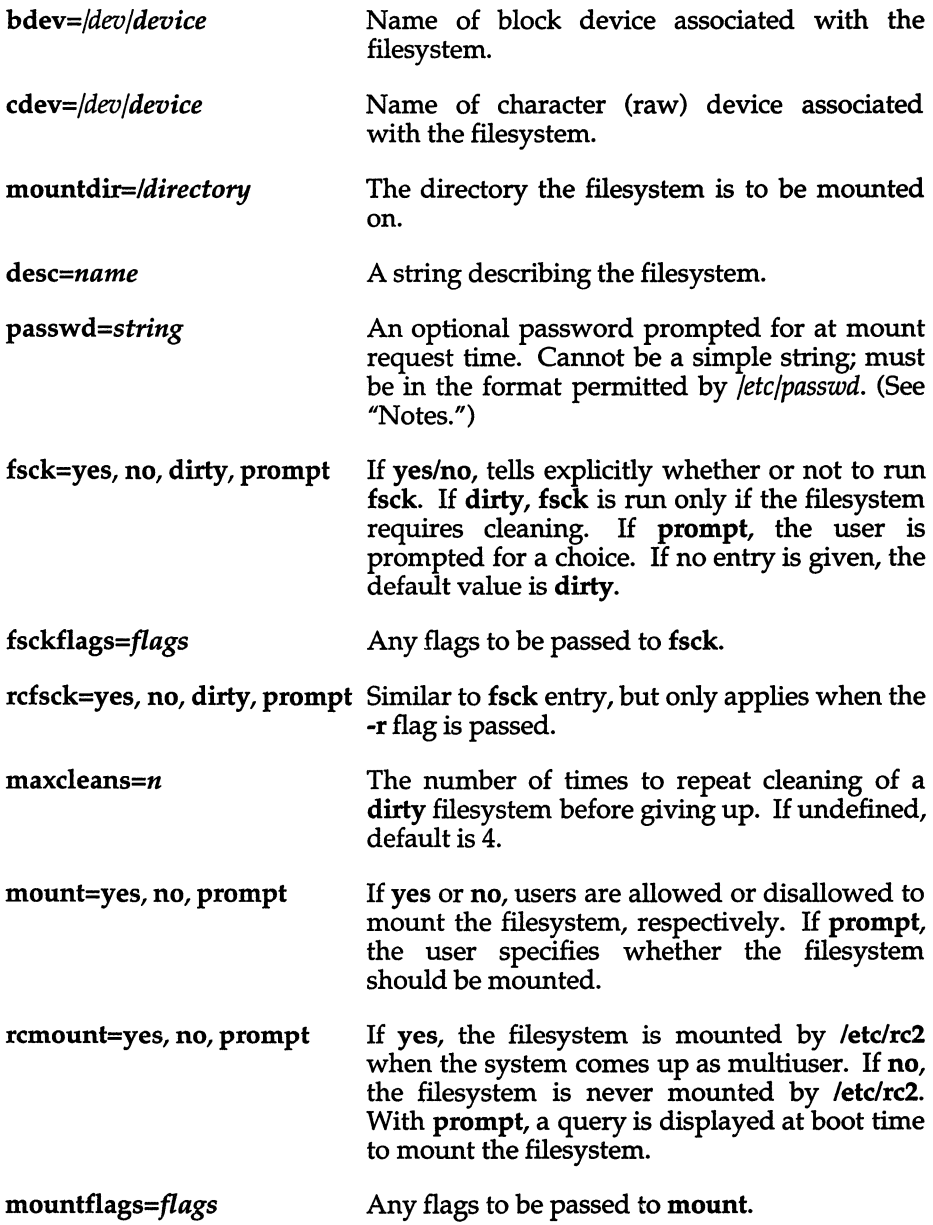

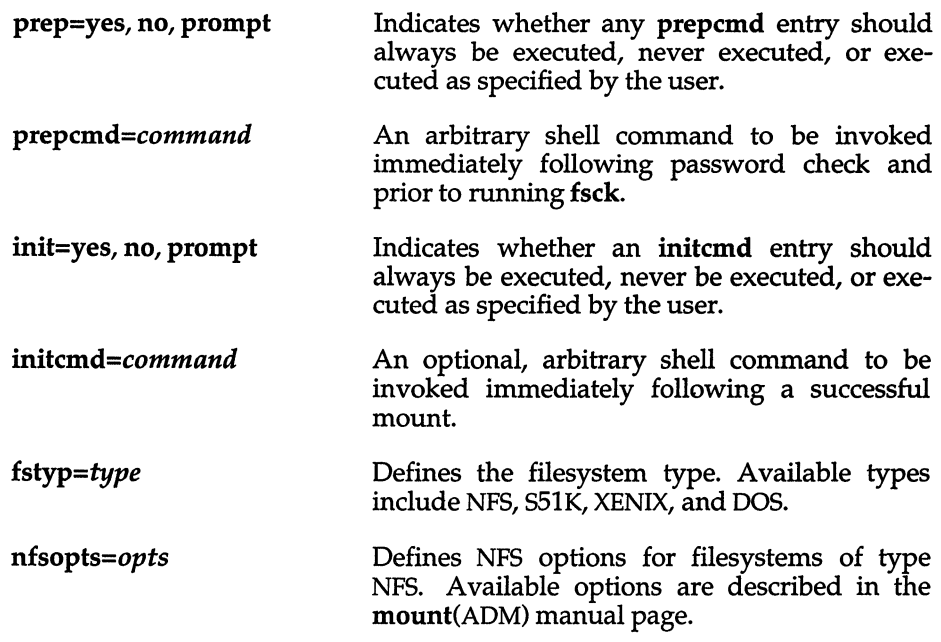

Any entries containing spaces, tabs, or new lines must be contained in double quotes (").

The only mandatory entries in */etc/default/filesys* are bdev and mountdir. The prepcmd and initcmd options can be used to execute another command before or after mounting the filesystem. For example, initcmd could be defined to send mail to root whenever a given filesystem is mounted.

When invoked without arguments, **mnt** attempts to mount all filesystems that have the entries mount=yes or mount=prompt.

### *Examples*

The following is a sample */etc/default/filesys* file:

bdev=/dev/root cdev=/dev/rroot mountdir=/ \ desc="The Root Filesystem" rcmount=no mount=no bdev=/dev/u cdev=/dev/ru mountdir=/u rcmount=yes fsckflags=-y desc="The User Filesystem" bdev=/dev/x cdev=/dev/rx mountdir=/u rcmount=no mount=yes fsckflags=-y desc="The Extra Filesystem"

Of the examples above, only */x* is mountable by non super users.

# *File*

*/etc/default/filesys* Filesystem data

### *See also*

filesys(F), mount(ADM)

# *Diagnostics*

**mnt** will fail if the filesystem to be mounted is currently mounted under another name.

Busy filesystems cannot be unmounted with **umnt.** A filesystem is busy if it contains an open file or if a user's present working directory resides within the filesystem.

### *Notes*

The NFS options are only valid if NFS is installed; refer to your NFS documentation for **mount** options that are specific to NFS.

Some degree of validation is done on the filesystem; however it is generally unwise to mount corrupt filesystems.

In order to create a password for a filesystem, the system administrator must run the passwd(C) command using the **-F** option. Note that filesystem passwords are not supported on all systems.

# *Value added*

**mnt** is an extension of AT&T System V provided by The Santa Cruz Operation, Inc.

# **more**

view a file one screen full at a time

# *Syntax*

more [ -cdflrsuvw ] [ *-n* ] [ *+linenumber]* [ *+/pattern* ] [ *name.* .. ]

# *Description*

more - view a file one screen full at a time

page - is a link to more

This filter allows examination of continuous text one screen full at a time. It normally pauses after each full screen, displaying:

--More--

at the bottom of the screen. If the user then presses carriage return, one more line is displayed. If the user presses the Space bar, another full screen is displayed. Other possibilities are described below.

The command line options are:

- -n An integer which is the size (in lines) of the window which more will use instead of the default.
- -c more draws each page by beginning at the top of the screen and erasing each line just before it draws on it. This avoids scrolling the screen, making it easier to read while more is writing. This option is ignored if the terminal does not have the ability to clear to the end of a line.
- -d more prompts with the message "Hit space to continue, Rubout to abort" at the end of each full screen. This is useful if more is being used as a filter in some setting, such as a class, where many users may be inexperienced.
- -f This option causes more to count logical, rather than screen lines: that is, long lines are not folded. This option is recommended if nroff output is being piped through uI, since the latter may generate escape sequences. These escape sequences contain characters that would ordinarily occupy screen positions, but do not print when they are sent to the terminal as part of an escape sequence. Thus more may think that lines are longer than they actually are and fold lines erroneously.
- -1 Does not treat (Ctrl)l (form feed) specially. If this option is not given, more pauses after any line that contains a (Ctrl}l, as if the end of a full screen has been reached. Also, if a file begins with a form feed, the screen is cleared before the file is printed.
- -r Causes carriage returns to be printed as "~M".
- -s Squeezes multiple blank lines from the output, producing only one blank line. Especially helpful when viewing nroff output, this option maximizes the useful information present on the screen.
- -u Normally, more handles underlining, such as that produced by nroff, in a manner appropriate to the particular terminal: if the terminal can perform underlining or has a stand-out mode, more outputs appropriate escape sequences to enable underlining or stand-out mode for underlined information in the source file. The -u option suppresses this processing.
- -v Normally, more ignores control characters that it does not interpret in some way. The -v option causes these to be displayed as  $\hat{C}$  where C is the corresponding printable ASCII character. Non-printing non-ASCII characters (with the high bit set) are displayed in the format M-C, where C is the corresponding character without the high bit set. If output is not going to a terminal, more does not interpret control characters.
- -w Normally, more exits when it comes to the end of its input. With -w more prompts and waits for any key to be struck before exiting.

#### *+linenumber*

Starts up at *linenumber.* 

*+/pattern* 

Starts up two lines before the line containing the regular expression *pattern.* 

more looks in */usr/lib/terminfo/\** to determine terminal characteristics, and to determine the default window size. On a terminal capable of displaying 24 lines, the default window size is 22 lines.

more looks in the environment variable MORE to preset any flags desired. For example, if you prefer to view files using the -c mode of operation, the shell command "MORE=-c" in the *.profile* file causes all invocations of more to use this mode.

If more is reading from a file, rather than a pipe, a percentage is displayed with the "--More--" prompt. This gives the fraction of the file (in characters, not lines) that has been read so far.

Other sequences which may be entered when more pauses, and their effects, are as follows (i is an optional integer argument, defaulting to 1 where not specified otherwise):

- i (Space) Displays *i* more lines, (or another full screen if no argument is given).
- $\langle$ Ctrl $\rangle$ d Displays 11 more lines (a "scroll"). If  $i$  is given, then the scroll size is set to i.
*more(C)* 

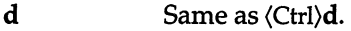

- iz Same as entering a space except that  $i$ , if present, becomes the new window size.
- is Skips *i* lines and displays a full screen of lines.
- if Skips *i* full screens and displays a full screen of lines.
- b Skips back and displays the previous screen of lines.
- $\langle$ Ctrl $\rangle$ b Same as b.
- qorQ Exits from more.
- = Displays the current line number.
- v Starts up the screen editor vi at the current line.
- h or? Help command; gives a description of all the more commands.
- *iexpr/*  Searches for the *ith* occurrence of the regular expression *expr.* If there are less than *i* occurrences of *expr,* and the input is a file (rather than a pipe), then the position in the file remains unchanged. Otherwise, a full screen is displayed, starting two lines before the place where the expression was found. The user's erase and kill characters may be used to edit the regular expression. Erasing back past the first column cancels the search command.
- in Searches for the *ith* occurrence of the last regular expression entered.

(Single quotation mark) Goes to the point from which the last search started. If no search has been performed in the current file, this command goes back to the beginning of the file.

- *lcommand* Invokes a shell with *command*. The characters "%" and "!" in *command* are replaced with the current filename and the previous shell command respectively. If there is no current filename, " $\%$ " is not expanded. The sequences " $\%$ " and " $\&$ !" are replaced by  $\frac{1}{2}$  %" and "!" respectively.
- *i*:n Skips to the *i*th next file given in the command line (skips to last file if i doesn't make sense).
- i:p Skips to the ith previous file given in the command line. If this command is given in the middle of printing out a file, more goes back to the beginning of the file. If  $i$  doesn't make sense, more skips back to the first file. If more is not reading from a file, the bell rings and nothing else happens.

:f Displays the current filename and line number.

:q or:Q Exits from more (same as q or Q).

Repeats the previous command.

The commands take effect immediately. It is not necessary to enter a carriage return. Up to the time when the command character itself is given, the user may enter the line kill character to cancel the numerical argument being formed. In addition, the user may enter the erase character to redisplay the "--More--  $(xx<sup>8</sup>)$ " message.

The terminal is set to noecho mode by this program so that the output can be continuous. What you enter will not show on your terminal, except for the slash (/) and exclamation (!) characters.

If the standard output is not a teletype, more acts just like cat, except that a header is printed before each file (if there is more than one).

### *Files*

*/usr/lib/terminfo/\* /usr/lib /more .help* 

Terminal database Help file

## *See also*

 $cat(C), csh(C), environ(M), sh(C)$ 

## *Credit*

This utility was developed at the University of California at Berkeley and is used with permission.

## *Notes*

The **vi** and **help** options may not be available.

Before displaying a file, more attempts to detect whether it is a non-printable binary file such as a directory or executable binary image. However, more cannot detect all possible kinds of non-printable files.

# **mpstat**

multiprocessor CPU load status display

#### *Syntax*

mpstat [-x I c *CPU* 1 [ -bho 1 mpstat [-V1

### *Description*

The multiprocessor load display utility, mpstat, displays system processor activity information on your screen for each of the processors installed on your system. CPU load display information updates every second.

When you invoke mpstat, the Multiprocessor Activity window displays on your screen. For each CPU installed on your system the following information displays:

## *CPU activity display windows*

The CPU Activity Display Window displays CPU activity. The percentage of kernel code running, the percentage of user code running, and the percentage of CPU idle time are indicated as follows:

- dark shaded block or ": specifies one unit (5%) of kernel code
- light shaded block or '#' specifies one unit (5%) of user code

The amount of space within the CPU Activity Display Window indicates the percentage of CPU idle time (one space equals 5%).

#### *Status*

Each CPU is in one of three states:

- ACTIVE The CPU is available to run any process.
- STATIC The CPU can only run processes specifically designated to run on that CPU.
- INACTIVE The CPU runs no processes.
- sys Specifies the number of system calls.
- cs Specifies the number of context switches.
- int Specifies the number of interrupts.
- *tr* Specifies the number of traps.

The CPU load display utility displays status information for as many CPUs as possible on your screen. If you have a large number of processors installed, it may not be possible to display status information for all processors on one screen. mpstat allows you to examine status information for all CPUs using the screen movement keys. The screen movement keys are as follows:

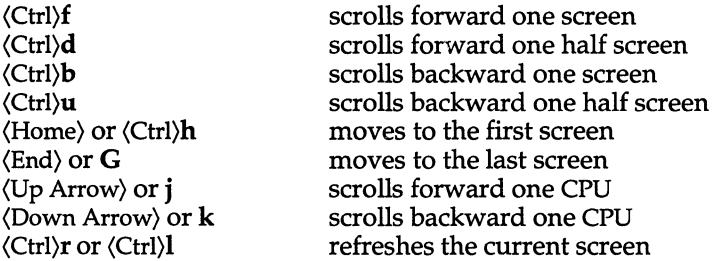

The Help window displays a full list of the screen movement keys. Press 'h' from the Multiprocessor Activity window to display the Help window. The Help window also displays Hotkey information. Hotkeys are used to move between mpstat windows. The Hotkeys are as follows:

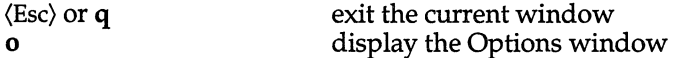

The mpstat utility allows you to lock this utility onto anyone CPU (with the exception of the base CPU - CPUl). A lock on any CPU releases all other CPUs for normal operation. This will produce accurate system processor activity information.

If you lock mpstat onto a CPU, that CPU will only execute mpstat and processes currently designated to run on that CPU. The CPU displays on the status information screen as being in a STATIC state.

Invoke mpstat with the -c *CPU* option or select the lock option from the Options menu to lock mpstat to run on a specified CPU.

Invoke mpstat with the -x (default) option to allow mpstat to free run on any CPU. Note that allowing mpstat to free run on any CPU does not produce accurate processor load status information.

mpstat also allows you to hide the locked CPU. This option will move data on the locked CPU from the status display screen into the background.

Invoke mpstat with the -h option or select the hide option from the Options menu to hide the statistics of the locked CPU.

You can select the required options, on the Options screen, using the (Up Arrow) and (Down Arrow) keys. Invoke mpstat with the -0 option or type *'d* at the Multiprocessor Activity window to display the Options window.

mpstat can be run with none or any of the following command line parameters:

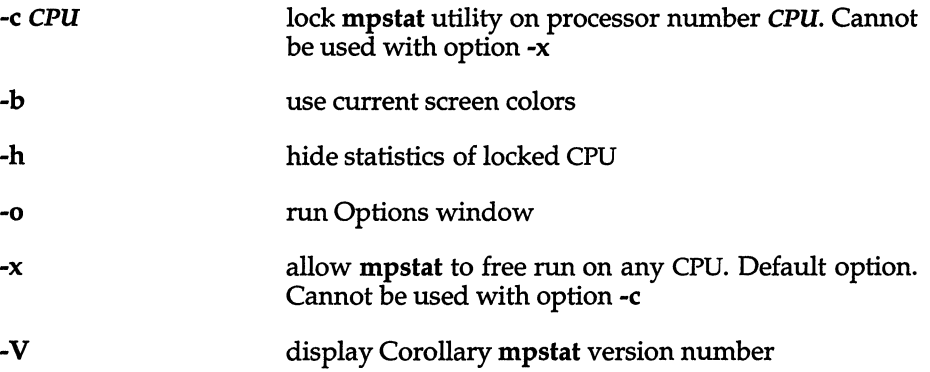

# **mv**

move or rename files and directories

### *Syntax*

**mv [ -£** ] *filel file2* 

**mv [ -£** ] *directoryl directory2* 

**mv [ -£** ] *file* .•. *directory* 

## *Description*

In the first form, the **mv** command moves (changes the name of) *filel* to *file2*  (or *directoryl* to *directory2).* 

If *file2* already exists, it is removed before *filel* is moved. If *file2* has a mode which forbids writing, **mv** prints the mode (see **chmod**(C)) and prompts you for confirmation. If you type "y", the move takes place; if not, **mvexits.** 

No questions are asked (if *file2* is not writeable) when the **-£** option is given.

In the second form, **mv** can only move directories within a filesystem, the target *directory2* should not exist.

In the third form, one or more *files* are moved to the *directory,* keeping their original filenames.

**mv** refuses to move a file onto itself.

**mv** does not follow symbolic links given as arguments.

#### *See also*

chmod(S),  $copy(C)$ ,  $cp(C)$ ,  $mvdir(ADM)$ 

### *Notes*

If *filel* and *file2* lie on different filesystems, **mv** must copy the file and delete the original. In this case the owner name becomes that of the copying process and any linking relationship with other files is lost.

### *Standards conformance*

**mv** is conformant with:

AT&T SVID Issue 2; and X/Open Portability Guide, Issue 3, 1989.

# **newform**

change the format of a text file

#### *Syntax*

```
newform [-s] [ -itabspec] [-otabspec] [ -bn] [-en] [-pn] [-an] [-f] 
[ -c char] [ -In ] [file ... ]
```
#### *Description*

The newform command reads lines from the named *files,* or the standard input if no input file is named, and reproduces the lines on the standard output. Lines are reformatted in accordance with command line options in effect.

Except for -s, command line options may appear in any order, may be repeated, and may be intermingled with *files.* Command line options are processed in the order typed. This means that option sequences like *"-e15 -160"*  will yield results different from *"-160* -e15". Options are applied to all *files* on the command line.

-s Shears off leading characters on each line up to the first tab and places up to 8 of the sheared characters at the end of the line. If more than 8 characters (not counting the first tab) are sheared, the eighth character is replaced by a  $\pi$ <sup>\*</sup> and any characters to the right of it are discarded. The first tab is always discarded.

> An error message and program exit will occur if this option is used on a file without a tab on each line. The characters sheared off are saved internally until all other options specified are applied to that line. The characters are then added at the end of the processed line.

- *-itabspec* Input tab specification: expands tabs to spaces, according to the tab specifications given. *tabspec* recognizes all tab specification forms described below. In addition, *tabspec* may be *" \_\_ ",* in which newform assumes that the tab specification is to be found in the first line read from the standard input. If no *tabspec* is given, *tabspec* defaults to -8. A *tabspec* of -0 expects no tabs; if any are found, they are treated as -1.
- *-otabspec* Output tab specification: replaces spaces by tabs, according to the tab specifications given. The tab specifications are the same as for *-itabspec.* If no *tabspec* is given, *tabspec* defaults to -8. A *tab spec*  of -0 means that no spaces will be converted to tabs on output.

*-bn* Truncates *n* characters from the beginning of the line when the line length is greater than the effective line length (see  $-ln$ ). The default is to truncate the number of characters necessary to obtain the effective line length. The default value is used when -b with no *n*  is used. This option can be used to delete the sequence numbers from a COBOL program as follows:

#### newform -11 -b7 *filename*

The option -11 must be used to set the effective line length shorter than any existing line in the file so that the -b option is activated.

- *-en* Truncates *n* characters from the end of the line.
- *-pn* Prefixes *n* characters (see *-ck)* to the beginning of a line when the line length is less than the effective line length. The default is to prefix the number of characters necessary to obtain the effective line length.
- *-an* Appends *n* characters to the end of a line. The default is to append the number of characters necessary to get the effective line length.
- -f Writes the tab specification format line on the standard output before any other lines are output. The tab specification format line which is printed will correspond to the format specified in the *last*  -0 option. If no -0 option is specified, the line which is printed will contain the default specification of -8.
- *-ck* Changes the prefix/append character to *k.* Default character for *k*  is a space (see options -p and -a).
- -In 5ets the effective line length to *n* characters. If *n* is not typed, -1 defaults to 72. The default line length without the -1 option is 80 characters. Note that tabs and backspaces are considered to be one character (use -i to expand tabs to spaces).

## *Tabs*

Four types of tab specification are accepted for *tabspec:* "canned", repetitive, arbitrary, and file. The lowest column number is 1. For tabs, column 1 always refers to the leftmost column on a terminal, even one whose column markers begin at 0, for example the DASI 300, DASI 3005, and DASI 450.

The "canned" tabs are given as *-code* where *code* (and its meaning) is from the following list:

-a 1,10,16,36,72 Assembler, IBM 5/370, first format -a2 1,10,16,40,72 Assembler, IBM 5/370, second format -c 1,8,12,16,20,55 COBOL, normal format

-c2 1,6,10,14,49 COBOL compact format (columns 1-6 omitted). Using this code, the first typed character corresponds to card column 7, one space gets you to column 8, and a tab reaches column 12. Files using this tab setup should include a format specification as follows:

#### <:t-c2 m6 s66 d:>

-c3 1,6,10,14,18,22,26,30,34,38,42,46,50,54,58,62,67 COBOL compact format (columns 1-6 omitted), with more tabs than COBOL -c2. This is the recommended format for COBOL. The appropriate format specification is:

#### <:t-c3 m6 s66 d:>

- -£ 1,7,11,15,19,23 FORTRAN
- -p 1,5,9,13,17,21,25,29,33,37,41,45,53,57,61 PL/I
- -s 1,10,55 SNOBOL
- -u 1,12,20,44 UNIVAC 1100 Assembler

In addition to these "canned" formats, three other types exist:

- *-n* A repetitive specification requests tabs at columns *1+n, 1+2\*n,* etc. Note that such a setting leaves a left margin of *n* columns on TermiNet terminals *only.* Of particular importance is the value -8: this represents the UNIX system "standard" tab setting, and is the most likely tab setting found at a terminal. It is required for use with  $nreff(CT)$  -h option for high-speed output. Another special case is the value -0, implying no tabs at all.
- *nl,n2,...* The arbitrary format permits the user to type any chosen set of number, separated by commas, in ascending order. Up to 40 numbers are allowed. If any number (except the first one) is preceded by a plus sign, it is taken as an increment to be added to the previous value. Thus, the tab lists 1,10,20,30 and 1,10,+10,+10 are considered identical.
- *--file* If the name of a file is given, newform reads the first line of the file, searching for a format specification. If it finds one there, it sets the tab stops according to it; otherwise it sets them as -8. This type of specification may be used to make sure that a tabbed file is printed with correct tab settings.

Any of the following may be used also; if a given flag occurs more than once, the last value given takes effect:

- -Ttype newform usually needs to know the type of terminal in order to set tabs and always needs to know the type to set margins. type is a name listed in term(CT). If no -T flag is supplied, newform searches for the  $TERM$  value in the environment (see environ $(M)$ ). If no *type* can be found, newform tries a sequence that will work for many terminals.
- $+mn$ The margin argument may be used for some terminals. It causes all tabs to be moved over *n* columns by making column  $n+1$  the left margin. If +m is given without a value of *n,* the value assumed is 10. For a TermiNet, the first value in the tab list should be I, or the margin will move even further to the right. The normal (leftmost) margin on most terminals is obtained by  $+m0$ . The margin for most terminals is reset only when the +m flag is given explicitly.

### *Example*

In the following example, newform converts a file named *text* with leading digits, one or more tabs, and text on each line to a file beginning with the text and the leading digits placed at the end of each line in column 73 (-s option). All tabs after the first one are expanded to spaces (-i option). To reach the line length of 72 characters (-1 option), spaces are appended to each line up to column 72 (-a option) or lines are truncated at column 72 (-e option). To reformat the sample file *text* in this manner, enter:

newform -s -i -1 -a -e text

#### *Exit codes*

o -normal execution 1 - for any error

#### *See also*

csplit(C)

#### *Diagnostics*

All diagnostics are fatal.

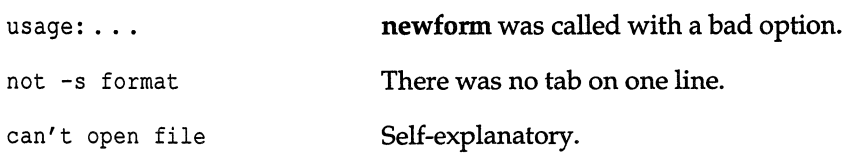

```
internal line too long 
tab spec in error 
                               A line exceeds 512 characters after being 
                               expanded in the internal work buffer. 
                               A tab specification is incorrectly formatted, or 
                               specified tab stops are not ascending. 
tabspec indirection illegal A tabspec read from a file (or standard input) 
                               may not contain a tabspec referencing another 
                               file (or standard input).
```
#### *Notes*

newform normally only keeps track of physical characters; however, for the -i and -0 options, newform will keep track of backspaces in order to line up tabs in the appropriate logical columns.

newform will not prompt the user if a *tabspec* is to be read from the standard input (by use of  $-i$ ,  $-i$  or  $-0$  $-i$ ).

If the -f option is used, and the last -0 option specified was *"-0 --",* and was preceded by either "-o--" or a "-i--", the tab specification format line will be incorrect.

# **newgrp**

log user into a new group

# *Syntax*

newgrp [-] *group* 

# *Description*

The newgrp command changes the effective group identification of its caller. The same person remains logged in, and the current directory is unchanged, but calculations of access permissions to files are performed with respect to the new group ID.

newgrp without an argument changes the group identification to the group in the password file.

If the first argument to newgrp is a hyphen (-), the user will actually be logged in again as a member of the new group, *group.* 

If the first argument to newgrp is a hyphen, but *group* is not specified, the user will be logged in again as a member of the caller's original group identification according to the password file.

# *Files*

*fete/group /ete/passwd* 

### *See also*

 $group(F), ksh(C), sg(C), login(M)$ 

### *Notes*

The newgrp command executes, but does not fork, a new shell. If your login shell is a C shell and you invoke newgrp, you will have to press  $\langle$ Ctrl $\rangle$ d when you wish to log out. Typing the csh(C) logout command will result in an error message. Note also that the newgrp command causes the csh history list to start again at 1.

A version of newgrp is built into the Korn shell  $(ksh(C))$ . Please refer to the ksh(C) entry for details. This command has been effectively superseded by the newer command  $sg(C)$ , which should be used in preference to newgrp wherever possible.

# *Standards confonnance*

**newgrp** is conformant with:

AT&T SVID Issue 2; and X/Open Portability Guide, Issue 3,1989.

# **news**

print news items

# *Syntax*

news [ -a ] [ -n ] [ -s ] [ *items]* 

# *Description*

news is used to keep the user informed of current events. By convention, these events are described by files in the directory */usr/news.* 

When invoked without arguments, news prints the contents of all current files in */usr/news,* the most recent first, with each preceded by an appropriate header. news stores the "currency" time as the modification date of a file named *.news\_time* in the user's home directory (the identity of this directory is determined by the environment variable \$HOME); only files more recent than this currency time are considered "current."

The -a option causes news to print all items, regardless of currency. In this case, the stored time is not changed.

The -n option causes news to report the names of the current items without printing their contents, and without changing the stored time.

The -s option causes news to report how many current items exist, without printing their names or contents, and without changing the stored time.

All other arguments are assumed to be specific news items that are to be printed.

If the INTERRUPT key is struck during the printing of a news item, printing stops and the next item is started. Another INTERRUPT within one second of the first causes the program to terminate.

### *Files*

*/usr/news/\* \$HOME/.news\_time* 

### *See also*

environ(M}, profile(M}

# *Notes*

This is not an interface for USENET news.

# *Standards conformance*

news is conformant with:

AT&T SVID Issue 2.

# **nice**

run a command at a different scheduling priority

# *Syntax*

#### nice [ *-increment] command* [ *arguments]*

# *Description*

The nice command is used to execute a command at a different scheduling priority than usual. Each process has a "nice value" which is used to calculate its priority. Nice values range from 0 to 39, with higher nice values resulting in lower priorities. By default, commands have a nice value of 20. nice executes *command* with a nice value equal to 20 plus *increment.* If no *increment*  is given, an *increment* of 10 is assumed.

The super user may run commands with priority *higher* than normal by using a double negative increment. For example, an argument of --10 would decrement the default to produce a nice value of 10, which is a higher scheduling priority than the default of 20.

## *See also*

csh(C), nice(S), nohup(C)

## *Diagnostics*

nice returns the exit status of *command.* 

### *Notes*

If the default nice value plus *increment* is larger than 39, a nice value of 39 will be used. If a nice value less than zero is requested, zero will be used.

Note also that this description of nice applies only to programs run under the Bourne Shell. The C-Shell has its own nice command, which is documented in csh(C).

## *Standards conformance*

nice is conformant with:

AT&T SVID Issue 2.

# **nl**

add line numbers to a file

#### *Syntax*

nl [ -h *type]* [ -b *type]* [ -f *type]* [ -v *start#]* [ -i *incr]* [ -p ] [ -1 *num* ] [ -s *sep* ] [ -w *width]* [ -n *format] file* 

### *Description*

The nl command reads lines from the named *file,* or the standard input if no *file* is named, and reproduces the lines on the standard output. Lines are numbered on the left in accordance with the command options in effect.

nl views the text it reads in terms of logical pages. Line numbering is reset at the start of each logical page. A logical page consists of a header, a body, and a footer section. Empty sections are valid. Different line numbering options are independently available for header, body, and footer (for example, no numbering of header and footer lines while numbering blank lines only in the body).

The start of logical page sections is signaled by input lines containing nothing but one or more pairs of backslash-followed -by-colon:

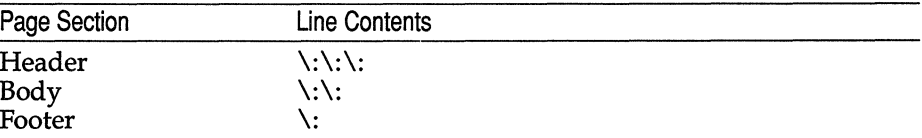

Unless signaled otherwise, nl assumes the text being read is in a single logical page body.

Command options may appear in any order and may be intermingled with an optional filename. Only one file may be named. The options are:

- -b *type*  Specifies which logical page body lines are to be numbered. Recognized *types* and their meaning are: a, number all lines; t, number lines with printable text only; **n**, no line numbering; *pstring,* number only lines that contain the regular expression specified in *string.* Default *type* for logical page body is t (text lines numbered).
- -h *type*  Same as -b *type* except for header. Default *type* for logical page header is n (no lines numbered).
- *-ftype*  Same as -b *type* except for footer. Default for logical page footer is n (no lines numbered).

Á

- -p Does not restart numbering at logical page delimiters.
- -v *start# start#* is the initial value used to number logical page lines. Default is 1.
- -i *incr incr* is the increment value used to number logical page lines. Default is 1.
- -s *sep sep* is the character(s) used in separating the line number and the corresponding text line. Default *sep* is a tab.
- -w *width width* is the number of characters to be used for the line number. Default *width* is 6.
- -n format format is the line numbering format. Recognized values are: In, left justified, leading zeroes suppressed; m, right justified, leading zeroes suppressed; rz, right justified, leading zeroes kept. Default *format* is m (right justified).
- *-lnum num* is the number of blank lines to be considered as one. For example, -12 results in only the second adjacent blank being numbered (if the appropriate -ha, -ba, and/or -fa option is set). Default is 1.

## *See also*

pr(C)

#### *Standards confonnance*

nl is conformant with:

AT&T SVID Issue 2; and X/Open Portability Guide, Issue 3, 1989.

# **nohup**

run a command immune to hangups and quits

### *Syntax*

**nohup** *command* [ *arguments]* 

### *Description*

The **nohup** command executes *command* with hangups and quits ignored. If output is not redirected by the user, it will be sent to nohup.out. If the user does not have write permission in the current directory, output is redirected to \$HOME/nohup.out.

#### *Note*

The nohup(C) standalone program is used by the bourne shell sh. The other shells have built in **nohup** commands which behave slightly differently. For further details see  $\operatorname{csh}(C)$  and  $\operatorname{ksh}(C)$  repsectively.

#### *See also*

nice(C), signal(S)

#### *Standards confonnance*

**nohup** is conformant with:

AT&T SVID Issue 2; and X/Open Portability Guide, Issue 3, 1989.

# **od**

display files in octal format

## *Syntax*

#### od [ -bcdox] *[file]* [ [ + ] *offset* [ . ] [ b ] ]

## *Description*

The od command displays *file* in one or more formats as selected by the first argument. If the first argument is missing, -0 is the default. The meanings of the format options are:

- -b Interprets bytes in octal.
- -c Interprets bytes in ASCII. Certain nongraphic characters appear as C escapes: null=\0, backspace=\b, form feed=\f, newline=\n, return=\r, tab=\t; others appear as 3-digit octal numbers.
- -d Interprets words in decimal.
- -0 Interprets words in octal.
- -x Interprets words in hex.

The *file* argument specifies which file is to be displayed. If no *file* argument is specified, the standard input is used.

The *offset* argument specifies the offset in the file where displaying is to start. This argument is normally interpreted as octal bytes. If " $\cdot$ " is appended, the offset is interpreted in decimal. If "b" is appended, the offset is interpreted in blocks. If the file argument is omitted, the offset argument must be preceded by  $'' +''$ .

The display continues until end-of-file.

### *See also*

 $\mathbf{adb}(\mathsf{CP})$ ,  $\mathbf{hd}(\mathsf{C})$ 

### *Standards conformance*

od is conformant with:

AT&T SVID Issue 2; and X/Open Portability Guide, Issue 3, 1989.

# pack, peat, unpack

compress and expand files

### *Syntax*

pack [ - ] *name .*..

pcat *name* ...

unpack *name .*..

#### *Description*

pack - Packs a file pcat - Displays a packed file unpack - Unpacks a file

The pack command attempts to store the specified files in a compressed form. Wherever possible, each input file *name* is replaced by a packed file *name.z*  with the same access modes, access and modified dates, and the owner of *name.* If pack is successful, *name* will be removed. Packed files can be restored to their original form using unpack or pcat.

pack uses Huffman (minimum redundancy) codes on a byte-by-byte basis. If the "-" argument is used, an internal flag is set that causes pack to display information about the file compression. Additional occurrences of "-" in place of *name* will cause the internal flag to be set and reset.

The amount of compression obtained depends on the size of the input file and the character frequency distribution. Because a decoding tree forms the first part of each .z file, it is usually not worthwhile to pack files smaller than three blocks, unless the character frequency distribution is very scattered, which may occur with printer plots or pictures.

Typically, text files are reduced to 60-75% of their original size. Load modules, which use a larger character set and have a more uniform distribution of characters, show little compression, the packed versions being about 90% of the original size.

pack returns a value that is the number of files that it failed to compress.

No packing will occur if:

- The file appears to be already packed
- The filename has more than 253 characters
- The file has links
- The file is a directory
- The file cannot be opened
- No disk storage blocks will be saved by packing
- A file called *name.z* already exists
- The.z file cannot be created
- An I/O error occurred during processing

The last segment of the filename must contain no more than 253 characters to allow space for the appended .z extension. Directories cannot be compressed.

pcat does for packed files what cat(C) does for ordinary files. The specified files are unpacked and written to the standard output. To view a packed file named *name.z* use:

pcat name.z

or just:

pcat *name* 

To make an unpacked copy, say *nnn,* of a packed file named *name.z* without destroying *name.z,* enter the command:

```
pcat name> nnn
```
pcat returns the number of files it was unable to unpack. Failure may occur if:

- The filename (exclusive of the .z) has more than 253 characters
- The file cannot be opened
- The file does not appear to be the output of **pack**

unpack expands files created by pack. For each file *name* specified in the command, a search is made for a file called *name.z* (or just *name,* if *name* ends in .z). If this file appears to be a packed file, it is replaced by its expanded version. The new file has the .z suffix stripped from its name, and has the same access modes, access and modification dates, and owner as those of the packed file.

unpack returns a value that is the number of files it was unable to unpack. Failure may occur for the same reasons that it may in pcat, as well as in a file where the "unpacked" name already exists, or if the unpacked file cannot be created.

# *Standards conformance*

**pack, pcat and unpack** are conformant with:

AT&T SVID Issue 2; ANd X/Open Portability Guide, Issue 3,1989.

# **passwd**

change login, modem (dialup shell), filesystem, or group password

# *Syntax*

```
passwd [ -m ] [ -dluf] [ -n minimum] [ -x expiration] [ -r retries] [ name]
```
passwd -s  $[ -a ] [ name ]$ 

# *Description*

The passwd command is used by ordinary users to:

- Change or delete their own login password.
- List some of the attributes that apply to their account.

In addition, system administrators can use the passwd command to:

- Change or delete any user's login password.
- Change or delete modem (dialup shell), filesystem mount, and group passwords.
- Lock or unlock any user's account.
- Invalidate (lock) dialup shell, filesystem, and group passwords.
- List some of the attributes of all users, or any single user.
- Change some of the attributes of any user.

However, it is recommended that system administrators use the sysadmsh(ADM) Accounts selection to administrate passwords. A user is considered to be a system administrator if they have auth subsystem authorization. A user must have the passwd subsystem authorization to be able to change the password of any account.

# *Choosing a good password*

Your login password is one of the most important defenses against security breaches. If a malicious person cannot log into a system, it is much harder for that person to steal or tamper with your data. Hence, by choosing a hard-toguess password (either of your own invention or one suggested by the system), regularly changing it, and keeping it secret, you can protect your system.

In general, a password should:

- Consist of a mixture of upper- and lower-case letters, digits (0 9), and other non-letters (such as @, \*, -, I, space, tab, and control characters).
- Be changed frequently (at least once every six months to a year, and more often as necessary).
- Be different on different machines.
- Be easy to remember, so you do not have to write it down.
- Be kept secret and known only by you.

Passwords *should not:* 

- Be the name of a person, place, or thing; nor should a password be the same as any user's login name, any machine's name, or the name of any group.
- Be a correctly spelt word, street or telephone number, ZIP or postal code; nor should a password be a birthday or anniversary of you or anyone you know.
- Be written down (anywhere! not on paper or in a file); nor should passwords be stored in the function keys of a terminal or memory of an intelligent modem.
- Be told to any other person (not even for use in an "emergency"); nor should a password be kept if you suspect someone else knows it.

Spelling a word backwards or appending a digit to a word do *not* turn a poor password choice into a "good" password. However, taking two or three unrelated words and combining them with some non-letters is a reasonable way of choosing an easy-to-remember but hard-to-crack password. On SCO UNIX System V/386, passwords can be up to 80 characters long, so nonsensical rhymes (for example) can also be used as passwords.

### *User login passwords*

When passwd is used to change or delete the password for user *name,* the old password (if any) is prompted for. (The password is not displayed as it is being entered.) System administrators are not prompted for the old password unless they are attempting to change their own password; the super user is never prompted for the old password. The passwd command can only be used to change or delete the password for user *name* by system administrators and the user authorized to change user *name's* password. Normally, users are authorized to change their own password.

Depending on how the system administrator has configured the account, the user may or may not be able to choose their own password, or may have a password chosen for them. If they can neither choose their own password nor have passwords generated for them, the password cannot be changed. If the user is able to do both, passwd asks which should be done.

A password is considered *valid* until it has *expired.* Passwords expire if they are not changed or deleted before the expiration time has passed. Once expired, the user is required to change (not delete) their password the next time they log in. If a user fails to do so before the password's lifetime has passed, the password is considered *dead* and the user's account is *locked.* 

Once locked, the user may not log in, may not be  $su(C)'$ ed to, and no  $at(C)$ ,  $batch(C)$ , or cron $(C)$  jobs for that user may run. Only a system administrator can unlock a user with a dead password; a new password must be assigned.

To discourage re-use of the same password, the system administrator may set a *minimum change time.* After changing or deleting a password, the password may not be changed again (even by a system administrator) until at least that much time has elapsed.

Passwords may be deleted (or changed to be empty) only if the user is authorized to not have a password. Users without passwords are not recommended. (An empty password is prompted for when logging in, but a deleted password is not prompted for at login.)

If a password is being changed and the user has elected (or is forced) to choose a system-generated password, each suggested password is printed along with a hyphenated spelling that suggests how the password could be pronounced. To accept a suggested password, enter the password; if entered correctly, passwd will prompt for the suggested password to be entered again as confirmation. To reject a suggestion, just enter (Return); to abort the change altogether, either enter "quit" or interrupt passwd.

If a password is being changed and the user has elected (or is forced) to assign a password of their own choosing, the new password is prompted for twice. It is checked for being "obvious" after the first prompt, and if deemed to be acceptable is prompted for again. If the proposed password is successfully entered a second time, it becomes the new password for user *name.* 

Both system-generated and self-chosen passwords are checked for being easy-to-guess. See the section on "Checking for obvious passwords" (below) for a description of the checks.

When dealing with a user's login password, the following options are recognized:

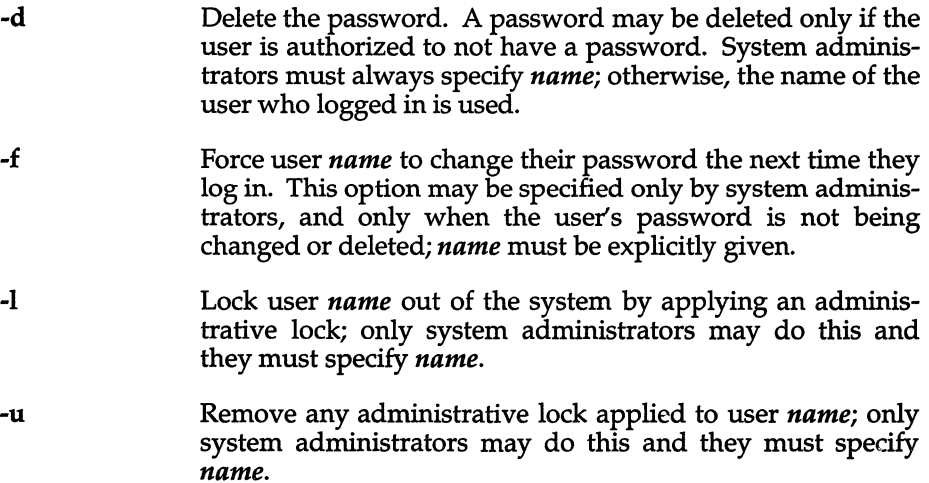

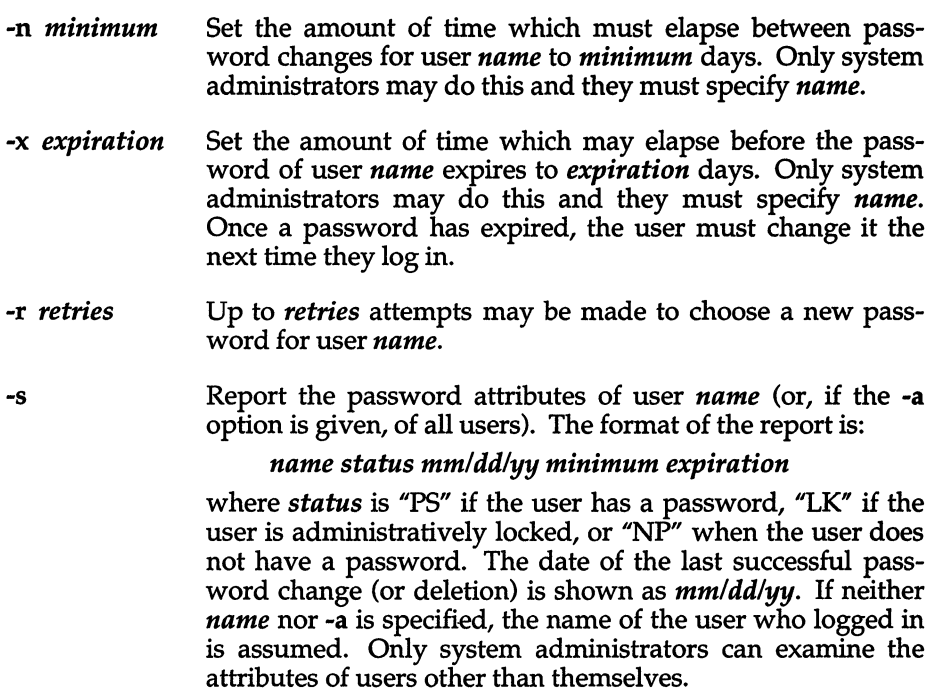

If no -d, -f, -I, -u, or -s option is specified, the password for user *name* is changed as described above. If no *name* is given and no option which requires *name* is given, then the *name* of the user who logged in is used. Only the -a option may be specified with the -s option.

# *Modem (dialup shell) passwords*

When a user whose login shell is listed in *|etc|d\_passwd* with a (encrypted) password logs in on a terminal line listed in */etc/dialups,* the password in */etc/d-'passwd* must be supplied before the login succeeds. The -m option to password allows system administrators to change, delete, or invalidate (lock) the passwords for login shell *name:* 

- -d Delete the password.
- -1 Invalidate ("10ck") the password by arranging so that no matter what the user enters, it will not be a valid password. Doing so causes the old password to be lost.
- -r *retries*  Up to *retries* attempts may be made to choose a new password.

The *name* must always be specified. If *name* begins with a slash (/) then only the password for the login shell which completely matches *name* is changed. Otherwise, the password for every shell listed in */etc/d-'passwd* whose basename is *name* is changed.

Note: this does not mean that only one line is needed per shell in */etc/d-passwd.*  For example, to have the option of using either *bin***/csh** or **/usr/local/csh**, each must be specified on a separate line in */etc/d-passwd.* However, the dialup passwd for both shells can be changed at once with the command:

#### passwd -m csh

If neither the -d nor -1 option is specified, the password is changed. The new password is prompted for twice, and must pass checks similar to those for login passwords (see below).

#### *Filesystem mount passwords*

A password may be required when mounting a filesystem; see  $mnt(C)$ . The options are the same as for modem passwords (see above).

#### *Group passwords*

A password may be required when a user changes their current working group; see newgrp(C).

### *Checking for obvious passwords*

To discourage poor password choices, various checks are applied to reject unacceptable passwords. The checks which are applied depend on the type of password being checked and the system's configuration. Most of the checks for being easy-to-guess are configurable; see goodpw(ADM).

The check procedure is as follows (a password is *restricted* if, according to the sysadmsh Accounts selection, it is to be "checked for obviousness"):

- la. User login passwords only: the new password must not be the same as the old password. The password must not be empty (or be deleted) unless the user is not required to have a password.
- 1b. All other passwords: the new and old password can be the same. Empty passwords are treated as deleted passwords and are always acceptable.
- 2. All (non-empty) passwords: if the password is not empty, it must be at least PASSLENGTH characters long (see below).
- 3. All (non-empty) passwords: if the goodpw utility can be run, it is used to perform all further checks. If the file CHECKDIR exists (and can be read by goodpw) that file is used to modify the default settings in */etc/default/goodpw.* The CHECKDIR is specified by CHECKDIR in */etc/default/passwd* and *type* is the kind of password being checked (user, modem, group, or filsys). The *strength* is the degree of checking to be done: secure if the user is restricted (or, for all other password types, if the system default is restricted); otherwise weak.
- 4. When goodpw cannot be run (all passwords): if the password is not empty, it must contain at least one character which is not a lowercase letter (but must not consist solely of digits).

5. When goodpw cannot be run (user login passwords only): finally, for user login passwords which are restricted, the password must not be a palindrome, any user's login name, the name of any group, or a correctly spelled English word (American spelling); see accept\_pw(S).

System-generated passwords are not checked unless the user is restricted (see above), in which case the generated password must pass the checks in step 5 before it is suggested to the user. Generated passwords are never checked by goodpw.

#### *Defaults*

Several parameters may be specified in */etc/default/passwd.* The various settings, and their default values are:

#### PASSLENGTH=\*

The minimum length of a password. The maximum length of a password is 80. Specifying PASSLENGTH overrides the computed value based on the lifetime of the password, delay between login attempts (and other variables - see passlen(S)). To use the computed value set PASSLENGTH to an asterisk (\*).

#### RETRIES=3

The maximum number of repeated attempts to change a password that has been rejected. If RETRIES is less than I, then 1 is assumed.

#### ONETRY=YES

If set to YES, a rejected password is added to the stop-list passed to goodpw. This prevents simplistic modifications of a rejected password from being accepted on a later attempt.

#### *DESCRIBE=/usr/lib/goodpw/describe*

The contents of this file are shown once (before the new password is prompted for) and should describe the the difference between acceptable and unacceptable passwords.

#### *SUMMARY=/usr/lib/goodpw/summary*

The contents of this file are shown each time a password is rejected, and should be a (short) reminder of what are and are not acceptable passwords.

#### *CHECKDIR=/usr/lib/goodpw/checks*

A hierarchy of additional checks goodpw should perform, based on password type and restrictions (see above).

#### GOODPW=NO

Defines the location of the **goodpw** program. If set to NO then goodpw is not used and the simpler internal checks are applied instead. Under these circumstances the super user is not forced to comply with the password construction requirements; the only checks enabled are for minimum password length, and null passwords are allowed. If GOODPW is set to YES then /usr/bin/goodpw is used to perform password checks. Alternatively GOODPW can be set to the path of some other goodpw-style program..

The values for the default settings may be changed to reflect the system's security concerns.

If */ete/default/passwd* does not exist or is not readable, the above default values are used.

If the DESCRIBE or SUMMARY file defined in */ete/default/passwd* does not exist or cannot be read, short (and vague) descriptions or summaries are issued instead. In addition, if the user who logged in is a system administrator, an error message describing the problem is printed.

If the selected GOODPW program. does not exist or is not executable, the simpler internal checks are performed (see above). In addition, if the user who logged in is a system administrator, an error message describing the problem is printed.

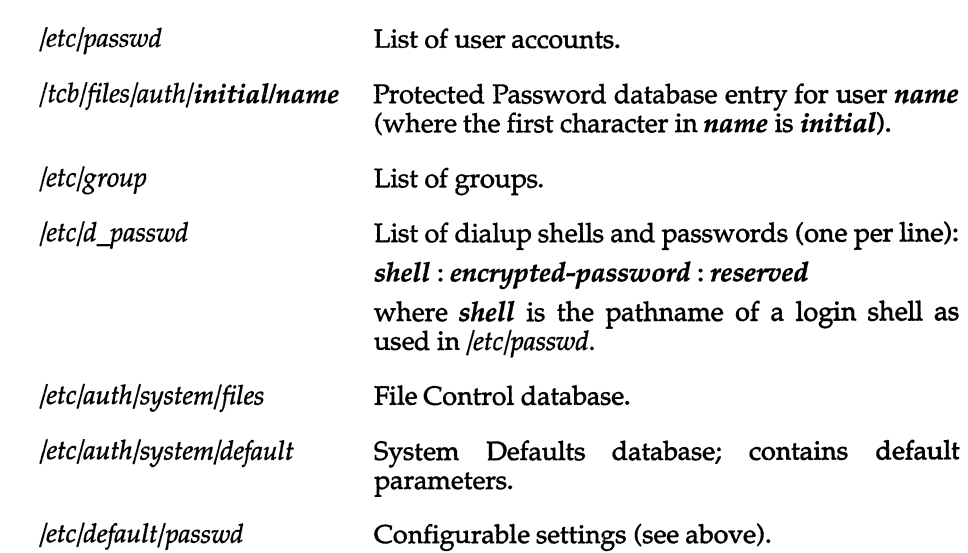

# *Files*

### *See also*

 $accept\_pw(S)$ , authcap(F), authsh(ADM), default(F), goodpw(ADM), group(F),  $login(M)$ , mnt(C), newgrp(C), passlen(S), passwd(FP)

#### *Notes*

Group passwords should be avoided; see newgrp(C) because not all systems support group passwords.

Not all systems support filesystem mount passwords.

Not all systems support modem (dialup shell) passwords.

The -r option is mostly useful during installation to force the newly-installed super user to have a password.

## *Value added*

passwd includes extensions to AT&T System V provided by The Santa Cruz Operation, Inc.

# **paste**

merge lines of files

# *Syntax*

paste *filel file2* ...

paste -d *list filel file2* ...

paste -s [ -d *list] filel file2* ...

# *Description*

In the first two forms, paste concatenates corresponding lines of the given input files *filel, file2,* etc. It treats each file as a column or columns of a table and pastes them together horizontally (parallel merging). It is the counterpart of cat(C) which concatenates vertically, that is, one file after the other. In the last form above, paste subsumes the function of an older command with the same name by combining subsequent lines of the input file (serial merging). In all cases, lines are "glued" together with the tab character, or with characters from an optionally specified *list.* Output is to the standard output, so it can be used as the start of a pipe, or as a filter, if "-" is used in place of a filename.

The meanings of the options are:

- -d Without this option, the new line characters of each but the last file (or last line in case of the -s option) are replaced by a tab character. This option allows replacing the tab character by one or more alternate characters (see below).
- list One or more characters immediately following -d replace the default tab as the line concatenation character. The list is used circularly, that is, when exhausted, it is re-used. In parallel merging (that is, no -s option), the lines from the last file are always terminated with a new line character, not from the list. The list may contain the special escape sequences:  $\ln$  (new line),  $\lt$ t (tab),  $\lt\lt$  (backslash), and  $\lt\td0$  (empty string, not a null character). Quoting may be necessary, if characters have special meaning to the shell (for example, to get one backslash, use  $-d \setminus \setminus \setminus$ ).
- -s Merges subsequent lines rather than one from each input file. Use **tab**  for concatenation, unless a *list* is specified with -d option. Regardless of the list, the very last character of the file is forced to be a new line.
- May be used in place of any filename to read a line from the standard input. (There is no prompting.)

# *Examples*

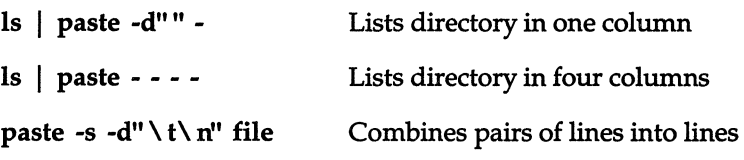

## *See also*

cut(C), grep(C), pr(C)

# *Diagnostics*

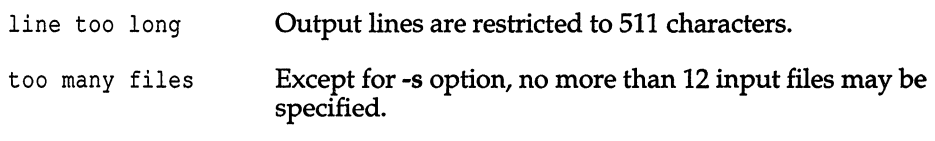

# *Standards conformance*

paste is conformant with:

AT&T SVID Issue 2; and X/Open Portability Guide, Issue 3,1989.

# **pax**

portable archive exchange

# *Syntax*

pax [ -cimopuvy ] [ -f *archive]* [ -s *replstr]* [ -t *device]* [ *pattern .* .. ]

pax -r [ -cimopuvy] [ -f *archive]* [ -s *replstr]* [ -t *device] [pattern ...* ]

pax -w [ -adimuvyL] [ -b *blocking]* [ -f *archive]* [ -s *replstr]* [ -t *device]*  [ -x *format] [pathname* . .. ]

pax -rw [ -ilmopuvyL ] [ -s *replstr] [pathname* ... ] *directory* 

# *Description*

The pax command reads and writes archive files which conform to the "Archive/Interchange File Format" specified in *IEEE* Std. *1003.1-1988.* pax can also read, but not write, a number of other file formats in addition to those specified in the Archive/Interchange File Format description. Support for these traditional file formats, such as V7 tar and System V binary cpio format archives, is provided for backward compatibility and to maximize portability.

pax will also support traditional cpio and System V tar interfaces if invoked with the name  $\pi$ -cpio" or "tar" respectively. See the cpio(C) or tar(C) manual pages for more details.

Combinations of the -r and -w command line arguments specify whether pax will read, write or list the contents of the specified archive, or move the specified files to another directory.

The command line arguments are:

- -w writes the files and directories specified by *pathname* operands to the standard output together with the pathname and status information prescribed by the archive format used. A directory *pathname* operand refers to the files and (recursively) subdirectories of that directory. If no *pathname* operands are given, then the standard input is read to get a list of pathnames to copy, one pathname per line. In this case, only those pathnames appearing on the standard input are copied.
- -r pax reads an archive file from the standard input. Only files with names that match any of the *pattern* operands are selected for extraction. The selected files are conditionally created and copied relative to the current directory tree, subject to the options described below. By default, the owner and group of selected files will be that of the invoking process, and the permissions and modification times will be the same as those in the archive.

The supported archive formats are automatically detected on input. The default output format is *ustar,* but may be overridden by the -x *format*  option described below.

-rw pax reads the files and directories named in the *pathname* operands and copies them to the destination *directory.* A directory *pathname* operand refers to the files and (recursively) subdirectories of that directory. If no *pathname* operands are given, the standard input is read to get a list of pathnames to copy, one pathname per line. In this case, only those pathnames appearing on the standard input are copied. The directory named by the *directory* operand must exist and have the proper permissions before the copy can occur.

If neither the -r or -w options are given, then pax will list the contents of the specified archive. In this mode, pax lists normal files one per line, hard link pathnames as

*pathname* == *linkname* 

and symbolic link pathnames (if supported by the implementation) as

#### *pathname* -> *linkname*

where *pathname* is the name of the file being extracted, and *linkname* is the name of a file which appeared earlier in the archive.

If the -v option is specified, then pax lists normal pathnames in the same format used by the Is utility with the -1 option. Hard links are shown as

<Is -I *listing>* == *linkname* 

and symbolic links (if supported) are shown as

<Is -1 *listing>* -> *linkname* 

pax is capable of reading and writing archives which span multiple physical volumes. Upon detecting an end of medium on an archive which is not yet completed, pax will prompt the user for the next volume of the archive and will allow the user to specify the location of the next volume.

#### *Options*

The following options are available:

- -a The files specified by *pathname* are appended to the specified archive.
- -b *blocking*  Block the output at *blocking* bytes per write to the archive file. A k suffix multiplies *blocking* by 1024, a b suffix multiplies *blocking* by 512 and an m suffix multiplies *blocking* by 1048576 (1 megabyte). If not specified, *blocking* is automatically determined on input and is ignored for -rw.
- -c Complement the match sense of the *pattern* operands.
- -d Intermediate directories not explicitly listed in the archive are not created. This option is ignored unless the -r option is specified.
- -f *archive*  The -f *archive* option specifies the pathname of the input or output archive, overriding the default of standard input for -r or standard output for -w.
- -i Interactively rename files. Substitutions specified by -s options (described below) are performed before requesting the new filename from the user. A file is skipped if an empty line is entered and pax exits with an exit status of 0 if EOF is encountered.
- -1 Files are linked rather than copied when possible.
- -m File modification times are not retained.
- -0 Restore file ownership as specified in the archive. The invoking process must have appropriate privileges to accomplish this.
- -p Preserve the access time of the input files after they have been copied.
- -L Follow symbolic links.
- -s *replstr*  Filenames are modified according to the substitution expression using the syntax of ed(C) as shown:

-s /old/new/**[gp]** 

Any non null character may be used as a delimiter (a "/" is used here as an example). Multiple -s expressions may be specified; the expressions are applied in the order specified terminating with the first successful substitution. The optional trailing p causes successful mappings to be listed on standard error. The optional trailing g causes the *old* expression to be replaced each time it occurs in the source string. Files that substitute to an empty string are ignored both on input and output.

- -t *device*  The *device* option argument is an implementation-defined identifier that names the input or output archive device, overriding the default of standard input for -r and standard output for -w.
- -u Copy each file only if it is newer than a pre-existing file with the same name. This implies -a.
pax(C)

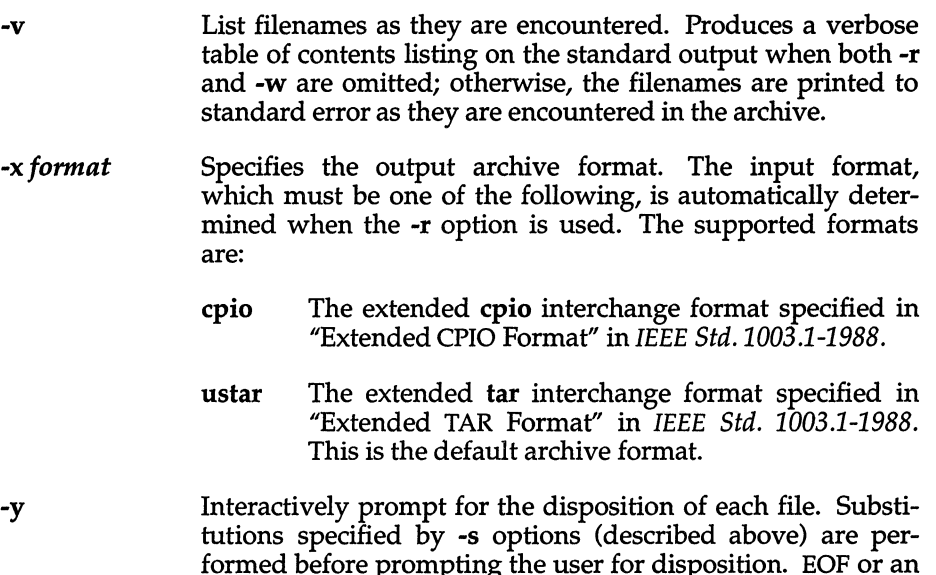

formed before prompting the user for disposition. EOF or an input line starting with the character q caused pax to exit. Otherwise, an input line starting with anything other than y causes the file to be ignored. This option cannot be used in conjunction with the -i option.

Only the last of multiple -f or -t options take effect.

When writing to an archive, the standard input is used as a list of pathnames if no *pathname* operands are specified. The format is one pathname per line. Otherwise, the standard input is the archive file, which is formatted according to one of the specifications in "Archive/Interchange File Format" in *IEEE Std. 1003.1-1988,* or some other implementation-defined format.

The user ID and group ID of the process, together with the appropriate privileges, affect the ability of pax to restore ownership and permissions attributes of the archived files. (See *format-reading utility* in "Archive /Interchange File Format" in *IEEE Std. 1003.1-1988.)* 

The options -a, -c, -d, -i, -l, -p, -t, -u, and -y are provided for functional compatibility with the historical cpio and tar utilities. The option defaults were chosen based on the most common usage of these options, therefore, some of the options have meanings different than those of the historical commands.

# *Operands*

The following operands are available:

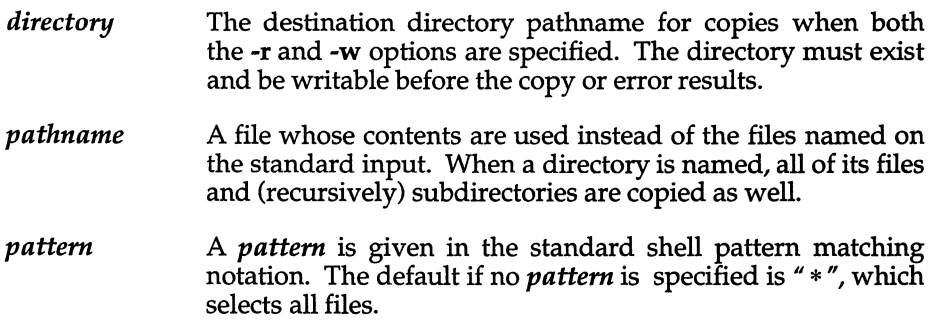

# *Examples*

The following command

pax -w -f /dev/rmt0.

copies the contents of the current directory to tape drive O.

The commands

mkdir newdir cd olddir pax -rw . newdir

copy the contents of *olddir* to *newdir.* 

The command

pax -r -s ',I/\*usrl/\*,,' -£ pax.out

reads the archive *pax.out* with all files rooted in *lusr* in the archive extracted relative to the current directory.

### *File*

*Idevltty* used to prompt the user for information when the -i or -y options are specified.

### *See also*

cpio(C), cpio(M), £ind(C), tar(C), tar(F)

## *Diagnostics*

pax will terminate immediately, without processing any additional files on the command line or in the archive.

pax will exit with one of the following values:

- o All files in the archive were processed successfully.
- >0 pax aborted due to errors encountered during operation.

#### *Notes*

Special permissions may be required to copy or extract special files.

Device, user ID, and group ID numbers larger than 65535 cause additional header records to be output. These records are ignored by some historical version of  $cpio(C)$  and  $tar(C)$ .

The archive formats described in "Archive/Interchange File Format" have certain restrictions that have been carried over from historical usage. For example, there are restrictions on the length of pathnames stored in the archive.

When getting an Is -I style listing on tar format archives, link counts are listed as zero since the *ustar* archive format does not keep link count information.

# *Copyright*

Copyright © 1989 Mark H. Colburn. All rights reserved.

Redistribution and use in source and binary forms are permitted provided that the above copyright notice is duplicated in all such forms and that any documentation, advertising materials, and other materials related to such distribution and use acknowledge that the software was developed by Mark H. Colburn and sponsored by The USENIX Association.

THE SOFTWARE IS PROVIDED "AS IS" AND WITHOUT ANY EXPRESS OR IMPLIED WARRANTIES, INCLUDING, WITHOUT LIMITATION, THE IMPLIED WARRANTIES OF MERCHANTIBILITY AND FITNESS FOR A PARTICULAR PUR-POSE.

### *Author*

Mark H. Colburn NAPS International 117 Mackubin Street, Suite 1 St. Paul, MN 55102 mark@jhereg.MN.ORG

Sponsored by The USENIX Association for public distribution.

# **pcpio**

copy file archives in and out

# *Syntax*

pcpio -0 [ BLacv ]

pcpio -i [ Bcdfmrtuv] *[pattern ...* ]

pcpio -p [ aLdlmruv] *directory* 

# *Description*

The pcpio utility produces and reads files in the format specified by the cpio Archive/Interchange File Format specified in *IEEE Std. 1003.1-1988.* 

The pcpio -i (copy in) utility extracts files from the standard input, which is assumed to be the product of a previous pcpio -0. Only files with names that match *patterns* are selected. Multiple *patterns* may be specified and if no *patterns* are specified, the default for *patterns* is "\*", selecting all files. The extracted files are conditionally created and copied into the current directory, and possibly any levels below, based upon the options described below. The permissions of the files will be those of the previous pcpio -0. The owner and group of the files will be that of the current user unless the user has appropriate privileges, which causes pcpio to retain the owner and group of the files of the previous pcpio -0.

The pcpio -p (pass) utility reads the standard input to obtain a list of path names of files that are conditionally created and copied into the destination *directory* based upon the options described below.

If an error is detected, the cause is reported and the pcpio utility will continue to copy other files. pcpio will skip over any unrecognized files which it encounters in the archive.

The following restrictions apply to the pcpio utility:

- 1 Pathnames are restricted to 256 characters.
- 2 Appropriate privileges are required to copy special files.
- 3 Blocks are reported in 512-byte quantities.

pcpio(C)

# *Options*

The following options are available:

- -B Input/output is to be blocked 5120 bytes to the record. Can only be used with pcpio -0 or pcpio -i for data that is directed to or from character special files.
- -L Follow symbolic links.
- -a Reset access times of input files after they have been copied. When the -1 option is also specified, the linked files do not have their access times reset. Can only be used with **pcpio** -**o** or **pcpio** -**i**.
- -c Write header information in ASCII character for portability. Can only be used with pcpio -i or pcpio -o. Note that this option should always be used to write portable files.
- -d Creates directories as needed. Can only be used with pcpio -i or pcpio-p.
- -f Copy in all files except those in *patterns.* Can only be used with pcpio -i.
- -1 Whenever possible, link files rather than copying them. Can only be used with pcpio -p.
- -m Retain previous modification times. This option is ineffective on directories that are being copied. Can only be used with pcpio -i or pcpio-p.
- -r Interactively rename files. The user is asked whether to rename *pattern* each invocation. Read and write permissions for */dev/tty* are required for this option. If the user types a null line, the file is skipped. Should only be used with **pcpio** -i or **pcpio** -**o**.
- -t Print a table of contents of the input. No files are created. Can only be used with pcpio -i.
- -u Copy files unconditionally; usually an older file will not replace a new file with the same name. Can only be used with pcpio -i or pcpio -p.
- -v Verbose: cause the names of the affected files to be printed. Can only be used with pcpio -i. Provides a detailed listing when used with the -toption.

# *Operands*

The following operands are available:

- *patterns* Simple regular expressions given in the name-generating notation of the shell.
- *directory* The destination directory.

## *Exit status*

The **pepio** utility exits with one of the following values:

- o All input files were copied.
- 2 The utility encountered errors in copying or accessing files or directories. An error will be reported for nonexistent files or directories, or permissions that do not allow the user to access the source or target files.

It is important to use the -depth option of the find utility to generate pathnames for pepio. This eliminates problems pepio could have trying to create files under read-only directories.

The following command:

#### $\ln$  | pcpio -0 > /tmp/newfile

copies out the files listed by the Is utility and redirects them to the file *Itmplnewfile.* 

The following command:

#### cat /tmp/newfile | pcpio -id "memo/al" "memo/b\*"

uses the output file */tmp/newfile* from the pepio -0 utility, takes those files that match the patterns *memo/al* and *memo/b\*,* creates the directories below the current directory, and places the files in the appropriate directories.

The command

#### find. -depth -print I pepio -pdlmv newdir

takes the file names piped to it from the find utility and copies or links those files to another directory named *newdir,* while retaining the modification time.

# *File*

*Idev/tty* used to prompt the user for information when the -i or -r options are specified.

### *See also*

 $find(C)$ ,  $pax(C)$ ,  $tar(C)$ ,  $tar(F)$ 

#### *Note*

When you use cpio commands with find, if you use the -L option with cpio, then you must use the -follow option with find and vice-versa.

# *Copyright*

Copyright (c) 1989 MarkH. Colburn. All rights reserved.

Redistribution and use in source and binary forms are permitted provided that the above copyright notice is duplicated in all such forms and that any documentation, advertising materials, and other materials related to such distribution and use acknowledge that the software was developed by Mark H. Colburn and sponsored by The USENIX Association.

THE SOFTWARE IS PROVIDED "AS IS" AND WITHOUT ANY EXPRESS OR IMPLIED WARRANTIES, INCLUDING, WITHOUT LIMITATION, THE IMPLIED WARRANTIES OF MERCHANTIBILITY AND FITNESS FOR A PARTICULAR PUR-POSE.

### *Author*

Mark H. Colburn NAPS International 117 Mackubin Street, Suite 1 St. Paul, MN 55102 mark@jhereg.MN.ORG

Sponsored by The USENIX Association for public distribution.

#### *Standards conformance*

**pcpio** is conformant with:

IEEE POSIX Std 1003.1-1990 System Application Program Interface (API) [C Language] (ISO/IEC 9945-1); and NIST FIPS 151-1.

*pg(C)* 

# **pg**

paginate display for soft-copy terminals

# *Syntax*

pg [ *-number]* [ -p *string]* [ -cefns ] [ *+linenumber]* [ *+Ipatternl] [files .*.. ]

# *Description*

The pg command is a filter which allows the examination of *files* one screenful at a time on a soft-copy terminal. (The dash (-) command line option and/or NULL arguments indicate that pg should read from the standard input.) Each screenful is followed by a prompt. If you press the (Return) key, another page is displayed; other possibilities are listed below. This command is different from previous paginators because it allows you to back up and review something that has already passed.

To determine terminal attributes, pg scans the *termcap(F)* database for the terminal type specified by the environment variable TERM. If TERM is not defined, the terminal type dumb is assumed.

The command line options are:

- *-number*  Specifies the size (in lines) of the window that pg is to use instead of the default. (On a terminal containing 24 lines, the default window size is 23.)
- -p *string*  Causes pg to use *string* as the prompt. If the prompt string contains a *"%d",* the first occurrence of *"%d"* in the prompt will be replaced by the current page number when the prompt is issued. The default prompt string is a colon (:).
- -c Homes the cursor and clears the screen before displaying each page. This option is ignored if cl (clear screen) is not defined for this terminal type in the *termcap(F)* database.
- -e Causes pg *not* to pause at the end of each file.
- -f Inhibits pg from splitting lines. In the absence of the -f option, pg splits lines longer than the screen width, but some sequences of characters in the displayed text (for example, escape sequences for underlining) give undesirable results.
- -n Normally, commands must be terminated by pressing the (Return) key (ASCII newline character). This option causes an automatic end of command as soon as a command letter is entered.

366

- -s Causes pg to display all messages and prompts in standout mode (usually inverse video).
- *+linenumber* Starts up at *linenumber.*
- *+Ipattern!* Starts up at the first line containing the regular expression *pattern.*

The responses that may be entered when pg pauses can be divided into three categories: those that cause further perusal, those that search, and those that modify the perusal environment.

Commands which cause further perusal normally take a preceding *address*  (an optionally signed number indicating the point from which further text should be displayed). pg interprets this *address* in either pages or lines depending on the command. A signed *address* specifies a point relative to the current page or line, and an unsigned *address* specifies an address relative to the beginning of the file. Each command has a default address if no address is provided.

The perusal commands and their defaults are as follows:

- (+ 1) (Return) Causes one page to be displayed. The *address* is specified in pages.
- (+1) 1 With a signed *address,* causes pg to simulate scrolling the screen, forward or backward, the number of lines specified. With an unsigned *address* this command displays a full screen of text beginning at the specified line.
- $(+1)$  d or  $\langle$ Ctrl $\rangle$ d Simulates scrolling half a screen forward or backward.

The following perusal commands take no *address:* 

- . or (CtrI)l Causes the current page of text to be redisplayed.
- \$ Displays the last screen of text in the file. Use with caution when the input is a pipe.

The following commands are available for searching for text patterns in the text. The regular expressions described in ed(C) are available. They must always be terminated by a newline character, even if the -n option is specified.

*i Ipattern!*  Search forward for the *ith* (default *i=1)* occurrence of *pattern.*  Searching begins immediately after the current page and continues to the end of the current file, without wrap-around.

*i* ^pattern^

i *?pattern*  Search backwards for the ith (default *i=1)* occurrence of *pattern.*  Searching begins immediately before the current page and continues to the beginning of the current file, without wrap-around. The caret ( $\hat{ }$ ) notation is useful for terminals which will not properly handle the question mark (?).

After searching, pg displays the line found at the top of the screen. You can modify this by appending m or b to the search command to leave the line found in the middle or at the bottom of the window from now on. Use the suffix t to restore the original situation.

The following commands modify the environment of perusal:

- *in* Begins perusing the *i*th next file in the command line. The default value of  $i$  is 1.
- *i* **p** Begins perusing the *i*th previous file in the command line. The default value of  $i$  is 1.
- $i \mathbf{w}$  Displays another window of text. If  $i$  is present, set the window size to i.
- s *filename* Saves the input in the named file. Only the current file being perused is saved. The white space between the s and *filename*  is optional. This command must always be terminated by a newline character, even if the -n option is specified.
- h Help displays abbreviated summary of available commands.
- $q \text{ or } Q$  Quit pg.
- *!command command* is passed to the shell, whose name is taken from the SHELL environment variable. If this is not available, the default shell is used. This command must always be terminated by a newline character, even if the -n option is specified.

At any time when output is being sent to the terminal, the user can press the QUIT key (normally  $\langle$ Ctrl $\rangle$ ) or the INTERRUPT key (normally  $\langle$ Break $\rangle$ ). This causes pg to stop sending output, and display the prompt. The user may then enter one of the above commands in the normal manner. Unfortunately, some output is lost when this is done, because any characters waiting in the terminal's output queue are flushed when the quit signal occurs.

If the standard output is not a terminal, then  $pg$  acts just like  $cat(C)$ , except that a header is printed before each file (if there is more than one).

#### *Example*

To use pg to read system news, enter: news I pg -p "(Page % d):"

### *Files*

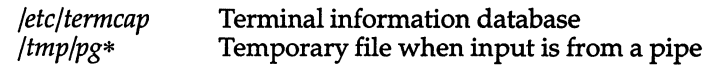

#### *See also*

 $cat(C), ed(C), grep(C), more(C), termcap(F)$ 

#### *Notes*

If terminal tabs are not set every eight positions, undesirable results may occur.

When using pg as a filter with another command that changes the terminal I/O options, terminal settings may not be restored correctly.

While waiting for terminal input,  $pg$  responds to  $\langle \text{Ctrl}\rangle$  (Break) and  $\langle \text{Del}\rangle$  by terminating execution. Between prompts, however, these signals interrupt pg's current task and place you in prompt mode. Use these signals with caution when input is being read from a pipe, since an interrupt is likely to terminate the other commands in the pipeline.

The z and f commands used with more(C) are available, and the terminal slash  $($ / $)$ , caret  $($  $)$ , or question mark  $(?)$  may be omitted from the searching commands.

#### *Standards conformance*

pg is conformant with:

AT&T SVID Issue 2; and X/Open Portability Guide, Issue 3,1989.

 $pr(C)$ 

# **pr**

print files on the standard output

### *Syntax*

pr [ *options] [files]* 

# *Description*

The pr command prints the named files on the standard output. If *file* is "-", or if no files are specified, the standard input is assumed. By default, the listing is separated into pages, each headed by the page number, date and time of file creation or last modification, and the name of the file.

By default, columns are of equal width, separated by at least one space; lines which do not fit are truncated. If the -s option is used, lines are not truncated and columns are separated by the separation character.

If the standard output is associated with a terminal, error messages are withheld until pr has completed printing.

Options may appear singly or combined in any order. Their meanings are:

- *+k* Begins printing with page *k* (default is 1).
- -k Produces k-column output (default is 1). The options -e and -i are assumed for multi-column output.
- -a Prints multi-column output across the page.
- -m Merges and prints all files simultaneously, one per column (overrides the  $-k$ , and  $-a$  options).
- -d Double-spaces the output.
- *-eck* Expands input tabs to character positions *k+l, 2\*k+l, 3\*k+l,* etc. If *k* is o or is omitted, default tab settings at every 8th position are assumed. Tab characters in the input are expanded into the appropriate number of spaces. If *c* (any non-digit character) is given, it is treated as the input tab character (default for *c* is the tab character).
- -ick In output, replaces white space wherever possible by inserting tabs to character positions  $k+1$ ,  $2*k+1$ ,  $3*k+1$ , etc. If  $k$  is 0 or is omitted, default tab settings at every 8th position are assumed. If *c* (any non-digit character) is given, it is treated as the output tab character (default for *c* is the tab character).
- *-nek* Provides k-digit line numbering (default for *k* is 5). The number occupies the first *k+* 1 character positions of each column of normal output or each line of -m output. If *e* (any non-digit character) is given, it is appended to the line number to separate it from whatever follows (default for *e* is a tab).
- *-wk* Sets the width of a line to *k* character positions (default is 72 for equal- . width multi-column output, no limit otherwise).
- *-ok* Offsets each line by *k* character positions (default is 0). The number of character positions per line is the sum of the width and offset.
- **-lk** Sets the length of a page to **k** lines (default is 66).
- -h Uses the next argument as the header to be printed instead of the filename.
- -p Pauses before beginning each page if the output is directed to a terminal (pr will ring the bell at the terminal and wait for a carriage return).
- -f Uses form feed character for new pages (default is to use a sequence of linefeeds). Pauses before beginning the first page if the standard output is associated with a terminal.
- -r Prints no diagnostic reports on failure to open files.
- -t Prints neither the 5-line identifying header nor the 5-line trailer normally supplied for each page. Quits printing after the last line of each file without spacing to the end of the page.
- *-se* Separates columns by the single character *e* instead of by the appropriate number of spaces (default for *e* is a tab).

### *Examples*

The following prints *filel* and *file2* as a double-spaced, three-column listing headed by "file list":

pr -3dh "file list" filel file2

The following writes *filel* on *file2,* expanding tabs to columns 10, 19, 28, 37 ... :

pr -e9 -t <filel >file2

#### *See also*

cat(C)

# *Standards confonnance*

**pr** is conformant with:

AT&T SVID Issue 2; and X/Open Portability Guide, Issue 3, 1989.

# **prwarn**

warn about password expiration

#### *Syntax*

prwarn  $[ -d$  days  $] [ -th[mm] ] [$  users  $]$ 

### *Description*

prwarn issues a warning if the user's password must be changed within days and the user has not been warned of the impending expiry in the last hhmm, where  $hh$  is hours and  $mm$  is minutes. By default, warnings will be issued if the password is due to expire within seven days, at six hour intervals.

If *days* is infinite, and no warning has been issued in the last  $hh[mm]$ , a warning is given. If  $hh[mm]$  is always, and the password must be changed within days, a warning is issued. Thus:

#### prwarn -d infinite -t always

always issues a warning.

If no users are specified, then the logged-in user is assumed and the time that the last report was issued is the modification time of .prwarn\_time in the user's home directory.

System administrators (users with the auth subsystem authorization or passwd secondary authorization) may check the password expiry status of other users; the time interval between reports being issued is not checked.

The number of days left before the password expires, the date at which the password expires, and whether the password can still be changed or is dead (expired and exceeded its lifetime) is reported.

#### *Files*

/usr/bin/pnvarn \$HOME/.prwarn\_time used to check time of last warning

#### *See also*

passwd(C)

#### *Value added*

prwam is an extension of AT&T System V provided by The Santa Cruz Operation, Inc.

*ps(C)* 

# **ps**

report process status

# *Syntax*

ps *[options]* 

# *Description*

The ps command prints certain information about active processes. Without *options,* information is printed about processes associated with the controlling terminal. Output consists of a short listing containing only the process ID, terminal identifier, cumulative execution time, and the command name. Otherwise, the information that is displayed is controlled by the selection of *options.* 

*Options* accept names or lists as arguments. Arguments can be either separated from one another by commas or enclosed in double quotes and separated from one another by commas or spaces. Values for *proclist* and *grplist* must be numeric.

The *options* are given in descending order according to volume and range of information provided:

- -e Print information about *every* process now running.
- -d Print information about all processes except process group leaders.
- -a Print information about *all* processes most frequently requested: all those except process group leaders and processes not associated with a terminal.
- -£ Generate a *full* listing (see below for significance of columns in a full listing).
- -1 Generate a *long* listing (see the following text).
- -n *name* Valid only for users with a real user ID of *root* or a real group ID of *sys.* Takes argument signifying an alternate system *name* in place of */unix.*
- -t *termlist* List only process data associated with the terminal given in *term list.* Terminal identifiers may be specified in one of two forms: the device's filename (for example, tty04) or, if the device's filename starts with *tty,* just the digit identifier (for exampIe, 04).
- -p *proclist* List only process data whose process ID numbers are given in *proclist.*
- -u *uidlist* List only process data whose user ID number or login name is given in *uidlist.* In the listing, the numerical user ID will be printed unless you give the -£ option, which prints the login name.
- -g grplist List only process data whose process group leader's ID number(s) appears in *grplist.* (A group leader is a process whose process ID number is identical to its process group ID number. A login shell is a common example of a process group leader.)

Under the -£ option, ps tries to determine the command name and arguments given when the process was created by examining the user block. Failing this, the command name is printed, as it would have appeared without the -f option, in square brackets.

The column headings and the meaning of the columns in a **ps** listing are given in the following text; the letters "f" and "l" indicate the option (full or long, respectively) that causes the corresponding heading to appear; *all* means that the heading always appears. Note that these two options determine only what information is provided for a process; they do not determine which processes will be listed.

- F (1) Flags (hexadecimal and additive) associated with the process
	- 00 Process has terminated: process table entry now available.
	- 01 A system process: always in primary memory.
	- 02 Parent is tracing process.
	- 04 Tracing parent's signal has stopped process: parent is waiting (**ptrace**(S)).
	- 08 Process is currently in primary memory.
	- 10 Process currently in primary memory: locked until an event completes.
	- 20 Process can not be swapped.

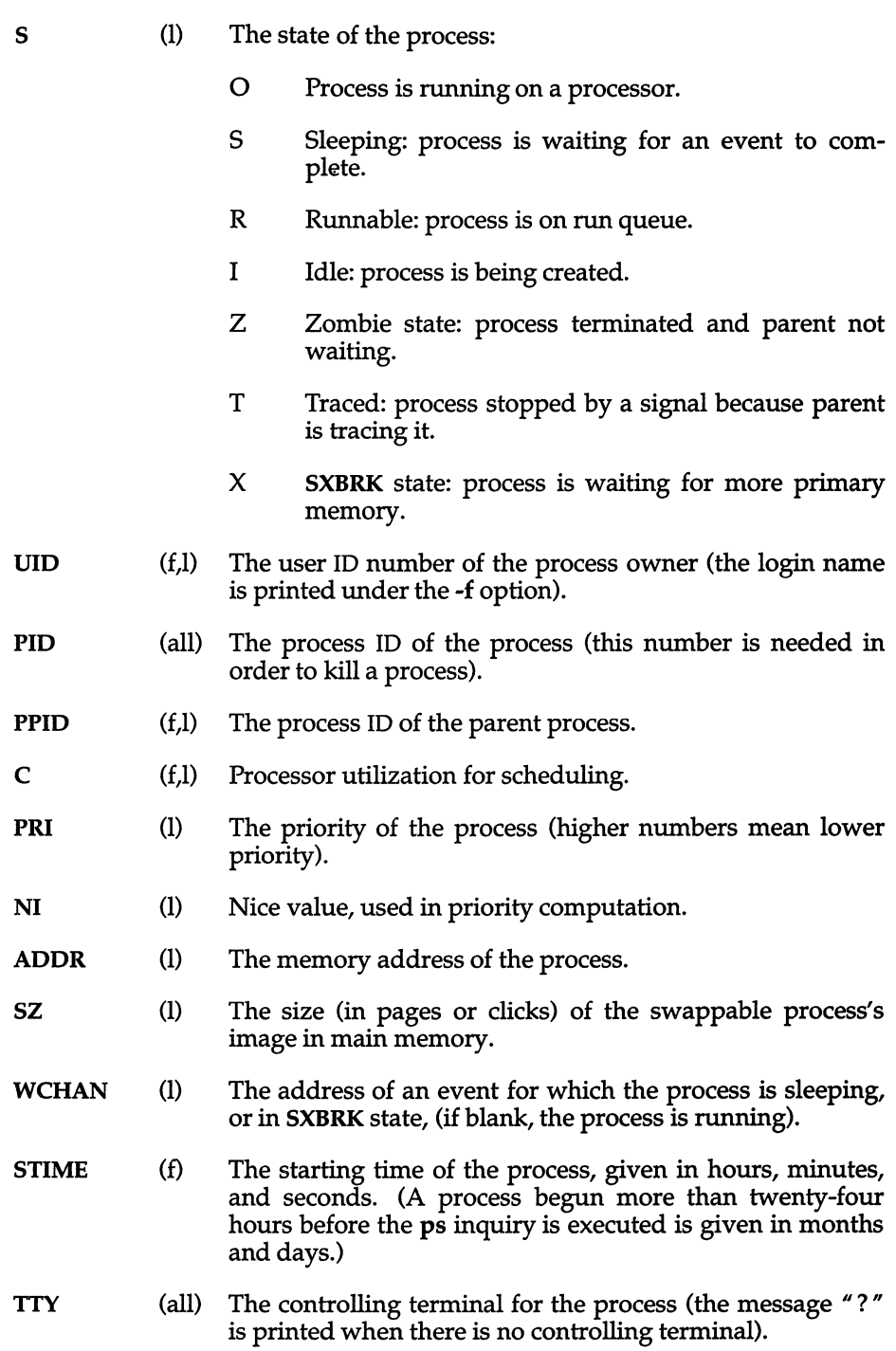

TIME (all) The cumulative execution time for the process.

COMMAND (all) The command name (the full command name and its arguments are printed under the -f option).

A process that has exited and has a parent, but has not yet been waited for by the parent, is marked <defunct>.

#### *Files*

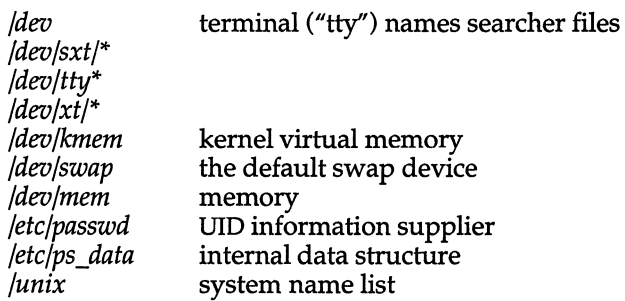

#### *See also*

getty(ADM), kill(C), nice(C)

#### *Notes*

Things can change while ps is running; the snap-shot it gives is only true for a split-second, and it may not be accurate by the time you see it. Some data printed for defunct processes is irrelevant.

If no *term list, proclist, uidlist,* or *grplist* is specified, ps checks stdin, stdout, and stderr in that order, looking for the controlling terminal and will attempt to report on processes associated with the controlling terminal. In this situation, if stdin, stdout, and stderr are all redirected, ps will not find a controlling terminal, so there will be no report.

On a heavily loaded system, ps may report an lseek(S) error and exit. ps may seek to an invalid user area address: having obtained the address of a process' user area, ps may not be able to seek to that address before the process exits and the address becomes invalid.

ps -ef may not report the actual start of a tty login session, but rather an earlier time, when a getty was last respawned on the tty line.

# *Authorization*

The behavior of this utility is affected by assignment of the mem authorization. Refer to the "Using a secure system" chapter of the *User's Guide* for more details.

# *Standards conformance*

ps is conformant with:

AT&T SVID Issue 2; and X/Open Portability Guide, Issue 3, 1989.

# **pstat**

reports system information

## *Syntax*

```
pstat [ -aipf ] [ -u I-U ubasel ubase2 ] [ -n name list ] [ -s swapfile ] [file]
```
# *Description*

The pstat command interprets the contents of certain system tables. pstat searches for these tables in */dev/mem* and */dev/kmem.* With the *file* given, the tables are sought in the specified *file* rather than */dev/mem.* The required namelist is taken from */unix.* 

pstat without options prints information for all three tables: the inode table, the process table, and the file table.

Options are:

- -a Must be used with -p. Describe all process slots rather than just active ones.
- -i Prints the inode table with these headings:
	- **LOC** The core location of this table entry.
	- FLAGS Miscellaneous state variables:
		- L Locked
		- U Update time must be corrected
		- A Access time must be corrected
		- M File system is mounted here
		- W Wanted by another process (L flag is on)
		- T Contains a text (executable image) file
		- C Changed time must be corrected
	- CNT Number of open file table entries for this inode.
	- DEVICE Major and minor device number of file system in which this inode resides.
	- INO I-number within the device.

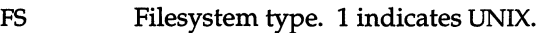

- MODE Mode bits, see chmod(S).
- NLK Number of links to this inode.
- UID User ID of owner.
- SIZE/DEV Number of bytes in an ordinary file, or major and minor device of special file.
- -p Prints process table for active processes with these headings:
	- LOC The core location of this table entry.
	- S Run state encoded thus:
		- 0 No process.
		- 1 Awaiting an event.
		- 2 Running.
		- 3 Process terminated but not waited for.
		- 4 Process stopped by debugger.
		- 5 Intermediate state in process creation.
		- 6 Process is being run on a processor.
		- 7 Process being xswapped.
	- F Miscellaneous state variables, ORed together:
		- OxOOOOOOOl System (resident) process.
		- Ox00000002 Process is being traced.
		- Ox00000004 Ptraced process has been given to parent by wait(S); Don't return this process to parent again until it runs first.
		- Ox00000008 Process cannot be awakened by a signal.
		- OxOOOOOOlO In core.
		- Ox00000020 Process cannot be swapped.
		- Ox00000040 Set when signal goes remote.
		- OxOOOOO080 Process in stream poll or doing select().

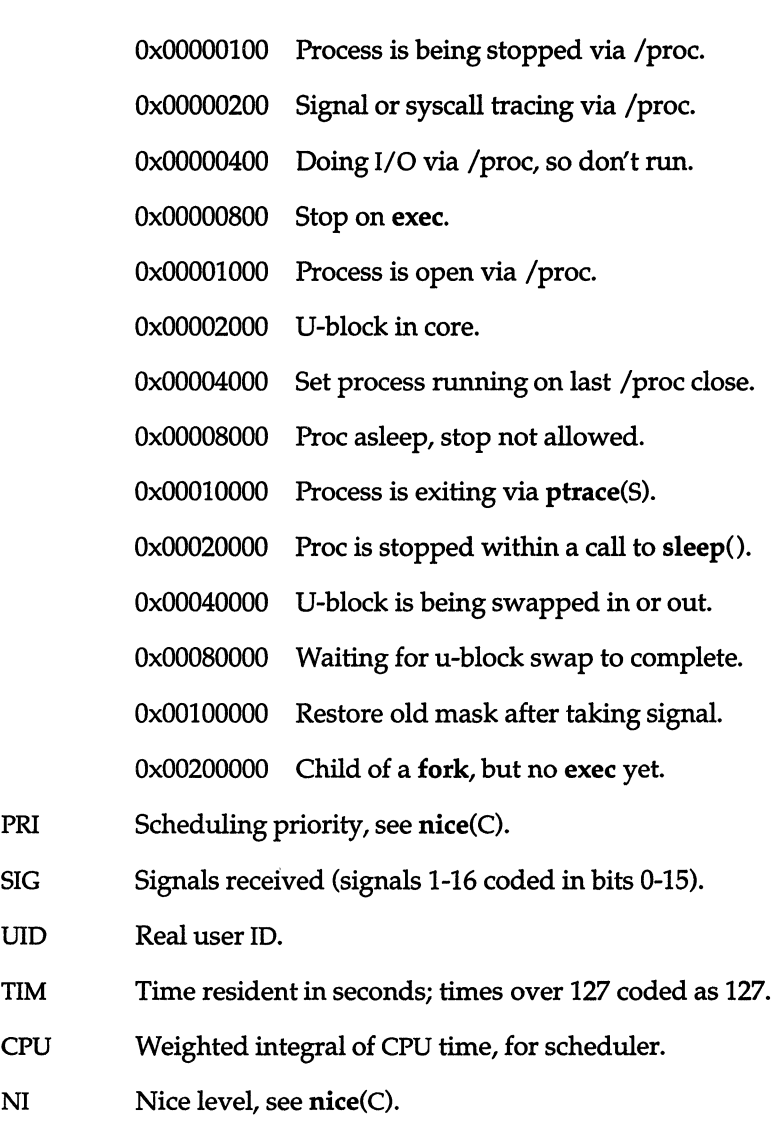

- PGRP Process number of root of process group (the opener of the controlling terminal).
- PID The process ID number.
- PPID The process ID of parent process.

ADDR1<br>ADDR2

UID

If in core, the physical page frame numbers of the u-area of the process. These numbers can be translated into the addresses of the u-area, which is split and stored in two pages. If swapped out, the position in the swap area is measured in multiples of 1024 bytes.

- WCHAN Wait channel number of a waiting process.
- LINK Link pointer in list of runnable processes.
- INODP Pointer to location of shared inode.
- CLKT Countdown for alarm(S) measured in seconds.
- -f Prints the open file table with these headings:
	- LOC The core location of this table entry.
	- FLAGS Miscellaneous state variables:
		- R Open for reading
		- W Open for writing
		- A Open for append
		- N No delay (non-blocking)
		- S Synchronized write operation
	- CNT Number of processes that know this open file.
	- INO The location of the inode table entry for this file.
	- OFFS The file offset, see Iseek(S).

#### -u *ubasel ubase2*

Prints information about a user process. Information is drawn from the user area as defined in */usr/include/user.h.* 

*ubasel* and *ubase2* are the physical page frame numbers of the u-area of the process. The numbers may be obtained by using the long listing (-1 option) of the ps(C) command. If the addresses *ubasel* and *ubase2* do not correspond to a valid u-page, then pstat exits with an error.

#### -u *ubasel ubase2*

-U is the same as -u, only it gets the u-area from the swap device.

#### *-nnamelist*

Use the file *namelist* as an alternate namelist in place of */unix.* 

#### -s *swapfile*

Use *swapfile* as the swapfile.

#### *file* Source of tables as an alternative to */dev/mem.*

# *Files*

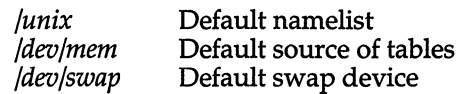

## *See also*

alarm(S), chmod(S), filesystem(FP), lseek(S), nice(C), ps(C), stat(S)

*System Administrator's Guide* 

# *Authorization*

The behavior of this utility is affected by assignment of the *mem* authorization. If you do not have this authorization, the output will be restricted to data pertaining to your activities only. Refer to the "Using a secure system" chapter of the *User's Guide* for more details.

## *Value added*

**pstat** is an extension of AT&T System V provided by The Santa Cruz Operation, Inc.

# **ptar**

process tape archives

# *Syntax*

ptar -c [ bLfvw ] *device block filename .*. . ptar -r [ bLvw] *device block [filename ... ]*  ptar -t [ fv ] *device*  ptar -u [ bLvw ] *device block*  ptar -x [ flmovw ] *device [filename ..* . ]

# *Description*

The ptar command reads and writes archive files which conform to the Archive/Interchange File Format specified in *IEEE Std. 1003.1-1988.* 

# *Options*

The following options are available:

- -c Creates a new archive; writing begins at the beginning of the archive, instead of after the last file.
- -r Writes named files to the end of the archive.
- -t Lists the names of all of the files in the archive.
- -u Causes named files to be added to the archive if they are not already there, or have been modified since last written into the archive. This implies the -r option.
- -x Extracts named files from the archive. If a named file matches a directory whose contents had been written onto the archive, that directory is recursively extracted.

If a named file in the archive does not exist on the system, the file is created with the same mode as the one on the archive, unless the process does not have the appropriate privileges. In this case the access permissions are set in the same fashion that creat would have set them when given the "mode" argument, matching the file permissions supplied by the "mode" field of the ptar format. The set-user-id and get-group-id modes are not set unless the user has the appropriate privileges.

If the files exist, their modes are not changed except as described above. The owner, group and modification time are restored if possible. If no *filename*  argument is given, the entire contents of the archive are extracted. Note that if several files with the same name are in the archive, the last one will overwrite all earlier ones.

- -b Causes ptar to use the next argument on the command line as the blocking factor for tape records. The default is 1; the maximum is 20. This option should only be used with raw magnetic tape archives. Normally, the block size is determined automatically when reading tapes.
- -L Causes ptar to follow symbolic links.
- -f Causes ptar to use the next argument on the command line as the name of the archive instead of the default, which is usually a tape drive. If  $"$ - $"$ is specified as a filename, ptar writes to the standard output or reads from the standard input, whichever is appropriate for the options given. Thus, ptar can be used as the head or tail of a pipeline.
- -1 Tells ptar to report if it cannot resolve all of the links to the files being archived. If -1 is not specified, no error messages are written to the standard output. This modifier is only valid with the -c, -r and -u options.
- -m Tells ptar not to restore the modification times. The modification time of the file will be the time of extraction. This modifier is invalid with the -t option.
- -0 Causes extracted files to take on the user and group identifier of the user running the program rather than those on the archive. This modifier is only valid with the -x option.
- -v Causes ptar to operate verbosely. Usually, ptar does its work silently, but the -v modifier causes it to print the name of each file it processes, preceded by the option letter. With the -t option, -v gives more information about the archive entries than just the name.
- -w Causes ptar to print the action to be taken, followed by the name of the file, and then wait for the user's confirmation. If a word beginning with y is given, the action is performed. Any other input means "no". This modifier is invalid with the -t option.

#### *File*

*/deo/tty* used to prompt the user for information when the -i or -y options are specified.

#### *See also*

 $cpio(C)$ ,  $dd(C)$ ,  $find(C)$ ,  $pax(C)$ ,  $pcpio(C)$ 

# *Copyright*

Copyright (c) 1989 Mark H. Colburn. All rights reserved.

Redistribution and use in source and binary forms are permitted provided that the above copyright notice is duplicated in all such forms and that any documentation, advertising materials, and other materials related to such distribution and use acknowledge that the software was developed by Mark H. Colburn and sponsored by The USENIX Association.

THE SOFTWARE IS PROVIDED "AS IS" AND WITHOUT ANY EXPRESS OR IMPLIED WARRANTIES, INCLUDING, WITHOUT LIMITATION, THE IMPLIED WARRANTIES OF MERCHANTIBILITY AND FITNESS FOR A PARTICULAR PUR-POSE.

#### *Author*

Mark H. Colburn NAPS International 117 Mackubin Street, Suite 1 St. Paul, MN 55102 mark@jhereg.MN.ORG

Sponsored by The USENIX Association for public distribution.

### *Standards confonnance*

ptar is conformant with:

IEEE POSIX Std 1003.1-1990 System Application Program Interface (API) [C Language] (ISO/IEC 9945-1); and NIST FIPS 151-1.

# **purge**

overwrite specified files

### *Syntax*

```
purge [ -f] [ -r] [ -v] [ -m num ] [ -suo] [ -t type] ... [ -z ] [files] ...
```
# *Description*

The purge command is used to overwrite various parts of the system. It overwrites files specified on the command line, or those listed in a policy file maintained by the system administrator. The policy file defines types of files and devices which are purged as a group. The utility can be used to purge individual files, divvy(ADM) divisions, fdisk(ADM) partitions, or other devices like magnetic tapes and floppies. An option even exists to zero memory.

The optional flags are outlined below:

- -f Do not warn about files which are nof present or inaccessible. Attempts to purge a floppy which is inaccessible (for example, the door is open) will always generate a diagnostic on the system console.
- -r Recursively purge directories. Without this flag no action is taken upon directories.
- -v Verbose operation, list the name of each file as it is overwritten.
- -m *num* Overwrite each *file num* times.
- -s Overwrite files and devices designated as "system" in the policy file. (EqUivalent to -tsystem.)
- -u Overwrite files and devices designated as "user" in the policy file. (Equivalent to -tuser.)
- -0 Overwrite other <non-system and non-user) files and filesystems. This purges all entries in the policy file which are not of either type system or user. This flag, by the nature of its implicit definition, has no -t equivalent.
- -t *type* Overwrite the files identified in the policy file as being part of group *type.*
- -z Writes binary zeroes to system memory, including memory buffers of intelligent devices (that is, disk controller cache, etc.). This will close down the system immediately. This should only be done from single-user mode, or when no users are logged on. The system will autoboot if so configured (see **autoboot**(ADM)). Only the super user may use this option.

*files* Regular, directory or special files to purge.

Similarly to regular files, most special files can be purged by being placed in the policy file or with the command **purge** *dev/special file.* Block special files and some character special files can be overwritten. The console, ttys, printers and other "infinite output" devices cannot be purged with this command. Disks, floppies and magnetic tapes can be overwritten. Tape devices are first erased once and then overwritten the specified number of times.

When both *types* and *files* are specified on the command line, all of the indicated files are overwritten by the utility. In particular, first the files selected from the policy file, and then those specified on the command line, are overwritten.

Each line in the policy file *(fete/default/purge)* designates a file, filesystem or device as a member of some *type.* The syntax of a line is:

*file type* [ *count]* 

The optional *count* field is the number of times to overwrite *file.* The default *count* is one. The utility will overwrite *file* any time the command

purge -t *type* 

is given.

Blank lines in the policy file and lines beginning with "#" are ignored.

### *File*

*/etc/default/purgeThe* policy file

#### *See also*

autoboot(ADM), dd(C), hd(C), od(C), rm(C), purge(F), sysadmsh(ADM)

#### *Diagnostics*

purge: warning: invalid entry in policy file (line *n)* 

An invalid line was read from the policy file where *n* is the number of the incorrectly formatted line.

purge: *filename* is a directory

If the -r switch is not specified no action is taken upon directories and this diagnostic is displayed.

purge: only the superuser can zero memory

This message is displayed when a user other than the super user tries to use the -z option.

### *Notes*

When files are overwritten multiple times, the first pass writes binary zeros. Subsequent passes alternate writing binary ones and binary zeros.

After being overwritten, od(C), dd(C), or hd(C) may be used to verify that no data remains on the device or in the file.

the summarized in the serve of the success.<br>Only the super user may use the -z option to zero the system's memory.

### *Value added*

purge is an extension of AT&T System V provided by The Santa Cruz Operation, Inc.

# **pwd**

print working directory name

# *Syntax*

**pwd** 

# *Description*

**pwd** prints the pathname of the working (current) directory.

### *Note*

A version of **pwd** is built into the Kom shell (ksh(C». It differs slightly from the program described here. For further information refer to the ksh(C) entry.

## *See also*

cd(C)

# *Diagnostics*

"Cannot open ... " and "Read error in ... " indicate possible file system trouble. In such cases, see the *System Administrator's Guide* for information on fixing the filesystem.

## *Standards conformance*

**pwd** is conformant with:

AT&TSVID Issue 2; and X/Open Portability Guide, Issue 3,1989.

# **quot**

summarize file system ownership

### *Syntax*

quot [ *option]* ... *[filesystem]* 

### *Description*

quot prints the number of blocks in the named *filesystem* currently owned by each user. If no *filesystem* is named, the file systems given in */etc/mnttab* are examined.

The following options are available:

-n Processes standard input. This option makes it possible to produce a list of all files and their owners with the following command:

ncheck *file system* I sort +On I quot -n *filesystem* 

- -c Prints three columns giving file size in blocks, number of files of that size, and cumulative total of blocks in files of that size or smaller. Data for files of size greater than 499 blocks is included in the figures for files of exactly size 499.
- -f Prints a count of the number of files as well as space owned by each user.

#### *Files*

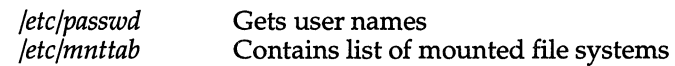

#### *See also*

 $\text{cmchk}(C)$ , du(C), ls(C), machine(HW)

#### *Notes*

Holes in files are counted as if they actually occupied space.

Blocks are reported in 512 byte blocks.

See also *"Notes"* under mount(ADM).

#### *Value added*

quot is an extension of AT&T System V provided by The Santa Cruz Operation, Inc.

# **random**

generate a random number

# *Syntax*

**random** [ -s ] [ *scale]* 

# *Description*

The **random** command generates a random number on the standard output. and returns the number as its exit value. By default, this number is either 0 or 1 (that is, *scale* is 1 by default). If *scale* is given a value between 1 and 255, then the range of the random value is from 0 to *scale.* If *scale* is greater than 255, an error message is printed.

When the -s, "silent" option is given, the random number is returned as an exit value but is not printed on the standard output. If an error occurs, **random** returns an exit value of zero.

## *See also*

rand(S}

## *Notes*

This command does not perform any floating point computations.

**random** uses the time of day as a seed.

# **rep**

copy files across systems

### *Syntax*

rep [ *options]* [ *srcmachine:* ] *srcfile* [ *destmachine:* ] *destfile* 

# *Description*

The rep command copies files between systems in a Micnet network. The command copies the *srcmachine:srcfile* to *destmachine:destfile,* where *srcmachine:* and *destmachine:* are optional names of systems in the network, and *srcfile* and *destfile* are pathnames of files. If a machine name is not given, the name of the current system is assumed. If "-" is given in place of *srcfile,* rep uses the standard input as the source. Directories named on the destination machine must have write permission, and directories and files named on a remote source machine must have read permission.

The available options are:

-m Mails and reports completion of the command, whether there is an error or not.

#### -u *[machine:]user*

Any mail goes to the named *user* on *machine.* The default *machine* is the machine on which the rep command is completed or on which an error was detected. If an alias for *user* exists in the system alias files on that *machine,* the mail will be redirected to the appropriate mailbox(es). Since system alias files are usually identical throughout the network, any specified *machine* will most likely be overridden by the aliasing mechanism. To prevent aliasing, *user* must be escaped with at least two  $\sqrt{\ }$  characters (at least four if given as a shell command).

rep is useful for transferring small numbers of files across the network. The network consists of daemons that periodically awaken and send files from one system to another. The network must be installed using netutil(ADM) before rep can be used.

Also, to enable transfer of files from a remote system, either:

This line should be in */ete/default/mienet* on the systems in the network:

rcp=lusr/bin/rcp

Or, these lines should be in that file:

executeall execpath=PATH=path

```
where path must contain /usr/bin.
```
# *Example*

#### rcp -m machine1:/etc/mnttab /tmp/vtape

# *See also*

mail(C), micnet(FP), netutil(ADM), remote(C)

# *Diagnostics*

If an error occurs, mail is sent to the user.

# *Notes*

Full pathnames must be specified for remote files.

rep handles binary data files transparently: no extra options or protocols are needed to handle them. Wildcards are not expanded on the remote machine.

# *Value added*

rep is an extension of AT&T System V provided by The Santa Cruz Operation, Inc.
# **rcvalert**

mail-receipt notification

### *Syntax*

lusrlbinlrcvalert [ *size]* 

### *Description*

The rcvalert command displays a line of mail header information on your screen when a letter is received. MMDF invokes rcvalert for you rather than you running it yourself. This command is run when you insert a pipe entry to rcvalert in your *.maildelivery* file in your home directory. The rcvalert command checks to see if you are logged on and if your terminal may be written to. If so, rcvalert prints a scan listing of the message on your terminal.

The scan line rings the terminal's bell and then prints the number of characters in the message and the contents of the "Prom:" and "Subject:" components, if present. If the "Subject:" component is not present or is very short, some of the initial text from the body of the message is included.

The *size* argument to rcvalert specifies the size of the message.

### *Example*

The following entry in the *.maildelivery* file invokes rcvalert:

pipe R rcvalert \$(size)

Specify the full pathname of the rcvalert program, if the */usr/bin* directory is not in your search path.

### *Files*

*/etc/utmp* used to see who is logged in *\$HOME/.maildeliveryyour* delivery specification file

### *See also*

 $\mathbf{rvtrip}(C)$ , maildelivery(F)

### *Credit*

This utility was written by David H. Crocker.

MMDF was developed at the University of Delaware and is used with permission.

# **rcvfile**

put message into named file

## *Syntax*

lusr/binlrcvfile *directory* [ *-llogfile* ] [ -m ]

## *Description*

This program is intended to be invoked from your *\$HOME/.maildelivery* file. This command examines the "Subject:" field of a mail message and stores the message in a file if the "Subject:" line contains the rcvfile keyword as the first word in the line. The rcvfile command can be invoked manually if desired, and a mail message piped into the command.

To have mail filed by rcvfile, format the "Subject:" line as follows:

Subject: rcvfile *output-filename* 

The destination file name is created by concatenation of the *directory* value, a slash  $($  $)$ , and the filename given in the subject field after the revertile keyword. The filename from the subject field is not allowed to contain any ".." directory components. If any are found, rcvfile quits. When a message is stored, the message headers are removed and only the text is stored in the specified file.

The *directory* argument is required. The -1 option sets the logfile where a record of rcvfile activity is made. The file must already exist and be writable to the recipient. The -m option enables the creation of missing directories in the pathname of a file to be created. The created directories are given permission modes of 0755.

The owner of the created file is notified by mail when a file is delivered, with information about who sent it and other relevant facts. It is possible that the owner may not be the recipient if the referenced file existed, was owned by another user, and was writable. If the file delivery fails for any reason, the message is delivered as normal mail.

## *Example*

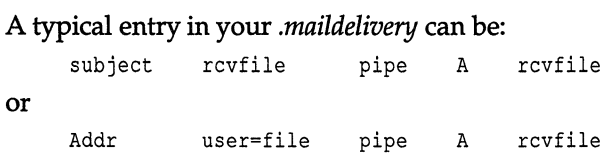

Specify the full pathname of **rcvfile** if */usr/bin* is not in your search path.

## *File*

*\$HOME/.maildelivery* 

## *See also*

maildelivery(P}

## *Credit*

This utility was written by David H. Crocker.

MMDF was developed at the University of Delaware and is used with permission.

# **rcvprint**

print message automatically

## *Syntax*

/usr/bin/rcvprint

## *Description*

This command is intended to be run from your *\$HOME/.maildelivery* file. The purpose of rcvprint is to pipe the body of the message into a program that prints the message on a line printer. The rcvprint program tries a variety of different programs until it finds one that will execute. It then waits to see how the program coped and reports back to the local channel.

## *Example*

A typical entry in your *\$HOME/.maildelivery* file is:

subject printer pipe A rcvprint

Specify the full pathname of rcvprint if the /usr/bin directory is not in your search path.

### *File*

\$HOME/ *.maildelivery* 

### *See also*

maildelivery(F)

### *Credit*

This utility was written by David H. Crocker.

MMDF was developed at the University of Delaware and is used with permission.

# **rcvtrip**

notify mail sender that recipient is away

### *Syntax*

/usrlhinlrcvtrip [ -d ] [ *address]* 

## *Description*

The rcvtrip command makes it possible for you to notify the sender of a message that you are away on a trip and you won't be answering your mail for some time. MMDF runs rcvtrip on your behalf rather than you running it directly.

To enable use of rcvtrip, put the following line in your *.maildelivery* file:

pipe R rcvtrip \$(sender)

Make sure that your *.maildelivery* file is not writable by anyone but you. You may also place a "custom" reply message in a file named *tripnote.* Finally, you should create an empty *triplog* file.

When rcvtrip processes a message, it performs the following steps:

- 1. Decide if this type of message should receive a reply.
- 2. Decide to whom the reply should be sent.
- 3. Decide whether this sender has already received a reply.

The rcvtrip command decides whether this is the type of message that should get a reply by looking at the contents of the "Resent-To:", "Resent-Cc:", "To:" and "Cc:" header fields. If the recipient has an *.alter\_egos* file (described next), then one of the addresses in that file must appear in one of these header fields for a reply to be sent. If the recipient does not have an *.alter \_egos* file, then the recipient's name or a first-order alias of the recipient's name (for example, dlong-->long) must appear in one of these header fields fot a reply to be sent. This procedure ensures that rcvtrip will not reply to messages sent to mailing lists, unless the recipient's name (or some variant of the recipient's name) is explicitly mentioned in a header field.

If rcvtrip decides it should send a reply to the message, it looks at several other address fields to determine to whom the reply should be sent. It uses, in order of precedence:

- 1. addresses in "Resent-Reply-To:"
- 2. addresses in "Resent-From:" and, if present, "Resent-Sender:"
- 3. addresses in "Reply-To:"
- 4. addresses in "From:" and either "Sender:", if present, or the *address* argument from the command line.

The rcvtrip command notifies any originator of mail who has not previously been notified unless you pre-load their address into the *trip log* file (refer to the "Files" section). The reply begins with some standard text (supplied by rcvtrip) followed by whatever text the user has placed in the *tripnote* file, or the following message if the *tripnote* file is missing:

Your mail has been received by the Mail System. The person you are trying to contact is not here right now. The Mail System does not know where to forward your message, so it will be stored here until the recipient returns to read it. This may take some time.

The originators' names are recorded in *triplog,* along with the date and time the message came in, an indication of whether it was answered  $(" + " = yes),$ and the first few characters of the subject. This appears as:

+ jpo@nott.ac.uk Wed Oct 8 16:08 » about your last message

### *Files*

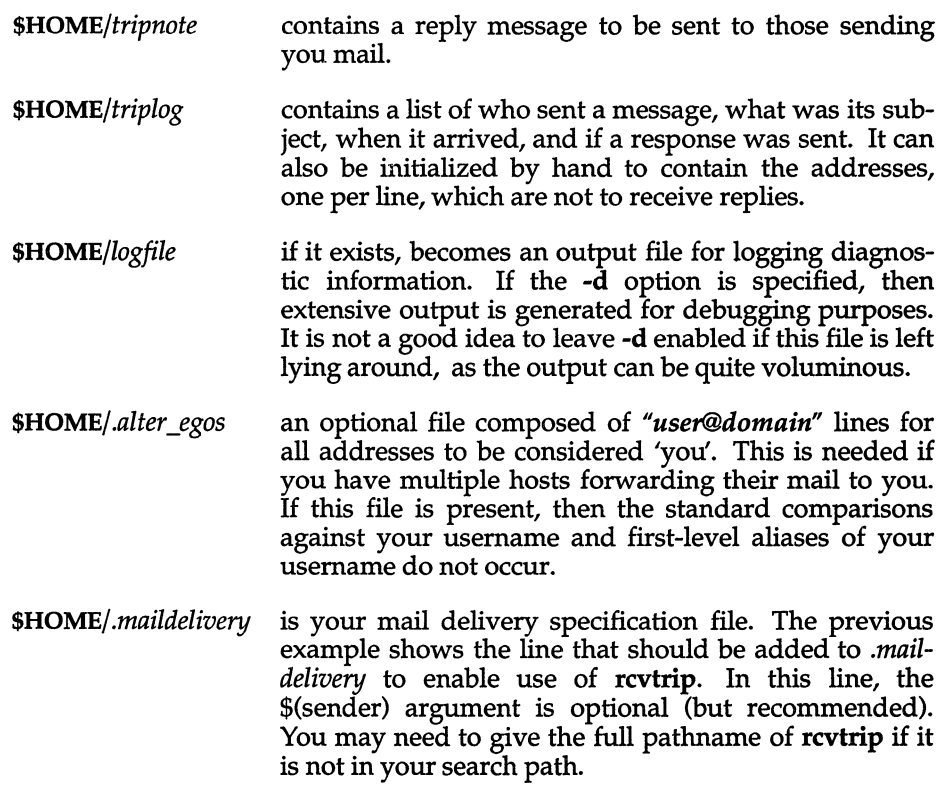

## *See also*

### **maildelivery{F)**

## *Credit*

MMDF was developed at the University of Delaware and is used with permission.

 $\ddot{\phantom{0}}$ 

# **remote**

execute commands on a remote system

## *Syntax*

remote [ - ] [ -f *file]* [ -m ] [ -u *user] machine command* [ *arguments]* 

## *Description*

remote is a limited networking facility that permits execution of UNIX commands across serial lines. Commands on any connected system may be executed from the host system using remote. A command line consisting of *command* and any blank-separated *arguments* is executed on the remote *machine.*  A machine's name is located in the file */etc/systemid.* Note that wild cards are *not* expanded on the remote machine, so they should not be specified in *arguments.* The optional -m switch causes mail to be sent to the user telling whether the command is successful.

The available options follow:

- A dash signifies that standard input is used as the standard input for *command* on the remote *machine.* Standard input comes from the local host and not from the remote machine.
- *-ffile*  Use the specified *file* as the standard input for *command* on the remote *machine.* The *file* exists on the local host and not on the remote machine.
- -m Mails the user to report completion of the command. By default, mail reports only errors.
- -u *user*  Any mail goes to the named *user* on *machine.* The default *machine* is the machine on which an error was detected, or on which the remote command was completed. The mail will be redirected to the appropriate mailbox(es), if an alias for *user* exists in the system alias files on that *machine.* Since system alias files are usually identical throughout the network, any specified *machine* will most likely be overridden by the aliasing mechanism. To prevent aliasing, *user* must be escaped with at least two "  $\lor$  " characters (at least four if given as a shell command).

Before remote can be used successfully, a network of systems must be set up and the proper daemons initialized using netutil(ADM). Also, entries for the command to be executed using remote must be added to the */etc/default/micnet*  files on each remote machine.

## *Example*

The following command executes an Is command on the directory */tmp* of the machine machinel:

remote machine1 ls /tmp

### *See also*

mail(C), micnet(F), netutil(ADM), rcp(C)

### *Note*

The mail command uses the equivalent of remote to send mail between machines.

# **resend**

redistribute mail using the Resent- notation

## *Syntax*

resend [ -rw ] [ *--subargs* ] *addresses* [ -t *addresses]* [ -c *addresses]* 

## *Description*

The resend command is responsible for taking as input a standard mail message, adding the various Resent- components to it, and then handing it over to submit(ADM).

The usual method of operation is to pipe a message into resend and supply the addresses to which to resend the message on the command line. The default behavior can be changed with the following flags:

- -r This specifies that error returns for this message are not required.
- -w This flag enables you to follow the delivery attempt. submit and its children will print out what they are doing.
- Any argument starting in this manner is passed directly to submit after losing the --.

After the flags have been processed, the address lists for the message are built up. Normally all addresses are put onto one "Resent-To:" line, but they can be broken up onto several "Resent-To:" lines by prefixing a block of addresses with the -t flag. Alternatively the -c flag will start building up a list of "Resent-Cc:" addresses. resend looks after all the other headers, such as "Resent-Date", "Resent-From" etc.

### *File*

*login directory*/.fullname

### *See also*

submit(ADM)

# **rm**

remove files or directories

### *Syntax*

rm [ -£ri ] *file* ...

### *Description*

The rm command removes the entries for one or more files from a directory. If an entry was the last link to the file, the file is destroyed. Removal of a file requires write permission in its directory, but neither read nor write permission on the file itself. If a file is a symbolic link, the link will be removed, but the file or directory to which it refers will not be deleted.

If the user does not have write permission on a specified file and the standard input is a terminal, the user is prompted for confirmation. The file's name and permissions are printed and a line is read from the standard input. If that line begins with y, the file is deleted; otherwise, the file remains. If the -f option is given or if the standard input is not a terminal, no messages are issued; files are simply removed.

rm will not delete directories unless the -r option is used.

### *Options*

The following options are recognized.

- -f When invoked with the -f option, rm does not prompt the user for confirmation for files on which the user does not have write permission. The files are simply removed.
- -r The -r (recursive) option causes rm to recursively delete the entire contents of the any directories specified, and the directories themselves. Symbolic links encountered with this option will not be traversed. Note that the rmdir(C) command is a safer way of removing directories.
- -i The -i (interactive) option causes rm to ask whether to delete each file, and if the -r option is in effect, whether to examine each directory.

The special option "-" can be used to delimit options. For example, a file named "-f" could not be removed by rm because the hyphen is interpreted as an option; the command rm -f would do nothing, since no file is specified. Using  $\mathbf{r}$  -  $\mathbf{r}$  -  $\mathbf{r}$  removes the file successfully.

### *See also*

chmod(C), rmdir(C)

### *Notes*

It is forbidden to remove the file .. to avoid the consequences of inadvertently doing something like:

rm **-r.\*** 

It is also forbidden to remove the root directory of a given file system.

No more than 17 levels of subdirectories can be removed using the **-r** option.

If the "sticky" (t) bit is set on a directory, only the owner of a file can remove that file from the directory. See chmod(C) for more information about "sticky" bits.

### *Standards confonnance*

rm is conformant with:

AT&T SVID Issue 2; and X/Open Portability Guide, Issue 3,1989.

# **rmdir**

remove directories

### *Syntax*

**rmdir [ -p** ] [ -8 ] *dirname* ...

## *Description*

The **rmdir** command removes the entries for one or more sub-directories from a directory. A directory must be empty before it can be removed. (Note that the rm -r *dir* command is a more dangerous alternative to rmdir.) If the parent directory has the "sticky" bit set, removal occurs only if one of the following is true:

- the parent directory is owned by the user
- the *dirname* directory is owned by the user
- the *dirname* directory is writable to the user
- the user is the super user

The -p option allows users to remove the directory *dirname* and its parent directories which become empty. A message is printed on standard output as to whether the whole path is removed or part of the path remains for some reason.

The -s option is used to suppress the message printed on standard error when **-p** is in effect.

**rmdir** will refuse to remove the root directory of a mounted filesystem.

### *See also*

 $rm(C)$ 

### *Diagnostics*

**rmdir** returns an exit code of 0 if all the specified directories are removed successfully. Otherwise, it returns a non-zero exit code.

### *Standards conformance*

**rmdir** is conformant with:

AT&T SVID Issue 2.

# **rsh**

invoke a restricted shell (command interpreter)

## *Syntax*

rsh *[flags]* [ *name* [ *argl* ... ] ]

## *Description*

rsh is a restricted version of the standard command interpreter sh(C). It is used to set up login names and execution environments whose capabilities are more controlled than those of the standard shell. The actions of rsh are identical to those of sh, except that changing directory with cd, setting the value of **\$PATH**, using command names containing slashes, and redirecting output using  $>$  and  $>$  are all disallowed.

When invoked with the name -rsh, rsh reads the user's *.profile* (from *\$HOME/.profile).* It acts as the standard sh while doing this, except that an interrupt causes an immediate exit, instead of causing a return to command level. The restrictions above are enforced after *.profile* is interpreted.

When a command to be executed is found to be a shell procedure, rsh invokes sh to execute it. Thus, it is possible to provide shell procedures to the end user that have access to the full power of the standard shell, while restricting the user to a limited menu of commands; this scheme assumes that the end user does not have write and execute permissions in the same directory.

The net effect of these rules is that the writer of the *.profile* has complete control over user actions, by performing guaranteed setup actions, then leaving the user in an appropriate directory (probably *not* the login directory).

rsh is actually just a link to sh and any *flags* arguments are the same as for  $sh(C)$ .

The system administrator often sets up a directory of commands that can be safely invoked by rsh.

### *See also*

 $sh(C)$ , profile $(M)$ 

# **sddate**

print and set backup dates

## *Syntax*

sddate [ *name lev date]* 

### *Uescription*

If no argument is given to sddate the contents of the backup date file */etc/ddate*  are printed. The backup date file is maintained by **backup** $(C)$  and contains the date of the most recent backup for each backup level for each filesystem.

If arguments are given, an entry is replaced or made in */etc/ddate. name* is the last component of the device pathname, *lev* is the backup level number (from o to 9), and *date* is a time in the form taken by date(C):

#### *mmddhhmm[yy]*

where the first *mm* is a two-digit month in the range 01-12, *dd* is a two-digit day of the month from 01-31, *hh* is a two-digit military hour from 00-23, and the final *mm* is a two-digit minute from 00-59. An optional two-digit year, *yy,*  is presumed to be an offset from the year 1900, that is, *19yy.* 

Some sites may wish to back up filesystems by copying them in their entirety to backup media. sddate could be used to make a "level 0" entry in */etc/ddate,*  which would then allow incremental backups.

For example:

#### sddate rhdO 5 10081520

makes an */etc/ddate* entry showing a level 5 backup of */dev/rhdO* on October 8, at 3:20 pm.

### *File*

*/etc/ddate* 

### *See also*

backup(C), date(C), dump(C)

### *Diagnostics*

bad conversion If the date set is syntactically incorrect.

### *Value added*

sddate is an extension of AT&T System V provided by The Santa Cruz Operation, Inc.

*sdiff(C)* 

# **sdiff**

compare files side-by-side

## *Syntax*

sdiff [ *options* ... ] *filel file2* 

## *Description*

The sdiff command uses the output of  $diff(C)$  to produce a side-by-side listing of two files indicating those lines that are different. Each line of the two files is printed with a blank gutter between them if the lines are identical, a  $\degree$  <  $\degree$  in the gutter if the line only exists in *filel,* a ">" in the gutter if the line only exists in *file2,* and a " I " for lines that are different.

For example:

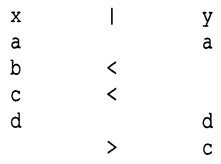

The following options exist:

- *-wn*  Uses the next argument, *n,* as the width of the output line. The default line length is 130 characters.
- -I Only prints the left side of any lines that are identical.
- -s Does not print identical lines.
- -0 *output*  Uses the next argument, *output*, as the name of a third file that is created as a user-controlled merging of *filel* and *file2.* Identical lines of *filel* and *file2* are copied to *output.* Sets of differences, as produced by diff(C), are printed where a set of differences share a common gutter character. After printing each set of differences, sdiff prompts the user with a % and waits for one of the following user-entered commands:
	- I Appends the left column to the output file
	- r Appends the right column to the output file
	- s Turns on silent mode; does not print identical lines
	- v Turns off silent mode
- e I Calls the editor with the left column
- e r Calls the editor with the right column
- e b Calls the editor with the concatenation of left and right
- e Calls the editor with a zero length file
- q Exits from the program

On exit from the editor, the resulting file is concatenated on the end of the *output* file.

### *See also*

diff(C), ed(C)

# **sed**

invoke the stream editor

## *Syntax*

### sed [ -n] [ -e *script]* [ -£ *sfile* ] *[files* ]

## *Description*

The sed command copies the named *files* (standard input default) to the standard output, edited according to a script of commands. The -e option causes the script to be read literally from the next argument, which is usually quoted to protect it from the shell. The -£ option causes the script to be taken from file *sfile*; these options accumulate. If there is just one -e option and no -f options, the flag -e may be omitted. The -n option suppresses the default output. A script consists of editing commands, one per line, of the following form:

[ *address* [ , *address* ] ] *function* [ *arguments* ]

In normal operation, sed cyclically copies a line of input into a pattern space (unless there is something left after a D command), applies in sequence all commands whose addresses select that pattern space, and at the end of the script copies the pattern space to the standard output (except under -n) and deletes the pattern space.

A semicolon (;) can be used as a command delimiter.

Some of the commands use a hold space to save all or part of the pattern space for subsequent retrieval.

An address is either a decimal number that counts input lines cumulatively across files, a "\$" that addresses the last line of input, or a context address, that is, *a/regular expression/* in the style of ed(C) modified as follows:

- In a context address, the construction *\?regular expression?,* where"?" is any character, is identical to */regular expression/.* Note that in the context address *\xabc\xdefx,* the second *x* stands for itself, so that the standard expression is *abcxdef.*
- The escape sequence \n matches a newline embedded in the pattern space.
- A dot (.) matches any character except the terminal newline of the pattern space.
- A command line with no addresses selects every pattern space.
- A command line with one address selects each pattern space that matches the address.

• A command line with two addresses separated by a comma selects the inclusive range from the first pattern space that matches the first address through the next pattern space that matches the second. (If the second address is a number less than or equal to the line number first selected, only one line is selected.) Thereafter, the process is repeated, looking again for the first address.

Editing commands can be applied only to nonselected pattern spaces by use of the negation function *"!"* (below).

In the following list of functions, the maximum number of permissible addresses for each function is indicated in parentheses.

The *text* argument consists of one or more lines, all but the last of which end with backslashes to hide the newlines. Backslashes in text are treated like backslashes in the replacement string of an s command, and may be used to protect initial blanks and tabs against the stripping that is done on every script line. The *rfile* or *wfile* argument must terminate the command line and must be preceded by one blank. Each *wfile* is created before processing begins. There can be at most 10 distinct *wfile* arguments.

- (1) a \ *text* Appends *text,* placing it on the output before reading the next input line.
- (2) b *label* Branches to the: command bearing the *label.* If *label* is empty, branches to the end of the script.
- $(2)$  c) *text* Changes text by deleting the pattern space and then appending *text.* With 0 or 1 address or at the end of a 2-address range, places *text* on the output and starts the next cycle.
- (2) d Deletes the pattern space and starts the next cycle.
- (2) D Deletes the initial segment of the pattern space through the first newline and starts the next cycle.
- $(2)$  g Replaces the contents of the pattern space with the contents of the hold space.
- $(2)$  G Appends the contents of the hold space to the pattern space.
- $(2)$  h Replaces the contents of the hold space with the contents of the pattern space.
- $(2)$  H Appends the contents of the pattern space to the hold space.
- (1) i\ *text* Insert. Places *text* on the standard output.
- (2) 1 Lists the pattern space on the standard output with nonprinting characters spelled in two-digit ASCII and long lines folded.
- $(2)$  n Copies the pattern space to the standard output. Replaces the pattern space with the next line of input.
- $(2)$  N Appends the next line of input to the pattern space with an embedded newline. (The current line number changes.)
- (2)  $\mathbf{p}$  Prints (copies) the pattern space on the standard output.
- (2) **P** Prints (copies) the initial segment of the pattern space through the first newline to the standard output.
- $(1)$  q Quits sed by branching to the end of the script. No new cycle is started.
- (2) r *rfile* Reads the contents of *rfile* and places them on the output before reading the next input line.

#### (2) s */regular expression/replacement/flags*

Substitutes the *replacement* string for instances of the *regular expression* in the pattern space. Any character may be used instead of "/". For a more detailed description, see ed(C). *Flags* is zero or more of:

- *n n==1-S12.* Substitute for just the nth occurrence of the *regular expression.*
- g Globally substitutes for all non-overlapping instances of the *regular expression* rather than just the first one.
- p Prints the pattern space if a replacement was made.
- w *wfile* Writes the pattern space to *wfile* if a replacement was made.
- (2) t *label* Branches to the colon (:) command bearing *label* if any substitutions have been made since the most recent reading of an input line or execution of a t command. If *label* is empty, t branches to the end of the script.
- (2) w *wfile* Writes the pattern space to *wfile.*
- $(2)$  x Exchanges the contents of the pattern and hold spaces.

#### (2) y */stringl/string2/*

Replaces all occurrences of characters in *stringl* with the corresponding characters in *string2.* The lengths of *stringl* and *string2*  must be equal.

(2) ! *function* 

Applies the *function* (or group, if *function* is "{") only to lines NOT selected by the address(es).

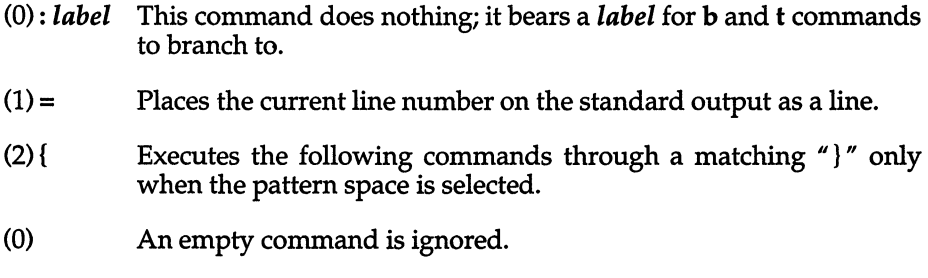

## *See also*

awk(C), ed(C), grep(C)

### *Notes*

This command is explained in detail in the *User's Guide.* 

## *Standards conformance*

sed is conformant with:

AT&T SVID Issue 2; and X/Open Portability Guide, Issue 3, 1989.

# **setcolor, setcolour**

set screen color and other screen attributes

### *Syntax*

setcolor - [ knbrgopc] *argument* [ *argument]* 

## *Description*

setcolor - Sets screen colors and other attributes

setcolour - Sets screen colours and other attributes

The setcolor command allows the user to set the screen color on a color screen. Both foreground and background colors can be set independently in a range of 16 colors. setcolor can also set the reverse video and graphics character colors. setcolor with no arguments produces a usage message that displays all available colors, then resets the screen to its previous state.

For example, the following strings are possible colors.

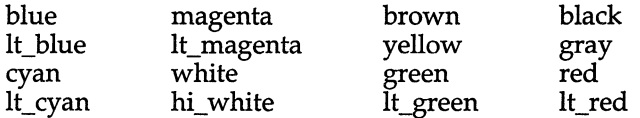

The following flags are available. In the arguments below, *color* is taken from the above list.

- -n [color [color]] Reset the screen to default settings, and switch off -k option. If no arguments are given the screen is set to white characters on a black background; otherwise the specified colors are used.
- color [color] Set the foreground to the first color. Sets background to second color if a second color choice is specified.
- -b color Set the background to the specified color.
- -k Switch on keydick option.
- -r color [color] Set the foreground reverse video characters to the first color. Set reverse video characters' background to second color.
- -g color [color] Set the foreground graphics characters to the first color. Set graphics characters' background to second color.
- -0 Set the color of the screen border (overscan region). This only works on CGA adaptors.
- -p *pitch duration* Set the pitch and duration of the bell. Pitch is the period in microseconds, and duration is measured in fifths of a second. When using this option, a  $\langle \text{Ctrl}\rangle$ g (bell) must be echoed to the screen for the command to work. For example:

seteolor -p 2500 2 echo<sup>c</sup>G

-e *first last*  Set the first and last scan lines of the cursor. (For more information see sereen(HW).)

### *Notes*

The ability of seteolor to set any of these described functions is ultimately dependent on the ability of devices to support them. setcolor emits an escape sequence that may or may not have an effect on monochrome devices.

Occasionally changing the screen color can help prolong the life of your monitor.

### *See also*

screen(HW)

### *Value added*

seteolor and seteolour are extensions of AT&T System V provided by The Santa Cruz Operation, Inc.

# setkey

assign the function keys

## *Syntax*

setkey *keynum string* 

## *Description*

The setkey command assigns the given ANSI *string* to be the output of the computer function key given by *keynum.* For example, the command:

#### setkey 1 date

assigns the string "date" as the output of function key 1. The *string* can contain control characters, such as a newline character, and should be quoted to protect it from processing by the shell. For example, the command:

#### setkey 2 ''pwd ; Ie \n"

assigns the command sequence "pwd; le" to function key 2. Notice how the newline character is embedded in the quoted string. This causes the commands to be carried out when function key 2 is pressed. Otherwise, the (Enter) key would have to be pressed after pressing the function key, as in the previous example.

setkey translates " $\gamma$ " into " $\gamma$ ", which, when passed to the screen driver, is interpreted as a right angle bracket  $(>)$ , or greater than key.

### *Notes*

setkey works only on the console keyboard and on terminals running in scancode mode.

The function keys are defined in the string mapping table. This is an array of 512 bytes (typedef strmap\_t) where null terminated strings can be put to redefine the function keys. The first null terminated string is assigned to the first string key, the second to the second string key, and so on. There is one string mapping table per multi-screen.

Although the size of the setkey string mapping table is 512 bytes, there is a limit of 30 characters that can be assigned to any individual function key.

Assigning more than 512 characters to the string mapping table causes the function key buffer to overflow. When this happens, the sequences sent by the arrow keys are overwritten, effectively disabling them. Once the function key buffer overflows, the only way to enable the arrow keys is to reboot the system.

| Function key                                            | keynum        | Function key                                                                  | keynum |
|---------------------------------------------------------|---------------|-------------------------------------------------------------------------------|--------|
| $\langle F1 \rangle$                                    | $\mathbf{1}$  | $\langle$ Ctrl $\rangle$ (F10)                                                | 34     |
| $\langle$ F2 $\rangle$                                  | $\frac{2}{3}$ | $\langle$ Ctrl $\rangle$ (F11)                                                | 35     |
| $\langle$ F3 $\rangle$                                  |               | $\langle$ Ctrl $\rangle$ (F12)                                                | 36     |
| $\langle$ F4 $\rangle$                                  | 4             | <br>$\langle$ Ctrl $\rangle$ \rangle\rangle                                   | 37     |
| $\langle$ F5 $\rangle$                                  | 5             | <br>$\langle$ Ctrl $\rangle$ \rangle\rangle                                   | 38     |
| $\langle$ F6 $\rangle$                                  | 6             | <br>$\langle$ Ctrl $\rangle$ $\langle$ Shift $\rangle$ $\langle$ F3 $\rangle$ | 39     |
| $\langle$ F7 $\rangle$                                  | 7             | <br>$\langle$ Ctrl $\rangle$ \rangle\rangle                                   | 40     |
| $\langle$ F8 $\rangle$                                  | 8             | <br>$\langle$ Ctrl $\rangle$ $\langle$ Shift $\rangle$ $\langle$ F5 $\rangle$ | 41     |
| $\langle$ F9 $\rangle$                                  | 9             | <br>$\langle$ Ctrl $\rangle$ $\langle$ Shift $\rangle$ $\langle$ F6 $\rangle$ | 42     |
| $\langle$ F10 $\rangle$                                 | 10            | <br>$\langle$ Ctrl $\rangle$ \rangle <td>43</td>                              | 43     |
| $\langle$ F11 $\rangle$                                 | 11            | <br>$\langle$ Ctrl $\rangle$ $\langle$ Shift $\rangle$ $\langle$ F8 $\rangle$ | 44     |
| $\langle$ F12 $\rangle$                                 | 12            | (Ctrl)(Shift)(F9)                                                             | 45     |
| <b>\Shift\\F1\</b>                                      | 13            | <br>$\langle$ Ctrl $\rangle$ \rangle <td>46</td>                              | 46     |
| <b>\Shift\\F2\</b>                                      | 14            | <br>$\langle$ Ctrl $\rangle$ Shift $\rangle$ 1                                | 47     |
| <b>(Shift)</b> (F3)                                     | 15            |                                                                               | 48     |
| <b>\Shift\\F4\</b>                                      | 16            |                                                                               |        |
| <b>\Shift\\F5\</b>                                      | 17            | Numeric Key-Pad                                                               | keynum |
| <b>\Shift\\F6\</b>                                      | 18            |                                                                               |        |
| <b>\Shift\\F7\</b>                                      | 19            | 7                                                                             | 49     |
| <b>\Shift\\F8\</b>                                      | 20            | 8                                                                             | 50     |
| <b>\Shift\\F9\</b>                                      | 21            | 9                                                                             | 51     |
| $\langle$ Shift $\rangle$ $\langle$ F10 $\rangle$       | 22            |                                                                               | 52     |
| $\langle$ Shift $\rangle$ (F11)                         | 23            | 4                                                                             | 53     |
| $\langle$ Shift $\rangle$ (F12)                         | 24            | 5                                                                             | 54     |
| $\langle$ Ctrl $\rangle$ $\langle$ F1 $\rangle$         | 25            | 6                                                                             | 55     |
| $\langle$ Ctrl $\rangle$ $\langle$ F2 $\rangle$         | 26            | $\ddot{}$                                                                     | 56     |
| <br>$\langle$ Ctrl $\rangle$<br>F3                      | 27            | $\mathbf{1}$                                                                  | 57     |
| $\langle$ Ctrl $\rangle$ $\langle$ F4 $\rangle$         | 28            | $\frac{2}{3}$                                                                 | 58     |
| <b>〈Ctrl</b> \(F5)                                      | 29            |                                                                               | 59     |
| <ctrl><f6></f6></ctrl>                                  | 30            | $\mathbf 0$                                                                   | 60     |
| $\langle$ Ctrl $\rangle$ $\langle$ F7 $\rangle$         | 31            |                                                                               |        |
| $\langle$ Ctrl $\rangle$ $\langle$ F8 $\rangle$         | 32            |                                                                               |        |
| <br>$\langle$ Ctrl $\rangle$ <f9<math>\rangle</f9<math> | 33            |                                                                               |        |

The table below lists the *keynum* values for the function keys:

For a table of the escape sequences, refer to keyboard(HW).

## *File*

*/bin/setkey* 

## *See also*

keyboard(HW}, scancode(HW}

## *Value added*

setkey is an extension of AT&T System V provided by The Santa Cruz Operation, Inc.

# **sg**

set groups

## *Syntax*

sg [ -e ] [ -t ] [ -v] [ -g *group]* [ -a *group list* ] [ -r *group list* ] [ -s *group list* ] [ -c *cummanti* J

## *Description*

The sg command allows users to run shells and commands with a different group ID and a modified supplemental group list.

You are limited to working with the groups of which you are a member.

You are a member of a group if any one of the following conditions is true:

- You are the super user. (The super user is considered a member of all groups.)
- The group is your login group, listed in */etc/passwd.*
- You are listed as a member of the group in *jete/group.*
- The group is the current real (RGID) or effective group ID (EGID).
- The group is in the current effective supplemental group access list.
- The group has a password which you know.

## *Options*

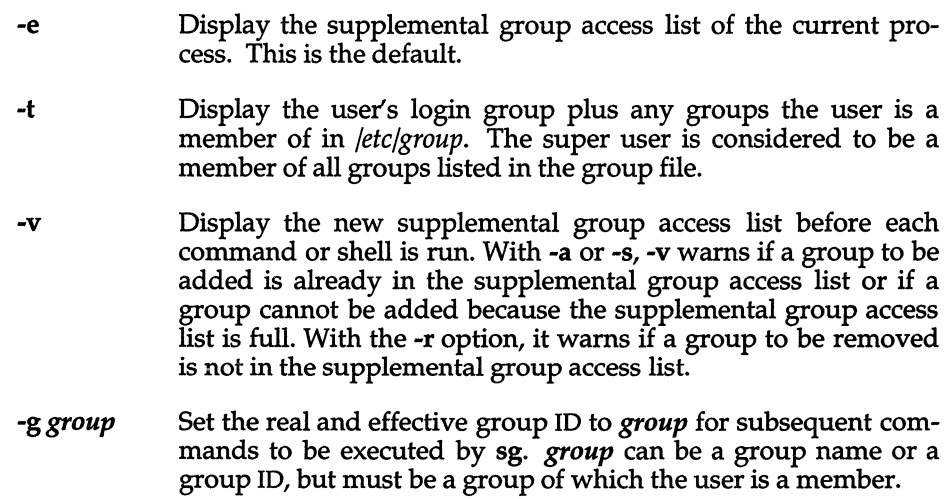

- -a *group list* Add groups to the supplemental group list. See below for the syntax of *group list.*
- -r *group list* Remove groups from the supplemental group list. See below for the syntax of *grouplist.* (You do not need to be a member of the group being removed. Neither is there a requirement that the group being removed is actually in the supplemental group list.)
- -s *group list* Set the supplemental group list to *group list.* See below for the syntax of *group list.*
- -c *command* Pass *command* to the user's login shell for execution with the specifed supplemental group and/or group ID modifications. The shell must support the -c *command* syntax similar to sh(C). Giving the empty string "" as the argument to -c causes the user's shell to be run. Exiting that shell will resume execution of sg.

A *group list* is a comma- or whitespace- (tab or space) separated list of group names and group IDs. The user must be a member of any groups specified in *group list.* 

If *group* or *grouplist* are an empty string "", or just contain separators, the -s option sets the supplemental group access list to empty, and -a, -r, and -s have no effect.

sg reads its options from left to right and performs them as they are read. The -g, -a, -r and -s options are cumulative, but they only take effect when a command is executed by the -c option.

If at least one of the -g, -a, -r or -s options has been specified since the previous -c option was performed, and the end of the argument list is reached, the user's shell is invoked with the specified group ID and supplemental group access list.

When sg terminates, the user's original shell and supplemental group access list will be in effect.

### *Examples*

Assuming the user is listed as a member of groups *work* and *eng* (with group IDs of 100 and 200), to execute a shell with both groups added to the current supplemental group access list:

```
5g -a work, eng -c""
```
This can also be achieved by:

```
5g -a "100 200"
```
To execute **yourprog** with a group ID of 100 and an empty supplemental group access list:

```
5g -g work -5 "" -c yourprog
```
### *Files*

*fete/group /ete/passwd*  Group file Password file

### *See also*

 $login(M)$ , newgrp $(C)$ , sh $(C)$ 

### *Diagnostics*

If sg detects an error, it displays an appropriate error message and exits with a status greater than zero. If no errors are encountered, sg exits with a status of zero.

### *Notes*

Each process has a supplemental group access list (maintained by the kernel), which is used in determining file access permissions in addition to the effective group 10. The maximum number of group IDs which can be held in the supplemental group access list is defined by the tunable kernel parameter NGROUPS.

sg can potentially output very long lines on systems with a large value of NGROUPS configured. sg executes as setuid zero, resetting the effective user 10 to the real user ID before executing any commands.

### *Authorization*

The execsuid kernel authorization is required to run sg.

### *Value added*

sg is an extension of AT&T System V provided by The Santa Cruz Operation, Inc.

# **sh**

invoke the shell command interpreter

## *Syntax*

sh [ -aceiknrstuvx ] [ *args ]* 

## *Description*

The shell is the standard command programming language that executes commands read from a terminal or a file. See "Invocation" below for the meaning of arguments to the shell.

## *Commands*

A *simple-command* is a sequence of nonblank *words* separated by *blanks* (a *blank*  is a tab or a space). The first word specifies the name of the command to be executed. Except as specified below, the remaining words are passed as arguments to the invoked command. The command name is passed as argument 0 (see exec(S)). The *value* of a simple-command is its exit status if it terminates normally, or (octal) *lOOO+status* if it terminates abnormally. See signal(S) for a list of status values.

A *pipeline* is a sequence of one or more *commands* separated by a vertical bar (I). (The caret  $\hat{I}$ , is an obsolete synonym for the vertical bar and should not be used in a pipeline. Scripts that use " $\gamma$ " for pipelines are incompatible with the Kom shell.) The standard output of each command but the last is connected by a pipe(S) to the standard input of the next command. Each command is run as a separate process; the shell waits for the last command to terminate.

A *list* is a sequence of one or more pipelines separated by ;, &, &&, or II, and optionally terminated by *i* or &. Of these four symbols, *i* and & have equal precedence, which is lower than that of && and I I. The symbols && and I I also have equal precedence. A semicolon (;) causes sequential execution of the preceding pipeline; an ampersand  $(\&)$  causes asynchronous execution of the preceding pipeline (that is, the shell does *not* wait for that pipeline to finish). The symbol && (I I) causes the *list* following it to be executed only if the preceding pipeline returns a zero (nonzero) exit status. An arbitrary number of newlines may appear in a *list,* instead of semicolons, to delimit commands.

A *command* is either a simple-command or one of the following commands. Unless otherwise stated, the value returned by a command is that of the last simple-command executed in the command:

for *name* [ in *word .* .. ] do *list* 

done

Each time a for command is executed, name is set to the next word taken from the in *word* list. If in *word* is omitted, then the for command executes the do *list* once for each positional parameter that is set (see "Parameter substitution" below). Execution ends when there are no more words in the list.

case *word* in [ *pattern* [ I *pattern]* ... } *list* 

 $\ddot{v}$ ]

esac

A case command executes the *list* associated with the first *pattern* that matches *word.* The form of the patterns is the same as that used for filename generation (see "Filename generation" below).

if *list*  then *list*  [ elif *list* then *list]*  [ else *list]* 

#### fi

The *list* following if is executed and, if it returns a zero exit status, the *list* following the first then is executed. Otherwise, the *list* following elif is executed and, if its value is zero, the *list* following the next then is executed. Failing that, the else *list* is executed. If no else *list* or then *list* is executed, then the if command returns a zero exit status.

while *list*  do

*list* 

done

A while command repeatedly executes the while *list* and, if the exit status of the last command in the list is zero, executes the do *list;* otherwise the loop terminates. If no commands in the do *list* are executed, then the while command returns a zero exit status; until may be used in place of while to negate the loop termination test.

#### until *list*  do

*list* 

done

until is similar to while, only until continues execution until the first *list* returns a zero exit status. In other words, until works until the test condition succeeds (it works the whole time the command is failing); while works until the test condition fails. until is useful when you are waiting for a particular event to occur.

*(list)* 

Executes *list* in a subshell.

*{list;}* 

*list* is simply executed.

*name* ( ) *{list;}* 

Define a function which is referenced by *name.* The body of functions is the *list* of commands between { and }. Execution of functions is described later (see "Execution".)

The following words are recognized only as the first word of a command and when not quoted:

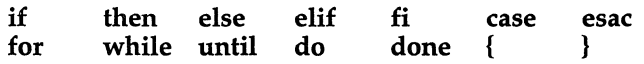

### *Comments*

A word beginning with # causes that word and all the following characters up to a newline to be ignored.

## *Command substitution*

The standard output from a command enclosed between grave accents  $($ ,  $)$ may be used as part or all of a word; trailing newlines are removed.

No interpretation is done on the command string before the string is read, except to remove backslashes (\) used to escape other characters. Backslashes may be used to escape grave accents (') or other backslashes and are removed before the command string is read. Escaping grave accents allows nested command substitution. If the command substitution lies within a pair of double quotes ( $\cdots$ ,  $\cdots$ ), backslashes used to escape a double quote ( $\ddot{\cdot}$ ) will be removed; otherwise, they will be left intact.

If a backslash is used to escape a newline character, both the backslash and the newline are removed (see the section on "Quoting"). In addition, backslashes used to escape dollar signs ( \\$ ) are removed. Since no interpretation is done on the command string before it is read, inserting a backslash to escape a dollar sign has no effect. Backslashes that precede characters other than  $\langle$ ,  $\rangle$ , ", newline, and \$ are left intact.

### *Parameter substitution*

The character \$ is used to introduce substitutable *parameters.* There are two types of parameters, positional and keyword. If *parameter* is a digit, it is a positional parameter. Positional parameters may be assigned values by set. Keyword parameters, (also known as variables) may be assigned values by writing:

#### *name* = *value* [ *name* = *value]* ...

**Pattern-matching is not performed on** *value***. There cannot be a function and a** variable with the same name.

#### *\${parameter}*

A *parameter* is a sequence of letters, digits, or underscores (a *name),* a digit, or any of the characters  $\ast$ ,  $\omega$ ,  $\sharp$ ,  $\cdot$ ,  $\cdot$ ,  $\ast$ ,  $\star$ , and  $\cdot$ . The value, if any, of the parameter is substituted. The braces are required only when *parameter* is followed by a letter, digit, or underscore that is not to be interpreted as part of its name. A *name* must begin with a letter or underscore. If *parameter* is a digit then it is a positional parameter. If *parameter* is \* or @, then all the positional parameters, starting with \$1, are substituted (separated by spaces). Parameter \$0 is set from argument zero when the shell is invoked.

#### *\${parameter:-word}*

If *parameter* is set and is not a null argument, substitute its value; otherwise substitute *word.* 

#### *\${parameter:=word}*

If *parameter* is not set or is null, then set it to *word;* the value of the parameter is then substituted. Positional parameters may not be assigned to in this way.

#### *\${parameter:?word}*

If *parameter* is set and is not a null argument, substitute its value; otherwise, print *word* and exit from the shell. If *word* is omitted, the message "parameter null or not set" is printed.

#### *\${parameter:+word}*

If *parameter* is set and is not a null argument, substitute *word;* otherwise substitute nothing.

In the above, *word* is not evaluated unless it is to be used as the substituted string, so that in the following example, pwd is executed only if d is not set or is null:

#### echo \${d:-'pwd'}

If the colon (:) is omitted from the above expressions, then the shell only checks whether *parameter* is set.

The following parameters are automatically set by the shell:

- # The number of positional parameters in decimal
- Flags supplied to the shell on invocation or by the set command
- ? The decimal value returned by the last synchronously executed command
- \$ The process number of this shell
- The process number of the last background command invoked

The following parameters are used by the shell:

restricted shell.

CDPATH Defines search path for the cd command. See the section "cd" under "Special commands" below. HOME The default argument (home directory) for the cd command PATH The search path for commands (see "Execution" below) MAIL If this variable is set to the name of a mail file, then the shell informs the user of the arrival of mail in the specified file MAILCHECK This parameter specifies how often (in seconds) the shell will check for the arrival of mail in the files specified by the MAIL-PATH or MAIL parameters. The default value is 600 seconds (10 minutes). If set to 0, the shell will check before each prompt. MAILPATH A colon (:) separated list of filenames. If this parameter is set, the shell informs the user of the arrival of mail in any of the specified files. Each filename can be followed by  $\frac{4}{10}$  and a message that will be printed when the modification time changes. The default message is "you have mail". PS1 Primary prompt string, by default "\$" PS2 Secondary prompt string, by default "> " IFS Internal field separators, normally space, tab, and newline SHELL When the shell is invoked, it scans the environment (see "Environment" below) for this name. If it is found and there

The shell gives default values to PATH, PS1, PS2, and IFS, while HOME and MAIL are not set at all by the shell (although HOME *is* set by login(M)).

is an 't in the file name part of its value, the shell becomes a

## *Blank interpretation*

After parameter and command substitution, the results of substitution are scanned for internal field separator characters (those found in IFS) and split into distinct arguments where such characters are found. Explicit null arguments ( $\mathbf{u}_1 \cdot \mathbf{v}_2$ ) are retained. Implicit null arguments (those resulting from *parameters* that have no values) are removed.

### *Filename generation*

Following substitution, each command *word* is scanned for the characters  $*,7$ , and [. If one of these characters appears, the word is regarded as a *pattern.*  The word is replaced with alphabetically sorted filenames that match the pattern. If no filename is found that matches the pattern, the word is left unchanged. The character "." at the start of a filename or immediately following a "/", as well as the character" /" itself, must be matched explicitly. These characters and their matching patterns are:

- Matches any string, including the null string.
- 7 Matches any single character.
- [...] Matches any one of the enclosed characters. A pair of characters separated by "-" matches any character lexically between the pair, inclusive. If the first character following the opening bracket ([) is an exclamation mark (!), then any character not enclosed is matched.

## *Quoting*

The following characters have a special meaning to the shell and cause termination of a word unless quoted:

; & ( )  $\vert \uparrow$  < > newline space tab

A character may be *quoted* (that is, made to stand for itself) by preceding it with a " $\mathcal{N}$ ". The pair **\newline** is ignored. All characters enclosed between a pair of single quotation marks  $('')$ , except a single quotation mark, are quoted. Inside double quotation marks (" "), parameter and command substitution occurs and "  $\lor$  " quotes the characters  $\land$ ,  $\lor$ , ", and \$. "\$\*" is equivalent to "\$1 \$2 ... ", whereas "\$@" is equivalent to "\$1" "\$2" ...

## *Prompting*

When used interactively, the shell prompts with the value of PS1 before reading a command. If at any time a newline is typed and further input is needed to complete a command, the secondary prompt (that is, the value of PS2) is issued.

## *Spelling checker*

When using cd(C) the shell checks spelling. For example, if you change to a different directory using cd and misspell the directory name, the shell responds with an alternative spelling of an existing directory. Enter "y" and press RETURN (or just press RETURN) to change to the offered directory. If the offered spelling is incorrect, enter " $n$ ", then retype the command line. In this example the  $\mathbf{sh}(C)$  response is boldfaced:

```
$ cd /usr/spol/uucp 
cd /usr/spool/uucp?y 
ok
```
## *Input/Output*

Before a command is executed, its input and output may be redirected using a special notation interpreted by the shell. The following may appear anywhere in a simple-command or may precede or follow a command. They are *not*  passed on to the invoked command; substitution occurs before *word* or *digit*  is used:

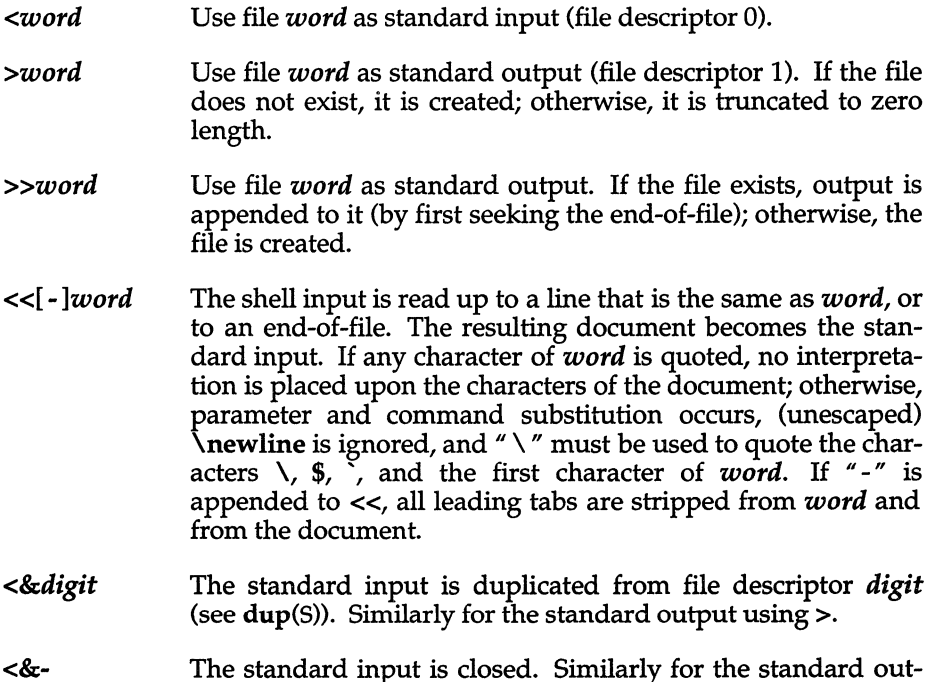

If one of the above is preceded by a digit, the file descriptor created is that specified by the digit (instead of the default 0 or 1). For example:

#### ••. 2>&1

creates file descriptor 2 that is a duplicate of file descriptor 1.

put using  $>$ .
If a command is followed by " $&$ ", the default standard input for the command is the empty file */dev/null.* Otherwise, the environment for the execution of a command contains the file descriptors of the invoking shell as modified by input/output specifications.

### *Environment*

The *environment* (see environ(M)) is a list of name-value pairs that is passed to an executed program in the same way as a normal argument list. The shell interacts with the environment in several ways. On invocation, the shell scans the environment and creates a parameter for each name found, giving it the corresponding value. Executed commands inherit the same environment. If the user modifies the values of these parameters or creates new ones, none of these affect the environment unless the export command is used to bind the shell's parameter to the environment. The environment seen by any executed command is composed of any unmodified name-value pairs originally inherited by the shell, minus any pairs removed by unset, plus any modifications or additions, all of which must be noted in export commands.

The environment for any *simple-command* may be augmented by prefixing it with one or more assignments to parameters. Thus:

TERM=wy60 *cmd args* 

and

```
(export TERM; TERM=wy60; cmd args)
```
are equivalent (as far as the above execution of *cmd* is concerned).

If the -k flag is set, *all* keyword arguments are placed in the environment, even if they occur after the command name.

# *Signals*

The INTERRUPT and QUIT signals for an invoked command are ignored if the command is followed by " $\&^{\pi}$ ; otherwise signals have the values inherited by the shell from its parent, with the exception of signal 11. See the trap command below.

# *Execution*

Each time a command is executed, the above substitutions are carried out. If the command name does not match a *Special Command,* but matches the name of a defined function, the function is executed in the shell process (note how this differs from the execution of shell procedures). The positional parameters \$1, \$2, ... are set to the arguments of the function. If the command name matches neither a *Special Command* nor the name of a defined function, a new process is created and an attempt is made to execute the command via exec(S).

The shell parameter PATH defines the search path for the directory containing the command. Alternative directory names are separated by a colon (:). The default path is *:/bin:/usr/bin* (specifying the current directory, */bin,* and */usr/bin,*  in that order). Note that the current directory is specified by a null pathname, which can appear immediately after the equal sign or between the colon delimiters anywhere else in the path list. If the command name contains a  $\frac{1}{I}$ , then the search path is not used. Otherwise, each directory in the path is searched for an executable file. If the file has execute permission but is not an *a.out* file, it is assumed to be a file containing shell commands. A subshell (that is, a separate process) is spawned to read it. A parenthesized command is also executed in a subshell.

Shell procedures are often used by users running the esh. However, if the first character of the procedure is a " $\#$ " (comment character), csh assumes the procedure is a csh script, and invokes /bin/csh to execute it. Always start sh procedures with some other character if esh users are to run the procedure at any time. This invokes the standard shell /bin/sh.

The location in the search path where a command was found is remembered by the shell (to help avoid unnecessary exees later). If the command was found in a relative directory, its location must be re-determined whenever the current directory changes. The shell forgets all remembered locations whenever the PATH variable is changed or the hash -r command is executed (see hash in next section).

### *Special commands*

Input/output redirection is permitted for these commands:

- No effect; the command does nothing. A zero exit code is returned.
- *. file* Reads and executes commands from *file* and returns. The search path specified by PATH is used to find the directory containing *file.*

#### break [ *n* ]

Exits from the enclosing for, while, or until loop, if any. If *n* is specified, it breaks *n* levels.

eontinue [ *n* ]

Resumes the next iteration of the enclosing for, while, or until loop. If *n*  is specified, it resumes at the  $n$ -th enclosing loop.

ed [ *arg]* 

Changes the current directory to *arg*. The shell parameter **HOME** is the default *arg*. The shell parameter CDPATH defines the search path for the directory containing *arg*. Alternative directory names are separated by a colon  $\therefore$  The default path is  $\langle \text{null}\rangle$  (specifying the current directory). Note that the current directory is specified by a null path name, which can appear immediately after the equal sign or between the colon delimiters anywhere else in the path list. If *arg* begins with a "/", the search path is not used. Otherwise, each directory in the path is searched for arg.

If the shell is reading its commands from a terminal, and the specified directory does not exist (or some component cannot be searched), spelling correction is applied to each component of *directory,* in a search for the "correct" name. The shell then asks whether or not to try and change directory to the corrected directory name; an answer of n means "nd', and anything else is taken as "yes".

echo [ *arg]* 

Writes arguments separated by blanks and terminated by a newline on the standard output. Arguments may be enclosed in quotes. Quotes are required so that the shell correctly interprets these special escape sequences:

- \b Backspace
- \c Prints line without newline.<br>\f Form feed
- **\f** Form feed<br>**\n** Newline
- \n Newline<br>\r Carriage
- **\r** Carriage return<br>**\f** Tab
- \t Tab
- **\v** Vertical tab<br>\\ Backslash
- \ \ Backslash
- *\n* The 8-bit character whose ASCII code is the 1, 2 or 3-digit octal number *n. n* must start with a zero.

#### eval[ *arg ...* ]

The arguments are read as input to the shell and the resulting command(s) executed.

#### exec [ *arg* ... ]

The command specified by the arguments is executed in place of this shell without creating a new process. Input/output arguments may appear and, if no other arguments are given, cause the shell input/output to be modified.

exit  $[n]$ 

Causes the shell to exit with the exit status specified by *n.* If *n* is omitted, the exit status is that of the last command executed. An end-of-file will also cause the shell to exit.

#### export [ *name ... ]*

The given *names* are marked for automatic export to the *environment* of subsequently executed commands. If no arguments are given, a list of all names that are exported in this shell is printed.

#### getopts

Used in shell scripts to support command syntax standards (see  $Intro(C)$ ; it parses positional parameters and checks for legal options. See getopts(C) for usage and description.

#### hash [ -r] [ *name ...* ]

For each *name,* the location in the search path of the command specified by *name* is determined and remembered by the shell. The -r option causes the shell to forget all remembered locations. If no arguments are given, information about remembered commands is presented. ''Hits'' is the number of times a command has been invoked by the shell process. "Cost" is a measure of the work required to locate a command in the search path. There are certain situations which require that the stored location of a command be recalculated. Commands for which this will be done are indicated by an asterisk (\*) adjacent to the "hits" information. "Cost" will be incremented when the recalculation is done.

#### newgrp [ *arg ...* ]

Equivalent to exec newgrp *arg* ...

#### pwd

Print the current working directory. See pwd(C) for usage and description.

read [ *name ...* ]

One line is read from the standard input and the first word is assigned to the first *name,* the second word to the second *name,* etc., with leftover words assigned to the last *name.* The return code is 0 unless an end-of-file is encountered.

#### read only [ *name ...* ]

The given *names* are marked readonly and the values of these *names*  may not be changed by subsequent assignment. If no arguments are given, a list of all readonly names is printed.

#### return  $[n]$

Causes a function to exit with the return value specified by *n.* If *n* is omitted, the return status is that of the last command executed.

```
set [ -aefhknuvx [ arg ... ] ]
```
- -a Mark variables which are modified or created for export.
- -e If the shell is noninteractive, exits immediately if a command exits with a nonzero exit status.
- -£ Disables filename generation.
- -h Locates and remembers function commands as functions are defined (function commands are normally located when the function is executed).

For example, if **h** is set, */bin/tty* is added to the hash table when:

```
showtty () { 
          tty
```
is declared. If h is unset, the function is not added to the hash table until showtty is called.

- -k Places all keyword arguments in the environment for a command, not just those that precede the command name.
- -n Reads commands but does not execute them.
- -u Treats unset variables as an error when substituting.
- -v Prints shell input lines as they are read.
- -x Prints commands and their arguments as they are executed. Although this flag is passed to subshells, it does not enable tracing in those subshells.
- Does not change any of the flags; useful in setting \$1 to "-".

Using "+" rather than "-" causes these flags to be turned off. These flags can also be used upon invocation of the shell. The current set of flags may be found in \$-. The remaining arguments are positional parameters and are assigned, in order, to  $$1, $2, \ldots$  If no arguments are given, the values of all names are printed.

#### shift  $[n]$

The positional parameters from  $$2...$  are renamed  $$1...$ 

If *n* is specified, shift the positional parameters by *n* places.

shift is the only way to access positional parameters above \$9.

#### test

Evaluates conditional expressions. See test(C) for usage and description.

times

Prints the accumulated user and system times for processes run from the shell.

**trap**  $[arg][n]...$  *arg* is a command to be read and executed when the shell receives signal(s) *n.* (Note that *arg* is scanned once when the trap is set and once when the trap is taken.) Trap commands are executed in order of signal number. The highest signal number allowed is 16. Any attempt to set a trap on a signal that was ignored on entry to the current shell is ineffective. An attempt to trap on signal 11 (memory fault) produces an error. If *arg* is absent, all trap(s) *n* are reset to their original values. If *arg* is the null string, this signal is ignored by the shell and by the commands it invokes. If *n* is 0, the command *arg* is executed on exit from the shell. The trap command with no arguments prints a list of commands associated with each signal number.

type [name ... ]

For each name, indicate how it would be interpreted if used as a command name.

#### ulimit  $[n]$

imposes a size limit of *n* blocks on files written by the shell and its child processes (files of any size may be read). Any user may decrease the file size limit, but only the super user *(root)* can increase the limit. With no argument, the current limit is printed. If no option is given and a number is specified, -£ is assumed.

#### unset [name ... ]

For each name, remove the corresponding variable or function. The variables PATH, PS1, PS2, MAILCHECK and IFS cannot be unset.

umask [ 000 ]

The user file-creation mask is set to the octal number  $0.000$  where  $0.000$  is an octal digit (see  $umask(C)$ ). If *000* is omitted, the current value of the mask is printed.

wait  $[n]$ 

Waits for the specified process to terminate, and reports the termination status. If *n* is not given, all currently active child processes are waited for. The return code from this command is always O.

### *Invocation*

If the shell is invoked through exec(S) and the first character of argument 0 is " - ", commands are initially read from *fete/profile* and then from *\$HOMEf.profile,* if such files exist. Thereafter, commands are read as described below, which is also the case when the shell is invoked as /bin/sh. The flags below are interpreted by the shell on invocation only; note that unless the -c or -s flag is specified, the first argument is assumed to be the name of a file containing commands, and the remaining arguments are passed as positional parameters to that command file:

- -c *string* If the -c flag is present, commands are read from *string.*
- -s If the -s flag is present or if no arguments remain, commands are read from the standard input. Any remaining arguments specify the positional parameters. Shell output is written to file descriptor 2.
- -t If the -t flag is present, a single command is read and executed, and the shell exits. This flag is intended for use by C programs only and is not useful interactively.
- -i If the -i flag is present or if the shell input and output are attached to a terminal, this shell is *interactive.* In this case, TERMINATE is ignored (so that kill 0 does not kill an interactive shell) and INTERRUPT is caught and ignored (so that wait is interruptible). In all cases, QUIT is ignored by the shell.

-r If the -r flag is present, the shell is a restricted shell (see  $\text{rsh}(C)$ ).

The remaining flags and arguments are described under the set command above.

# *Exit status*

Errors detected by the shell, such as syntax errors, cause the shell to return a nonzero exit status. If the shell is being used noninteractively, execution of the shell file is abandoned. Otherwise, the shell returns the exit status of the last command executed. See the exit command above.

### *Files*

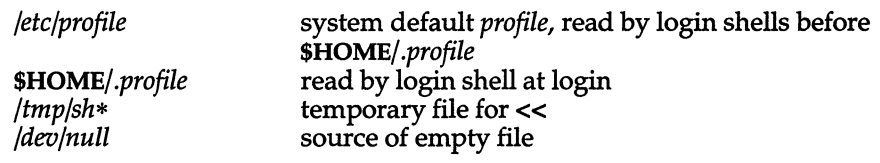

### *See also*

 $a.out(FP), cd(C), dup(S), env(C), environ(M), exec(S), fork(S), ksh(C), login(M),$ newgrp(C), pipe(S), profile(M), rsh(C), signal(S), test(C), umask(C), umask(S), wait(S)

### *Notes*

The command readonly (without arguments) produces the same type of output as the command export.

If  $\ll$  is used to provide standard input to an asynchronous process invoked by &, the shell gets mixed up about naming the input document; a garbage file */tmp/sh\** is created and the shell complains about not being able to find that file by another name.

If a command is executed, and a command with the same name is installed in a directory in the search path before the directory where the original command was found, the shell will continue to exec the original command. Use the hash command to correct this situation.

If you move the current directory or one above it, pwd may not give the correct response. Use the cd command with a full pathname to correct this situation.

When a sh user logs in, the system reads and executes commands in */etc/profile*  before executing commands in the user's *\$HOME/.profile.* You can, therefore, modify the environment for all sh users on the system by editing */etc/profile.* 

The shell doesn't treat the high (eighth) bit in the characters of a command line argument specially, nor does it strip the eighth bit from the characters of error messages. Previous versions of the shell used the eighth bit as a quoting mechanism.

Existing programs that set the eighth bit of characters in order to quote them as part of the shell command line should be changed to use of the standard shell quoting mechanisms (see the section on "Quoting").

Words used to specify filenames in input/output redirection are not expanded for filename generation (see the section on "Filename generation"). For example, cat filel > a\* will create a file named *a\*.* 

Because commands in pipelines are run as separate processes, variables set in a pipeline have no effect on the parent shell.

If you get the error message:

fork failed - too many processes

try using the wait(C) command to clean up your background processes. If this doesn't help, the system process table is probably full or you have too many active foreground processes (there is a limit to the number of processes that be can associated with your login, and the number the system can keep track of).

#### *Warnings*

Not all processes of a 3 or more stage pipeline are children of the shell, and thus cannot be waited for.

For wait *n,* if *n* is not an active process id, all your shell's currently active background processes are waited for and the return code will be zero.

#### *Standards conformance*

sh is conformant with:

AT&T SVID Issue 2; and X/Open Portability Guide, Issue 3,1989.

# **shl**

shell layer manager

# *Syntax*

shl

# *Description*

The shl command allows a user to interact with more than one shell from a single terminal. The user controls these shells, known as layers, using the commands described below.

The current layer is the layer that can receive input from the keyboard. Other layers attempting to read from the keyboard are blocked. Output from multiple layers is multiplexed onto the terminal. To have the output of a layer blocked when it is not current, the  $\text{stty}(C)$  option loblk may be set within the layer.

The stty character swtch (set to  $\langle$ Ctrl $\rangle$ z if NUL) is used to switch control to shl from a layer. shl has its own prompt, ">>>", to help distinguish it from a layer.

A layer is a shell that has been bound to a virtual tty device ( $\frac{devolext}{2}$ [0-7] or  $\frac{dev}{sxt}$ ?[0-7]). The virtual device can be manipulated like a real tty device using stty(C) and ioctl(S). Each layer has its own process group id.

# *Definitions*

Ŀ.

A name is a sequence of characters delimited by a blank, tab or newline. Only the first eight characters are significant. The *names* (1) through (7) cannot be used when creating a layer. They are used by shl when no name is supplied. They may be abbreviated to just the digit.

# *Commands*

The following commands may be issued from the shl prompt level. Any unique prefix is accepted.

#### create [ name ]

Create a layer called *name* and make it the current layer. If no argument is given, a layer will be created with a name of the form "(#)" where "#" is the last digit of the virtual device bound to the layer. The shell prompt variable PSt is set to the name of the layer followed by a space, or, if super user, the name followed by a sharp (#) and a space. A maximum of seven layers can be created.

block *name* [ *name .*.. ]

For each *name,* block the output of the corresponding layer when it is not the current layer. This is equivalent to setting the stty option loblk within the layer.

delete *name* [ *name ...* ]

For each *name,* delete the corresponding layer. All processes in the process group of the layer are sent the SIGHUP signal (see signal(S)).

help (or?)

Print the syntax of the shl commands.

layers [ -1 ] [ *name ...* ]

For each *name,* list the layer name and its process group. The-l option produces a ps(C)-like listing. If no arguments are given, information is presented for all existing layers.

#### resume [ *name* ]

Make the layer referenced by *name* the current layer. If no argument is given, the last existing current layer will be resumed.

toggle Resume the layer that was current before the last current layer.

#### unblock *name [name ... ]*

For each *name,* do not block the output of the corresponding layer when it is not the current layer. This is equivalent to setting the stiy option loblk within the layer.

- quit Exit shl. All layers are sent the SIGHUP signal.
- *name* Make the layer referenced by *name* the current layer.

### *Files*

Virtual tty devices */dev/sxt??[O-71* or */dev/sxt/?? [0-71*  \$SHELL Variable containing pathname of the shell to use (default is */bin/sh).* 

### *See also*

ioctl(S), mkdev(ADM), sh(C), signal(S), stty(C), sxt(M)

# *Note*

It is inadvisable to kill shl.

shl normally accesses *sxt???* devices correctly at all times. Other programs may be able to work with these devices if they have the correct protocol and device name; however some programs may not expect devices to be located outside *Idev,* and some programs may expect all terminal devices to begin with the prefix *tty.* 

If shl does not run properly on a particular terminal, you may have to set istrip for that terminal's line by entering the following command at the terminal:

#### stty istrip

By default, the Operating System is not configured for shell layers. To add this to kernel, use the command:

#### mkdev shl

This executes a script which prompts you for the number of sessions desired. The script also allows you to relink the kernel. The new session limit becomes effective after the kernel is rebooted. (For more information, see mkdev(ADM).)

# *Standards conformance*

shl is conformant with:

AT&T SVID Issue 2.

# **sleep**

suspend execution for an interval

# *Syntax*

**sleep** *time* 

# *Description*

The **sleep** command suspends execution for *time* seconds. It is used to execute a command after a certain amount of time as in:

```
(sleep 105; command)&
```
or to execute a command every so often, as in:

while true do done command sleep 37

# *See also*

alarm(S), sleep(S)

# *Notes*

It is recommended that *time* be less than 65536 seconds. If this amount is exceeded, *time* will be arbitrarily set to some value less than 65536 seconds.

# *Standards conformance*

sleep is conformant with:

AT&T SVID Issue 2; and X/Open Portability Guide, Issue 3,1989.

# **slot**

read the microchannel configuration registers

# *Syntax*

#### *letdslot* [ -a *adid]* [ -s *slot]* [ -f *adnamesfile* ]

# *Description*

The slot command displays the contents of the configuration POS registers on a microchannel architecture machine, and names the adapter cards currently configured in each slot.

For each of the eight adapter slots, slot shows the slot number, the unique adapter id (four digits in hexadecimal from registers  $0x100$  and  $0x101$ ), the contents of the remaining six POS registers (two hexadecimal digits each), followed by the adapter card name.

The default slot display looks similar to this:

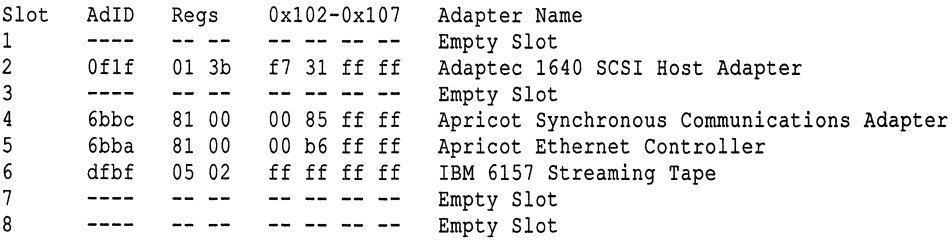

The available slot options select a particular adapter id, a particular slot, or select an alternative names file.

- -a *adid* shows only the information for those slots in which an adapter of that id is configured (no display if no such adapter). *adid* should be specified in hexadecimal. For example, *letdslot* -a dfbf shows only those slots which contain an IBM 6157 Streaming Tape adapter card.
- -s *slot* shows only the information for that slot (no display if that slot is empty). For example, *letdslot* -s 6 shows only the information for slot 6.
- -f *adnamesfile* the text displayed by *letc/slot* is normally read from the file *fete/default/slot.* This option redirects it to read from an alternative file *adnamesfile.* For example, *letdslot* -f Idev/null shows only the register contents of occupied slots, without the accompanying text, which can be useful when processing the output automatically in a shell script.

# *Diagnostics*

Returns 0 upon successful completion. Returns 1 if incorrectly invoked, if the machine is not a microchannel architecture machine *(/dev/meapos* unreadable), if the selected adapter id is not found, or if the selected slot is empty.

# *Files*

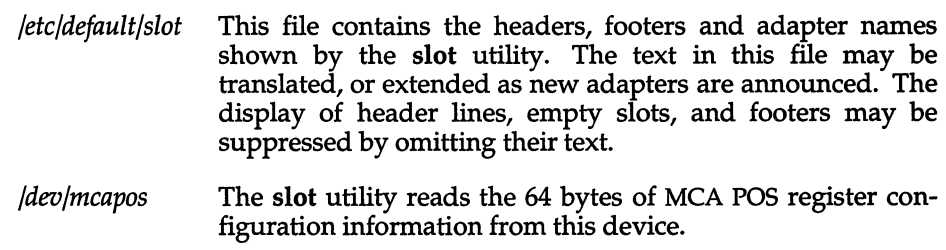

# *Notes*

If run on a machine which does not have the microchannel architecture, **slot**  reports "not an MCA machine" and exits with diagnostic 1.

If an adapter id is not listed in *fete/default/slot,* **slot** reports "Unknown card" for that slot. The System Administrator should add an entry for that adapter id to *fete/default/slot.* 

**slot** reports what adapter is configured in which slot. No indication is given as to whether that adapter is working, nor whether that adapter is connected to working hardware. No indication is given as to whether the current *sea*  UNIX System V/386 kernel supports that adapter, nor whether a driver for that adapter is available for *SCO* UNIX System  $\overline{V}/386$ .

**slot** cannot be used to change the configuration shown. To change the configuration, use the setup disk supplied with your machine. Consult the hardware documentation supplied with your machine for details concerning the use of the setup disk.

# *See also*

#### hwconfig $(C)$

# *Value added*

**slot** is an extension of AT&T System V provided by The Santa Cruz Operation, Inc.

# **sort**

sort and merge files

# *Syntax*

sort [ -emu] [ *-ooutput]* [ *-ykmem* ] [ *-zrecsz* ] [ -dfiMnr] [ -b ] [ -tx] [ *+posl* ] [ *-pos2* ] *[files* ]

# *Description*

sort sorts lines of all the named *files* together and writes the result on the standard output. The standard input is read if  $-$ -" is used as a file name or if no input files are named.

Comparisons are based on one or more sort keys extracted from each line of input. By default, there is one sort key, the entire input line, and ordering is determined by the collating sequence defined by the locale (see  $locale(M)$ ).

The following options alter the default behavior:

- -e Check that the input file is sorted according to the ordering rules; give no output unless the file is out of sort.
- -m Merge only, the input files are already sorted.
- -u Unique: suppress all but one in each set of lines having equal keys. This option can result in unwanted characters placed at the end of the sorted file.
- *-ooutput* The argument given is the name of an output file to use instead of the standard output. This file may be the same as one of the inputs. There may be optional blanks between -0 and *output.*
- *-ykmem* The amount of main memory used by the sort has a large impact on its performance. Sorting a small file in a large amount of memory is a waste. If this option is omitted, sort begins using a system default memory size, and continues to use more space as needed. If this option is presented with a value, *kmem,* sort will start using that number of kilobytes of memory, unless the administrative minimum or maximum is violated, in which case the corresponding extremum will be used. Thus, -yO is guaranteed to start with minimum memory. By convention, -y (with no argument) starts with maximum memory.

-zrecsz Causes sort to use a buffer size of *recsz* bytes for the merge phase. Input lines longer than the buffer size will cause sort to terminate abnormally. Normally, the size of the longest line read during the sort phase is recorded and this maximum is used as the record size during the merge phase, eliminating the need for the -z option. However, when the sort phase is omitted (-c or -m options) a system default buffer size is used, and if this is not large enough, the -z option should be used to prevent abnormal termination.

The following options override the default ordering rules.

- -d "Dictionary" order: only letters, digits and blanks (spaces and tabs) are significant in comparisons. Dictionary order is defined by the locale setting (see  $locale(M)$ ).
- -f Fold lowercase letters into uppercase. Conversion between lowercase and uppercase letters are governed by the locale setting (see  $locale(M)$ ).
- -i Ignore non-printable characters in non-numeric comparisons. Nonprintable characters are defined by the locale setting (see  $locale(M)$ ).
- -M Compare as months. The first three non-blank characters of the field are folded to uppercase and compared so that "JAN" < "FEB" < ... < "DEC". Invalid fields compare low to "JAN". The -M option implies the -b option (see below).
- -n An initial numeric string, consisting of optional blanks, an optional minus sign, and zero or more digits with optional decimal point, is sorted by arithmetic value. The -n option implies the -b option (see below). Note that the -b option is only effective when restricted sort key specifications are in effect.
- -r Reverse the sense of comparisons.

When ordering options appear before restricted sort key specifications, the requested ordering rules are applied globally to all sort keys. When attached to a specific sort key (described below), the specified ordering options override all global ordering options for that key.

The notation *+pos1 -pos2* restricts a sort key to one beginning at *pos1* and ending at *pos2.* The characters at positions *pos1* and *pos2* are included in the sort key (provided that *pos2* does not precede *pos1).* A missing *-pos2* means the end of the line.

Specifying *posl* and *pos2* involves the notion of a field (a minimal sequence of characters followed by a field separator or a newline). By default, the first blank (space or tab) of a sequence of blanks acts as the field separator. All blanks in a sequence of blanks are considered to be part of the next field; for example, all blanks at the beginning of a line are considered to be part of the first field. The treatment of field separators can be altered using the options:

- *-tx* Use *x* as the field separator character; *x* is not considered to be part of a field (although it may be included in a sort key). Each occurrence of *x* is significant (for example, *xx* delimits an empty field).
- -b Ignore leading blanks when determining the starting and ending positions of a restricted sort key. If the -b option is specified before the first *+posl* argument, it will be applied to all *+posl* arguments. Otherwise, the b flag may be attached independently to each *+posl* or *-pos2* argument (see below).

*posl* and *pos2* each have the form *m.n* optionally followed by one or more of the flags b, d, f, i, n, or r. A starting position specified by *+m.n* is interpreted to mean the *n*+1st character in the *m*+1st field. A missing *n* means 0, indicating the first character of the  $m+1$ st field. If the b flag is in effect, *n* is counted from the first non-blank in the *m+* 1st field; *+m.Ob* refers to the first non-blank character in the *m+* 1st field.

A last position specified by *-m.n* is interpreted to mean the nth character (including separators) after the last character of the mth field. A missing *.n*  means  $.0$ , indicating the last character of the *mth* field. If the **b** flag is in effect, n is counted from the last leading blank in the *m+* 1st field; -m.Ob refers to the first non-blank in the *m+* 1st field.

When there are multiple sort keys, later keys are compared only after all earlier keys compare equal. Lines that otherwise compare equal are ordered with all bytes significant.

### *Examples*

Sort the contents of *infile* with the second field as the sort key:

#### sort +1 -2 infile

Sort, in reverse order, the contents of *infilel* and *infile2,* placing the output in *outfile* and using the first character of the second field as the sort key:

sort -r -0 outfile +1.0 -1.2 infilel infile2

Sort, in reverse order, the contents of *infilel* and *infile2* using the first nonblank character of the second field as the sort key:

```
sort -r + 1.0b - 1.1b infilel infile2
```
Print the password file (*passwd*(F)) sorted by the numeric user ID (the third colon-separated field):

sort -t: +2n -3 /etc/passwd

Print the lines of the already sorted file *infile,* suppressing all but the first occurrence of lines having the same third field (the options -um with just one input file make the choice of a unique representative from a set of equal lines predictable):

sort -um  $+2$  -3 infile

# *Files*

/usr/tmp/stm???

#### *See also*

 $\text{coltbl}(M)$ ,  $\text{comm}(C)$ ,  $\text{join}(C)$ ,  $\text{locale}(M)$ ,  $\text{uniq}(C)$ 

# *Diagnostics*

Comments and exits with non-zero status for various trouble conditions (for example, when input lines are too long), and for disorders discovered under the -c option.

When the last line of an input file is missing a newline character, sort appends one, prints a warning message, and continues.

### *Standards conformance*

sort is conformant with:

AT&T SVID Issue 2; and X/Open Portability Guide, Issue 3, 1989.

# **spell, hashmake, spellin, hashcheck**

find spelling errors

#### *Syntax*

spell  $[-v] [-b] [-x] [-1] [-i] [ +local_file] [ files ]$ 

/usr/lib/speillhashmake

/usr/Ub/speillspellin *n* 

/usr/lib/speillhashcheck *spelling\_list* 

### *Description*

spell - Checks spelling against a hashed spelling list.

hashmake - Generates hash codes for a list of words.

spellin - Writes a spelling list from hash codes.

hashcheck - Recreates the hash codes in a hashed spelling list.

The spell command collects words from the named *files* and looks them up iin a spelling list. Words that neither occur among nor are derivable (by applying certain inflections, prefixes, and/or suffixes) from words in the spelling list are printed on the standard output. If no *files* are named, words are collected from the standard input.

spell ignores most troff(CT), tbl(CT), and eqn(CT) constructions.

Under the -v option, all words not literally in the spelling list are printed, and plaUSible derivations from the words in the spelling list are indicated.

Under the -b option, British spelling is checked. Besides preferring *centre, colour, programme, speciality, travelled,* etc., this option insists upon *-ise* in words like *standardise.* 

Under the -x option, every plausible stem is printed with  $I = I$  for each word.

By default, spell (like deroff(CT)) follows chains of included files (so and .nx troff requests), *unless* the names of such included files begin with */usr/lib.*  Under the -1 option, spell will follow the chains of *all* included files. Under the -i option, spell will ignore all chains of included files.

Under the *+local\_file* option, words found in *local\_file* are removed from spell's output. *localJile* is the name of a user-provided file that contains a sorted list of words, one per line. With this option, the user can specify a set of words that are correct spellings (in addition to spell's own spelling list) for each job.

The spelling list is based on many sources, and while more haphazard than an ordinary dictionary, it is also more effective with respect to proper names and popular technical words. Coverage of the specialized vocabularies of biology, medicine, and chemistry is light.

Pertinent auxiliary files may be specified by name arguments, indicated below with their default settings (see "Files"). Copies of all output are accumulated in the history file. The stop list filters out misspellings (for example, thier=thy-y+ier) that would otherwise pass.

Three routines help maintain and check the hash lists used by spell:

- hashmake Reads a list of words from the standard input and writes the corresponding nine-digit hash codes on the standard output.
- spellin  $n$  Reads  $n$  hash codes from the standard input and writes a compressed, or hashed *spelling\_list* such as */usr/lib/spell/hlista* or */usr/lib/spell/hlistb,* on the standard output. Information about the hash coding is printed on standard error.
- hashcheck Reads a compressed, or hashed *spelling\_list,* such as */usr/lib/spell/hlista* or */usr/lib/spell/hlistb,* and recreates the nine-digit hash codes for all the words in it, writing these codes on the standard output.

### *Examples*

This example adds the words in *newwords* to the on-line dictionary *(/usr/lib/spell/hlista):* 

```
cd /usr/1ib/spe11 
cat newwords | ./hashmake | sort -u > newcodes
cat hlista | ./hashcheck > hashcodes
cat newcodes hashcodes | sort -u > newhash
cat newhash | ./spellin 'cat newhash | wc -1' > hlist
mv h1ista h1ista.OO 
mv hlist hlista 
cd /usr/dict 
cat newwords words | sort -du > tempwords
mv words words.OO 
mv tempwords words
```
Remember to remove all temporary files after you are sure everything works.

The following example removes words from the on-line dictionary. You should first make a copy of */usr/diet/words* that does not have the words you want to remove. Make sure the file is sorted in alphabetical order. Then, follow these steps:

```
cd /usr/lib/spel1 
cat /usr/dict/words I ./hashmake > hashcodes 
cat hashcodes | ./spellin 'cat hashcodes | wc -1' > newhlist
mv h1ista h1ista.OO 
mv newh1ist h1ista
```
Note that when you are manipulating large text, hash and hash code files, you should use  $cat(C)$  to open the files, since they may be extremely large.

#### *Files*

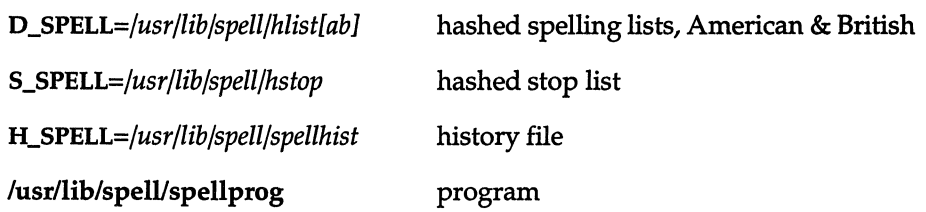

#### *See also*

deroff(CT), eqn(CT), sed(C), sort(C), tbl(CT), tee(C), troff(CT)

### *Notes*

The spelling list coverage is uneven; new installations will probably wish to monitor the output for several months to gather local additions; typically, these are kept in a separate local file that is added to the hashed *spelling\_list*  via spellin.

By default, logging of errors to */usr/lib/spell/spellhist* is turned off.

D\_SPELL and S\_SPELL can be overridden by placing alternate definitions in your environment.

#### *Standards confonnance*

hashcheck, hashmake and spellin are conformant with: AT&T SVID Issue 2.

spell is conformant with:

```
AT&T SVID Issue 2;
and X/Open Portability Guide, Issue 3,1989.
```
# **spline**

interpolate smooth curve

# *Syntax*

spline [ option] ...

# *Description*

The spline command takes pairs of numbers from the standard input as abscissas and ordinates of a function. It produces a similar set, which is approximately equally spaced and includes the input set, on the standard output. The cubic spline output has two continuous derivatives, and enough points to look smooth when plotted.

The following options are recognized, each as a separate argument.

- -a  $n$  Supplies abscissas automatically (they are missing from the input); spacing is given by the next argument, or is assumed to be 1 if next argument is not a number.
- **-k** *n* The constant *n* used in the boundary value computation

 $y_0^{\prime\prime} = ky_1^{\prime}$ , ...,  $y_n^{\prime\prime} = ky_{n-1}^{\prime}$ 

is set by the next argument. By default  $n = 0$ .

- -n *n* Spaces output points so that approximately *n* intervals occur between the lower and upper x limits. (Default  $n = 100$ .)
- -p Makes output periodic, that is, matches derivatives at ends. First and last input values should normally agree.
- $-x \cdot l \left[ u \right]$  Next 1 (or 2) arguments are lower (and upper) x limits. Normally these limits are calculated from the data. Automatic abscissas start at lower limit (default 0).

# *Diagnostics*

When data is not strictly monotone in *x,* spline reproduces the input without interpolating extra points.

#### *Note*

A limit of 1000 input points is silently enforced.

# **split**

split a file into pieces

### *Syntax*

**split [ -n]** *[file* [ *name] ]* 

# *Description*

The **split** command reads *file* and writes it in as many n-line pieces as necessary (default 1000), onto a set of output files. The name of the first output file is *name* with *aa* appended, and so on lexicographically. If no output name is given, *x* is default.

If no input file is given, or if a dash (-) is given instead, the standard input file is used.

# *See also*

bfs(C), csplit(C)

# *Standards conformance*

**split** is conformant with:

AT&T SVID Issue 2; and X/Open Portability Guide, Issue 3,1989.

# **strings**

find the printable strings in an object file

# *Syntax*

strings [ - ] [ -0 ] [ *-number] filename .* ..

# *Description*

The strings command looks for ASCII strings in a binary file. A string is any sequence of four or more printing characters ending with a newline or a null character. Unless the "-" flag is given, strings only looks in the initialized data space of object files. If the -o flag is given, then each string is preceded by its decimal offset in the file. If the *-number* flag is given then *number* is used as the minimum string length rather than 4.

strings is useful for identifying random object files and many other things.

# *See also*

 $hd(C)$ ,  $od(C)$ 

# *Credit*

This utility was developed at the University of California at Berkeley and is used with permission.

# **stty, STTV**

set the options for a terminal

#### *Syntax*

stty [ -a ] [ -g ] [ *options]* 

#### *Description*

STTY - set the options for a terminal. STTY is a link to stty.

The stty command sets certain terminal I/O options for the device that is the current standard input; without arguments, it reports the settings of certain options. With the -a option, stty reports all of the option settings. The -g option causes stty to output the current stty settings of the terminal as a list of fourteen hexadecimal numbers separated by colons. This output may be used as a command line argument to stty to restore these settings later on. It is a more compact form than stty -a. For example, the following shell script uses stty -g to store the current stty settings, then turns off character echo while reading a line of input. The stored stty values are then restored to the terminal:

```
echo "Enter your secret code: \c" 
old='stty -g' 
stty -echo intr '^a'
read code 
stty Sold
```
The various modes are discussed in several groups that follow. Detailed information about the modes listed in the first four groups may be found in termio(M). *Options* in the last group are implemented using multiple *options*  in the previous groups. Refer to  $\text{vidi}(C)$  for hardware specific information that describes control modes for the video monitor and other display devices.

### *Common control modes*

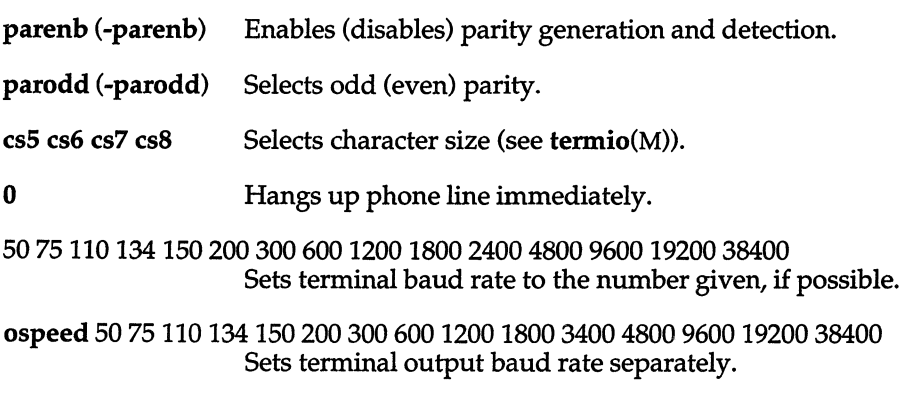

stty(C)

ispeed 50 75 110 134 150 200 300 600 1200 1800 3400 4800 9600 19200 38400 Sets terminal input baud rate separately.

- hupcl (-hupcl) Hangs up (does not hang up) phone connection on last close.
- hup (-hup) Same as hupcl (-hupcl).
- cstopb (-cstopb) Uses two(one) stop bits per character.
- cread (-cread) Enables (disables) the receiver.
- clocal (-clocal) Assumes a line without (with) modem control.
- ctsflow (-ctsflow) Enables CTS protocol for a modem or non-modem line.
- rtsflow (-rtsflow) Enables RTS signaling for a modem or non-modem line.

#### *Input modes*

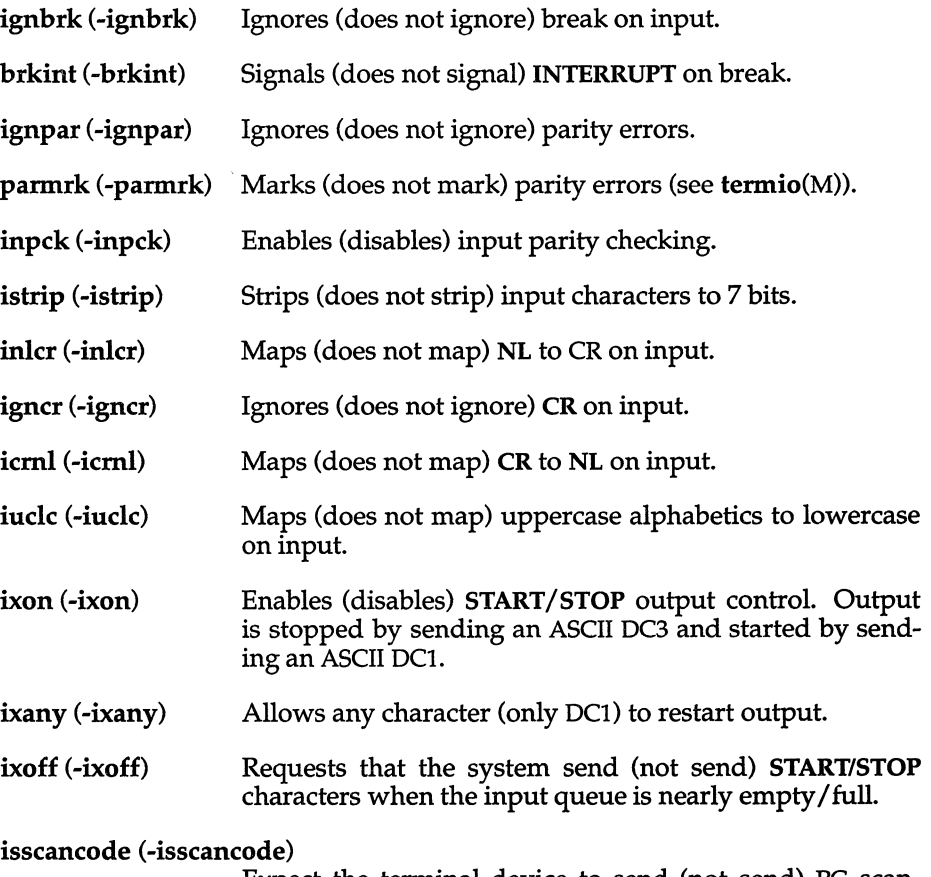

Expect the terminal device to send (not send) PC scancodes.

xseaneode (-xseaneode) Translate (do not translate) PC scancodes to characters on input.

es2seaneode (-es2seaneode)

Put console keyboard into codeset 2/(AT) mode (or codeset  $1/(XT)$  mode) and interpret the transmitted codes accordingly.

Do not use the -iseaneode or -xseaneode options on the console, as the console keyboard always sends scancodes and needs them translated.

Some console keyboards do not support AT mode. Use kbmode(C) to determine whether your keyboard supports this mode.

The stty -a command displays these option settings (along with the settings of all other options). However, if the tty is in -isseaneode mode, stty -a does not display the state of xscancode cs2scancode.

# *Output modes*

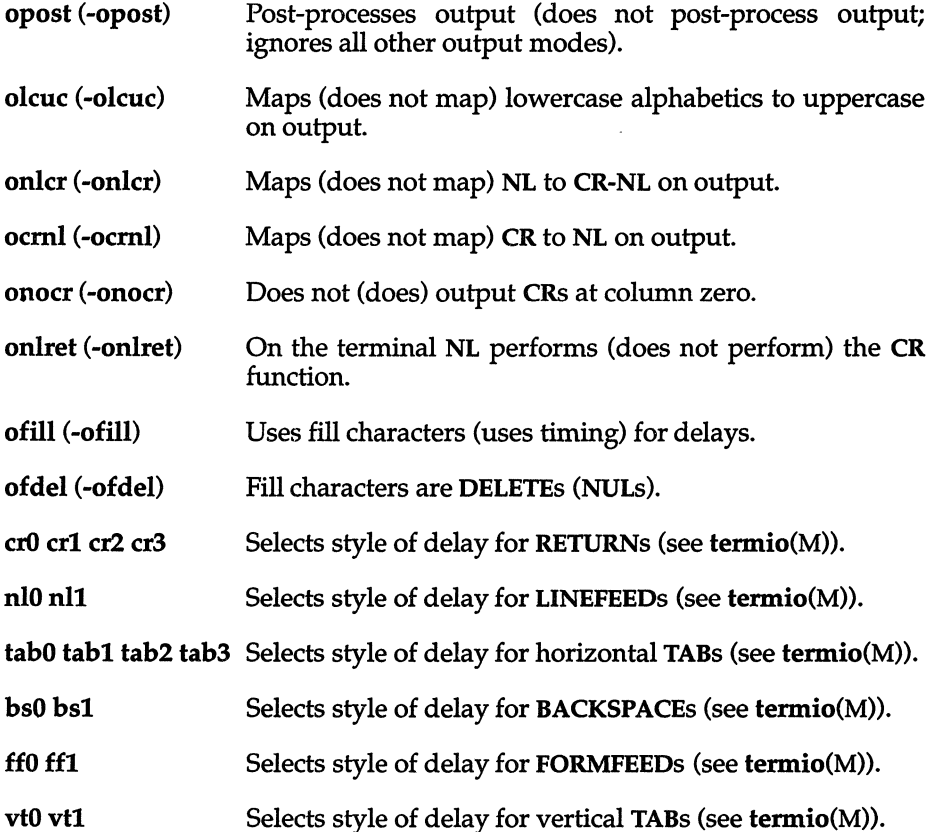

#### *Local modes*

- isig (-isig) Enables (disables) the checking of characters against the special control characters INTERRUPT, SWITCH and QUIT.
- icanon (-icanon) Enables (disables) canonical input (ERASE and KILL processing).
- xcase (-xcase) Canonical (unprocessed) upper/lowercase presentation.
- echo (-echo) Echoes back (does not echo back) every character typed.

echoe (-echoe) Echoes (does not echo) ERASE character as a backspace, space, backspace sequence. Note: this mode will erase the ERASE character on many CRT terminals; however, it does not keep track of column position and, as a result, may be confusing on escaped characters, TABs, and BACKSPACEs.

- echok (-echok) Echoes (does not echo) NL after KILL character.
- Ifkc (-lfkc) The same as echok (-echok); obsolete.
- echonl (-echonl) Echoes (does not echo) NL.
- noflsh (-noflsh) Disables (enables) flush after INTERRUPT or QUIT.
- iexten (-iexten) Enables extended implementation (implementationdefined) functions.
- to stop (-tostop) Disables/enables background process group to write to controlling terminal (only if job control is supported).

#### *Control assignments*

*control-character* C Sets *control-character* to C, where *control-character* is erase, kill, intr (interrupt), quit, eof, eoI, swtch (switch), start, stop or susp.

> start and stop are available as possible control characters for the *control-character* C assignment.

> If C is preceded by a caret  $\hat{ }$  (escaped from the shell), then the value used is the corresponding control character (for example,  $\Delta$  is a  $\langle$ Ctrl $\rangle$ d;  $\hat{ }$ ? is interpreted as DELETE and  $\sim$  is interpreted as undefined.)

min i, time i  $(0 < i < 127)$  When -icanon is set, and one character has been received, read requests are not satisfied until at least min characters have been received or the timeout value time has expired and one character has been received. See termio(M).

```
line i 
                       Sets the line discipline to i (0 <i < 127).
```
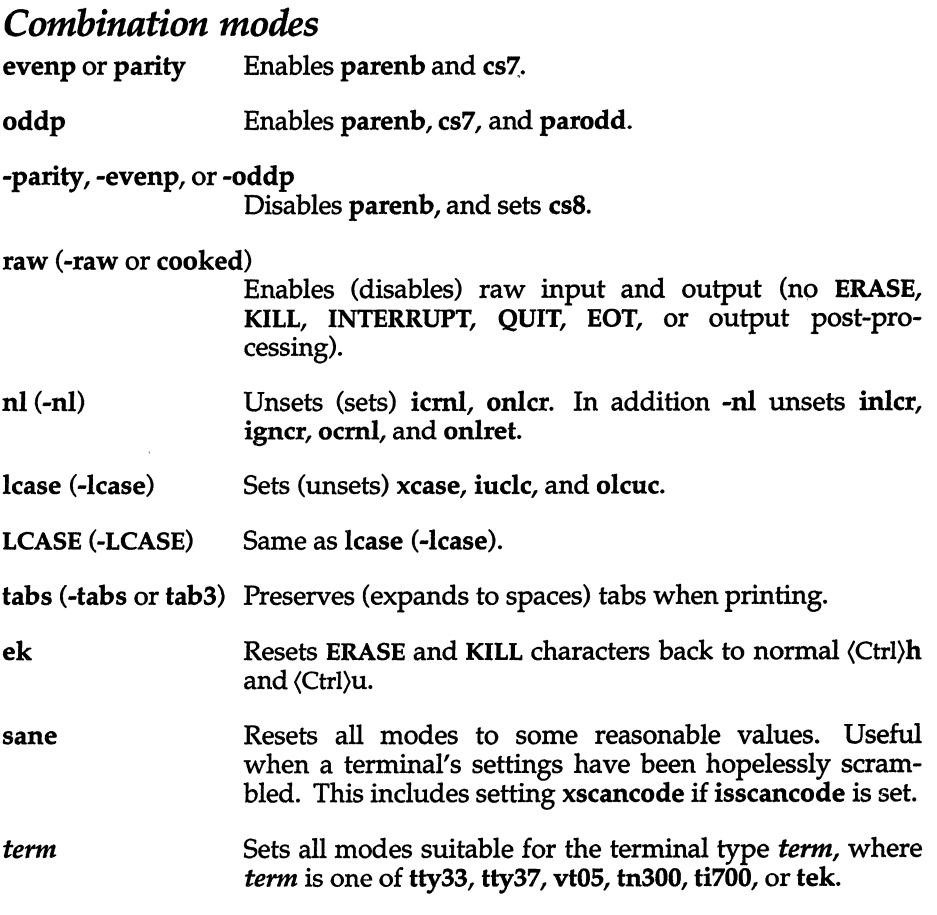

# *See also*

eonsole{M), ioctl{S), seaneode(HW), seanon(M), seanoff{M), termio(M), termios(M), tty{M), kbmode(C), vidi(C)

# *Note*

Many combinations of options make no sense, but no checking is performed.

# *Standards conformance*

stty is conformant with:

AT&T SVID Issue 2; and X/Open Portability Guide, Issue 3, 1989.

# **su**

make the user a super user or another user

# *Syntax*

su [ - ] [ *name* [ *arg* ... ] ]

# *Description*

The su command allows authorized users to change their user id to that of another user without logging off. The default user *name* is *root* (that is, super user).

If a user has su authorization they can su to any account, providing they know the password for that account. If the user does not have su authorization, they can su only to their own account or to another account that they own, or to an account that has the same owner as the current account.

To use su, the appropriate password must be supplied (unless you are already the super user). If the password is correct, su will execute a new shell with the user ID, group ID, and supplemental group list set to those of the specified user. The new shell also has the kernel and subsystem authorizations of the specified user, although the LUID is not changed. The new shell will be the optional program named in the shell field of the specified user's password file (*bin*/sh if none is specified (see  $sh(C)$ )). To restore normal user ID privileges, press EOF (Ctrl}d to exit the new shell.

Any additional arguments given on the command line are passed to the program invoked as the shell. When using programs like sh(C), an *arg* of the form -c *string* executes *string* via the shell and an *arg* of -r gives the user a restricted shell. You must specify a username with the -c option; for example, su root -c sysadmsh. When you exit the system administration shell, you will no longer be *root.* 

The following statements are true only if the optional program named in the shell field of the specified user's password file entry is like sh. If the first argument to su is a  $"$ -", the environment is changed to what would be expected if the user actually logged in as the specified user. This is done by invoking the program used as the shell with an *argO* value whose first character is" - ", thus causing first the system's profile *(/ete/profile)* and then the specified user's profile *(.profile* in the new HOME directory) to be executed. Otherwise, the environment is passed along with the possible exception of \$PATH, which is set to */bin:/etc:/usr/bin* for *root*. The "-" option should never be used in *letdrc* scripts.

Note that if the optional program used as the shell is Ibinlsh, the user's *.profile*  can check *argO* for -sh or -su to determine if it was invoked by login(M) or su, respectively. If the user's program is other than Ibinlsh, then *.profile* is invoked with an *arg*0 of *-program* by both login and su.

The file */ete/default/su* can be used to control several aspects of how su is used. Several entries can be placed in */ete/default/su:* 

- SULOG Name of log file to record all attempts to use su. Usually */usr/adm/sulog.* If this is not set, no logfile is kept. (See below.)
- **PATH** The PATH environment variable to set for non-root users. If not set, it defaults to *:/bin:/usr/bin.* The current PATH environment variable is ignored.
- SUPATH The PATH environment variable to set for *root.* If not set, it defaults to */bin:/ete:/usr/bin.* The current PATH is ignored.
- CONSOLE Attempts to use su are logged to the named device, independently of SULOG.

For example, if you want to log all attempts by users to become *root,* edit the file /etc/default/su. In this file, place a string similar to:

SULOG=/usr/adm/sulog

This causes all attempts by any user to switch user IDs to be recorded in the file */usr/adm/sulog.* This filename is arbitrary. The su logfile records the original user, the DID of the su attempt, and the time of the attempt. If the attempt is successful, a plus sign (+) is placed on the line describing the attempt. A minus sign (-) indicates an unsuccessful attempt.

#### *Examples*

To become user *bin* while retaining your previously exported environment, enter:

subin

To become user *bin* but change the environment to what would be expected if *bin* had originally logged in, enter:

su- bin

To execute *command* with the temporary environment and permissions of user *bin,* enter:

su - bin -c *command args* 

#### *Files*

*/ete/passwd /ete/default/su fete/profile \$HOME/.profile*  The system password file File containing control options The system profile The user profile

# *See also*

auths(C), nv(C), environ(M),login(M), passwd(FP), profile(M), sh(C), sg(C)

# *Standards conformance*

**su** is conformant with:

AT&T SVID Issue 2; and X/Open Portability Guide, Issue 3, 1989.

# **sum**

calculate a checksum and count the blocks in a file

# *Syntax*

sum [ -rl ] *[file]* ...

# *Description*

The sum command calculates and prints a checksum for the named *file,* and also prints the number of 512-byte blocks in the file.

If no *file* is named, standard input is used.

Options are:

- -1 Print a long (32-bit) checksum. (The default is to print a short (16-bit) checksum.)
- -r Use an alternate (older) algorithm to compute the checksum. This alternate algorithm is sensitive to the order of the bytes in the data; the standard algorithm is not.

sum is typically used to validate data after being transported across unreliable media. It is also useful when you want to reduce the contents of a file into a representative value.

### *See also*

cmchk(C), machine(HW), wc(C)

# *Diagnostics*

"Read error" is indistinguishable from "End-of-file" on most devices, so you need to check the block count.

### *Standards confonnance*

sum is conformant with:

AT&T SVID Issue 2; and X/Open Portability Guide, Issue 3,1989.

# **swconfig**

produce a list of the software modifications to the system

# *Syntax*

swconfig  $[-a]$   $[-p]$ 

# *Description*

The swconfig command displays the modifications to the system software since its initialization, in much the same way that hwconfig tells the user what hardware is installed on the system. The program can tell the user what sets have been installed or removed from the system, as well as what release and what parts of the packages were installed at that time.

# *Options*

Additional flags let the user ask to see all of the description of each installation on the system.

The default behavior is simple so that the information is displayed quickly. Additional flags can be used to perform more complex manipulations. Updates are recognized and noted as such. The release number is displayed in all cases.

Without options, swconfig generates a display similar to the following example:

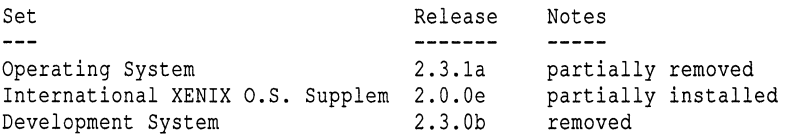

- -a The -a flag lists all the information contained in */usr/lib/custom/history,*  but sorted by date. It groups products that were installed at the same time, but displays entries in reverse chronological order.
- -p The flag -p is used to display package information in addition to the default information. A list of all the packages in a set is stored and their installed status tracked by the sequence of information in */usr/lib/custom/history.*

# *Examples*

**Here is a sample output using the -a option:**  Set: Operating System (prd = xos) Fri Mar 17 07:51:02 PST 1989 removed successful Packages: HELP MOUSE Release 2.3.1a Fri Mar 17 10:43:09 PST 1989 removed successful Release 2.3.1a Packages: VSH Set: International XENIX O.S. Supplement (prd = sup.os) Fri Dec 16 10:32:53 PST 1988 installed successful Release 2.0.0e Packages: RTSUP BASE SYSADM FILE Fri Dec 16 11:03:37 PST 1988 installed successful Packages: MAPFILE Release 2.0.0e Type: 386GT Type: 386GT Type: n286 Type: n286

**Here is a sample output generated by the -p option:** 

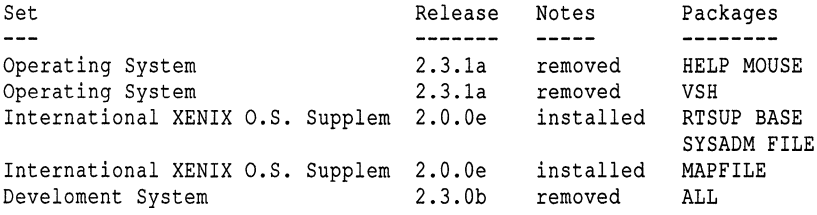

# *See also*

**custom(ADM)** 

#### *Value added*

**swconfig is an extension of AT&T System V provided by The Santa Cruz Operation, Inc.** 

# **tabs**

set tabs on a terminal

# *Syntax*

tabs [ *tabspec* ] [ -*Ttype* ] [ *+mn ]* 

# *Description*

The tabs command sets the tab stops on the user's terminal according to the tab specification *tab spec,* after clearing any previous settings. The user's terminal must have remotely-settable hardware tabs.

- *tabspec* Four types of tab specification are accepted for *tabspec.* They are described below: canned *(-code)*, repetitive (-n), arbitrary (n1,n2,...), and file *(--file).* If no *tabspec* is given, the default value is "-8", that is, "standard" UNIX tabs. The lowest column number is 1. Note that for tabs, column 1 always refers to the leftmost column on a terminal, even one whose column markers begin at 0, for example, the DASI 300, DASI 300s, and DASI 450.
	- *-code* Use one of the codes listed below to select a canned set of tabs. The legal codes and their meanings are as follows:
		- -a 1,10,16,36,72 Assembler, IBM 5/370, first format
		- -a2 1,10,16,40,72 Assembler, IBM 5/370, second format
		- -c 1,8,12,16,20,55 COBOL, normal format
		- -c2 1,6,10,14,49 COBOL compact format (columns 1-6 omitted). Using this code, the first typed character corresponds to card column 7, one space gets you to column 8, and a tab reaches column 12. Files using this tab setup should include a format specification as follows (see  $fspec(F)$ : <:t-c2 m6 s66 d:>
		- -c3 1,6,10,14,18,22,26,30,34,38,42,46,50,54,58,62,67 COBOL compact format (columns 1-6 omitted), with more tabs than -c2. This is the recommended format for COBOL. The appropriate format specification is (see fspec $(F)$ ): <:t-c3 m6 s66 d: $>$
		- -f 1,7,11,15,19,23 FORTRAN
- -p 1,5,9,13,17,21,25,29,33,37,41,45,49,53,57,61 PL/I
- -s 1,10,55 SNOBOL
- -u 1,12,20,44 UNIVAC 1100 Assembler
- *-n* A repetitive specification requests tabs at columns 1 *+n, 1+2\*n,* etc. Of particular importance is the value 8: this represents the "standard" UNIX tab setting, and is the most likely tab setting to be found at a terminal. Another special case is the value 0, implying no tabs at all.
- *n1,n2,...* The arbitrary format permits the user to type any chosen set of numbers, separated by commas, in ascending order. Up to 40 numbers are allowed. If any number (except the first one) is preceded by a plus sign, it is taken as an increment to be added to the previous value. Thus, the formats 1,10,20,30, and 1,10,+10,+10 are considered identical.
- *--file* If the name of a *file* is given, tabs reads the first line of the file, searching for a format specification (see  $fspec(F)$ ). If it finds one there, it sets the tab stops according to it: otherwise it sets them as -8. This type of specification may be used to make sure that a tabbed file is printed with correct tab settings, and would be used with the  $pr(C)$  command:

tabs -- *file;* pr *file* 

Any of the following also may be used; if a given flag occurs more than once, the last value given takes effect:

- -Ttype tabs usually needs to know the type of terminal in order to set tabs and always needs to know the type to set margins. type is a name listed in term(M). If no -T flag is supplied, tabs uses the value of the environment variable TERM. If TERM is not defined in the environment (see environ $(M)$ ), tabs tries a sequence that will work for many terminals.
- *+mn* The margin argument may be used for some terminals. It causes all tabs to be moved over *n* columns by making column  $n+1$  the left margin. If +m is given without a value of *n,* the value assumed is 10. For a TermiNet, the first value in the tab list should be 1, or the margin will move even further to the right. The normal (leftmost) margin on most terminals is obtained by +mO. The margin for most terminals is reset only when the  $+m$  flag is given explicitly.

Tab and margin setting is performed via the standard output.

## *Examples*

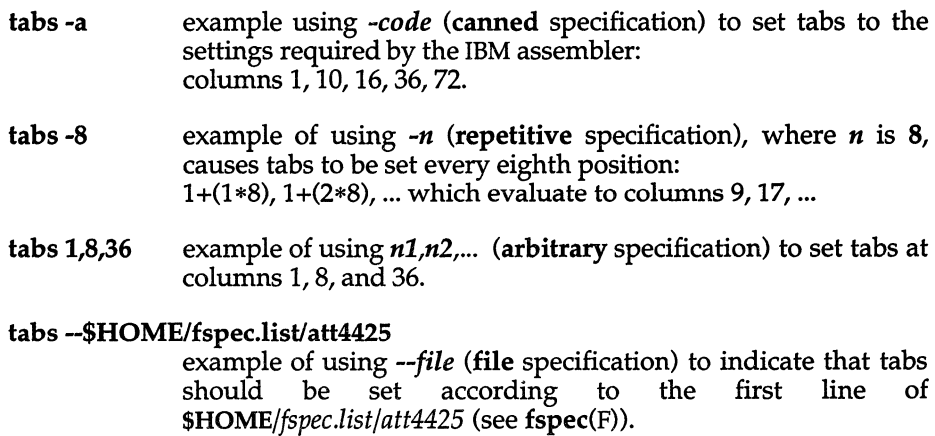

### *Diagnostics*

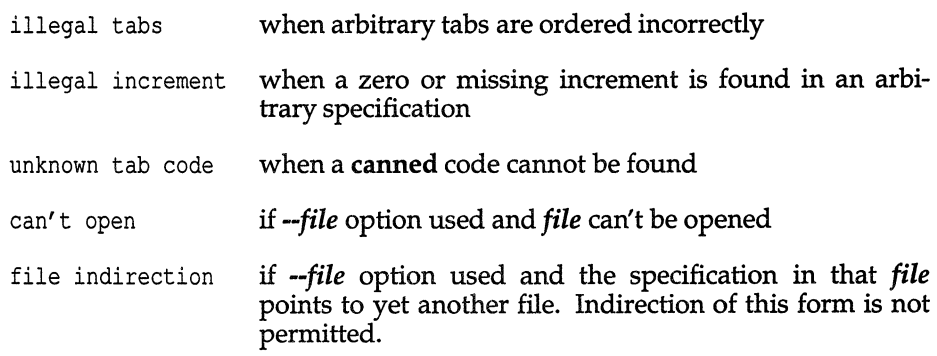

### *See also*

environ(M), fspec(F), newform(C), pr(C), terminfo(F), term(M), tput(C)

### *Notes*

There is no consistency among different terminals regarding ways of clearing tabs and setting the left margin.

The tabs command clears only 20 tabs (on terminals requiring a long sequence), but is willing to set 64.

The *tabspec* used with the tabs command is different from the one used with the newform(C) command. For example, tabs -8 sets every eighth position; whereas newform -i-8 indicates that tabs are set every eighth position.

## *Standards conformance*

**tabs** is conformant with:

AT&T SVID Issue 2; and X/Open Portability Guide, Issue 3,1989.

# **tail**

display the last part of a file

## *Syntax*

tail [ *±[number]* [ Ibc ] [ -f ] ] *[file]* 

## *Description*

The **tail** command copies the named file to the standard output beginning at a designated place. If no file is named, the standard input is used.

Copying begins at distance *+number* from the beginning, or *-number* from the end of the input (if *number* is null, the value 10 is assumed). *number* is counted in units of lines, blocks, or characters, according to the appended option 1, b, or c. When no units are specified, counting is by lines.

With the -f ("follow") option, if the input file is not a pipe, the program will not terminate after the last line of the input file has been copied, but will enter an endless loop, in which it sleeps for a second and then attempts to read and copy further records from the input file. Thus it may be used to monitor the growth of a file that is being written by some other process. For example, the command:

tail -f file

will print the last ten lines of *file,* followed by any lines that are appended to *file* between the time tail is initiated and killed.

## *See also*

dd(C)

## *Notes*

Tails relative to the end of the file are kept in a buffer, and thus are limited to approximately 300 lines. Unpredictable results can occur if character special files are "tailed."

## *Standards conformance*

tail is conformant with:

AT&T SVID Issue 2; and X/Open Portability Guide, Issue 3, 1989.

## **tape, mcart**

magnetic tape maintenance program

### *Syntax*

tape [ -esf8i ] [ -a *arg* ] *command* [ *device* ]

meart *command* [ *device]* 

## *Description*

tape - sends commands to, and receives status from, the tape subsystem

meart - sends commands to, and receives status from, the Irwin tape driver

The tape command sends commands to, and receives status from, the tape subsystem. tape can communicate with QIC -02 cartridge tape drives, SCSI tape drives, and QIC-40, QIC-80 and Irwin mini-cartridge tape drives. (The meart program is automatically invoked by tape when options specific to the Irwin driver are used.)

The tape command reads *fete/default/tape* to find the default device name for sending commands and receiving status. For example, the following line in *fete/default/tape* will cause tape to communicate with the QIC-02 cartridge tape device:

 $device = /dev/xct0$ 

If a device name is specified on the command line, it overrides the default device. tape queries the device to determine its device type. If the device does not respond to the query, tape will print a warning message and assume the device is a QIC-02 cartridge tape.

The Irwin driver has a special default file */ete/default/meeonfig* that contains special driver options (see mcconfig $(F)$  for details). In addition, the Irwin driver uses a daemon startup program, *lete/medaemon,* to provide background ECC encode/decode.

## *Options*

You can explicitly specify the type of the device by using the device type flags, as follows:

- -c QIC-02 cartridge tape
- -s SCSI tape<br>-f OIC-40 m
- -f QIC-40 mini-cartridge tape
- -8 QIC-80 mini-cartridge tape
- Irwin mini-cartridge tape

The -a flag allows you to pass an argument to commands that can use them. The command to format a DAT tape into two partitions requires the size to be passed as an argument. The -a option can also be used with the format command (used only with QIC-40, QIC-80, and Irwin tape drives) and the setblk command (only valid with SCSI drives).

The following commands can be used with the various tape drivers supported under UNIX. The letters following each description indicate which drivers support each command:

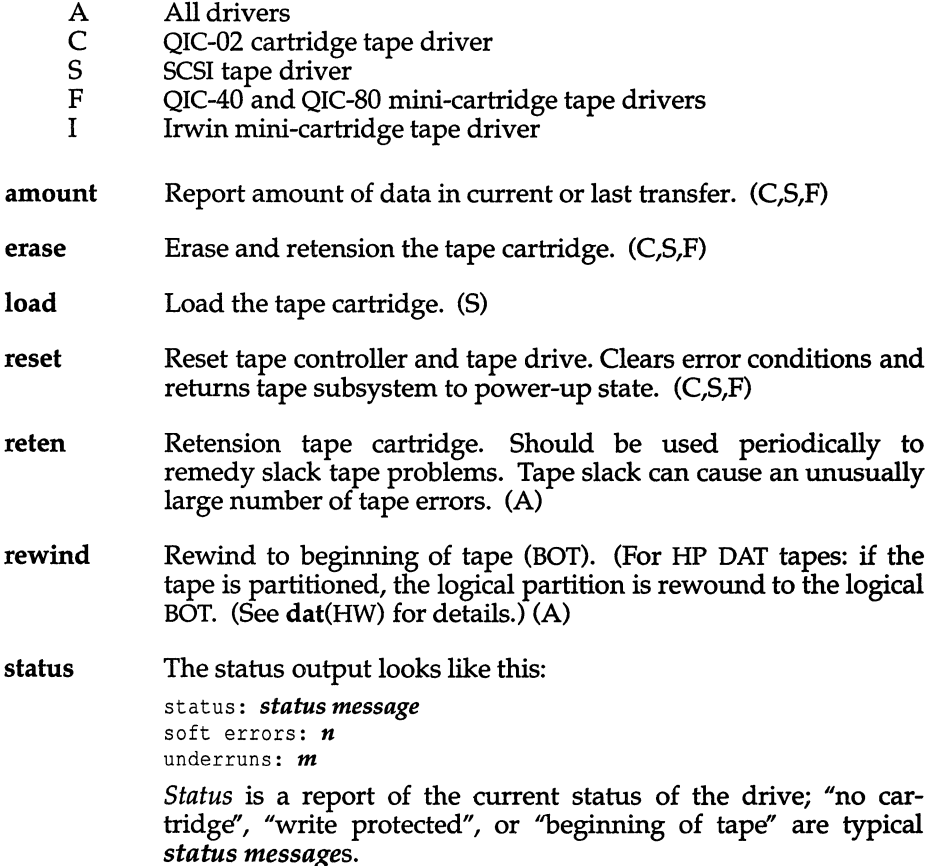

*Soft errors* is the number of recoverable errors that occurred during the last tape operation. A recoverable error is one which is correctable by the drive or controller. An example of a nonrecoverable "hard" error is an attempt to write to a writeprotected cartridge. Note that if the number of soft errors greatly exceeds the manufacturer's specifications, the drive may require service or replacement, or you may be using a defective tape.

*Underruns* is the number of times the tape drive had to stop and restart due to tape buffer underflows. Underruns are not an error indication; they mean that the data transfer did not occur at the drive's maximum data transfer rate. The number of underruns can be affected by system load. (C,S,F)

- partition Partition an HP DAT tape into logical partitions 1 and 2. The size (in megabytes) of partition 2 is specified on the command line. (The size of partition 1 is the remainder of the tape.) For example: tape -a 200 partition creates a 200 megabyte partition (in partition 2) while partition 1 comprises the rest of the tape. (For a 1300 megabyte unformatted DAT tape, partition 1 contains approximately 1100 megabytes of data.) (HP DAT only. See dat(HW) for additional information.)
- unload Unloads the tape cartridge. (S)
- format Format the tape cartridge. Floppy controller-based tapes must be formatted before they can be used. This command takes approximately one minute per megabyte of tape capacity. If an argument is provided with the -a flag, the number of tracks specified by the argument will be formatted. Only even numbers less than or equal to the number of tracks on the tape are allowed. (See tape(HW) for more information.) If no argument is given, the entire tape will be formatted.  $(F,I)$

Reformatted tapes are available and highly recommended. Preformatted tapes are more reliable than user-formatted tapes. Before reformatting a used tape, you must erase it with a bulk eraser. Proper use of a bulk eraser is not trivial; refer to the documentation for your bulk eraser.

getbb Prints a list of bad tape blocks detected during the last tape operation. This listing can be saved in a file for use by the putbb command. (F)

map Prints out a map of the bad blocks on the tape. The format is a series of lines of the format:

track  $n:$  -------------------...<br>Each "-" represents a good block on the track; an "X" represents a block marked as bad. (F)

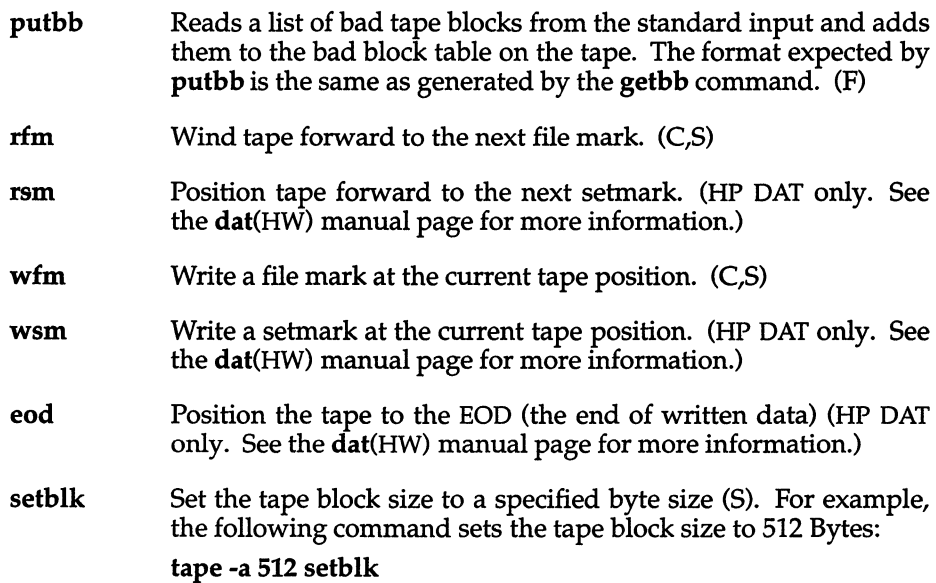

#### *Invin-specific commands*

The following commands are all specific to Irwin drives.

drive displays information about the Irwin driver and the tape drive. An example display is:

> Special file: /dev/rctmini Driver version: 1.0.6a Drive type: 285XL Drive firmware: AO Controller type: SYSFDC Unit select (0-3): 3

*Special file* is the name of the special file used to access the driver.

*Driver version* is the version of the driver linked with the kernel.

*Drive type* is an "equivalent" tape drive model number as determined by the MC driver. Since the exact model number of the tape drive depends on the drive's form factor and whether the drive is mounted in its own cabinet, the equivalent model number may not be the exact model of the installed tape drive. The following is a list of equivalent drives:

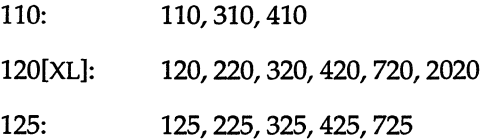

*tape(C)* 

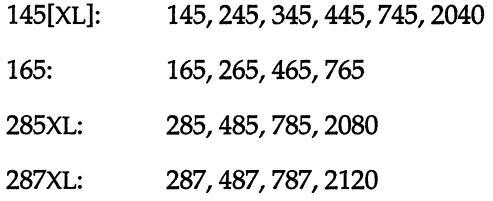

The brackets in the 120[XL] and 145[XL] mean the letters "XL" may or may not be present. When the letters "XL" appear, the drive is capable of servo writing extra long (that is, 307.5 foot DC2120) tapes.

Note: When this field displays "125/145," either a 125 drive or an early model 145 drive with a DC1000 is present: the driver can't distinguish between the two. A 125 drive will only accept a DC1000 cartridge (a DC2000 or DC2120 will not fit). A 145 drive will accommodate DC1000, DC2000, or DC2120 cartridges.

*Drive firmware* is the firmware part number and revision level. This line is present only for drives which report this information.

*Controller type* is a mnemonic for the floppy controller to which the tape drive is attached:

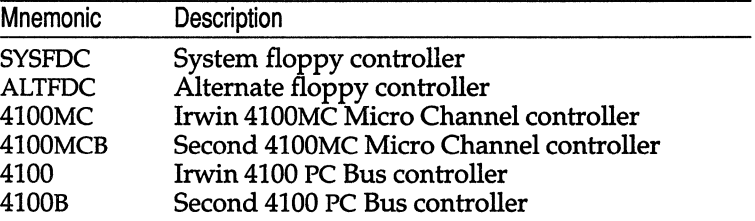

*Unit select (0-3)* gives the controller's unit select, in the range 0 through 3. The unit select selects the drive.

info displays Irwin cartridge information. For example:

```
Cartridge state: Formatted 
Cartridge format: 145 
Write protect slider position: RECORD
```
*Cartridge state* is the current state of the cartridge's format.

*Cartridge format* indicates the format on the cartridge's tape. The format is given in a code which is the same as the drive model on which the cartridge was originally formatted (see drive and tape(HW) for details). When the cartridge is blank, the code has the format which would be applied by the format command.

*Write protect slider position* is RECORD or PROTECT.

**capacity**  cartridge capacity in 512-byte blocks.

**kapacity**  cartridge capacity in 1024-byte blocks.

> These two commands give the total usable data storage capacity of a formatted tape cartridge. Variations in cartridge capacity are due to differing numbers of bad blocks.

## *Files*

#### Devices:

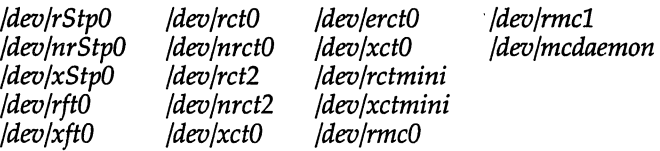

*fete/default/tape /ete/default/meeonfig /ete/medaemon* 

#### For DAT tapes:

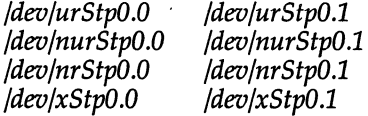

The DAT partition 1 is linked to the default SCSI tape device locations:

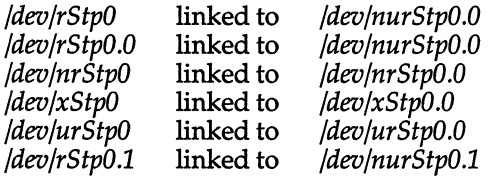

Note that if you have not installed a cartridge tape on your system, SCSI tapes device are linked to */dev/retO.* 

#### Include files:

*/usr/include/sys/tape.h /usr/include/sys/et.h /usr/include/sys/ft·h /usr/include/sys/ir.h* 

### *See also*

backup(ADM), cpio(C), dd(C), mcconfig(F), mcdaemon(F), restore(ADM), tape(HW), tar(C), xbaekup(ADM), xrestore(ADM)

#### *Notes*

See tape(HW) and the *Release Notes* for a list of supported tape drives.

The amount and reset commands can be used while the tape is busy with other operations. All other commands wait until the currently executing command has been completed before proceeding.

If you use the status command while the tape drive is busy, no message is displayed until the drive is free.

When you are using the non-rewinding tape device or the **tape** commands rfm and wfm, the tape drive light remains on after the command has been completed, indicating that more operations may be performed on the tape. The tape rewind command may be used to clear this condition.

For more information on device files, (listed above), see the tape(HW) manual page.

#### *Value added*

tape and meart are extensions of AT&T System V provided by The Santa Cruz Operation, Inc.

# **tapecntl**

AT&T tape control for QIC-24/QIC-02 tape device

## *Syntax*

tapecntl  $[ -ctrw ] [ -p arg ]$ 

## *Description*

tapecntl will send the optioned commands to the tape device driver sub-device */deo/rmt/cOsO* for all commands except "position", which will use sub-device */deo/rmt/cOsOn* using the ioctl command function. Sub-device */deo/rmt/cOsO* provides a rewind on close capability, while */deo/rmt/cOsOn* allows for closing of the device without rewind. Error messages will be written to standard error.

The following options are available:

- -e erase tape
- -t retension tape
- -r reset tape device
- -w rewind tape
- $-p[n]$  position tape to "end of file" mark n

Erasing the tape causes the erase bar to be activated while moving the tape from end to end, causing all data tracks to be erased in a single pass over the tape.

Retensioning the tape causes the tape to be moved from end to end, thereby repacking the tape with the proper tension across its length.

Reset of the tape device initializes the tape controller registers and positions the tape at the beginning of the tape mark (BOT).

Rewinding the tape will move the tape to the BOT.

Positioning the tape command requires an integer argument. Positioning the tape will move the tape forward relative to its current position to the end of the specified file mark. The positioning option used with an argument of zero will be ignored. Illegal or out-of-range value arguments to the positioning command will leave the tape positioned at the end of the last valid file mark.

Options may be used individually or strung together with selected options being executed sequentially from left to right in the command line.

### *Files*

*/usr/lib/tape/tapecntl /dev/rmt/cOsOn /dev/rmt/cOsO* 

#### *Notes*

Exit codes and their meanings are as follows:

- exit (1) device function could not initiate properly due to misconnected cables or poorly inserted tape cartridge.
- exit (2) device function failed to complete properly due to unrecoverable error condition, either in the command setup or due to mechanical failure.
- exit (3) device function failed due to the cartridge being write protected or to the lack of written data on the tape.
- exit (4) device */dev/rmt/cOsOn* or */dev/rmt/cOsO* failed to open properly due to already being opened or claimed by another process.

#### *Value added*

**tapecntl** is an extension of AT&T System V provided by The Santa Cruz Operation, Inc.

# **tapedump**

dump magnetic tape to output file

## *Syntax*

tapedump [-a | -e ] [-o | -h ] [-btsnnum ] *tape\_device output\_file* 

## *Description*

The tapedump command dumps the contents of magnetic tapes according to the options specified. Options include conversion from input format to user specified output format, specification of input and output blocksize, and the ability to specify that the dump begin at a specific start block on the tape and proceed for a specified number of blocks.

## *Options*

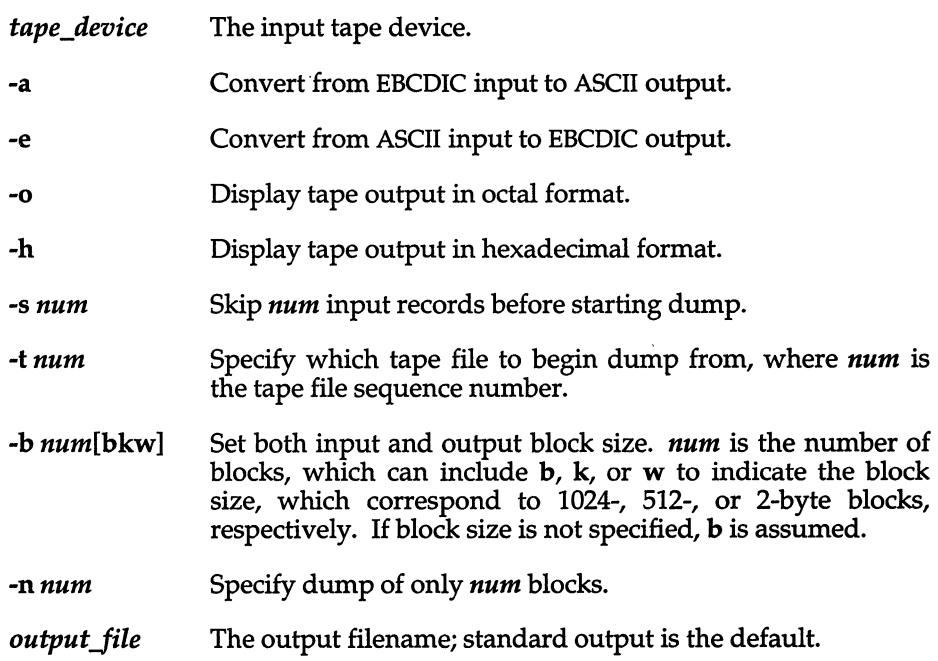

### *Examples*

This command reads a tape starting at block 400 and outputs the results in hexadecimal format into a user specified file called /tmp/hex.dump:

#### tapedump -b400 -h /dev/rct0 /tmp/hexdump

This command reads an EBCDIC tape and converts the standard output to ASCII:

tapedump -a /dev/rct0

#### *See also*

sysadmsh(ADM), dd(C), hd(C), od(C), tape(C)

#### *Note*

The output file may be specified to be another tape device.

## *Value added*

tapedump is an extension of AT&T System V provided by The Santa Cruz Operation, Inc.

# **tar**

archive files

## *Syntax*

tar [ *key] [files* ]

## *Description*

The tar command saves and restores files to and from an archive medium, which is typically a floppy disk or tape, or a standard file. Its actions are controlled by the *key* argument. The *key* is a string of characters containing at most one function letter and possibly one or more function modifiers. Valid function letters are  $r$ ,  $x$ ,  $t$ ,  $u$ ,  $c$ , and  $e$ . Other arguments to the command are *files* (or directory names) specifying which files are to be backed up or restored. In all cases, a directory name refers to the files and (recursively) the subdirectories of that directory. The r and u options cannot be used with tape devices.

The function portion of the key is specified by one of the following letters:

- r The named *files* are written to the end of an existing archive.
- x The named *files* are extracted from the archive. If a named file matches a directory whose contents had been written onto the archive, this directory is (recursively) extracted. The owner, modification time, and mode are restored (if possible). If no *files*  argument is given, the entire contents of the archive are extracted. Note that if several files with the same name are on the archive, the last one overwrites all earlier ones.
- t The names of the specified files are listed each time that they occur on the archive. If no *files* argument is given, all the names on the archive are listed.
- u The named *files* are added to the archive if they are not already there, or if they have been modified since last written on that archive.
- c Creates a new archive; writing begins at the beginning of the archive, instead of after the last file.

The following characters may be used in addition to the letter that selects the desired function:

0,...,9999 This modifier selects the drive on which the archive is mounted. The default is found in the file *fete/default/tar.* 

- v Normally, tar does its work silently. The v (verbose) option causes it to display the name of each file it treats, preceded by the function letter. With the t function, v gives more information about the archive entries than just the name.
- w Causes tar to display the action to be taken, followed by the name of the file, and then wait for the user's confirmation. If a word beginning with "y" is given, the action is performed. Any other input means "no".
- f Causes tar to use the next argument as the name of the archive instead of the default device listed in *fete/default/tar.* If the name of the file is a dash (-), tar writes to the standard output or reads from the standard input, whichever is appropriate. Thus, tar can be used as the head or tail of a pipeline. tar can also be used to move hierarchies with the command:

cd fromdir; tar cf -. I (cd todir; tar xf -)

- b Causes tar to use the next argument as the blocking factor for archive records. The default is I, the maximum is 20. This option should only be used with raw magnetic tape archives (see f above). The block size is determined automatically when reading tapes (key letters  $x$  and  $t$ ).
- F Causes tar to use the next argument as the name of a file from which succeeding arguments are taken.
- 1 Tells tar to display an error message if it cannot resolve all of the links to the files being backed up. If I is not specified, no error messages are displayed.
- m Tells tar not to restore the modification times. The modification time of the file is the time of extraction.
- k Causes tar to use the next argument as the size of an archive volume in kilobytes. The minimum value allowed is 250. Very large files are split into "extents" across volumes. When restoring from a multi-volume archive, tar only prompts for a new volume if a split file has been partially restored. To override the value of k in the default file, specify  $k$  as 0 on the command line.
- e Prevents files from being split across volumes (tapes or floppy disks). If there is not enough room on the present volume for a given file, tar prompts for a new volume. This is only valid when the k option is also specified on the command line.
- n Indicates the archive device is not a magnetic tape. The k option implies this. Listing and extracting the contents of an archive are faster because tar can seek over files it wishes to skip. Sizes are printed in kilobytes instead of tape blocks.
- p Indicates that files are extracted using their original permissions. It is possible that a non-super user may be unable to extract files because of the permissions associated with the files or directories being extracted.
- A Suppresses absolute filenames. Any leading " /" characters are removed from filenames. During extraction arguments given should match the relative (rather than the absolute) pathnames. With the c, r, and u options, the A option can be used to inhibit putting leading slashes in the archive headers.
- q During extraction causes tar to exit immediately after each file on the command line has been extracted, rather than continuing to look for additional files of the same name.
- L Follow symbolic links. By default, symbolic links are not followed; when tar encounters a symbolic link, it issues a warning message, skips over the link, and continues with the rest of the files.

tar reads *fete/default/tar* to obtain default values for the device, blocking factor, volume size, and the device type (tape or non-tape). If no numeric key is specified on the command, tar looks for a line in the default file beginning with the string archive=. Following this pattern are 4 blank separated strings indicating the values for the device, blocking factor, volume size and device type, in that order. A volume size of '0' indicates infinite volume length. This entry should be modified to reflect the size of the tape volumes used.

For example, the following is the default device entry from *[etc]default ftar*:

archive=/dev/fd096ds15 10 1200 n

The **n** in the last field means that this device is not a tape. Use **y** for tape devices. Any default value may be overridden on the command line. The numeric keys (0-9999) select the line from the default value beginning with archive#=, where # is the numeric key. When the f key letter is specified on the command line, the entry archivef= is used. In this case, the default file entry must still contain 4 strings, but the first entry (specifying the device) is not significant. The default file *fete/default/tar* need not exist if a device is specified on the command line.

A critical consideration when creating a tar volume involves the use of absolute or relative pathnames. Consider the following tar command examples, as executed from the directory */u/target:* 

#### tar cv /u/target/arrow tar cv arrow

The first command creates a tar volume with the absolute pathname: */ultarget/arrow.* The second yields a tar volume with a relative pathname: *.Iarrow.* (The *.1* is implicit and shown here as an example; *.1* should not be specified when retrieving the file from the archive.) When restored, the first example results in the file *arrow* being written to the directory *lultarget* (if it exists and you have write permission) no matter what your working directory. The second example simply writes the file *arrow* to your present working directory.

Absolute pathnames specify the location of a file in relation to the root directory  $\langle$ ); relative pathnames are relative to the current directory. This must be taken into account when making a tar tape or disk. Backup volumes use absolute pathnames so that they can be restored to the proper directory. Use relative pathnames when creating a tar volume where absolute pathnames are unnecessary.

#### *Examples*

If the name of a floppy disk device is */dev/fdl,* then a tar format file can be created on this device by entering:

#### assign /dev/fd tar cvfk Idev/fd1360 *files*

where *files* are the names of files you want archived and 360 is the capacity of the floppy disk in kilobytes. Note that arguments to key letters are given in the same order as the key letters themselves, thus the fk key letters have corresponding arguments */dev/fdl* and 360. If you assign(C) the disk at the beginning, remember to deassign it when you have finished.

To display a listing of the archive, enter:

#### tar tvf /dev/fd1

At some later time you may want to extract the files from the archive floppy. You can do this by entering:

#### tar xvf /dev/fd1

The above command extracts all files from the archive, using the exact same pathnames as used when the archive was created. Because of this behavior, it is normally best to save archive files with relative pathnames rather than absolute ones, since directory permissions may not let you read the files into the absolute directories specified. (See the A flag under "Options".)

In the above examples, the v verbose option is used simply to confirm the reading or writing of archive files on the screen. Also, a normal file could be substituted for the floppy device */dev/fdl* shown in the examples.

#### *Files*

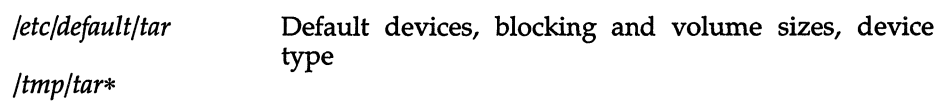

### *See also*

assign(C)

## *Diagnostics*

Displays an error message about bad key characters and archive read/write errors.

Displays an error message if not enough memory is available to hold the link tables.

## *Notes*

There is no way to ask for the *n*th occurrence of a file.

tar does not verify the selected media type.

The u option can be slow.

The limit on filename length is 100 characters.

When archiving a directory that contains subdirectories, tar will only access those subdirectories that are within 17 levels of nesting. Subdirectories at higher levels will be ignored after tar displays an error message.

When using tar with a raw device, specify the block size with the **b** option as a multiple of 512 bytes. For example, to use a 9K block size, enter:

#### tar cvfb *Idev/rfdO* 18 *file*

Do not enter:

tar  $xfF - -$ 

This would imply taking two things from the standard input at the same time.

Use error-free floppy disks for best results with tar.

### *Standards conformance*

tar is conformant with:

AT&T SVID Issue 2; and X/Open Portability Guide, Issue 3, 1989.

## **tee**

create a tee in a pipe

#### *Syntax*

tee [ -i ] [ -a ] [ -u ] *[file]* ...

#### *Description*

The tee command transcribes the standard input to the standard output and makes copies in the *files.* The -i option ignores interrupts; the -a option causes the output to be appended to the files rather than overwriting them. The -u option causes the output to be unbuffered.

### *Examples*

The following example illustrates the creation of temporary files at each stage in a pipeline:

grep ABC I tee ABC.grep I sort I tee ABC.sort I more

This example shows how to tee output to the terminal screen:

grep ABC I tee /dev/tty I sort I uniq >final.file

#### *Standards confonnance*

tee is conformant with:

AT&T SVID Issue 2; and X/Open Portability Guide, Issue 3,1989.

# **test**

test conditions

## *Syntax*

test expr

[expr]

## *Description*

[ - test conditions

The test command evaluates the expression *expr*, and if its value is true, returns a zero (true) exit status; otherwise, test returns a non-zero exit status if there are no arguments. The following primitives are used to construct expr:

- -r *file*  True if *file* exists and is readable.
- -w *file*  True if *file* exists and is writable.
- -x *file*  True if *file* exists and is executable.
- *-ffile*  True if *file* exists and is a regular file.
- *-dfile*  True if *file* exists and is a directory.
- *-hfile*  True if *file* exists and is a symbolic link. With all other primitives (except -L *file),* the symbolic links are followed. This primitive is identical to-L.
- *-cfile*  True if *file* exists and is a character special file.
- -b *file*  True if *file* exists and is a block special file.
- *-ufile*  True if *file* exists and its set-user-ID bit is set.
- *-gfile*  True if *file* exists and its set-group-ID bit is set.
- *-kfile*  True if *file* exists and its sticky bit is set.
- -s *file*  True if *file* exists and has a size greater than zero.
- -t *[fildes]* True if the open file whose file descriptor number is *fildes* (1 by default) is associated with a terminal device.
- -z s1 True if the length of string s1 is zero.
- $-nss1$ True if the length of string  $s1$  is non-zero.
- *-Lfile*  True if *file* exists and is a symbolic link. With all other primitives (except -h *file),* the symbolic links are followed by default. This primitive is identical to -h.
- $s1 = s2$ True if strings s1 and s2 are identical.
- $s1 = s2$ True if strings 51 and 52 are *not* identical.
- 51 True if 51 is *not* the null string.
- *n1* -eq *n2* True if the integers *n1* and *n2* are algebraically equal. Any of the comparisons -ne, -gt, -ge, -lt, and -le may be used in place of -eq.

These primaries may be combined with the following operators:

- I Unary negation operator
- -a Binary and operator
- -0 Binary or operator (-a has higher precedence than -0)

(expr) Parentheses for grouping

Notice that all the operators and flags are separate arguments to test. Notice also, that parentheses are meaningful to the shell and, therefore, must be escaped.

#### *Note*

A version of test is built into  $sh(C)$  and  $ksh(C)$ . For details, refer to the appropriate section.

#### *See also*

 $find(C), sh(C)$ 

### Warning

In the second form of the command (that is, the one that uses [ ], rather than the word test), the square brackets must be delimited by blanks.

#### *Standards confonnance*

test is conformant with:

AT&T SVID Issue 2; and X/Open Portability Guide, Issue 3,1989.

# **tic**

terminfo compiler

## *Syntax*

tic [ -v [ *n* ] ] [ -c ] *file* 

## *Description*

The tic command translates a *terminfo(F)* file from the source format into the compiled format. The results are placed in the directory */usr/lib/terminfo.* The compiled format is necessary for use with the library routines described in curses(S).

- -v  $n$  (verbose) output to standard error trace information showing tic's progress. The optional integer *n* is a number from 1 to 10, inclusive, indicating the desired level of detail of information. If  $n$  is omitted, the default level is 1. If *n* is specified and greater than I, the level of detail is increased.
- -c only check *file* for errors. Errors in use= links are not detected.
- *file* contains one or more *terminfo(F) terminal descriptions in source for*mat (see terminfo $(F)$ ). Each description in the file describes the capabilities of a particular terminal. When a "use=entry-name" field is discovered in a terminal entry currently being compiled, tic reads in the binary from */usr/lib/terminfo* to complete the entry. (Entries created from *file* will be used first. If the environment variable TER-MINFO is set, that directory is searched instead of */usr/lib/terminfo.)*  tic duplicates the capabilities in "entry-name" for the current entry, with the exception of those capabilities that are explicitly defined in the current entry.

If the environment variable TERMINFO is set, the compiled results are placed there instead of */usr/lib/terminfo.* 

## *Files*

/usr/lib/terminfo/?/\* compiled terminal description database

## *See also*

captoinfo(ADM), curses(S), infocmp(ADM), term(F), terminfo(F)

#### *Notes*

Total compiled entries cannot exceed 4096 bytes. The name field cannot exceed 128 bytes.

Terminal names exceeding 14 characters will be truncated to 14 characters and a warning message will be printed.

When the -c option is used, duplicate terminal names will not be diagnosed; however, when -c is not used, they will be.

To allow existing executables from the previous release of the UNIX system to continue to run with the compiled *terminfo* entries created by the new *terminfo*  compiler, cancelled capabilities will not be marked as cancelled within the *terminfo* binary unless the entry name has a " +" within it. (Such terminal names are only used for inclusion within other entries via a *use=* entry. Such names would not be used for real terminal names.)

For example:

```
4415+nl, kf1@, kf2@, 
4415 + base, kf1 = \EC, kf2 = \EC, ...
4415-nl14415 terminal without keys, 
   use=4415+nl, use=4415+base,
```
The above example works as expected; the definitions for the keys do not show up in the 4415-nl entry. However, if the entry 4415+nl did not have a plus sign within its name, the cancellations would not be marked within the compiled file and the definitions for the function keys would not be cancelled within 4415-nl.

#### *Diagnostics*

Most diagnostic messages produced by tic during the compilation of the source file are preceded with the approximate line number and the name of the terminal currently being worked on.

```
mkdir ... returned bad status 
  The named directory could not be created.
```
File does not start with terminal names in column one The first thing seen in the file, after comments, must be the list of terminal names.

Token after an lseek(S) not NAMES Somehow the file being compiled changed during the compilation.

```
Not enough memory for use list element 
  or 
Out of memory 
  Not enough free memory was available (malloc(S) failed). 
Can't open ... 
  The named file could not be created. 
Error in writing ... 
  The named file could not be written to. 
Can't link ... to ...
  A link failed. 
Error in re-reading compiled file ... 
  The compiled file could not be read back in. 
Premature EOF 
  The current entry ended prematurely. 
Backspaced off beginning of line 
  This error indicates an error happened within tic. 
Unknown Capability - "..."
  The named invalid capability was found within the file. 
Wrong type used for capability "..."
  For example, a string capability was given a numeric value. 
Unknown token type 
  Tokens must be followed by "@" to cancel, "," for Booleans, "#" for num-
  bers, or " =" for strings.
" ... ": bad term name 
  or 
Line ...: Illegal terminal name - "..."
Terminal names must start with a letter or digit 
  The given name was invalid. Names must not contain white space or 
  slashes, and must begin with a letter or digit. 
"...": terminal name too long.
  An extremely long terminal name was found. 
"...": terminal name too short.
  A one-letter name was found. 
"..." filename too long, truncating to "..."
  The given name was truncated to 14 characters due to UNIX system file 
  name length limitations. 
"..." defined in more than one entry. Entry being used is "...".<br>An entry was found more than once.
```
Terminal name "..." synonym for itself A name was listed twice in the list of synonyms. At least one synonym should begin with a letter. At least one of the names of the terminal should begin with a letter. Illegal character - "..." The given invalid character was found in the input file. New-line in middle of terminal name The trailing comma was probably left off the list of names. Missing comma A comma was missing. Missing numeric value The number was missing after a numeric capability. NULL string value The proper way to say that a string capability does not exist is to cancel it. Very long string found. Missing comma? A comma was anticipated but not found. Unknown option. Usage is: An invalid option was entered. Too many file names. Usage is: or " ... " nonexistent or permission denied The given directory could not be written into. "..." is not a directory or " ... ": Permission denied Access denied. "...": Not a directory tic wanted to use the given name as a directory, but it already exists as a file SYSTEM ERROR!! Fork failed!!! A fork(S) failed. Error in following up use-links. Either there is a loop in the links or they reference nonexistent terminals. The following is a list of the entries involved: A terminfo(F) entry with a "use=name" capability either referenced a nonexistent terminal called *name* or *name* somehow referred back to the given entry.

## *Standards conformance*

**tic** is conformant with:

AT&T SVID Issue 2.

# **time**

time a command

## *Syntax*

time *command* 

## *Description*

The given *command* is executed; after it is complete, time prints the elapsed time during the command, the time spent in the system, and the time spent in execution of the command. Times are reported in seconds.

The times are printed on the standard error.

#### *Note*

This command is dupicated internally by the Korn shell (ksh(C)).

#### *See also*

times(S), ksh(C).

### *Standards conformance*

time is conformant with:

AT&T SVID Issue 2; and X/Open Portability Guide, Issue 3,1989.

# **touch**

update access and modification times of a file

## *Syntax*

touch  $[ -ame ] [mmddhhmm[yy] ]$  files

## *Description*

The touch command causes the access and modification times of each argument to be updated. If no time is specified (see  $date(C)$ ) the current time is used. If a new file is created using touch, the modification and access times can be set to any time. However, the creation time is automatically set to the current time at the time of creation, and cannot be changed. The first mm refers to the month,  $dd$  refers to the day,  $hh$  refers to the hour, the second  $mm$ refers to the minute, and  $yy$  refers to the year. The  $-a$  and  $-m$  options cause touch to update only the access or modification times respectively (default is -am). The -c option silently prevents touch from creating the file if it did not previously exist.

The return code from touch is the number of files for which the times could not be successfully modified (including files that did not exist and were not created).

## *See also*

 $date(C)$ , utime $(S)$ 

## *Standards confonnance*

touch is conformant with:

AT&T SVID Issue 2; and X/Open Portability Guide, Issue 3,1989.

# **tput**

query the terminfo database

## *Syntax*

tput  $[-T$  type  $]$   $[-S]$  capname  $[$  parms ...  $]$ tput [ -T type] [ -S ] it tput [ -T type] [ -S ] reset tput [ -T type] [ -S ] longname

## *Description*

The tput command uses the terminfo(F) database to make the values of terminal-dependent capabilities and information available to the shell (see  $sh(C)$ , to initialize or reset the terminal, or return the long name of the requested terminal type. tput outputs a string if the attribute (capability name) is of type string, or an integer if the attribute is of type integer. If the attribute is of type Boolean, tput simply sets the exit code (0 for TRUE if the terminal has the capability, 1 for FALSE if it does not), and produces no output. Before using a value returned on standard output, the user should test the exit code  $(\frac{6}{2}, \text{see } \text{sh}(C))$  to be sure it is 0. (See "Exit codes" and "Diagnostics" below.) For a complete list of capabilities and the capname associated with each, see terminfo(F).

- -T type indicates the type of terminal. Normally, this option is unnecessary because the default is taken from the environment variable TERM. If -Tis specified, then the shell variables LINES and COLUMNS and the layer size (see layers $(C)$ ) will not be referenced.
- -S causes the *capname* to be read in from standard input instead of from the command line.
- capname indicates the attribute from the terminfo(F) database.
- *parms* If the attribute is a string that takes parameters, the arguments parms will be inserted into the string. An all numeric argument will be passed to the attribute as a number.
- init If the terminfo(F) database is present and an entry for the user's terminal exists (see **-T** type, above), the following will occur:
	- if present, the terminal's initialization strings will be output (isl, is2, is3, if, iprog),
	- any delays (for example, new line) specified in the entry will be set in the tty driver,
- tabs expansion will be turned on or off according to the specification in the entry,
- if tabs are not expanded, standard tabs will be set (every 8 spaces).

If an entry does not contain the information needed for any of the four above activities, that activity will be silently skipped.

reset Instead of putting out initialization strings, the terminal's reset strings will be output, if present (rsl, rs2, rs3, rf). If the reset strings are not present, but initialization strings are, the initialization strings will be output. Otherwise, reset acts identically to init.

longname If the terminfo(F) database is present and an entry for the user's terminal exists (see -T *type* above), then the long name of the terminal will be output. The long name is the last name in the first line of the terminal's description in the terminfo(F) database (see term(M)).

## *Examples*

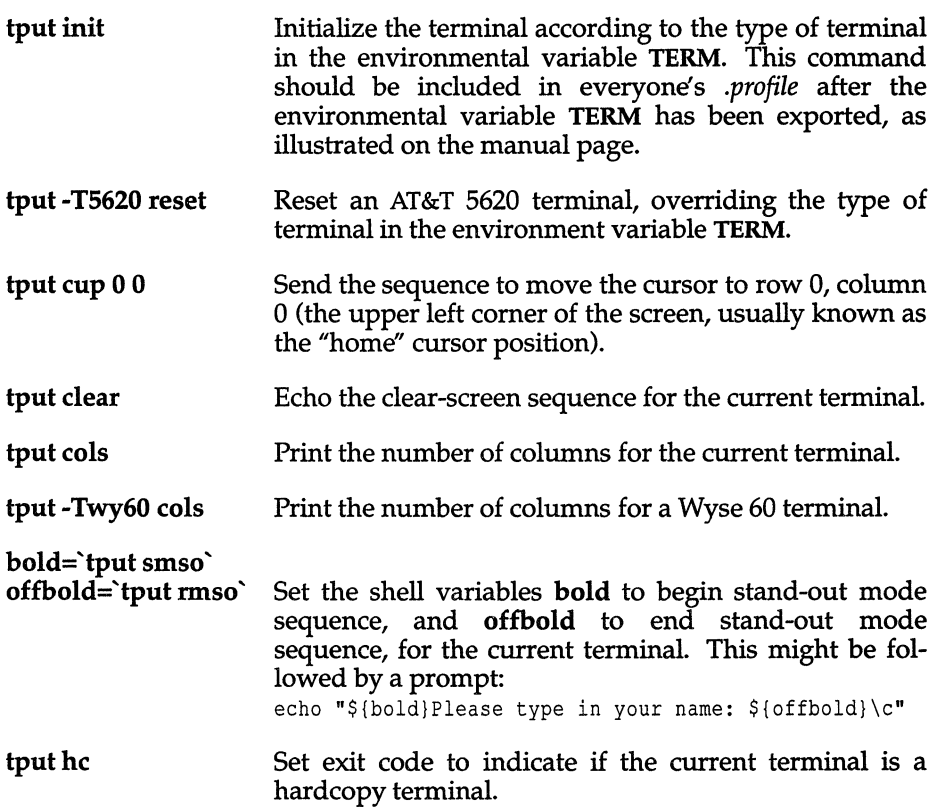

*tput(C)* 

*Files* 

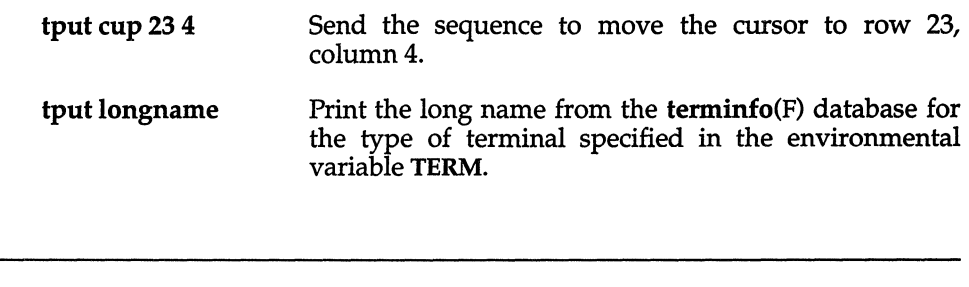

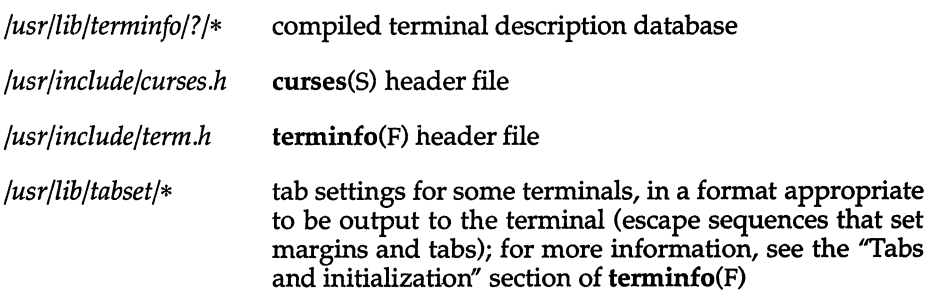

#### *See also*

profile(ADM), stty(C), tabs(C), terminfo(F)

#### *Exit codes*

If *capname* is of type Boolean, a value of 0 is set for TRUE and 1 for FALSE.

If *capname* is of type string, a value of 0 is set if the *capname* is defined for this terminal *type* (the value of *capname* is returned on standard output); a value of 1 is set if *capname* is not defined for this terminal *type* (a null value is returned on standard output).

If *capname* is of type integer, a value of 0 is always set, whether or not *capname* is defined for this terminal *type.* To determine if *capname* is defined for this terminal *type,* the user must test the value of standard output. A value of -1 means that *capname* is not defined for this terminal *type.* 

Any other exit code indicates an error; see "Diagnostics", below.

## *Diagnostics*

tput prints the following error messages and sets the corresponding exit codes:

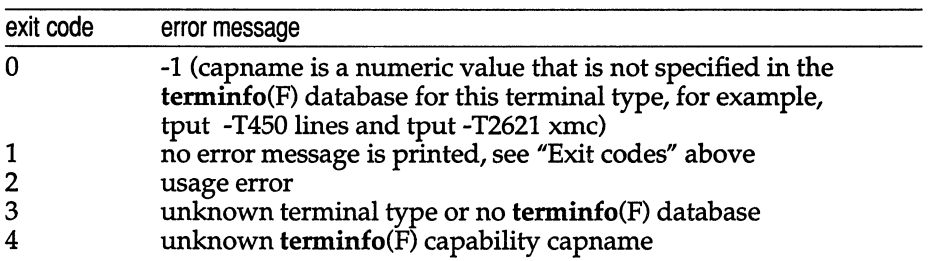

## *Standards conformance*

**tput** is conformant with AT&T SVID Issue 2.

# **tr**

translate characters

## *Syntax*

tr [ -cds] [ *string1* [ *string2* ] ]

## *Description*

The tr command copies the standard input to the standard output with substitution or deletion of selected characters. Input characters found in *string1* are mapped into the corresponding characters of *string2.* Any combination of the options -cds may be used:

- -c Complements the set of characters in *string1* with respect to the universe of characters whose ASCII codes are 001 through 377 octal
- -d Deletes all input characters in *string1*
- -s Squeezes all strings of repeated output characters that are in *string2*  to single characters

The following abbreviation conventions may be used to introduce ranges of characters or repeated characters into the strings:

- [a-z] Stands for the string of characters whose ASCII codes run from character "a" to character "z", inclusive.
- *[a\*n]* Stands for *n* repetitions of *a.* If the first digit of *n* is 0, *n* is considered octal; otherwise, *n* is taken to be decimal. A zero or missing *n* is taken to be huge; this facility is useful for padding *string2.*

The escape character " $\setminus$ " may be used as in the shell to remove special meaning from any character in a string. In addition,  $\sqrt[n]{\ }$  followed by 1, 2, or 3 octal digits, stands for the character whose ASCII code is given by those digits.

The following example creates a list of all the words in *filel,* one per line in *file2,* where a word is taken to be a maximal string of alphabetics. The strings are quoted to protect the special characters from interpretation by the shell; 012 is the ASCII code for newline:

tr -cs "[A-Z][a-z]" "[\012\*]" <filel >file2

#### *See also*

 $\text{ascii}(M)$ ,  $\text{ed}(C)$ ,  $\text{sh}(C)$ 

## *Notes*

**tr** will not handle ASCII NUL in *stringl* or *string2;* it always deletes NUL from the input.

## *Standards confonnance*

**tr** is conformant with:

AT&T SVID Issue 2; and X/Open Portability Guide, Issue 3, 1989.
# **translate**

translate files from one format to another

### *Syntax*

translate *option* [ *in file* ] [ *outfile* ]

## *Description*

The translate command translates files according to the options specified.

translate uses standard input and standard output unless otherwise specified via the optional filename arguments, *infile* and *outfile.* 

## *Options*

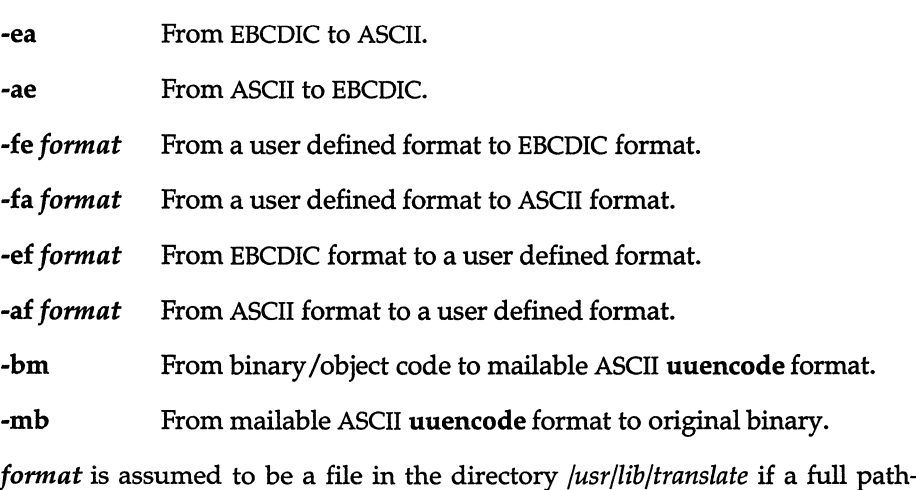

name is not provided.

## *Files*

*/usr/lib/translate/\** 

## *See also*

dd(C), mapchan(M), sysadmsh(ADM), uuencode(C)

## *Notes*

The -bm and -mb options are, for example, used to translate executable object code format to ASCII for transfer across communications networks.

The syntax for the user defined format file is the same as the syntax for the mapping files for mapchan(M) and trchan.

Use dd to convert character and file formats (especially tapes) to the format specified. For example:

#### dd if=/dev/rmtO of=outfile ibs=800 cbs=80 conv=ascii,lcase

This command reads an EBCDIC tape, blocked ten 80-byte EBCDIC card images per record, into the ASCII file *outfile.* For more information on conversion options, refer to dd(C) in the *User's Reference.* 

## *Value added*

translate is an extension of AT&T System V provided by The Santa Cruz Operation, Inc.

# **true**

return with a zero exit value

## *Syntax*

true

## *Description*

true does nothing except return with a zero exit value. false(C), true's counterpart, does nothing except return with a nonzero exit value. true is typically used in shell procedures such as:

while true do *command*  done

## *See also*

 $false(C)$ ,  $sh(C)$ 

## *Diagnostics*

true has exit status zero.

## *Standards conformance*

true is conformant with:

AT&T SVID Issue 2; and X/Open Portability Guide, Issue 3, 1989.

*tset(C)* 

# **tset**

set terminal modes

## *Syntax*

tset  $[-]$  [ -hrsuIQS ] [ -e[c] ] [ -E[c] ] [ -k[c] ] [ -m *[ident] [test baudrate ]:type* ] [ *type]* 

# *Description*

The tset command allows the user to set a terminal's ERASE and KILL characters, and define the terminal's type and capabilities by creating values for the TERM environment variable. It is driven by the */etc/ttytype* file and the *terminfo* database.

tset initializes or resets the terminal with tput(C).

The type of terminal is specified by the *type* argument. The type may be any type given in the *terminfo* database. If the *type* is not specified with the -s option, tset creates information for a terminal of the type defined by the value of the environment variable, TERM, unless the -h or -m option is given. If the TERM variable is defined, tset uses the *terminfo* database entry. If the -h or -m options are used, tset searches the */etc/ttytype* file for the terminal type corresponding to the current serial port; it then creates information for a terminal based on this type. If the serial port is not found in */etc/ttytype,* the terminal type is set to *unknown.* 

When the tty is in isscancode mode, tset invokes mapstr to read the function key values. These values are in a mapstr format file in */usr/lib/keyboard/strings.d* that corresponds to the terminal type. The mapstr utility then issues an ioctl(S) call to put the values into the kernel.

tset is most useful when included in the *.login* (for csh) or *.profile* (for sh oj' ksh) file executed automatically at login, with -m mapping used to specify the terminal type you most frequently dial in on.

tset displays the created information on standard output. The information is in a form that can be used to set the current environment variables. The exact form depends on the login shell from which tset was invoked.

There are the following options:

- $-e[c]$  Sets the ERASE character to  $c$  on all terminals. The default setting is the BACKSPACE, or CTRL-H.
- $-E[c]$  Identical to the -e command except that it only operates on terminals that can BACKSPACE.
- $-k[c]$  Sets the KILL character to c, defaulting to CTRL-U.
- Prints the terminal type on the standard output.
- $-$ s Outputs the setenv commands (for csh $(C)$ ), or export and assignment commands (for  $sh(C)$  or  $ksh(C)$ ). The type of commands are determined by the user's login shell.

For sh, set up the terminal with:

eval 'tset -5'

- -h Forces tset to search */etc/ttytype* for information and to overlook the environment variable, TERM.
- -5 Only outputs the strings to be placed in the environment variables, without the shell commands printed for -s.

To use this information to set up a terminal in csh, enter:

```
set noglob 
set term=('tset -S') 
setenv TERM $term[l] 
setenv TERMCAP $term[2] 
unset term 
unset noglob
```
- -r Prints the terminal type on the diagnostic output.
- -Q Suppresses the printing of the "Erase set td' and "Kill set td' messages.
- -I Suppresses printing of the terminal initialization strings, for example, spawns tput reset instead of tput init. If the terminal is in scancode mode, set -I will prevent the invocation of mapstr(S).

#### *-m[ident][test baudrate]:type*

Allows a user to specify how a given serial port is to be mapped to an actual terminal type. The option applies to any serial port in */etc/ttytype* whose type is indeterminate (for example, dialup, plugboard, etc.). The *type* specifies the terminal type to be used, and *ident* identifies the name of the indeterminate type to be matched. If no *ident* is given, all indeterminate types are matched. The *test baudrate* defines a test to be performed on the serial port before the type is assigned. The *baudrate* must be as defined in stty(C).

The *test* may be any combination of:  $\Rightarrow$ ,  $\Rightarrow$ ,  $\lt$ ,  $\omega$ , and !. If the *type* begins with a question mark, the user is asked if they really want that type. A null response means to use that type; otherwise, another type can be entered which will be used instead. The question mark must be escaped to prevent filename expansion by the shell. If more than one -m option is given, the first correct mapping prevails.

## *Examples*

Set the terminal type to gt42:

```
tset gt42
```
Use the -m option to map the "dialup" terminal type:

```
tset -mdialup\>300:adm3a -mdialup:dw2 -Qr -e#
```
If the entry in */etc/ttytype* corresponding to the login port is "dialup", and the port speed is greater than 300 baud, set the termianl type to adm3a. If the */etc/ttytype* entry is "dialup" and the port speed is less than or equal to 300 baud, set the terminal type to dw2. Set the erase character to "#', and display the terminal type (but not the erase or kill characters) on standard error.

```
tset -m dial:ti733 -m plug:\?hp2621 -m unknown:\? -e -k'U
```
If the */etc/ttytype* entry begins with "dial", the terminal type becomes ti733. If the entry begins with "plug", tset prompts with:

```
TERM = (hp2621)
```
You would then press (Return) to accept hp2621 or type in an alternate terminal type and (Return). If the entry is "unknown", tset prompts with:

TERM = (unknown)

In any case, erase is set to the terminal's backspace character, kill is set to CTRL-U, and the terminal type is displayed on standard error.

## *Files*

*/etc/ttytype /usr/lib/terminfo/\**  Port name to terminal type map database Terminal capability database

## *See also*

 $\operatorname{csh}(C)$ ,  $\operatorname{kh}(C)$ ,  $\operatorname{sh}(C)$ ,  $\operatorname{stty}(C)$ ,  $\operatorname{terminfo}(F)$ ,  $\operatorname{termio}(M)$ ,  $\operatorname{tput}(C)$ ,  $\operatorname{tty}(M)$ 

## *Credit*

This utility was developed at the University of California at Berkeley and is used with permission.

# **tty**

get the terminal's name

## *Syntax*

tty[-s]

## *Description*

The tty command prints the pathname of the user's terminal on the standard output. The -s option inhibits printing, allowing you to test just the exit code.

## *Exit codes*

o if the standard input is a terminal, 1 otherwise.

## *Diagnostics*

not a tty If the standard input is not a terminal and -s is not specified

## *Standards conformance*

**tty** is conformant with:

AT&T SVID Issue 2; and X/Open Portability Guide, Issue 3,1989.

*umask(C)* 

# **umask**

set file-creation mode mask

## *Syntax*

umask [ *mask]* 

## *Description*

The user file-creation mode mask is set to *mask. mask* consists of three octal digits which refer to read/write/execute permissions for owner, group, and others, respectively. Only the low-order 9 bits of cmask and the file mode creation mask are used. The value of each specified digit is "subtracted" from the corresponding "digit" specified by the system for the creation of any file (see umask(S) or creat(S). This is actually a binary masking operation, and thus the name "urnask". In general, binary ones remove a given permission, and zeros have no effect at all. For example, umask 022 removes group and others write permission (files normally created with mode 777 become mode 755 ; files created with mode 666 become mode 644).

If *mask* is omitted, the current value of the mask is printed.

umask is recognized and executed by the shell. By default, login shells have a umask of 022.

umask is built in to csh and sh.

## *See also*

chmod(C), chmod(S), creat(S), csh(C), sh(C), umask(S)

## *Standards confonnance*

umask is conformant with:

AT&T SVID Issue 2; and X/Open Portability Guide, Issue 3, 1989.

# **uname**

print the name of the current system

#### *Syntax*

uname [ -snrvmaX ] uname [ -8 *system name]* 

### *Description*

The uname command prints the current system name of the UNIX system on the standard output file. It is mainly useful to determine which system one is using. The options cause selected information returned by uname(S) to be printed:

- -s print *system name* (default).
- -n print *nodename* (the nodename is the name by which the system is known to a communications network).
- -r print the operating system release.
- -v print the operating system version.
- -m print the machine hardware name.
- -a print all the above information.
- -x print all the above information, plus OEM number, kernel 10, bus type, serial number, processor, license (2-user or unlimited), origin number, and number of CPUs.

#### *-8 system name*

On your computer, the system name and the nodename may be changed by specifying a *system name* argument to the -8 option. (The system name and the nodename will then be the same.) The *system name* argument is restricted to 8 characters. Only the super user is allowed this capability.

## *See also*

uname(S)

### *Standards confonnance*

uname is conformant with:

AT&T SVID Issue 2: and X/Open Portability Guide, Issue 3,1989.

# **uniq**

report repeated lines in a file

## *Syntax*

uniq [ -udc [ *+n* ] [ *-n* ] ] [ *input* [ *output]* ]

# *Description*

The uniq command reads the *input* file and compares adjacent lines. In the normal case, the second and succeeding copies of repeated lines are removed and the lines are compared according to the collating sequence defined by the current locale (see locale $(M)$ ); the remainder is written to the output file. *input* and *output* should always be different. Note that repeated lines must be adjacent in order to be found; see sort(C). If the  $-u$  flag is used, just the lines that are not repeated in the original file are output. The -d option specifies that one copy of just the repeated lines is to be written. The normal mode output is the union of the -u and -d mode outputs.

The -c option supersedes -u and -d and generates an output report in default style but with each line preceded by a count of the number of times it occurred.

The *n* arguments specify skipping an initial portion of each line in the comparison:

- *-n* The first *n* fields together with any blanks before each are ignored. A field is defined as a string of nonspace, nontab characters separated by tabs and spaces from its neighbors.
- *+n* The first *n* characters are ignored. Fields are skipped before characters.

## *See also*

 $comm(C)$ , sort $(C)$ 

## *Standards conformance*

uniq is conformant with:

AT&T SVID Issue 2; and X/Open Portability Guide, Issue 3,1989.

# **units**

convert units

## *Syntax*

units

## *Description*

The units command converts quantities expressed in various standard scales to their equivalents in other scales. It works interactively in this fashion:

```
You have: inch
You want: cm
        * 2.540000e+OO 
        I 3.937008e-Ol
```
A quantity is specified as a multiplicative combination of units optionally preceded by a numeric multiplier. Powers are indicated by suffixed positive integers, division is shown by the usual sign:

```
You have: 15 lbs force/in2
You want: atm
        * l.02068ge+OO 
        I 9.79729ge-Ol
```
units only does multiplicative scale changes; thus it can convert Kelvin to Rankine, but not Centigrade to Fahrenheit. Most familiar units, abbreviations, and metric prefixes are recognized, as well as the following:

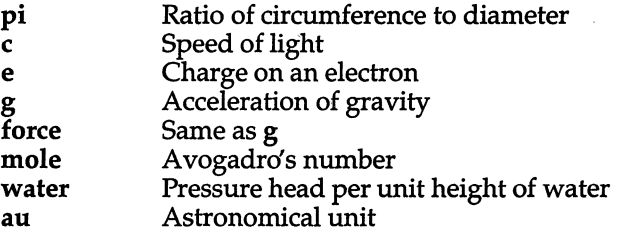

Pound is not recognized as a unit of mass; Ib is. Compound names are run together, (for example, lightyear). British units that differ from their US counterparts are prefixed with "br". For a complete list of units, enter:

cat /usr/lib/unittab

## *File*

*/usr/lib/unittab* 

# **uptime**

display information about system activity

## *Syntax*

**uptime** 

# *Description*

The **uptime** command prints the current time of day, the length of time the system has been up, the number of users logged onto the system, and load averages. Load averages are the number of processes in the run queue averaged over 1, 5, and 15 minutes. All of this information is also contained in the first line of the  $w(C)$  command.

## *See Also*

 $w(C)$ 

## *Value Added*

**uptime** is an extension of AT&T System V provided by The Santa Cruz Operation, Inc.

# **usemouse**

map mouse input to keystrokes

### *Syntax*

usemouse  $\left[ -f \text{ confidence } | \text{ -t type} \right] \left[ -h \text{ horizontal} \right]$  [ -v *vert sens*  $\left[ \left[ -c \text{ cmd} \right] \right]$ [ -b ] *parameters* 

## *Description*

The usemouse command merges data from a mouse into the input stream of a tty. The mouse data is translated to arrow keys or any other arbitrary ASCII strings. Mouse movements up, down, left, right, up-left, up-right, down-left, and down-right, as well as individual up and down button transitions, are programmable. This permits the mouse to be used with programs that are not designed to accept mouse input.

usemouse with no arguments sets the mouse for use with the default map */etc/default/usemouse.* A new shell is invoked. To terminate usemouse, exit the shell with (Ctrl)d.

Alternate map files can be found in the directory *lusr/lib/mouse.* Users can create their own map files based on the default file. Quoted strings may be used in a map file, as well as the octal sequences found in the **ascii**( $M$ ) manual page. Map files can be located anywhere on the system and accessed with the -f option (see below).

The default map file has the following values:

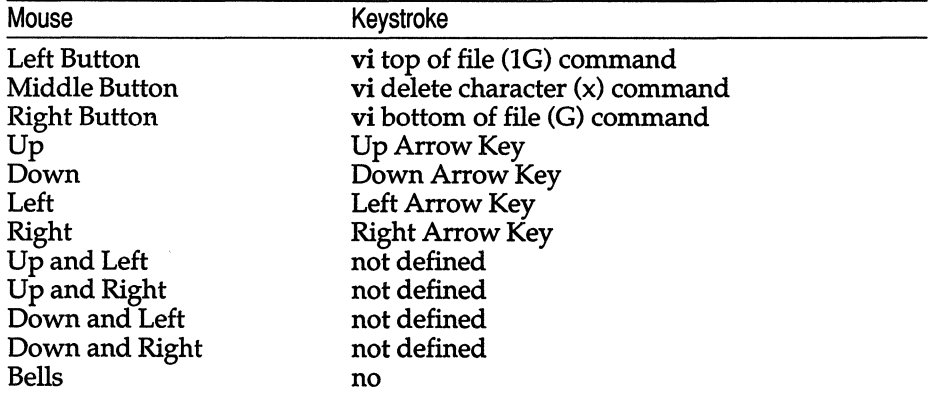

- -£ *conffile*  Select an alternate configuration file, *conffile. conffile* should use the format of */etc/default/usemouse.*
- -t type Select a predefined configuration file. type can be any file in */usr/lib/mouse,* such as *vi, rogue,* or *sysadmsh.* These files are identical in format to */etc/default/usemouse.*

The vi-specific map maps the traditional h-j-k-l direction keys to the mouse movements. The terminal bell is automatically silenced by the vi map entry bells=no. This is done to prevent the bell being activated continuously when the user generates a spurious command with the mouse.

- -h *horiz\_sens* Defines the horizontal sensitivity. Horizontal mouse movements smaller than this threshold are ignored. Mouse movements that are multiples of this value generate multiple strings. The sensitivity defaults to 5 units. The minimum value is 1 unit, and the maximum is 100 units. The lower the value, the more sensitive your mouse is to motion. Note that setting a high value may cause your mouse to behave as though it is not functioning, due to the large motion required to generate a signal.
- -v *vert\_sens* Defines the vertical sensitivity. Vertical mouse movements smaller than this threshold are ignored. Mouse movements that are multiples of this value generate multiple strings. The sensitivity defaults to 5 units. The minimum value is 1 unit, and the maximum is 100 units. The lower the value, the more sensitive your mouse is to motion. Note that setting a high value may cause your mouse to behave as though it is not functioning, due to the large motion required to generate a signal.
- -c *cmd* **Run** *cmd* with usemouse. *cmd* defaults to the shell specified in the SHELL environment variable. If SHELL is unspecified, */bin/sh* is used. Note that the command given with this flag can contain blank spaces if the entire command is placed within double quotes. For example:

#### usemouse -c "vi /etc/termcap"

is valid. When *cmd* terminates, usemouse terminates as well.

-b Suppresses bell (<sup>o</sup>G) for the duration of mouse usage. Useful with vi(C).

*parameters* These are *name=value* pairs indicating what ASCII string to insert into the tty input stream, when the given event is received. Valid parameters include:

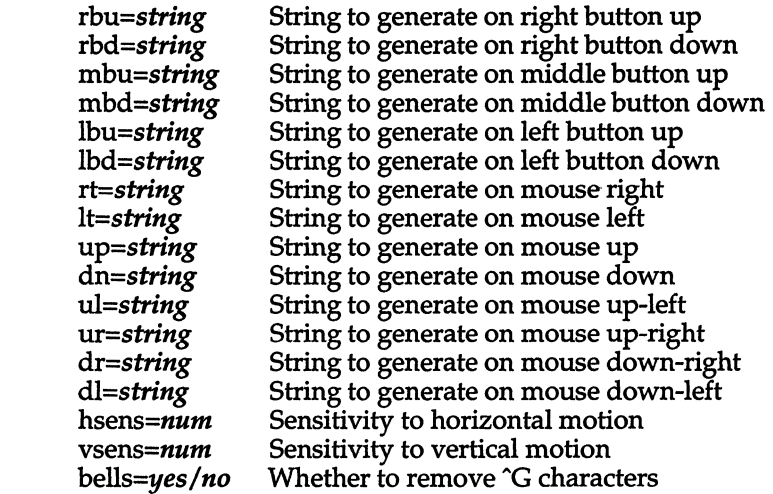

Parameters may be specified in any order. They may contain octal escapes. They should be quoted with single or double quotes if they contain blank spaces. Any parameter may be omitted; its value is then taken from the configuration file.

### *Examples*

To set up the mouse for use with vi, type: usemouse -t vi. This will not start vi.

To start up the mouse for use with vi, and start vi, type: usemouse -t vi -c vi. This invokes the vi map along with the command; when you quit out of vi the mouse disengages.

To start up vi using the default mouse map, but redefining the middle button (mbd) to be insert in vi, type: usemouse -c vi mbd=i. To start the mouse in vi using the customized map mine, type: usemouse -f mine -c vi

## *Files*

*/dev/mouse /etc/default/usemouse /usr/lib/event/devices /usr/lib/event/ttys /usr/lib/mouse/\** 

Directory for mouse-related special device files. Default map file for mouse-generated characters. File containing device information for mice. File listing ttys eligible to use mice. Alternate map files for mice.

# *See also*

ascii(M), mouse(HW), vi(C)

## *Value added*

**usemouse** is an extension of AT&T System V provided by The Santa Cruz Operation, Inc.

# **uucp, uulog, uuname**

UNIX-to-UNIX system copy

## *Syntax*

uucp [-c I -C] [-d I -f] [ *-ggrade* ] [ -j ] [ -m ] [ *-nuser]* [ -r] [ *-sfile* ] *[ -xdebug\_Ievel* ] *source-files destination-file* 

uulog [ *-ssystem* ] [ -x ]

uulog *-fsystem [-number]* [ -x ]

uuname [ -I ] [ -c ]

## *Description*

uucp - Performs a UNIX-to-UNIX copy

uulog - Queries a log of uucp or uuxqt transactions

uuname - Lists names of systems known to uucp

The uucp command copies files named by the *source-file* arguments to the *destination-file* argument. A filename may be a pathname on your machine, or may have the form:

#### *system-name!pathname*

where *system-name* is taken from a list of system names that uucp knows about. The *system-name* may also be a list of names such as

#### *system-name!system-name! ... !system-name!pathname*

in which case an attempt is made to send the file via the specified route, to the destination. See "Notes" below for restrictions. Care should be taken to ensure that intermediate nodes in the route are willing to forward information.

The shell metacharacters "? ", "\*" and [ ... ] appearing in *pathname* will be expanded on the appropriate system.

Pathnames may be one of:

- 1. a full pathname;
- 2. a pathname preceded by *-user* where *user* is a login name on the specified system and is replaced by that user's login directory;
- 3. a pathname preceded by *7destination* where *destination* is appended to */usr/spool/uucppublic;* this destination will be treated as a filename unless more than one file is being transferred by this request or the destination is already a directory. To ensure that *destination* is a directory, follow the destination with a "/" For exam-<br>ple. *"|dan*| as the destination will make the directory ple, *-/dan/* as the destination will make the directory */usr/spool/uucppublic/dan* if it does not exist and put the requested file(s) in that directory.
- 4. anything else, which gets prefixed by the current directory.

If the result is an erroneous pathname for the remote system, the copy will fail. If the *destination-file* is a directory, the last part of the *source-file* name is used.

If a simple *user* destination is inaccessible to uucp, data is copied to a spool directory and the user is notified by mail(C).

uucp preserves execute permissions across the transmission and gives 0666 read and write permissions (see  $chmod(C)$ ).

The following options are interpreted by uucp:

- -c Do not copy local file to the spool directory for transfer to the remote machine (default).
- -C Force the copy of local files to the spool directory for transfer.
- -d Make all necessary directories for the file copy (default).
- -£ Do not make intermediate directories for the file copy.
- *-ggrade grade* is a single letter/number; lower ASCII sequence characters will cause the job to be transmitted earlier during a particular conversation.
- -j Print the job identification ASCII string on standard output. This job identification can be used by uustat to obtain the status or terminate a job.
- -m Send mail to the requester when the copy is completed.

The -m option will only work when sending files or receiving a single file. Receiving multiple files specified by special shell characters "?", "\*", [ ... ] will not activate the -m option.

- *-nuser*  Notify *user* on the remote system that a file was sent.
- -r Do not start the file transfer, just queue the job.
- *-sfile*  Report status of the transfer to *file.* Note that the *file* must be a full pathname.

*-xdebug\_Ievel* 

Produce debugging output on standard output. The *debug\_level*  is a number between 0 and 9; higher numbers give more detailed information.

uulog queries a log file of uucp or uuxqt $(ADM)$  transactions in a file */usr/spooi/uucp/.Log/uucico/system,* or */usr/spooi/uucp/.Log/uuxqt/system.* 

The options cause uulog to print logging information:

- *-ssystem* Print information about file transfer work involving system *system.*
- *-fsystem* Does a tail -f of the file transfer log for *system.* (You must press DELETE or BREAK to exit this function.)

Other options used in conjunction with the above:

- -x Look in the *uuxqt* log file for the given system, instead of the *uucico*  log file (default).
- *-number* Indicates that a tail command of *number* lines should be executed.

uuname lists the names of systems known to uuep. The -e option returns the names of systems known to cu. (The two lists are the same, unless your machine is using different *Systems* files for eu and uuep. See sysfiles(F).) The-l option returns the local system name.

#### *Files*

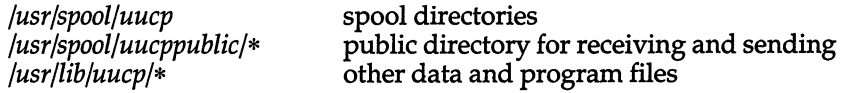

### *See also*

chmod(S), mail(C), sysfiles(F), uustat(C), uux(C), uuxqt(ADM)

#### *Notes*

The domain of remotely accessible files can (and for obvious security reasons, usually should) be severely restricted. You may be unable to fetch files by pathname; ask a responsible person on the remote system to send them to you. For the same reasons, you may not be able to send files to arbitrary pathnames. As distributed, the remotely accessible files are those whose names begin */usr/spool/uucppublic* (equivalent to 7).

All files received by uucp will be owned by uucp.

Protected files and files that are in protected directories that are owned by the requester can be sent by uucp. However, if the requester is *root,* and the directory is not searchable by "other" or the file is not readable by "other", the request will fail.

The forwarding of files through other systems may not be compatible with older (non-HDB) versions of uucp. If forwarding is used, all systems in the route must have the same version of uucp.

## *Standards conformance*

uucp, uulog, and uuname are conformant with:

AT&T SVID Issue 2; and X/Open Portability Guide, Issue 3,1989.

# **uuencode,uudecode**

encode/decode a binary file for transmission via mail

### *Syntax*

**uuencode** *[source] remotedest* I **mail** *sys1!sys2! .. !decode*  **uudecode** [ *file]* 

#### *Description*

**uuencode** - Encodes a binary file for mail transmission

**uudecode** - Decodes a uuencoded binary file

The **uuencode** and **uudecode** commands are used to send a binary file via uucp(C) (or other) mail. This combination can be used over indirect mail links.

**uuencode** takes the named *source* file (default standard input) and produces an encoded version on the standard output. The encoding uses only printing ASCII characters, and includes the mode of the file and the *remotedest* for recreation on the remote system.

**uudecode** reads an encoded *file,* strips off any leading and trailing lines added by mailers, and recreates the original file with the specified mode and name.

The encode file has an ordinary text form and can be edited by any text editor to change the mode or *remotedest* decoded name.

## *See also*

mail(C), uucp(C), uux(ADM)

#### *Restrictions*

The file is expanded by 35% (3 bytes become 4 plus control information) causing it to take longer to transmit.

The user on the remote system who is invoking **uudecode** (often **uucp)** must have write permission on the specified file.

# **uustat**

uucp status inquiry and job control

## *Syntax*

uustat [-a] uustat [-m] uustat [-p] uustat [-q] uustat [ *-kjobid* ] uustat [ *-rjobid* ] uustat [ *-ssystem* ] [ *-uuser* ]

## *Description*

The uustat command will display the status of, or cancel, previously specified uucp commands, or provide general status on UUCP connections to other systems. Only one of the following options can be specified with uustat per command execution:

- -a Output all jobs in queue.
- -m Report the status of accessibility of all machines.
- -p Execute a *lipS* -fIP" for all the process-ids that are in the lock files.
- -q List the jobs queued for each machine. If a status file exists for the machine, its date, time and status information are reported. In addition, if a number appears in ( ) next to the number of C or X files, it is the age in days of the oldest C./X. file for that system. The Retry field represents the number of hours until the next possible call. The Count is the number of failure attempts.

NOTE: for systems with a moderate number of outstanding jobs, this could take 30 seconds or more of real-time to execute. As an example of the output produced by the -q option:

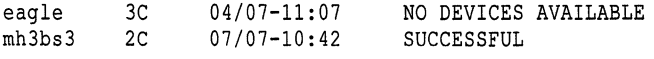

The above output tells how many command files are waiting for each system. Each command file may have zero or more files to be sent (zero means to call the system and see if work is to be done). The date and time refer to the previous interaction with the system followed by the status of the interaction.

*-kjobid* Kill the uucp request whose job identification is *jobid.* The killed uucp request must belong to the person issuing the uustat command unless one is the super user.

*-rjobid* Rejuvenate *jobid.* The files associated with *jobid* are touched so that their modification time is set to the current time. This prevents the cleanup daemon from deleting the job until the jobs' modification time reaches the limit imposed by the daemon.

Either or both of the following options can be specified with uustat:

*-ssystem* Report the status of all uucp requests for remote system *system.* 

*-uuser* Report the status of all uucp requests issued by *user.* 

Output for both the -s and -u options has the following format:

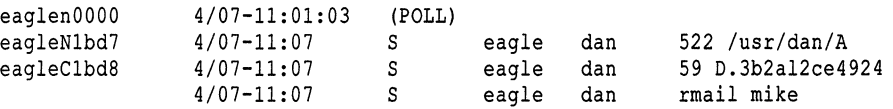

With the above two options, the first field is the *jobid* of the job. This is followed by the date/time. The next field is either an '5' or'R' depending on whether the job is to send or request a file. This is followed by the user-id of the user who queued the job. The next field contains the size of the file, or in the case of a remote execution (rmail - the command used for remote mail), the name of the command. When the size appears in this field, the file name is also given. This can either be the name given by the user or an internal name (for example, *D.3b2alce4924)* that is created for data files associated with remote executions (rmail in this example).

When no options are given, uustat outputs the status of all uucp requests issued by the current user.

#### *File*

*/usr/spool/uucp/\** spool directories

### *See also*

 $uucp(C)$ 

## *Standards confonnance*

uustat is conformant with:

AT&T SVID Issue 2; and X/Open Portability Guide, Issue 3,1989.

# **uuto, uupick**

public UNIX-to-UNIX system file copy

## *Syntax*

uuto [ -mp ] *source-files destination*  uupick [ -5 *system]* 

# *Description*

uuto - Sends files via UUCP

uupick - Accepts or rejects the files transmitted to the user

uuto sends *source-files* to *destination.* uuto uses the uucp(C) facility to send files, while it allows the local system to control the file access. A source-file name is a pathname on your machine. *destination* has the form:

#### *system!user*

where *system* is taken from a list of system names that UUCP knows about (see "uuname"). *user* is the login name of someone on the specified system.

Options are:

-m Send mail to the sender when the copy is complete.

-p Copy the source file into the spool directory before transmission.

The files (or sub-trees if directories are specified) are sent to */usr/spool/uucppublic.* Specifically, the files are sent to:

*/usr/spool/uucppublic/receive/user Imysystemlfiles.* 

The destined recipient is notified by mail(C) of the arrival of files.

uupick accepts or rejects the files transmitted to the user. Specifically, uupick searches */usr/spool/uucppublic* for files destined for the user. For each entry (file or directory) found, the following message is printed on the standard output:

from system : *[file filename* 1 [ *dir dirname* 1 ?

uupick then reads a line from the standard input to determine the disposition of the file:

<newline> Go on to next entry.

d Delete the entry.

*uuto(C)* 

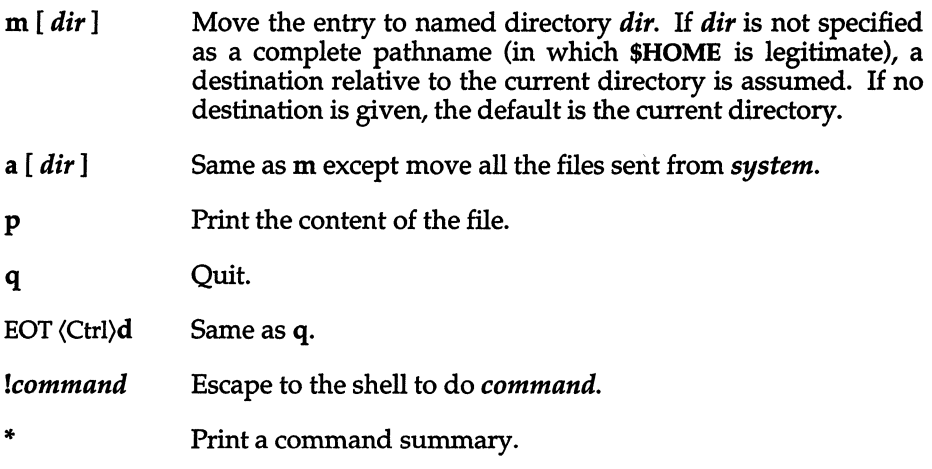

uupick invoked with the *-ssystem* option will only search */usr/spool/uucppublic*  for files sent from *system.* 

## *File*

*/usr/spool/uucppublic* public directory

## *See also*

mail(C), uuclean(ADM), uucp(C), uustat(C), uux(C)

### *Notes*

In order to send files that begin with a dot (for example, *.profile)* the files must by qualified with a dot. For example: *.profile, .prof\*, .profil?* are correct; whereas *\*prof, ?profile* are incorrect.

### *Standards conformance*

uupick and uuto are conformant with:

AT&TSVID Issue 2; and X/Open Portability Guide, Issue 3,1989.

# **uux**

UNIX-to-UNIX system command execution

## *Syntax*

uux [ *options] command-string* 

# *Description*

uux will gather zero or more files from various systems, execute a command on a specified system and then send standard output to a file on a specified system.

NOTE: For security reasons, most installations limit the list of commands executable on behalf of an incoming request from uux, permitting only the receipt of mail (see mail(C)). (Remote execution permissions are defined in */usr/lib /uucp/Permissions.)* 

The *command-string* is made up of one or more arguments that look like a shell command line, except that the command and file names may be prefixed by *system-name.* A null system-name is interpreted as the local system.

File names may be one of

- 1. a full path name;
- 2. a path name preceded by *xxx* where *xxx* is a login name on the specified system and is replaced by that user's login directory;
- 3. anything else is prefixed by the current directory.

As an example, the command

#### uux "!diff usg!/usr/dan/file1 pwba!/a4/dan/file2 > !"/dan/file.diff"

will get the *filel* and *file2* files from the *usg* and *pwba* machines, execute a di£f(C) command and put the results in *file.diff* in the local *PUBDIR/dan/* directory.

Any special shell characters such as  $\langle \rangle$  ; and | should be quoted either by quoting the entire command-string, or quoting the special characters as individual arguments.

uux will attempt to get all files to the execution system. For files that are output files, the filename must be escaped using parentheses. For example, the command

#### uux alcut -f1 b!/usr/file  $\setminus$  (c!/usr/file)

gets */usr/file* from system *b* and sends it to system *a,* performs a cut command on that file and sends the result of the cut command to system c.

uux will notify you if the requested command on the remote system was disallowed. This notification can be turned off by the -n option. The response comes by remote mail from the remote machine.

The following options are interpreted by uux:

- The standard input to uux is made the standard input to the command-string.
- *-aname* Use *name* as the user identification replacing the initiator user-id. (Notification will be returned to the user.)
- -b Return whatever standard input was provided to the uux command if the exit status is non-zero.
- -c Do not copy local file to the spool directory for transfer to the remote machine (default).
- -C Force the copy of local files to the spool directory for transfer.
- -g *grade grade* is a single letter/number; lower ASCII sequence characters will cause the job to be transmitted earlier during a particular conversation.
- -j Output the jobid ASCII string on the standard output which is the job identification. This job identification can be used by uustat to obtain the status or terminate a job.
- -n Do not notify the user if the command fails.
- -p Same as " -"; the standard input to uux is made the standard input to the command-string.
- -r Do not start the file transfer, just queue the job.
- *-sfile* Report status of the transfer-in *file.*

*-xdebug\_Ievel* 

Produce debugging output on the standard output. The *debug\_level* is a number between 0 and 9; higher numbers give more detailed information.

-z Send success notification to the user.

### *Files*

*/usr/spool/uucp/\* /usr/lib/uucp/Permissions /usr/lib/uucp/\** 

spool directories remote execution permissions other data and programs

## *See also*

#### mail(C), uucp(C), uustat(C)

## *Warnings*

Only the first command of a shell pipeline may have a *system-name.* All other commands are executed on the system of the first command. The use of the shell metacharacter *"\*"* will probably not do what you want it to do. The shell tokens " $<<$ " and " $>>$ " are not implemented.

The execution of commands on remote systems takes place in an execution directory known to the uucp system. All files required for the execution will be put into this directory unless they already reside on that machine. Therefore, the simple file name (without path or machine reference) must be unique within the uux request. The following command will NOT work:

uux "a!diff b!/usr/danlxyz c!/usr/danlxyz > !xyz.diff"

but the command

uux "a!diff a!/usr/danlxyz c!/usr/danlxyz > !xyz.diff"

will work (if diff is a permitted command).

## *Notes*

Protected files and files that are in protected directories that are owned by the requester can be sent in commands using uux. However, if the requester is *root*, and the directory is not searchable by "other", the request will fail.

## *Standards conformance*

uux is conformant with:

AT&T SVID Issue 2: and X/Open Portability Guide, Issue 3,1989.

# **vi, view, vedit**

invoke a screen-oriented display editor

## *Syntax*

vi [ *-option* ... ] [ *command* ... ] *[filename* ... ]

```
view [ -option ... ] [ command ... ] [filename ... ]
```

```
vedit [ -option ... ] [ command ... ] [filename ... ]
```
## *Description*

vi - Invokes a screen-oriented display editor

view - Invokes a read-only vi

vedit - Invokes a novice version of vi

The vi command offers a powerful set of text editing operations based on a set of mnemonic commands. Most commands are single keystrokes that perform simple editing functions. vi displays a full screen "window" into the file you are editing. The contents of this window can be changed quickly and easily within vi. While editing, visual feedback is provided (the name vi itself is short for "visual").

The view command is the same as vi except that the read-only option (-R) is set automatically. The file cannot be changed with **view**.

The vedit command is the same as vi except for differences in the option settings. vedit uses novice mode, turns off the magic option, sets the option report=1 and turns on the options showmode and redraw.

The showmode option informs the vedit user, in a message in the lower right hand comer of the screen, which mode is being used. For instance after the (Esc)i command is used, the message reads INSERT MODE.

Note that you can not set the novice option from within vi or ex. If you want to use the novice option you must use the vedit utility. (It is possible to set the nonovice option from within vedit.)

vi and the line editor ex are one and the same editor: the names vi and ex identify a particular user interface rather than any underlying functional difference. The differences in user interface, however, are quite striking. ex is a powerful line-oriented editor, similar to the editor ed. However, in both ex and ed, visual updating of the terminal screen is limited, and commands are entered on a command line. vi, on the other hand, is a screen-oriented editor

designed so that what you see on the screen corresponds exactly and immediately to the contents of the file you are editing. In the following discussion, vi commands and options are printed in boldface type.

Options available on the vi command line include:

-x -c Encryption option; when used, the file will be encrypted as it is being written and will require an encryption key to be read. vi makes an educated guess to determine if a file is encrypted or not. See crypt(C). Also, see the 'Warnings" section at the end of this manual page. Encryption option; the same as -x except that vi assumes files are encrypted. -c *command* Begin editing by executing the specified editor *command* (usually a search or positioning command). -t *tag*  -r *file*  -1 -L *-wn*  -R Equivalent to an initial *tag* command; edits the file containing *tag* and positions the editor at its definition. Used in recovering after an editor or system crash, retrieves the last saved version of the named file. Specific to editing LISP, this option sets the showmatch and lisp options. List the names of all files saved as a result of an editor or system crash. Files may be recovered with the -r option. Sets the default window size to *n.* Useful on dialups to start in small windows. Sets a read-only option so that files can be viewed but not edited.

## *The editing buffer*

vi performs no editing operations on the file that you name during invocation. Instead, it works on a copy of the file in an "editing buffer".

When you invoke vi with a single filename argument, the named file is copied to a temporary editing buffer. The editor remembers the name of the file specified at invocation, so that it can later copy the editing buffer back to the named file. The contents of the named file are not affected until the changes are copied back to the original file.

## *Modes of operation*

Within vi there are three distinct modes of operation:

- Command Mode Within command mode, signals from the keyboard are interpreted as editing commands.
- Insert Mode Insert mode can be entered by typing any of the vi insert, append, open, substitute, change, or replace commands. Once in insert mode, letters typed at the keyboard are inserted into the editing buffer.
- ex Escape Mode The vi and ex editors are one and the same editor differing mainly in their user interface. In vi, commands are usually single keystrokes. In ex, commands are lines of text terminated by a RETURN. vi has a *special"escape"*  command that gives access to many of these line-oriented ex commands. To use the ex escape mode, type a colon (:). The colon is echoed on the status line as a prompt for the ex command. An executing command can be aborted by pressing INTERRUPT. Most file manipulation commands are executed in ex escape mode (for example, the commands to read in a file and to write out the editing buffer to a file).

## *Special keys*

There are several special keys in vi. The following keys are used to edit, delimit, or abort commands and command lines.

- (Esc) Used to return to vi command mode or to cancel partially formed commands.
- (Return) Terminates ex commands when in ex escape mode. Also used to start a newline when in insert mode.
- INTERRUPT Often the same as the (Del) or RUBOUT key on many terminals. Generates an interrupt, telling the editor to stop what it is doing. Used to abort any command that is executing.
- I Used to specify a string to be searched for. The slash appears on the status line as a prompt for a search string. The question mark (?) works exactly like the slash key, except that it is used to search backward in a file instead of forward.
- The colon is a prompt for an ex command. You can then type in  $\ddot{\bullet}$ any ex command, followed by an  $\langle$ Esc $\rangle$  or  $\langle$ Return $\rangle$ , and the given ex command is executed.

The following characters are special in insert mode:

- (Bksp) Backs up the cursor one character on the current line. The last character typed before the (Bksp) is removed from the input buffer, but remains displayed on the screen.
- (Ctrl)U Moves the cursor back to the first character of the insertion and restarts insertion.
- (Ctrl)V Removes the special significance of the next typed character. Use (Ctrl)V to insert control characters. Linefeed and (Ctrl)J cannot be inserted in the text except as newline characters. Both (Ctrl)Q and (Ctrl)S are trapped by the operating system before they are interpreted by vi, so they too cannot be inserted as text.
- $\langle$ Ctrl $\rangle$ **W** Moves the cursor back to the first character of the last inserted word.
- $\langle$ Ctrl $\rangle$ **T** During an insertion, with the autoindent option set and at the beginning of the current line, entering this character will insert *shiftwidth* whitespace.
- (Ctrl)@ If entered as the first character of an insertion, it is replaced with the last text inserted, and the insertion terminates. Only 128 characters are saved from the last insertion. If more than  $128$  characters were inserted, then this command inserts no characters. A (Ctrl)@ cannot be part of a file, even if quoted.

# *Starting and exiting vi*

To enter vi, enter:

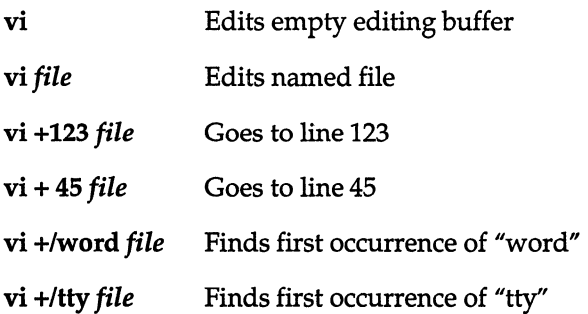

There are several ways to exit the editor:

- :wq This command writes the editing buffer to the file you are editing, quits the editor, and returns to the UNIX shell.
- ZZ The editing buffer is written to the file *only* if any changes were made.
- :x The editing buffer is written to the file *only* if any changes were made.
- :ql Cancels an editing session. The exclamation mark (!) tells vi to quit unconditionally. In this case, the editing buffer is not written out.

#### *vi commands*

vi is a visual editor with a window on the file. What you see on the screen is vi's notion of what the file contains. Commands do not cause any change to the screen until the complete command is entered. Most commands may take a preceding count that specifies repetition of the command. This count parameter is not given in the following command deSCriptions, but is implied unless overridden by some other prefix argument. When vi gets an improperly formatted command, it rings a bell.

#### *Cursor movement*

The cursor movement keys allow you to move your cursor around in a file. Note in particular the direction keys (if available on your terminal), the h, j, k, 1, and cursor keys, and (Space), (Bksp), (Ctrl)N, and (Ctrl)P. These three sets of keys perform identical functions.

#### Forward Space -1, (Space), or right direction key

- Syntax: 1 (Space) right direction key
- Function: Moves the cursor forward one character. If a count is given, move forward *count* characters. You cannot move past the end of the line.

#### Backspace - h, (Bksp), or left direction key

- Syntax: h (Bksp) left direction key
- Function: Moves cursor backward one character. If a count is given, moves backward *count* characters. Note that you cannot move past the beginning of the current line.

#### Next Line - +,  $\langle$ Return $\rangle$ ,  $j$ ,  $\langle$ Ctrl $\rangle$ N,  $\langle$ LF $\rangle$ , and down direction key

Syntax: + (Return)

Function: Moves the cursor down to the beginning of the next line.

Syntax: j

(Ctrl}N (LF) down direction key

Function: Moves the cursor down one line, remaining in the same column. Note the difference between these commands and the preceding set of next line commands which move to the *beginning* of the next line.

#### Previous Line -  $k$ ,  $\langle$ Ctrl $\rangle$ P, and up direction key

- Syntax: k (Ctrl)P up direction key
- Function: Moves the cursor up one line, remaining in the same column. If a count is given, the cursor is moved *count* lines.

Syntax:

Function: Moves the cursor up to the beginning of the previous line. If a count is given, the cursor is moved up *count* lines.

#### Beginning of Line - 0 and ^

Syntax:

o

Function: Moves the cursor to the beginning of the current line. Note that 0 always moves the cursor to the first character of the current line. The caret  $\hat{ }$  works somewhat differently: it moves to the first character on a line that is not a tab or a space. This is useful when editing files that have a great deal of indentation, such as program texts.

#### End of Line - \$

Syntax: \$

Function: Moves the cursor to the end of the current line. Note that the cursor resides on top of the last character on the line. If a count is given, the cursor is moved forward *count-l* lines to the end of the line.

#### Goto Line - G

Syntax: *[linenumber]G* 

Function: Moves the cursor to the beginning of the line specified by *linenumber.* If no *linenumber* is given, the cursor moves to the beginning of the *last* line in the file. To find the line number of the current line, use  $\langle$ Ctrl $\rangle$ **G**.

#### Column- I

- Syntax: *[column]* I
- Function: Moves the cursor to the column in the current line given by *column.* If no *column* is given, the cursor is moved to the first column in the current line.

#### Word Forward - w and W

Syntax: w W

Function: Moves the cursor forward to the beginning of the next word. The lowercase w command searches for a word defined as a string of alphanumeric characters separated by punctuation or whitespace (that is, tab, newline, or space characters). The uppercase W command searches for a word defined as a string of nonwhitespace characters.

#### Back Word - band B

Syntax: b B

Function: Moves the cursor backward to the beginning of a word. The lowercase b command searches backward for a word defined as a string of alphanumeric characters separated by punctuation or whitespace (that is, tab, newline, or space characters). The uppercase B command searches for a word defined as a string of nonwhitespace characters. If the cursor is already within a word, it moves backward to the beginning of that word.

#### End-eandE

Syntax: e E

Function: Moves the cursor to the end of a word. The lowercase e command moves the cursor to the last character of a word, where a word is defined as a string of alphanumeric characters separated by punctuation or whitespace (that is, tab, newline, or space characters). The uppercase E moves the cursor to the last character of a word where a word is defined as a string of nonwhitespace characters. If the cursor is already within a word, it moves to the end of that word.

#### Sentence - ( and)

)

Syntax: (

Function: Moves the cursor to the beginning (left parenthesis) or end of a sentence (right parenthesis). A sentence is defined as a sequence of characters ending with a dot (.), question mark (?), or exclamation mark (!) followed by either two spaces or a newline. A sentence begins on the first nonwhitespace character following a preceding sentence. Sentences are also delimited by paragraph and section delimiters. See below.

#### Paragraph - { and }

{

Syntax: }

Function: Moves the cursor to the beginning "{" or end "}" of a paragraph. A paragraph is defined with the paragraphs option. By default, paragraphs are delimited by the nroff macros .IP, .LP, .P, .QP, and .bp. Paragraphs also begin after empty lines.

#### Section - II and II

Syntax: 1]  $\mathbf{I}$ 

Function: Moves the cursor to the beginning "[[" or end "]]" of a section. A section is defined with the sections option. By default, sections are delimited by the nroff macros .NH and .SH. Sections also start at formfeeds  $(1L)$  and at lines beginning with a brace  $($ }.

#### Match Delimiter - %

Syntax: %

Function: Moves the cursor to a matching delimiter, where a delimiter is a parenthesis, a bracket, or a brace. This is useful when matching pairs of nested parentheses, brackets, and braces.
#### Home-H

Syntax: *[offsetlH* 

Function: Moves the cursor to the upper left comer of the screen. Use this command to move quickly to the top of the screen. If an *offset* is given, the cursor is homed *offset-l* number of lines from the top of the screen. Note that the command dH deletes all lines from the current line to the top line shown on the screen.

#### Middle Screen - M

Syntax: M

Function: Moves the cursor to the beginning of the screen's middle line. Use this command to move quickly to the middle of the screen from either the top or the bottom. Note that the command dM deletes from the current line to the line specified by the M command.

#### Lower Screen - L

Syntax: *[offsetlL* 

Function: Moves the cursor to the lowest line on the screen. Use this command to quickly move to the bottom of the screen. If an *offset* is given, the cursor is homed *offset-l* number of lines from the bottom of the screen. Note that the command dL deletes all lines from the current line to the bottom line shown on the screen.

#### Previous Context - " and "

Syntax:

*'character* 

*'character* 

Function: Moves the cursor to previous context or to context marked with the m command. If the single quotation mark or back quotation mark is doubled, the cursor is moved to previous context. If a single character is given after either quotation mark, the cursor is moved to the location of the specified mark as defined by the m command. The previous context is the location in the file of the last "nonrelative" cursor movement. The single quotation mark (') syntax is used to move to the beginning of the line representing the previous context. The back quotation mark (') syntax is used to move to the previous context within a line.

# *The screen commands*

The screen commands are *not* cursor movement commands and cannot be used in delete commands as the delimiters of text objects. However, the screen commands do move the cursor and are useful in paging or scrolling through a file. These commands are described below:

Scroll-  $\langle$ Ctrl $\rangle$ U and  $\langle$ Ctrl $\rangle$ D

- Syntax: [size](Ctrl)U *[size](Ctrl)D*
- Function: Scrolls the screen up a half window ( $\langle$ Ctrl $\rangle$ U $\rangle$  or down a half window «Ctrl)D). If *size* is given, the scroll is *size* number of lines. This value is remembered for all later scrolling commands.
- Page  $\langle$ Ctrl $\rangle$ F and  $\langle$ Ctrl $\rangle$ B
- Syntax:  $\langle$ Ctrl $\rangle$ F  $\langle$ Ctrl $\rangle$ **B**
- Function: Pages screen forward and backward. Two lines of continuity are kept between pages if possible. A preceding count gives the number of pages to move forward or backward.

#### Status -  $\langle$ Ctrl $\rangle$ G

- Syntax: BELL (Ctrl)G
- Function: Displays vi status on status line. This gives you the name of the file you are editing, whether it has been modified, the current line number, the number of lines in the file, and the percentage of the file (in lines) that precedes the cursor.

#### Zero Screen - z

- Syntax: *[linenumberlz[size]* (Return) *[linenumber]z[size]. [linenumber]z[size]-*
- Function: Redraws the display with the current line placed at or "zeroed" at the top, middle, or bottom of the screen, respectively. If you give a *size,* the number of lines displayed is equal to *size.* If a preceding *linenumber* is given, the given line is placed at the top of the screen. If the last argument is a (Return), the current line is placed at the top of the screen. If the last argument is a dot (.), the current line is placed in the middle of the screen. If the last argument is a minus sign (-), the current line is placed at the bottom of the screen.

Redraw - (Ctrl)R or (Ctrl)L

- Syntax: (Ctrl)R  $\langle$ Ctrl $\rangle$ L (Command depends on terminal type.)
- Function: Redraws the screen. Use this command to erase any system messages or line noise that may scramble your screen. Note that system messages do not affect the file you are editing.

# *Text insertion*

The text insertion commands always place you in insert mode. Exit from insert mode is always done by pressing (Esc). The following insertion commands are pure insertion commands; no text is deleted when you use them. This differs from the text modification commands, change, replace, and substitute, which delete and then insert text in one operation.

#### Insert - i and I

- Syntax:  $i[text]\langle Esc \rangle$  $I[text]\langle Esc \rangle$
- Function: Insert text in editing buffer. The lowercase i command places you in insert mode. Text is inserted before the character beneath the cursor. To insert a newline, press a (Return). Exit insert mode by typing the (Esc) key. The uppercase I command places you in insert mode, but begins text insertion at the beginning of the current line, rather than before the cursor. (The beginning of the line here is the first non-blank character on the line.)

#### Append - a and A

- Syntax:  $a[text]\langle Esc \rangle$  $A[text]\langle Esc \rangle$
- Function: Appends text to the editing buffer. The lowercase a command works exactly like the lowercase i command, except that text insertion begins after the cursor and not before. This is the only way to add text to the end of a line. The uppercase A command begins appending text at the end of the current line rather than after the cursor.

#### Open New Line - 0 and 0

- Syntax: **o**[text] $\langle$ Esc $\rangle$ *O[text](Esc)*
- Function: Opens a new line and inserts text. The lowercase o command opens a new line below the current line; uppercase 0 opens a new line *above* the current line. After the new line has been opened, both these commands work like the I command.

# *Text deletion*

Many of the text deletion commands use the "d" key as an operator. This operator deletes text objects delimited by the cursor and a cursor movement command. Deleted text is always saved in a buffer. The delete commands are described below:

#### Delete Character - x and X

X

Syntax: x

Function: Deletes a character. The lowercase x command deletes the character beneath the cursor. With a preceding count, *count* characters are deleted to the right beginning with the character beneath the cursor. This is a quick and easy way to delete a few characters. The uppercase  $X$  command deletes the character just before the cursor. With a preceding count, *count* characters are deleted backward, beginning with the character just before the cursor.

#### Delete - d and D

- Syntax: *dcursor-movement*  dd D
- Function: Deletes a text object. The lowercase d command takes a *cursormovement* as an argument. If the *cursor-movement* is an intraline command, deletion takes place from the cursor to the end of the text object delimited by the *cursor-movement.* Deletion forward deletes the character beneath the cursor; deletion backward does not. If the *cursor-movement* is a multi-line command, deletion takes place from and including the current line to the text object delimited by the *cursor-movement.*

The dd command deletes whole lines. The uppercase D command deletes from and including the cursor to the end of the current line.

Deleted text is automatically pushed on a stack of buffers numbered 1 through 9. The most recently deleted text is also placed in a special delete buffer that is logically buffer o. This special buffer is the default buffer for all (put) commands using the double quotation mark (") to specify the number of the buffer for delete, put, and yank commands. The buffers 1 through 9 can be accessed with the p and P (put) commands by appending the double quotation mark (") to the number of the buffer. For example:

"4p

puts the contents of delete buffer number 4 in your editing buffer just below the current line. Note that the last deleted text is "put" by default and does not need a preceding buffer number.

# *Text modification*

The text modification commands all involve the replacement of text with other text. This means that some text will necessarily be deleted. All text modification commands can be "undone" with the u command:

Undo-uandU

Syntax: u

- U
- Function: Undoes the last insert or delete command. The lowercase u com-. mand undoes the last insert or delete command. This means that after an insert, u deletes text; and after a delete, u inserts text. For the purposes of undo, all text modification commands are considered insertions.

The uppercase U command restores the current line to its state before it was edited, no matter how many times the current line has been edited since you moved to it.

#### Repeat-.

Syntax:

Function: Repeats the last insert or delete command. A special case exists for repeating the p and P "put" commands. When these commands are preceded by the name of a delete buffer, successive u commands display the contents of the delete buffers.

#### Change - c and C

- Syntax: *ccursor-movement text* (Esc)  $Ctext$   $\langle$  Esc $\rangle$ *cctext* (Esc)
- Function: Changes a text object and replaces it with *text.* Text is inserted as with the i command. A dollar sign (\$) marks the extent of the

change. The c command changes arbitrary text objects delimited by the cursor and a *cursor-movement.* C affects from the cursor to the end of the line, cc affects the whole line; otherwise, they are identical in function.

#### Replace - rand R

- Syntax: *rchar*   $Rtext$   $\langle$  Esc $\rangle$
- Function: Overstrikes character or line with *char* or *text*, respectively. Use r to overstrike a single character and R to overstrike a whole line. A count multiplies the replacement text count times.

#### Substitute - s and S

- Syntax: *stext* (Esc) *5text(Esc)*
- Function: Substitutes current character or current line with *text.* Use s to replace a single character with new text. Use 5 to replace the current line with new text. If a preceding count is given, *text* substitutes for count number of characters or lines depending on whether the command is s or 5, respectively.
- Filter -!
- Syntax: *!cursor-movement cmd* (Return)
- Function: Filters the text object delimited by the cursor and *cursormovement* through the UNIX command, *cmd.* For example, the following command sorts all lines between the cursor and the bottom of the screen, substituting the designated lines with the sorted lines:

#### !Lsort

Arguments and shell metacharacters may be included as part of *cmd;* however, standard input and output are always associated with the text object being filtered.

#### Join Lines -J

- Syntax: J
- Function: Joins the current line with the following line. If a *count* is given, *count* lines are joined.

Shift -  $<$  and  $>$ Syntax: *>[cursor-movement] <[cursor-movement]*  » «

Function: Shifts text right  $(>)$  or left  $($ <). Text is shifted by the value of the option shiftwidth, which is normally set to eight spaces. Both the > and < commands shift all lines in the text object delimited by the current line and *cursor-movement*. The  $\gg$  and  $\ll$  commands affect whole lines. All versions of the command can take a preceding count that acts to multiply the number of objects affected.

### *Text movement*

The text movement commands move text in and out of the named buffers *a-z*  and out of the delete buffers 1-9. These commands either "yank" text out of the editing buffer and into a named buffer or "put" text into the editing buffer from a named buffer or a delete buffer. By default, text is put and yanked from the "unnamed buffer", which is also where the most recently deleted text is placed. Thus it is quite reasonable to delete text, move your cursor to the location where you want the deleted text placed, and then put the text back into the editing buffer at this new location with the  $p$  or  $P$  command.

The named buffers are most useful for keeping track of several sections of text that you want to keep on hand for later access, movement, or rearrangement. These buffers are named with the letters *a* through z. To refer to one of these buffers (or one of the numbered delete buffers) in a command, use a quotation mark. For example, to yank a line into the buffer named *a,* enter:

"ayy

To put this text back into the file, enter:

"ap

If you delete text in the buffer named *A* rather than *a,* text is appended to the buffer named *a* (that is, *A* and *a* refer to the same buffer but are handled differently).

Note that the contents of the named buffers are not destroyed when you switch files. Therefore, you can delete or yank text into a buffer, switch files, and then do a put. Buffer contents are *destroyed* when you exit the editor, so be careful.

#### Put-pandP

Syntax: *["alphanumeric]p ["alphanumeric]P* 

Function: Puts text from a buffer into the editing buffer. If no buffer name is specified, text is put from the unnamed buffer. The lowercase **p** command puts text either below the current line or after the cursor, depending on whether the buffer contains a partial line or not. The uppercase P command puts text either above the current line or before the cursor, again depending on whether the buffer contains a partial line or not.

#### Yank-y and Y

- Syntax: *["letter]ycursor-movement ["letter]yy ["letter]*
- Function: Copies text in the editing buffer to a named buffer. If no buffer name is specified, text is yanked into the unnamed buffer. If an uppercase *letter* is used, text is appended to the buffer and does not overwrite and destroy the previous contents. When a *cursormovement* is given as an argument, the delimited text object is yanked. The Y and yy commands yank a single line, or, if a preceding count is given, multiple lines can be yanked.

### *Searching*

The search commands search either forward or backward in the editing buffer for text that matches a given regular expression.

#### Search -/ and?

- Syntax: */[pattern]l[offset](Return) /[pattern](Return) ?[pattern]?[offset]* (Return) *?[pattern](Return)*
- Function: Searches forward (/) or backward (?) for *pattern*. A string is actually a regular expression. The trailing delimiter is not required. If no *pattern* is given, then the last *pattern* searched for is used. After the second delimiter, an *offset* may be given, specifying the beginning of a line relative to the line on which *pattern* was found. For example:

#### */word/-*

finds the beginning of the line immediately preceding the line containing *word* and the following command:

#### */word/+2*

finds the beginning of the line two lines after the line containing *word.* See also the ignorecase and magic options.

#### Next String - n and N

N

Syntax: n

Function: Repeats the last search command. The n command repeats the search in the same direction as the last search command. The N command repeats the search in the opposite direction of the last search command.

#### Find Character - f and F

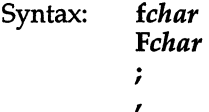

Function: Finds character char on the current line. The lowercase f searches forward on the line; the uppercase F searches backward. The semicolon (;) repeats the last character search. The comma (,) reverses the direction of the search.

#### To Character - t and T

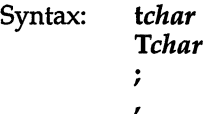

Function: Moves the cursor up to but not on *char*. The semicolon (;) repeats the last character search. The comma (,) reverses the direction of the search.

#### Mark-m

- Syntax: *mletter*
- Function: Marks a place in the file with a lowercase *letter.* You can move to a mark using the "to mark" commands described below. It is often useful to create a mark, move the cursor, and then delete from the cursor to the mark *"a"* with the following command:
	- d'a

To Mark - ' and'

- Syntax: *'letter 'letter*
- Function: Move to *letter.* These commands let you move to the location of a mark. Marks are denoted by single lowercase alphabetic characters. Before you can move to a mark, it must first be created with the  $m$  command. The back quotation mark  $\Gamma$  moves you to the exact location of the mark within a line; the forward quotation mark (') moves you to the beginning of the line containing the mark. Note that these commands are also legal cursor movement commands.

# *Exit and escape commands*

There are several commands that are used to escape from vi command mode and to exit the editor. These are described in the following section.

#### ex Escape -:

 $\ddot{\cdot}$ 

Syntax:

Function: Enters ex escape mode to execute an ex command. The colon appears on the status line as a prompt for an ex command. You then can enter an ex command line terminated by either a (Return) or an (Esc) and the ex command will execute. You are then prompted to type (Return) to return to vi command mode. During the input of the ex command line or during execution of the ex command, you may press INTERRUPT to stop what you are doing and return to vi command mode.

#### Exit Editor - ZZ

- Syntax: ZZ
- Function: Exit vi and write out the file if any changes have been made. This returns you to the shell from which you started vi.

#### Quit to ex-Q

- Syntax: Q
- Function: Enters the ex editor. When you do this, you will still be editing the same file. You can return to vi by entering the vi command from ex.

#### *ex commands*

Entering the colon (:) escape command when in command mode produces a colon prompt on the status line. This prompt is for a command available in the line-oriented editor, ex. In general, ex commands let you write out or read in files, escape to the shell, or switch editing files.

Many of these commands perform actions that affect the "current" file by default. The current file is normally the file that you named when you started vi, although the current file can be changed with the "file" command, f, or with the "next" command, n. In most respects, these commands are identical to similar commands for the editor, ed. All such ex commands are aborted by either (Return) or INTERRUPT. We shall use (Return) in our examples. Command entry is terminated by typing INTERRUPT.

### *Command structure*

Most ex command names are English words, and initial prefixes of the words are acceptable abbreviations. In descriptions, only the abbreviation is discussed, since this is the most frequently used form of the command. The ambiguity of abbreviations is resolved in favor of the more commonly used commands. As an example, the command substitute can be abbreviated s, while the shortest available abbreviation for the set command is se.

Most commands accept prefix addresses specifying the lines in the file that they are to affect. A number of commands also may take a trailing *count*  specifying the number of lines to be involved in the command. Counts are rounded down if necessary. Thus, the command 10p displays the tenth line in the buffer while move 5 moves the current line after line 5.

Some commands take other information or parameters, stated after the command name. Examples might be option names in a set command, such as set number, a filename in an edit command, a regular expression in a substitute command, or a target address for a copy command. For example:

#### 1,5 copy 25

A number of commands have variants. The variant form of the command is invoked by placing an exclamation mark (!) immediately after the command name. Some of the default variants may be controlled by options; in this case, the exclamation mark turns off the meaning of the default.

In addition, many commands take flags, including the characters  $\bf{p}$  and l. A  $\bf{p}$ or 1 must be preceded by a blank or tab. In this case, the command abbreviated by these characters is executed after the command completes. Since ex normally displays the new current line after each change, p is rarely necessary. Any number of plus (+) or minus (-) characters may also be given with these flags. If they appear, the specified offset is applied to the current line value before the printing command is executed.

Most commands that change the contents of the editor buffer give feedback if the scope of the change exceeds a threshold given by the report option. This feedback helps to detect undesirably large changes so that they may be quickly and easily reversed with the undo command. After commands with global effect, you will be informed if the net change in the number of lines in the buffer during this command exceeds this threshold.

### *Command addressing*

The following specifies the line addressing syntax for ex commands:

The current line. Most commands leave the current line as the last line which they affect. The default address for most commands is the current line, thus "." is rarely used alone as an address.

The nth line in the editor's buffer, lines being numbered sequentially from 1.

n

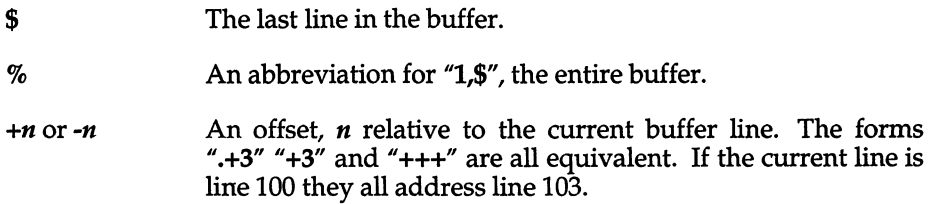

#### */pattern/* or *?pattern?*

Scan forward and backward respectively for a text matching the regular expression given by *pattern.* Scans normally wrap around the end of the buffer. If all that is desired is to print the next line containing *pattern,* the trailing slash (f) or question mark (?) may be omitted. If *pattern* is omitted or explicitly empty, the string matching the last specified regular expression is located. The forms "(Return)" and "?(Return}" scan using the last named regular expression. After a substitute, "(Return)" and "??(Retum}" would scan using that substitute's regular expression.

 $\gamma$ <sup> $\alpha$ </sup>  $\alpha$  Before each nonrelative motion of the current line dot (.), the previous current line is marked with a label, subsequently referred to with two single quotation marks ("). This makes it easy to refer or return to this previous context. Marks are established with the vi m command, using a single lowercase letter as the name of the mark. Marked lines are later referred to with the following notation:

*'x.* 

where *x* is the name of a mark.

Addresses to commands consist of a series of addresses, separated by a comma (,) or a semicolon (;). Such address lists are evaluated left to right. When addresses are separated by a semicolon (;) the current line (.) is set to the value of the previous addreSSing expression before the next address is interpreted. If more addresses are given than the command requires, all but the last one or two are ignored. If the command takes two addresses, the first addressed line must precede the second in the buffer. Null address specifications are permitted in a list of addresses, the default in this case is the current line (.); thus ",100" is equivalent to ".,100". It is an error to give a prefix address to a command which expects none.

# *Command format*

The following is the format for all ex commands:

*[address] [command]* [I] *[parameters] [count] [flags]* 

All parts are optional depending on the particular command and its options. The following section describes specific commands.

# *Argument list commands*

The argument list commands allow you to work on a set of files, by remembering the list of filenames that are specified when you invoke vi. The args command lets you examine this list of filenames. The **file** command gives you information about the current file. The n (next) command lets you either edit the next file in the argument list or change the list. The rewind command lets you restart editing the files in the list. All of these commands are described below:

args The members of the argument list are displayed, with the current argument delimited by brackets.

For example, a list might look like this:

*filel file2 [file3] file4 fileS*  The current file is *file3.* 

f Displays the current filename, whether it has been modified since the last write command, whether it is read-only, the current linenumber, the number of lines in the buffer, and the percentage of the buffer that you have edited. In the rare case that the current file is "[Not edited]", this is noted also; in this case you have to use w! to write to the file, since the editor is not sure that a w command will not destroy a file unrelated to the current contents of the buffer.

- *ffile*  The current filename is changed to *file* which is considered "[Not edited]".
- n The next file in the command line argument list is edited.
- n! This variant suppresses warnings about the modifications to the buffer not having been written out, discarding irretrievably any changes that may have been made.
- n *[+command] filelist*

The specified *file list* is expanded and the resulting list replaces the current argument list; the first file in the new list is then edited. If *command* is given (it must contain no spaces), then it is executed after editing the first such file.

- rew The argument list is rewound, and the first file in the list is edited.
- rew! Rewinds the argument list discarding any changes made to the current buffer.

If you use C-Shell and set the **prompt** variable to output a prompt for noninteractive shells, the prompt is interpreted as a filename when you use these commands. This causes unexpected problems. To avoid these problems, the default **prompt** should be set as shown in */usr/lib/mkuser/csh/cshrc.* 

# *Edit commands*

To edit a file other than the one you are currently editing, you will often use one of the variations of the e command.

In the following discussions, note that the name of the current file is always remembered by vi and is specified by a percent sign (%). The name of the *previous* file in the editing buffer is specified by a number sign (#).

The edit commands are described below:

- e *file*  Used to begin an editing session on a new file. The editor first checks to see if the buffer has been modified since the last w command was issued. If it has been, a warning is issued and the command is aborted. The command otherwise deletes the entire contents of the editor buffer, makes the named file the current file, and displays the new filename. After ensuring that this file is sensible, (that is, it is not a binary file, directory, or a device), the editor reads the file into its buffer. If the read of the file completes without error, the number of lines and characters read is displayed on the status line. If no errors occurred, the file is considered edited. If the last line of the input file is missing the trailing newline character, it is supplied and a complaint issued. The current line is initially the first line of the file.
- e! *file*  This variant form suppresses the complaint about modifications having been made and not written from the editor buffer, thus discarding all changes that have been made before editing the new file.
- e *+nfile*  Causes the editor to begin editing at line *n* rather than at the first line. The argument n may also be an editor command containing no spaces; for example, "+ /pattern".
- $\langle$ Ctrl $\rangle$ This is a shorthand equivalent for  $:=$  # $\langle$ Return $\rangle$  which returns to the previous position in the last edited file. If you do not want to write the file, you should use :e! #(Return) instead.

# *Write commands*

The write commands let you write out all or part of your editing buffer to either the current file or to some other file. These are described below:

*wfile* Writes changes made back to *file,* displaying the number of lines and characters written. Normally, *file* is omitted and the buffer is written to the name of the current file. If *file* is specified, text is written to that file. The editor writes to a file only if it is the current file and is edited, or if the file does not exist. Otherwise, you must give the variant form w! to force the write. If the file does not exist it is created. The current filename is changed only if there is no current filename; the current line is never changed.

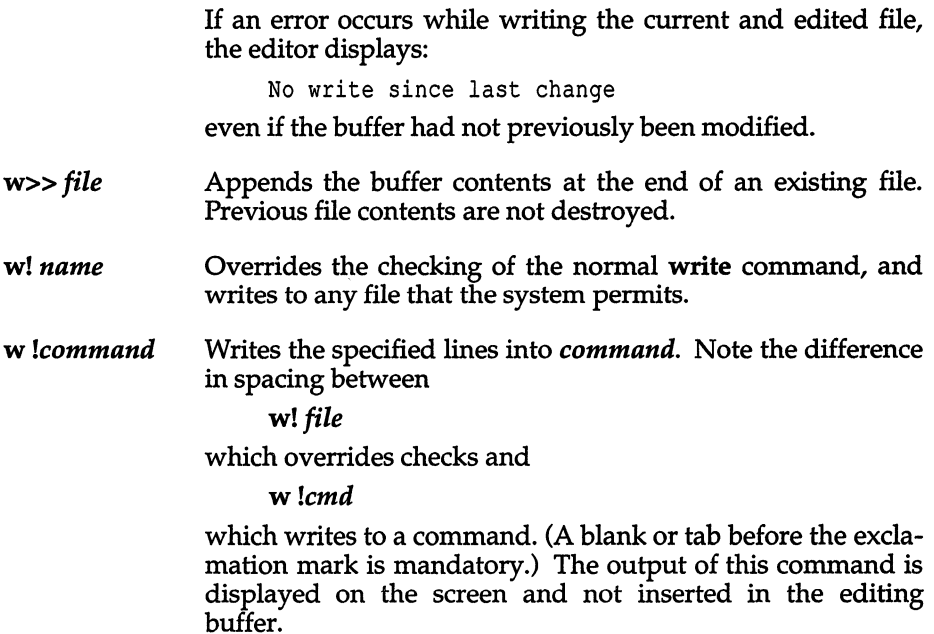

# *Read commands*

The read commands let you read text into your editing buffer at any location you specify. The text you read in must be at least one line long, and can be either a file or the output from a command.

*rfile*  Places a copy of the text of the given file in the editing buffer after the specified line. If no file is given, the current filename is used. The current filename is not changed unless there is none, in which case the file becomes the current name. If the file buffer is empty and there is no current name, this is treated as an e command.

> Address 0 is legal for this command and causes the file to be read at the beginning of the buffer. Statistics are given as for the e command when the r successfully terminates. After an r the current line is the last line read.

*r!command*  Reads the output of *command* into the buffer after the specified line. A blank or tab before the exclamation mark (!) is mandatory.

# *Quit commands*

There are several ways to exit vi. Some abort the editing session, some write out the editing buffer before exiting, and some warn you if you decide to exit without writing out the buffer. All of these ways of exiting are described below:

- q Exits vi. No automatic write of the editor buffer to a file is performed. However, vi displays a warning message if the file has changed since the last w command was issued, and does not quit. vi also displays a diagnostic if there are more files in the argument list left to edit. Normally, you will wish to save your changes, and you should enter a w command. If you wish to discard them, enter the **q!** command variant.
- **q!** Quits from the editor, discarding changes to the buffer without complaint.
- **wq** *name* Like a wand then a q command.
- **wq!** *name* Overrides checking normally made before execution of the w command to any file. For example, if you own a file but do not have write permission turned on, the **wq!** allows you to update the file anyway.
- x *name* If any changes have been made and not written, writes the buffer out and then quits. Otherwise, it just quits.

# *Global and substitute commands*

The global and substitute commands allow you to perform complex changes to a file in a single command. Learning how to use these commands is a must for an experienced vi user.

*g/pattern/cmds* The g command has two distinct phases. In the first phase, each line matching *pattern* in the editing buffer is marked. Next, the given command list is executed with the current line, dot (.), initially set to each marked line.

> The command list consists of the remaining commands on the current input line and may continue to multiple lines by ending all but the last such line with a backslash  $(\cdot)$ . This multiple-line option will not work from within vi. You must switch to ex to do it. The vi command Q can be used to exit to ex, and the ex command vi will return you to visual mode. If *cmds* (or the trailing slash (/) delimiter) is omitted, each line matching *pattern* is displayed.

The g command itself may not appear in *cmds.* The options autoprint and autoindent are inhibited during a global command and the value of the report option is temporarily infinite, in deference to a report for the entire global. Finally, the context mark  $(')$  or  $(')$  is set to the value of the current line (.) before the global command begins and is not changed during a global command.

The following global commands, most of them substitutions, cover the most frequent uses of the global command.

*gls1/p* This command simply prints all lines that contain the string *s1.* 

*gls1/slls21* This command substitutes the *first* occurrence of *s1* on all lines that contain it with the string *s2.* 

*gls1/slls2/g* This command substitutes all occurrences of *s1* with the string *s2.* This includes multiple occurrences of *s1* on a line.

*gls1/slls2/gp* This command works the same as the preceding example, except that in addition, all changed lines are displayed on the screen.

*gls1/slls2/gc* This command prompts you to confirm that you want to make each substitution of the string *s1* with the string *s2.* If you enter a  $Y$ , the given substitution is made, otherwise it is not.

- *glsO/s/s1/s2/g* This command marks all those lines that contain the string *sO,* and then for those lines only, substitutes all occurrences of the string *s1* with *s2.*
- *g!lpatternlcmds* This variant form of g runs *cmds* at each line not matching *pattern.*
- *g*/ $\frac{f}{s}$ /*sll Ig* This command inserts blank spaces at the beginning of each line in a file.

#### *s/patternlreplloptions*

On each specified line, the first instance of text matching the regular expression *pattern* is replaced by the replacement text *repl.* If the global indicator option character g appears, all instances on a line are substituted. If the confirm indication character c appears, before each substitution the line to be substituted is printed on the screen with the string to be substituted marked with caret  $\hat{r}$  characters. By entering Y, you cause the substitution to be performed; any other input causes no change to take place. After an s command, the current line is the last line substituted.

*v/pattern/cmds* A synonym for the global command variant g!, running the specified *cmds* on each line that does not match *pattern.* 

### *Text movement commands*

The text movement commands are largely superseded by commands available in vi command mode. However, the following two commands are still quite useful:

- co *addr flags*  A copy of the specified lines is placed after *addr,* which may be  $\tilde{w}$ . The current line (.) addresses the last line of the copy.
- *[rangelmaddr*  The m command moves the lines specified by *range* after the line given by *addr.* For example, m+ swaps the current line and the following line, since the default range is just the current line. The first of the moved lines becomes the current line (dot).

# *Shell escape commands*

You will often want to escape from the editor to execute normal UNIX commands. You may also want to change your working directory so that your editing can be done with respect to a different working directory. These operations are described below:

- cd *directory*  The specified *directory* becomes the current directory. If no directory is specified, the current value of the home option is used as the target directory. After a cd, the current file is not considered to have been edited so that write restrictions on preexisting files still apply.
- sh A new shell is created. You may invoke as many commands as you like in this shell. To return to  $vi$ , enter a  $\langle$ Ctrl $\rangle$ **D** to terminate the shell.
- *!command*  The remainder of the line after the exclamation (I) is sent to a shell to be executed. Within the text of *command,* the characters "%" and "#" are expanded as the filenames of the current file and the last edited file and the character "!" is replaced with the text of the previous command. Thus, in particular, "!!" repeats the last such shell escape. If any such expansion is performed, the expanded line is echoed. The current line is unchanged by this command.

If there has been "[No writel" of the buffer contents since the last change to the editing buffer, a diagnostic is displayed before the command is executed, as a warning. A single exclamation (!) is displayed when the command completes.

If you use C-Shell and set the prompt variable to output a prompt for noninteractive shells, the prompt is interpreted as an argument for *command* in shell escapes. This causes unexpected problems. To avoid these problems, use the default prompt value as shown in */usr/lib/mkuser/csh/cshrc.* 

# *Other commands*

The following command descriptions explain how to use miscellaneous ex commands that do not fit into the above categories.

The abbr, map, and set commands can also be defined with the EXINIT environment variable, which is read by the editor each time it starts up. For more information, see environ(M). Alternatively, these commands can be placed in a *.exrc* file in your home directory, which the editor reads if EXINIT is not defined.

abbr Maps the first argument to the following string. For example, the following command

#### :abbr rainbow yellow green blue red

maps "rainbow" to "yellow green blue red". Abbreviations can be turned off with the unabbreviate command, as in:

#### :una rainbow

map, map! Maps any character or escape sequence to a command sequence. For example, the following command maps the  $\langle$ Ctrl $\rangle$ **A** key to a shell escape that runs the clear(C) command:

#### map ^A:!clear^M

To include the (Ctrl)A and (Ctrl)M characters in the mapping, you must use vi's (Ctrl)V escape.

Characters mapped with map work in command mode, while characters mapped with map! work in insert mode. Characters mapped with map! cannot be unmapped using unmap.

nu Displays each specified line preceded by its buffer line number. The current line is left at the last line displayed. To get automatic line numbering of lines in the buffer, set the number option.

- preserve The current editor buffer is saved as though the system had just crashed. This command is for use only in emergencies when a w command has resulted in an error and you do not know how to save your work.
- = Displays the line number of the addressed line. The current line is unchanged.
- recover *file*  Recovers *file* from the system save area. The system saves a copy of the editing buffer only if you have made changes to the file, the system crashes, or you execute a preserve command. When you use preserve, you are notified by mail.

set *argument* With no arguments, set displays those options whose values have been changed from their defaults; with the argument all, it displays all of the option values.

> Giving an option name followed by a question mark (?) causes the current value of that option to be displayed. The question mark is unnecessary unless the option is a Boolean value. Switch options are given values either with:

#### set *option*

to turn them on or:

#### set *nooption*

to turn them off. String and numeric options are assigned with:

#### set *option=value*

More than one option can be given to set; all are interpreted from left to right. See "Options" for a complete list and descriptions.

tag *label*  The focus of editing switches to the location of *label.* If necessary, vi will switch to a different file in the current directory to find *label.* If you have modified the current file before giving a tag command, you must first write it out. If you give another tag command with no argument, the previous *label* is used.

> Similarly, if you press (CtrI)], vi searches for the word immediately after the cursor as a tag. This is equivalent to entering ":tag", the word following the cursor, and then pressing the (Return) key.

> The tags file is normally created by a program such as ctags, and consists of a number of lines with three fields separated by blanks or tabs. The first field gives the name of the tag, the second the name of the file where the tag resides, and the third gives an addressing form which can be used by the editor to find the tag. This field is usually a contextual scan using */pattern/* to be immune to minor changes in the file. Such scans are always performed as if the nomagic option was set. The tag names in the tags file must be sorted alphabetically.

unmap Unmaps any character or escape sequence that has been mapped using the map command.

# *Options*

There are a number of options that can be set to affect the vi environment. These can be set with the ex set command while editing, with the **EXINIT** environment variable, or in the vi start-up file, *.exrc.* This file normally sets the user's preferred options so that they do not need to be set manually each time you invoke vi.

The first thing that must be done before you can use vi, is to set the terminal type so that vi understands how to talk to the particular terminal you are using.

There are only two kinds of options: switch options and string options. A switch option is either on or off. A switch is turned off by prefixing the word *no* to the name of the switch within a set command. String options are strings of characters that are assigned values with the syntax *option=string.* Multiple options may be specified on a line. vi options are listed below:

#### auto indent, ai (default: noai)

Can be used to ease the preparation of structured program text. For each line created by an append, change, insert, open, or substitute operation, vi looks at the preceding line to determine and insert an appropriate amount of indentation. To back the cursor up to the preceding tab stop, press (Ctrl}D. The tab stops going backward are defined as multiples of the shiftwidth option. You cannot backspace over the indent, except by pressing (Ctrl}D.

Specially processed in this mode is a line with no characters added to it, which turns into a completely blank line (the whitespace provided for the autoindent is discarded). Also, specially processed in this mode are lines beginning with a caret ( $\hat{ }$ ) and immediately followed by a (Ctrl)D. This causes the input to be repositioned at the beginning of the line, but retains the previous indent for the next line. Similarly, a " $\tilde{0}$ " followed by a  $\langle$ Ctrl $\rangle$ **D**, repositions the cursor at the beginning without retaining the previous indent. Autoindent does not happen in global commands.

#### autoprintap (default: ap)

Causes the current line to be displayed after each ex copy, move, or substitute command. This has the same effect as supplying a trailing "p" to each such command. Autoprint is suppressed in globals, and only applies to the last command on a line.

#### autowrite, aw (default: noaw)

Causes the contents of the buffer to be automatically written to the current file if you have modified it when you give a next, rewind, tag, or ! command, or a  $\langle$ Ctrl $\rangle$ <sup>o</sup> (switch files) or  $\langle$ Ctrl $\rangle$ ] (goto tag) command.

#### beautify, bf (default: nobeautify)

Causes all control characters except tab, newline and formfeed to be discarded from the input. A complaint is registered the first time a backspace character is discarded. Beautify does not apply to command input.

#### directory, dir (default: *dir=/tmp)*

Specifies the directory in which vi places the editing buffer file. If the directory does not have write permission, the editor will exit abruptly when it fails to write to the buffer file.

#### edcompatible (default: noedcompatible)

Causes the presence or absence of g and c suffixes on substitute commands to be remembered, and to be toggled on and off by repeating the suffixes. The suffix r causes the substitution to be like the tilde  $\binom{3}{2}$  command, instead of like the ampersand (&) command.

#### errorbells, eb (default: noeb)

Error messages are preceded by a bell. If possible, the editor always places the error message in inverse video instead of ringing the bell.

#### hardtabs, ht (default: ht=8)

Gives the boundaries on which terminal hardware tabs are set or on which tabs the system expands.

#### ignorecase, ic (default: noic)

Maps all uppercase characters in the text to lowercase in regular expression matching. In addition, all uppercase characters in regular expressions are mapped to lowercase except in character class specifications enclosed in brackets.

#### lisp (default: nolisp)

Autoindent indents appropriately for LISP code, and the ( ) { } [[ and )] commands are modified to have meaning for LISP.

#### list (default: nolist)

All printed lines are displayed, showing tabs and end-of-lines.

magic (default: magic)

If nomagic is set, the number of regular expression metacharacters is greatly reduced, with only caret  $(\hat{\ } )$  and dollar sign  $(\hat{\ } )$  having special effects. In addition, the metacharacters tilde  $(\tilde{\mathbf{r}})$  and ampersand (&) in replacement patterns are treated as normal characters. All the normal metacharacters may be made magic when nomagic is set by preceding them with a backslash  $(\lambda)$ .

#### mesg (default: nomesg)

Causes write permission to be turned off to the terminal while you are in visual mode, if nomesg is set. This prevents people writing to your screen with the UNIX write command and scrambling your screen as you edit.

#### number, n (default: nonumber)

Causes all output lines to be printed with their line numbers.

#### optimize, opt (default: optimize)

Output of text to the screen is expedited by setting the terminal so that it does not perform automatic carriage returns when displaying more than one line of output, thus greatly speeding output on terminals without addressable cursors when text with leading whitespace is printed.

#### paragraphs, para (default: para =IPLPPPQPP TPbp)

Specifies paragraph delimiters for the { and } operations. The pairs of characters in the option's value are the names of the nroff macros that start paragraphs.

#### prompt (default: prompt)

ex input is prompted for with a colon (:). If noprompt is set, when ex command mode is entered with the Q command, no colon prompt is displayed on the status line.

#### redraw (default: noredraw)

The editor simulates (using great amounts of output), an intelligent terminal on a dumb terminal. Useful only at very high speed.

#### remap (default: remap)

If on, mapped characters are repeatedly tried until they are unchanged. For example, if  $o$  is mapped to  $O$  and  $O$  is mapped to  $I$ ,  $o$  will map to  $I$  if remap is set, and to  $O$  if noremap is set.

#### report (default: report=5)

Specifies a threshold for feedback from commands. Any command that modifies more than the specified number of lines will provide feedback as to the scope of its changes. For global commands and the undo command, the net change in the number of lines in the buffer is presented at the end of the command. Thus notification is suppressed during a g command on the individual commands performed.

#### scroll  $(default: scroll='2 window)$

Determines the number of logical lines scrolled when (Ctrl)D is received from a terminal input in command mode, and the number of lines displayed by a command mode z command (double the value of scroll).

#### sections (default: sections=SHNHH HU)

Specifies the section macros for the [[ and ]] operations. The pairs of characters in the option's value are the names of the nroff macros that start sections.

#### shell, sh (default: *sh=/bin/sh)*

Gives the pathname of the shell forked for the shell escape (!) command, and by the shell command. The default is taken from SHELL in the environment, if present.

#### shiftwidth, sw (default:sw=8)

Gives the width of a software tab stop, used in reverse tabbing with  $\langle \text{Ctrl} \rangle$ D when using autoindent to append text, and by the shift commands.

#### showmatch, sm (default: nosm)

When a ")" or " }" is typed, moves the cursor to the matching "(" or " $\{$ " for one second if this matching character is on the screen.

#### showmode (default:noshowmode)

Causes the message INPUT MODE to appear on the lower right corner of the screen when insert mode is activated.

#### slowopen (default: noslowopen)

Postpones update of the display during inserts.

#### tabstop, ts (default: ts=8)

The editor expands tabs in the input file to be on *n* boundaries for the purposes of display.

#### taglength, t1 (default: t1=O)

The first *n* characters in a tag name are significant, but all others are ignored. A value of zero (the default) means that all characters are significant.

#### tags (default: *tags=tags /usr/lib/tags)*

A path of files to be used as tag files for the tag command. A requested tag is searched for in the specified files, sequentially. By default, files named *tags* are searched for in the current directory and in */usr/lib.* 

#### term (default=value of shell TERM variable) The terminal type of the output device.

#### terse (default: noterse)

Shorter error diagnostics are produced for the experienced user.

#### **timeout**  $[=n]$ , **to**  $[=n]$  (default: **to**=xxx)

Milliseconds to wait for subsequent input characters. This is the maximum allowed waiting time between characters in "multicharacter" sequences, such as arrow keys or :map functions. If no value is given, vi determines the timeout period from the type and speed of the terminal connection; setting notimeout requires the next character to be input, and is not the same as setting timeout to "0" (never waiting).

#### warn (default: warn)

Warn if there has been "[No write since last change]" before a shell escape command !.

#### window (default: window = speed dependent)

This specifies the number of lines in a text window. The default is 8 at slow speeds (600 baud or less), 16 at medium speed (1200 baud), and the full screen (minus one line) at higher speeds.

#### w300,w1200,w9600

These are not true options but set window (above) only if the speed is slow (300), medium (1200), or high (9600), respectively.

#### wrapscan, ws (default: ws)

Searches, using the regular expressions in addressing, will wrap around past the end of the file.

#### wrapmargin, wm (default: wm=O)

Defines the margin for automatic insertion of newlines during text input. The value specified is the width of the margin at the right-hand side of the screen within which word wrap will be carried out. A newline will be inserted immediately after a word that ends in the margin. A value of zero specifies no wrap margin.

#### writeany, wa (default: nowa)

Inhibits the checks normally made before write commands, allowing a write to any file that the system protection mechanism will allow.

### *Regular expressions*

A regular expression specifies a set of strings of characters. A member of this set of strings is said to be "matched" by the regular expression. vi remembers two previous regular expressions: the previous regular expression used in a substitute command and the previous regular expression used elsewhere, referred to as the previous *scanning* regular expression. The previous regular expression can always be referred to by a null regular expression: for example,  $\frac{4}{7}$  //" or  $\frac{4}{7}$ ??".

The regular expressions allowed by vi are constructed in one of two ways depending on the setting of the magic option. The ex and vi default setting of magic gives quick access to a powerful set of regular expression metacharacters. The disadvantage of magic is that the user must remember that these metacharacters are magic and precede them with the backslash (\) to use them as "ordinary" characters. With nomagic set, regular expressions are much simpler, there being only two metacharacters. The power of the other metacharacters is still available by preceding the now ordinary character with a "  $\sqrt{\ }$ ". Note that "  $\sqrt{\ }$ " is always a metacharacter. In this discussion, the **magic** option is assumed. With nomagic, the only special characters are the caret  $(\hat{\ })$ at the beginning of a regular expression, the dollar sign (\$) at the end of a regular expression, and the backslash (\). The tilde  $\tilde{r}$  and the ampersand  $(\&)$ also lose their special meanings related to the replacement pattern of a substitute.

The following basic constructs are used to construct magic mode regular expressions.

*char* An ordinary character matches itself. Ordinary characters are any characters except a caret  $\binom{2}{1}$  at the beginning of a line, a dollar sign  $(\frac{2}{3})$ at the end of line, a star (\*) as any character other than the first, and any of the following characters: .  $\sqrt{2}$ 

> These characters must be preceded by a backslash (\) if they are to be treated as ordinary characters.

- $\lambda$ At the beginning of a pattern, forces the match to succeed only at the beginning of a line.
- \$ At the end of a regular expression, forces the match to succeed only at the end of the line.
	- Matches any single character except the newline character.
- \< Forces the match to occur only at the beginning of a "word"; that is, either at the beginning of a line, or just before a letter, digit, or underline and after a character not one of these.
- \> Similar to \<, but matching the end of a "word", that is, either the end of the line or before a character which is not a letter, a digit, or the underline character.
- *[string]* Matches any single character in the class defined by *string.* Most characters in *string* define themselves. A pair of characters separated by a dash  $\overline{(-)}$  in string defines the set of characters between the specified lower and upper bounds, thus "[a-z]" as a regular expression matches any single lowercase letter. If the first character of *string* is a caret ( $\hat{ }$ ) then the construct matches those characters which it otherwise would not. Thus " $[^a\text{-}z]$ " matches anything but a lowercase letter or a newline. To place any of the characters caret, left bracket, or dash in *string* they must be escaped with a preceding backslash (\).

The concatenation of two regular expressions first matches the leftmost regular expression and then the longest string that can be recognized as a regular expression. The first part of this new regular expression matches the first regular expression and the second part matches the second. Any of the single character matching regular expressions mentioned above may be followed by a star (\*) to form a regular expression that matches zero or more adjacent occurrences of the characters matched by the prefixing regular expression. The tilde ( $\tilde{ }$ ) may be used in a regular expression to match the text that defined the replacement part of the last s command. A regular expression may be enclosed between the sequences " $\langle$ " and " $\rangle$ " to remember the text matched by the enclosed regular expression. This text can later be interpolated into the replacement text using the following notation:

#### *\ digit*

where *digit* enumerates the set of remembered regular expressions.

The basic metacharacters for the replacement pattern are the ampersand  $(\&)$ and the tilde (\*); these are given as  $\sqrt[n]{\alpha''}$  and  $\sqrt[n]{\alpha''}$  when nomagic is set. Each instance of the ampersand is replaced by the characters matched by the search pattern. In the replacement pattern, the tilde stands for the text of the previous replacement pattern.

#### *vi(C)*

Other metasequences possible in the replacement pattern are always introduced by a backslash (\). The sequence  $\mathscr{N}(n'')$  is replaced by the text matched by the nth regular subexpression enclosed between *"\ ("* and *"\ )".* When nested, parenthesized subexpressions are present, *n* is determined by counting occurrences of *"\ ("* starting from the left. The sequences *"\* u" and *"\* 1" cause the immediately following character in the replacement to be converted to uppercase or lowercase, respectively, if this character is a letter. The sequences " $\Upsilon$ " and " $\Upsilon$ " turn such conversion on, either until " $\Upsilon$ " or " $\Upsilon$ " is encountered, or until the end of the replacement pattern.

# *Files*

*/tmp* 

default directory where temporary work files are placed; it can be changed using the directory option (see the ex(C) set command).

*/usr/lib/terminfo/?* /\*

compiled terminal description database

### *Credit*

This utility was developed at the University of California at Berkeley and is used with permission.

### *Notes*

The */usr/lib/expreserve* program can be used to restore vi buffer files that were lost as a result of a system crash. The program searches the */tmp* directory for vi buffer files and places them in the directory */usr/preserve.* The owner can retrieve these files using the -r option.

The */usr/lib/expreserve* program must be placed in the system startup file, */etc/rc.d/3/recovery,* before the command that cleans out the */tmp* directory. See the *System Administrator's Guide* for more information on the *letdrc2* scripts.

Two options, although they continue to be supported, have been replaced in the documentation by the options that follow the Command Syntax Standard (see Intro(C)). A -r option that is not followed with an argument has been replaced by -L, and *+command* has been replaced by -c *command .* 

vi does not strip the high bit from 8-bit characters read in from text files, text insertion, and editing commands. It does not look for "magic numbers" of object files when reading in a text file. It also writes out text and displays text without stripping the high bit.

vi uses the LC\_CTYPE environment variable to determine if a character is printable, displaying the octal codes of non-printable 8-bit characters. It also uses LC\_CTYPE and LANG to convert between upper and lowercase characters for the tilde command and for the ignorecase option.

When the percent sign  $(\%)$  is used in a shell escape from vi via the exclamation mark (!), the " $\frac{3}{2}$ " is replaced with the name of the file being edited. In previous versions of vi, each character in this replacement had the high bit set to 1 to quote it; in the current version of vi it is left alone.

# *Warnings*

Tampering with the entries in */usr/lib/tenninfo/?/\** (for example, changing or removing an entry) can affect programs such as vi that expect all entries to be present and correct. In particular, removing the "dumb" terminal entry may cause unexpected problems.

Software tabs using  $T$  work only immediately after the autoindent.

Left and right shifts on intelligent terminals do not make use of insert and delete operations in the terminal.

Refer to the crypt(C) page for information about restrictions on the availability of encryption options.

### *Standards confonnance*

vedit and view are conformant with:

AT&T SVID Issue 2.

vi is conformant with:

AT&T SVID Issue 2; and X/Open Portability Guide, Issue 3,1989.

# **vidi**

set the font and video mode for a video device

# *Syntax*

vidi [ -d ] [ -f *fontfile* ] *font* 

*vidimode* 

# *Description*

The vidi command has two functions. With arguments it loads/extracts a font or sets the video mode for the current standard input device. Without arguments, it lists all of the valid video mode and font commands.

# *Font options*

Some video cards support changeable character fonts. Available fonts are font8x8, font8x14, and font8x16. The font options are used as follows:

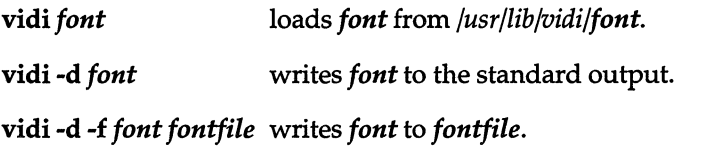

vidi -f *fontfile font* loads *font* from *fontfile* instead of default directory.

# *Mode options*

vidi also sets the mode of the video adapter connected to the standard input. The modes are:

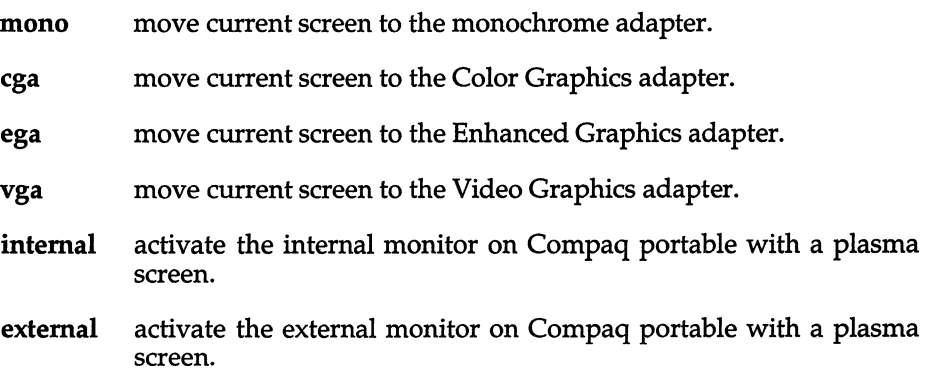

# *Text and graphics modes*

The following tables list the available modes.

#### **Text Modes**

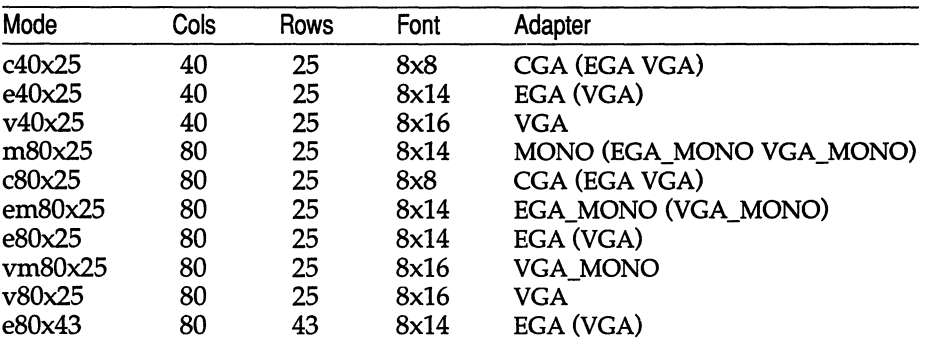

#### **Graphics Modes**

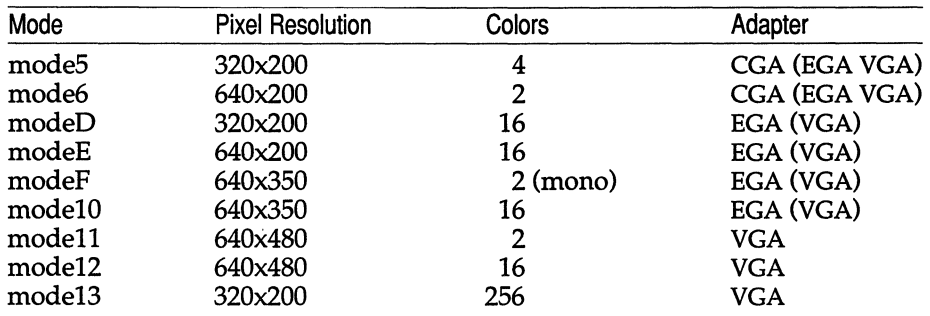

# *See also*

screen(HW)

# *Note*

The **internal** and external commands should only be used on Compaq compatible displays.

# *Value added*

vidi is an extension of AT&T System V provided by The Santa Cruz Operation, Inc.

# **vmstat**

report paging and system statistics

# *Syntax*

vmstat [ -fs ] [ -n *name list* ] [ -I *lines* ] [ *interval* [ *count* ]]

# *Description*

vmstat reports some statistics kept by the system on processes, demand paging, and cpu and trap activity. Three types of reports are available:

- (default) A summary of the number of processes in various states, paging activity, system activity, and cpu cycle consumption.
- -f Number of fork(S)s done.
- -s A verbose listing of paging and trap activity.

If no *interval* or *count* is specified, the totals since system bootup are displayed.

If an *interval* is given, the number of events that have occurred in the last *interval* seconds is shown. If no *count* is specified, this display is repeated forever every *interval* seconds. Otherwise, when a *count* is also specified, the information is displayed *count* times.

Other flags that may be specified include:

- -n *namelist* Use file *namelist* as an alternate symbol table instead of */unix.*
- *-llines* For the default display, repeat the header every *lines* reports (default is 20).

The fields in the default report are:

- procs The number of processes which are:
	- r In the run queue.
	- **b** Blocked waiting for resources.
	- w Swapped out.

These values always reflect the current situation, even if the totals since boot are being displayed.

- paging Reports on the performance of the demand paging system. Unless the totals since boot are being displayed, this information is averaged over the preceding *interval* seconds:
	- frs Free swap space.
	- dmd Demand zero and demand fill pages.
	- sw Pages on swap.
	- cch Pages in cache.
	- fli Pages on file.
	- pft Protection faults.
	- frp Pages freed.
	- pos Processes swapped out successfully.
	- pif Processes swapped out unsuccessfully.
	- rso Regions swapped out.
	- rsi Regions swapped in.

system Reports on the general system activity. Unless the totals since boot are being shown, these figures are averaged over the last *interval* seconds:

- sy Number of system calls.
- cs Number of context switches.
- cpu Percentage of cpu cycles spent in various operating modes:

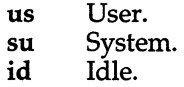

The -f and -s reports are a series of lines of the form:

#### *number description*

which means that *number* of the items described by *description* happened (either since boot or in the last *interval* seconds, as appropriate). These reports should be self-explanatory.

### *Files*

*/unix /dev/kmem*  Default namelist. Default source of statistics.

### *See also*

 $fork(S), ps(C), pstat(C)$ 

# *Authorization*

The behavior of this utility is affected by assignment of the **mem** authorization. If you do not have this authorization, the command will not work. Refer to the "Using a secure system" chapter of the User's Guide for more details.

# *Value added*

**vmstat** is an extension of AT&T System V provided by The Santa Cruz Operation, Inc.

# w

display information about who is on the system and what they are doing

# *Syntax*

w [ -hlqtw ] [ -n *name list* ] [ -s *swapdev* ] [ -u *utmpfile* ] [ *users* ... ]

# *Description*

The w command prints a summary of the current activity on the system, including what each user is doing. The heading line shows the current time of day, how long the system has been up, the number of users logged onto the system, and load averages. Load averages are the number of processes in the run queue averaged over 1, 5, and 15 minutes.

The options are:

- -h Do not print the heading or title lines.
- -I Long format (default): for each user, w outputs the user's login name, the terminal or pseudo terminal the user is currently using, when the user logged onto the system, the number of minutes the user has been idle (how much time has expired since the user last typed anything), the CPU time used by all processes and their children attached to the terminal, the CPU time used by the currently active process, and the name and arguments of the currently active process.
- -q Quick format: for each user, w outputs the users login name, the terminal or pseudo terminal the user is currently using, the number of minutes the user has been idle, and the name of the currently active process.
- -t  $\qquad \qquad$  Only the heading line is output (equivalent to uptime(C)).
- -w Both the heading line and the summary of users is output.
- *-nnamelist* The argument is taken as the name of an alternate *name list (Junix* is the default).
- *-sswapdev* Uses the file *swapdev* in place of */dev/swap*. This is useful when examining a *corefile.*
- *-uutmpfile* The file *utmpfile* is used instead of */etc/utmp* as a record of who is currently logged in.

If any *users* are given, the user summary is restricted to reporting on those users.

# *Files*

*/unix /etc/utmp /dev/kmem /dev/swap* 

# *See also*

 $date(C)$ , finger(C), ps(C), uptime(C), who(C), whodo(C)

### *Notes*

The "currently active process" is only an approximation and is not always correct. Pipelines can produce strange results, as can some background processes. If w is completely unable to guess at the currently active process, it prints " - ".

# *Authorization*

The behavior of this utility is affected by assignment of the mem authorization, which is usually reserved for system administrators. If you do not have this authorization, the output will be restricted to data pertaining to your activities only. Refer to the "Using a secure system" chapter of the *User's Guide* for more details.

# *Value added*

w is an extension of AT&T System V provided by The Santa Cruz Operation, Inc.

# **wait**

await completion of background processes

# *Syntax*

wait

# *Description*

The wait command waits until all background processes started with an ampersand (&) have finished, and reports on abnormal terminations.

wait is built in to csh and sh.

Because the wait(S) system call must be executed in the parent process, the shell itself executes wait, without creating a new process.

# *See also*

csh(C), sh(C)

# *Notes*

Not all the processes of a pipeline with three or more stages are children of the shell, and thus cannot be waited for.

# *Standards confonnance*

wait is conformant with:

AT&T SVID Issue 2; and X/Open Portability Guide, Issue 3, 1989.
### **we**

counts lines, words and characters

### *Syntax*

 $wc$  [ -lwc ] [ names ]

### *Description*

The we command counts lines, words and characters in the named files, or in the standard input if no names appear. It also keeps a total count for all named files. A word is a maximal string of characters delimited by spaces, tabs, or newlines.

The options I, w, and c may be used in any combination to specify that a subset of lines, words, and characters are to be reported. The default is -Iwc.

When names are specified on the command line, they are printed along with the counts.

### *Standards conformance*

we is conformant with:

AT&T SVID Issue 2; and X/Open Portability Guide, Issue 3,1989.

what(C)

### **what**

identifies files

### *Syntax*

what *files* 

### *Description*

The what command searches the given files for all occurrences of the pattern  $\mathcal{Q}(\#)$  and prints out what follows until the first tilde ( $\hat{\ }$ ), greater-than sign (>), new-line, backslash  $(\nabla)$  or null character. The SCCS command  $get(CP)$  substitutes this string as part of the  $@( $\#$ )$  string.

For example, if the shell procedure in file *print* contains

```
# @(#)this is the print program 
# @(#)syntax: print [files] 
pr $* I lpr
```
then the command

what print

displays the name of the file *print* and the identifying strings in that file:

print: this is the print program syntax: print [files]

what is intended to be used with the get(CP) command, which automatically inserts identifying information, but it can also be used where the information is inserted manually.

### *See also*

admin(CP), get(CP)

### *Standards conformance*

what is conformant with:

AT&T SVID Issue 2; and X/Open Portability Guide, Issue 3, 1989.

## **who**

list who is on the system

### *Syntax*

who [ -uATHldtasqbrfp ] *[file]* 

who ami

who amI

### *Description*

The who command can list the user's name, terminal line, login time, and the elapsed time since activity occurred on the line; it also lists the process ID of the command interpreter (shell) for each current user. It examines the */etc/inittab* file to obtain information for the Comments column, and */etc/utmp*  to obtain all other information. If *file* is given, that file is examined. Usually, *file* will be */etc/wtmp,* which contains a history of all the logins since the file was last created.

who with the am i or am I option identifies the invoking user.

Except for the default -s option, the general format for output entries is:

#### *name [state] line time activity pid [comment] [exit]*

With options, who can list logins, logoffs, reboots, and changes to the system clock, as well as other processes spawned by the init process. These options are:

- -u This option lists only those users who are currently logged in. The "name" is the user's login name. The "line" is the name of the line as found in the directory */dev.* The "time" is the time that the user logged in. The "activity" is the number of hours and minutes since activity last occurred on that particular line. A dot (.) indicates that the terminal has seen activity in the last minute and is therefore "current." If more than twenty-four hours have elapsed or the line has not been used since boot time, the entry is marked "old." This field is useful when trying to determine whether a person is working at the terminal or not. The "pid" is the process ID of the user's shell. The "comment" is the comment field. It can contain information about where the terminal is located, the telephone number of the dataset, the type of terminal if hard-wired, etc.
- -A This option displays UNIX accounting information.
- -T This option is the same as the -u option, except that the "state" of the terminal line is printed. The "state" describes whether someone else can write to that terminal. A plus character (+) appears if the terminal is writable by anyone; a minus character (-) appears if it is not. root can write to all lines having a plus character or a minus character in the "state" field. If a bad line is encountered, a question mark (?) is displayed.
- -H This option displays column headings above the regular output.
- -1 This option lists only those lines on which the system is waiting for someone to login. The "name" field is LOGIN in such cases. Other fields are the same as for user entries except that the "state" field does not exist.
- -d This option displays all processes that have expired and have not been respawned by init. The "exit" field appears for dead processes and contains the termination and exit values (as returned by **wait**(C)), of the dead process. This can be useful in determining why a process terminated.
- -t This option indicates the last change to the system clock (via the date(C)command) su(C).
- -a This option processes the */etc/utmp* file or the named *file* with all options turned on.
- -5 This option is the default and lists only the "name", "line", and "time" fields.
- -q This is a quick who, displaying only the names and the number of users currently logged on. When this option is used, all other options are ignored.
- -b This option indicates the time and date of the last reboot.
- -r This option indicates the current run level of the init process. In addition, it produces the process termination status, process id, and process exit status (see  $\text{utmp}(F)$ ) under the "idle", "pid", and "comment" headings, respectively.
- -£ The -£ option will suppress psuedo-ttys from who output, except for remote logins.
- -p This option lists any other process which is currently active and has been previously spawned by init. The "name" field is the name of the program executed by init as found in */etc/inittab.* The "state", "line", and "idle" fields have no meaning. The "comment" field shows the "id" field of the line from */etc/inittab* that spawned this process. See inittab(F).

### *Files*

*/etc/utmp /etc/wtmp /etc/inittab* 

### *See also*

date(C), inittab(F), login(M), mesg(C), su(C), utmp(F), wait(S)

### *Standards conformance*

who is conformant with:

AT&T SVID Issue 2; and X/Open Portability Guide, Issue 3, 1989.

## **whodo**

determine who is doing what

### *Syntax*

/bin/whodo

### *Description*

The whodo command produces merged, reformatted, and dated output from the  $who(C)$  and  $ps(C)$  commands.

#### *See also*

 $ps(C)$ , who $(C)$ 

### *Authorization*

The behavior of this utility is affected by assignment of the mem authorization. If you do not have this authorization, the output will be restricted to data pertaining to your activities only. Refer to the "Using a secure system" chapter of the *User's Guide* for more details.

### *Standards conformance*

whodo is conformant with:

AT&T SVID Issue 2.

## **write**

write to another user

### *Syntax*

write *user* [ *tty* ]

### *Description*

The write command copies lines from your terminal to that of another user. When first called, it sends the message:

Message from *your-logname your-tty* ...

The recipient of the message should write back at this point. Communication continues until an end-of-file is read from the terminal or an interrupt is sent. At that point, write displays:

(end of message)

on the other terminal and exits.

If you want to write to a user who is logged in more than once, the *tty* argument may be used to indicate the appropriate terminal.

Permission to receive messages from other users of the system may be granted or denied by use of the mesg(C) command. By default, users are not allowed to receive messages (this is for security). This may be altered by issuing the mesg command from the *.login* script.

If the character "!" is found at the beginning of a line, write calls the shell to execute the rest of the line as a command. Output from the command is sent to the terminal; it is not sent to the remote user.

The following protocol is suggested for using write: when you first write to another user, wait for him or her to write back before starting to send. Each party should end each message with a distinctive signal ((o) for "over" is conventional), indicating that the other may reply; (oo) for "over and out" is suggested when conversation is to be terminated.

### *Files*

*/etc/utmp /bin/sh*  To find user To execute " ! "

#### *See also*

 $hello(C), mail(C), mesg(C), who(C)$ 

### *Standards conformance*

**write** is conformant with:

AT&T SVID Issue 2; and X/Open Portability Guide, Issue 3, 1989.

### **x286emul**

emulate XENIX 80286

### *Syntax*

x286emul [ *arg .*.. ] *prog286* 

### *Description*

 $x286$ emul is an emulator that allows programs from XENIX System  $V/286$ Release 2.3 or XENIX System V/286 Release 2.3.2 on the Intel 80286 to run on the Intel 80386 processor under UNIX System V Release 3.2 or later.

The UNIX system recognizes an attempt to exec(S) a 286 program, and automatically exec's the 286 emulator with the 286 program name as an additional argument. It is not necessary to specify the x286emul emulator on the command line. The 286 programs can be invoked using the same command format as on the XENIX System V/286.

x286emul reads the 286 program's text and data into memory and maps them through the LDT (via  $sys86(S)$ ) as 286 text and data segments. It also fills in the jam area, which is used by XENIX programs to do system calls and signal returns. x286emul starts the 286 program by jumping to its entry point.

When the 286 program attempts to do a system call, **x286emul** takes control. It does any conversions needed between the 286 system call and the equivalent 386 system call, and performs the 386 system call. The results are converted to the form the 286 program expects, and the 286 program is resumed.

The following are some of the differences between a program running on a 286 and a 286 program using x286emul on a 386:

- Attempts to unlink or write on the 286 program will fail on the 286 with ETXTBSY. Under x286emul, they will not fail.
- ptrace(S) is not supported under x286emul.
- The 286 program must be readable for the emulator to read it.

### *File*

*/bin/x286emul* The emulator must have this name and be in */bin* if it is to be automatically invoked when exec(S) is used on a 286 program.

## **xargs**

construct and execute commands

### *Syntax*

xargs [ *flags]* [ *command* [ *initial-arguments]* ]

### *Description*

The xargs command combines the fixed *initial-arguments* with arguments read from the standard input to execute the specified *command* one or more times. The number of arguments read for each *command* invocation and the manner in which they are combined are determined by the flags specified.

*command,* which may be a shell file, is searched for using the shell \$PATH variable. If *command* is omitted. *(bin/echo is used.*)

Arguments read in from standard input are defined to be contiguous strings of characters delimited by one or more blanks, tabs, or newlines; empty lines are always discarded. Blanks and tabs may be embedded as part of an argument if escaped or quoted: Characters enclosed in quotes (single or double) are taken literally, and the delimiting quotes are removed. Outside of quoted strings, a backslash (\) will escape the next character.

Each argument list is constructed starting with the *initial-arguments,* followed by some number of arguments read from standard input (exception: see -i flag). Flags -i, -I, and -n determine how arguments are selected for each command invocation. When none of these flags are coded, the *initialarguments* are followed by arguments read continuously from standard input until an internal buffer is full, and *command* is executed with the accumulated args. This process is repeated until there are no more args. When there are flag conflicts (for example, -1 vs. -n), the last flag has precedence. *flag* values are:

*-lnumber command* is executed for each *number* lines of nonempty arguments from the standard input. This is instead of the default single line of input for each *command.* The last invocation of *command* will be with fewer lines of arguments if fewer than *number* remain. A line is considered to end with the first newline *unless* the last character of the line is a blank or a tab; a trailing blank/tab signals continuation through the next nonempty line. If *number* is omitted, 1 is assumed. Option -x is forced.

- *-ireplstr*  Insert mode: *command* is executed for each line from the standard input, taking the entire line as a single argument, inserting it in *initial-arguments* for each occurrence of *replstr.* A maximum of 5 arguments in *initial-arguments* may each contain one or more instances of *replstr.* Blanks and tabs at the beginning of each line are thrown away. Constructed arguments may not grow larger than 255 characters, and option -x is also forced. " { } " is assumed for *replstr* if not specified.
- *-nnumber*  Executes *command,* using as many standard input arguments as possible, up to the *number* of arguments maximum. Fewer arguments are used if their total size is greater than *size* characters, and for the last invocation if there are fewer than *number*  arguments remaining. If option -x is also coded, each *number* of arguments must fit in the *size* limitation, or xargs terminates execution.
- -t Trace mode: the *command* and each constructed argument list are echoed to file descriptor 2 just prior to their execution.
- -p Prompt mode: the user is prompted whether to execute *command* at each invocation. Trace mode (-t) is turned on to display the command instance to be executed, followed by a  $\alpha$ ..." prompt. A reply of "y" (optionally followed by anything), will execute the command; anything else, including a carriage return, skips that particular invocation of *command.*
- -x Causes xargs to terminate if any argument list would be greater than *size* characters; -x is forced by the options -i and -1. When none of the options -i, -l, or -n are coded, the total length of all arguments must be within the *size* limit.
- *-ssize*  The maximum total size of each argument list is set to *size* characters; *size* must be a positive integer less than or equal to 470. If -s is not coded, 470 is taken as the default. Note that the character count for *size* includes one extra character for each argument and the count of characters in the command name.
- *-eeo/str eofstr* is taken as the logical end-of-file string. Underscore () is assumed for the logical EOF string if -e is not coded. -e with no *eofstr* coded turns off the logical EOF string capability (underscore is taken literally). xargs reads standard input until either end-of-file or the lOgical EOF string is encountered.

xargs terminates if it either receives a return code of -1 from, or if it cannot execute, *command.* When *command* is a shell program, it should explicitly exit (see  $\mathbf{sh}(C)$ ) with an appropriate value to avoid accidentally returning with -1.

### *Examples*

The following will move all files from directory \$1 to directory \$2, and echo each move command just before doing it:

```
Is $1 I xargs -i -t mv $1I{ } $21{ }
```
The following will combine the output of the parenthesized commands onto one line, which is then echoed to the end-of-file *log:* 

(logname; date; echo  $$0$  \*) | xargs >>log

The user is prompted to enter which files in the current directory are to be printed and prints them one at a time:

```
Is I xargs -p -llpr
```
or many at a time:

Is I xargs -p -1 I xargs Ipr

The following will execute diff(C) with successive pairs of arguments originally entered as shell arguments:

echo \$\* I xargs -n2 diff

### *Standards conformance*

xargs is conformant with:

AT&T SVID Issue 2; and X/Open Portability Guide, Issue 3,1989.

## **xtod**

change file format from UNIX to MS-DOS

### *Syntax*

**xtod** *[filename]* > *[output.file]* 

### *Description*

The **xtod** command converts a file from UNIX format to MS-DOS format. The MS-DOS files terminate a line of text with a carriage return and a linefeed, while UNIX files terminate a line with a linefeed only. Also MS-DOS places a (Ctrl)z at the end of a file, while UNIX does not. Some programs and utilities are sensitive to this difference and some are not. If a text or data file is not being interpreted correctly, use the **dtox** and **xtod** conversion utilities. The **xtod** command adds the extra carriage return to the end of each line and adds the (Ctrl)z to the end of the file. This utility is not required for converting binary object files.

If no filename is specified on the command line, **xtod** takes input from standard input. Output of the utility goes to standard output.

### *See also*

dtox(C)

## **xtract**

extract a file from a cpio archive and stop.

### *Syntax*

**extract** *cpio \_options pattern archive* 

### *Description*

**xtract** is used to extract a single file from a **cpio** archive. Unlike using **cpio**  directly, this allows for the quick extraction of a single file without reading the entire archive. The extraction is performed using the -iv options.

### *See also*

cpio(C)

### *Standards conformance*

**xtract** is conformant with:

AT&T SVID Issue 2.

## **yes**

print string repeatedly

### *Syntax*

yes [ *string]* 

### *Description*

yes repeatedly outputs "y", or if a single string argument is given, arg is output repeatedly. The command will continue indefinitely unless aborted. This is useful in pipes to commands that prompt for input and require a " $y$ " response for a yes. In this case, yes terminates when the command it pipes to terminates, so that no infinite loop occurs.

# *Miscellaneous (M)*

*Miscellaneous (M)* 

 $\mathcal{L}^{\text{max}}_{\text{max}}$  and  $\mathcal{L}^{\text{max}}_{\text{max}}$ 

 $\mathcal{L}^{\text{max}}_{\text{max}}$  and  $\mathcal{L}^{\text{max}}_{\text{max}}$ 

## **Intro**

introduction to miscellaneous features and files

### *Description*

This section contains miscellaneous information useful in maintaining the system. Included are descriptions of files, devices, tables and programs that are important in maintaining the entire system.

## **aio**

Asynchronous Disk 1/0 ioctl commands

### *Syntax*

#include <sys/async.h> int ioctl *(fildes, command, arg)*  int *fildes, command, arg;* 

### *Description*

AIO I/O control commands (ioctls) are a subset of ioctl(S) system calls that perform asynchronous I/O operations on raw disk partitions. This allows a program to do other processing while the kernel performs the I/O requests; a later ioctl command polls the status of issued operations. A program may have several disk partitions open, and have multiple AIO requests issued to each partition.

Use of AIO requires disk driver support; all SCO hard disk drivers support AIO. The DKIOCASTAT ioctl can be used to query whether a given open file descriptor supports AIO.

AIO supports the option of locking an area of physical memory for the use of AIO transfers; this can be configured by the UNIX system administrator by using the */usr/lib/aiomemlock* file and the /etc/aiolkinit command. AIO can be performed whether or not such a lock is available.

#### *Command functions*

DKIOCMLOCK Signals the intent of the program to perform AIO on the provided file descriptor; this call also locks physical memory if this is permitted for the user. The *arg* argument to ioctl points to the following structure:

```
typedef struct asyncmlock 
( 
    char *avaddr; /* starting user virtual addr */ 
    uint asize: \frac{1}{2} /* size of area to be locked */
ASYNCMLOCK;
```
The area of memory spanned by the ASYNCMLOCK structure must already be allocated to the calling program, for example, by a previous call to malloc(S). If asize is 0, or the user does not have AIO memory lock privileges, DKIOCMLOCK does not lock physical memory, but returns without an error. Possession of memory locking privileges by a user does not affect the success or failure of a locking call, but determines whether or not the call does anything.

Similarly, a memory locking length of zero is not an error, but is treated as a no-op.

If the program is doing AlO to multiple partitions, DKIOCMLOCK must be called on each open file descriptor. The DKIOCMLOCK for all calls by one process must refer to the same area of memory, and DKIOCMLOCK should only be called once for each file descriptor. Memory should not be locked more than once for any file descriptor.

On failure, ermo is set to one of the following values:

- [EAGAIN] No internal AlO per-process structure could be allocated (too many processes doing AIO).
- [EFAULT] The *arg* pointer is not within the user's space, or the memory area specified is not within the user's space.
- [EINVAL] DKIOCMLOCK has been called with different ASYNCMLOCK values than a previous call, or AlO is not supported for this fd, or AlO has not been linked into the running kernel.
- [ENOMEM] Not enough memory was available to satisfy the lock request.

DKIOCASTRT Initiates an AlO request. *arg* is a pointer to the following structure:

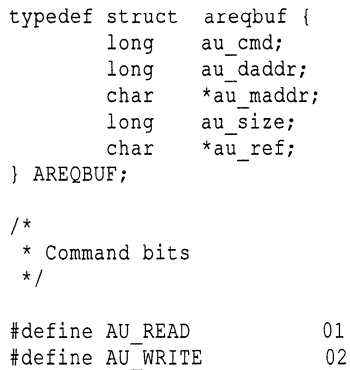

au cmd is set to either AU\_READ or AU\_WRITE.

au daddr is the (512 byte) disk block number where the I/O is to start from.

au maddr is the user's address for I/O.

au size is the length in bytes of the transfer.

ar ref is a context pointer for the caller's use. It is returned with the status from the I/O request.

The AIO facility imposes restrictions on the I/O request parameters. au size must be a multiple of 512 (that is, only multiples of 512 byte disk blocks are permitted). au maddr must be aligned on a 512 byte address boundary. The entire transfer must fit within an MMU page, that is, within a 4K aligned page in the user's space. Finally, for a given process doing asynchronous I/O only one memory range can be locked, and the same range must be specified for all file descriptors; otherwise an error will result.

On failure, AIO sets **ermo** to one of the following values (the disk driver itself may set other values on errors).

- **[EFAULT]** The arg pointer is not within the user's space, or the transfer address is not in the user's space.
- **[EINVAL]** One of the above alignment restrictions has been violated, au cmd is unrecognized, the user has locked AIO memory and the transfer is not within this locked range, AIO is not supported for this file descriptor, or AIO has not been linked into the running kernel.
- **[EAGAIN]**  Some AIO resource could not be allocated (for example, too many AIO requests for the system, or for this user).
- **[ENXIO]**  The disk block was beyond the range of the partition.
- **DKIOCASTAT** Returns information for any completed requests (up to 15) on this file descriptor. If more than 15 requests have been issued on this file descriptor, or if all the requests have not completed, then **DKIOCASTAT** will need to be called more than once.

**DKIOCASTAT** also determines whether a particular open file descriptor supports AIO. If AIO is not supported, the ioctl returns -1, and **ermo** is set to **EINVAL**.

*arg* is a pointer to an ASYNCSTATUS structure, which is filled in by the ioctl system call:

```
#define MAXSTATUS 15 
typedef struct asyncstatus 
{ 
        long 
        IOSTAT 
ASYNCSTATUS; 
typedef struct 
aiostat 
{ 
        short 
iostatus; 
        short 
iobsize; 
        char 
        char 
*ioref; 
IOSTAT; 
                         acount; 
                        astatus[MAXSTATUS]; 
                *iomaddr;
```
acount is set to the number of IOSTAT structures actually returned in this call. iostatus is set to 0 for a successful I/O request, and to nonzero (typically a valid ermo code) on an error. iobsize is set to the number of bytes transferred. iomaddr is the user's transfer address as given in the AREQBUF structure, and ioref is the context pointer; these two values associate the returned status with the initial request.

On failure, AIO sets ermo to one of the following values:

#### **[EFAULT]**

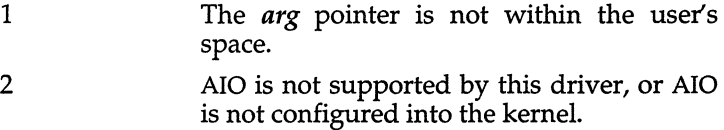

### *Diagnostics*

The AIO ioctls return 0 on success, and -1 on error.

### *See also*

aio(F), aioinfo(ADM), aiolkinit(ADM), aiomemlock(F)

## **ascii**

map of the ASCII character set

### *Description*

ascii is a map of the 7-bit ASCII character set. It lists both octal and hexadecimal equivalents of each character. It contains:

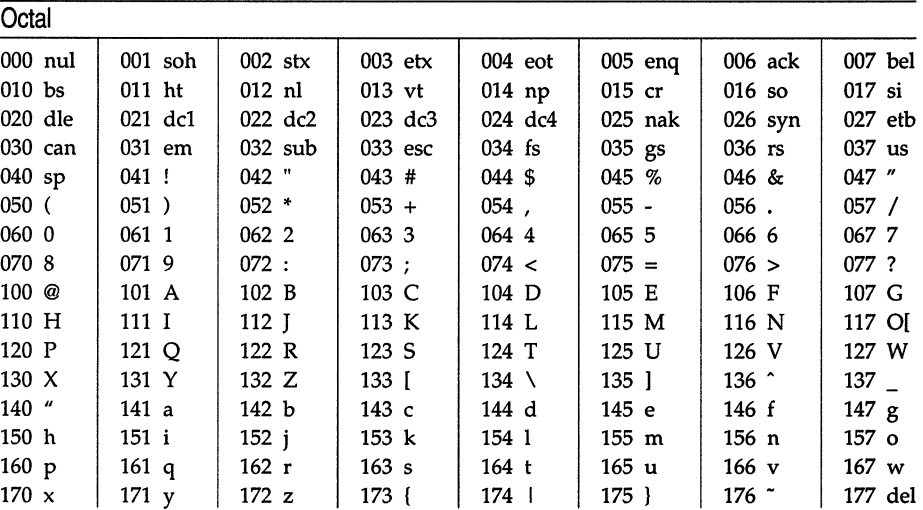

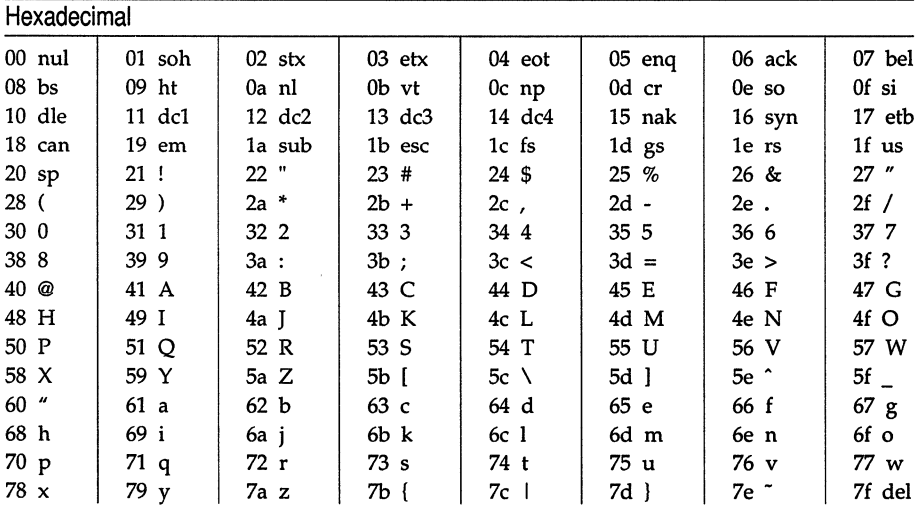

*ascii(M)* 

The extended 8-bit ASCII character set is shown here, again with the octal and hexadecimal value of each character. The mapchan(C) utility allows access to these characters. Display of these characters is dependent on the capabilities<br>of the hardware device. (A ▒ indicates an unassigned character.)

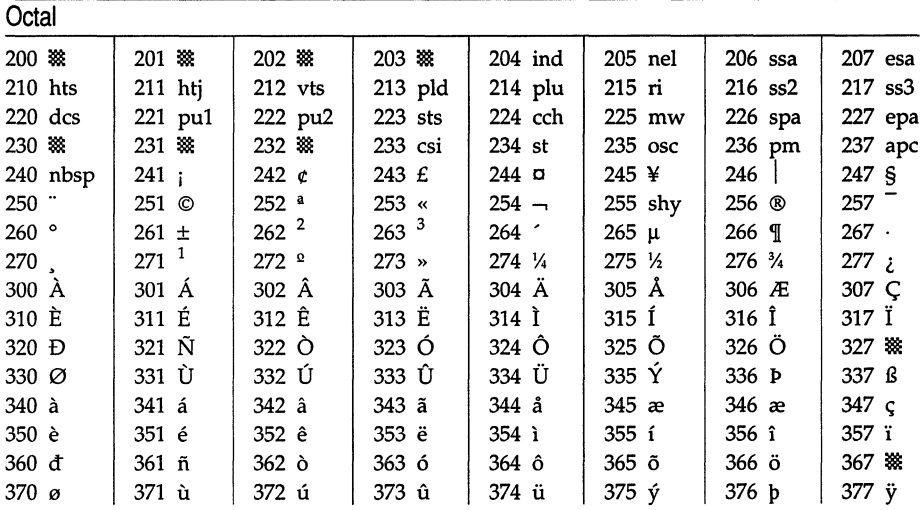

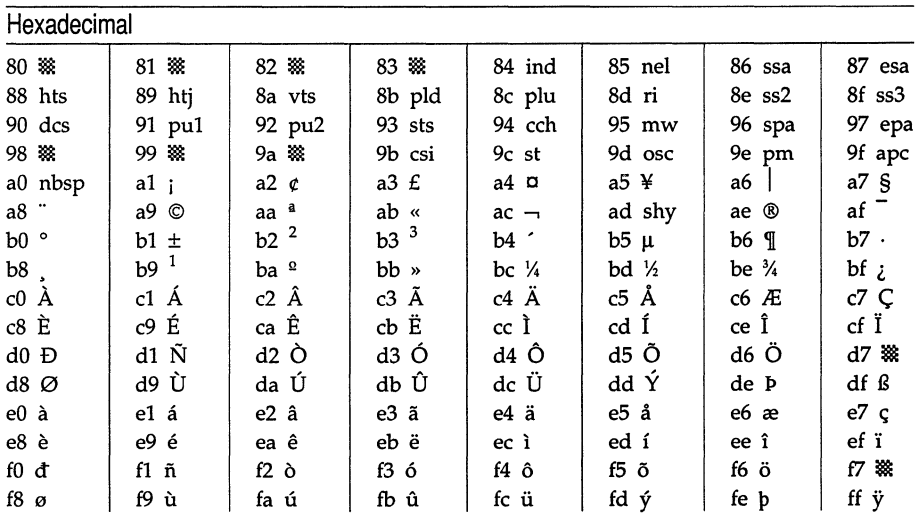

*File* 

*/usr/pub/ascii* 

## **chrtbl**

create a ctype locale table

### *Syntax*

**chrtbl** *[specfile ]* 

### *Description*

The utility **chrtbl** is provided to allow new **LC\_CTYPE** locales to be defined; it reads a specification file, containing definitions of the attributes of characters in a particular character set, and produces a binary table file, to be read by setlocale(S), which determines the behavior of the ctype(S) and conv(S) routines.

The information supplied in the specification file consists of lines in the following format:

*char type conv* 

The three fields, which are separated by space or tab characters, have the following meanings and syntax:

*char* This is the character which is being defined. It may be specified in one of six different ways (the following examples all specify the ASCII character "A"):

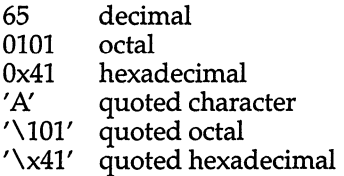

*type* This specifies the classification of the character, as reported by the ctype(S) routines. There are 7 basic classifications:

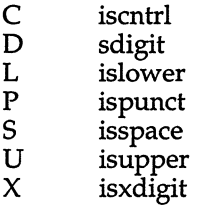

Other ctype macros use combinations of these 7 basic classifications. Zero, one or more of these classification letters can be specified, in any order, although only certain combinations are logically reasonable, as follows:

- C control character<br>CS spacing control cl
- spacing control character
- U uppercase alphabetic<br>UX uppercase alphabetic
- UX uppercase alphabetic hex digit<br>UL dual case character
- dual case character
- L lowercase alphabetic<br>LX lowercase alphabetic
- LX lowercase alphabetic hex digit<br>DX decimal and hex digit
- DX decimal and hex digit<br>S spacing character
- S spacing character<br>P punctuation (all o
- P punctuation (all other printing chars)<br>
blank undefined (all classifications false)
- *blank* undefined (all classifications false)
- *conv* This optional field specifies the corresponding uppercase character for a lowercase character, or the corresponding lowercase character for an uppercase character. Dual case characters should have their own values repeated in this field.

The syntax is as for the *char* field.

All characters following a hash (#) are treated as a comment and ignored up to the end of the line, unless the hash is within a quoted character.

The initial LC\_CTYPE table used is that for the ascii(M) character set, with the entries for the higher 128 characters  $(0x80 - 0xff)$  set to zero (that is, all classifications false). Thus an empty specification file will result in a table for US ASCII. Any specifications found in the input to chrtbl will overwrite the specifications for that character only, thus additions and modifications to the ASCII table can be made without respecifying those characters which are unchanged.

The binary table output is placed in a file named *ctype,* within the current directory. This file should be copied or linked to the correct place in the *setlocale* file tree (see locale(M)). To prevent accidental corruption of the output data, the file is created with no write permission; if the chrtbl utility is run in a directory containing a write-protected "ctype" file, the utility will ask if the existing file should be replaced; any response other than "yes" or "y" will cause chrtbl to terminate without overwriting the existing file.

If the *specfile* argument is missing, the specification information is read from the standard input.

### *Diagnostics*

If the input table file cannot be opened for reading, processing will terminate with the error message, "Cannot open specification file".

Any lines in the specification file which are syntactically incorrect will cause an error message to be issued to the standard error output, specifying the line number on which the error was detected. The line will be ignored, and processing will continue.

If the output file, "ctype", cannot be opened for writing, processing will terminate with the error message, "Cannot create table file."

Any error conditions encountered will cause the program to exit with a nonzero return code; successful completion is indicated with a zero return code.

#### *Specification file format*

The **chrtbl** specification file has the following format (the order of the specifications is not significant):

```
* chrtbl file for TVI 7-bit Spanish character set * Note that only non-ASCII characters need be specified 
* '@' p * inverted ? , [' L ' J' # n tilde 
\begin{array}{ccc}\n\wedge\vee & P & \text{ \# inverted }! \\
\wedge\mathsf{y} & \mathsf{U} & \wedge\mathsf{y}' & \mathsf{W} \text{ tilde} \\
\end{array}\gamma ' \gamma P \gamma + degree sign
```
#### *File*

*/usr/include/ctype.h* 

#### *See also*

ascii(M), conv{S), ctype{S), locale{M), setlocale{S)

#### *Value added*

**chrtbl** is an extension of AT&T System V provided by The Santa Cruz Operation, Inc.

## **clone**

open any minor device on a STREAMS driver

### *Description*

clone is a STREAMS software driver that finds and opens an unused minor device on another STREAMS driver. The minor device passed to clone during the open is interpreted as the major device number of another STREAMS driver for which an unused minor device is to be obtained. Each such open results in a separate stream to a previously unused minor device.

The clone driver consists solely of an open function. This open function performs all of the necessary work so that subsequent system calls (including close(S» require no further involvement of clone.

clone will generate an ENXIO error, without opening the device, if the minor device number provided does not correspond to a valid major device, or if the driver indicated is not a STREAMS driver.

clone will generate an ENODEV error, without opening the device, if a pipe cannot be created.

### *Warnings*

Multiple opens of the same minor device cannot be done through the clone interface. Executing stat(S) on the file system node for a doned device yields a different result from executing fstat(S) using a file descriptor obtained from opening the node.

### *See also*

log(M), pipe(ADM), pipe(S)

*STREAMS Programmer's Guide* 

## **coltbl**

create a collation locale table

### *Syntax*

coltbl [ *spec file* ]

### *Description*

The utility coltbl is provided to allow LC\_COLLATE locales to be defined. It reads in a specification file (or standard input if *spec file* is not defined), containing definitions for a particular locale's collation ordering, and produces a concise format table file, to be read by setlocale(S).

In general, characters may be specified in one of six different ways (the following examples all specify the  $\overline{A}$ SCII character "A"):

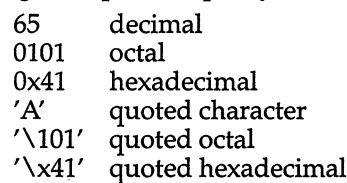

The information in the specification file is to an extent free format. A particular type of definition is started by one of the following keywords:

PRIM: ZERO: EQUIV: DOUBLE:

The keywords, PRIM:, ZERO: and EQUIV:, are concerned directly with the setting of the collation ordering of characters.

A group of characters which are to be collated as equal, unless all other characters in a pair of strings are also equal, are grouped together with the PRIM: keyword. The position of a particular group in the specification file is significant as far as the collation ordering is concerned. Collating elements following the PRIM: keyword are separated by white spaces. A two-character collating element can be specified here by  $(ab)$ , where a and b are the two characters making up the sequence. The order of the collating elements defined in one group is significant in secondary collation ordering. It is also possible to define a range of characters, for example:

PRIM: *'a'* -'z

Collating elements following the ZERO: keyword, are to be ignored when collating. The format of the definitions is the same as with PRIM:. Ranges of characters can also be defined, as for example:

ZERO: Ox80 - Ox9f

EQUIV: is used to give two collating elements identical positions in the collation ordering. The syntax is:

EQUIV:  $a = b$ 

where *a* and *b* are the two equal collating elements. There can be only one definition for each occurrence of this keyword.

Single characters which are to be collated as two characters, for example the German sharp s, are defined with the DOUBLE: keyword. The syntax is:

DOUBLE:  $a = (b \ c)$ 

where *a* is the single character, and *b* and *c* are the two characters in the collating sequence. There can be only one definition for each occurrence of this keyword. The single character *a* must not also appear after a PRIM:, a ZERO: or an EQUIV: keyword.

All characters following the hash character are treated as a comment and ignored up to the end of the line, unless the hash is within a quoted string.

The concise format locale table is placed in a file named *collate* in the current directory. This file should be copied or moved to the correct place in the setlocale(S) file tree (see locale $(M)$ ). To prevent accidental corruption of the output data, the file is created with no write permission; if the coltbl utility is run in a directory containing a write-protected *collate* file, the utility will ask if the existing file should be replaced - any response other than "yes" or "y" will cause coltbl to terminate without overwriting the existing file.

#### *See also*

chrtbl(M), collation(S), locale(M), mestbl(M), montbl(M), numtbl(M), setlocale(S), timtbl(M)

### *Diagnostics*

All error messages printed are self explanatory.

### *Value added*

coltbl is an extension of AT&T System V provided by The Santa Cruz Operation, Inc.

### **console**

system console device

### *Description*

The file */dev/console* is the device used by the system administrator for system maintenance (single-user) operations. It is the tty to which the first default shell is attached.

The system console device can be either a terminal (a serial adapter device,  $ttv1a$ ) or a sytem keyboard display adapter monitor ( $tty01$ ).

Many programs, such as the UNIX kernel, redirect error messages to */dev/console.* Initially */dev/console* is linked to */dev/systty.* 

### *File*

*/dev/console* 

#### *See also*

boot(HW), screen(HW), systty(M), tty(M)

### *Notes*

*/dev/console* should not be enabled: instead either the the display adapter (*tty01*) or the serial adapter device ( $tty1a$ ) should be enabled.

A serial console cannot be attached to a multiport card or one that uses special drivers; it must be on a standard COMl card.

### **daemon.mn**

micnet mailer daemon

### *Syntax*

/usr/lib/mail/daemon.mn [-ex]

### *Description*

The mailer daemon performs the "backend" networking functions of the mail, rep, and remote commands by establishing and servicing the serial communication link between computers in a Micnet network.

When invoked, the daemon creates multiple copies of itself, one copy for each serial line used in the network. Each copy opens the serial line, creates a startup message for the *LOG* file, and waits for a response from the daemon at the other end. The startup message lists the names of the machines to be connected, the serial line to be used, and the current date and time. If the daemon receives a correct response, it establishes the serial link and adds the message "first handshake complete" to the *LOG* file. If there is no response, the daemon waits indefinitely.

If invoked with the -x switch, the daemon records each transmission in the *LOG* file. A transmission entry shows the direction of the transmission (tx for transmit, rx for receive), the number of bytes transmitted, the elapsed time for the transmission (in minutes and seconds), and the time of day of the transmission (in hours, minutes, and seconds). Each entry has the form:

direction byte count elapsed time time of day

The daemon also records the date and time every hour. The date and time have the same format as described for the date command.

If invoked with the -e switch, the daemon records all transmission errors in the *LOG* file. An error entry shows the cause of the error preceded by the name of the daemon subroutine which detected the error.

The mailer daemon is normally invoked by the start option of the netutil command and is stopped by the stop option.

During the normal course of execution, the mailer daemon uses several files in the */usr/spool/micnet/remote* directory. These files provide storage for *LOG*  entries, commands issued by the remote(C) command, and a list of processes under daemon control.

### *Files*

*/usr/lib/mail/daemon.mn /usr/spool/micnet/remote/\* /LOG /usr/spool/micnet/remote/\*/mn /usr/spool/micnet/remote/local/mn\* /usr/spool/micnet/remote/lock /usr/spool/micnet/remote/pids* 

### *See also*

netutil(ADM)

### *Value added*

**daemon.mn** is an extension of AT&T System V provided by The Santa Cruz Operation, Inc.

## **environ**

the user environment

### *Description*

The user environment is a collection of information about a user, such as login directory, mailbox, and terminal type. The environment is stored in special "environment variables," which can be assigned character values, such as names of files, directories, and terminals. These variables are automatically made available to programs and commands invoked by the user. The commands can then use the values to access the user's files and terminal.

The following is a short list of commonly used environment variables.

- PATH Defines the search path for the directories containing commands. The system searches these directories whenever a user types a command without giving a full pathname. The search path is one or more directory names separated by colons (:). Initially, PATH is set to *:/bin:/usr/bin.*
- HOME Names the user's login directory. Initially, HOME is set to the login directory given in the user's *passwd* file entry.
- **EDITOR** Used to set the editor. The default editor is  $ed(C)$ . Using vi as an example, for Bourne Shell users, the syntax is:

#### $EDITOR = /bin/vi$

For C-Shell users, the syntax is:

setenv EDITOR /bin/vi

EXINIT Used to set vi options and define vi abbreviations and mappings. For Bourne Shell users, the syntax is:

#### EXINIT = *'set options'*

For C-Shell users, the syntax is:

#### setenv EXINIT *'set options'*

For example, a C-Shell user might place the following command in \$HOME/ *.cshrc:* 

#### setenv EXINIT 'set wm=24  $\mid$  map g 1G'

This would automatically set vi's wrapmargin option to 24 and would define the " $g''$  key to move to the top of the file (just as  $"G"$  moves to the bottom of the file).

You can set more than one option with the same set command. If you define abbreviations or mappings with this environment variable, you must separate the abbr and map commands from the set command and from each other with a bar ( I). The function of the bar is similar to that of the semicolon that separates commands on a shell command line.

If you are defining many customizations, you might prefer to use the *.exrc* file, where each command can be listed one per line (see  $vi(C)$ ).

- TERM Defines the type of terminal being used. This information is used by commands such as more(C) which rely on information about the capabilities of the user's terminal. The variable may be set to any valid terminal name (see **terminals** $(M)$ ) directly or by using the  $tset(C)$  command.
- TZ Defines time zone information. This information is used by date(C) to display the appropriate time. The variable may have any value of the form:

*std offset* [ *dst* [ *offset* ],[ *start* [ / *time* ], *end* [ / *time* ]]]

(You may also have:

*std offset* [ *dst* [ *offset* ];[ *start* [ / *time], end* [ / *time* ]]]

which is the XENIX format. Note that this format is not POSIX compatible.)

*std,* the standard local time zone abbreviation (1-9 characters), and *offset,* the difference between the local time and GMT, are the only mandatory fields.

*offset* should be specified as:

 $[ + 1 - ] hh [ : mm [ : ss ]]$ 

where *hh* is hours (0-24), *mm* is minutes (0-59), and ss is seconds (0-59). Only the hours field is mandatory. If *offset* is preceded by a minus (-), it is east of the Prime Meridian, otherwise it is assumed to be west (this can be specified with an optional plus  $(+)$ ).

*dst* is a 1-9 character abbreviation for the local summertime timezone. If *dst* is not specified, the system will not be aware of summertime; it will always be on standard time.

The *offset* after *dst* is the difference between local standard time and local summertime. If you do not specify an offset, it is assumed to be one hour. (This is usually what you want.)

Everything following the second *offset* is the rule for when to change from standard to summertime. *start/time* is when the change to summertime occurs; *end/time* is when the time changes back. (Note that, for systems in the Southern Hemisphere, *start/time* does not have to come earlier in the year than *end/time.)* 

*start* and *end* describe the day, while *time* specifies the time. time is specified in the same way as *offset* (see above), but the leading " $+$ <sup>"</sup> or " $-$ " is not valid. If *time* is not specified, it is assumed to be 02:00:00 (2 A.M.).

*start* and *end* can be specified in any of the following ways:

- *In* The Julian day (1-365). Leap years are not counted; February 28 is day 59 and March 1 is day 60, always.
- *n* The zero-based Julian day (0-365); you can refer to February 29 in a leap year.
- *Wn.d* The *dth* day (0-6, where 0 is Sunday) of week *n* (1-4).
- *Mm.n.d* The *dth* day (0-6, where 0 is Sunday) of week *n* (1-5) of month  $m$  (1-12). If you specify the week  $(n)$  as 5, this means the last *d* day in *m* month, as in M8.5.1 which would be the last Monday in August.

If you specify the comma starting off the summertime rule, it is advisable to specify the rest of the rule.

A sample TZ for Eastern Standard Time, EST, might look like this:

EST5:00:00EDT4:00:00,M4.1.0/2:00:00,M10.5.0/2:00:00.

We start off with "EST5:00": this names our time zone and defines it as five hours west of Greenwich Mean Time. Summertime in this locale is called EDT (Eastern Daylight Time), and is four hours ahead of GMT. Summertime starts on a Sunday in the first week in April at 2 AM., and standard time resumes on the last Sunday in October at 2 A.M.

Refer to the  $tz(M)$  and timezone(F) manual pages for more information on TZ.

- HZ Defines, with a numerical value, the number of clock interrupts per second. The value of this variable is dependent on the hardware, and configured in the file */etc/initscript.* If HZ is not defined, programs which depend on this hertz value, such as prof(CP) and times(S), will not run.
- LANG Represents the international locale in the format *language\_territory.codeset.* This is used by setlocale(S) to establish the default locale on program startup.
Individual locale-specific functions can be affected independently using the following optional environment variables:

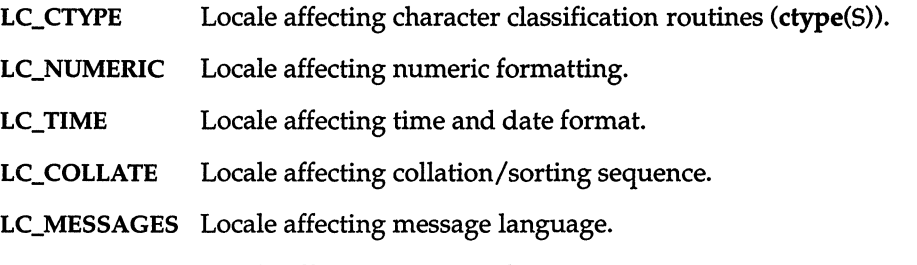

LC\_MONETARY Locale affecting currency formatting.

The environment can be changed by assigning a new value to a variable. An assignment has the form:

*name* = *value* 

For example, the assignment:

#### TERM=h29

sets the TERM variable to the value "h29". The new value can be "exported" to each subsequent invocation of a shell by exporting the variable with the export command (see  $sh(C)$ ) or by using the env(C) command.

You may also add variables to the environment, but you must be sure that the new names do not conflict with exported shell variables such as MAIL, PSt, PS2, and IFS. Placing assignments in the *.profile* file is a useful way to change the environment automatically before a session begins.

Note that the environment is made available to all programs as an array of strings. Each string has the form:

#### *name=value*

where the *name* is the name of an exported variable and the *value* is the variable's current value. For programs started with a exec(S) call, the environment is available through the external pointer environ. For other programs, individual variables in environment are available through getenv(S) calls.

#### *See also*

env(C), exec(S), getenv(S), initscript(F), locale(M), login(M), profile(M), setlocale(S),  $sh(C)$ , timezone(F),  $tz(F)$ 

#### *Standards conformance*

environ is conformant with:

AT&T SVID Issue 2; IEEE POSIX Std 1003.1-1990 System Application Program Interface (API) [C Language] (ISO/IEC 9945-1); and NIST FIPS 151-1.

## **error**

kernel error output device

## *Description*

System error messages are collected and made available to error logging daemons through the *Ideo/error* device. *Ideo/error* is a read-only device which returns one error per read and no EOF character. The /etc/rc2 scripts use a utility to read messages from *Ideo/error* and write them to the system error log file */usr/adm/messages:* 

```
/etc/logger /dev/error /usr/adm/messages &
```
Any process can read */deo/error* or arrange to be signaled when errors are queued in *Ideo/error.* The following ioctl causes the error device to signal the process with SIGUSRl when an error message is queued in */dev/error.* 

```
#inelude <signal.h> 
#inelude <sys/eio.h> 
#inelude <fentl.h> 
\ldotsint fd; 
\cdotsfd = open("/dev/error", 0 RDONLY); 
ioetl(fd, EMSG_SIG, SIGUSR1);
```
Before exiting, the process must return */dev/error* to its normal state. Do this with the following ioctl:

```
ioetl(fd,EMSG_NOSIG, 0);
```
Panic error messages are not logged in *Ideo/error.* 

## *File*

*/deo/error* 

## *Value added*

error is an extension of AT&T System V provided by The Santa Cruz Operation, Inc.

# **fcntl**

**file control options** 

#### *Syntax*

**#include <fcntl.h>** 

### *Description*

**The fcnt1(S) function provides for control over open files. This include file describes requests and arguments to fcntl and open(S).** 

```
/* Flag values accessible to open(S) and fcntl(S) */
/* (The first three can only be set by open) */ 
#define ORDONLY 0
#define O_WRONLY 1<br>#define O_RDWR 2
#define a RDWR 2 
#define a NDELAY 04 /* Non-blocking I/O */ 
#define a APPEND 010 /* append (writes guaranteed at the end) 
                                                                 */ 
#define a SYNC 020 /* synchronous write option */ 
/* Flag values accessible only to open(S) */ 
#define O CREAT 00400 /* open with file create (uses third open arg)*/
#define 0 TRUNC 01000 /* open with truncation */
#define a EXCL 02000 /* exclusive open */ 
/* fcntl(S) requests */ 
#define F DUPFD 0 /* Duplicate fildes */ 
#define F GETFD /* Get fildes flags */ 
#define F SETFD /* Set fildes flags */ 
ildefine F GETFL /* Get file flags */ 
ildefine F SETFL /* Set file flags */ 
ildefine F GETLK 5 /* Get file lock */ 
ildefine F SETLK 6 /* Set file lock */ 
ildefine F SETLKW /* Set file lock and wait */ 
ildefine F CHKFL /* Check legality of file flag changes 
                        /* Check legality of file flag changes */
/* file segment locking control structure */ 
struct flock { 
        short 1 type;
        short 
I_whence; 
        long 
              I_start; 
        long 
              l_len; 
                         /* if 0 then until EOF */ 
        short 
l_sysid; 
/* returned with F_GETLK*/ 
        short 
l_pid; 
/* returned with F_GETLK*/ 
\mathbf{)}/* file segment locking types */ 
ildefine F RDLCK 01 /* Read lock */ 
#define F_WRLCK
                           /* Write lock */ 
                  02 
#define F UNLCK 
                           /* Remove locks */ 
                  03
```
*jcntl(M)* 

*See also* 

**fcnt1(S), open(S)** 

## **Standards conformance**

**fcntl** is conformant with:

AT&T SVID Issue 2; and X/Open Portability Guide, Issue 3, 1989.

# **getclk**

get string from real-time clock

#### *Syntax*

/etc/getclk

## *Description*

getclk gets a string suitable for date(C) from the real-time clock and writes it to *stdout.* It returns exit code 1 if it doesn't work, or 0 if successful.

## *See also*

date(C)

# **getty, uugetty**

set terminal type, modes, speed, and line discipline

## *Syntax*

*letdgetty* [ -h] [ -t *timeout] line* [ *speed* [ *type* [ *linedisc* ] ] ]

*letdgetty* -c *file* 

lusrllib/uucp/uugetty [-a[-d *dialer]]* [-t *timeout] line [speed [type [linedisc]* ] ]

lusrllib/uucpluugetty -c *file* 

## *Description*

uugetty - permit logins over bidirectional lines

getty is a program that is invoked by  $init(M)$ . It is the second process in the series, (init-getty-login-shell), that ultimately connects a user with the UNIX system. getty uses initcond(ADM) to secure the terminal for logins.

In previous versions, getty was complemented by the command uugetty, which allowed bidirectional line use. In this release of UNIX, uugetty exists as a shell script that calls getty, which now recognizes all the arguments required by uugetty.

Initially getty displays the login message field for the entry it is using from */etc/gettydefs.* getty reads the user's login name and invokes the login(M) command with the user's name as argument. While reading the name, getty attempts to adapt the system to the speed and type of device being used.

*line* is the name of a tty line in */dev* to which getty is to attach itself. getty uses this string as the name of a file in the */dev* directory to open for reading and writing.

The available options are as follows:

- -a Enables automatic baud rate detection. The baud rate is detected by reading the dialer entry in */usr/lib/uucp/Devices* (or the equivalent file if the system has been customized).
- -d *dialer* Specifies *dialer* to be used for automatic baud rate detection. This option is ignored if the dialer entry is present in */usr/lib/uucp/Devices* or the equivalent file.
- -t *timeout* Specifies that getty should exit if the open on the line succeeds and there is no response to the login prompt in *timeout* seconds.

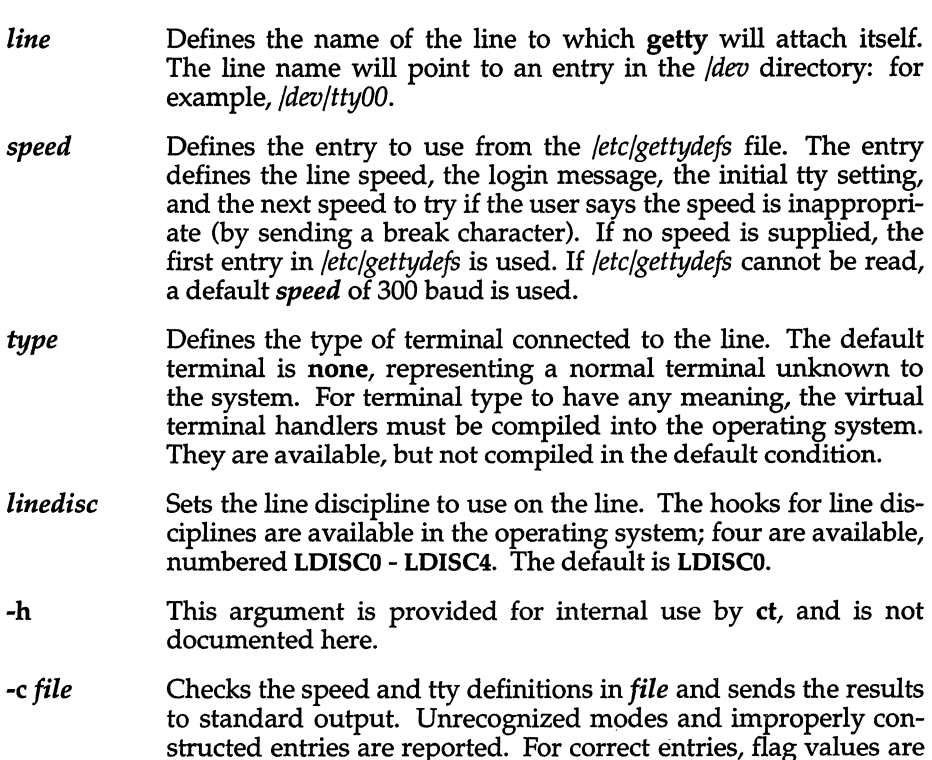

getty displays the login message before reading the user's name a character at a time. If a null character (or framing error) is received, it is assumed to be the result of the user pressing the (Break) key. This will cause getty to attempt the next *speed* in the series determined by what it finds in the file */etc/gettydefs.* 

file.

printed. *file* is replaced by */etc/gettydefs* or a similarly structured

The user's name is terminated by a new-line or carriage-return character. This is used to define the subsequent treatment of carriage returns (see **ioctl**(S)).

The user's name is scanned to see if it contains any lowercase alphabetic characters. getty suggests that the user use all lowercase characters. If the user uses uppercase characters, the system is told to map any future uppercase characters into the corresponding lowercase characters.

Finally, login is executed with the user's name as an argument. Additional arguments may be typed after the login name. These are passed to login, which will place them in the environment (see  $login(M)$ ).

A check option is provided. When getty is invoked with the -c option and *file,* it scans the file as if it were scanning */etc/gettydefs* and prints out the results to the standard output. If there are any unrecognized modes or improperly constructed entries, it reports these. If the entries are correct, it displays the values of the various flags. See ioctl(S) to interpret the values. Note that some values are added to the flags automatically.

*getty(M)* 

#### *Files*

*/etc/gettydefs /etc/issue /usr/lib/uucp/Devices* 

#### *See also*

ct(C), cu(C), dial(ADM), gettydefs(F), init(M), initcond(ADM), inittab(F), ioctl(S), login(M), tty(HW), uucico(ADM).

#### *Notes*

While getty understands simple single character quoting conventions, it is not possible to quote certain special control characters used by getty. Thus, you cannot log in via getty and type a #,  $\omega$ ,  $/$ ,  $\mu$ ,  $\sim$  U,  $\sim$  D, & or backspace as part of your login name or arguments. getty uses them to determine when the end of the line has been reached, which protocol is being used, and what the erase character is. They will always be interpreted as having these special meanings.

ct will not work when [uu1getty is used with an intelligent modem such as penril or ventel.

In order for a line to be used in both directions, there must be an entry for that line in */usr/lib/uucp/Devices.* 

If a line is being used in both directions, [uu1getty will wait to read a character before it outputs the login message, thus preventing two gettys from looping.

[uu1getty allows users to log in on bidirectional lines, but if the line is free uucico, cu, or ct can use it for dialing out. The implementation depends on the fact that uucico, cu, and ct create lock files when devices are used. When the open returns (or when the first character is read when the line is being used in both directions) the status of the lock file indicates whether the line is being used by uucico, cu, ct, or by someone trying to log in. Note that when the line is being used in both directions, several carriage-return characters may be required before the login message is output. Human users should be able to handle this slight inconvenience. uucico trying to log in will have to be told by using the following login script:

```
"" \r\d\r\d\r\d\r in:--in: ...
```
where the ... is whatever would normally be used for the login sequence.

If */etc/gettydefs* is unreadable, getty sets the *speed* of the interface to 300 baud, specifies that raw mode will be used (awaken on every character), that echo will be suppressed, either parity allowed, that new-line characters will be converted to carriage return-line feed, and that tab expansion is performed on the standard output.

If there is a **getty** on one end of a direct line between two machines, there must be a **getty or uugetty** on the other end as well. Here is an */etc/inittab*  entry using **getty** on an intelligent modem or direct line:

30:2:respawn:/usr/lib/uucp/uugetty -t 60 ttyOO 1200

# **init, telinit**

process control initialization

## *Syntax*

/etc/init [ 0123456SsQqabc]

/binltelinit [ 0123456SsQqabc ]

## *Description*

init - A general process spawner started during the last phase of kernel initialization.

telinit - telinit is a link to init. When the command telinit is run, init is invoked.

init is a general process spawner. Its primary role is to create processes from information stored in the file */ete/inittab* (see inittab(F) for further details).

At any given time, the system is in one of eight possible run-levels. A runlevel is a software configuration of the system under which only a selected group of processes exist. The processes spawned by init for each of these run-levels are defined in */ete/inittab.* init can be in one of eight run-levels, 0-6 and S or s (run-levels S and s are identical). The run-level changes when a privileged user runs /etc/init. This user-spawned init sends appropriate signals to the original init spawned by the operating system when the system was booted, telling it which run-level to change to.

If the file *fete/default/boot* contains the string MAPKEY=YES, init invokes the mapkey program (see mapkey $(M)$ ) to map the console keyboard. If the call to mapkey succeeds, the console is set to 8-bits no parity. If the call fails, and the string SERIAL8=YES appears in *fete/default/boot,* a serial console device is assumed and set to 8-bits no parity. For additional information on keywords, see the "Default file Settings" section of boot(HW).

The following are the arguments to init:

- o shut the machine down so it is safe to remove the power. Have the machine remove power if it can. This state can be executed only from the console.
- 1 put the system in single-user mode. Unmount all file systems except *root.* All user processes are killed except those connected to the console. This state can be executed only from the console.
- 2 put the system in multiuser mode. All multiuser environment terminal processes and daemons are spawned. This state is commonly referred to as the multiuser state.
- 3 start the remote file sharing processes and daemons. Mount and advertise remote resources. Run-level 3 extends multiuser mode and is known as the remote-file-sharing state.
- 4 is available to be defined as an alternative multiuser environment configuration. It is not necessary for system operation and is usually not used.
- 5 Stop the UNIX system and go to the firmware monitor.
- 6 Stop the UNIX system and reboot to the state defined by the initdefault entry in */ete/inittab.*
- a,b,c process only those */ete/inittab* entries having the a, b or c run-level set. These are pseudo-states, which may be defined to run certain commands, but which do not cause the current run-level to change.
- Q,q re-examine */ete/inittab.*
- s,s enter Single-user mode. When this occurs, the terminal which executed this command becomes the system console (see "Notes" for more information about console device assignment). This is the only run-level that doesn't require the existence of a properly formatted */ete/inittab* file. If this file does not exist, then by default the only legal run-level that init can enter is the single-user mode. When the system enters S or s, all mounted file systems remain mounted and only processes spawned by init are killed.

When a UNIX system is booted, init is invoked and the following occurs. init first looks in *fete/default/boot* to determine if autoboot on panic is desired. init then looks to see if DEFAULT\_LEVEL=n is specified in *fete/default/boot.* If it is, then *n* is the default level, otherwise, the user is prompted to see if they wish to go to multiuser or system maintenance mode (single-user mode). In the single-user state, the virtual console terminal is assigned to the user's terminal and is opened for reading and writing. The sulogin command, which requires the user to enter the *root* password, is invoked and a message is generated on the physical console saying where the virtual console has been relocated. Use either init or telinit to signal init to change the run-level of the system. Note that if the shell is terminated (via an end-of-file), init will only re-initialize to the single-user state if the */ete/inittab* file does not exist.

If a 0 through 6 is entered, init enters the corresponding run-level. Note that, on the 80386 computer, the run-levels 0, 1, 5, and 6 are reserved states for shutting the system down; the run-levels 2, 3, and 4 are available as normal operating states.

On your computer, the run-levels 0 and 1 are reserved states for shutting the system down, and run-levels 2, 3, and 4 are available as normal operating states.

If this is the first time since power up that init has entered a run-level other than single-user state, init first scans */etc/inittab* for boot and bootwait entries (see  $initab(F)$ ). These entries are performed before any other processing of */etc/inittab* takes place, providing that the run-level entered matches that of the entry. In this way, any special initialization of the operating system, such as mounting filesystems, can take place before users are allowed onto the system. init then scans */etc/inittab* and executes all other entries that are to be processed for that run-level.

In a multiuser environment, */etc/inittab* is set up so that init will create a getty process for each terminal that the administrator sets up to respawn.

To spawn each process in */etc/inittab,* init reads each entry and for each entry that should be respawned, it forks a child process. init spawns each process by forking a shell to run the job in. To set up the environment for this shell, init uses the */etc/initscript* file which contains the definitions of some global variables, for example, TZ, HZ, and PATH. (For more information about */etc/initscript,* see initscript(F).)

After init has spawned all of the processes specified by */etc/inittab,* it waits for one of its descendant processes to die, a powerfail signal, or a signal from another init or telinit process to change the system's run-level. When one of these conditions occurs, init re-examines */etc/inittab.* New entries can be added to */etc/inittab* at any time; however, init still waits for one of the above three conditions to occur before re-examining */etc/inittab.* To get around this, an init Q or init q command wakes init to re-examine */etc/inittab* immediately.

When init comes up at boot time and whenever the system changes from the single-user state to another run state, init sets the ioctl(S) states of the virtual console to those modes saved in the file */etc/ioctl.syscon.* This file is written by init whenever the single-user state is entered.

When a run-level change request is made, init sends the warning signal (SIGTERM) to all processes that are undefined in the target run-level. init waits 5 seconds before forcibly terminating these processes via the kill signal (SIGKILL).

The shell running on each terminal will terminate when the user types an end-of-file or hangs up. When init receives a signal telling it that a process it spawned has died, it records the fact and the reason it died in */etc/utmp* and */etc/wtmp* if it exists (see who(C». A history of the processes spawned is kept in */etc/wtmp.* 

If init receives a "powerfail" signal (SIGPWR) it scans */etc/inittab* for special entries of the type "powerfail" and "powerwait". These entries are invoked (if the run-levels permit) before any further processing takes place. In this way init can perform various cleanup and recording functions during the powerdown of the operating system. Note that in the single-user states, S and s, only "powerfail" and "powerwait" entries are executed. telinit, which is linked to *letdinit,* is used to direct the actions of init. It takes a one-character argument and signals init to take the appropriate action.

## *Files*

*fete/default/boot /ete/inittab /ete/utmp /ete/wtmp /ete/ioetl.syseon /ete/initseript /dev/eonsole /1ev/eontty* 

### *See also*

boot(HW), disable(C), enable(C), getty(M), gettydefs(F), initcond(ADM), initscript(F), inittab(F), kill(S), login(M), sh(C), shutdown(M), stty(C), sulog $in(ADM)$ , termio(HW),  $utmp(F)$ , who(C)

### *Diagnostics*

If init finds that it is respawning an entry from */ete/inittab* more than 10 times in 2 minutes, it will assume that there is an error in the command string in the entry, and generate an error message on the system console. It will then refuse to respawn this entry until either 5 minutes has elapsed or it receives a signal from a user-spawned init (telinit). This prevents init from eating up system resources when someone makes a typographical error in the *inittab* file or a program is removed that is referenced in */ete/inittab.* 

When attempting to boot the system, failure of **init** to prompt for a new runlevel may be because the virtual system console is linked to a device other than the physical system console.

#### *Notes*

init and telinit can be run only by someone who is super user.

The S or s state must not be used indiscriminately in the */ete/inittab* file. A good rule to follow when modifying this file is to avoid adding this state to any line other than the initdefault.

The assignment of the console device may seem confusing at first. Whenever the system is rebooted, the first boot up messages will be displayed on the "normal" system console  $(tty01)$ , then the prompt for going multiuser will be displayed on the the tty from which init S was last invoked, which could be any tty on the system. The system console device *(/dev/syseon)* remains linked to the tty from which the last init S is invoked. Rebooting the system does not reset this to *ttyOl.* 

If the */ete/initscript* file is not present, init will print a warning on the console and spawn the job without setting up the global environment.

The change to */etc/gettydefs* described in the "Notes" section of the gettydefs(F) manual page will permit terminals to pass 8 bits to the system as long as the system is in multiuser state (run-level greater than 1). When the system changes to single-user state, the getty is killed and the terminal attributes are lost. To permit a terminal to pass 8 bits to the system in single-user state, after you are in single-user state, type:

#### stty -istrip cs8

The */etc/TIMEZONE* file should exist. /etc/initscript tries to execute this file to set the correct TZ variable for the system.

#### *Standards conformance*

init is conformant with:

AT&T SVID Issue 2.

# **isverify**

verify ISAM database records

### *Syntax*

isverify [ -Iilpyn] *tablelist* 

## *Description*

isverify detects and, if specified, repairs inconsistencies between ISAM (Indexed Sequential Access Method) data *(.dat)* files and index *(.idx)* files. The isverify utility checks that every valid record in the data file is properly represented in the index file; it also checks that every index entry points to a valid data record.

*tablelist* is the list of tables to be checked by isverify. The *.dat* and *.idx* suffixes should not be included in the *table list.* 

## *Options*

You can specify any of the following flags when invoking isverify:

-I after a system restore, an ISAM application can fail with the message:

Error: Incorrect SCO Runtime System installed

You can correct this situation by logging in as *root* and invoking isverify -I.

- -i check only the index file (as opposed to checking both the index and the data files) for consistency. Use this option as a quick check if you think the data files are probably not corrupted.
- -1 prints a long listing of the information for each defined key (index), along with the associated data record pointer. The key value for each data record is displayed by key part, along with the byte position of the data record in the data file. This information is useful only if you understand the Indexed Sequential Access Method (ISAM).
- -p pauses after displaying information about each index. If you select this option, you must press the (Bksp) key before the isverify process continues.
- -y causes isverify to assume a *"yes"* answer to each error state and to attempt to make the specified correction. It is recommended that you use this flag so that the isverify utility attempts to correct any discrepancies automatically.

**-n** causes isverify to assume a "no" answer to each error state and to leave the files unchanged. It also allows you see where errors are by displaying them on the screen.

Whether or not you use isverify with the **-lor -p** flags, if an error is detected, you have the option of making a correction or leaving the files unchanged. If no errors are detected, no response is required. If you choose to make a correction, isverify attempts to repair the files. Unless the -y or **-n** flags are specified on the command line, you must choose interactively whether or not to make each correction.

# **jagent**

host control of windowing terminal

## *Syntax*

#include <sys/jioct1.h>

ioctl *(cntlfd,* JAGENT, *&arg) intcntlfd*  struct bagent *arg* 

### *Description*

The ioctl(S) system call, when performed on an xt(HW) device with the JAGENT request, allows a host program to send information to a windowing terminal.

ioctl has three arguments:

- *cntlfd* the xt control channel file descriptor
- JAGENT the xt ioctl request to invoke a windowing terminal agent routine.
- *arg* the address of a baqent structure, defined in *<sys/jioctl.h>* as follows:

```
struct bagent 
 long size; 1* size of src in & dest out *1 
 char *src; 1* the source byte string *1 
 char *dest; 1* the destination byte string *1 
};
```
The src pointer must be initialized to point to a byte string which is sent to the windowing terminal. See layers(M) for a list of JAGENT strings recognized by windowing terminals. Likewise, the dest pointer must be initialized to the address of a buffer to receive a byte string returned by the terminal. When ioctl is called, the size argument must be set to the length of the src string. Upon return, size is set by ioctl to the length of the destination byte string, dest.

#### *See also*

ioctl(S), layers(M), libwindows(S), xt(HW)

#### *Diagnostics*

Upon successful completion, the size of the destination byte string is returned. If an error occurs, -1 is returned.

# **layers**

protocol used between host and windowing terminal under layers(C)

## *Syntax*

#inc1ude <sys/jioctl.h>

## *Description*

layers are asynchronous windows supported by the operating system in a windowing terminal. Communication between the UNIX system processes and terminal processes under  $layers(C)$  occurs via multiplexed channels managed by the respective operating systems using a protocol as specified in xtproto(M).

To use layers, you must have configured the *xt* driver. This is done using the mkdev layers script. For more information, see mkdev(ADM).

The contents of packets transferring data between a UNIX system process and a layer are asymmetric. Data sent from the UNIX system to a particular terminal process is undifferentiated and it is up to the terminal process to interpret the contents of packets.

Control information for terminal processes is sent via channel O. Process 0 in the windowing terminal performs the designated functions on behalf of the process connected to the designated channel. These packets take the form:

#### *command, channel*

except for timeout and jagent information which take the form:

#### *command, data ...*

The commands are the bottom eight bits extracted from the following ioctl(S) codes:

- JBOOT Prepare to load a new terminal program into the designated layer.
- JTERM Kill the downloaded layer program and restore the default window program.
- JTIMO Set the timeout parameters for the protocol. The data consists of two bytes: the value of the receive timeout in seconds and the value of the transmit timeout in seconds.
- JTIMOM Set the timeout parameters for the protocol. The data consists of four bytes in two groups: the value of the receive timeout in milliseconds (the low eight bits followed by the high eight bits) and the value of the transmit timeout (in the same format).
- JZOMBOOT Like JBOOT, but do not execute the program after loading.
- JAGENT Send a source byte string to the terminal agent routine and wait for a reply byte string to be returned.

The data are from a bagent structure (see jagent $(M)$ ) and consists of a one-byte size field followed by a two-byte agent command code and parameters. Two-byte integers transmitted as part of an agent command are sent with the high-order byte first. The response from the terminal is generally identical to the command packet, with the two command bytes replaced by the return code: 0 for success, -1 for failure. Note that the routines in the libwindows(S) library all send parameters in an agentrect structure. The agent command codes and their parameters are as follows:

A\_NEWLAYER followed by a two-byte channel number and a rectangle structure (four two-byte coordinates). A\_CURRENT followed by a two-byte channel number. A\_DELETE followed by a two-byte channel number. A\_TOP followed by a two-byte channel number. A\_BOTTOM followed by a two-byte channel number. A\_MOVE followed by a two-byte channel number and a point to move to (two two-byte coordinates). A\_RESHAPE followed by a two-byte channel number and the new rectangle (four two-byte coordinates). A\_NEW followed by a two-byte channel number and a rectangle structure (four two-byte coordinates). A\_EXIT no parameters needed. A\_ROMVERSION no parameters needed. The response packet contains the size byte, two-byte return code, two unused bytes, and the parameter part of the terminal id string (for example, "8;7;3").

Packets from the windowing terminal to the UNIX system all take the following form:

*command, data ...* 

The single-byte commands are as follows:

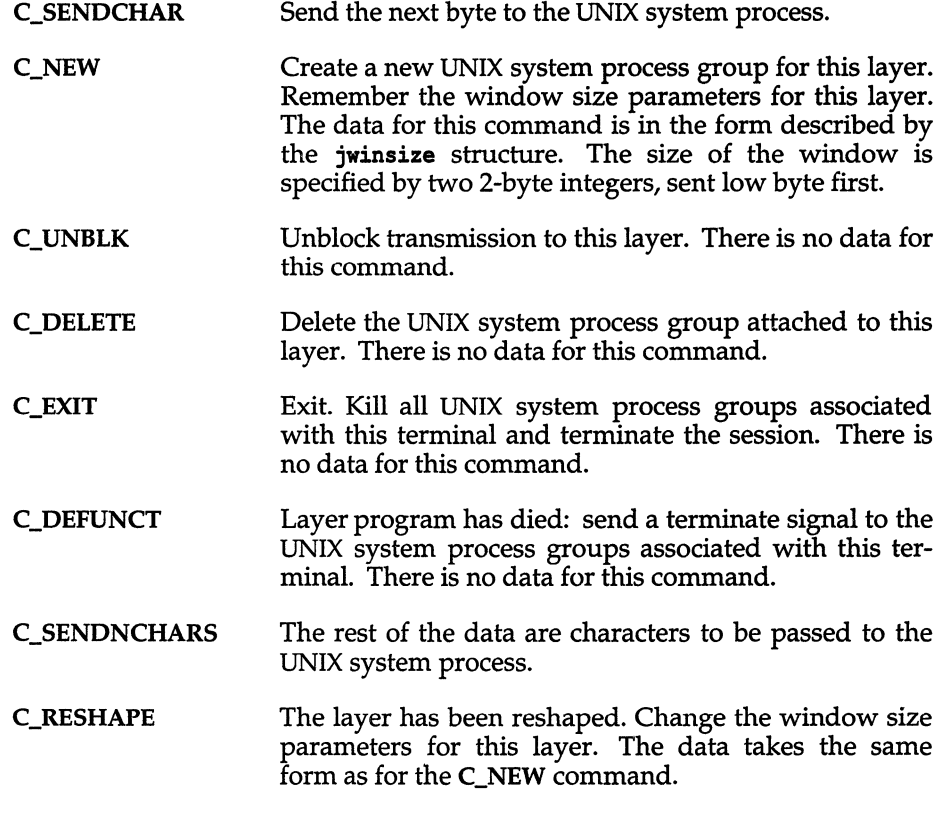

## *See also*

jagent(M), layers(C), libwindows(S), mkdev(ADM), xt(HW), xtproto(M)

# **Id, idld**

invoke the link editor

### *Syntax*

**ld** [ *options] filename* 

## *Description*

**idld** - invoke the link editor

The **ld** command combines several object files into one, performs relocation, resolves external symbols, and supports symbol table information for symbolic debugging. It creates an executable program by combining one or more object files and copying the executable result to the file *a.out.* The *filename*  must name an object or library file. By convention these names have the *".d'*  (for object) or ".a' (for archive library) extensions. If more than one name is given, the names must be separated by one or more spaces. If any input file, *filename,* is not an object file, **ld** assumes it is either an archive library or a text file containing link editor directives. By default, the file *a.out* is executable if no errors occurred during the load. If errors occur while linking, **ld** displays an error message; the resulting *a.out* file is unexecutable.

**ld** concatenates the contents of the given object files in the order given in the command line. Library files in the command line are examined only if there are unresolved external references encountered from previous object files.

The library is searched iteratively to satisfy as many references as possible and only those routines that define unresolved external references are concatenated. The library (archive) symbol table (see  $ar(F)$ ) is searched sequentially with as many passes as are necessary to resolve external references which can be satisfied by library members. Thus, the ordering of library members is functionally unimportant, unless multiple library members exist defining the same external symbol. The library may be either a relocatable archive library or a shared library. Object and library files are processed at the point they are encountered in the argument list, so the order of files in the command line is important. In general, all object files should be given before library files. **ld** sets the entry point of the resulting program to the beginning of the first routine.

**ld** should be invoked using the cc(CP) command instead of invoking it directly. cc invokes **Id** as the last step of compilation, providing all the necessary C-Ianguage support routines. Invoking **ld** directly is not recommended since failure to give command line arguments in the correct order can result in errors.

## *Generating* COFF *vs. x.out binaries*

When ld is called, it scans all the object files that are to be linked. If they are all COFF objects, then the resulting binary will be in COFF format. If any of the object files to be linked are in *x.out* format, any COFF modules in the group will be converted to *x.out* and the resulting binary will be in *x.out* format.

## *Common options*

The following options are recognized by ld, and are common to producing both COFF and *x.out* binaries. Refer to the sections "Linking COFF binaries" and "Linking x.out binaries" for options specific to producing these binaries.

- -0 *name*  Sets the executable program filename to *name* instead of *a.out.*
- -r XENIX VERSION: invokes the incremental linker, *llib/ldr,* with the arguments passed to Id to produce a relocatable output file.

AT&T VERSION: retains relocation entries in the output object file. Relocation entries must be saved if the output file is to become an input file in a subsequent ld run. The link editor will not complain about unresolved references, and the output file will not be executable.

- -s Strips line number entries and symbol table information from the output object file.
- -u *symbol* Designates the specified *symbol* as undefined. This is useful for loading entirely from a library, since initially the symbol table is empty and an unresolved reference is needed to force the loading of the first routine. The placement of this option on the ld line is significant; it must be placed before the library which will define the symbol.
- -v Outputs a message giving information about the version of ld being used.

## *Linking* COFF *binaries*

The following options are recognized by Id for linking COFF binaries:

- -e *epsym*  Set the default entry point address for the output file to be that of the symbol *epsym.*
- -f fill Set the default fill pattern for "holes" within an output section as well as initialized bss sections. The argument *fill* is a two-byte constant.

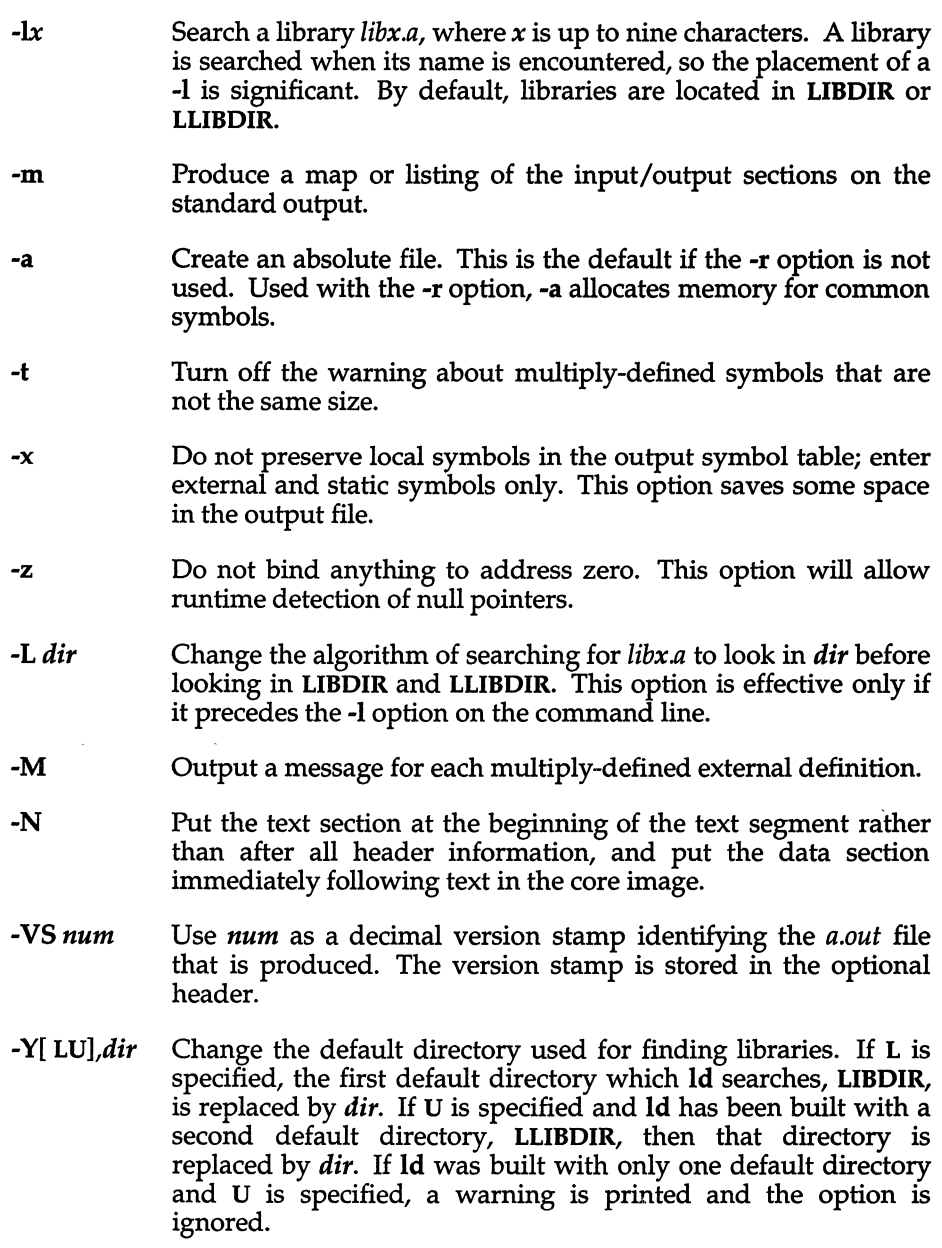

## *Linking x.out binaries*

The user must make sure that the most recent library versions have been processed with ranlib(CP) before linking. Library files for *x.out* format binaries must be in ranlib(CP) format: that is, the first member must be named \_\_ .SYMDEF, which is a dictionary for the library. ld compares the modification dates of the library and the . SYMDEF entry, so if object files have been added to the library since \_\_ SYMDEF was created, the link may result in an "invalid object module" that cannot run.

The following options are recognized by ld for linking *x.out* binaries:

- *-Anum*  Creates a standalone program whose expected load address (in hexadecimal) is *num.* This option sets the absolute flag in the header of the *a.out* file. Such program files can only be executed as standalone programs. Options -A and -F are mutually exclusive.
- *-Bnum*  Sets the text selector bias to the specified hexadecimal number.
- *-cnum*  Alters the default target CPU in the *x.out* header. *num* can be 0, 1, 2, or 3 indicating 8086, 80186, 80286 and 80386 processors, respectively. The default on 8086/80286 systems is O. The default on 80386 systems is 3. Note that this option only alters the default; if object modules containing code for a higher numbered processor are linked, then that will take precedence over the default.
- -c Causes the link editor to ignore the case of symbols.
- *-Dnum*  Sets the data selector bias to the specified hexadecimal number.
- *-Fnum*  Sets the size of the program stack to *num* bytes where num is a hexadecimal number. This option is ignored for 80386 programs which have a variable sized stack. By default 8086 programs have a variable stack located at the top of the first data segment, and 80286 programs have a fixed size 4096 byte stack. The-F option is incompatible with the -A option that cannot be opened by more than one user at the same time.
- -g Includes symbolic information for sdb.
- -i Creates separate instruction and data spaces for small model programs. When the output file is executed, the program text and data areas are allocated separate physical segments. The text portion will be read-only and shared by all users executing the file.
- -La Sets advisory file locking. Advisory locking is used on files with access modes that do not require mandatory locking.

 $ld(M)$ 

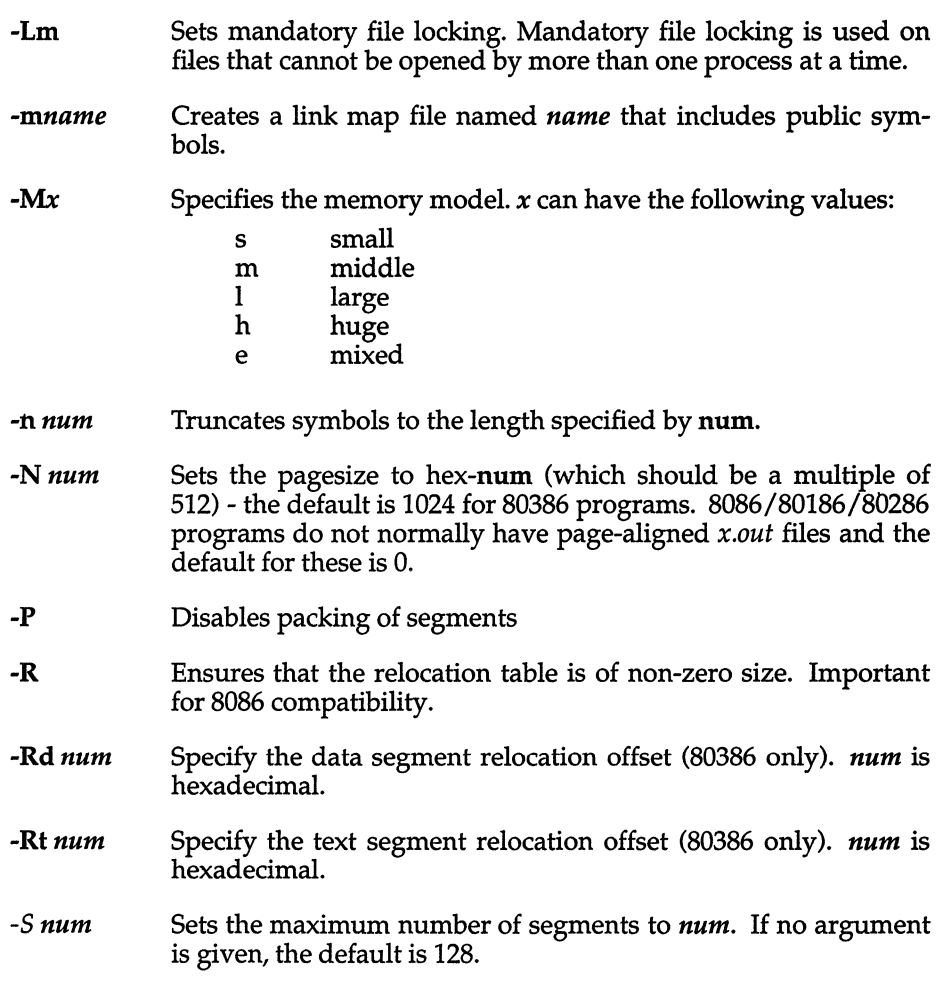

## *Files*

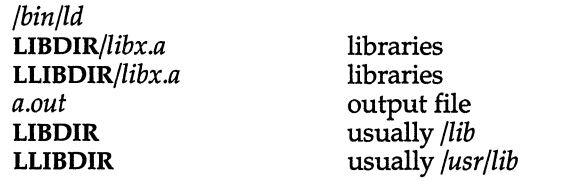

## *See also*

a.out(FP), ar(F), as(CP), cc(CP), end(S), exit(S), masm(CP), mkshlib(CP), ranlib(CP)

## *Notes*

Through its options and input directives, the common link editor gives users great flexibility; however, those who use the input directives must assume some added responsibilities. Input directives and options should insure the following properties for programs:

- C defines a zero pointer as null.
- A pointer to which zero has been assigned must not point to any object.

To satisfy this, users must not place any object at virtual address zero in the program's address space.

When the link editor is called through cc(CP), a startup routine is linked with the user's program. This routine calls  $exit()$  (see  $exit(S))$  after execution of the main program. If the user calls the link editor directly, then the user must insure that the program always calls  $exit()$  rather than falling through the end of the entry routine.

The symbols etext, edata, and end (see end $(S)$ ) are reserved and are defined by the link editor. It is incorrect for a user program to redefine them.

If the link editor does not recognize an input file as an object file or an archive file, it will assume that it contains link editor directives and will attempt to parse it. This will occasionally produce an error message complaining about "syntax errors".

Arithmetic expressions may only have one forward referenced symbol per Expression.

If you are using XENIX binaries, please refer to the manual entry for this utility in the *XENIX Development Guide* for information on the appropriate usage with XENIX binaries.

#### *Standards conformance*

ld is conformant with:

AT&T SVID Issue 2.

# **locale**

the international locale

### *Syntax*

*language* [ \_ [ *territory]* [. *[codeset]]]* 

 $"C"$ 

## *Description*

The international locale is a definition of the local conventions to be used by UNIX libraries (and hence utilities and applications) for features whose behavior varies internationally.

The locale is specified by a character string of the form:

*language\_territory.codeset* 

where:

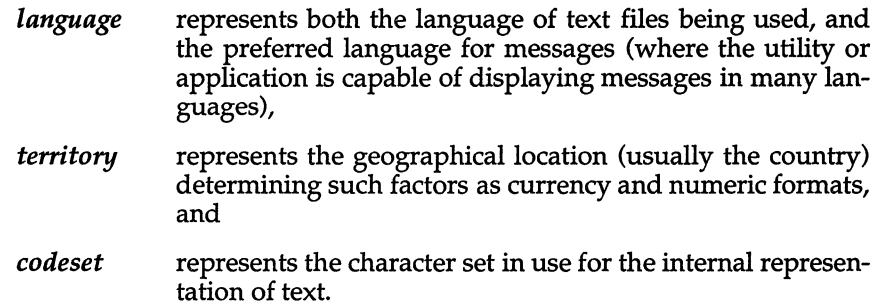

The locale string "french\_canada.8859" could therefore represent a Canadian user using the French language, processing data using the ISO 8859/1 standard international character set.

Each element *(language, territory* or *codeset)* can be up to 14 characters long, and should use only alphanumeric ASCII characters (see ascii(M)).

Note that the locale is not required to be completely specified: *territory* and *codeset* are optional. When a locale is incompletely specified, missing values are sought in the following sequence:

- 1. For each subclass, such as LC\_TIME, in an environment variable of the same name as the subclass.
- 2. In the LANG environment variable.
- 3. In the file *fete/default/lang.*

The special locale string "C", used to represent the minimal environment needed for the C programming language, is taken to be equivalent to "english us. ascii".

The format of the file *fete/default/lang* is at least one line, of the form:

*LANG="language \_territory.eodeset"* 

A partly specified locale string will be expanded to the first LANG= entry in which the specified locale fields match.

Thus if the *fete/default/lang* file contains the following:

```
LANG=english_us.ascii 
LANG=english_uk.8859 
LANG=french france.8859
```
A locale string "english uk" will get expanded to "english uk.8859", whereas a locale string "french" will get expanded to "french\_france.8859".

The information used to configure a particular locale is generated by the utilities chrtbl(M), coltbl(M), mestbl(M), montbl(M), numtbl(M) and timtbl(M). The output files produced by these utilities *(etype, collate, currency, messages, numeric* and *time* respectively) must be installed in the correct place in the directory structure */usr/lib/lang.* The correct directory name is found by substituting the language, territory and codeset names into the string *"/usr/lib/lang/language/territory/eodeset".* The files should be installed into this directory with their existing file name (such as *ctype).* 

A suggested naming convention for locales is as follows:

- *language* The name of the language, in English, such as: english, french, german.
- *territory* The name of the nation, in English, such as: us, uk, canada, france, germany, switzerland.
- *eodeset* An identification of the codeset, such as: ascii,8859.

#### *See also*

chrtbl(M), coltbl(M), environ(M), mestbl(M), montbl(M), numtbl(M), setlocale(S), timtbl(M)

#### *Value added*

locale is an extension of AT&T System V provided by The Santa Cruz Operation, Inc.

# **log**

interface to STREAMS error logging and event tracing

### *Description*

log is a STREAMS software device driver that provides an interface for the STREAMS error logging and event tracing processes (see strerr(ADM), strace(ADM)). log presents two separate interfaces: a function call interface in the kernel through which STREAMS drivers and modules submit log messages; and a subset of ioctl(S) system calls and STREAMS messages for interaction with a user level error logger, a trace logger, or processes that need to submit their own log messages.

## *Kernel interface*

log messages are generated within the kernel by calls to the function strlog:

```
strlog(mid, sid, level, flags, fmt, arg1, ...)
short mid, sid; 
char level; 
ushort flags;
char *fmt; 
unsigned argl;
```
Required definitions are contained in *<sys/strlog.h>* and *<sys/log.h>.* mid is the STREAMS module id number for the module or driver submitting the log message. sid is an internal sub-id number usually used to identify a particular minor device of a driver. level is a tracing level that allows for selective screening out of low priority messages from the tracer. flags are any combination of SL\_ERROR (the message is for the error logger), SL\_TRACE (the message is for the tracer), SL\_FATAL (advisory notification of a fatal error), and SL\_NOTIFY (request that a copy of the message be mailed to the system administrator). fmt is a printf(C) style format string, except that  $\%$ s,  $\%$ e,  $\%$ E, %g, and %G conversion specifications are not handled. Up to NLOGARGS (currently 3) numeric or character arguments can be provided.

## *User interface*

log is opened via the clone interface, *Ideo/log.* Each open of *Ideo/log* obtains a separate *stream* to log. In order to receive log messages, a process must first notify log whether it is an error logger or trace logger via a STREAMS LSTR ioctl call (see below). For the error logger, the **I\_STR** ioctl has an ic cmd field of LERRLOG with no accompanying data. For the trace logger, the **iocil** has an ic cmd field of LTRCLOG, and must be accompanied by a data buffer containing an array of one or more struct trace ids elements. Each trace ids structure specifies an mid, sid, and level from which messages will be accepted. strlog will accept messages whose mid and sid exactly match those in the trace ids structure, and whose level is less than or equal to the level given in the trace ids structure. A value of -1 in any of the fields of the trace ids structure indicates that any value is accepted for that field.

At most one trace logger and one error logger can be active at a time. Once the logger process has identified itself via the ioctl call, log will begin sending up messages subject to the restrictions noted above. These messages are obtained via the getmsg(S) system call. The control part of this message contains a log  $ctl$  structure, which specifies the mid, sid, level, flags, time in ticks since boot that the message was submitted, the corresponding time in seconds since Jan. 1,1970, and a sequence number. The time in seconds since 1970 is provided so that the date and time of the message can be easily computed, and the time in ticks since boot is provided so that the relative timing of log messages can be determined.

Different sequence numbers are maintained for the error and trace logging *streams,* and are provided so that gaps in the sequence of messages can be determined (during times of high message traffic, some messages may not be delivered by the logger to avoid hogging system resources). The data part of the message contains the unexpanded text of the format string (null terminated), followed by NLOGARGS words for the arguments to the format string, aligned on the first word boundary following the format string.

A process may also send a message of the same structure to log, even if it is not an error or trace logger. The only fields of the log\_ ctl structure in the control part of the message that are accepted are the level and flags fields; all other fields are filled in by log before being forwarded to the appropriate logger. The data portion must contain a null terminated format string, and any arguments (up to NLOGARGS) must be packed one word each, on the next word boundary following the end of the format string.

Attempting to issue an **I\_TRCLOG** or **I\_ERRLOG** when a logging process of the given type already exists will result in the error ENXIO being returned. Similarly, ENXIO is returned for LTRCLOG ioctls without any trace ids structures, or for any unrecognized LSTR ioctl calls. Incorrectly formatted log messages sent to the driver by a user process are silently ignored (no error results).

## *Examples*

Example of **LERRLOG** notification:

```
struet strioetl ioe; 
ioe. ie emd = I ERRLOG; 
ioc.ic timout = 0;
ioc.ic len = 0;ioc.ic dp = NULL;
ioetl (log, I _STR, &ioc) ; XXX 
                                /* default timeout (15 secs.) */
```
#### Example of I\_TRCLOG notification:

```
struct trace ids tid[2];
tid[0].ti mid = 2;
tid[0].ti sid = 0;
tid[0].ti level = 1;
tid[1].ti mid = 1002;
tid[1].ti\overline{sid} = -1;tid[1].ti_level = -1; /* any level will be allowed */
ioc. ic cmd =I TRCLOG; 
ioc.ic timout = 0;
                      /* any sub-id will be allowed */ 
ioc.ic len = 2 * sizeof(struct trace ids);
ioc.ic dp = (char *)tid;
ioctl(log, ISTR, &ioc);
```
Example of submitting a log message (no arguments):

```
struct strbuf ctl, dat;
struct log ctl lc;
char *message = "Don't forget to pick up some milk on the way home";
ctl.len = ctl.maxlen = sizeof(lc);ctl.buf = (char *) &lc;
dat.len = dat.maxlen = strlen(message); 
dat.buf = message;lc. level = 0;lc.flags = SL_ERRORISL_NOTIFY; 
putmsg(log, &ctl, &dat, 0);
```
#### *Files*

*/dev/log <sys/log.h> <sys/strlog.h>* 

#### *See also*

clone(M), getmsg(S), intro(S), putmsg(S), strace(ADM), strerr(ADM)

*STREAMS Programmer's Guide* 

#### *Value added*

log is an extension of AT&T System V provided by The Santa Cruz Operation, Inc.

# **login**

give access to the system

## *Syntax*

**login** [ *name* [ *env-var* ] ]

**login** [ -r *remotehost remotename localname* ] ...

## *Description*

The **login** command is used at the beginning of each terminal session to identify users and allow them access to the system. It cannot be invoked except when a connection is first established, or after the previous user has logged out by sending an end-of-file ((Ctrl)d) to their initial shell.

**login** asks for a user name (if not supplied as an argument), and, if appropriate, the user's password and a dialup password. (For information on dialup passwords, refer to  $\mathsf{passwd}(C)$ . Echoing is turned off (where possible) during the typing of the passwords, so it will not appear on the written record of the session.

If the user makes a mistake in the login procedure the user will receive the message "Login incorrect" and a new login prompt will appear. The number of login attempts the user is allowed is configurable. If the user makes too many unsuccessful login attempts, the user or the terminal can be locked out.

If the login sequence is not completed successfully within a configurable period of time (for example, one minute), the user is returned to the "login:" prompt or silently disconnected from a dial-in line.

The -r form of the command is used for remote logins across a network. The remote login must supply parameters in the order indicated; these are the name of the remote host from which the login is being attempted, the user's name on the remote host, and the user's name on the local host (on which the login process is running). This form of the login command is intended for use by network software rather than users.

After a successful login, accounting files *(/ete/utmp* and */ete/wtmp)* are updated, the user is notified if they have mail, and the start-up shell files *(.profile* for the Bourne shell or *.login* for the C-shell) if any, are executed.

Login sets the user's supplemental groups list. If the file *.suppgroups* is in the user's home directory, the supplemental groups list is taken from this. The *.suppgroups* file contains a list of group names, one per line. Groups are verified before they are added to the supplemental group list. To able to use a group, a user must either be explicitly listed in that group in *Jete/group,* or the group must have the group ID listed for the user in the */ete/passwd* file. If no *.suppgroups* file is found, the supplemental groups list is set from the *Jete/group*  file plus the login group ID.

If the hushlogin feature is enabled in *jete/default/login* and a file named *.hushlogin* exists in the user's home directory, login suppresses the printing of the last successful and last unsuccessful login times and the copyright messages. login also sets the environment variable HUSHLOGIN to TRUE, so the system and user initialization files are aware a hushlogin is taking place and can suppress output as appropriate (typically the message of the day, and the calling of mail(C) and news(C) are suppressed). The *.hushlogin* file itself does not need to contain anything; it only needs to exist.

login checks *jete/default/login* for the following definitions of the form *DEFINE=value:* 

- ALTSHELL If ALTSHELL is set to YES or if it is not present in *jete/default/login,* then the SHELL environment variable is set to whatever shell is specified in the user's */ete/passwd* entry. If ALTSHELL is set to NO, then the SHELL environment variable is set only if the shell is defined in the */usr/lib/mkuser* directory (which is list of recognized shells).
- CONSOLE The *CONSOLE=device* entry means that root can only log in on the device listed. For example, *CONSOLE=/dev/console* restricts *root* logins to the console device.
- ALLOWHUSH The ALLOWHUSH entry is used to enable or disable the hushlogin feature on a system-wide basis. If ALLOWHUSH=YES, login checks for the existence of a *.hushlogin* file in the user's home directory. If the file exists, the environment variable HUSHLOGIN is set to TRUE and a quiet login takes place. If ALLOWHUSH=NO or ALLOWHUSH=YES and there is no *.hushlogin* file in the user's home directory, the environment variable HUSHLOGIN is set to FALSE and the normal login messages appear. If there is no ALLOWHUSH entry, the HUSHLOGIN environment variable is not set and the normal login messages appear.
- IDLEWEEKS If a password has expired, the user is prompted to choose a new one. If it has expired beyond IDLEWEEKS, the user is not allowed to log in, and must consult system administrator. This works in conjunction with passwd(C). See cautions under "Notes".
- OVERRIDE This allows root to log in on the console even if the Protected Password database entry for root is corrupted. login checks *jete/default/login* to see if there is an entry similar to the following, which identifies the tty to be used when doing an override login for root:

OVERRIDE=ttyOl

- PASSREQ If PASSREQ=YES, a password is required. Users who do not have a password will be forced to select one. **PASSREQ=NO** allows users to have accounts without passwords. See cautions under "Notes".
- **SUPATH** If a user's UID is 0 (that is, if this is the super user), the PATH variable is set to SUPATH, if SUPATH is specified in *fetc/default/login.* It is not advisable for **SUPATH** to include the current directory symbol ".". Note that an empty directory *("*: *"* or *"*: *"* at the beginning or end) is equivalent to *"*. ".
- ULIMIT This variable defines the maximum allowable file size. The default is 2,097,152 blocks, or 1 gigabyte. When setting ULIMIT, be sure to specify even numbers, as the ULIMIT variable accepts a number of 512-byte blocks.
- UMASK This is the default file creation mask (see  $umask(C)$ ).

login initializes the user and group IDs and the working directory, then executes a command interpreter (usually  $sh(C)$ ) according to specifications found in the */ete/passwd* file. Argument 0 of the command interpreter is a dash (-) followed by the last component of the interpreter's pathname. The basic environment (see **environ**(M)) is initialized to:

HOME= *user-login-directory*  SHELL=last *field of passwd entry MAIL=/usr/spool/mail/user-Iogin-name* 

Possible HUSHLOGIN=TRUE or FALSE

Initially, umask is set to octal 022 by login.

#### *Files*

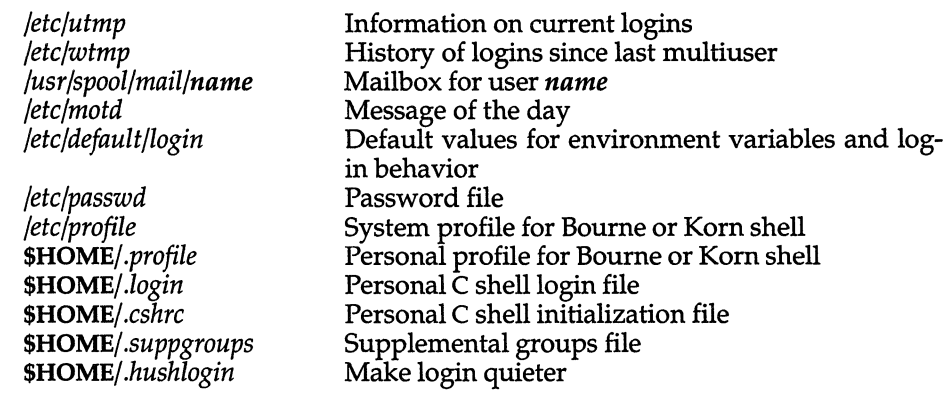

## *See also*

environ(M), getty(ADM), initscript(F), machine(HW), mail (C), newgrp(C), passwd(C), passwd(F), profile(M), sh(C), sg(C), su(C), ulimit(S), umask(C), who(C)

### *Diagnostics*

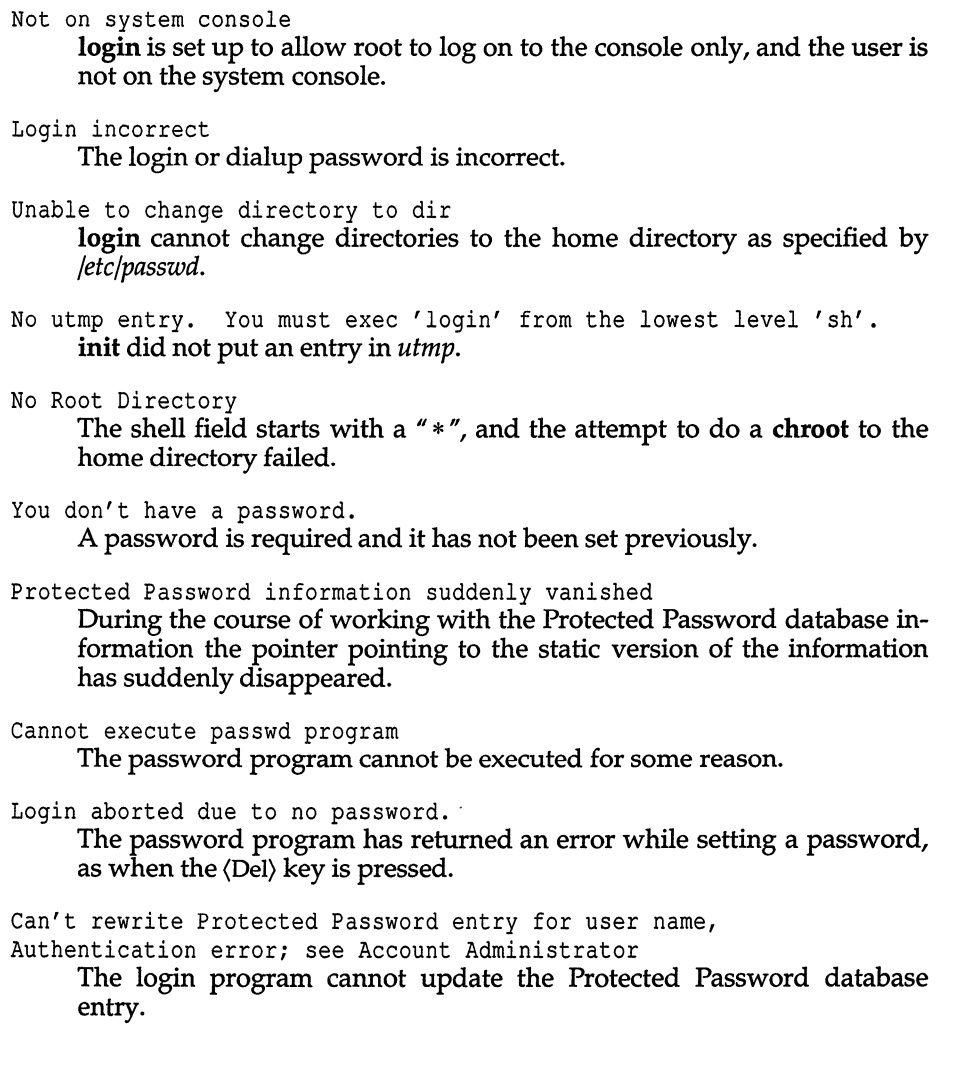

Protected Password database problem

After updating Protected Password data, login reads the information again and the entry cannot be read. This can be caused by redundant database backup files and/or lockfiles; these may be distinguished by a -t suffix. See tcbck(ADM) for information on these files and how to remove them from the system.

Account is disabled but console login is allowed.

Account is disabled -- see Account Administrator.

If the account is locked, but root is logging in on the console (OVERRIDE tty), the first message is displayed; an ordinary user will see the second.

Account has been retired -- logins are no longer allowed. The account is retired - see unretire(ADM) and rmuser(ADM) on how to

unretire or remove an account.

Cannot set terminal mode.

The chmod of the tty failed.

Bad login user id.

No UID has been set. This can be due to a missing critical database file, such as */etc/auth/system/authorize.* Run authck(ADM) and check any error messages. This message will also be issued if login is run from an established login session rather that from init(M).

- Wait for login retry.
- Wait for login exit.

A login attempt has failed, and the system is configured to enforce a delay between login attempts.

- user appears in /etc/passwd but not in Protected Password database If the user is in */etc/passwd* but not in the Protected Password database, there is no message printed, but login generates the audit record shown above.
- Cannot obtain database information on this terminal login cannot get information from */etc/auth/system/ttys* for the tty line.

Error in terminal setup. Something is wrong with the terminal setup (for example, *stdin, stdout,*  and *stderr* are the same thing.)

- Cannot obtain settings for this terminal The ioctl(S) on the tty device failed.
- No login program on root When attempting to do a sublogin (chrooting to a subtree for a restricted login), no login program was found.

Can't rewrite terminal control entry for tty, Authentication error; see Account Administrator The information for the login tty cannot be updated.
Terminal Control information suddenly vanished

During the course of working with the terminal database information the pointer pointing to the static version of the information suddenly disappeared.

Bad priority setting.

nice failed to set the nice value specified in the Protected Password entry for the user.

- Bad supplemental group list. The call to setgroups failed.
- Bad group id. The call to setgid failed.
- Bad user id. The call to setuid failed.
- Unable to set kernel authorizations.

The call to set the kernel authorizations failed.

Login timed out

login received an ALARM signal. Note: login sets this itself, but it could conceivably come from somewhere else.

Terminal is disabled but root login is allowed.

Terminal is disabled -- see Account Administrator.

If the terminal is disabled and root attempts to login on the (OVERRIDE) tty the first message is displayed; the second message is displayed when any other user attempts to login on a disabled terminal.

The security databases are corrupt.

However, root login at terminal tty is allowed,

This is the message displayed when the OVERRIDE tty is used during a security problem.

Impossible to execute /bin/sh! login cannot execute the shell program for doing an OVERRIDE.

#### *Notes*

login cannot be executed from a shell.

Environment variables such as HZ, PATH, and so forth should not be defined in *fete/default/login.* Instead use */ete/initseript* to set global variables.

Sublogins (indicated by a shell of *"\*")* are not supported and cause a warning.

Although IDLEWEEKS and PASSREQ are supported for compatibility with other UNIX systems, their use is not recommended. The proper way to set the behavior defined by these variables is by use of the sysadmsh(ADM) Accounts selection.

## **mapchan**

configure tty device mapping

## *Syntax*

mapchan [ -ans ] [ -f *mapfile* ] [ *channels .* .. ]

map chan [ [ -0 ] [ -d ] ] [ *channel]* 

## *Description*

The mapchan utility configures the mapping of information input and output. mapchan is intended for users of applications that employ languages other than English (character sets other than 7-bit ASCII).

mapchan translates codes sent by peripheral devices, such as tenninals, to the internal character set used by the UNIX system. mapchan can also map codes in the internal character set to other codes, for output to peripheral devices (such as terminals, printers, console screen, etc.). Note that PC keyboard configuration is accomplished through the mapkey(M) utility.

map chan has several uses: to map a *channel* (-a or -s); to unmap a *channel* (-n and optionally -a); or to display the map on a channel (optionally -0, -d, *channels).* 

mapchan with no options displays the map on the user's *channel.* The map displayed is suitable as input for **mapchan**.

The options are:

- -a when used alone, sets all *channels* given in the default file *(/etc/default/mapchan)* with the specified map. When used with -n, it refers to all *channels* given in the default file. Super user maps or unmaps all *channels,* other users map only *channels* they own. -a cannot be used with -d, -0, or -5.
- -d causes the mapping table currently in use on the given device, *channel,*  to be displayed in decimal instead of the default hexadecimal. An ASCII version is displayed on standard output. This output is suitable as an input file to mapchan for another channel. Mapped values are displayed. Identical pairs are not output. -d cannot be used with -a, -f, -n, - 0, or -5.
- -f causes the current *channel* or list of *channels* to be mapped with *mapfile.* -f cannot be used with -d, -n, -s, or -o.
- -n causes null mapping to be performed. All codes are input and output as received. Mapping is turned off for the user's channel or for other *channels,* if given. -a used with -n will turn mapping off on all channels given in the default file. This is the default mapping for all channels unless otherwise configured. -n cannot be used with -d, -f, -0, or -5.
- -0 causes the mapping table currently in use on the given device, *channel,*  to be displayed in octal instead of the default hexadecimal. An ASCII version is displayed on standard output. This output is suitable as an input file to mapchan for another port. Mapped values are displayed. Identical pairs are not output. -0 cannot be used with -a, -d, -f, -n, or -5.
- -s sets the user's current *channel* with the *mapfile* given in the default file. -5 can not be used with any other option.

The user must own the *channel* in order to map it. The super user can map any channel. Read or write permission is required to display the map on a channel.

Each tty device channel (display adapter and video monitor on computer, parallel port, serial port, etc.) can have a different map. When UNIX boots, mapping is off for all channels.

mapchan is usually invoked in the *letdrc2* scripts. These scripts are executed when the system enters multi-user mode and sets up the default mapping for the system. Users can invoke mapchan when they log in by including a mapchan command line in their *.profile* or *.login* file. In addition, users can remap their channel at any time by invoking mapchan from the command line. Channels not listed in the default file are not automatically mapped. Channels are not changed on logout. Whatever mapping was in place for the last user remains in effect for the next user, unless they modify their *.profile* or *.login* file.

For example, the default file */etc/default/mapchan* can contain:

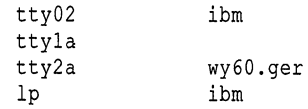

The default directory containing mapfiles is */usr/lib/mapchan.* The default directory containing channel files is */dev.* Full pathnames may be used for *channels* or *map files.* If a channel has no entry, or the entry field is blank, no mapping is enabled on that channel. Additional channels added to the system, (for example, adding a serial or parallel port) are not automatically entered in the mapchan default file. If mapping is required, the system administrator must make the entries.

The format of the *mapfiles* is documented in the mapchan(F) manual page.

## *Using a mapped channel*

The input information is assumed to be 7- or 8-bit codes sent by the peripheral device. The device may make use of "dead" or "compose" keys to produce the codes. If the device does not have dead or compose keys, these keys can be simulated using mapchan.

One-to-one mapped characters are displayed when the key is pressed, and the mapped value is passed to the kernel.

Certain keys are designated as dead keys in the mapfile. Dead key sequences are two keystrokes that produce a single mapped value that is passed to the kernel. The dead key is usually a diacritical character, the second key is usually the letter being modified. For example, the sequence' e could be mapped to the ASCII value OxE9, and display as e.

One key is designated as the compose key in the mapfile. Compose key sequences are made up of three keystrokes that produce a single mapped value that is passed to the kernel. The compose key is usually a seldom-used character or (Ctrl)letter combination. The second key is usually the letter being modified. The third key may be another character being combined, or a diacritical character. For example, if "@" is the compose key, the sequence @ c 0 could be mapped to the ASCII value OxA9, and display as ©.

Characters are not echoed to the screen during a dead or compose sequence. The mapped character is echoed and passed to the kernel once the sequence is correctly completed.

Characters are always put through the input map, even when part of dead or compose sequences. The character is then checked for the internal value. The value may also be mapped on output. This should be kept in mind when preparing mapfiles.

The following conditions will cause an error during input:

- non-recognized (not defined in the *mapfile)* dead or compose sequence
- restarting a compose sequence before completion by pressing the compose key in the middle of a dead or compose sequence. This is an error, but a new compose sequence is initiated.

If the mapfile contains the keyword beep, a bell sounds when either of the above conditions occurs. In either case, the characters are not echoed to the screen, or passed to the kernel.

In order to allow for character sequences sent to control the terminal (move the cursor, and so on) rather than to print characters on the screen, mapchan allows character sequences to be specified as special sequences which are not passed through the normal mapping procedure. Two sections may be specified, one for each of the input (keyboard) and output (screen) controls.

## *Character sets*

The internal character set used is defined by the mapfiles used. By default, this is the ISO 8859/1 character set which is also known as the dpANS X3.4.2 and ISO/TC97/SC2. It supports most of the Latin alphabet and can represent most European languages.

Several partial mapfiles are provided as examples. They must be modified for use with specific peripheral devices. Consult your hardware manual for the codes needed to display the desired characters. Two mapfiles are provided for use with the console device: */usr/lib/mapchan/ibm* for systems with a standard PC character set ROM, and */usr/lib/mapchan/iso* for systems with an optional ISO 8859/1 character set ROM.

Care should be taken that the  $\text{sttv}(C)$  settings are correct for 8-bit terminals. The */etc/gettydefs* file may require modification to allow logging in with the correct settings.

7-bit U.s. ASCII (ANSI X3.4) should be used if no mapping is enabled on the *channel.* 

## *Files*

*/etc/default/mapchan /usr/lib/mapchan/\** 

## *See also*

ascii(M), keyboard(HW), Ip(C), Ipadmin(ADM), mapchan(F), mapkey(M), parallel(HW), screen(HW), serial(HW), setkey(C), trchan(M), tty(M)

## *Notes*

Some non-US keyboards and display devices do no support characters commonly used by UNIX command shells and the C programming language. It is not recommended that these devices be used for system administration tasks.

Printers can be mapped, output only, and can either be sent 8-bit codes or one-to-many character strings using mapchan. Line printer spooler interface scripts can be used (setuid *root)* to change the output map on the printer when different maps are required (as in changing print wheels to display a different character set). See  $lp(C)$  and  $lpadmin(ADM)$  for information on installing and administering interface scripts.

Not all terminals or printers can display all the characters that can be represented using this utility. Refer to the device's hardware manual for information on the capabilities of the peripheral device.

## *Warnings*

Use of mapfiles that specify a different "internal" character set per-channel, or a set other than the  $\delta$ -bit ISO 8859 set supplied by default can cause strange side effects. It is especially important to retain the 7-bit ASCII portion of the character set (see  $\overline{a}$ scii(M)). UNIX utilities and many applications assume these values.

Media transported between machines with different internal code set mappings may not be portable as no mapping is performed on block devices, such as tape and floppy drives. However, trchan with an appropriate mapfile can be used to "translate" from one internal character set to another.

Do not set ISTRIP (see  $\text{stty}(C)$ ) when using mapchan. This option causes the eighth bit to be stripped before mapping occurs.

## *Value added*

map chan is an extension of AT&T System V provided by The Santa Cruz Operation, Inc.

# **mapkey, mapscrn, mapstr, convkey**

configure monitor screen mapping

## *Syntax*

map key [ -adox] [ *datafile* ] mapscrn [ -d ] [ *datafile* ] mapstr [ -d ] [ *datafile* ] [ -f] [ *term type* ] convkey [ *in* [ out] ]

## *Description*

mapkey - Configures keyboard mapping

mapscrn - Configures monitor screen mapping

mapstr - Configures function key mapping

convkey - Translates an old-style mapkey file into the current format

mapscrn configures the output mapping of the monitor screen on which it is invoked. mapkey and mapstr configure the mapping of the keyboard and string keys (for example, function keys) of the monitor and terminals running with the scancode facility enabled. The super user can map or unmap any terminal device, while other users can map only the terminal devices that they own.

mapstr functions on a per-screen basis. If the mapstr -f command does not specify a terminal type, mapstr gets the terminal type from the TERM environment variable. The tset utility calls mapstr -f to set function keys. mapstr reads the function key values from the file in */usr/lib/keyboard/string.d*  that corresponds to the terminal type and passes them to tset. Mapping strings on one screen does not affect any other screen.

The mapstr utility expects 12 function keys. If your terminal uses more or less than 12 function keys, your function keys might have unexpected effects when you run your terminal in scancode mode. For example, function keys above (F12) might behave like shifted function keys below (F12) (that is,  $\langle \text{Shift}\rangle \langle \text{F1}\rangle$ ,  $\langle \text{Shift}\rangle \langle \text{F2}\rangle$ , and so on).

If a file name is given on the argument line the respective mapping table is configured from the contents of the input file. If no file is given, the default files in */usr/lib/keyboard* and */usr/lib/console* are used. The -d option causes the mapping table to be read from the kernel instead of written and an ASCII version to be displayed on the standard output. The format of the output is suitable for input files to **mapscrn, mapkey, or mapstr.** Non-super users can run mapkey and mapstr when the -d option is given.

With the -o or -x options, mapkey displays the mapping table in octal or hexadecimal.

The -a option sets mapping according to the file */etc/default/mapkey.* Each line in this file names a tty line and a file in the */usr/lib/keyboard* directory; for example:

ttyOl keys.fr

If map key -a is run with the above entry in */etc/default/mapkey,* the terminal device */dev/tty01* is mapped using the file */usr/lib/keyboard/keys.fr.* A common use for the map key -a command is to include it in a directory under */etc/rc.d,*  so that it is executed as part of system startup.

convkey translates an old-style map key file into the current format. If *in* or *out* are missing, they default to *stdin* or *stdout.* 

#### *Files*

*/usr/lib/keyboard/\* /usr/lib/console/\** 

#### *Notes*

There is no way to specify that the map utilities read their configuration tables from standard input.

If mapkey -a is run but the correct tty line cannot be found in */etc/default/mapkey,* map key reads the default file */usr/lib/keyboard/keys.* Likewise, if no key file is specified against the appropriate tty entry in */etc/default/mapkey* map key -a uses */usr/lib/keyboard/keys.* 

## *See also*

keyboard(HW), scancode(HW), screen(HW), setkey(C), tset(C)

#### *Value added*

convkey, mapkey, mapscm and mapstr are extensions of AT&T System V provided by The Santa Cruz Operation, Inc.

# **math**

math functions and constants

## *Syntax*

#include <math.h>

## *Description*

This file contains declarations of all the functions in the Development System Math Library as well as various functions in the C Library that return floating-point values. It defines the structure and constants used by the matherr(S) error-handling mechanisms, including the following constant used as an error-return value: HUGE The maximum value of a single-precision floating-point number. The following mathematical constants are defined for user convenience:  $M_E$  The base of natural logarithms  $(e)$ . M\_LOG2E M\_LOGIOE M\_LN2 M\_LNIO M\_PI  $M$  PI  $2$  $M_PI_4$ M\_l\_PI  $M_2$  PI M\_2\_SQRTPI M\_SQRT2 M\_SQRTl\_2 The base-2 logarithm of  $e$ . The base-lO logarithm of *e.*  The natural logarithm of 2. The natural logarithm of 10.  $\pi$ , the ratio of the circumference of a circle to its diameter.  $\pi/2$ .  $\pi/4$ .  $1/\pi$ .  $2/\pi$ .  $2/\sqrt{\pi}$ . The positive square root of 2. The positive square root of  $\frac{1}{2}$ .

For the definitions of various machine-dependent "constants," see the description of the *<values.h>* header file.

*See also* 

intro(S), matherr(S), values(M)

## *Standards confonnance*

**math** is conforrnant with:

X/Open Portability Guide, Issue 3,1989.

## **mestbl**

create a messages locale table

## *Syntax*

mestbl [ *specfile* ]

## *Description*

The utility mestbl is provided to allow LC\_MESSAGES locales to be defined. It reads in a specification file (or standard input if *spec file* is not defined), containing a definition for a particular locale's response strings to yes/no queries, and produces a concise format table file, to be read by setlocale(S).

The response strings may be specified as a string held within double quotes or as a series of characters which are specified in one of six different ways (the following examples all specify the ASCII character  $'A$ "):

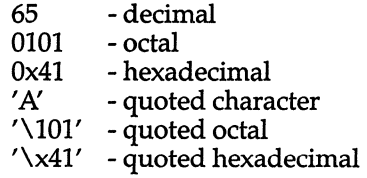

or a combination of both methods, for example:

**'y' "es"** 

is identical to:

"yes"

To specify the response strings, the above string definitions must be preceded by the keyword YESSTR= for affirmative responses, and NOSTR= for negative responses.

If a hash character (#) appears in any line, all characters following the hash character are treated as a comment and ignored up to the end of the line, unless the hash is within a quoted string.

The concise format locale table is placed in a file named *messages* in the current directory. This file should be copied or moved to the correct place in the setlocale(S) file tree (see locale(M)). To prevent accidental corruption of the output data, the file is created with no write permission; if the mestbl utility is run in a directory containing a write-protected *messages* file, the utility will ask if the existing file should be replaced - any response other than "yes" or "y" will cause mestbl to terminate without overwriting the existing file.

## *See also*

chrtbl(M), coltbl(M), locale(M), montbl(M), numtbl(M), setlocale(S), timtbl(M)

## *Diagnostics*

All error messages printed are self-explanatory.

## *Value added*

mestbl is an extension of AT&T System V provided by The Santa Cruz Operation, Inc.

# **montbl**

create a currency locale table

## *Syntax*

montbl [ *spec file* ]

## *Description*

curtbl - create a currency locale table

The utility montbl is provided to allow new LC\_MONETARY locales to be defined; it reads a specification file, containing a definition of the currency symbol for a particular locale, and produces a binary table file, to be read by setlocale(S), which determines the behavior of the  $nl\_language(S)$  routine.

The information supplied in the specification file consists of a line in the following format:

#### CRNCYSTR = *string*

The  $" ="$  can be separated from the keyword and string fields by zero or more space or tab characters.

The *string* is a sequence of characters surrounded by quotes ("). The first character of the string should be "-" if the symbol is to precede the currency value, or  $4 -$  if it should appear after the value. Characters within the string can be specified both literally and using "\" escapes; the following three strings are equivalent:

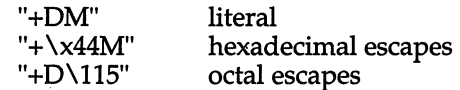

All characters following a hash (#) are treated as a comment and ignored up to the end of the line, unless the hash is within a quoted string.

The binary table output is placed in a file named *currency,* within the current directory. This file should be copied or linked to the correct place in the *setlo*cale file tree (see locale(M)). To prevent accidental corruption of the output data, the file is created with no write permission; if the montbl utility is run in a directory containing a write-protected *currency* file, the utility will ask if the existing file should be replaced  $-$  any response other than "yes" or "y" will cause montbl to terminate without overwriting the existing file.

If the *spec file* argument is missing, the specification information is read from the standard input.

## *See also*

 $\mathrm{chrtbl}(M)$ , locale(M), msgtbl(M), nl\_langinfo(S), numtbl(M), setlocale(S), timtbl(M)

## *Diagnostics*

If the input table file cannot be opened for reading, processing will terminate with the error message, "Cannot open specification file".

Any lines in the specification file which are syntactically incorrect, or contain an unrecognized value instead of CRNCYSTR, will cause an error message to be issued to the standard error output, specifying the line number on which the error was detected. The line will be ignored, and processing will continue.

If the output file, *currency,* cannot be opened for writing, processing will terminate with the error message, "Cannot create table file".

Any error conditions encountered will cause the program to exit with a nonzero return code; successful completion is indicated with a zero return code.

## *Notes*

This utility was formerly known as curtbl. A link with this name is provided to maintain backward compatability.

## *Value added*

montbl is an extension of AT&T System V provided by The Santa Cruz Operation, Inc.

## **mscreen**

serial multiscreens utility

## *Syntax*

mscreen  $[-s]$   $[-n$  *number*  $]$  $[-t]$ 

## *Description*

mscreen allows a serial terminal to have multiple login screens similar to the multiscreen(M) console.

Note: For full mscreen support the terminal must have the ability to switch internal screen pages on command and it must retain a separate cursor position for each screen page.

The options are as follows:

- -s Silent mode. This flag suppresses the startup messages, and on "dumb" terminals it suppresses the screen switch messages.
- -n Selects the number of serial multiscreens desired up to the maximum defined for the terminal type.
- -t Disables the transparent tty checking. mscreen normally exits silently if the terminal device name starts with the characters "ttyp". Device names beginning with "ttyp" are used as slave devices for mscreen. The correct names for the master tty devices begin with "ptyp".

mscreen can be used on both "smart" and "dumb" terminals. Although it is optimized to take advantage of smart terminals with screen memory, mscreen also works on dumb terminals, although the screen images are not saved during screen changes. mscreen also supports terminals with two (or more) serial ports that are connected to different computers.

mscreen is designed to be invoked from the *.profile* or *.login* files. Use mscreen in place of the SHELL variable so that serial multiscreens can be automatic at login time. The "stop" and "quit" keys allow you to logout from all screens with a single keystroke.

## *Configuration*

mscreen determines the terminal type of the terminal it is invoked from by examining the environment variable TERM. mscreen looks in */etc/mscreencap*  or in the filename contained in the environment variable MSCREENCAP to get the capabilities for the terminal type.

The pseudo terminals assigned to the user are automatically determined at startup by mscreen. Manual assignment of ttys can be accomplished by creating a file in the user's home directory called .mscreenrc.

#### *mscreencap format*

mscreencap contains an entry for each terminal type supported. An entry may have several names if the support for several terminal types is the same. Within an entry are the key mappings for each potential pseudo terminal. Each pseudo terminal has a help key string, an input string (the sequence generated by the key that selects this screen), and an optional output string (the sequence to send to the terminal that will cause a page switch). The input and output strings are in a termcap like format: (the backslash and caret are special lead in (escape) characters).

- \nnn an octal number, one to three digits are allowed
- \n newline
- \r carriage return
- $\mathbf{t}$  tab
- \b backspace
- \f form feed
- \E escape (hex 1b octal 33).
- \ \ enter backslash as a data character
- $\setminus$ <sup> $\hat{}$ </sup> enter caret as a data character
- $\lambda x$  (Ctrl)*x*, where *x* can be: @ABCDEFGHIJKLMNOPORSTUVWXYZ[]^ Effectively the caret can generate hex 01 through hex If.

If a terminal type has no output strings then it is assumed to be a dumb terminal that does not have multiple internal memory pages.

There are five special entries that allow the user to define keys to support the other functions of mscreen. They are the "help" key (prints a list of all of the keys that are currently available and their functions), the "whd' key (prints the name of the current screen), the "stop" key (terminates mscreen and returns a good (zero) shell return code), and "quit" key (terminates mscreen and returns a bad (non-zero) shell return code and the dummy entry that is used for terminals with multiple ports.

The format is:

```
#this is a comment and may only appear between entries 
entryname | aliasl | aliasl . . . | aliasn:
        : specialname, helpname, inputstring, pageselectstring:
        : specialname, helpname, inputstring, pageselectstring:
entryname|alias1|alias1...|aliasn:
        : specialname, helpname, inputstring, pageselectstring:
        : specialname, helpname, inputstring, pageselectstring:
```
The specialname is empty for real screen entries. See the provided */etc/mscreencap* for examples.

## *. mscreenrc format*

*.mscreenrc* contains a list of ttynames if the user wants to allocate a fixed set of ttys for use:

ttypO ttypl ttypn

## *Shell return codes and auto login/logout*

mscreen exits with a bad (non-zero) return code if there is an error or when the "quit" key is pressed. The "stop" key causes mscreen to exit with a good (zero) return code. This allows users to place mscreen in the *.login* or *.profile*  files. The *.login* or *.profile* files should set up an automatic logout if the mscreen return code is good (zero). The following is a csh sample invocation of mscreen for a *.login* file:

```
mscreen -n 4
if ($status == 0) logout
```
The single key logout feature of mscreen works as if a normal logout was entered on each pseudo-terminal. A hangup signal is sent to all of the processes on all the pseudo terminals.

## *Multiple port option*

mscreen provides a dummy entry type. It allows mscreen to be placed in an inactive state while the user uses his terminal to converse through another (physical) I/O port to another computer. See the provided */etc/mscreentermmap*  for an example. To use it, you must take the example and configure it for your needs.

#### *mscreen driver*

The mscreen driver is already installed in the UNIX kernel with eight pseudo terminals available for use. You must enable a pseudo terminal before you can use it. See the link-kit instructions for relinking the kernel to have more available pseudo terminals.

## *Notes*

mscreen has a VTIM timeout of 1/5 second for input strings.

mscreen has a limit of twenty multiscreens per user.

You should not switch screen pages in mscreen when output is occurring because if an escape sequence is cut in half it may leave the terminal in an indeterminate state and distort the screen image.

Terminals that save the cursor location for each screen often do not save states such as insert mode, inverse video, and others. For example, you should not change screens if you are in insert mode in vi, and you should not change screens during an inverse video output sequence.

For inactive screens (screens other than the current one) mscreen saves the last 2048 characters of data (2K). Data older than this is lost. This limit occasionally results in errors for programs that require a memory of more data than this. The user-defined screen redraw key restores the screen to normal appearance.

mscreen depends on the pseudo terminal device names starting with "ttyp" for the slave devices and "ptyp" for the master devices. The number of trailing characters in the device name is not significant.

### *See also*

enable(C), multiscreen(M)

"Administering serial terminals" in the *System Administrator's Guide* 

## *Value added*

mscreen is an extension of AT&T System V provided by The Santa Cruz Operation, Inc.

## **multiscreen**

multiple screens (device files)

## *Syntax*

 $\langle$ Alt $\rangle$ (Fn)  $\langle$ Alt $\rangle$ (Ctrl $\rangle$ (Fn) (Alt)(Shift)(Fn) (Alt)(Ctrl)(Shift)(Fn)

## *Description*

With the multiscreen feature, a user can access up to twelve different "screens," each corresponding to a separate device file. Each screen can be viewed one at a time through the primary monitor video display.

The number of screens on a system depends upon the amount of memory in the computer. The system displays the number of enabled screens during the boot process.

#### *Access*

To see the next consecutive screen, enter:

(Ctrl)(PrtSc)

To move to any screen from any other screen, enter:

```
\langle Alt \rangle\langle Fn\rangle or \langle Alt \rangle\langle Chr \rangle\langle Fn\rangle or
\langleAlt\rangle\langleShift\rangle\langleFn\rangle\langleAlt\rangle(Fn) or \langleAlt\rangle(Ctrl\rangle(Fn) (screens 1-12)
(Alt)(Shift)(Fn) or (Alt)(Ctrl)(Shift)(Fn) (screens 11-16, 7-12)
```
where  $n$  is the number of one of the " $F$ " function keys on the primary monitor keyboard. For example:

 $\langle$ Alt $\rangle$  $\langle$ F2 $\rangle$ 

selects tty02, and all output in that device's screen buffer is displayed on the monitor screen.

The second form (using the (Shift) key) permits access to screens 11 and 12 on keyboards that have only ten function keys. It is possible to configure the kernel for up to 16 screens, but 12 is the default.

The function key combinations used to display the various screens are defined in the keyboard mapping file. The */usr/lib/keyboard/keys* or other mapkey(ADM) file can be modified to allow different key combinations to change multiscreens. Use the **mapkey** utility to create a new keyboard map.

## *File*

*/dev/ttylOl-12]* multiscreen devices (number available depends on system memory)

## *See also*

mapkey(ADM), keyboard(HW), screen(HW), serial(HW), stty(C)

## *Notes*

Any system error messages are normally output on the console device file *(/dev/console).* When an error message is output, the video display reverts to the console device file, and the message is displayed on the screen. The console device is the only teletype device open during the system boot sequence and when in single-user, or system maintenance mode.

Limitations to the number of multiscreens available on a system does not affect the number of serial lines or devices available. See serial(M) for information on available serial devices.

Note that the keystrokes given here are the default, but your keyboard may be different. If so, see keyboard(M) for the appropriate substitutes. Also, any key can be programmed to generate the screen switching sequences by using the mapkey utility.

## *Value added*

multiscreen is an extension of AT&T System V provided by The Santa Cruz Operation, Inc.

## **numtbl**

create a numeric locale table

## *Syntax*

 $number 10$  *numtbl* [ *table\_file* ]

## *Description*

This utility will create a numeric locale table to be interpreted by the setlocale(S) system call.

The *table\_file* contains information about the numeric locale in a user readable form.

At present, two pieces of information can be supplied. These are: the character to be used as a decimal place marker (radix character), and the character to be used as a thousands delimiter, for example the commas in 1,000,000. To specify these, there must be lines, in the table file, of the form:

DECIMAL=d THOUSANDS=tXXX

Where  $d''$  is the character to be used as the decimal place mark and  $d'$  t" is the character to be used as the thousands delimiter. The characters "d" and "t" may be specified in six different ways. The following lines show different formats for the letter "b".

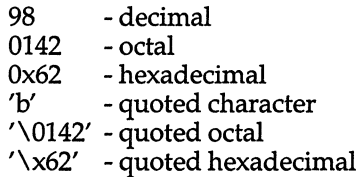

Any line starting with a hash (#) is treated as a comment.

The output is a file, called *numeric,* which is placed in the current directory. This file is in a form which can be interpreted by the setlocale(S) system call. For more information on where this file should be placed, please see locale(M).

If no table file is specified, the information is taken from the standard input. The format of the information is identical.

If either DECIMAL or THOUSANDS is not specified, its value will default to " . " or ", ", respectively.

#### *See also*

#### locale(M), environ(M)

## *Diagnostics*

Any lines of input which are in the wrong format will cause a warning to be issued on the terminal, but will not terminate the program.

"Character syntax error' will be issued on the terminal if the format of the character specification does not match one of those specified above. The program will then terminate.

If the input table file cannot be opened for reading, the program will also terminate with the error message, "Cannot open table file".

If the output file, *numeric,* cannot be opened for writing, the program will terminate with the error message, "Cannot create numeric locale file".

## *Notes*

The thousands delimiter is not currently used within any of the standard UNIX libraries or utilities, although it can be accessed by application programs using the nl\_langinfo(S) function.

The string RADIXCHAR may be used as an alternative to DECIMAL, and THOUSEP as an alternative to THOUSANDS, if required. These alternatives are provided for consistency with the identifiers used by  $nl\_language(S)$ .

## *Value added*

numtbl is an extension of AT&T System V provided by The Santa Cruz Operation, Inc.

# **prof**

profile within a function

## *Syntax*

#define MARK #include <prof.h>

void MARK (name)

## *Description*

MARK will introduce a mark called *name* that will be treated the same as a function entry point. Execution of the mark will add to a counter for that mark, and program-counter time spent will be accounted to the immediately preceding mark or to the function if there are no preceding marks within the active function.

name may be any valid C identifier. Each name in a single compilation must be unique, but may be the same as any ordinary program symbol.

For marks to be effective, the symbol MARK must be defined before the header file *<prof.h>* is included. This may be defined by a preprocessor directive as in the synopsis or by a command line argument, that is:

#### cc -p -DMARK foo.c

If MARK is not defined, the MARK(name) statements may be left in the source files containing them and will be ignored.

## *Examples*

**In this example, marks can be used to determine how much time is spent in**  each loop. Unless this example is compiled with **MARK** defined on the com**mand line, the marks are ignored.** 

```
#include <prof.h>
foo ( ) 
{ 
           int i, j; 
           MARK(loopl); 
           for (i = 0; i < 2000; i++) {
                       \bullet , \bullet , \bullet\mathbf{I}MARK(loop2); 
           for (j = 0; j < 2000; j++) {
                       \bullet , \bullet , \bullet\}
```
*See also* 

**prof(C), profil(S), monitor(S)** 

 $\overline{\phantom{a}}$ 

# **profile**

set up an environment at login time

### *Description*

The optional file, *.profile,* permits automatic execution of commands whenever a user logs in. The file is generally used to personalize a user's work environment by setting exported environment variables and terminal mode (see  $environ(M)$ ).

When a user logs in, the user's login shell looks for *.profile* in the login directory. If found, the shell executes the commands in the file before beginning the session. The commands in the file must have the same format as if they were entered at the keyboard. Any line beginning with the number sign (#) is considered a comment and is ignored. The following is an example of a typical file:

# Tell me when new mail comes in MAIL=/usr/mail/myname # Add my /bin directory to the shell search sequence PATH=\$PATH:\$HOME/bin # Make some environment variables global export MAIL PATH TERM # Set file creation mask umask 22

Note that the file *fete/profile* is a system-wide profile that, if it exists, is executed for every user before the user's *.profile* is executed.

#### *Files*

\$HOME/ *.profile /etc/profile* 

#### *See Also*

env(C), login(M), mail(C), sh(C), stty(C), su(C), environ(M)

# **ptmx, pts???**

STREAMS master pseudo-tty device

## *Description*

The file */dev/ptmx* is the device node used by applications to open STREAMSbased master pseudo-tty devices. This is a single device node which allows access to multiple devices via the clone(M) driver. Successive open(S) calls to */dev/ptmx* return different file descriptors, each referring to a new cloned device.

The master pseudo-tty device opened is used to transfer data between the application and one of the slave pseudo-tty nodes */dev/pts???,* where ??? is a 3 digit decimal number with leading zeros.

## *Files*

*/dev/ptmx /dev/pts???* 

## *See also*

clone(M)

*STREAMS Programmer's Guide STREAMS Primer* 

## *Notes*

Although */dev/ptmx* is referred to as a pseudo-tty, the master device does not have tty characteristics and therefore cannot become the controlling tty of a process group. The slave side of the connection does have the characteristics of a real tty and can become the controlling tty of a process group.

## **rmb**

remove extra blank lines from a file

## *Syntax*

/usr/bin/rmb

## *Description*

*lusr/binlrmb* acts as a filter to remove any series of blank lines greater than two lines in length. This means that all long sequences of blank lines will be reduced to two blank lines. This is particularly useful for cleaning **nroff**(CT) output of blank lines before putting the output in a file.

## *See also*

man(C), nroff(CT)

#### *Notes*

Because /usr/bin/rmb is a filter, it must be used within a piped command sequence as shown in the following examples:

cat infile  $\frac{1}{\text{usr}}$  /usr/bin/rmb > outfile

nroff infile I *lusrlbinlrmb* > outfile

It cannot be used in the form *lusr/binlrmb filename.* 

## *Value added*

rmb is an extension of AT&T System V provided by The Santa Cruz Operation, Inc.

## **scanon,scanoff**

enable and disable scancode-to-character mapping

## *Syntax*

scanon [ */dev/ttyline* ... ]

scanoff [ */dev/ttyline* ... ]

## *Description*

The scanon script simultaneously sets the terminal and the serial line to send PC scancodes (turns on PC-scancode mode). The scanoff script turns off PCscancode mode. With no arguments, scanon and scanoff affect the current tty.

scanon also calls the mapstr function to set up the strings for the terminals function keys.

## *Files*

*/etc/ttype /usr/lib/keyboard/strings.d/\** 

## *Notes*

When scanon or scanoff are called without parameters, the \$TERM environment variable is used to determine the terminal type. When a device is specified on the command line, the connect terminal type for the device must be entered in the */etc/ttytype* file for the command to work correctly. Note that for a Wyse-60 terminal the type (or \$TERM, if the command is run from the terminal itself) must be set to wy60-pc.

#### *See also*

 $\text{stty}(C)$ , tput $(C)$ , mapstr $(M)$ , ttytype $(F)$ 

## **streamio**

STREAMS ioctl commands

## *Syntax*

*#indude<stropts.h>*  int ioctl *(fildes, command, arg)*  int *fildes, command;* 

## *Description*

STREAMS (see intro(S)) ioctl commands are a subset of ioctl(S) system calls which perform a variety of control functions on "streams". The arguments *command* and *arg* are passed to the file designated by *fildes* and are interpreted by the "stream head". Certain combinations of these arguments may be passed to a module or driver in the stream.

*fildes* is an open file descriptor that refers to a stream. *command* determines the control function to be performed as described below. *arg* represents additional information that is needed by this command. The type of *arg* depends upon the command, but it is generally an integer or a pointer to a *command*specific data structure.

Since these STREAMS commands are a subset of ioctl, they are subject to the errors described there. In addition to those errors, the call will fail with **errno** set to EINVAL, without processing a control function, if the stream referenced by *fildes* is linked below a multiplexer, or if *command* is not a valid value for a stream.

Also, as described in ioctl, STREAMS modules and drivers can detect errors. In this case, the module or driver sends an error message to the stream head containing an error value. This causes subsequent system calls to fail with errno set to this value.

## *Command functions*

The following ioctl commands, with error values indicated, are applicable to all STREAMS files:

**LPUSH** Pushes the module whose name is pointed to by *arg* onto the top of the current stream, just below the stream head. It then calls the open routine of the newly-pushed module. On failure, ermo is set to one of the following values:

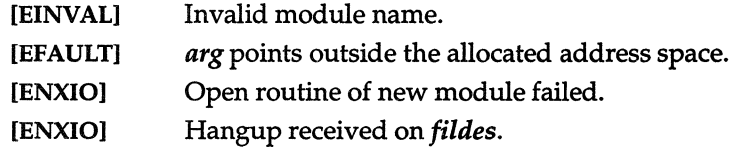

I\_POP Removes the module just below the stream head of the stream pointed to by *fildes. arg* should be 0 in an **I\_POP** request. On failure, ermo is set to one of the following values:

[EINVAL] No module present in the stream.

[ENXIO] Hangup received on *fildes.* 

**I\_LOOK** Retrieves the name of the module just below the stream head of the stream pointed to by *fildes,* and places it in a null terminated character string pointed at by *arg*. The buffer pointed to by *arg* should be at least FMNameSZ+l bytes long. An #indude <sys/conf.h> declaration is required. On failure, ermo is set to one of the following values:

> [EFAULT] *argpoints* outside the allocated address space. [EINVAL] No module present in stream.

**I\_FLUSH** This request flushes all input and/or output queues, depending on the value of *arg*. Legal *arg* values are:

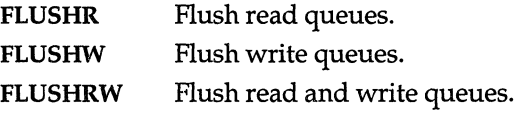

On failure, ermo is set to one of the following values:

- [ENOSR] Unable to allocate buffers for flush message due to insufficient STREAMS memory resources. [EINVAL] Invalid *arg* value.
- [ENXIO] Hangup received on *fildes.*
- **I\_SETSIG** Informs the stream head that the user wishes the kernel to issue the SIGPOLL signal (see signal(S) and sigset(S)) when a particular event has occurred on the stream associated with *fildes.* **I\_SETSIG** supports an asynchronous processing capability in STREAMS. The value of *arg* is a bitmask that specifies the events for which the user should be signaled. It is the bitwise-OR of any combination of the following constants:
	- S\_INPUT A non-priority message has arrived on a stream head read queue, and no other messages existed on that queue before this message was placed there. This is set even if the message is of zero length.
	- S\_HIPRI A priority message is present on the stream head read queue. This is set even if the message is of zero length.
	- S\_OUTPUT The write queue just below the stream head is no longer full. This notifies the user that there is room on the queue for sending (or writing) data downstream.

*streamio(M)* 

S MSG A STREAMS signal message that contains the SIGPOLL signal has reached the front of the stream head read queue.

A user process may choose to be signaled only of priority messages by setting the *arg* bitmask to the value S\_HIPRI.

Processes that wish to receive SIGPOLL signals must explicitly register to receive them using **I\_SETSIG**. If several processes register to receive this signal for the same event on the same Stream, each process will be signaled when the event occurs.

If the value of *arg* is zero, the calling process will be unregistered and will not receive further SIGPOLL signals. On failure, ermo is set to one of the following values:

[EINVAL] *arg* value is invalid or *arg* is zero and process is not registered to receive the SIGPOLL signal.

[EAGAIN] Allocation of a data structure to store the signal request failed.

I GETSIG Returns the events for which the calling process is currently registered to be sent a SIGPOLL signal. The events are returned as a bitmask pointed to by *arg,* where the events are those specified in the description of LSETSIG above. On failure, ermo is set to one of the following values:

> [EINVAL] Process not registered to receive the SIGPOLL signal.

[EFAULT] *arg* points outside the allocated address space.

**I\_FIND** Compares the names of all modules currently present in the stream to the name pointed to by *arg,* and returns 1 if the named module is present in the stream. It returns 0 if the named module is not present. On failure, ermo is set to one of the following values:

[EFAULT] *arg* points outside the allocated address space.

**[EINVAL]** *arg* does not contain a valid module name.

**I\_PEEK** Allows a user to retrieve the information in the first message on the stream head read queue without taking the message off the queue. *arg* points to a strpeek structure which contains the following members:

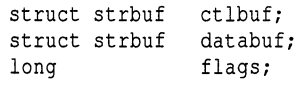

The maxlen field in the ctlbuf and databuf stribuf structures (see  $g_{\text{terms}}(S)$ ) must be set to the number of bytes of control information and/or data information, respectively, to retrieve. If the user sets flags to RS\_HIPRI, I\_PEEK will only look for a priority message on the stream head read queue.

CPEEK returns 1 if a message was retrieved, and returns 0 if no message was found on the stream head read queue, or if the RS\_HIPRI flag was set in flags and a priority message was not present on the stream head read queue. It does not wait for a message to arrive. On return, ctlbuf specifies information in the control buffer, databuf specifies information in the data buffer, and flags contains the value 0 or RS\_HIPRI. On failure, ermo is set to one of the following values:

- [EFAULT] *arg* points, or the buffer area specified in ctlbuf or databuf is, outside the allocated address space.
- [EBADMSG] Queued message to be read is not valid for **I\_PEEK**
- **I\_SRDOPT** Sets the read mode using the value of the argument *arg*. Legal *arg* values are:

RNORM Byte-stream mode, the default.

RMSGD Message-discard mode.

RMSGN Message-nondiscard mode.

Read modes are described in read(S). On failure, ermo is set to the following value:

- [EINVAL] *arg* is not one of the above legal values.
- CGRDOPT Returns the current read mode setting in an int pointed to by the argument *arg*. Read modes are described in read(S). On failure, ermo is set to the following value:

[EFAULT] *argpoints* outside the allocated address space.

**I\_NREAD** Counts the number of data bytes in data blocks in the first message on the stream head read queue, and places this value in the location pointed to by arg. The return value for the command is the number of messages on the stream head read queue. For example, if zero is returned in *arg,* but the ioctl return value is greater than zero, this indicates that a zerolength message is next on the queue. On failure, ermo is set to the following value:

[EFAULT] *arg* points outside the allocated address space.

**I\_FDINSERT** Creates a message from user specified buffer(s), adds information about another stream and sends the message downstream. The message contains a control part and an optional data part. The data and control parts to be sent are distinguished by placement in separate buffers, as described below.

*arg* points to a strfdinsert structure which contains the following members:

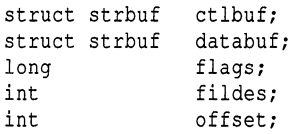

The len field in the ctlbuf strbuf structure (see putmsg $(S)$ ) must be set to the size of a pointer plus the number of bytes of control information to be sent with the message. fildes in the strfdinsert structure specifies the file descriptor of the other stream. offset, which must be word-aligned, specifies the number of bytes beyond the beginning of the control buffer where **I\_FDINSERT** will store a pointer. This pointer will be the address of the read queue structure of the driver for the stream corresponding to fildes in the strfdinsert structure. The len field in the databuf strbuf structure must be set to the number of bytes of data information to be sent with the message or zero if no data part is to be sent.

flags specifies the type of message to be created. A nonpriority message is created if flags is set to 0, and a priority message is created if flags is set to RS\_HIPRI. For non-priority messages, **I\_FDINSERT** will block if the stream write queue is full due to internal flow control conditions. For priority messages, **I\_FDINSERT** does not block on this condition. For nonpriority messages, **I\_FDINSERT** does not block when the write queue is full and O\_NDELAY is set. Instead, it fails and sets ermo to EAGAIN.

**I\_FDINSERT** also blocks, unless prevented by lack of internal resources, waiting for the availability of message blocks in the stream, regardless of priority or whether O\_NDELAY has been specified. No partial message is sent. On failure, ermo is set to one of the following values:

- [EAGAIN] A non-priority message was specified, the O\_NDELAY flag is set, and the stream write queue is full due to internal flow control conditions.
- [ENOSR] Buffers could not be allocated for the message that was to be created due to insufficient STREAMS memory resources.
- [EFAULT] *arg* points, or the buffer area specified in ctlbuf or databuf is, outside the allocated address space.
- **[EINVAL]** One of the following: fildes in the strfdinsert structure is not a valid, open stream file descriptor; the size of a pointer plus offset is greater than the len field for the buffer specified through ctlptr; offset does not specify a properly aligned location in the data buffer; an undefined value is stored in flags.
- [ENXIO] Hangup received on *tildes* of the ioctl call or fildes in the strfdinsert structure.
- [ERANGE] The len field for the buffer specified through databuf does not fall within the range specified by the maximum and minimum packet sizes of the topmost stream module, or the len field for the buffer specified through databuf is larger than the maximum configured size of the data part of a message, or the len field for the buffer specified through ctlbuf is larger than the maximum configured size of the control part of a message.

**L\_FDINSERT** can also fail if an error message was received by the stream head of the stream corresponding to fildes in the strfdinsert structure. In this case, ermo will be set to the value in the message.

I STR Constructs an internal STREAMS ioctl message from the data pointed to by *arg* and sends that message downstream.

> This mechanism is provided to send user ioctl requests to downstream modules and drivers. It allows information to be sent with the ioctl and will return to the user any information sent upstream by the downstream recipient. **I\_STR** blocks until the system responds with either a positive or negative acknowledgment message or until the request "times out" after some period of time. If the request times out, it fails with ermo set to ETIME.

> At most, one **I\_STR** can be active on a stream. Further **I\_STR** calls will block until the active **LSTR** completes at the stream head. The default timeout interval for these requests is 15 seconds. The  $O_NDELAY$  (see open(S)) flag has no effect on this call.

> To send requests downstream, *arg* must point to a strioctl structure which contains the following members:

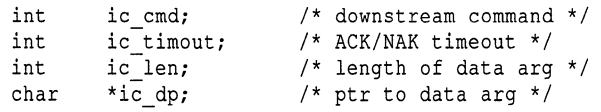

ic cmd is the internal ioctl command intended for a downstream module or driver; and ic timout is the number of seconds  $(-1)$  = infinite,  $0$  = use default,  $>0$  = as specified) an I STR request will wait for acknowledgment before timing out. ic len is the number of bytes in the data argument and ic dp is a pointer to the data argument. The ic\_len field has two uses: on input, it contains the length of the data argument passed in, and on return from the command, it contains the number of bytes being returned to the user (the buffer pointed to by ic dp should be large enough to contain the maximum amount of data that any module or the driver in the stream can return).

The stream head will convert the information pointed to by the strioctl structure to an internal ioctl command message and send it downstream.

On failure, ermo is set to one of the following values:

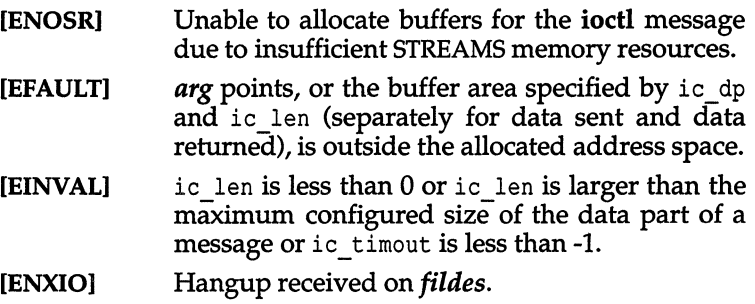

[ETIME] A downstream ioctl timed out before acknowledgment was received.

An LSTR can also fail while waiting for an acknowledgment if a message indicating an error or a hangup is received at the stream head. In addition, an error code can be returned in the positive or negative acknowledgment message, in the event that the ioctl command sent downstream fails. For these cases, **I\_STR** will fail with **ermo** set to the value in the message.

**I\_SENDFD** Requests the stream associated with *fildes* to send a message, containing a file pointer, to the stream head at the other end of a stream pipe. The file pointer corresponds to *arg,* which must be an integer file descriptor.

> **I\_SENDFD** converts *arg* into the corresponding system file pointer. It allocates a message block and inserts the file pointer in the block. The user id and group id associated with the sending process are also inserted. This message is placed directly on the read queue (see **intro**(S)) of the stream head at the other end of the stream pipe to which it is connected. On failure, ermo is set to one of the following values:

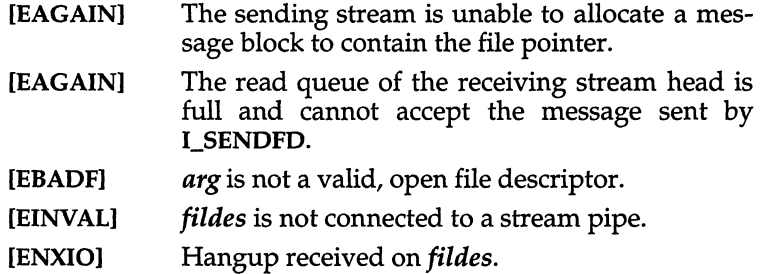

I RECVFD Retrieves the file descriptor associated with the message sent by an I\_SENDFD ioctl over a stream pipe. *arg* is a pointer to a data buffer large enough to hold an strrecvfd data structure containing the following members:

```
int fd; 
unsigned short uid; 
unsigned short gid; 
char fill[8];
```
fd is an integer file descriptor. uid and gid are the user id and group id, respectively, of the sending *stream.* 

If  $O$ <sub>NDELAY</sub> is not set (see open(S)), I\_RECVFD will block until a message is present at the stream head. If O\_NDELAY is set, I\_RECVFD will fail with errno set to EAGAIN if no message is present at the stream head.

If the message at the stream head is a message sent by an CSENDFD, a new user file descriptor is allocated for the file pointer contained in the message. The new file descriptor is placed in the fd field of the strrecvfd structure. The structure is copied into the user data buffer pointed to by *arg*. On failure, ermo is set to one of the following values:

- [EAGAIN] A message was not present at the stream head read queue, and the O\_NDELAY flag is set.
- [EBADMSG] The message at the stream head read queue was not a message containing a passed file descriptor.
- [EFAULT] *arg* points outside the allocated address space.
- [EMFILE] No *files* file descriptors are currently open.
- [ENXIO] Hangup received on *fildes.*
The following two commands are used for connecting and disconnecting multiplexed STREAMS configurations.

- I LINK Connects two streams, where *fildes* is the file descriptor of the stream connected to the multiplexing driver, and *arg* is the file descriptor of the stream connected to another driver. The stream designated by *arg* gets connected below the multiplexing driver. I\_LINK requires the multiplexing driver to send an acknowledgment message to the stream head regarding the linking operation. This call returns a multiplexer ID number (an identifier used to disconnect the multiplexer, see **I\_UNLINK)** on success, and a -1 on failure. On failure, ermo is set to one of the following values:
	- [ENXIO] Hangup received on *fildes.*
	- [ETIME] Time out before acknowledgment message was received at stream head.
	- [EAGAIN] Temporarily unable to allocate storage to perform the **I\_LINK**.
	- [ENOSR] Unable to allocate storage to perform the **I\_LINK** due to insufficient STREAMS memory resources.
	- [EBADF] arg is not a valid, open file descriptor.
	- [EINVAL] *fildes* stream does not support multiplexing.
	- [EINVAL] *arg* is not a stream, or is already linked under a multiplexer.
	- [EINVAL] The specified link operation would cause a "cycle" in the resulting configuration; that is, if a given stream head is linked into a multiplexing configuration in more than one place.

An I\_LINK can also fail while waiting for the multiplexing driver to acknowledge the link request, if a message indicating an error or a hangup is received at the stream head of *fildes.* In addition, an error code can be returned in the positive or negative acknowledgment message. For these cases, I\_LINK will fail with ermo set to the value in the message.

**I\_UNLINK** Disconnects the two streams specified by *fildes* and *arg. fildes* is the file descriptor of the stream connected to the multiplexing driver. *fildes* must correspond to the stream on which the **ioctl I\_LINK** command was issued to link the stream below the multiplexing driver. *arg* is the multiplexer ID number that was returned by the ILINK. If *arg* is -1, then all streams which were linked to *fildes* are disconnected. As in I\_LINK, this command requires the multiplexing driver to acknowledge the unlink. On failure, ermo is set to one of the following values:

- [ENXIO] Hangup received on *tildes.*
- **[ETIME]** Time out before acknowledgment message was received at stream head.
- [ENOSR] Unable to allocate storage to perform the **I\_UNLINK** due to insufficient STREAMS memory resources.
- **[EINVAL]** *arg* is an invalid multiplexer ID number or *tildes*  is not the stream on which the I LINK that returned *arg* was performed.

An I\_UNLINK can also fail while waiting for the multiplexing driver to acknowledge the link request, if a message indicating an error or a hangup is received at the stream head of *fildes.* In addition, an error code can be returned in the positive or negative acknowledgment message. For these cases, I\_UNLINK will fail with ermo set to the value in the message.

### *See also*

close(S), fcnt1(S), getmsg(S), intro(S), ioctl(S), open(S), poll(S), putmsg(S), read(S), signal(S), sigset(S), write(S)

*STREAMS Programmer's Guide STREAMS Primer* 

# *Diagnostics*

Unless specified otherwise above, the return value from **ioctl** is 0 upon success and -1 upon failure with ermo set as indicated.

# **string**

access boot, configuration, or package string

### *Description*

There are three string devices (the number in the first column is the string device's minor device number):

- 
- 1. *|dev|string|boot* **Read/write access to the bootstring.**<br>2. *|dev|string|pkg* Read-only access to the package stri
	-
- 2. */dev/string/pkg* **Read-only access to the package string.**<br>
3. */dev/string/cfg* Read-only access to the configuration s
	- Read-only access to the configuration string.

The bootstring (bootstring) is the string built by **/boot** from user input and from *fete/default/boot.* The package string (pkgstring) lists what has been linked into the kernel at boot time. The configuration string (cfgstring) is a concatenation of all the output from  $\text{print}(K)$ .

The routines getbsvalue(K), getbsflag(K), getpkgvalue(K), and getpkgflag(K) provide an interface to *Idev/string/boot* and */dev/string/pkg. /dev/string/efg* can only be accessed directly.

Reading from the devices is non-blocking and non-destructive.

### *See also*

boot(HW), cfgstart(K), close(S), getbsflag(K), getbsflag(S), getbsvalue(K), getbsvalue(S), getcfgline(K), getpkgvalue(K), getpkgvalue(S), getpkgflag(K), getpkgflag(S), open(S), printcfg(K), read(S), write(S)

*Deviee Drivers Writer's Guide* 

### *Value added*

*/dev/string* is an extension of AT&T System V provided by The Santa Cruz Operation, Inc.

# **subsystem**

security subsystem component description

# *Description*

The operating system includes extensions to the UNIX system that segregate commands and data which are used to implement system services. Many of these commands have been grouped into subsystems. A group of commands and data performing similar security relevant tasks or together protecting a set of resources is termed a *protected subsystem.* 

The operating system has the following protected subsystems:

- Memory
- Terminal
- Line Printer
- Backup
- Authentication
- Cron
- Audit

The description of each subsystem includes the following information:

Group and Subsystem Authorization Name

Each subsystem is associated with a subsystem authorization. The commands and files associated with the subsystem take the subsystem authorization name as their group name. Users wishing to use the subsystem must have the appropriate subsystem authorization.

- Commands Each subsystem has a set of commands.
- Helper Programs Some subsystems use helper programs. These are programs which call other programs.
- Data Files A subsystem's programs use permanent and temporary data files.

The administrative functions associated with each subsystem can be selected from the sysadmsh menu. Help information is available with each option.

#### *The memory subsystem*

The mem subsystem authorization is defined to grant users the ability to use the memory subsystem commands to view total system activity. Users without this authorization may only view their own processes. Traditional UNIX allowed any user to view total system activity. This authorization was introduced to allow the administrator to isolate users, and restrict their ability to sense the activity of other users.

# *Mem authorization and group name*

In order to look at information in the mem subsystem, an administrator must have the mem authorization. The administrator responsible for maintaining users' processes should be the only person with this authorization. This administrator may need to list users' processes in order to select one or more of them for removal (using the kill $(C)$  command). The following is a table of command modifications managed by the mem authorization:

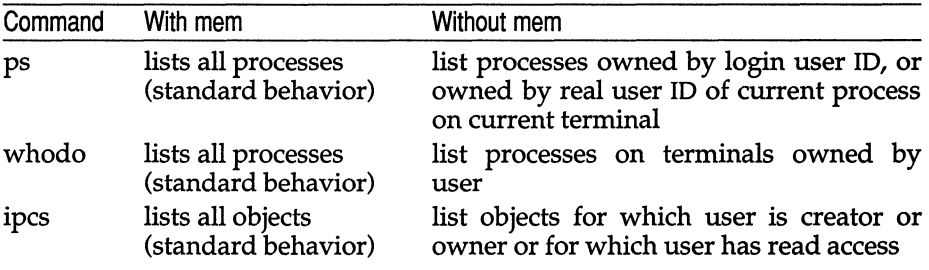

### *sysadmsh selection*

The Memory subsystem does not have a sysadmsh selection as the Printer subsystem does. The Memory subsystem includes the system tables that contain information about memory and processes, which is accessed by several commonly-used UNIX utilities.

#### *Commands*

- ps An administrator with mem authorization can use the  $ps(C)$  command to list all users' processes. Using the command without the mem authorization shows only those processes associated with the user invoking it.
- whodo An administrator with mem authorization can use the whodo(ADM) command to list processes by terminal. Someone using the command without mem authorization sees only the processes associated with their terminal.
- ipcs An administrator with mem authorization can use this command to view active semaphores, shared memory segments and message queues (known collectively as IPC entities). Without mem authorization, a user is restricted to viewing IPC entities that they own or created and those which have read permission. Even entities that are writable, but not readable, cannot be displayed.
- crash An administrator with mem authorization can run the crash program to report information on kernel data structures. The report includes security information.

An administrator can search for information by running crash and specifying an identifier name.

## *Helper programs*

timex Because timex uses internal kernel data structures, it must be run from an account in the mem group.

## *Accounting programs*

Accounting programs such as sa(ADM), acctcom(ADM), and sar(ADM) also use information in the mem subsystem. These programs must be run from an account in the mem group.

# *Data files*

All files through which programs may access kernel memory are protected with owner *root,* group mem, and mode -r-r-----. As for all files, the *root*  account bypasses the discretionary check on these files, and root programs may violate the System Architecture requirement. All *root* programs (those running with effective ID equal to *root)* must take care when running other programs, because those programs inherit the right to modify the running copy of the TCB. The following files are protected by the mem subsystem according to the above owner, group, and mode:

- */etc/ps.data* cache relevant parts of the kernel symbol table to avoid lengthy lookups for each run of ps.
- */dev/mem* special device allowing access to physical memory including the operating system and all resident processes.
- */dev/kmem* special device allowing access to the operating system image.
- *Idev/swap* special file for the disk partition used as the system swap device, storing memory images of non-resident processes.
- */unix* executable file containing the binary copy of the operating system. Writing this file modifies the executing copy of the TCB when the system is rebooted.

# *The terminal subsystem*

The terminal subsystem protects the use of terminals by restricting the use of the **write** (C) and **mesg** (C) commands.

# *Terminal authorization and group name*

In order to send information from one terminal to another, the user sending information must have the terminal authorization and the receiving terminal must be configured to accept information from other terminals.

All terminals belong to the terminal group. Each terminal is owned by and can only be used by a given user identity.

### *sysadmsh selection*

The terminal subsystem does not control sysadmsh functions.

#### *Commands*

When an unauthorized user uses the write command, any special control codes or escape sequences he sends are trapped and converted to presentable ASCII characters. All control codes are output as

 $\langle char \rangle$ 

where  $\langle char \rangle$  is the character whose ASCII code is the character sent plus 0100. For instance, ASCII NUL (0), SOH (1), and ACK (6) are output as  $\hat{\omega}$  ( $\hat{\omega}$  is 0100),  $\hat{A}$  (A is 0101) and  $\hat{B}$  respectively on the recipient's terminal. The ASCII ESC (033) character writes as  $\tilde{}$ [ and the DEL (0177) character writes as  $\tilde{}$ .

As an example of using the trusted write command, assume there is a hypothetical terminal that silently stores any string between two ASCII DC4 (024) characters. This string is transmitted from the same hypothetical terminal to the computer when the terminal receives a DC2 (022) character. Assume that a devious user knows the recipient of a write command has this terminal and tries to corrupt the recipient's session by sending a damaging message. If this user did not have the terminal authorisation, the recipient would see the message:

How are y^Trm \*^Tou today^E?

The recipient would be alerted to an attempt on his session. In addition, the terminal subsystem audits this event so you can locate suspect activity. On the other hand, if the sending user has the terminal authorization, the recipient would see the message:

How are you today?

The following commands are modified to support the terminal subsystem.

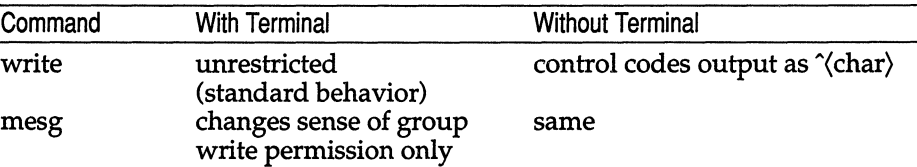

A person with terminal authorization can use the write(C) command to write to another terminal and send control codes and escape sequences. A malicious user might use the command to send malicious commands and breach system security.

Without the authorization, a user can use the write $(C)$  command, but control codes and escape sequences are displayed on the receiving terminal in their ASCII form, thus warning the recipient of suspicious activity. Such activity is recorded by the audit facilities.

The mesg y form of the command allows messages, but sets write permission for the terminal device group that has been set to terminal by the login program. The new write command is SGID to **terminal**, which allows it to send characters to user terminals that have used mesg  $v$  of the file enough for the terminal group to write to the terminal. The new write command handles this change. Unlike the less trusted mesg, UNIX mesg never allows any permission to all users.

#### *Data files*

The data files for the terminal subsystem are the terminals themselves. They belong to the terminal group at the start and end of each session, and all access is denied except to the user. The preferred way for a user to open and close access to a terminal is to use the mesg command. When a session is not in progress on a terminal, only the super user can access the device file. Some terminal files are presented below.

- */dev/console* This is the system console. Use of this terminal as a user terminal is discouraged because:
	- Messages from the kernel appear on */dev/console.* To avoid losing these messages or intermixing them with user messages, it is better to use the console solely for the message output.
	- On some systems, physical access to the console is equivalent to having access to the entire system. Use another terminal unless the system configuration prevents this. In any event, allow physical access to */dev/console* only to the most trusted users of the system.
- */dev/tty\**  Most of the terminals on the system are named */dev/ttyl, /dev/tty2, /dev/tty3,* ... These devices-may at times be owned by a protected subsystem (such as uucp or terminal) and be unavailable for general use. You have the option of configuring the terminals for login sessions, protected subsystems, or for nothing.

#### *Line printer subsystem*

The purpose of the lp subsystem is to provide an administrative role that has control over printing facilities. Unlike the less trusted version of the Ip commands, the trusted version does not require a special printer account that owns and executes (with the SUID bit set) all the printer programs. Instead, there is an lp group with multiple users as its members.

#### *Authorization/Group name*

The lp authorization allows the user to be a printer administrator. This allows multiple Printer administrators. They force the administrator to have a login userid (LUID) of 0 or a login name of Ip, a scheme that does not allow you much flexibility in account setups or individual accountability.

All printer administrators are allowed to execute some commands that nonauthorized users cannot, and can perform certain actions within commands that are restricted from other users. Only administrators may run accept, Ipadmin, lpmove, lpsched, lpshut, reject and topq. For the other commands, enhancements due to Ip authorization are detailed under each command heading.

# *sysadmsh selection*

The lp authorization allows access to the printing functions under the System  $\Rightarrow$  Printer selection as described in the "Using Printers" chapter.

# *Commands*

To determine the invoker, the Printer subsystem command uses the immutable login user ID (LUID). Less trusted versions use various other schemes, all of which could be fooled. The commands listed here perform exactly like their traditional (less trusted) versions except where noted:

- accept The accept command may only be used by printer administrators.
- cancel The less trusted version of cancel allowed any user to cancel any job. The originating user is notified of the cancellation via mail. The trusted version of cancel gives this right to printer administrators only. Mail is still sent to the originator when a job is canceled by the printer administrator. Other users can only remove jobs they submitted.
- disable The disable command operates without change from the less trusted version.
- enable The enable command operates without change from the less trusted version.
- lp The trusted version of the lp command, with the -w option enabled by you, never writes to the terminal directly as does the less trusted version of lp. The trusted version of lp knows that the system prohibits direct writing to another user's terminal. Instead, the write $(C)$  program refer to the previous discussion of write in the terminal subsystem.

The trusted version of the lp command creates an output label for each file submitted. The output label contains the system label (the same as seen on most terminals), the owner, group, and mode of the file. To accurately determine the output label, the Ip command cannot accept input from pipes. This is because the discretionary attributes of a file are not available if the file was accessed on the other end of a pipe. Note that input redirection and temporary files may still be printed.

Printer files are always copied to the printer spool by assuming the -c (copy) option, even if the user did not explicitly request it. By doing this, the Ip subsystem ensures that the file cannot be altered between the time the request was made and the time it is printed. (The less trusted version of lp does not guarantee that the file cannot be updated, even while the printer is running.) As added protection, the file being copied is locked during the formation of the output label and the copy operation, so that the file and label output accurately reflects the file being printed.

- Ipadmin This command may only be used by printer administrators.
- lpforms The lpforms command operates without change from the less trusted version.
- lpmove This command may only be used by printer administrators.
- lpsched The Ipsched command may only be used by printer administrators. When the Ipsched command uses a printer device dedicated to the Ip subsystem, the subsystem guarantees exclusive use of the printer device each time it is used. Any prior activity (outside the Ip subsystem) on that device is forcibly stopped. In this way, the lp subsystem ensures that the file being output is not interspersed with other output, unlike less trusted versions.
- lpshut The lpshut command may only be used by printer administrators.
- lpstat The trusted version of lpstat does not display other users' jobs if the invoking user does not have the Ip authorization. Knowing the jobs of other users is not necessary since unauthorized users cannot hold or cancel those jobs anyway. Printer administrators see all printer jobs, and they can hold or cancel any job that has been submitted.
- reject This command may only be used by printer administrators.
- topq The topq command may only be used by printer administrators.

#### *Data file*

*/usr/spool/lp* All the files in this file hierarchy have the same formats and purposes as their counterparts in less trusted versions of UNIX. In the trusted version, the files are accessible by any printer administrator, so that the group permissions are the only ones of true importance. In all cases, the spool, its directories, and all data files allow no access to the user population. Hence, a user can be assured that a private file that is spooled for printing cannot be accessed or changed by untrusted users.

### *Backup subsystem*

The purpose of the backup subsystem is to provide a full set of disk and tape management tools without requiring detailed knowledge of UNIX. The backup administrator assumes responsibility of file system maintenance. The backup administrator is responsible for all actions which do not modify the format of file systems, while the *root* account is still responsible for formatting, configuring, and maintaining the consistency of file system disk partitions.

### *Authorization/Group name*

The user with backup authorization, a Backup administrator, may perform file backups. Restorations can only be made by the root user. The following authorizations are defined for the backup subsystem:

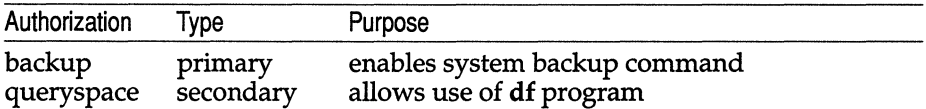

All disk partitions are protected with owner *root,* group backup and mode -r--r----. The mount table *(/etc/mnttab)* is publicly readable, modified only by the mount command. The df program is SCID to backup, which enforces the queryspace and backup authorizations.

## *sysadmsh selection*

The backup authorization allows access to the backup functions under the Backups selection.

#### *Commands*

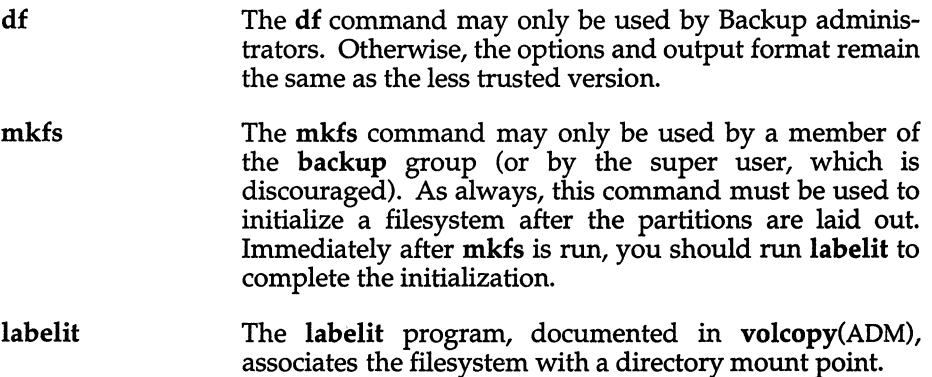

### *Helper programs*

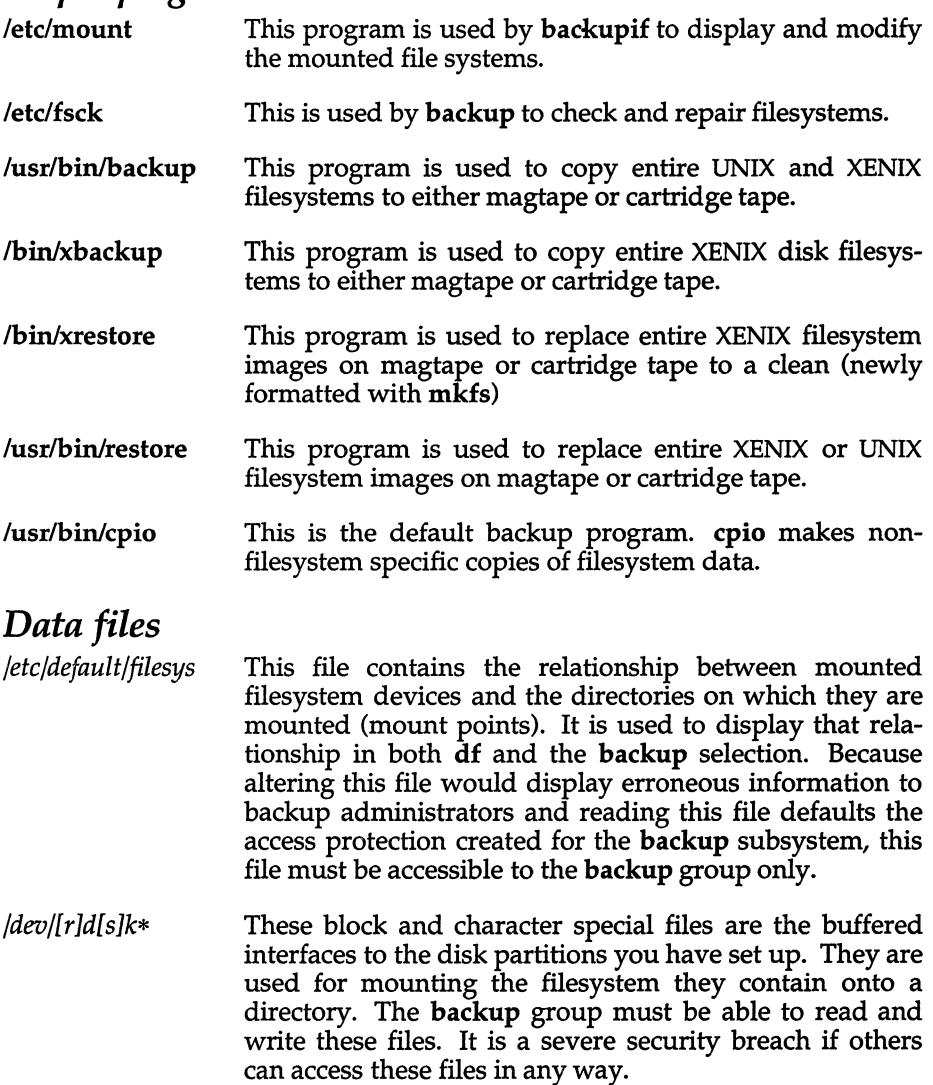

### *Authentication subsystem*

The Authentication subsystem provides you with an exhaustive set of account management services. These services are:

- self-checking to prevent dangerous actions, and
- monitored extensively by the auditing system.

# *Authorization/Group name*

The auth authorization allows an Authentication administrator to perform sensitive actions on the Authentication database. This database contains all information on account ownership, types, authorizations, locked status, login times, password change times, and various other parameters.

With the auth authorization, an Authentication administrator may alter Authentication parameters for other users. Because this database directly controls the attributes of any account on the system, this subsystem controls tiser access to your system. The trust you place in the system can be no greater than that placed in the Authentication administrators. Not only must they be trustworthy people, but they must also not leave any uncorrected mistakes when assigning authorizations to the accounts they manage.

### *sysadmsh selection*

The auth authorization allows access to the user account management functions under Accounts.

# *Commands*

- passwd The passwd command in UNIX has been greatly enhanced for both security and flexibility. The trusted system checks on system-wide password parameters as well as user-specific ones and, depending on the results found, the user has a choice of choosing their own password or having one chosen for them. You can set each account to do either one of these, or do both. A closely related change is that, regardless of the method for getting the password, you can have the system screen passwords that are probable guesses by intruders. The password selection method, as well as the optional restriction screening, are set by Authentication administrators in sysadmsh for a single account or for system-wide use.
- login The login command is no longer available as a command used in a session to start a new session. Instead, a user must first log out before logging in as another user.

Sublogins are forbidden since the LUID of a session may not change once it is set. This is to guarantee to you that the owner of a session is known at all times. If the login program were allowed to be run from a session, the login USERID would have to change and the guarantee would be broken.

The login program is still invoked from getty to start a user session. The procedure for logging in is almost the same. The user supplies a login name and the system requests a password. Once the password is entered, the system either lets the user log in or rejects the login attempt. A user may be rejected for a number of reasons:

- 1. The account does not exist.
- 2. The password was entered incorrectly.
- 3. The password lifetime has been passed.
- 4. The number of unsuccessful attempts made to the account has surpassed a system or account threshold.
- S. The number of unsuccessful attempts made to the terminal has surpassed a system or terminal threshold.
- 6. An Authentication administrator has unconditionally locked the account.

Reasons 3 through 6 notify the user that the Authentication administrator has locked the account.

If the user enters the correct login name/password combination, the last successful and unsuccessful login times are displayed on the terminal. The user should view the dates and times of each to determine if someone else has used the account. These dates may also be used to determine whether a Trojan horse program is simulating the login procedure to obtain a password. A user with doubts about the authenticity of the login dates and times should report it to you. The earlier you take action on this, the better you can use fresh audit trails and people's recollections to find the source of the problem.

- su The su program has been strengthened a great deal for security. It now uses information from the Authentication database in determining whether or not to allow a user to "switch" to another user. The following rules apply:
	- A user cannot use su to enter an account that has been locked.
	- The su command cannot be used as a means to bypass the lock-checking done by login, at, and cron.
- newgrp The newgrp command operates without change from the less trusted version.
- auths The auths command is especially tailored for UNIX to allow all users to adjust their authorizations. No user can increase authorizations, but one can temporarily decrease authorizations in order to run an untrusted program or to prevent mistakes. More details on the authorizations and syntax are given in the man page for auths(C).

# *Data files*

*/usr/adm/sulog* This file keeps track of the history of use of the su program. Each line represents an attempt to run the su program. The date and time are first recorded on the line. Then, a  $$ means the attempt failed; a  $4 + 1$  means the attempt succeeded. After the "-" or "+" code, the terminal of the attempt is provided. Last, the login name (using the login UID) of the invoker of su, together with the login name of the (attempted) changed real UID is presented. As an example, the following log excerpt presents some interesting situations:

> SU 02/29 19:19 + tty?? root-Ip SU 03/01 20:22 + tty2 bIf-root SU 03/04 04:13 + tty2 fred-proj1 SU 03/07 20:30 - tty2 reese-star SU 03/07 20:30 + tty2 reese-star SU 03/07 21:38 + modem auth-root SU 03/07 21:39 + tty2 bIf-root SU 03/07 21:39 - tty7 daa-root SU 03/07 21:40 - tty7 daa-root SU 03/07 21:40 - tty7 daa-root SU 03/07 21:41 - tty7 daa-root SU 03/07 21:41 - tty7 daa-root SU 03/07 21:47 + tty2 fred-proj1

- Foremost, it appears as though the user *daa* is attempting to· break into the *root* account, for there are many unsuccessful attempts (denoted with the "-" attribute) in rapid succession. That should be investigated further.
- The su program does not require one to become the *root*  user. In the log above, users *root, fred* and *reese* chose to assume the identities of other users.
- In the effort by *reese* to become the *star* user, the first attempt failed and the next immediately succeeded. This occurs frequently and is quite natural when users mistype the password of the other account. You should get suspicious, however, when the number of unsuccessful attempts becomes large. Such attempts, like the case with *daa* above, probably means a breach of security.
- The su program was used by *root* to enter the **Ip** account. This occurrence was detached from any terminal, because of the special terminal designation of *tty??* This particular case occurred from /etc/rc where the lpsched daemon is run.

The */usr/adm/sulog* file needs attention periodically. It should be examined and then pruned, saving the most recent entries. The entries removed from the file should be archived if possible rather than completely deleted.

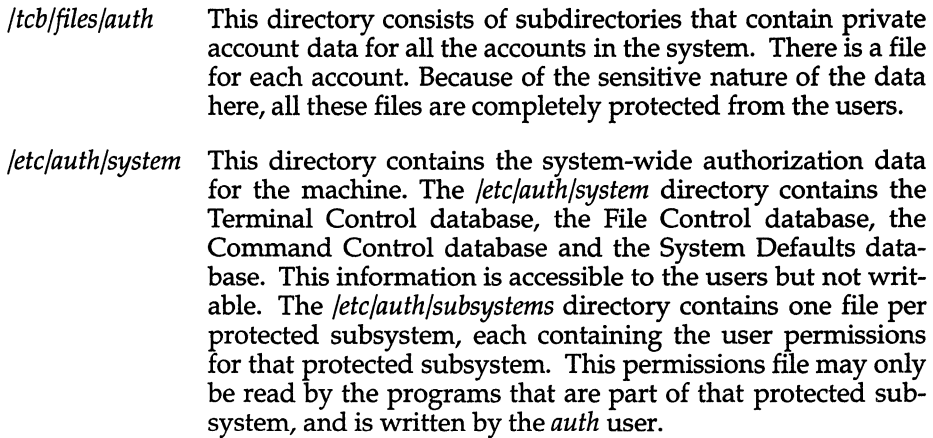

#### *cron subsystem*

The purpose of the cron subsystem is to allow cron, at, and batch services that are audited as closely as normal login sessions. The cron subsystem provides a useful interface for controlling these facilities.

### *Authorization/Group name*

The authorization for the cron subsystem is given to cron administrators who are allowed to view or alter the authority for users to run the services associated with the cron subsystem. A user may run the programs of the cron subsystem (excluding the use of the sysadmsh selections) without the authorization, provided that a cron administrator has granted the authority.

#### *sysadmsh selection*

The cron authorization allows access to the process management functions under Jobs.

#### *Commands*

at, batch, crontab These at commands operate in the same way as the less trusted version, except that the LUID (login UID), rather than the real UID, is used by at in determining the user. Because the LUID cannot be altered during a session, it promotes better accountability. at and batch jobs run with all of the login, real, and effective UIDs set to that of the login user.

#### *Helper programs*

/tcb/lib/cron This is the cron daemon that actually runs all at, batch, and crontab jobs. The at, batch, and crontab commands merely queue the jobs for the cron daemon to run. This daemon validates the account (ensures the account is not locked) before running the job.

# *Data files*

Although enumerated here, these data files are not manipulated directly by the cron administrator because of the arcane rules historically applied to them by the cron subsystem programs. Instead, the sysadmsh provides a more coherent interface, reducing the possibility that users or permissions are set up incorrectly.

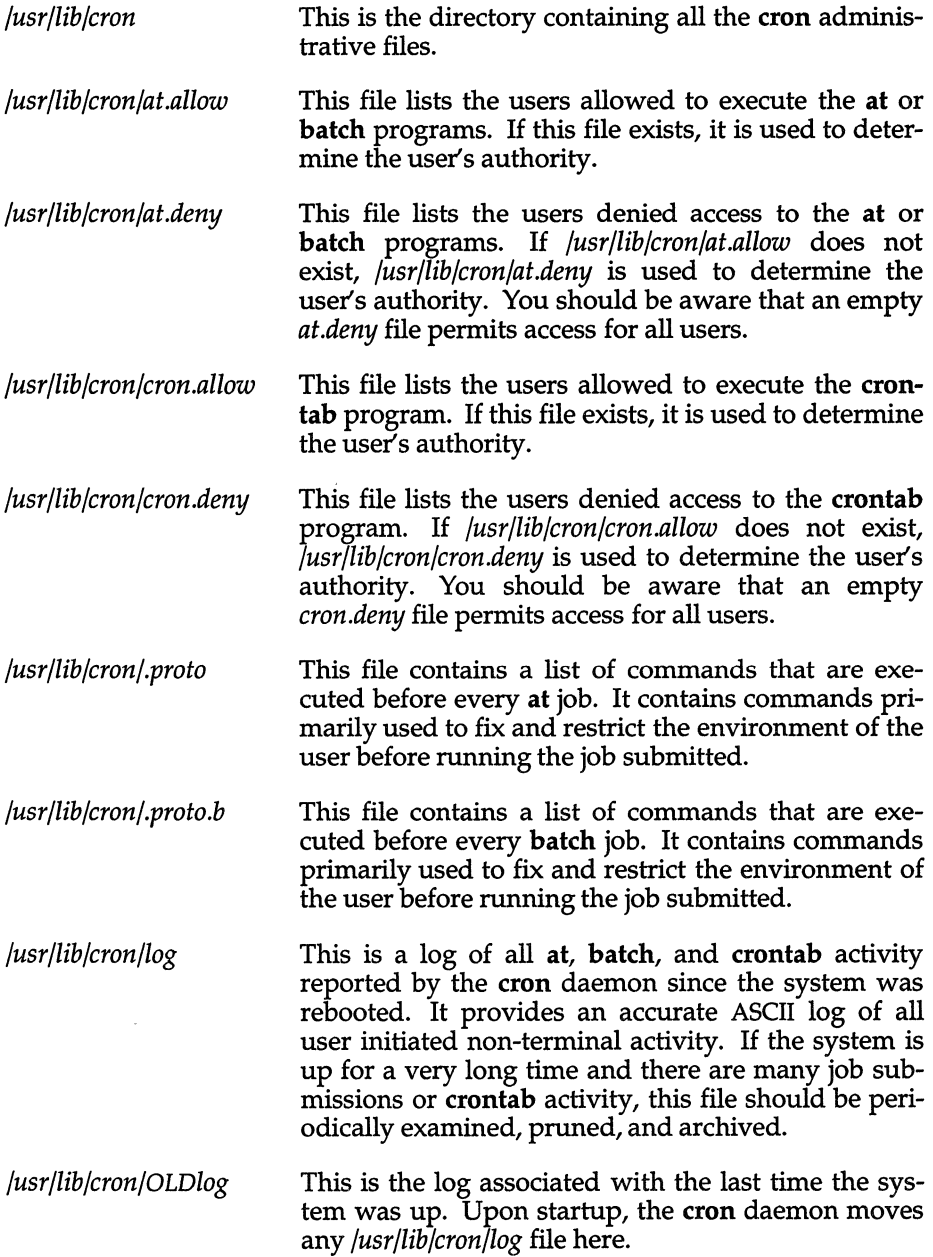

*/usr/spool/cron* 

This is the root of the subtree where all at, crontab, and batch jobs are stored. at and batch jobs are automatically cleared when they have finished executing. The -r option of crontab removes a crontab job.

### *Audit subsystem*

The purpose of the audit subsystem is to provide an administrative role that has control over auditing facilities.

### *Authorization/Group name*

The audit authorization allows the user to be the audit administrator. The audit administrator can enable and disable auditing, examine audit records, generate reports and alter audit parameters.

#### *sysadmsh selection*

The audit authorization allows access to the audit functions under the System  $\Leftrightarrow$  Audit selection as described in the "Maintaining system security" chapter.

### *Commands*

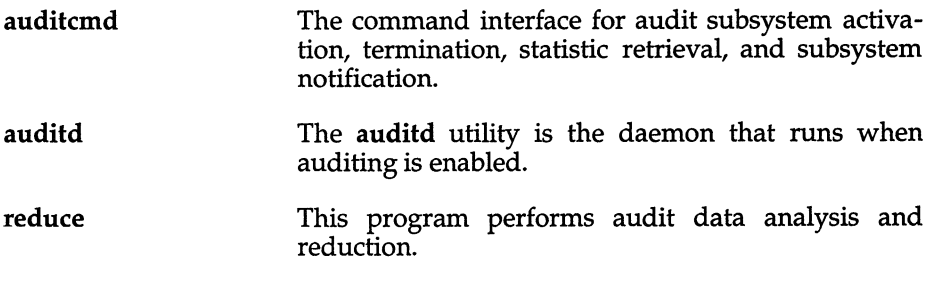

### *Data files*

*/tcb/files/audit/audif...Jlarms* 

Audit parameters file.

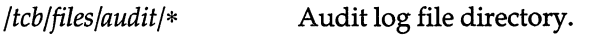

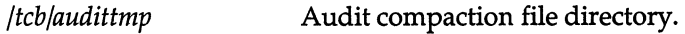

#### *Creating a new subsystem*

The system administrator can create additional subsystems as desired.

To create a new subsystem, do the following:

1. Add a line to */etc/auth/system/authorize* of the following format:

*subsystem:classl,class2,. .. ,classn* 

where:

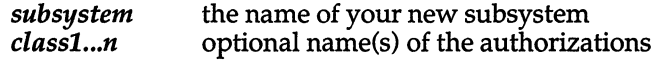

For example:

backup:dump,freespace

This defines the "backup" subsystem (used to control read access to filesystems), which has two special cases: "dump", actually make a backup of the filesystem, and "freespace", ability to read the filesystem to determine how full it is (but for no other reason).

2. Create a group with the same name as the subsystem. Make the (empty) file */etc/auth/subsystems/subsystem,* owner *auth* or *bin,* and the group owner is the new group *subsystem* with a mode of at least 440 (the mode must not grant any write permission to "other").

You are finished creating the new subsystem. It should be automatically recognized and understood by the system and the sysadmsh. There can be at most 32 subsystems and all names must be unique.

#### *See also*

audit(HW), auditcmd(ADM), auditd(ADM), authck(ADM), auths(C), authcap(F), chg\_audit(ADM), integrity(ADM), reduce(ADM)

"Maintaining System Security" in the *System Administrator's Guide* 

#### *Value added*

subsystem is an extension of AT&T System V provided by The Santa Cruz Operation, Inc.

# **sxt**

pseudo-device driver

# *Description*

sxt is a pseudo-device driver that interposes a discipline between the standard tty line disciplines and a real device driver. The standard disciplines manipulate *virtual* tty structures (channels) declared by the sxt driver. sxt acts as a discipline manipulating a *real* tty structure declared by a real device driver. The sxt driver is currently only used by the shl(C) command.

Virtual ttys are named */dev/sxt??* or */dev/sxt/??* (where ?? is a combination of two digits, each in the range  $0.7$  ) and are allocated in groups of up to eight. Filenames end in three digits, where the first two digits represent the group and the last digit represents the virtual tty number of the group. The */dev/sxt*  form of the name increases the size of */dev,* which adversely affects some commands; the */dev/sxt/* form is not understood by most commands. To allocate a group, a program should exclusively open a file with a name of the form */dev/sxt??O* (channel 0) or */dev/sxt/??O* and then execute a SXTIOCLINK ioctl call to initiate the multiplexing.

Only one channel, the *controlling* channel, can receive input from the keyboard at a time; others attempting to read will be blocked.

There are two groups of ioctl(S) commands supported by sxt. The first group contains the standard ioctl commands described in termio(M), with the addition of the following:

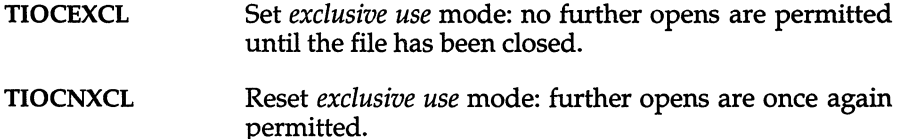

The second group are directives to sxt itself. Some of these may only be executed on channel O.

- SXTIOCLINK Allocate a channel group and multiplex the virtual ttys onto the real tty. The argument is the number of channels to allocate. This command may only be executed on channel O. Possible errors include:
	- EINVAL The argument is out of range.
	- ENOTTY The command was not issued from a real tty.
	- ENXIO linesw is not configured with sxt.

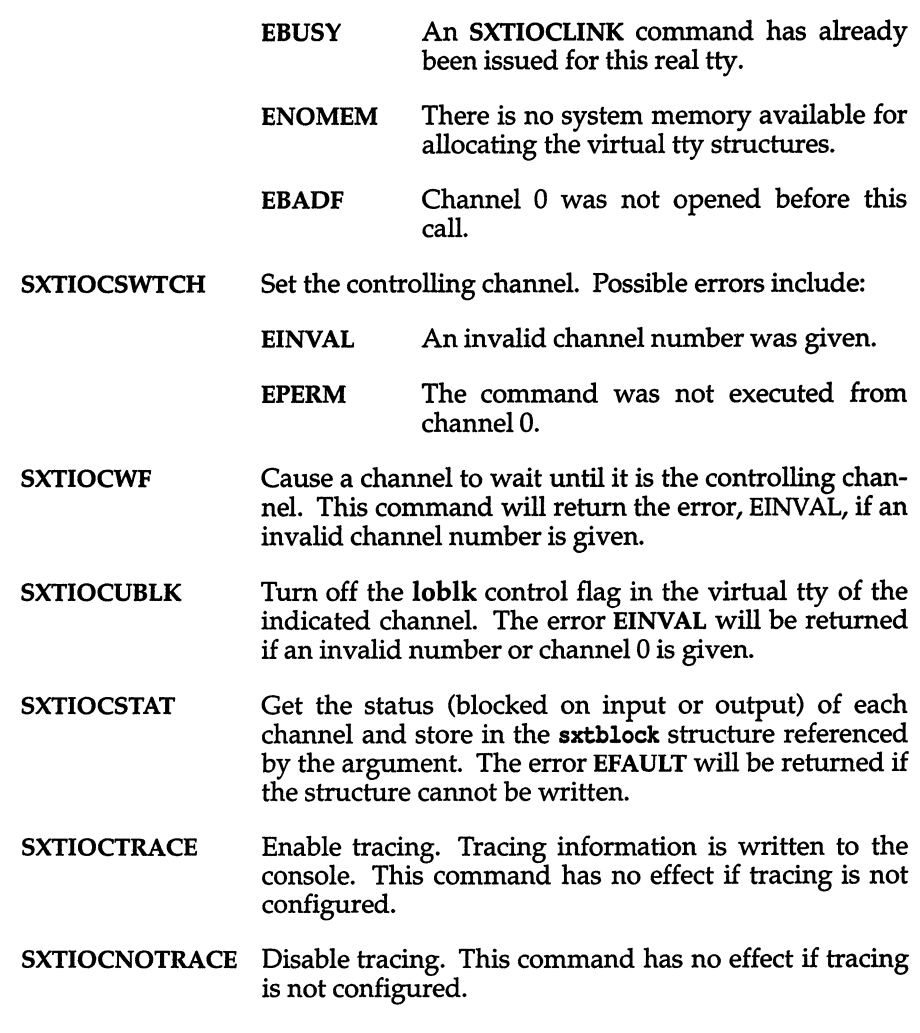

# *Files*

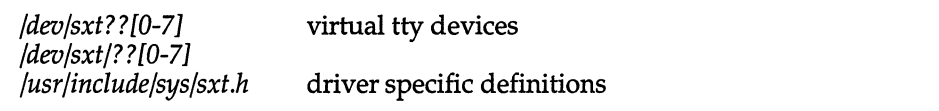

# *See also*

ioctl(S), open(S), shl(C), stty(C), termio(M)

# **systty**

system maintenance device

# *Description*

The file */dev/systty* is the device on which system error messages are displayed. The actual physical device accessed via */dev/systty* is selected during boot, and is typically the device used to control the bootup procedure. The default physical device */dev/systty* is determined by boot(HW) when the system is brought up.

Initially */dev/console* is linked to */dev/systty.* 

# *File*

*/dev/systty* 

### *See also*

boot(HW), console(M)

# **term**

conventional names for terminals

### *Description*

These names are used by certain commands (for example,  $man(C)$ ,  $tabs(C)$ ,  $tput(C)$ ,  $vi(C)$  and curses $(S)$ ) and are maintained as part of the shell environment in the environment variable TERM (see  $sh(C)$ , profile(F), and environ(M)).

Entries in terminfo(F) source files consist of a number of comma-separated fields. (To obtain the source description for a terminal, use the -I option of infocmp(ADM).) White space after each comma is ignored. The first line of each terminal description in the **terminfo** $(F)$  database gives the names by which **terminfo** $(F)$  knows the terminal, separated by bar  $(I)$  characters. The first name given is the most common abbreviation for the terminal (this is the one to use to set the environment variable TERMINFO in *\$HOME.profile;* see profile(F)). The last name given should be a long name fully identifying the terminal, and all others are understood as synonyms for the terminal name. All names but the last should contain no blanks and must be unique in the first 14 characters; the last name may contain blanks for readability.

Terminal names (except for the last, verbose entry) should be chosen using the following conventions. The particular piece of hardware making up the terminal should have a root name chosen. For example, for the AT&T 4425 terminal, the root name is *att4425.* This name should not contain hyphens, except that synonyms may be chosen that do not conflict with other names. Up to 8 characters, chosen from [a-zO-9], make up a basic terminal name. Names should generally be based on original vendors, rather than local distributors. A terminal acquired from one vendor should not have more than one distinct basic name. Terminal sub-models, operational modes that the hardware can be in, or user preferences, should be indicated by appending a hyphen and an indicator of the mode. Thus, an AT&T 4425 terminal in 132 column mode would be *att4425-w.* The following suffixes should be used where possible:

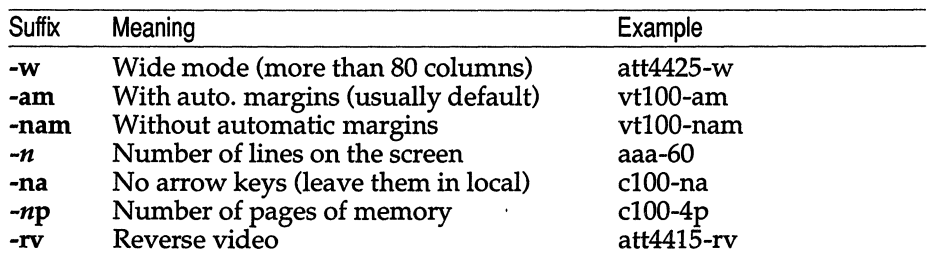

To avoid conflicts with the naming conventions used in describing the different modes of a terminal (for example, -w), it is recommended that a terminal's root name not contain hyphens. Further, it is good practice to make all terminal names used in the terminfo $(F)$  database unique. Terminal entries that are present only for inclusion in other entries via the use= facilities should have a " +" in their name, as in *441S+nl.* 

Some of the known terminal names may include the following (for a complete list, type: ls -C /usr/lib/terminfo/? ):

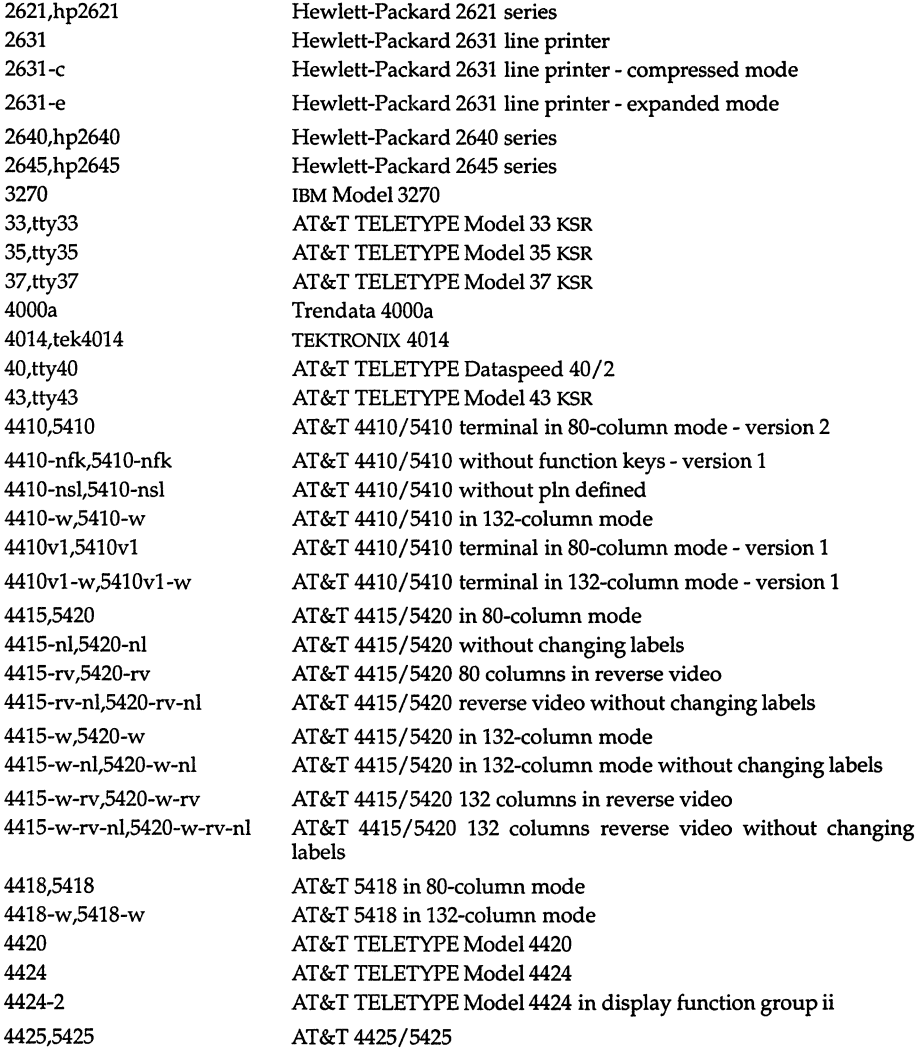

#### *term(M)*

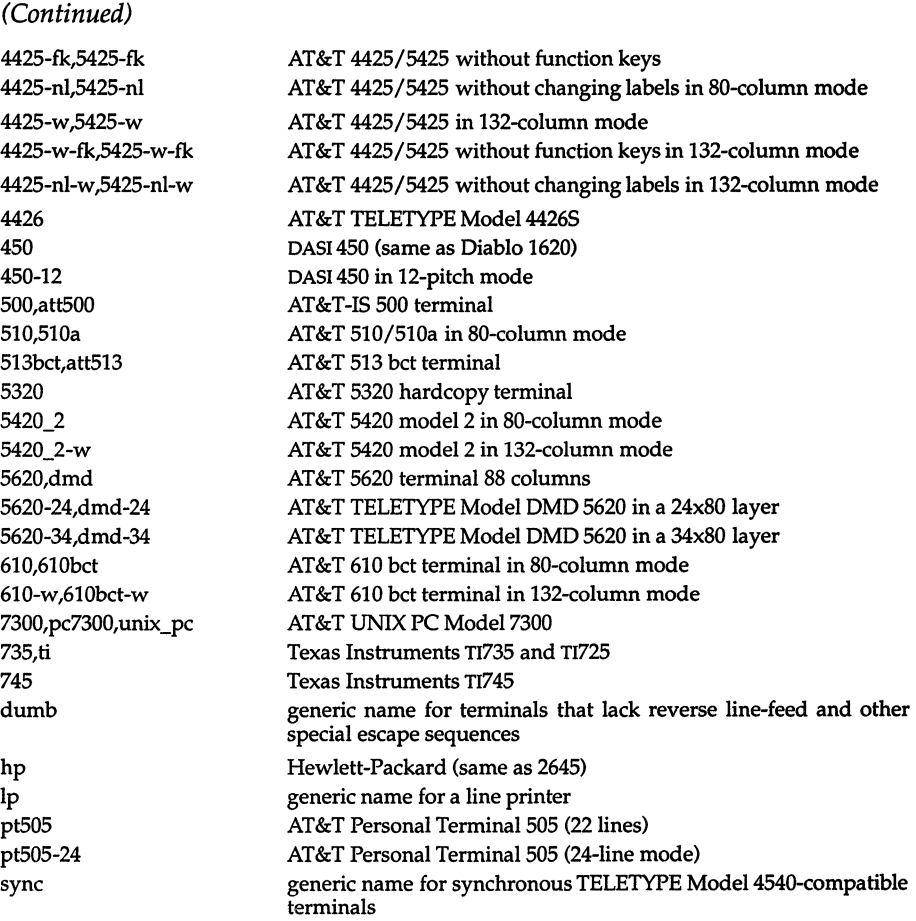

Commands whose behavior depends on the type of terminal should accept arguments of the form -*Tterm* where *term* is one of the names given above; if no such argument is present, such commands should obtain the terminal type from the environment variable TERM, which, in tum, should contain term.

### *File*

*/usr/lib/terminfo/?* compiled terminal description database

### *See also*

curses(S), profile(F), terminfo(M), terminfo(F), environ(M), infocmp(ADM), sh(C), stty(C), tabs(C), tput(C), tplot(ADM), vi(C)

# *Notes*

Not all programs follow the above naming conventions.

# **terminals**

list of supported terminals

## *Description*

The following list, derived from the file */etc/termcap,* shows the terminal name (suitable for use as a TERM shell variable), and a short description of the terminal. The advice in termcap(F) will assist users in creating termcap entries for terminals not currently supported.

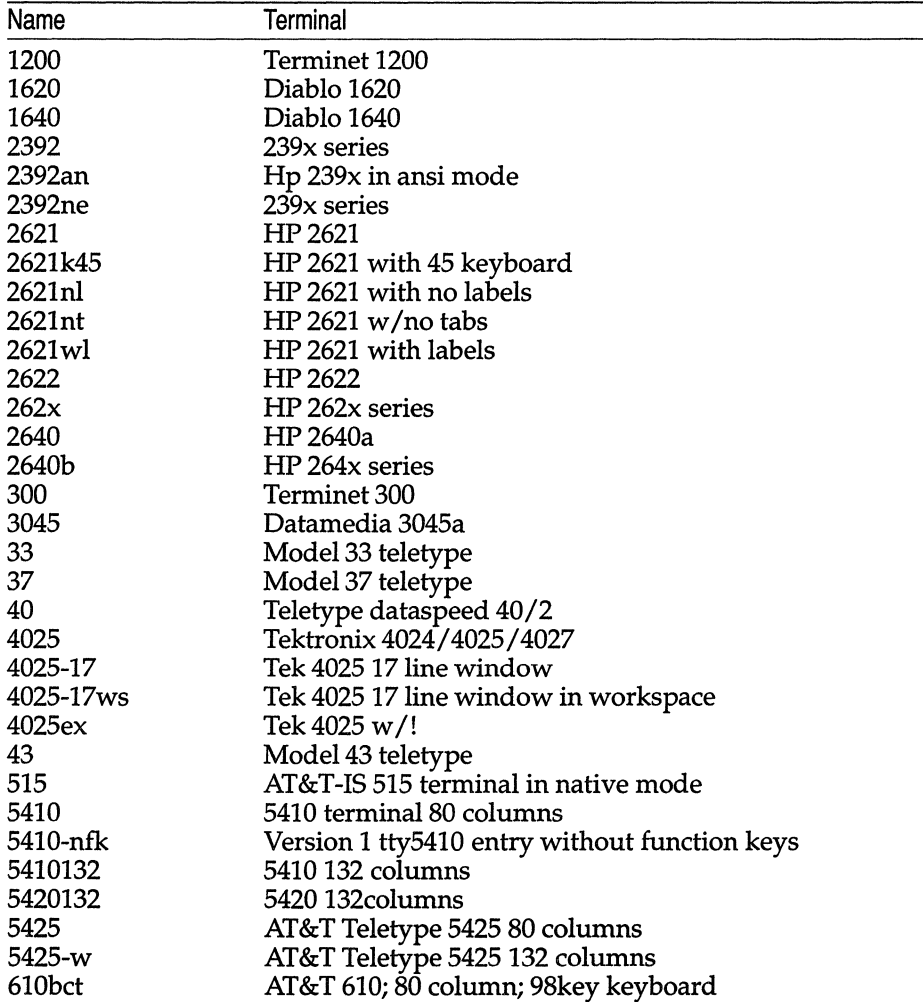

(Continued)

| Name      | Terminal                                       |
|-----------|------------------------------------------------|
| 615mt     | AT&T 615; 80 column; 98key keyboard            |
| 620mtg    | AT&T 620; 80 column; 98key keyboard            |
| 7900      | <b>NCR 7900-1</b>                              |
| 8001      | Intecolor                                      |
| 912b      | New Televideo                                  |
| 925       | Newer Televideo                                |
| 925so     | Newer Televideo with attribute byte workaround |
| ATT5620   | 5620 terminal 88 columns                       |
| Ma2       | Ampex Model 232 / 132 lines                    |
| TWO       | Altos Computer Systems II                      |
| a980      | Adds Consul 980                                |
| aa        | Ann Arbor                                      |
| aaa       | Ann Arbor Ambassador/48 lines                  |
| aaa30     | Ann Arbor Ambassador 30/destructive backspace  |
| aaa48db   | Ann Arbor Ambassador 48/destructive backspace  |
| aaadb     | Ann Arbor Ambassador 48/destructive backspace  |
| act5s     | Skinny act5                                    |
| adds      | Adds Viewpoint                                 |
| adds25    | Adds Regent 25 with local printing             |
| adm11     | Lsi adm11                                      |
| adm12     | Lsi adm12                                      |
| adm2      | Lsi adm2                                       |
| adm3      | Lsi adm3                                       |
| adm31     | Lear Siegler ADM31                             |
| adm3a     | Lsi adm3a                                      |
| adm3a+    | Lsi adm3a+                                     |
| adm3a19.2 | Lsi adm3a at 19.2 baud                         |
| adm3aso   | Lsi adm3a with {} for standout                 |
| adm42     | Lsi adm42                                      |
| adm5      | Lsi adm5                                       |
| aj830     | Anderson Jacobson                              |
| altos3    | Altos III                                      |
| altos4    | Altos IV                                       |
| altos5    | Altos V                                        |
| am219w    | Ampex 132 Cols                                 |
| amp219    | Ampex with Automargins                         |
| amp232    | Ampex Model 232                                |
| ampex     | Ampex dialogue 80                              |
| ansı      | Ansi standard crt                              |
| ansi-nam  | Ansi standard crt without automargin           |
| arpanet   | Network                                        |
| at386     | At/386 console                                 |
| at386-m   | At/386 console                                 |
| atarist   | Atari ST vt52                                  |

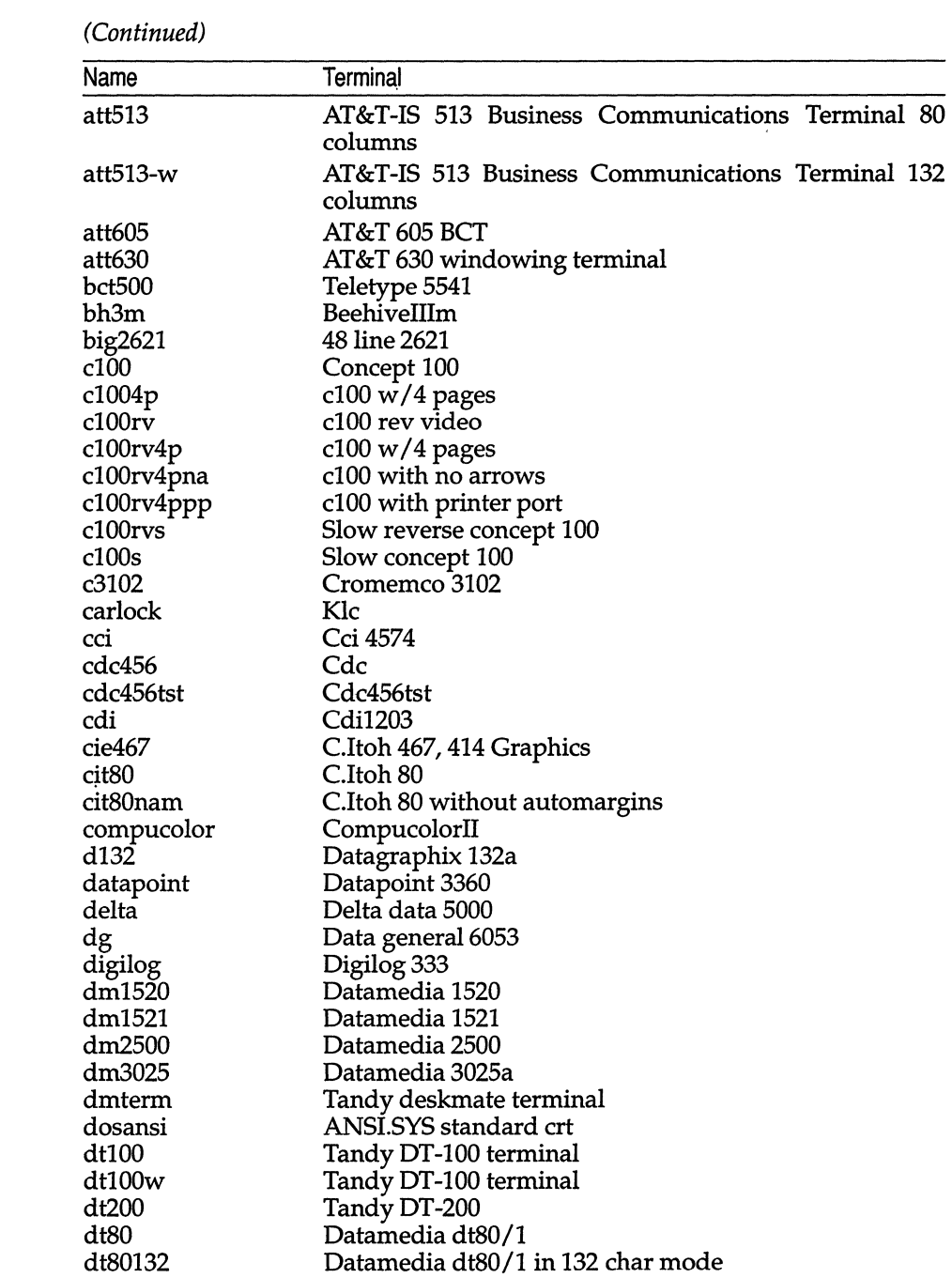

(Continued)

| Name              | Terminal                                              |
|-------------------|-------------------------------------------------------|
| dtc300s           | Dtc 300s                                              |
| du                | Dialup                                                |
| dumb              | Unknown                                               |
| dw1               | Decwriter I                                           |
| dw2               | Decwriter II                                          |
| ep40              | Execuport 4000                                        |
| ep48              | Execuport 4080                                        |
| esp925            | Esprit tvi925 emulation                               |
| espHA             | Esprit 6310 in hazeltine emulation mode               |
| ethernet          | Network                                               |
| exidy             | Exidy sorcerer as dm2500                              |
| fos               | Fortune system                                        |
| fox               | Perkin Elmer 1100                                     |
| free100           | Liberty Freedom 100                                   |
| free110           | Freedom 110                                           |
| ft1024            | Forward Technology graphics controller                |
| gt40              | Dec gt40                                              |
| gt42              | Dec gt42                                              |
| h <sub>1500</sub> | Hazeltine 1500                                        |
| h1510             | Hazeltine 1510                                        |
| h1520             | Hazeltine 1520                                        |
| h1552             | Hazeltine 1552                                        |
| h1552rv           | Hazeltine 1552 reverse video                          |
| h19               | Heathkit h19 w/ function keypad                       |
| h19a              | Heathkit h19 ansi mode                                |
| h19nk             | Heathkit w/numeric keypad (not function keys)         |
| h2000             | Hazeltine 2000                                        |
| hp                | HP 264x series                                        |
| hp2626            | HP 2626                                               |
| hp2648            | HP 2648a graphics terminal                            |
| hpansi            | Hewlett Packard 700/44 in HP-PCterm mode, PC          |
|                   | character set                                         |
| hpansi-24         | HP 700/44 in HP-PCterm 24 line mode, PC character set |
| hpex              | HP extended capabilites                               |
| hpsub             | HP terminals -- capability subset                     |
| i100              | General Terminal 100A (formerly Infoton 100)          |
| ibm3101           | IBM 3101-10                                           |
| ibm3151           | 3151                                                  |
| ibm3161           | 3161                                                  |
| ibm3163           | 3163                                                  |
| ibm3164           | 3164                                                  |
| ibm5151           | <b>IBM</b> console                                    |
| ibmcons           | Ansi standard with EGA                                |

 $\hat{\boldsymbol{\beta}}$ 

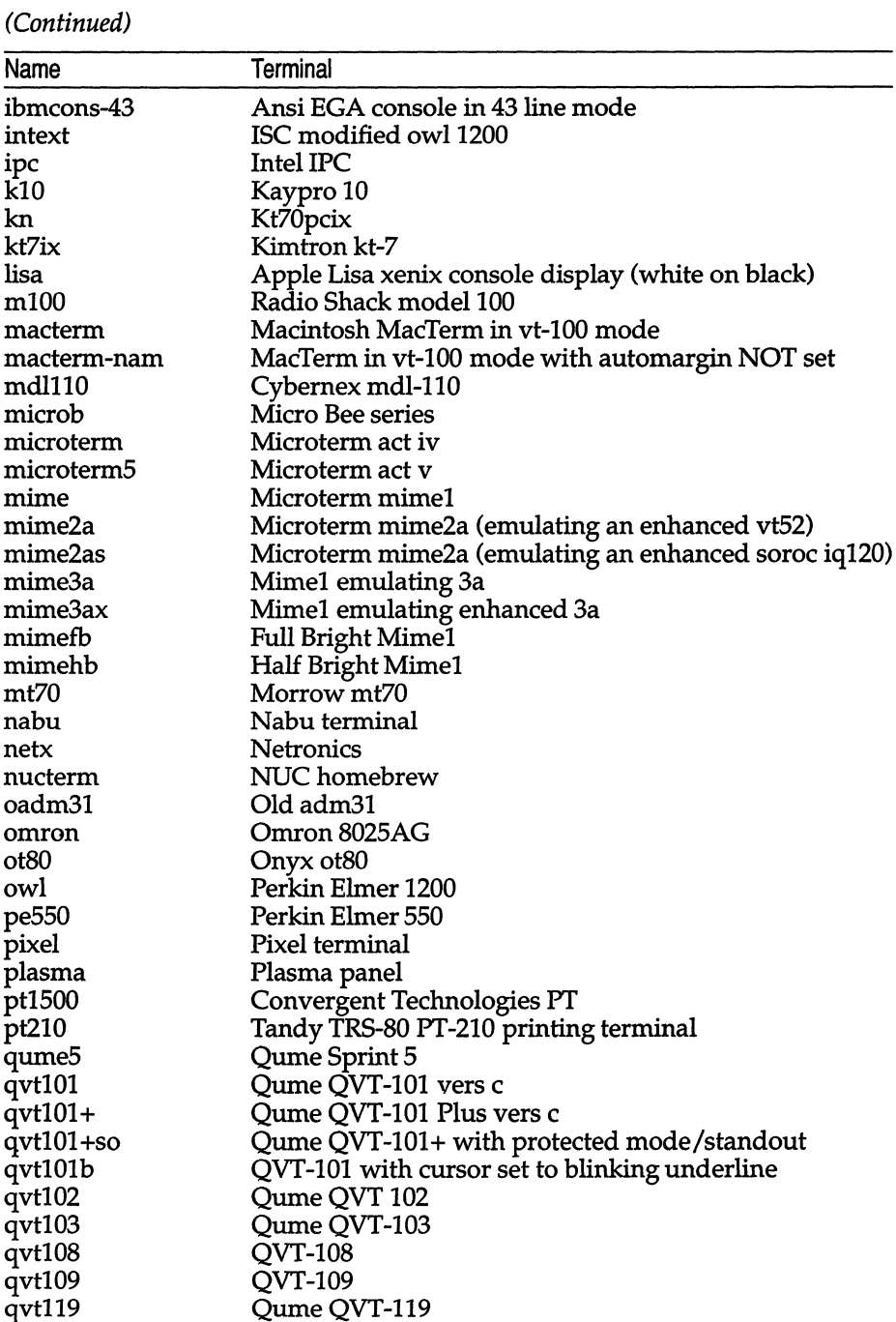

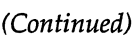

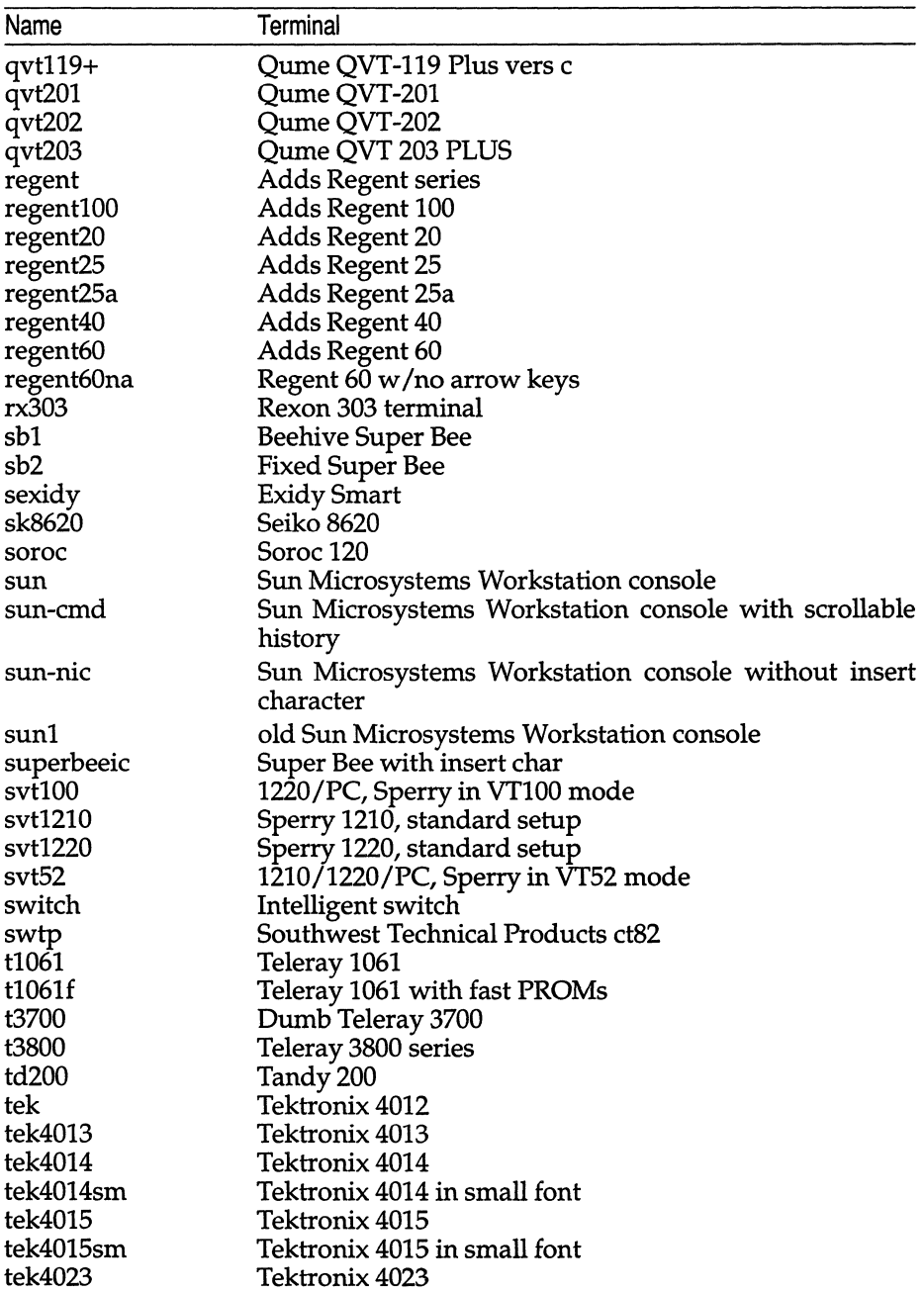

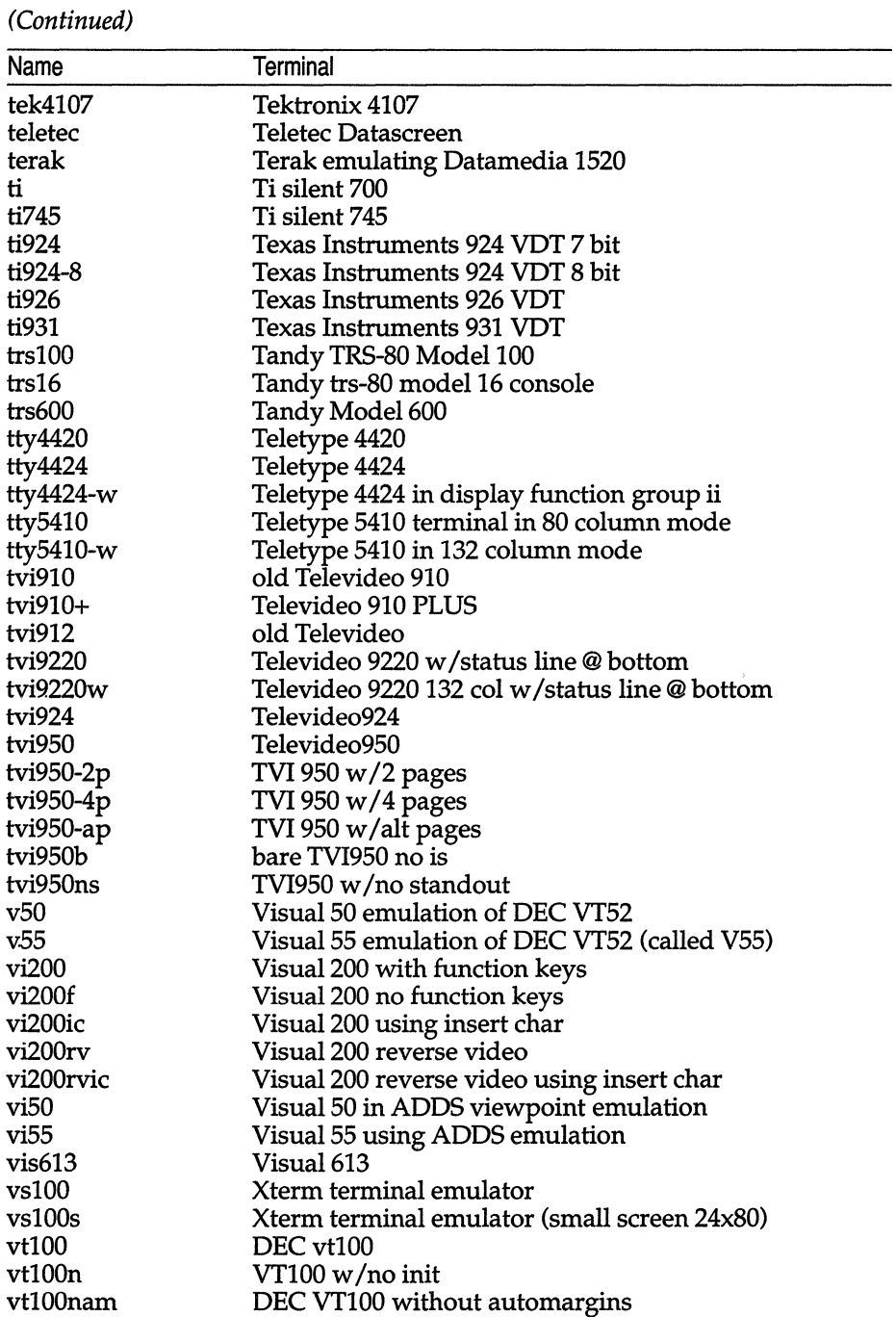

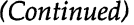

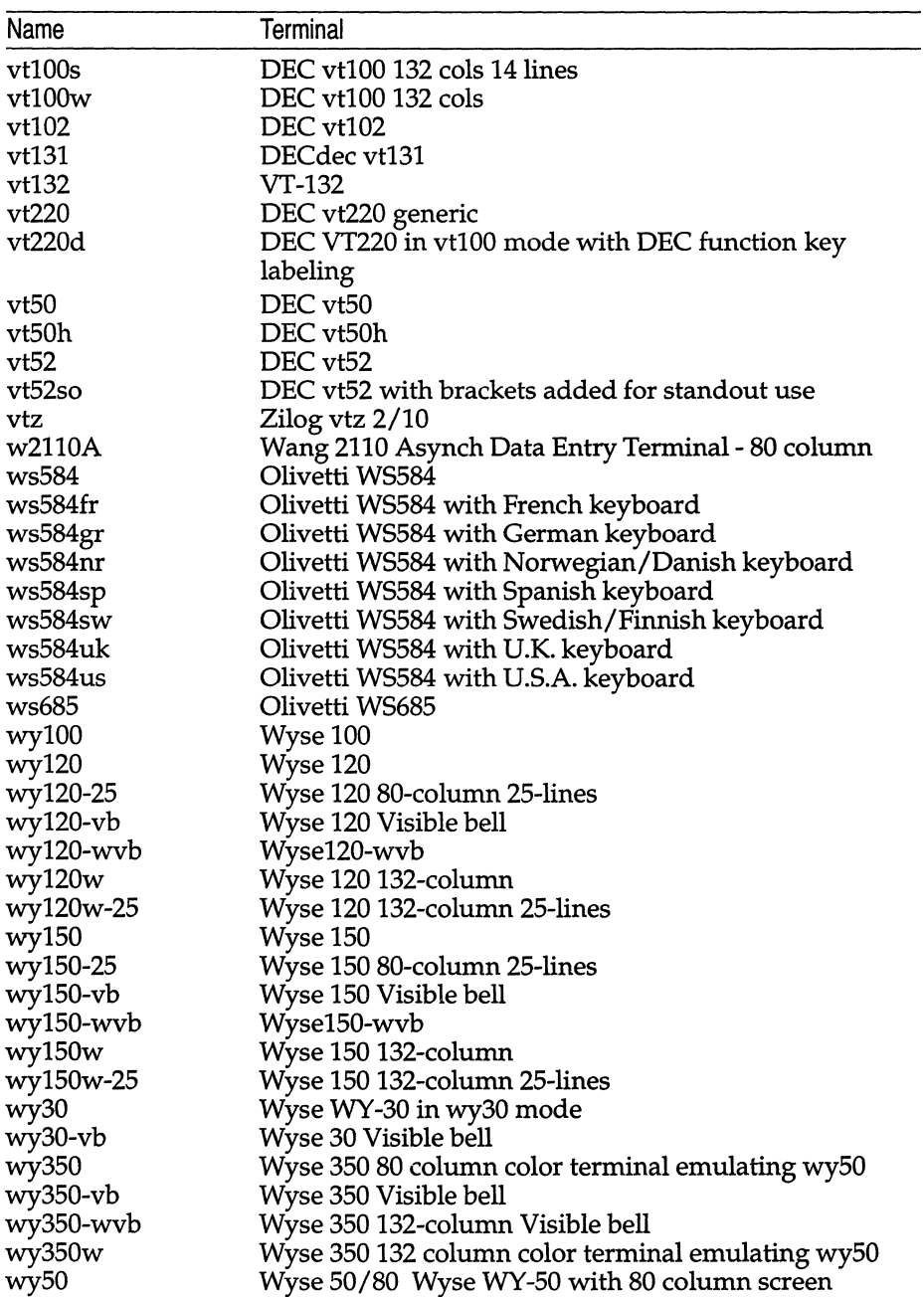

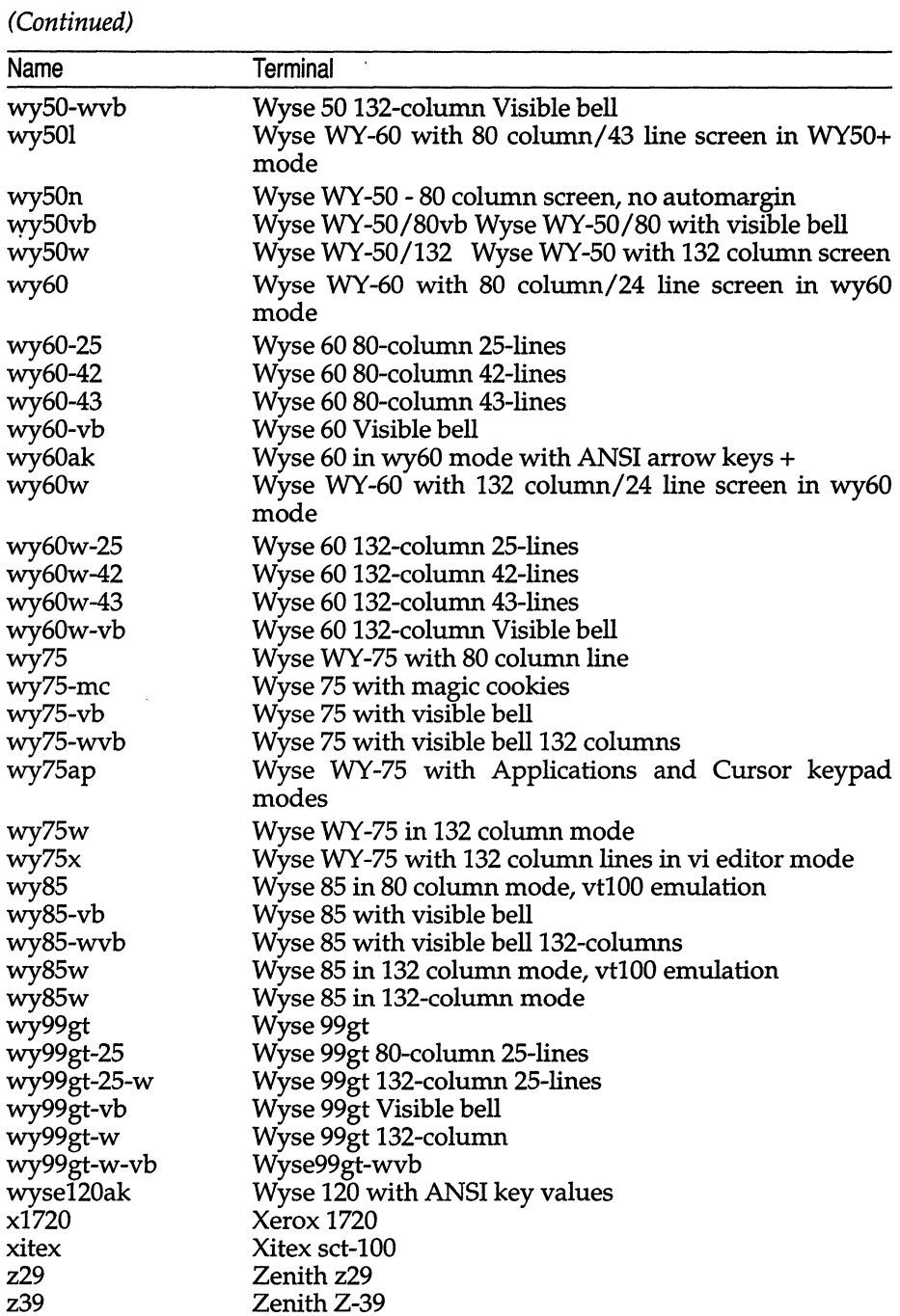

### *(Continued)*

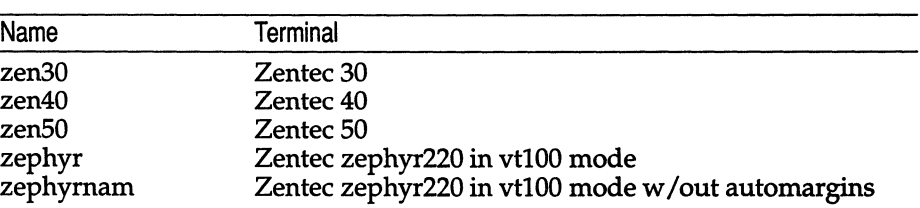

# *File*

*/etc/termcap* 

# *See also*

 $\pmb{\mathfrak{p}}$ 

tset(C), environ(M), termcap(F)

 $\bar{z}$
# **terminfo**

terminal capability database

### *Syntax*

*/usr/lib/terminfo/?* /\*

# *Description*

terminfo is a compiled database (see tic(C)) describing the capabilities of terminals. Terminals are described in *terminfo* source descriptions by giving a set of capabilities which they have, by describing how operations are performed, by describing padding requirements, and by specifying initialization sequences. This database is used, for example, by  $vi(C)$  and curses(S), so they can work with a variety of terminals without changes to the programs. To obtain the source description for a terminal, use the -I option of infocmp(ADM). When doing an infocmp for the terminal you are on, there is no difference between infocmp and infocmp -I.

Entries in *terminfo* source files consist of a number of fields separated by commas. White space after each comma is ignored. The first line of each terminal description in the *terminfo* database gives the name by which *terminfo* knows the terminal, separated by bar  $(1)$  characters. The first name given is the most common abbreviation for the terminal (this is the one to use to set the environment variable TERM in  $$HOME. profile$ ; see profile $(F)$ ; the last name given should be a long name fully identifying the terminal, and all others are understood as synonyms for the terminal name. All names but the last should contain no blanks and must be unique in the first 14 characters; the last name may contain blanks for readability.

Terminal names (except for the last verbose entry) should be chosen using the following conventions. The particular piece of hardware making up the terminal should have a root name chosen, for example, for the AT&T 4425 terminal, *att4425.* Modes that the hardware can be in, or user preferences, should be indicated by appending a hyphen and an indicator of the mode. See term(M) for examples and more information on choosing names and synonyms.

# *PART* 1: *TERMINAL CAPABILITIES*

Capabilities in *terminfo* are of three types: boolean capabilities (which show that the terminal has some particular feature), numeric capabilities (which specify the size of the terminal or particular features), and string capabilities (which provide a sequence that can be used to perform particular terminal operations).

In the following tables, a "Variable" is the name by which a C programmer. accesses a capability (at the *terminfo* level). A "Capname" is the short name for a capability used in the source description. It is used by a person updating the database and by the tput(C) command when asking what the value of the capability is for a particular terminal. A "Termcap Code" is a two-letter code that corresponds to the old *termcap* capability name.

Capability names have no hard length limit, but an informal limit of five characters has been adopted to keep them short. Whenever possible, names are chosen to be the same as or similar to those specified by the ANSI X3.64-1979 standard. Semantics are also intended to match those of the ANSI standard.

All string capabilities listed below may have padding specified, with the exception of those used for input. Input capabilities, listed under the "Strings" section in the following table, have names beginning with key\_. The following indicators may appear at the end of the "Description" for a variable.

- (G) indicates that the string is passed through tparm() with parameters (parms) as given  $(\#$ <sub>j</sub>)
- (\*) indicates that padding may be based on the number of lines affected
- $(\#_i)$  indicates the *i*<sup>th</sup> parameter
- (\*\*) not present in all versions of *termcap.*

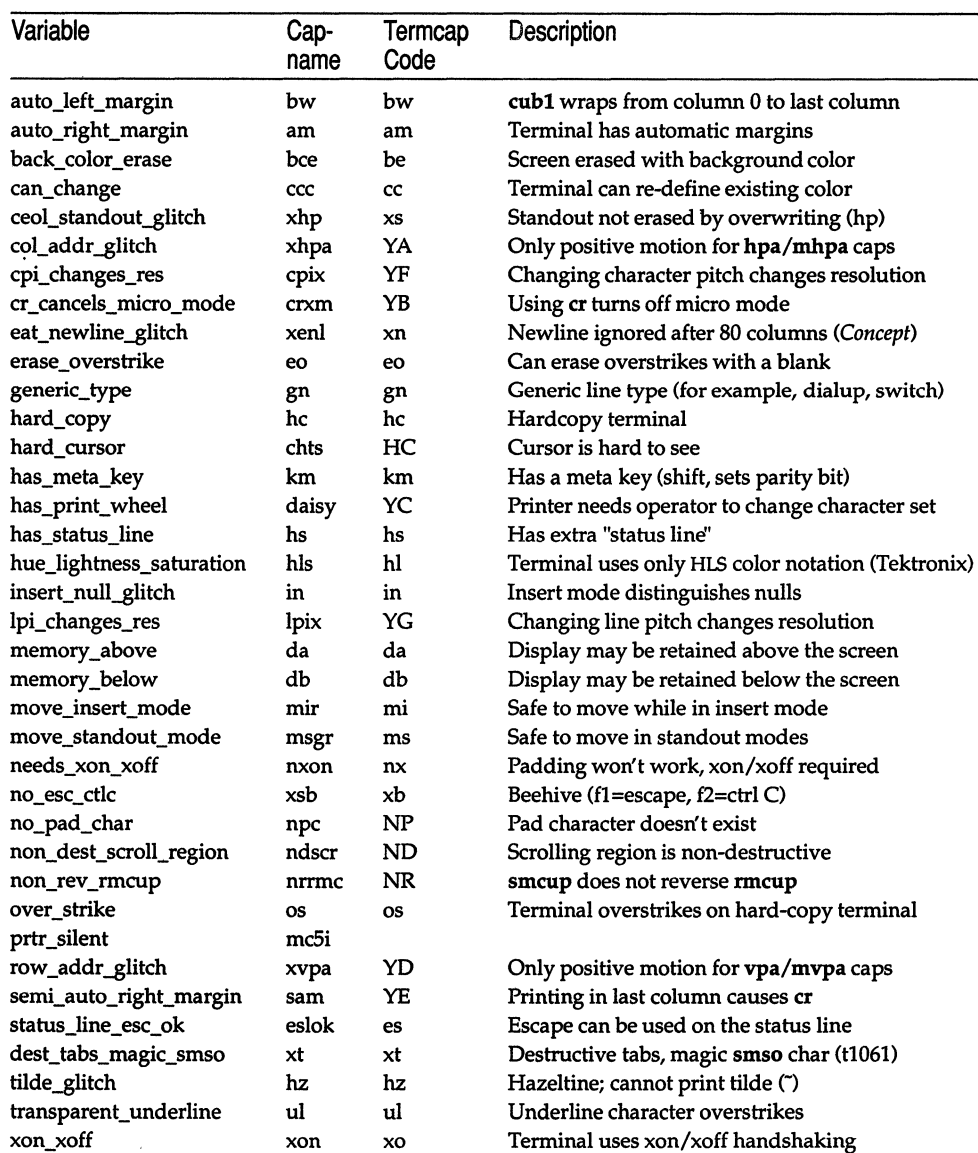

### **Booleans**

 $\sim$   $\epsilon$ 

### **Numbers**

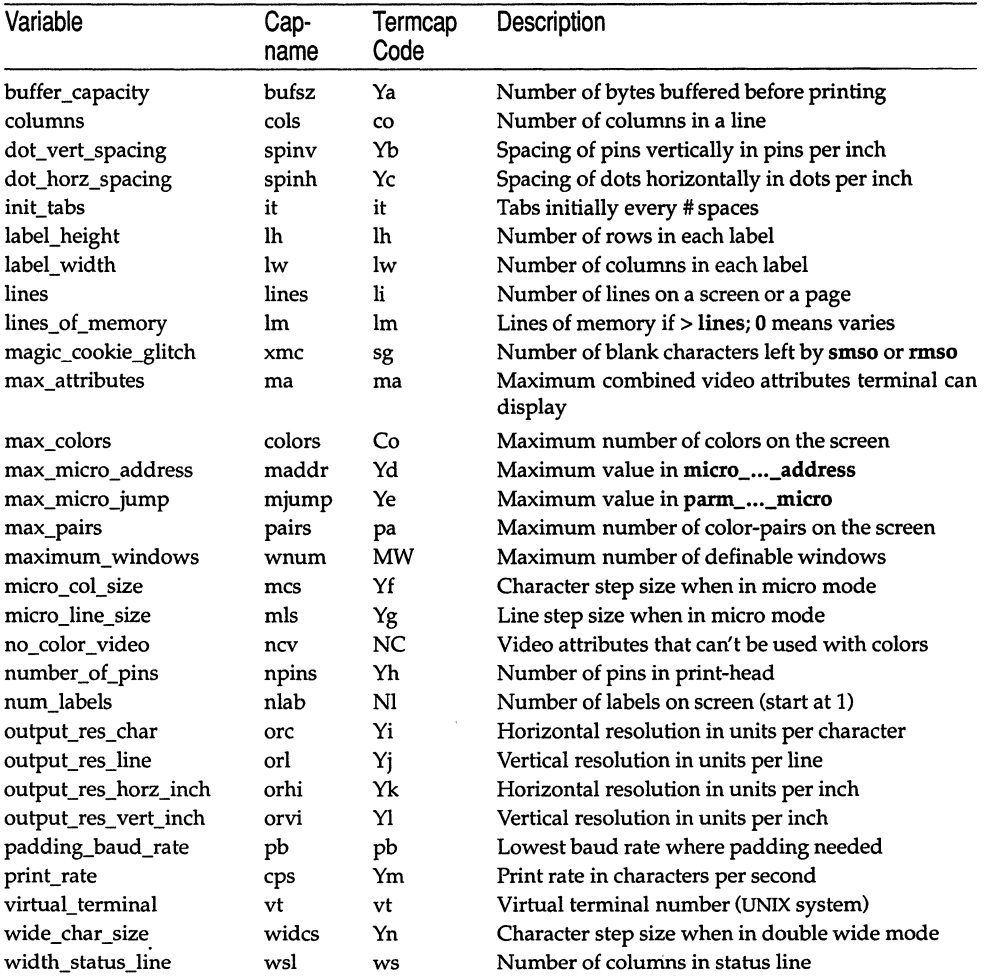

 $\bar{z}$ 

### Strings

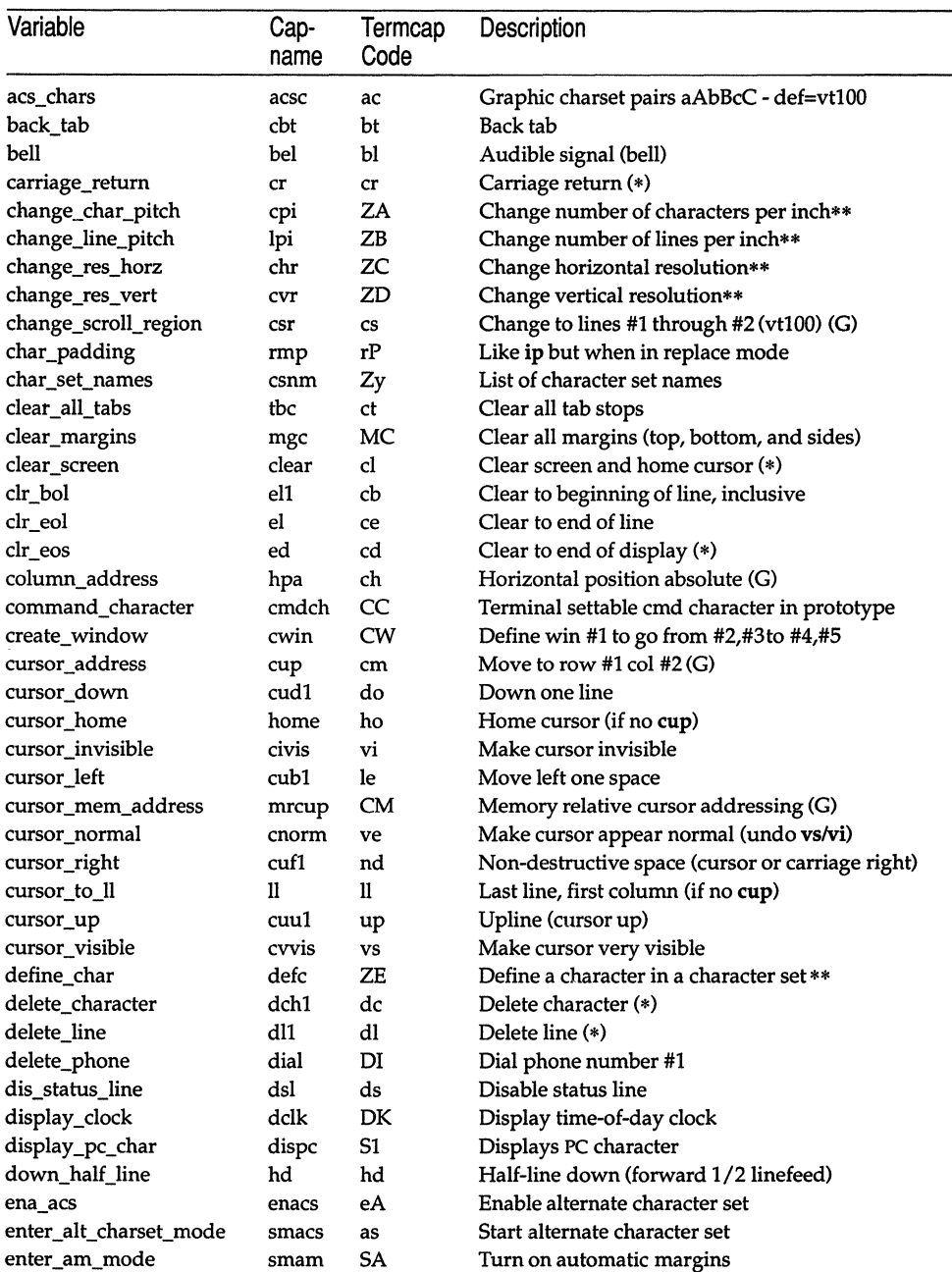

*(Continued on next page)* 

J.

*(Continued)* 

| Variable                  | Cap-<br>name | Termcap<br>Code | Description                               |
|---------------------------|--------------|-----------------|-------------------------------------------|
| enter_blink_mode          | blink        | mb              | Turn on blinking                          |
| enter bold mode           | bold         | md              | Turn on bold (extra bright) mode          |
| enter_ca_mode             | smcup        | ti              | String to begin programs that use cup     |
| enter_delete_mode         | smdc         | dm              | Delete mode (enter)                       |
| enter_dim_mode            | dim          | mh              | Turn on half-bright mode                  |
| enter doublewide mode     | swidm        | ZF              | Enable double wide printing               |
| enter_draft_quality       | sdrfq        | ZG              | Set draft quality print                   |
| enter_insert_mode         | smir         | im              | Insert mode (enter)                       |
| enter_italics_mode        | sitm         | ZH              | Enable italics                            |
| enter_leftward_mode       | slm          | ZI              | Enable leftward carriage motion           |
| enter_micro_mode          | smicm        | ZJ              | Enable micro motion capabilities          |
| enter_near_letter_quality | snlq         | ZK              | Set near-letter quality print             |
| enter_normal_quality      | snrmq        | ZL              | Set normal quality print                  |
| enter_pc_charset_mode     | smsc         | S <sub>4</sub>  | Enables PC-scancode mode                  |
| enter_protected_mode      | prot         | mp              | Turn on protected mode                    |
| enter reverse mode        | rev          | mr              | Turn on reverse video mode                |
| enter_secure_mode         | invis        | mk              | Turn on blank mode (characters invisible) |
| enter_shadow_mode         | sshm         | ZM              | Enable shadow printing                    |
| enter standout mode       | smso         | <b>SO</b>       | Begin standout mode                       |
| enter_subscript_mode      | ssubm        | ZN              | Enable subscript printing                 |
| enter_superscript_mode    | ssupm        | ZO              | Enable superscript printing               |
| enter underline mode      | smul         | <b>us</b>       | Start underscore mode                     |
| enter_upward_mode         | sum          | ZP              | Enable upward carriage motion             |
| enter_xon_mode            | smxon        | SX              | Turn on xon/xoff handshaking              |
| erase_chars               | ech          | ec              | Erase #1 characters (G)                   |
| exit_alt_charset_mode     | rmacs        | ae              | End alternate character set               |
| exit_am_mode              | rmam         | RA              | Turn off automatic margins                |
| exit_attribute_mode       | sgr0         | me              | Turn off all attributes                   |
| exit ca mode              | rmcup        | te              | String to end programs that use cup       |
| exit_delete_mode          | rmdc         | ed              | End delete mode                           |
| exit_doublewide_mode      | rwidm        | ZQ              | Disable double wide printing              |
| exit_insert_mode          | rmir         | ei              | End insert mode                           |
| exit_italics_mode         | ritm         | ZR              | Disable italics                           |
| exit_leftward_mode        | rlm          | ZS              | Enable rightward (normal) carriage motion |
| exit_micro_mode           | rmicm        | ZT              | Disable micro motion capabilities         |
| exit_pc_charset_mode      | rmsc         | S5              | Disables PC-scancode mode                 |
| exit_shadow_mode          | rshm         | ZU              | Disable shadow printing                   |
| exit_standout_mode        | rmso         | se              | End standout mode                         |
| exit_subscript_mode       | rsubm        | ZV              | Disable subscript printing                |
| exit_superscript_mode     | rsupm        | ZW              | Disable superscript printing              |
| exit_underline_mode       | rmul         | ue              | End underscore mode                       |
| exit_upward_mode          | rum          | ZX              | Enable downward (normal) carriage motion  |
| exit_xon_mode             | rmxon        | RX              | Turn off xon/xoff handshaking             |

 $\sim 10^{-1}$ 

 $\mathcal{L}$ 

| \`~~~~~~~~~~~    |              |                 |                                                    |
|------------------|--------------|-----------------|----------------------------------------------------|
| Variable         | Cap-<br>name | Termcap<br>Code | Description                                        |
| fixed_pause      | pause        | PA              | Pause for 2-3 seconds                              |
| flash_hook       | hook         | fh              | Flash the switch hook                              |
| flash_screen     | flash        | vb              | Visible bell (may not move cursor)                 |
| form_feed        | ff           | ff              | Hardcopy terminal page eject (*)                   |
| from_status_line | fsl          | fs              | Return from status line                            |
| goto_window      | wingo        | WG              | Got to window #1                                   |
| hangup           | hup          | HU              | Hang-up phone                                      |
| init_1string     | is1          | i1              | Terminal or printer initialization string          |
| init_2string     | is2          | is              | Terminal or printer initialization string          |
| init_3string     | is3          | i3              | Terminal or printer initialization string          |
| init_file        | if           | if              | Name of initialization file                        |
| init_prog        | iprog        | iP              | Path name of program for initialization            |
| initialize_color | initc        | Ic              | Initialize the definition of color                 |
| initialize_pair  | initp        | Ip              | Initialize color-pair                              |
| insert_character | ich1         | ic              | Insert character                                   |
| insert line      | il1          | al              | Add new blank line (*)                             |
| insert_padding   | ip           | ip              | Insert pad after character inserted (*)            |
| key_a1           | ka1          | K1              | KEY_A1, 0534, upper left of keypad                 |
| key_a3           | ka3          | K3              | KEY_A3, 0535, upper right of keypad                |
| key_b2           | kb2          | K2              | KEY_B2, 0536, center of keypad                     |
| key_backspace .  | kbs          | kb              | KEY_BACKSPACE, 0407, sent by backspace key         |
| key_beg          | kbeg         | @1              | KEY_BEG, 0542, sent by beg(inning) key             |
| key_btab         | kcbt         | kB              | KEY_BTAB, 0541, sent by back-tab key               |
| key_c1           | kc1          | K4              | KEY_C1, 0537, lower left of keypad                 |
| key_c3           | kc3          | K5              | KEY_C3, 0540, lower right of keypad                |
| key_cancel       | kcan         | @2              | KEY_CANCEL, 0543, sent by cancel key               |
| key_catab        | ktbc         | ka              | KEY_CATAB, 0526, sent by clear-all-tabs key        |
| key_clear        | kclr         | kC              | KEY_CLEAR, 0515, sent by clear-screen or erase key |
| key_close        | kclo         | @3              | KEY_CLOSE, 0544, sent by close key                 |
| key_command      | kcmd         | @4              | KEY_COMMAND, 0545, sent by cmd (command) key       |
| key_copy         | kcpy         | @5              | KEY_COPY, 0546, sent by copy key                   |
| key_create       | kcrt         | @6              | KEY_CREATE, 0547, sent by create key               |
| key_ctab         | kctab        | kt              | KEY_CTAB, 0525, sent by clear-tab key              |
| key_dc           | kdch1        | kD              | KEY_DC, 0512, sent by delete-character key         |
| key_dl           | kdl1         | kL              | KEY_DL, 0510, sent by delete-line key              |
| key_down         | kcud1        | kd              | KEY_DOWN, 0402, sent by terminal down-arrow key    |
| key_eic          | krmir        | kM              | KEY_EIC, 0514, sent by rmir or smir in insert mode |
| key_end          | kend         | @7              | KEY_END, 0550, sent by end key                     |
| key_enter        | kent         | @8              | KEY_ENTER, 0527, sent by enter/send key            |
| key_eol          | kel          | kE              | KEY_EOL, 0517, sent by clear-to-end-of-line key    |
| key_eos          | ked          | kS              | KEY_EOS, 0516, sent by clear-to-end-of-screen key  |
| key_exit         | kext         | @9              | KEY_EXIT, 0551, sent by exit key                   |
| key_f0           | kf0          | k0              | KEY_F(0), 0410, sent by function key f0            |
|                  |              |                 |                                                    |

*(Continued)* 

### *terminfo(M)*

| Variable  | Cap-<br>name | Termcap<br>Code | Description                                  |
|-----------|--------------|-----------------|----------------------------------------------|
| key_f1    | kf1          | k1              | KEY_F(1), 0411, sent by function key f1      |
| key_f2    | kf2          | k2              | KEY_F(2), 0412, sent by function key f2      |
| key_f3    | kf3          | k3              | KEY_F(3), 0413, sent by function key f3      |
| key_f4    | kf4          | k4              | $KEY_F(4)$ , 0414, sent by function key f4   |
| key_f5    | kf5          | k5              | KEY_F(5), 0415, sent by function key f5      |
| key_f6    | kf6          | k6              | KEY_F(6), 0416, sent by function key f6      |
| key_f7    | kf7          | k7              | KEY_F(7), 0417, sent by function key f7      |
| key_f8    | kf8          | k8              | KEY_F(8), 0420, sent by function key f8      |
| key_f9    | kf9          | k9              | $KEY_F(9)$ , 0421, sent by function key f9   |
| key_f10   | kf10         | k;              | KEY_F(10), 0422, sent by function key f10    |
| key_f11   | kf11         | F1              | KEY_F(11), 0423, sent by function key f11    |
| key_f12   | kf12         | F2              | KEY_F(12), 0424, sent by function key f12    |
| key_f13   | kf13         | F3              | $KEY_F(13)$ , 0425, sent by function key f13 |
| $key_f14$ | kf14         | F4              | KEY_F(14), 0426, sent by function key f14    |
| key_f15   | kf15         | F5              | KEY_F(15), 0427, sent by function key f15    |
| key_f16   | kf16         | F6              | KEY_F(16), 0430, sent by function key f16    |
| key_f17   | kf17         | F7              | KEY_F(17), 0431, sent by function key f17    |
| key_f18   | kf18         | F8              | KEY_F(18), 0432, sent by function key f18    |
| key_f19   | kf19         | F9              | KEY_F(19), 0433, sent by function key f19    |
| key_f20   | kf20         | FA              | KEY_F(20), 0434, sent by function key f20    |
| key_f21   | kf21         | FB              | KEY_F(21), 0435, sent by function key f21    |
| $key_f22$ | kf22         | FC              | KEY_F(22), 0436, sent by function key f22    |
| key_f23   | kf23         | FD              | KEY_F(23), 0437, sent by function key f23    |
| key_f24   | kf24         | FE              | KEY_F(24), 0440, sent by function key f24    |
| key_f25   | kf25         | FF              | KEY_F(25), 0441, sent by function key f25    |
| key_f26   | kf26         | FG              | $KEY_F(26)$ , 0442, sent by function key f26 |
| key_f27   | <b>kf27</b>  | FH              | KEY_F(27), 0443, sent by function key f27    |
| key_f28   | kf28         | FI              | KEY_F(28), 0444, sent by function key f28    |
| key_f29   | kf29         | FJ              | KEY_F(29), 0445, sent by function key f29    |
| key_f30   | kf30         | FK              | KEY_F(30), 0446, sent by function key f30    |
| key_f31   | kf31         | FL              | KEY_F(31), 0447, sent by function key f31    |
| key_f32   | kf32         | FM              | KEY_F(32), 0450, sent by function key f32    |
| key_f33   | kf33         | ${\rm FN}$      | KEY_F(33), 0451, sent by function key f13    |
| key_f34   | kf34         | FO              | KEY_F(34), 0452, sent by function key f34    |
| key_f35   | kf35         | FP              | KEY_F(35), 0453, sent by function key f35    |
| key_f36   | kf36         | FQ              | KEY_F(36), 0454, sent by function key f36    |
| key_f37   | kf37         | FR              | KEY_F(37), 0455, sent by function key f37    |
| key_f38   | kf38         | ${\rm FS}$      | KEY_F(38), 0456, sent by function key f38    |
| key_f39   | kf39         | FT              | KEY_F(39), 0457, sent by function key f39    |
| key_f40   | kf40         | FU              | KEY_F(40), 0460, sent by function key f40    |
| key_f41   | kf41         | FV              | KEY_F(41), 0461, sent by function key f41    |
| key_f42   | kf42         | FW              | KEY_F(42), 0462, sent by function key f42    |
| key_f43   | kf43         | FX              | KEY_F(43), 0463, sent by function key f43    |

*(Continued)* 

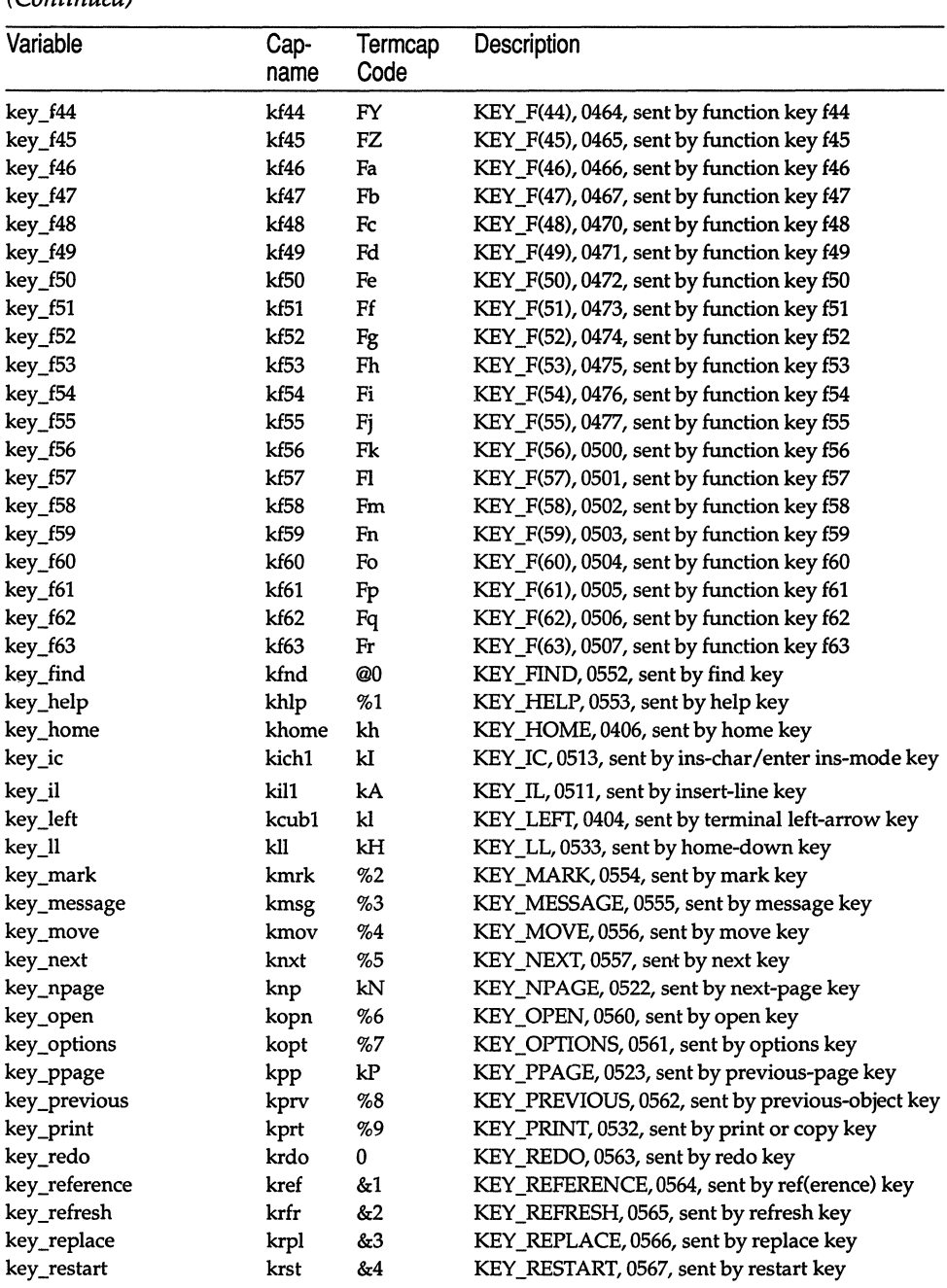

### (Continued)

### (Continued)

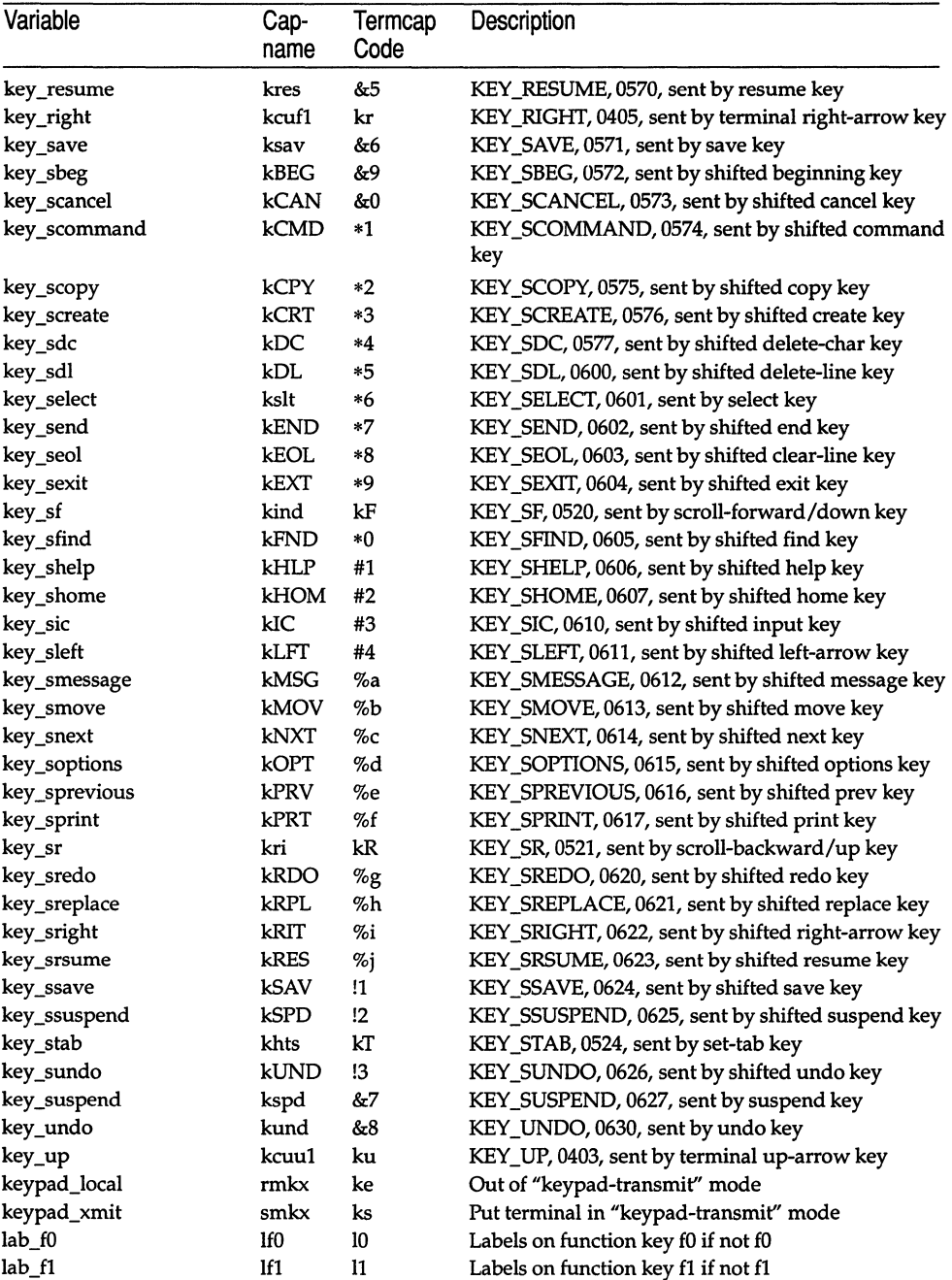

 $\mathcal{L}_{\mathcal{A}}$ 

# *terminfo(M)*

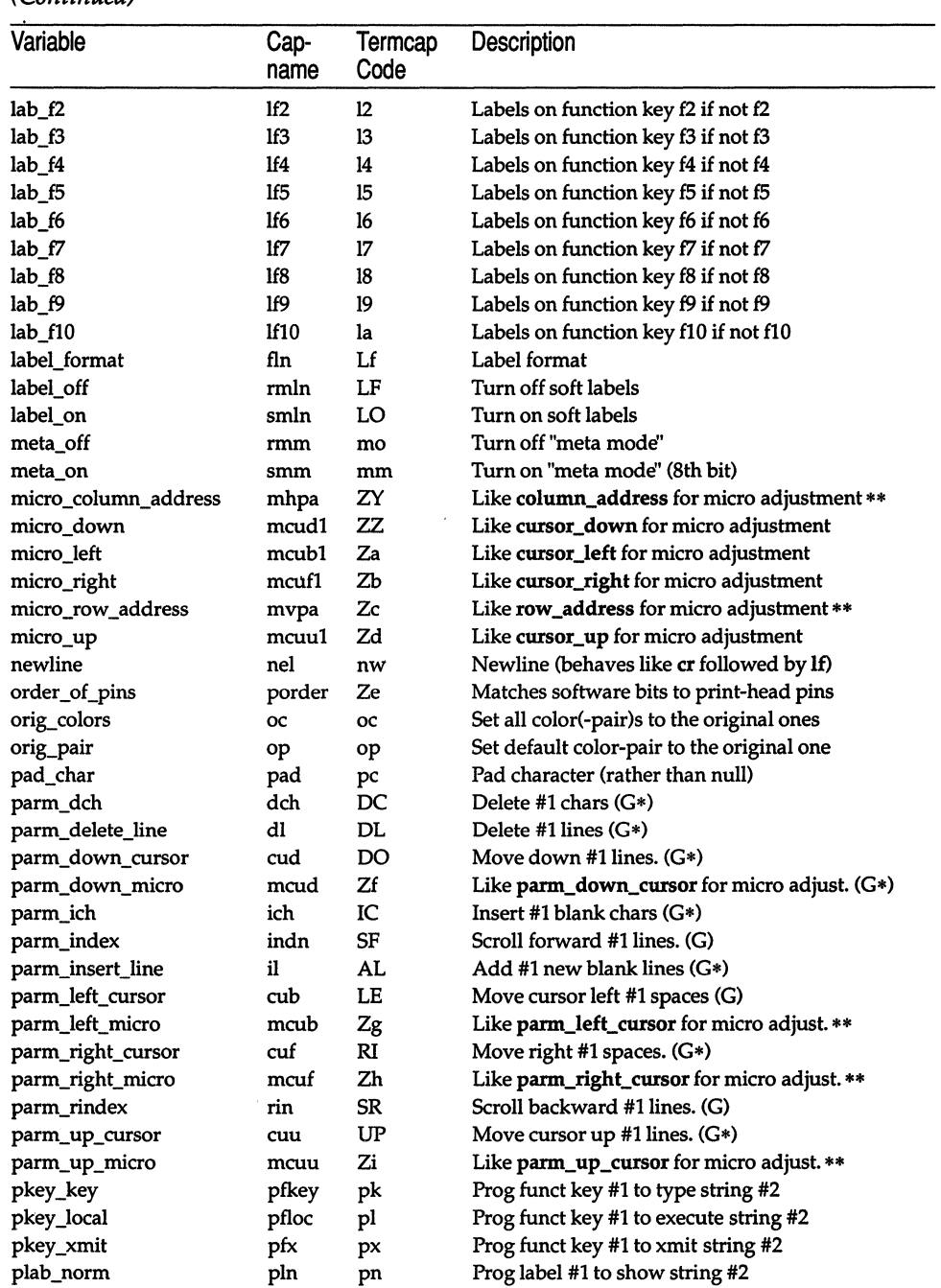

#### *(Continued)*

 $\overline{a}$ 

*(Continued on next page)* 

 $\bar{\zeta}$ 

ł,

### (Continued)

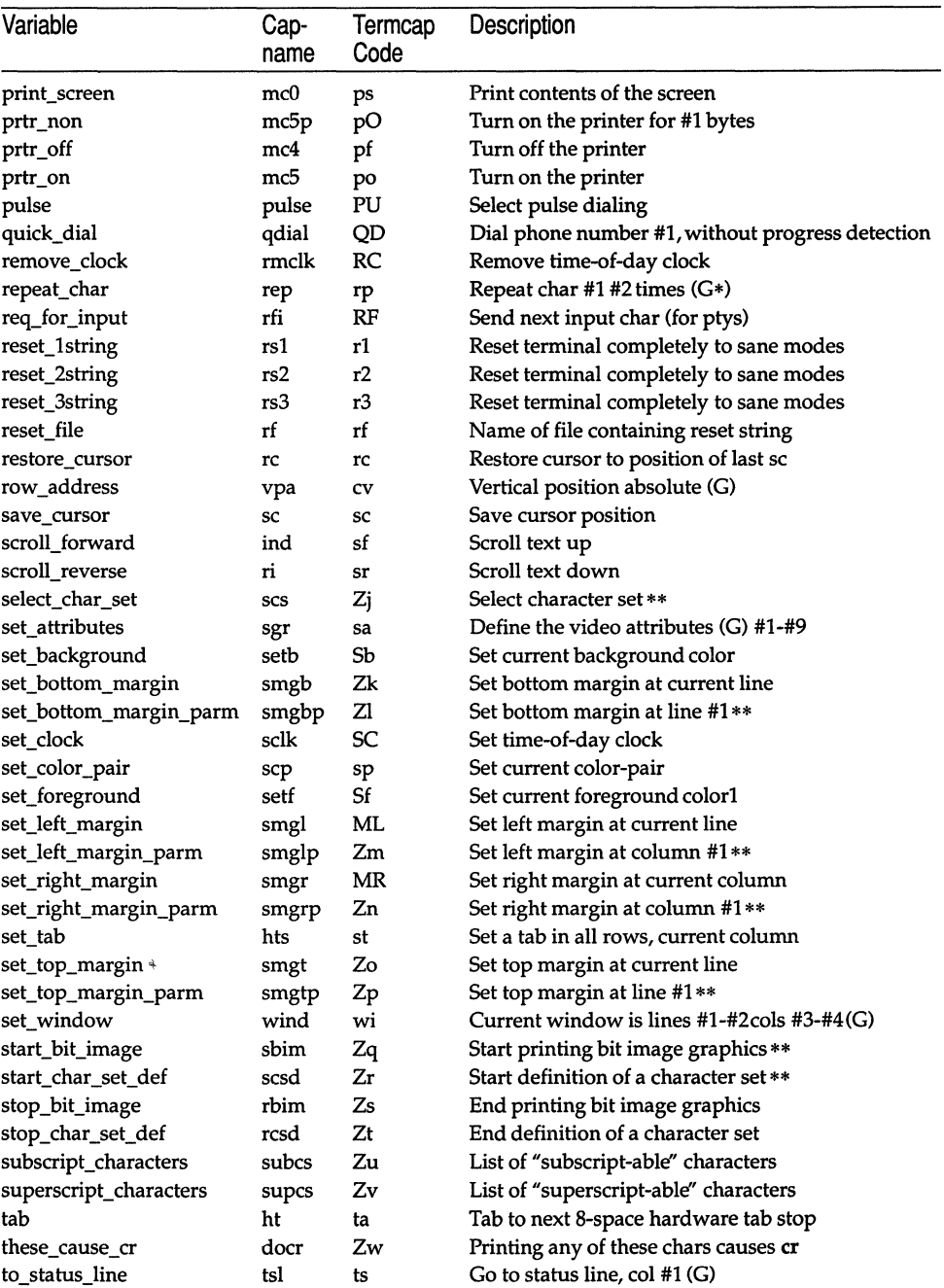

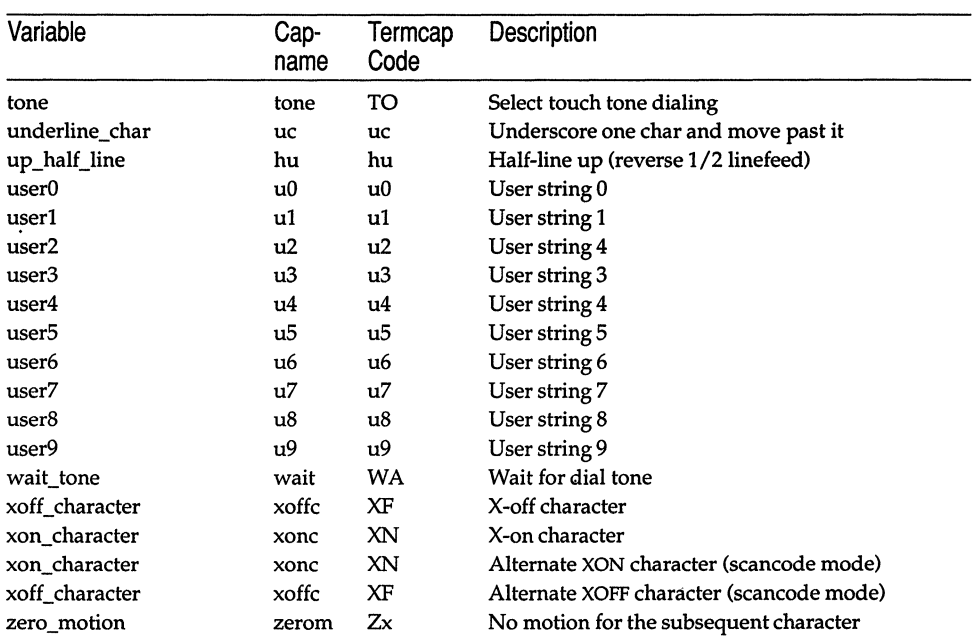

### (Continued)

### **Booleans**

 $\sim 10^{-1}$ 

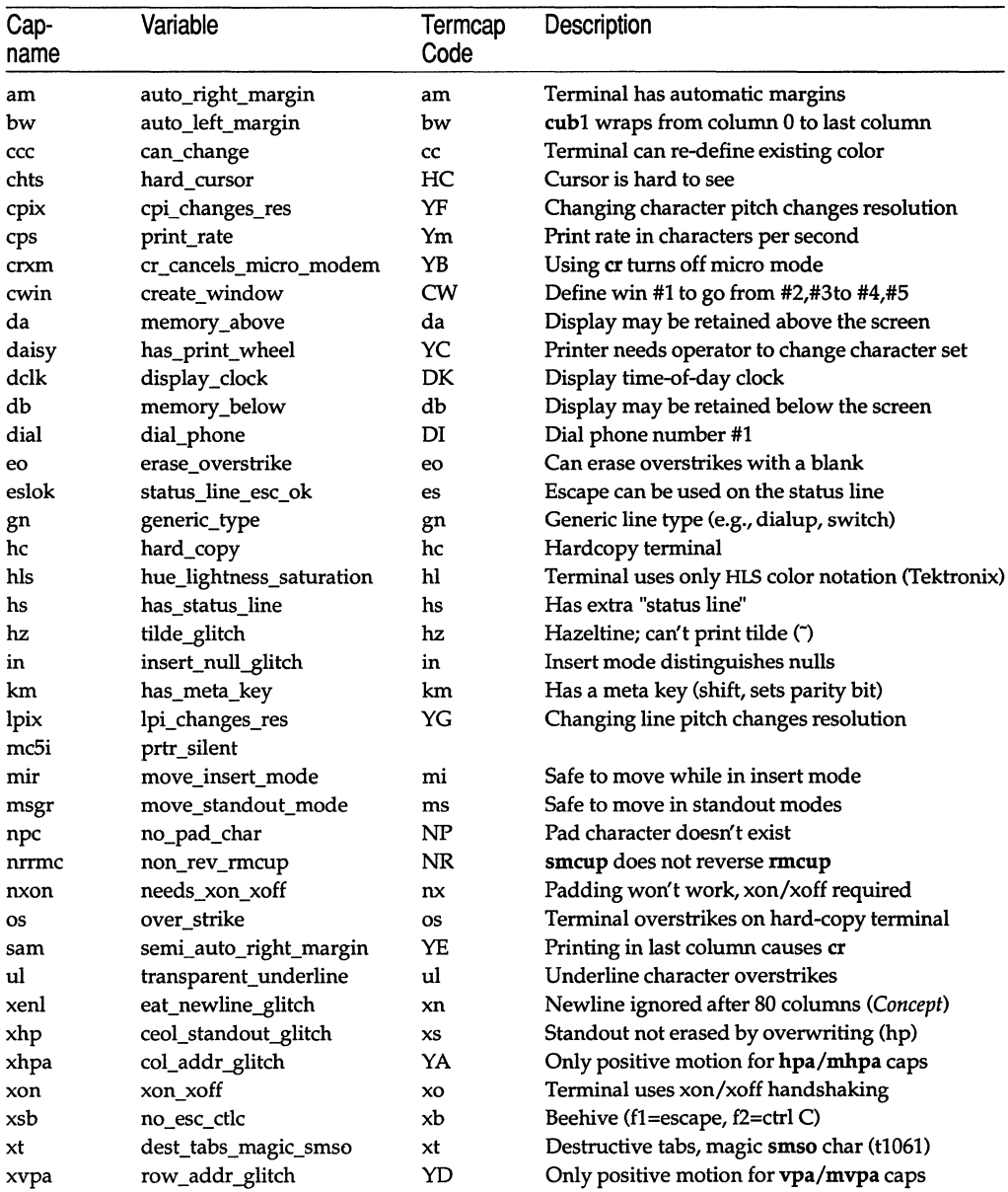

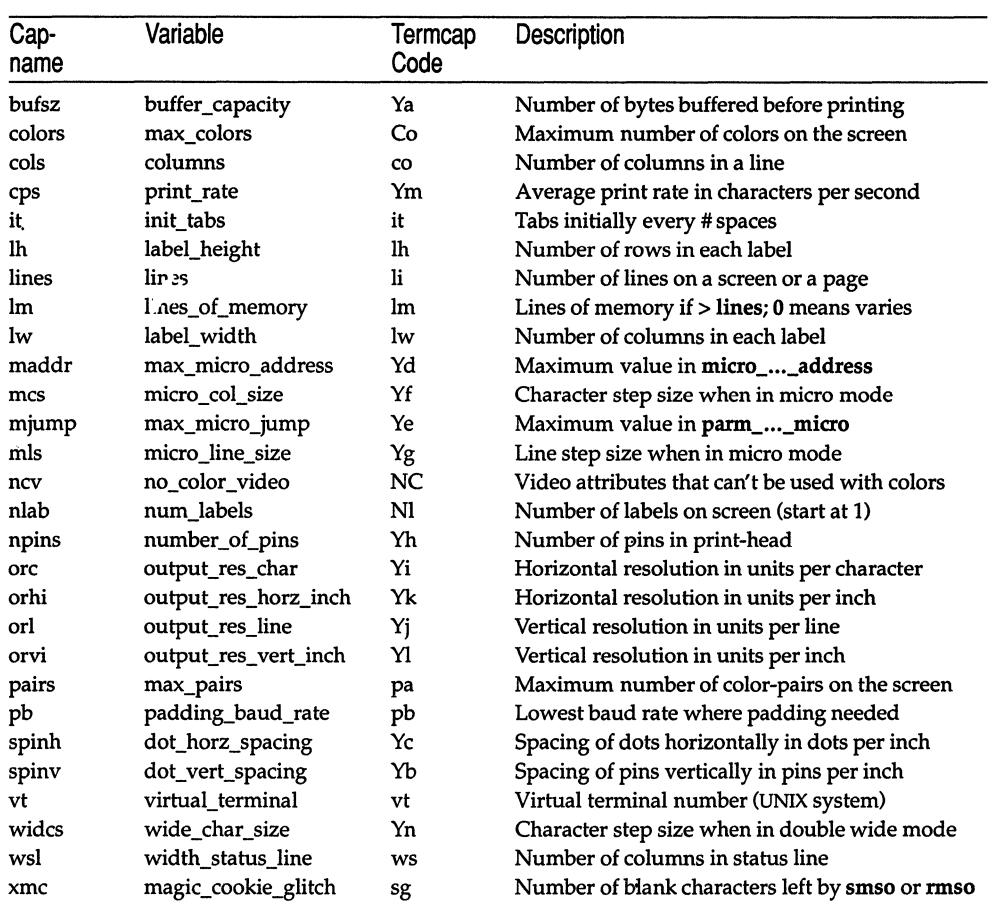

 $\bar{z}$ 

### **Numbers**

l.

÷,

 $\sim 10$ 

### Strings

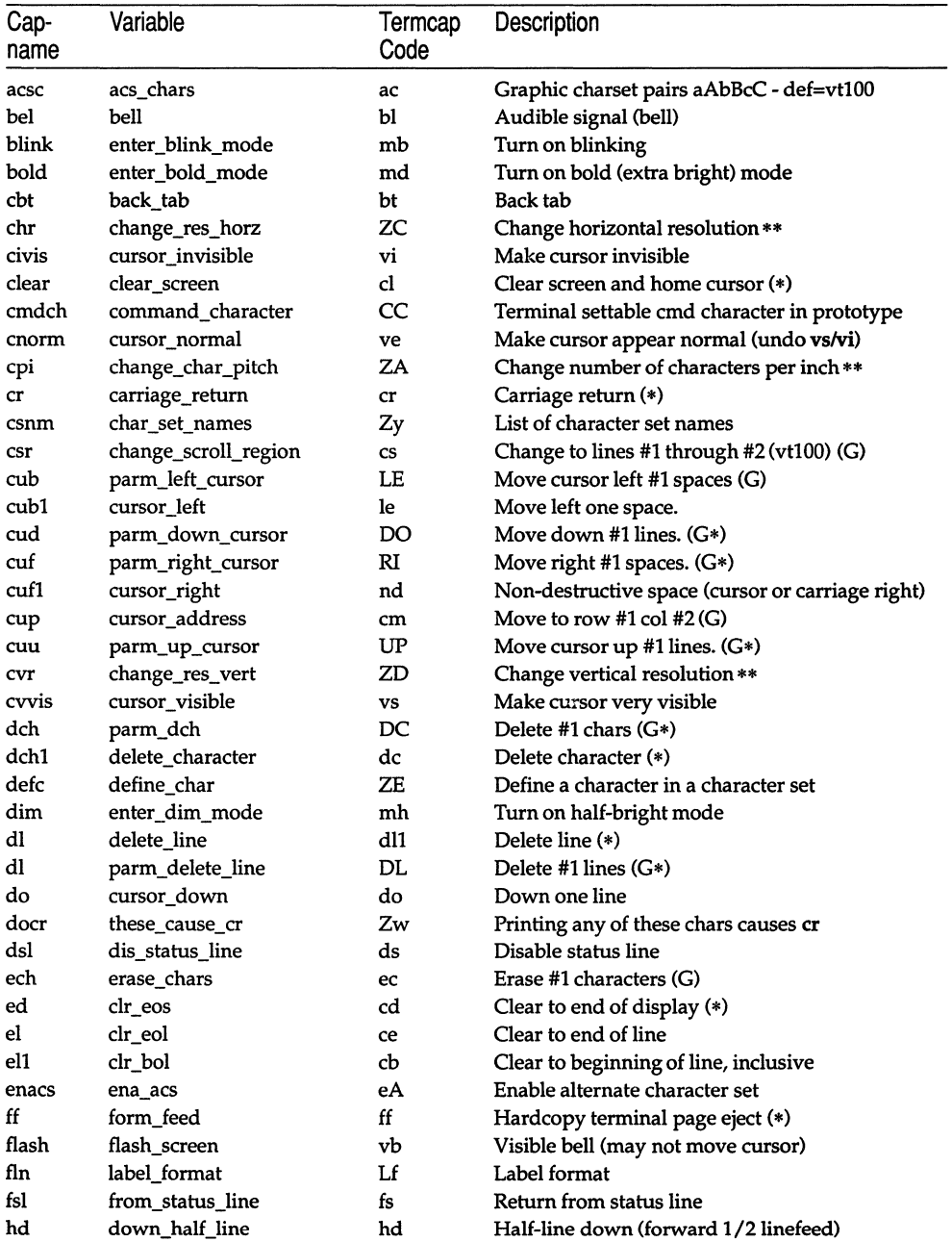

### *terminfo(M)*

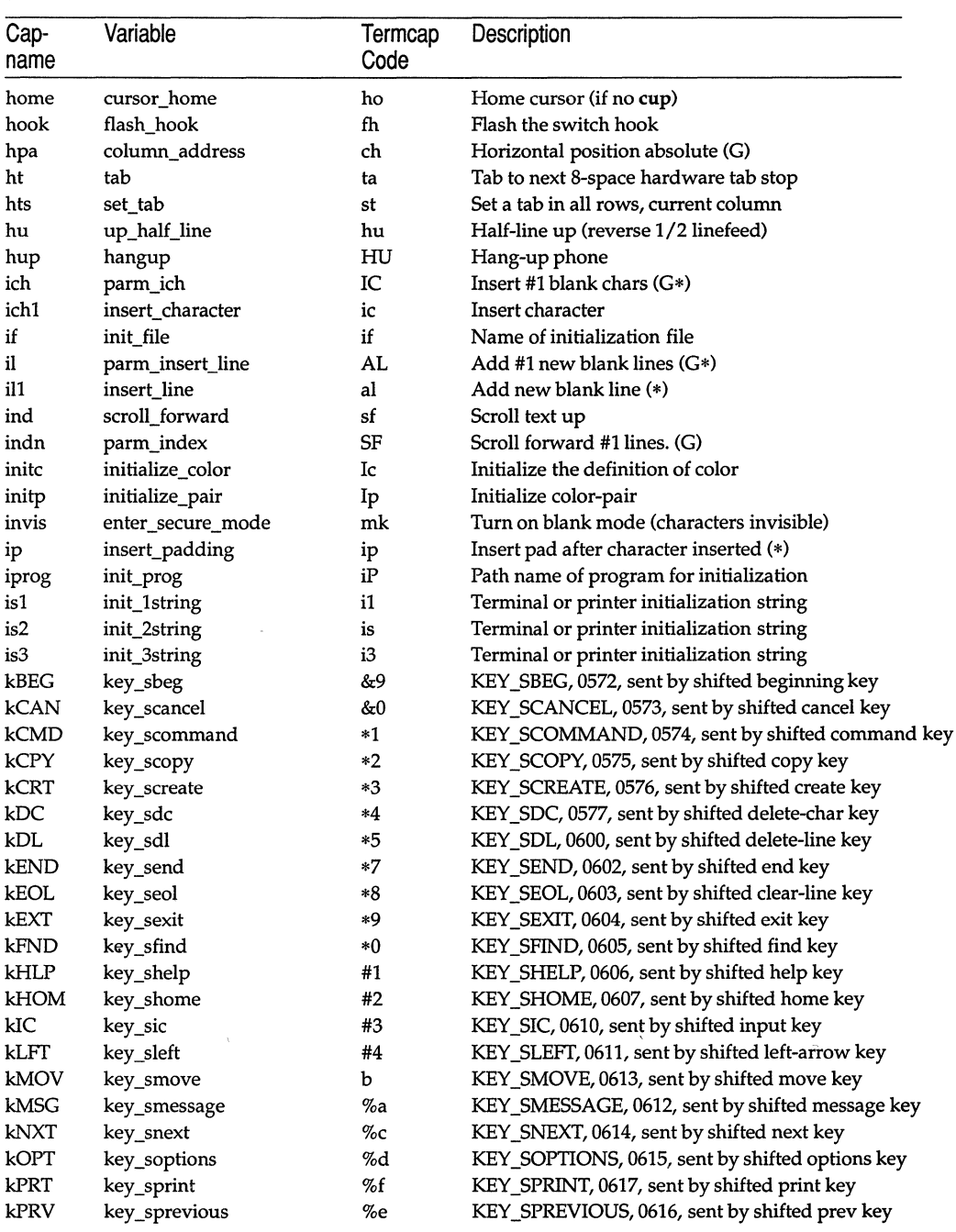

### *(Continued)*

| Cap-<br>name | Variable      | Termcap<br>Code | Description                                        |
|--------------|---------------|-----------------|----------------------------------------------------|
| kRDO         | key_sredo     | %g              | KEY_SREDO, 0620, sent by shifted redo key          |
| kRES         | key_srsume    | %j              | KEY_SRSUME, 0623, sent by shifted resume key       |
| kRIT         | key_sright    | %i              | KEY_SRIGHT, 0622, sent by shifted right-arrow key  |
| kRPL         | key_sreplace  | %h              | KEY_SREPLACE, 0621, sent by shifted replace key    |
| kSAV         | key_ssave     | !1              | KEY_SSAVE, 0624, sent by shifted save key          |
| kSPD         | key_ssuspend  | !2              | KEY_SSUSPEND, 0625, sent by shifted suspend key    |
| kUND         | key_sundo     | !3              | KEY_SUNDO, 0626, sent by shifted undo key          |
| ka1          | key_a1        | K1              | KEY_A1, 0534, upper left of keypad                 |
| ka3          | key_a3        | K3              | KEY_A3, 0535, upper right of keypad                |
| kb2          | key_b2        | K2              | KEY_B2, 0536, center of keypad                     |
| kbeg         | key_beg       | @1              | KEY_BEG, 0542, sent by beg(inning) key             |
| kbs          | key_backspace | kb              | KEY_BACKSPACE, 0407, sent by backspace key         |
| kc1          | key_c1        | K4              | KEY_C1, 0537, lower left of keypad                 |
| kc3          | key_c3        | K5              | KEY_C3, 0540, lower right of keypad                |
| kcan         | key_cancel    | @2              | KEY_CANCEL, 0543, sent by cancel key               |
| kcbt         | key_btab      | kB              | KEY_BTAB, 0541, sent by back-tab key               |
| kclo         | key_close     | @3              | KEY_CLOSE, 0544, sent by close key                 |
| kclr         | key_clear     | kC              | KEY_CLEAR, 0515, sent by clear-screen or erase key |
| kcmd         | key_command   | @4              | KEY_COMMAND, 0545, sent by cmd (command) key       |
| kcpy         | key_copy      | @5              | KEY_COPY, 0546, sent by copy key                   |
| kcrt         | key_create    | @6              | KEY_CREATE, 0547, sent by create key               |
| kctab        | key_ctab      | kt              | KEY_CTAB, 0525, sent by clear-tab key              |
| kcub1        | key_left      | kl              | KEY_LEFT, 0404, sent by terminal left-arrow key    |
| kcud1        | key_down      | kd              | KEY_DOWN, 0402, sent by terminal down-arrow key    |
| kcuf1        | key_right     | kr              | KEY_RIGHT, 0405, sent by terminal right-arrow key  |
| kcuu1        | key_up        | ku              | KEY_UP, 0403, sent by terminal up-arrow key        |
| kdch1        | key_dc        | kD              | KEY_DC, 0512, sent by delete-character key         |
| kdl1         | key_dl        | kL              | KEY_DL, 0510, sent by delete-line key              |
| ked          | key_eos       | ked             | KEY_EOS, 0516, sent by clear-to-end-of-screen key  |
| kel          | key_eol       | kE              | KEY_EOL, 0517, sent by clear-to-end-of-line key    |
| kend         | key_end       | @7              | KEY_END, 0550, sent by end key                     |
| kent         | key_enter     | @8              | KEY_ENTER, 0527, sent by enter/send key            |
| kext         | key_exit      | @9              | KEY_EXIT, 0551, sent by exit key                   |
| kf0          | key_f0        | k0              | KEY_F(0), 0410, sent by function key f0            |
| kf1          | key f1        | k1              | $KEY_F(C)$ , 0411, sent by function key f1         |
| kf10         | key_f10       | k;              | KEY_F(ADM), 0422, sent by function key f10         |
| kf11         | key_f11       | F1              | KEY_F(ADM), 0423, sent by function key f11         |
| kf12         | $key_f12$     | F2              | KEY_F(ADM), 0424, sent by function key f12         |
| kf13         | $key_f13$     | F3              | KEY_F(ADM), 0425, sent by function key f13         |
| kf14         | key_f14       | F4              | KEY_F(ADM), 0426, sent by function key f14         |
| kf15         | $key_f15$     | F5              | KEY_F(ADM), 0427, sent by function key f15         |
| kf16         | key_f16       | F6              | KEY_F(ADM), 0430, sent by function key f16         |

(Continued)

### (Continued)

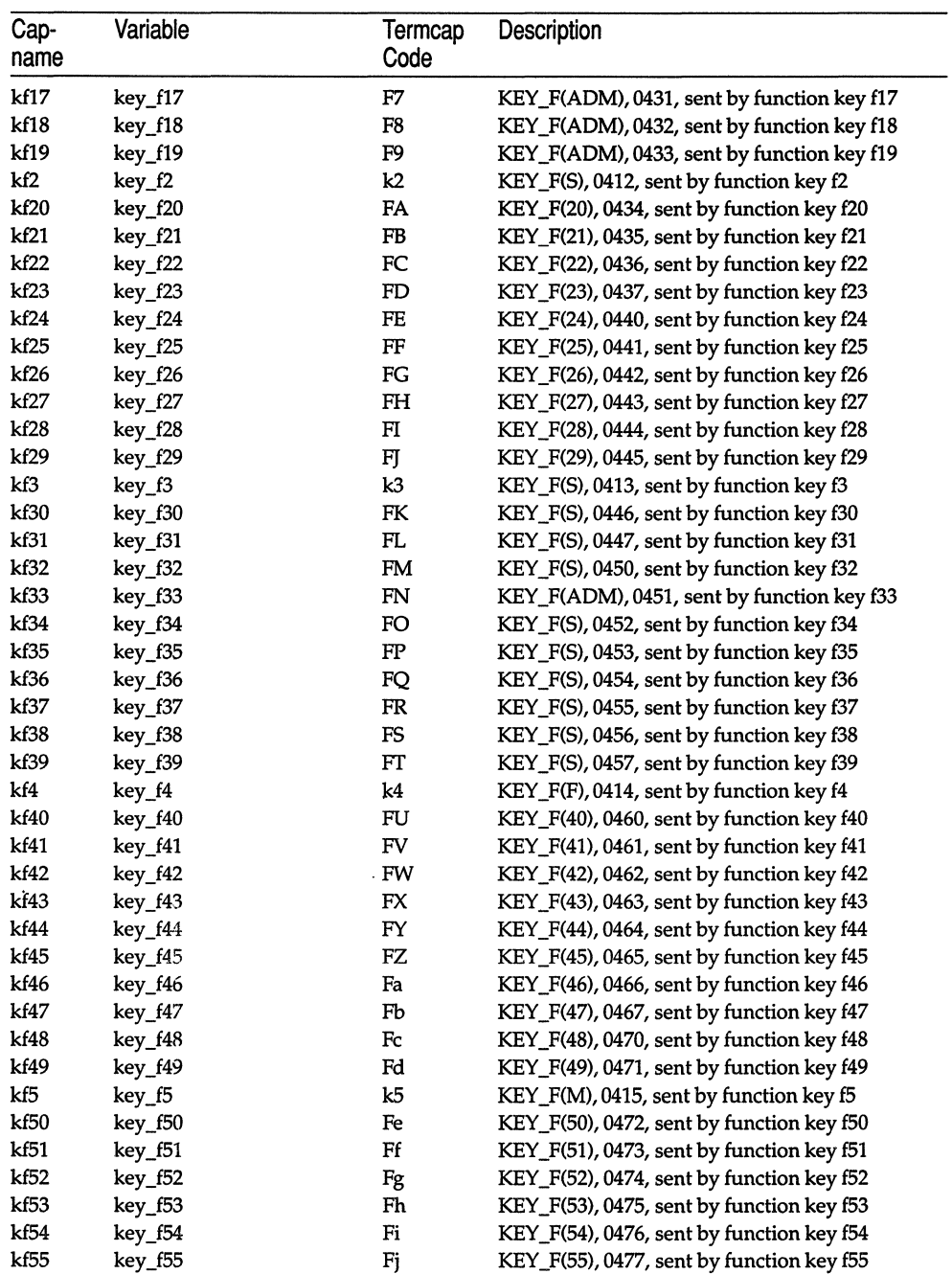

| Cap-<br>name | Variable      | Termcap<br>Code | Description                                               |
|--------------|---------------|-----------------|-----------------------------------------------------------|
| kf56         | key_f56       | Fk              | KEY_F(56), 0500, sent by function key f56                 |
| kf57         | key_f57       | Fl              | KEY_F(57), 0501, sent by function key f57                 |
| kf58         | key_f58       | Fm              | KEY_F(58), 0502, sent by function key f58                 |
| kf59         | key_f59       | Fn              | KEY_F(59), 0503, sent by function key f59                 |
| kf6          | key_f6        | k6              | KEY_F(6), 0416, sent by function key f6                   |
| kf60         | key_f60       | Fo              | $KEY_F(60)$ , 0504, sent by function key f60              |
| kf61         | key_f61       | Fp              | $KEY_F(61)$ , 0505, sent by function key f61              |
| kf62         | key_f62       | Fq              | KEY_F(62), 0506, sent by function key f62                 |
| kf63         | key_f63       | Fr              | $KEY_F(63)$ , 0507, sent by function key f63              |
| kf7          | key_f7        | k7              | KEY_F(7), 0417, sent by function key f7                   |
| Kf8          | key_f8        | k8              | KEY_F(8), 0420, sent by function key f8                   |
| kf9          | key_f9        | k9              | $KEY_F(9)$ , 0421, sent by function key f9                |
| kfnd         | key_find      | @0              | KEY_FIND, 0552, sent by find key                          |
| khlp         | key_help      | %1              | KEY_HELP, 0553, sent by help key                          |
| khome        | key_home      | kh              | KEY_HOME, 0406, sent by home key                          |
| khts         | key_stab      | kT              | KEY_STAB, 0524, sent by set-tab key                       |
| kich1        | key_ic        | kI              | KEY_IC, 0513, sent by ins-char/enter ins-mode key         |
| kil1         | key_il        | kA              | KEY_IL, 0511, sent by insert-line key                     |
| kind         | key_sf        | kF              | KEY_SF, 0520, sent by scroll-forward/down key             |
| kll          | key_ll        | kH              | KEY_LL, 0533, sent by home-down key                       |
| kmov         | key_move      | %4              | KEY_MOVE, 0556, sent by move key                          |
| kmrk         | key_mark      | %2              | KEY_MARK, 0554, sent by mark key                          |
| kmsg         | key_message   | %3              | KEY_MESSAGE, 0555, sent by message key                    |
| knp          | key_npage     | kN              | KEY_NPAGE, 0522, sent by next-page key                    |
| knxt         | key_next      | %5              | KEY_NEXT, 0557, sent by next-object key                   |
| kopn         | key_open      | %6              | KEY_OPEN, 0560, sent by open key                          |
| kopt         | key_options   | %7              | KEY_OPTIONS, 0561, sent by options key                    |
| kpp          | key_ppage     | kP              | KEY_PPAGE, 0523, sent by previous-page key                |
| kprt         | key_print     | %9              | KEY_PRINT, 0532, sent by print or copy key                |
| kprv         | key_previous  | %8              | KEY_PREVIOUS, 0562, sent by previous-object key           |
| krdo         | key_redo      | %0              | KEY_REDO, 0563, sent by redo key                          |
| kref         | key_reference | &1              | KEY_REFERENCE, 0564, sent by ref(erence) key              |
| kres         | key_resume    | &5              | KEY_RESUME, 0570, sent by resume key                      |
| krfr         | key_refresh   | &2              | KEY_REFRESH, 0565, sent by refresh key                    |
| kri          | key_sr        | kR              | KEY_SR, 0521, sent by scroll-backward/up key              |
| krmir        | key_eic       | kM              | KEY_EIC, 0514, sent by <b>rmir</b> or smir in insert mode |
| krpl         | key_replace   | &3              | KEY_REPLACE, 0566, sent by replace key                    |
| krst         | key_restart   | &4              | KEY_RESTART, 0567, sent by restart key                    |
| ksav         | key_save      | &6              | KEY_SAVE, 0571, sent by save key                          |
| kslt         | key_select    | *6              | KEY_SELECT, 0601, sent by select key                      |
| kspd         | key_suspend   | &7              | KEY_SUSPEND, 0627, sent by suspend key                    |
| ktbc         | key_catab     | ka              | KEY_CATAB, 0526, sent by clear-all-tabs key               |
| kund         | key_undo      | &8              | KEY_UNDO, 0630, sent by undo key                          |

*(Continued)* 

*(Continued on next page)* 

 $\bar{\lambda}$ 

### $terminfo(M)$

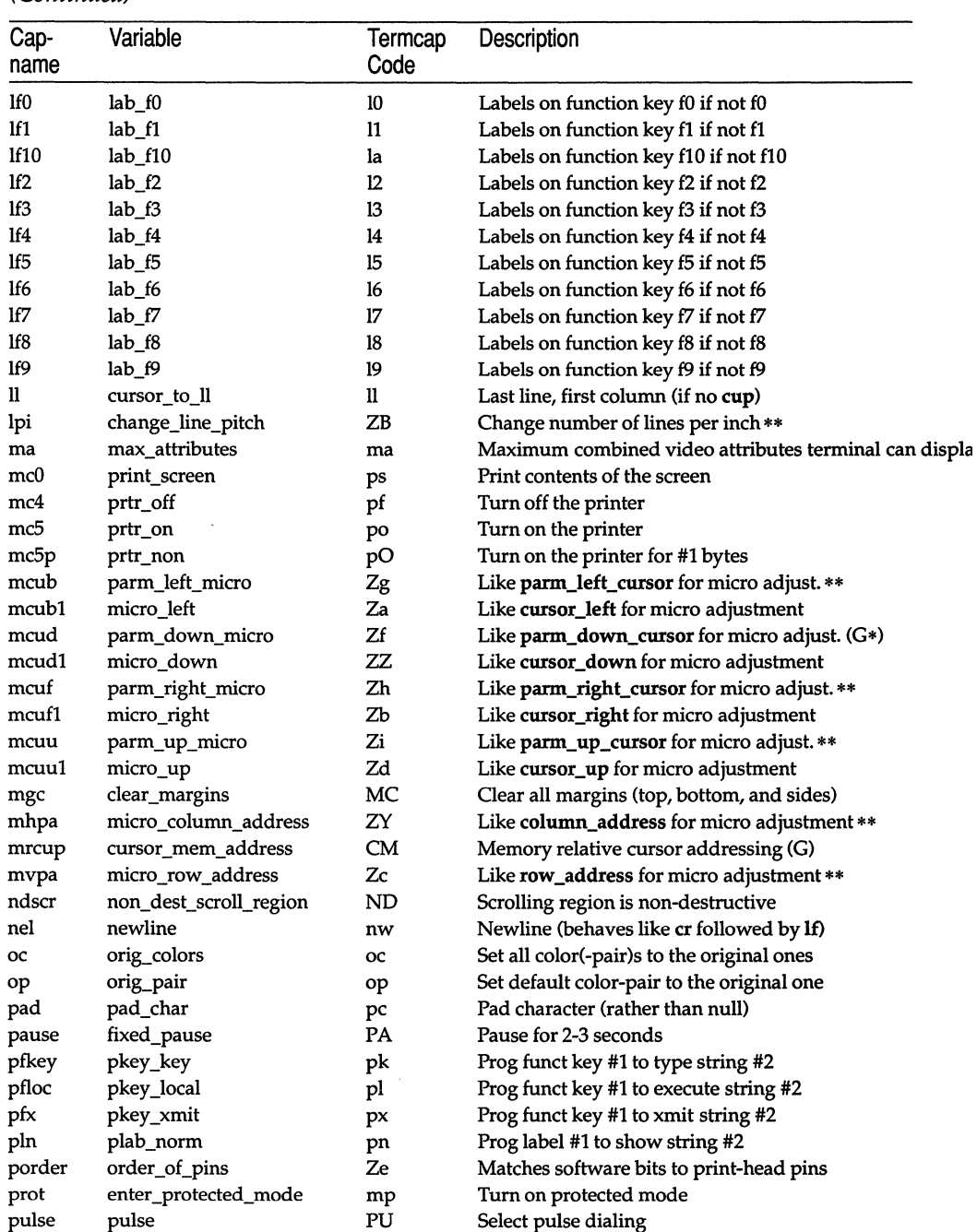

### (Continued)

 $\epsilon$ 

#### Cap- Variable Termcap Description name Code qdial quick\_dial QD Dial phone number #1, without progress detection rbim stop\_bit\_image Zs End printing bit image graphics rc restore cursor restore cursor rc Restore cursor to position of last sc rcsd stop\_char\_set\_def Zt End definition of a character set rep repeat char rp Repeat char  $\#1$  #2 times (G\*) rev enter \_reverse\_mode mr Turn on reverse video mode rf reset\_file rf Name of file containing reset string rfi req\_for\_input RF Send next input char (for ptys) ri scroll\_reverse sr Scroll text down rin parm\_rindex SR Scroll backward #1 lines. (G) ritm exit\_italics\_mode ZR Disable italics rim exit\_leftward\_mode ZS Enable rightward (normal) carriage motion rmacs exit alt charset mode ae End alternate character set rmam exit\_am\_mode RA Turn off automatic margins rmclk remove\_clock RC Remove time-of-day clock rmcup exit\_ca\_mode te String to end programs that use cup rmdc exit delete mode ed End delete mode rmicm exit\_micro\_mode ZT Disable micro motion capabilities rmir exit insert mode ei End insert mode rmkx keypad\_local ke Out of "keypad-transmit" mode rmln label off LF Turn off soft labels rmm meta off mo mo Turn off "meta mode" rmp char\_padding rP Like ip but when in replace mode rmso exit standout mode se End standout mode rmul exit\_underline\_mode ue End underscore mode rrnxon exit\_xon\_mode RX Turn off xon/xoff handshaking rsl reset\_1string rl Reset terminal completely to sane modes rs2 reset\_2string r2 Reset terminal completely to sane modes rs3 reset\_3string r3 Reset terminal completely to sane modes rshm exit\_shadow \_mode ZU Disable shadow printing rsubm exit\_subscript\_mode ZV Disable subscript printing rsupm exit\_superscript\_mode ZW Disable superscript printing rum exit\_upward\_mode ZX Enable downward (normal) carriage motion rwidm exit\_doublewide\_mode ZQ Disable double wide printing sbim start\_bit\_image  $Zq$  Start printing bit image graphics \*\* sc save\_cursor sc Save cursor position sclk set\_clock SC Set time-of-day clock scp set\_color\_pair sp Set current color-pair scs select char set Zj Select character set \*\* scsd start\_char\_set\_def  $Zr$  Start definition of a character set \*\* sdrfq enter\_draft\_quality ZG Set draft quality print setb set\_background Sb Set current background color setf set\_foreground Sf Set current foreground color

#### *(Continued)*

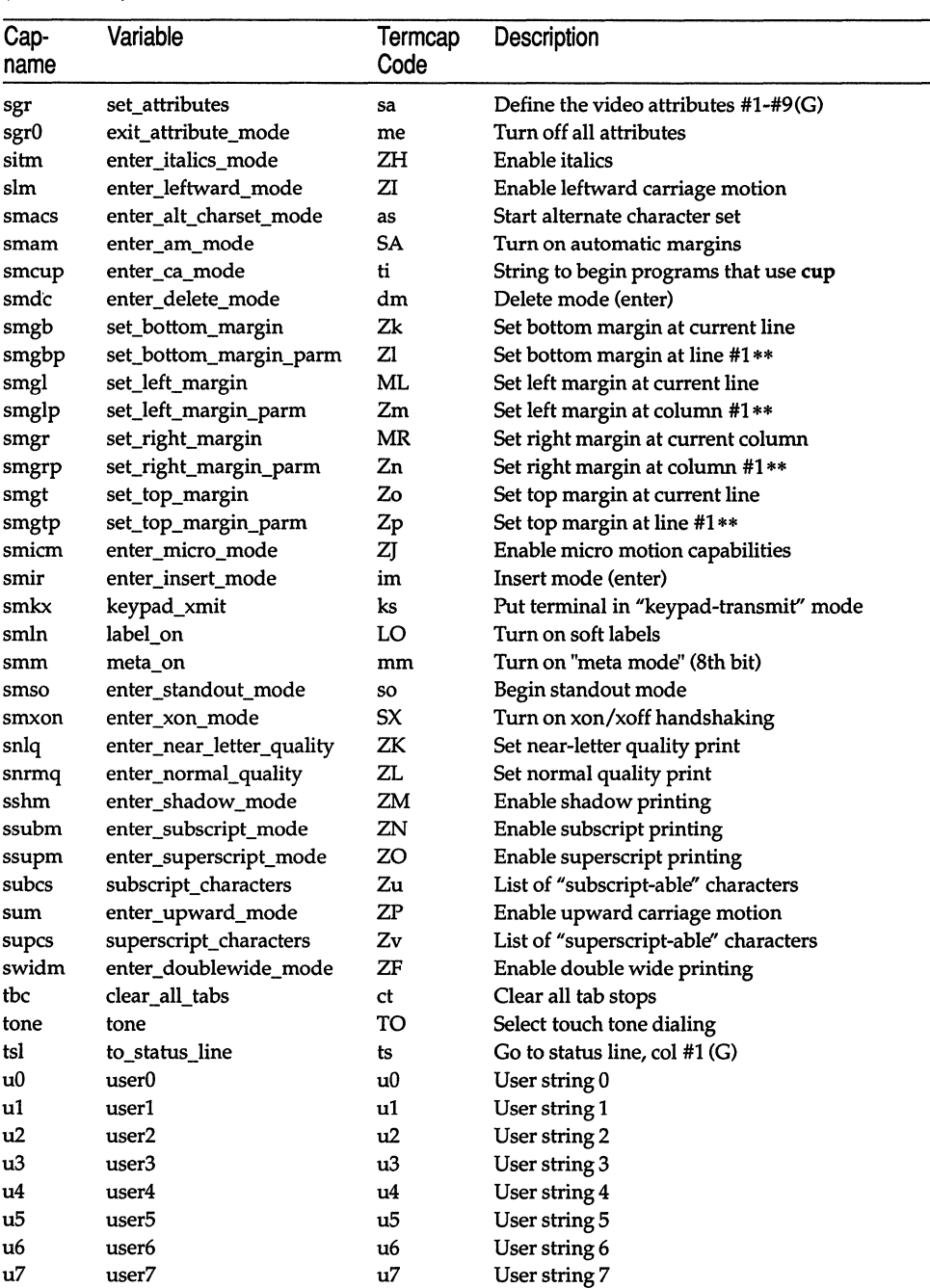

 $\bar{\gamma}$ 

### (Continued)

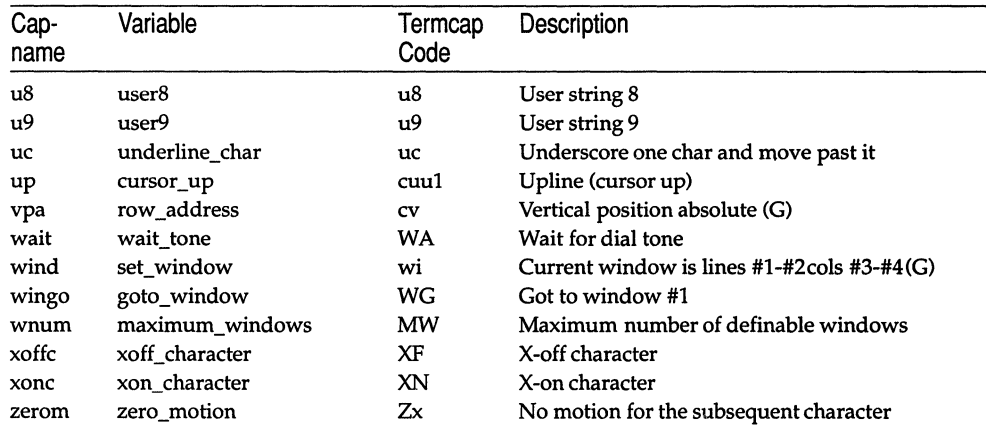

#### *(Continued)*

### *Sample entry*

**The following entry, which describes the AT&T 610 terminal, is among the more complex entries in the** *terminfo* **file at this time.** 

```
610 I 610bct I ATT610 I att610 I AT&T 610; 80 column; 98key keyboard 
        am, eslok, hs, mir, msgr, xenl, xon, 
        cols#80, it#8, lh#2, lines#24, lw#8, nlab#8, wsl#80, 
        acsc="aaffggjjkkllmmnnooppqqrrssttuuvvwwxxyyzz{{ | | }}<sup>--</sup>,
        bel=^G, blink=\E[5m, bold=\E[1m, cbt=\E[Z,
        civis=\E[?25l, clear=\E[H\E[J, cnorm=\E[?25h\E[?12l,
        cr=\r, csr=\E[%i%p1%d;%p2%dr, cub=\E[%p1%dD, cub1=\b,
        cud=\E[%p1%dB, cud1=\E[B, cuf=\E[%p1%dC, cuf1=\E[C,
        cup=\E[%i%p1%d;%p2%dH, cuu=\E[%p1%dA, cuu1=\E[A,
        cvvis=\E[?12;25h, dch=\E[%p1%dP, dch1=\E[P, dim=\E[2m,
        dl=\E[%p1%dM, dl1=\E[M, ed=\E[J, el=\E[K, el1=\E[1K,
        flash=\E[?5h$<200>\E[?5l, fsl=\E8, home=\E[H, ht=\t,
        ich=\E[8p18d\theta, 11=\E[8p18dL, 111=\E[L, 1nd=\E),
        invis=\E[8m, 
        is1=\E[8;0 | \E[?3;4;5;13;151\E[13;201\E[?7h\E[12h\E(B\E)0,is2=\E[0m^o, is3=\E(B\E)0, kLFT=\E[\searrow R, kRIT=\E[\searrow A,kbs=\b, kcbt=\E[2, kclr=\E[2J, kcub1=\E[D, kcud1=\E[B,kcut1=\E{C, kcuu1=\E{A, kfl=\EOc, kfl0=\E{Np,kf11=\ENq, kf12=\ENr, kf13=\ENs, kf14=\ENt, kf2=\EOd,
        kf3=\E{0e, kf4=\E{0f, kf5=\E{0q, kf6=\E{0h, kf7=\E{0i, }}kf8=\E{0}, kf9=\E{0}, khome=\E[H, kind=\E[S, kri=\E[T,
        11=\E{24H, mc4=\E{?4i}, mc5=\E{?5i}, nel=\E,
        pfx=\E[8p1%d;8p2%1%02dq\s\s\sF%p1%1d\s\s\s\s\s\s\s\s\s\s\s\s\s\s\s\spln=\E[%p1%d;0;0;Oq%p2%:-16.16s, rc=\E8, rev=\E[7m, 
        ri=\E{M, rmacs=^0, rmir=\E[4l, rmln=\E[2p, rmso=\E[m,
        rmul=\E[m, rs2=\Ec\E[?31, sc=\E7,sgr=\E[0%?%p6%t;1%;%?%p5%t;2%;%?%p2%t;4%;%?%p4%t;5%; 
%?%p3%pl% I %t;7%;%?%p7%t;8%;m%?%p9%t'N%e'O%;, 
        sgr0=\E{m^0, smacs=N, smir=\E{4h}, smln=\E{p},
        smso=\E[7m, smul=\E[4m, tsl=\E[25;8i%p1%dxd,
```
# *Types of capabilities in the sample entry*

The sample entry shows the formats for the three types of *terminfo* capabilities listed: Boolean, Numeric, and String. The names of Boolean capabilities are often listed as abbreviations or acronyms, such as am (short for "automatic margins") in the sample entry. ("Automatic margins" is a short description of an automatic return and linefeed when the end of a line is reached.)

Numeric capabilities are followed by the character "#" and then the value. Thus, in the sample, cols (which shows the number of columns available on a terminal) gives the value 80 for the AT&T 610. (Values for numeric capabilities may be specified in decimal, octal or hexadecimal, using normal C conventions.)

Finally, string-valued capabilities such as el (clear to end-of-line sequence) are listed by a two- to five-character capname, an "=", and a string ended by the next occurrence of a comma. A delay in milliseconds may appear anywhere in such a capability, enclosed in  $\leq$ ...> brackets, as in el=\EK\$<3>. Padding characters are supplied by tputs(). The delay can be any of the following: a number (5), a number followed by a "\*"  $(5*)$ , a number followed by a "/"  $(5/)$ , or a number followed by both  $(5*/)$ . A "\*" shows that the padding required is proportional to the number of lines affected by the operation, and the amount given is the per-affected-unit padding required. (In the case of insert characters, the factor is still the number of lines affected. This is always 1 unless the terminal has in and the software uses it.) When a "\*" is specified, it is sometimes useful to give a delay of the form 3.5 to specify a delay per unit to tenths of milliseconds. (Only one decimal place is allowed.)

A  $\prime\prime\prime\prime\prime\prime$  indicates that the padding is mandatory. Absence of a  $\prime\prime\prime\prime\prime\prime\prime\prime\prime$  is not shown, if the terminal has xon defined. Padding information is advisory and will be used only for cost estimates or when the terminal is in raw mode. Mandatory padding will be transmitted regardless of the setting of xon.

A number of escape sequences are provided in the string valued capabilities for easy encoding of characters there. Both  $\mathcal{E}$  and  $\mathcal{E}$  map to an ESCAPE character,  $\gamma x$  maps to a control-x for any appropriate x, and the sequences  $\lambda n$ ,  $\lambda l$ ,  $\mathcal{L}$ ,  $\mathcal{L}$ ,  $\mathcal{L}$ ,  $\mathcal{L}$ , and  $\mathcal{L}$  give a newline, linefeed, return, tab, backspace, formfeed, and space, respectively. Other escapes include:  $\wedge$  for caret  $(\wedge)$ ;  $\wedge$  for backslash  $(\cdot)$ ;  $\cdot$ , for comma (,);  $\cdot$ : for colon (:); and  $\cdot$ 0 for null. ( $\cdot$ 0 will actually produce \200, which does not terminate a string but behaves as a null character on most terminals.) Finally, characters may be given as three octal digits after a backslash (for example, \123).

Sometimes individual capabilities must be commented out. To do this, put a period before the capability name. For example, see the second ind in the example above. Note that capabilities are defined in a left-to-right order and, therefore, a prior definition will override a later definition.

# *Preparing descriptions*

The most effective way to prepare a terminal description is by imitating the description of a similar terminal in *terminfo* and building up a description gradually, using partial descriptions with  $vi(C)$  to check that they are correct. Be aware that a very unusual terminal may expose deficiencies in the ability of the *terminfo* file to describe it or the inability of vi(C} to work with that terminal. To test a new terminal description, set the environment variable TER-MINFO to a pathname of a directory containing the compiled description you are working on: programs will then look there rather than in */usr/lib/terminfo.*  To get the padding for insert-line correct (if the terminal manufacturer did not document it) a severe test is to comment out xon, edit a large file at 9600 baud with  $vi(C)$ , delete 16 or so lines from the middle of the screen, then hit the  $\langle u \rangle$ key several times quickly. If the display is corrupted, more padding is usually needed. A similar test can be used for insert-character.

# *Section* 1-1: *Basic capabilities*

The number of columns on each line for the terminal is given by the cols numeric capability. If the terminal has a screen, then the number of lines on the screen is given by the lines capability. If the terminal can clear its screen, leaving the cursor in the home position, then this is given by the clear string capability. If the terminal overstrikes (rather than clearing a position when a character is struck over) then it should have the 08 capability. If the terminal is a printing terminal, with no soft copy unit, give it both hc and os. (os applies to storage scope terminals, such as the Tektronix 4010 series, as well as hard-copy and APL terminals.) If there is a code to move the cursor to the left edge of the current row, give this as cr. (Normally this will be carriage return, control M.) If there is a code to produce an audible signal (such as a bell or a beep), specify it as bel. If the terminal uses the xon-xoff flow-control protocol, like most terminals, specify xon.

If there is a code to move the cursor one position to the left (such as backspace), that capability should be given as cub1. Similarly, codes to move to the right, up, and down should be given as cufl, cuul, and cudl. These local cursor motions should not alter the text they pass over; for example, you would not normally use " $cut1 = \s$ " because the space would erase the character moved over.

A very important point here is that the local cursor motions encoded in *terminfo* are undefined at the left and top edges of a screen terminal. Programs should never attempt to backspace around the left edge, unless bw is given, and should never attempt to go up locally off the top. In order to scroll text up, a program will go to the bottom left comer of the screen and send the ind (index) string.

To scroll text down, a program goes to the top left comer of the screen and sends the ri (reverse index) string. The strings ind and ri are undefined when not on their respective comers of the screen.

Parameterized versions of the scrolling sequences are **indn** and **rin** which have the same semantics as **ind** and **ri** except that they take one parameter, and scroll that many lines. They are also undefined except at the appropriate edge of the screen.

If the terminal wraps around to the beginning of the next line when it reaches the right margin, then it should have the am capability. The am capability tells whether the cursor sticks at the right edge of the screen when text is output, but this does not necessarily apply to a cufl from the last column. The only local motion which is defined from the left edge is if bw is given: then a cubl from the left edge will move to the right edge of the previous row. If bw is not given, the effect is undefined. This is useful for drawing a box around the edge of the screen, for example. If the terminal has switch selectable automatic margins, the *terminfo* file usually assumes that this is on; that is, am. If the terminal has a command which moves to the first column of the next line, that command can be given as nel (newline). It does not matter if the command clears the remainder of the current line, so if the terminal has no cr and If it may still be possible to craft a working nel out of one or both of them.

These capabilities suffice to describe hardcopy and screen terminals. Thus the model 33 teleprinter is described as:

```
he, os, xon 
   eols#72 , 
   bel=^G, cr=\r, cudl=\n, ind=\n,
```
while the Lear Siegler ADM-3 is described as:

```
adm3 Ilsi adm3, 
am, bel='G, elear='Z, eols#80, er='M, eubl='H, 
cudl=J, ind=J, lines#24,
```
### *Section* 1-2: *Parameterized strings*

Cursor addressing and other strings requiring parameters in the terminal are described by a parameterized string capability, with printf(S) -like escapes  $(\%x)$  in it. For example, to address the cursor, the cup capability is given, using two parameters: the row and column to address to. (Rows and columns are numbered from zero and refer to the physical screen visible to the user, not to any unseen memory.) If the terminal has memory-relative cursor addressing, that can be indicated by mrcup.

The parameter mechanism uses a stack and special % codes to manipulate it in the manner of a Reverse Polish Notation (postfix) calculator. Typically, a sequence will push one of the parameters onto the stack and then print it in some format. Often more complex operations are necessary. Binary operations are in postfix form with the operands in the usual order. That is, to get  $x-5$  one would use  $\%$  gx $\%$ {5}%-.

The % encodings have the following meanings:

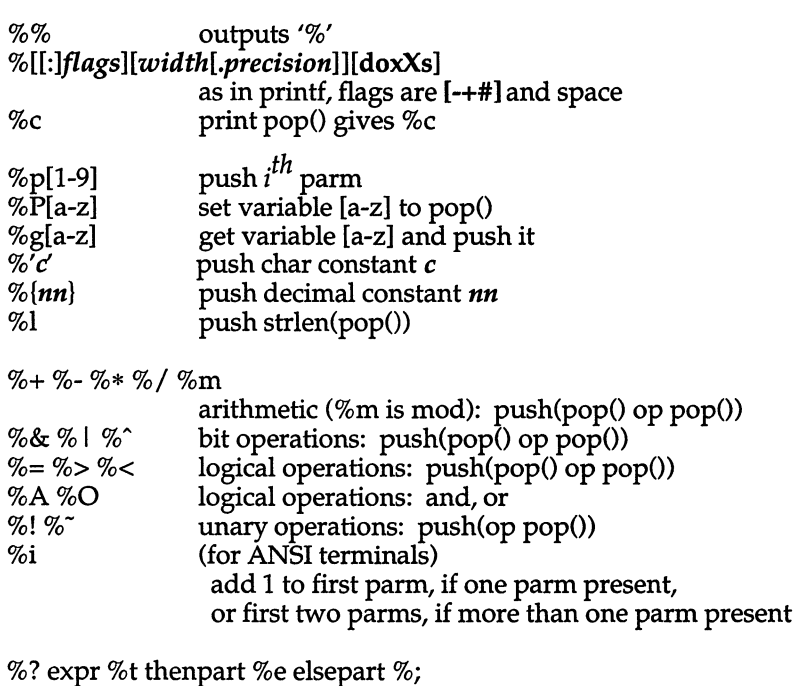

if-then-else, %e elsepart is optional; else-if's are possible ala Algol 68: %? c<sub>1</sub> %t b<sub>1</sub> %e c<sub>2</sub> %t b<sub>2</sub> %e c<sub>3</sub> %t b<sub>3</sub> %e c<sub>4</sub> %t b<sub>4</sub> %e b<sub>5</sub>%;  $c_i$  are conditions,  $b_i$  are bodies.

If the *"\_"* flag is used with "%[doxXs]", then a colon (:) must be placed between the "%" and the "-" to differentiate the flag from the binary "%-" operator, for example, "%:-16.16s".

Consider the Hewlett-Packard 2645, which, to get to row 3 and column 12, needs to be sent \E&a12c03Y padded for 6 milliseconds. Note that the order of the rows and columns is inverted here, and that the row and column are zero-padded as two digits. Thus its cup capability is "cup=\E&a%p2%2.2dc%p1%2.2dY\$<6>".

The Micro-Term ACT-IV needs the current row and column sent preceded by a "T, with the row and column simply encoded in binary, "cup= $\text{``Type="The image}$ ". Terminals which use "%c" need to be able to backspace the cursor (cub1), and to move the cursor up one line on the screen (cuu1). This is necessary because it is not always safe to transmit  $\n\cdot \mathbf{D}$ , and \r, as the system may change or discard them. (The library routines dealing with *terminfo* set tty modes so that tabs are never expanded, so \t is safe to send. This turns out to be essential for the Ann Arbor 4080.)

A final example is the LSI ADM-3a, which uses row and column offset by a blank character, thus "cup=\E=%p1%'\s'%+%c%p2%'\s'%+%c". After sending " $\E =$ ", this pushes the first parameter, pushes the ASCII value for a space (5), adds them (pushing the sum on the stack in place of the two previous values), and outputs that value as a character. Then the same is done for the second parameter. More complex arithmetic is possible using the stack.

# *Section* 1-3: *Cursor motions*

If the terminal has a fast way to home the cursor (to very upper left comer of screen) then this can be given as home; similarly a fast way of getting to the lower left-hand corner can be given as II; this may involve going up with cuu1 from the home position, but a program should never do this itself (unless 11 does) because it can make no assumption about the effect of moving up from the home position. Note that the home position is the same as addressing to  $(0,0)$ : to the top left corner of the screen, not of memory. (Thus, the \EH sequence on Hewlett-Packard terminals cannot be used for home without losing some of the other features on the terminal.)

If the terminal has row or column absolute-cursor addressing, these can be given as single parameter capabilities hpa (horizontal position absolute) and vpa (vertical position absolute). Sometimes these are shorter than the more general two-parameter sequence (as with the Hewlett-Packard 2645) and can be used in preference to cup. If there are parameterized local motions (for example, move *n* spaces to the right) these can be given as cud, cub, cuf, and cuu with a single parameter indicating how many spaces to move. These are primarily useful if the terminal does not have cup, such as the Tektronix 4025.

# *Section* 1-4: *Area clears*

If the terminal can clear from the current position to the end of the line, leaving the cursor where it is, this should be given as el. If the terminal can clear from the beginning of the line to the current position inclusive, leaving the cursor where it is, this should be given as ell. If the terminal can clear from the current position to the end of the display, then this should be given as ed. ed is only defined from the first column of a line. (Thus, it can be simulated by a request to delete a large number of lines, if a true ed is not available.)

# *Section* 1-5: *Insert/delete line*

If the terminal can open a new blank line before the line where the cursor is, this should be given as ill; this is done only from the first position of a line. The cursor must then appear on the newly blank line. If the terminal can delete the line which the cursor is on, then this should be given as dll; this is done only from the first position on the line to be deleted, Versions of ill and dll which take a single parameter and insert or delete that many lines can be given as il and dl.

If the terminal has a settable destructive scrolling region (like the VT100) the command to set this can be described with the csr capability, which takes two parameters: the top and bottom lines of the scrolling region. The cursor position is, unfortunately, undefined after using this command. It is possible to

get the effect of insert or delete line using this command -- the sc and rc (save and restore cursor) commands are also useful. Inserting lines at the top or bottom of the screen can also be done using  $ri$  or  $ind$  on many terminals without a true insert/delete line, and is often faster even on terminals with those features.

To determine whether a terminal has destructive scrolling regions or nondestructive scrolling regions, create a scrolling region in the middle of the screen, place data on the bottom line of the scrolling region, move the cursor to the top line of the scrolling region, and do a reverse index (ri) followed by a delete line (dll) or index (ind). If the data that was originally on the bottom line of the scrolling region was restored into the scrolling region by the dl1 or ind, then the terminal has non-destructive scrolling regions. Otherwise, it has destructive scrolling regions. Do not specify csr if the terminal has nondestructive scrolling regions, unless ind, ri, indn, rin, dl, and dl1 all simulate destructive scrolling.

If the terminal has the ability to define a window as part of memory, which all commands affect, it should be given as the parameterized string wind. The four parameters are the starting and ending lines in memory and the starting and ending columns in memory, in that order.

If the terminal can retain display memory above, then the da capability should be given; if display memory can be retained below, then db should be given. These indicate that deleting a line or scrolling a full screen may bring non-blank lines up from below or that scrolling back with ri may bring down non-blank lines.

### *Section* 1-6: *Insert/delete character*

There are two basic kinds of intelligent terminals with respect to insert/delete character operations which can be described using *terminfo.* The most common insert/delete character operations affect only the characters on the current line and shift characters off the end of the line rigidly. Other terminals, such as the Concept 100 and the Perkin Elmer Owl, make a distinction between typed and untyped blanks on the screen, shifting upon an insert or delete only to an untyped blank on the screen which is either eliminated, or expanded to two untyped blanks. You can determine the kind of terminal you have by clearing the screen and then typing text separated by cursor motions. Type "abc def" using local cursor motions (not spaces) between the abc and the def. Then position the cursor before the abc and put the terminal in insert mode. If typing characters causes the rest of the line to shift rigidly and characters to fall off the end, then your terminal does not distinguish between blanks and untyped positions. If the abc shifts over to the def which then move together around the end of the current line and onto the next as you insert, you have the second type of terminal, and should give the capability in, which stands for "insert null". While these are two logically separate attributes (one line versus multiline insert mode, and special treatment of untyped spaces) no terminals whose insert mode cannot be described with the single attribute have been seen.

terminfo can describe both terminals which have an insert mode and terminals which send a simple sequence to open a blank position on the current line. Give as smir the sequence to get into insert mode. Give as rmir the sequence to leave insert mode. Now give as ichl any sequence needed to be sent just before sending the character to be inserted. Most terminals with a true insert mode will not give iehl; terminals which send a sequence to open a screen position should give it here. (If your terminal has both, insert mode is usually preferable to ichl. Do not give both unless the terminal actually requires both to be used in combination.) If post-insert padding is needed, give this as a number of milliseconds padding in ip (a string option). Any other sequence which may need to be sent after an insert of a single character may also be given in ip. If your terminal needs both to be placed into an 'insert mode' and a special code to precede each inserted character, then both smir/rmir and ichl can be given, and both will be used. The ich capability, with one parameter, *n,* will insert *n* blanks.

If padding is necessary between characters typed while not in insert mode, give this as a number of milliseconds padding in rmp.

It is occasionally necessary to move around while in insert mode to delete characters on the same line (for example, if there is a tab after the insertion position). If your terminal allows motion while in insert mode you can give the capability mir to speed up inserting in this case. Omitting mir will affect only speed. Some terminals (notably Datamedia's) must not have mir because of the way their insert mode works.

Finally, you can specify dehl to delete a single character, deh with one parameter, *n,* to delete *n* characters, and delete mode by giving smde and rmde to enter and exit delete mode (any mode the terminal needs to be placed in for dehl to work).

A command to erase *n* characters (equivalent to outputting *n* blanks without moving the cursor) can be given as eeh with one parameter.

# *Section* 1-7: *Highlighting, underlining, and visible bells*

Your terminal may have one or more kinds of display attributes that allow you to highlight selected characters when they appear on the screen. The following display modes (shown with the names by which they are set) may be available: a blinking screen (blink), bold or extra-bright characters (bold), dim or half-bright characters (dim), blanking or invisible text (invis), protected text  $(prot)$ , a reverse-video screen  $(rev)$ , and an alternate character set (smacs to enter this mode and **rmacs** to exit it). (If a command is necessary before you can enter alternate character set mode, give the sequence in enacs or "enable" alternate-character-set" mode.) Turning on any of these modes singly mayor may not turn off other modes.

If you set any display attributes for highlighting, you will also want to provide the capability for turning them off. To do so, set sgrO.

You should choose one display method as *standout mode* (see curses(S» and use it to highlight error messages and other kinds of text to which you want to draw attention. Choose a form of display that provides strong contrast but that is easy on the eyes. (We recommend reverse-video plus half-bright or reverse-video alone.) The sequences to enter and exit standout mode are given as smso and rmso, respectively. If the code to change into or out of standout mode leaves one or even two blank spaces on the screen, as the TVI 912 and Teleray 1061 do, then xmc should be given to tell how many spaces are left.

Codes to begin underlining and end underlining can be given as smul and rmul, respectively. If the terminal has a code to underline the current character and move the cursor one space to the right, such as the Micro-Term MIME, this can be given as uc.

For historical reasons, some programs interpret rmso, rmul to mean "turn off all attributes", not just standout and underline, respectively.

If there is a sequence to set arbitrary combinations of modes, this should be given as sgr (set attributes), taking nine parameters. Each parameter is either o or non-zero, as the corresponding attribute is on or off. The nine parameters are, in order: standout, underline, reverse, blink, dim, bold, blank, protect, alternate character set. Not all modes need to be supported by sgr; only those for which corresponding separate attribute commands exist should be supported. (See the example at the end of this section.)

Terminals with the "magic cookie" glitch (xmc) deposit special "cookies" when they receive mode-setting sequences, which affect the display algorithm rather than having extra bits for each character. Some terminals, such as the Hewlett-Packard 2621, automatically leave standout mode when they move to a new line or the cursor is addressed. Programs using standout mode should exit standout mode before moving the cursor or sending a newline, unless the msgr capability, asserting that it is safe to move in standout mode, is present.

If the terminal has a way of flashing the screen to indicate an error quietly (a bell replacement), then this can be given as flash; it must not move the cursor. A good flash can be done by changing the screen into reverse video, pad for 200 ms, then return the screen to normal video.

If the cursor needs to be made more visible than normal when it is not on the bottom line (for example, to make a non-blinking underline into an easier-tofind block or blinking underline) give this sequence as cvvis. The boolean chts should also be given. If there is a way to make the cursor completely invisible, give that as civis. The capability cnorm should be given which undoes the effects of either of these modes.

If the terminal needs to be in a special mode when running a program that uses these capabilities, the codes to enter and exit this mode can be given as smcup and rmcup. This arises, for example, from terminals, such as the Concept, with more than one page of memory. If the terminal has only memory relative cursor addressing and not screen relative cursor addressing, a one screen-sized window must be fixed into the terminal for cursor addressing to work properly. This is also used for the Tektronix 4025, where smcup sets the command character to be the one used by *terminfo.* If the smcup sequence will not restore the screen after a rmcup sequence is output (to the state prior to outputting rmcup), specify nrrmc.

If your terminal generates underlined characters by using the underline character (with no special codes needed) even though it does not otherwise overstrike characters, then you should give the capability **ul.** For terminals where a character overstriking another leaves both characters on the screen, give the capability os. If overstrikes are erasable with a blank, then this should be indicated by giving eo.

Example of highlighting: assume that the terminal under question needs the following escape sequences to tum on various modes.

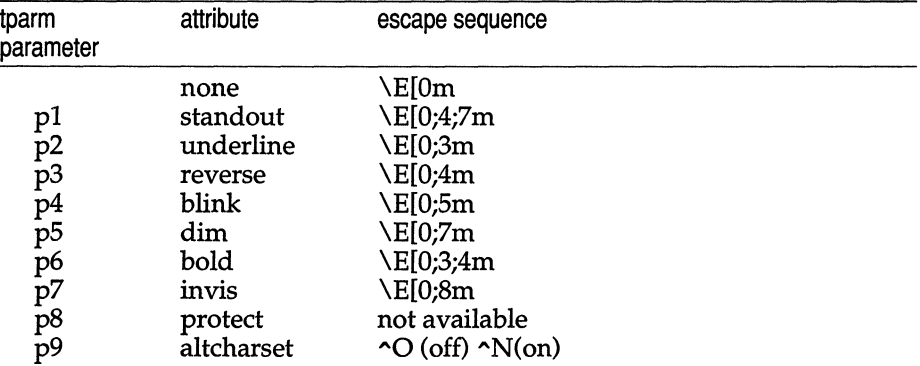

Note that each escape sequence requires a 0 to tum off other modes before turning on its own mode. Also note that, as suggested above, *standout* is set up to be the combination of *reverse* and *dim.* Also, because this terminal has no *bold* mode, *bold* is set up as the combination of *reverse* and *underline.* In addition, to allow combinations, such as *underline+blink,* the sequence to use would be \E[Oi3i5m. The terminal does not have *protect* mode, either, but that cannot be simulated in any way, so p8 is ignored. The *altcharset* mode is different in that it is either  $\sim$ O or  $\sim$ N, depending on whether it is off or on. If all modes were to be turned on, the sequence would be  $\E[0;3;4;5;7;8m^N$ .

Now look at when different sequences are output. For example, ;3 is output when either p2 or p6 is true; that is, if either *underline or.bold* modes are turned on. Writing out the above sequences, along with their dependencies, gives the following:

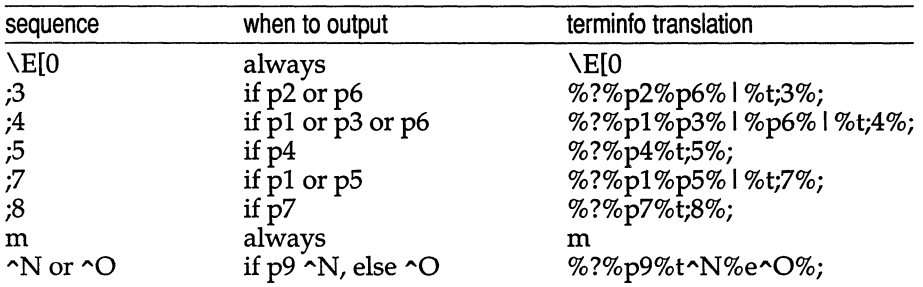

Putting this all together into the sgr sequence gives:

```
sgr=\E[O%?%p2%p6% I %t;3%;%?%pl%p3% I %p6% I %t;4%;%?%p5%t;5%; 
               %?%pl %p5% I %t;7%;%?%p7%t;8%;m%?%p9%t "N%e"O%;,
```
# *Section* 1-8: *Keypad*

If the terminal has a keypad that transmits codes when the keys are pressed, this information can be given. Note that it is not possible to handle terminals where the keypad only works in local (this applies, for example, to the unshifted Hewlett-Packard 2621 keys). If the keypad can be set to transmit or not transmit, give these codes as smkx and rmkx. Otherwise the keypad is assumed to transmit.

The codes sent by the left arrow, right arrow, up arrow, down arrow, and home keys can be given as kcub1, kcuf1, kcuu1, kcud1, and khome respectively. If there are function keys such as  $f_0, f_1, \ldots, f_6$ , the codes they send can be given as  $kf0, kf1, \ldots, kf63$ . If the first 11 keys have labels other than the default f0 through  $f10$ , the labels can be given as  $1f0$ ,  $1f1$ , ...,  $1f10$ . The codes transmitted by certain other special keys can be given: kll (home down), kbs (backspace), ktbe (clear all tabs), kctab (clear the tab stop in this column), kclr (clear screen or erase key), kdehl (delete character), kdll (delete line), krmir (exit insert mode), kel (clear to end of line), ked (clear to end of screen), kichl (insert character or enter insert mode), kill (insert line), knp (next page), kpp (previous page), kind (scroll forward/down), kri (scroll backward/up), khts (set a tab stop in this column). In addition, if the keypad has a 3 by 3 array of keys including the four arrow keys, the other five keys can be given as kal, ka3, kb2, kel, and ke3. These keys are useful when the effects of a 3 by 3 directional pad are needed. Further keys are defined above in the capabilities list.

Strings to program function keys can be given as **pfkey**, **pfloc**, and **pfx**. A string to program their soft-screen labels can be given as pIn. Each of these strings takes two parameters: the function key number to program (from 0 to 10) and the string to program it with. Function key numbers out of this range may program undefined keys in a terminal-dependent manner. The difference between the capabilities is that pfkey causes pressing the given key to give the same result as the user typing the given string; pfloe causes the string to be executed by the terminal in local mode; and pfx causes the string to be transmitted to the computer. The capabilities nlab, lw, and lh define how many soft labels there are and their width and height. If there are commands to turn the labels on and off, give them in smln and rmln. smln is normally output after one or more pIn sequences to make sure that the change becomes visible.

### *Section* 1-9: *Tabs and initialization*

If the terminal has hardware tabs, the command to advance to the next tab stop can be given as ht (usually control I). A "backtab" command which moves left to the next tab stop can be given as ebt. By convention, if the teletype modes indicate that tabs are being expanded by the computer rather than being sent to the terminal, programs should not use ht or cbt even if they are present, since the user may not have the tab stops properly set. If the terminal has hardware tabs which are initially set every *n* spaces when the terminal is powered up, the numeric parameter it is given, showing the number of spaces the tabs are set to. This is normally used by tput init (see tput(C)) to determine whether to set the mode for hardware tab expansion and whether to set the tab stops. If the terminal has tab stops that can be saved in nonvolatile memory, the *terminfo* description can assume that they are properly set. If there are commands to set and clear tab stops, they can be given as tbe (clear all tab stops) and hts (set a tab stop in the current column of every row).

Other capabilities include: isl, is2, and is3, initialization strings for the terminal; iprog, the path name of a program to be run to initialize the terminal; and if, the name of a file containing long initialization strings. These strings are expected to set the terminal into modes consistent with the rest of the *terminfo*  description. They must be sent to the terminal each time the user logs in and be output in the following order: run the program iprog; output isl; output is2; set the margins using mge, smgl, and smgr; set the tabs using tbe and hts; print the file if; and finally output is3. This is usually done using the init option of  $\tt{put}(C)$ ; see  $\tt{profile}(F)$ .

Most initialization is done with is2. Special terminal modes can be set up without duplicating strings by putting the common sequences in is2 and special cases in isl and is3. Sequences that do a harder reset from a totally unknown state can be given as rsl, rs2, rt, and rs3, analogous to isl, is2, is3, and if. (The method using files, if and rt, is used for a few terminals, from */usr/lib/tabset/\*;* however, the recommended method is to use the initialization and reset strings.) These strings are output by tput reset, which is used when the terminal gets into a wedged state. Commands are normally placed in rsl, rs2, rs3, and rt only if they produce annoying effects on the screen and are not necessary when logging in.

For example, the command to set a terminal into 80-column mode would normally be part of is2, but on some terminals it causes an annoying glitch on the screen and is not normally needed since the terminal is usually already in 80 column mode.

If a more complex sequence is needed to set the tabs than can be described by using tbe and hts, the sequence can be placed in is2 or if.

Any margin can be cleared with mge. (For instructions on how to specify commands to set and clear margins, see "Margins" below under "PRINTER CAPABILITIES".)

### *Section 1-10: Delays*

Certain capabilities control padding in the tty(7) driver. These are primarily needed by hard-copy terminals, and are used by tput init to set tty modes appropriately. Delays embedded in the capabilities  $cr$ , ind, cub1, ff, and tab can be used to set the appropriate delay bits to be set in the tty driver. If pb (padding baud rate) is given, these values can be ignored at baud rates below the value of pb.

### *Section* 1-11: *Status lines*

If the terminal has an extra "status line" that is not normally used by software, this fact can be indicated. If the status line is viewed as an extra line below the bottom line, into which one can cursor address normally (such as the Heathkit hl9's 25th line, or the 24th line of a VT100 which is set to a 23-line scrolling region), the capability hs should be given. Special strings that go to a given column of the status line and return from the status line can be given as tsl and fs1. (fsl must leave the cursor position in the same place it was before tsl. If necessary, the sc and rc strings can be included in tsl and fsl to get this effect.) The capability tsl takes one parameter, which is the column number of the status line the cursor is to be moved to.

If escape sequences and other special commands, such as tab, work while in the status line, the flag eslok can be given. A string which turns off the status line (or otherwise erases its contents) should be given as dsl. If the terminal has commands to save and restore the position of the cursor, give them as se and rc. The status line is normally assumed to be the same width as the rest of the screen, for example, cols. If the status line is a different width (possibly because the terminal does not allow an entire line to be loaded) the width, in columns, can be indicated with the numeric parameter ws1.

# *Section* 1-12: *Line graphics*

If the terminal has a line drawing alternate character set, the mapping of glyph to character would be given in acsc. The definition of this string is based on the alternate character set used in the DEC VT100 terminal, extended slightly with some characters from the AT&T 4410vl terminal.
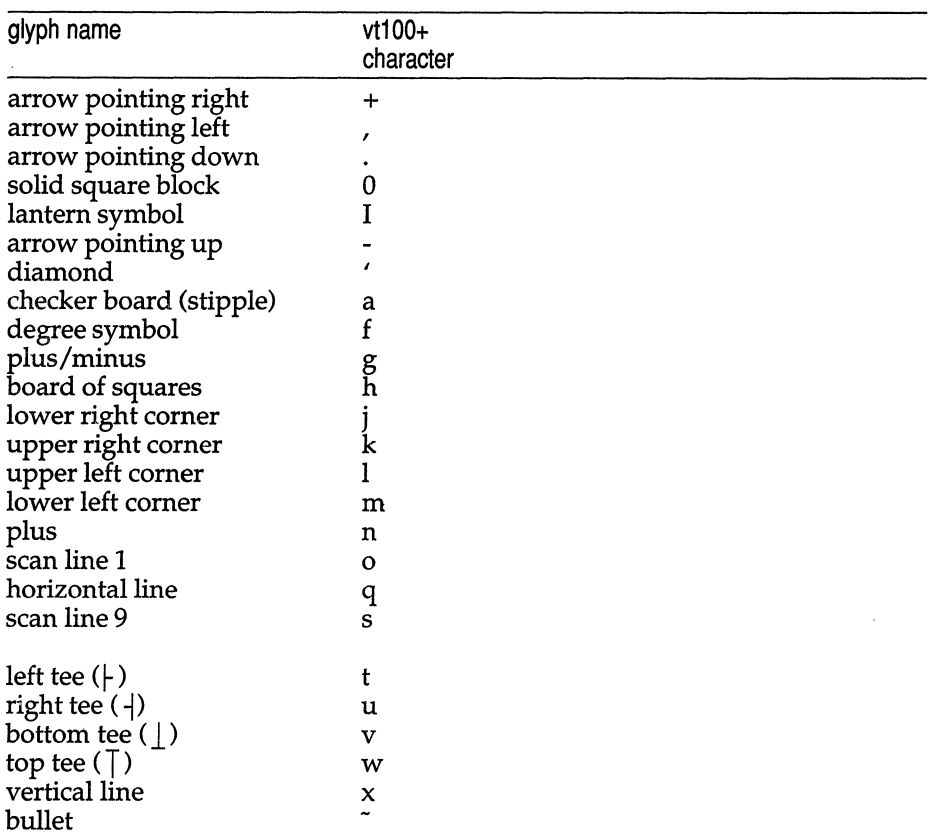

The best way to describe a new terminal's line graphics set is to add a third column to the above table with the characters for the new terminal that produce the appropriate glyph when the terminal is in the alternate character set mode. For example,

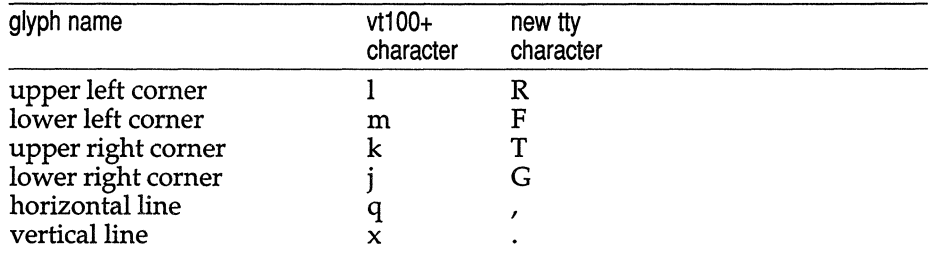

Now write down the characters left to right, as in "acsc=IRmFkTjGq\,x.".

In addition, *terminfo* allows you to define multiple character sets. See Section 2-5 for details.

## *Section* 1-13: *Color manipulation*

There are two methods of color manipulation: the HP method and the Tektronix method. Most existing color terminals belong to one of these two classes.

The Tektronix method uses a set of  $N$  predefined colors (usually 8) from which a user can select "current" foreground and background colors. Thus the terminal can support up to N colors mixed into  $N^*N$  color-pairs to be displayed on the screen at the same time.

The HP method restricts the user from defining the foreground independently of the background, or vice-versa. Instead, the user must define an entire color-pair at once. Up to M color-pairs, made from *2\*M* different colors, can be defined this way.

The numeric variables colors and pairs define the number of colors and color-pairs that can be displayed on the screen at the same time. lf a terminal can change the definition of a color (for example, the Tektronix 4100 and 4200 series terminals can do this), this should be specified with ccc (can change color). To change the definition of a color (Tektronix method), use initc (initialize color). It requires four arguments: color number (ranging from 0 to colors-I) and three RGB (red, green, and blue) values (ranging from 0 to 1,000).

Tektronix 4100 series terminals use a type of color notation called HLS (Hue Lightness Saturation) instead of RGB color notation. For such terminals one must define a boolean variable his. The last three arguments to the initc string would then be HLS values:  $H$ , ranging from 0 to 360; and L and S, ranging from 0 to 100.

lf a terminal can change the definitions of colors, but uses a color notation different from RGB and HLS, a mapping to either RGB or HLS must be developed.

To set current foreground or background to a given color, use setf (set foreground) and setb (set background). They require one parameter: the number of the color. To initialize a color-pair (HP method), use initp (initialize pair). It requires seven parameters: the number of a color-pair (range  $= 0$  to **pairs-1**), and six RGB values: three for the foreground followed by three for the background. (Each of these groups of three should be in the order RGB.) When inite or initp are used, RGB or HLS arguments should be in the order "red, green, blue" or "hue, lightness, saturation"), respectively. To make a color-pair current, use scp (set color-pair). It takes one parameter, the number of a color-pair.

Some terminals (for example, most color terminal emulators for PCs) erase areas of the screen with current background color. In such cases, bee (background color erase) should be defined. The variable op (original pair) contains a sequence for setting the foreground and the background colors to what they were at the terminal start-up time. Similarly, oe (original colors) contains a control sequence for setting all colors (for the Tektronix method) or colorpairs (for the HP method) to the values they had at the terminal start-up time.

Some color terminals substitute color for video attributes. Such video attributes should not be combined with colors. Information about these video attributes should be packed into the ncv (no color video) variable. There is a one-to-one correspondence between the nine least significant bits of that variable and the video attributes. The following table depicts this correspondence.

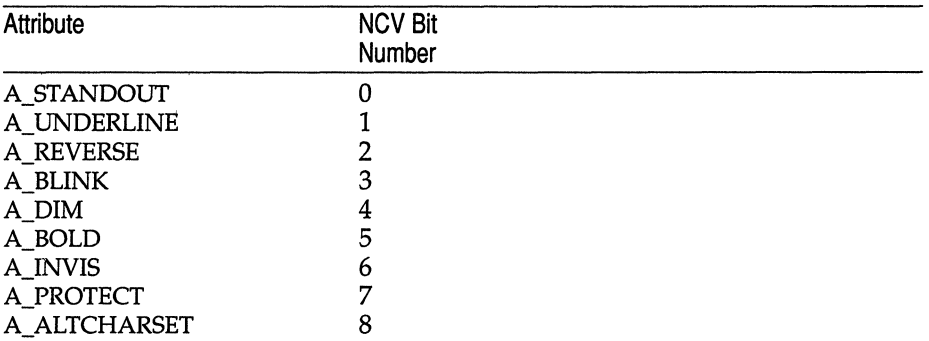

When a particular video attribute should not be used with colors, the corresponding ncv bit should be set to 1; otherwise it should be set to zero. For example, if the terminal uses colors to simulate reverse video and bold, bits 2 and 5 should be set to 1. The resulting values for ncv will be 22.

### *Section* 1-14: *Miscellaneous*

If the terminal requires other than a null (zero) character as a pad, then this can be given as pad. Only the first character of the pad string is used. If the terminal does not have a pad character, specify npc.

If the terminal can move up or down half a line, this can be indicated with hu (half-line up) and hd (half-line down). This is primarily useful for superscripts and subscripts on hardcopy terminals. If a hardcopy terminal can eject to the next page (form feed), give this as ff (usually control L).

If there is a command to repeat a given character a given number of times (to save time transmitting a large number of identical characters) this can be indicated with the parameterized string rep. The first parameter is the character to be repeated and the second is the number of times to repeat it. Thus, tparm(repeat\_char,  $'x'$ , 10) is the same as xxxxxxxxx.

If the terminal has a settable command character, such as the Tektronix 4025, this can be indicated with cmdch. A prototype command character is chosen which is used in all capabilities. This character is given in the **cmdch** capability to identify it. The following convention is supported on some UNIX systems: If the environment variable CC exists, all occurrences of the prototype character are replaced with the character in cc.

Terminal descriptions that do not represent a specific kind of known terminal, such as switch, dialup, patch, and network, should include the gn (generic) capability so that programs can complain that they do not know how to talk to the terminal. (This capability does not apply to virtual terminal descriptions for which the escape sequences are known.) If the terminal is one of those supported by the UNIX system virtual terminal protocol, the terminal number can be given as vt. A line-tum-around sequence to be transmitted before doing reads should be specified in rfi.

If the terminal uses  $x$ on/ $x$ off handshaking for flow control, give  $x$ on. Padding information should still be included so that routines can make better decisions about costs, but actual pad characters will not be transmitted. Sequences to turn on and off xon/xoff handshaking may be given in smxon and rmxon. If the characters used for handshaking are not  $\sim$ S and  $\sim$ Q, they may be specified with xone and xoffe.

If the terminal has a "meta key" which acts as a shift key, setting the 8th bit of any character transmitted, this fact can be indicated with km. Otherwise, software will assume that the 8th bit is parity and it will usually be cleared. If strings exist to turn this "meta mode" on and off, they can be given as smm and **rmm**.

If the terminal has more lines of memory than will fit on the screen at once, the number of lines of memory can be indicated with  $\text{Im}$ . A value of  $\text{Im} \#0$ indicates that the number of lines is not fixed, but that there is still more memory than fits on the screen.

Media copy strings which control an auxiliary printer connected to the terminal can be given as meO: print the contents of the screen, me4: turn off the printer, and me5: turn on the printer. When the printer is on, all text sent to the terminal will be sent to the printer. A variation, me5p, takes one parameter, and leaves the printer on for as many characters as the value of the parameter, then turns the printer off. The parameter should not exceed 255. If the text is not displayed on the terminal screen when the printer is on, specify me5i (silent printer). All text, including me4, is transparently passed to the printer while an me5p is in effect.

### *Section* 1-15: *Special cases*

The working model used by *terminfo* fits most terminals reasonably well. However, some terminals do not completely match that model, requiring special support by *terminfo.* These are not to be construed as deficiencies in the terminals; they are just differences between the working model and the actual hardware. They may be unusual devices or, for some reason, do not have all the features of the *terminfo* model implemented.

Terminals which can not display tilde  $(\tilde{\ })$  characters, such as certain Hazeltine terminals, should indicate hz.

Terminals which ignore a linefeed immediately after an am wrap, such as the *Concept* 100, should indicate xenl. Those terminals whose cursor remains on the right-most column until another character has been received, rather than wrapping immediately upon receiving the right-most character, such as the VT100, should also indicate xenl.

If el is required to get rid of standout (instead of writing normal text on top of it), xhp should be given.

Those Teleray terminals whose tabs tum all characters moved over to blanks, should indicate xt (destructive tabs). This capability is also taken to mean that it is not possible to position the cursor on top of a "magic cookie" therefore, to erase standout mode, it is instead necessary to use delete and insert line.

Those Beehive Superbee terminals which do not transmit the escape or control-C characters, should specify  $xsb$ , indicating that the  $\langle F1 \rangle$  key is to be used for escape and the  $\langle F2 \rangle$  key for  $\langle \text{Ctrl} \rangle$ c.

## *Section* 1-16: *Similar tenninals*

If there are two very similar terminals, one can be defined as being just like the other with certain exceptions. The string capability use can be given with the name of the similar terminal. The capabilities given before use override those in the terminal type invoked by use. A capability can be canceled by placing  $xx@$  to the left of the capability definition, where  $xx$  is the capability. For example, the entry

```
att4424-2lTeletype 4424 in display function group ii, 
rev@, sgr@, smul@, use=att4424,
```
defines an AT&T 4424 terminal that does not have the rev, sgr, and smul capabilities, and hence cannot do highlighting. This is useful for different modes for a terminal, or for different user preferences. More than one use capability may be given.

# PART 2: PRINTER CAPABILITIES

The *terminfo* database allows you to define capabilities of printers as well as terminals. To find out what capabilities are available for printers as well as for terminals, see the two lists under "TERMINAL CAPABILITIES" that list capabilities by variable and by capability name.

## *Section* 2-1: *Rounding values*

Because parameterized string capabilities work only with integer values, we recommend that *terminfo* designers create strings that expect numeric values that have been rounded. Application designers should note this and should always round values to the nearest integer before using them with a parameterized string capability.

## *Section* 2-2: *Printer resolution*

A printer's resolution is defined to be the smallest spacing of characters it can achieve. In general printers have independent resolution horizontally and vertically. Thus the vertical resolution of a printer can be determined by measuring the smallest achievable distance between consecutive printing baselines, while the horizontal resolution can be determined by measuring the smallest achievable distance between the left-most edges of consecutive printed, identical, characters.

All printers are assumed to be capable of printing with a uniform horizontal and vertical resolution. The view of printing that the *terminfo* currently 'Presents is one of printing inside a uniform matrix: All characters are printed at fixed positions relative to each "cell" in the matrix; furthermore, each cell has the same size given by the smallest horizontal and vertical step sizes dictated by the resolution. (The cell size can be changed as will be seen later.)

Many printers are capable of "proportional printing", where the horizontal spacing depends on the size of the character last printed. The *terminfo* does not make use of this capability, although it does provide enough capability definitions to allow an application to simulate proportional printing.

A printer must not only be able to print characters as close together as the horizontal and vertical resolutions suggest, but also of "moving" to a position an integral multiple of the smallest distance away from a previous position. Thus printed characters can be spaced apart a distance that is an integral multiple of the smallest distance, up to the length or width of a single page.

Some printers can have different resolutions depending on different "modes". In "normal mode", the existing *terminfo* capabilities are assumed to work on columns and lines, just like a video terminal. Thus the old lines capability would give the length of a page in lines, and the cols capability would give the width of a page in columns. In "micro mode", many *terminfo* capabilities work on increments of lines and columns. With some printers the micro mode may be concomitant with normal mode, so that all the capabilities work at the same time.

## *Section* 2-3: *Specifying printer resolution*

The printing resolution of a printer is given in several ways. Each specifies the resolution as the number of smallest steps per distance:

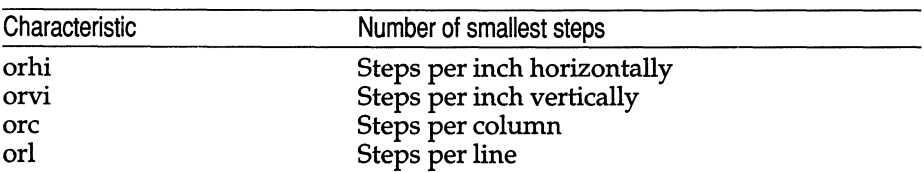

### Specification of Printer Resolution

When printing in normal mode, each character printed causes movement to the next column, except in special cases described later; the distance moved is the same as the per-column resolution. Some printers cause an automatic movement to the next line when a character is printed in the rightmost position; the distance moved vertically is the same as the per-line resolution. When printing in micro mode, these distances can be different, and may be zero for some printers.

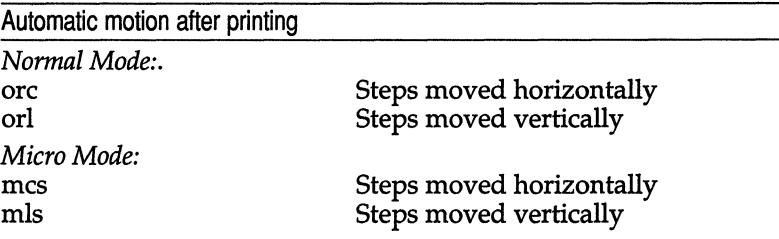

#### **Specification of Printer Resolution**

Some printers are capable of printing wide characters. The distance moved when a wide character is printed in normal mode may be different from when a regular width character is printed. The distance moved when a wide character is printed in micro mode may also be different from when a regular character is printed in micro mode, but the differences are assumed to be related: If the distance moved for a regular character is the same whether in normal mode or micro mode (mcs=ore), then the distance moved for a wide character is also the same whether in normal mode or micro mode. This doesn't mean the normal character distance is necessarily the same as the wide character distance, just that the distances do not change with a change in normal to micro mode. However, if the distance moved for a regular character is different in micro mode from the distance moved in normal modeS (mes<orc), the micro mode distance is assumed to be the same for a wide character printed in micro mode, as the table below shows.

### **Specification of Printer Resolution**

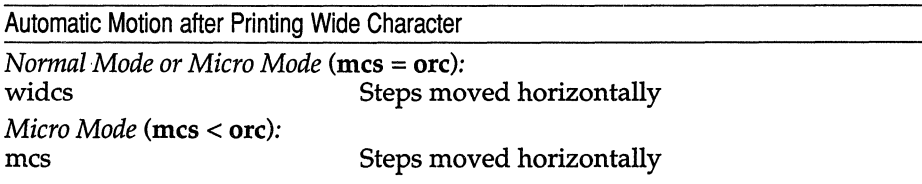

There may be control sequences to change the number of columns per inch (the character pitch) and to change the number of lines per inch (the line pitch). If these are used, the resolution of the printer changes, but the type of change depends on the printer:

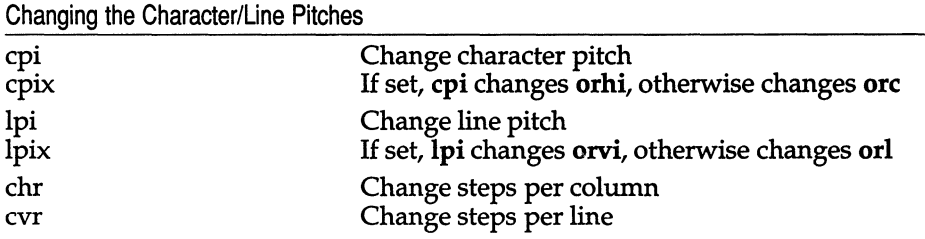

#### Specification of Printer Resolution

The cpi and lpi string capabilities are each used with a single argument, the pitch in columns (or characters) and lines per inch, respectively. The chr and cvr string capabilities are each used with a single argument, the number of steps per column and line, respectively.

Using any of the control sequences in these strings will imply a change in some of the values of orc, orhi, orl, and orvi. Also, the distance moved when a wide character is printed, widcs, changes in relation to orc. The distance moved when a character is printed in micro mode, mcs, changes similarly, with one exception: if the distance is 0 or I, then no change is assumed (see item marked with \*\* in the following table).

Programs that use cpi, lpi, chr, or cvr should recalculate the printer resolution (and should recalculate other values  $-$  see "Section 2-7: Effect of changing printing resolution").

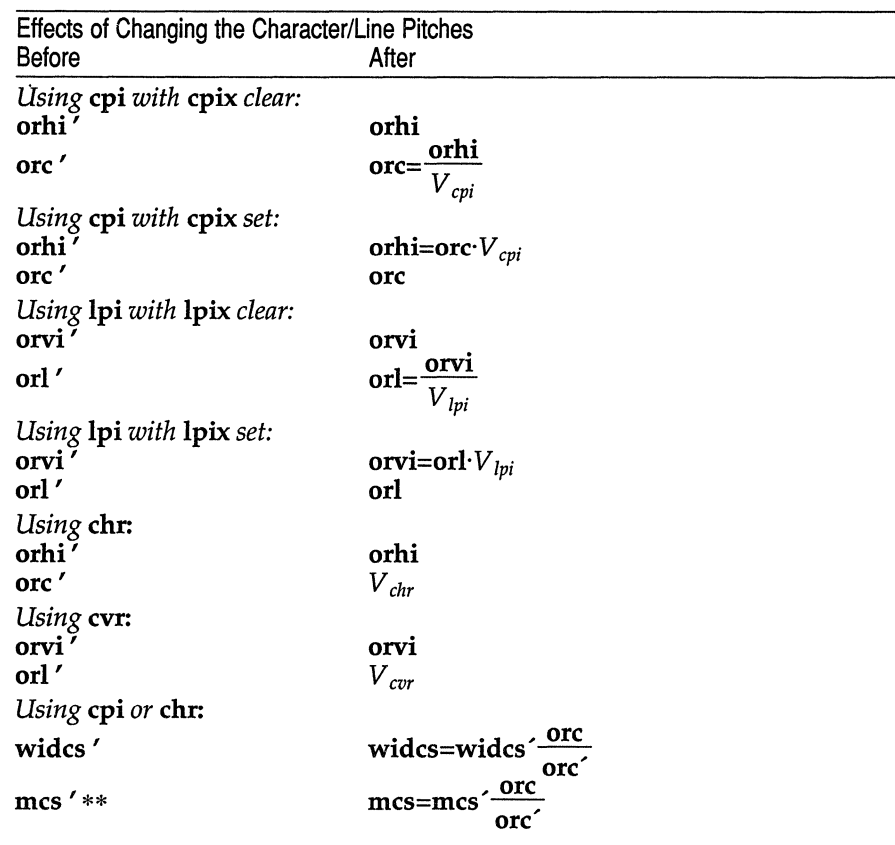

### Specification of Printer Resolution

 $V_{\text{cpi}}$ *,*  $V_{\text{lpi}}$ *,*  $V_{\text{chr}}$ *, and*  $V_{\text{cvr}}$  *are the arguments used with cpi, lpi, chr, and cvr* respectively. The \*\* mark indicates the old value.

### *Section* 2-4: *Capabilities that cause movement*

In the following descriptions, "movement" refers to the motion of the "current position". With video terminals this would be the cursor; with some printers this is the carriage position. Other printers have different equivalents. In general, the current position is where a character would be displayed if printed.

*terminfo* has string capabilities for control sequences that cause movement a number of full columns or lines. It also has equivalent string capabilities for control sequences that cause movement a number of smallest steps.

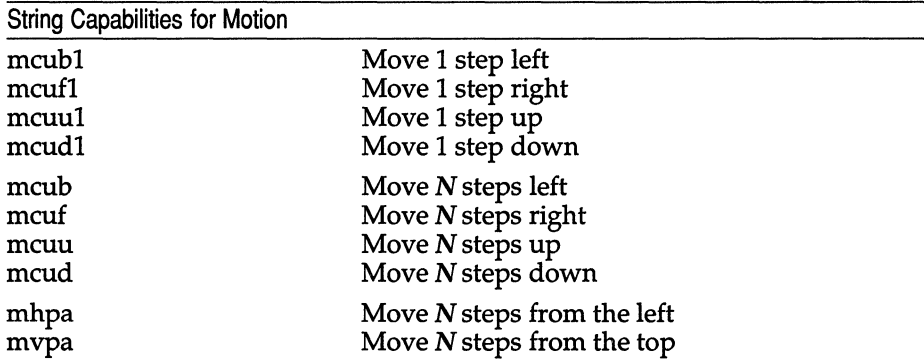

The latter six strings are each used with a single argument, N.

Sometimes the motion is limited to less than the width or length of a page. Also, some printers do not accept absolute motion to the left of the current position. *terminfo* has capabilities for specifying these limits.

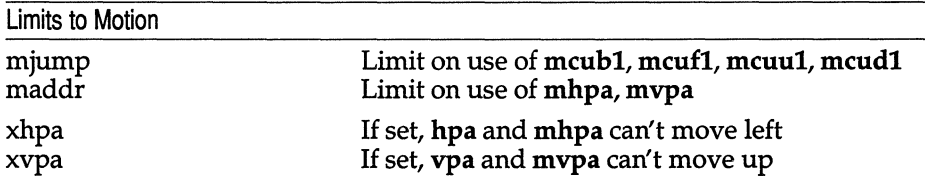

If a printer needs to be in a "micro mode" for the motion capabilities described above to work, there are string capabilities defined to contain the control sequence to enter and exit this mode. A boolean is available for those printers where using a carriage return causes an automatic return to normal mode.

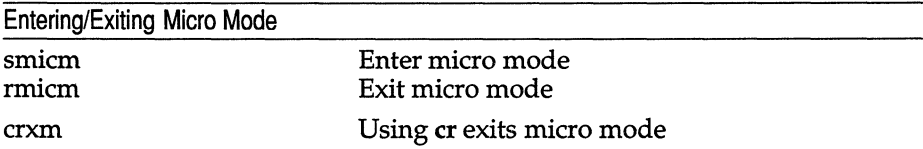

The movement made when a character is printed in the rightmost position varies among printers. Some make no movement, some move to the beginning of the next line, others move to the beginning of the same line. *terminfo*  has boolean capabilities for describing all three cases.

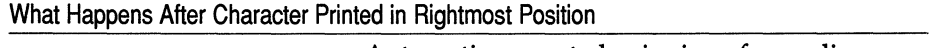

sam Automatic move to beginning of same line

Some printers can be put in a mode where the normal direction of motion is reversed. This mode can be especially useful when no capabilities exist for leftward or upward motion, because those capabilities can be built from the motion reversal capability and the rightward or downward motion capabilities. It is best to leave it up to an application to build the leftward or upward capabilities, though, and not enter them in the *term info* database. This allows several reverse motions to be strung together without intervening wasted steps that leave and reenter reverse mode.

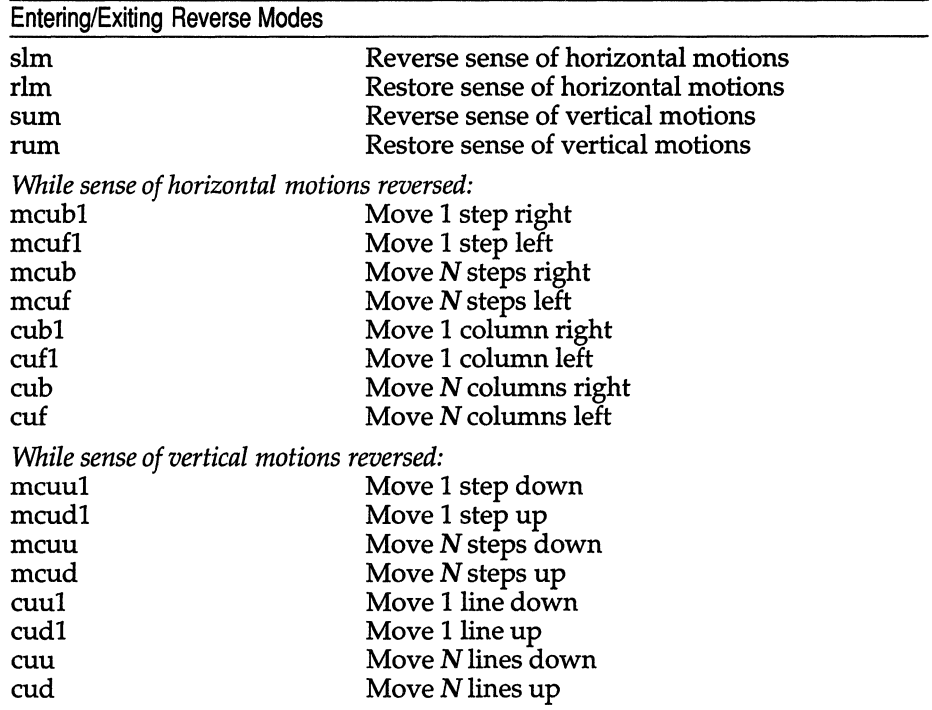

The reverse motion modes should not affect the mvpa and mhpa absolute motion capabilities. The reverse vertical motion mode should, however, also reverse the action of the line "wrapping" that occurs when a character is printed in the right most position. Thus printers that have the standard *terminfo* capability am defined should experience motion to the beginning of the previous line when a character is printed in the right-most position under reverse vertical motion mode.

The action when any other motion capabilities are used in reverse motion modes is not defined; thus, programs must exit reverse motion modes before using other motion capabilities.

Two miscellaneous capabilities complete the list of new motion capabilities. One of these is needed for printers that move the current position to the beginning of a line when certain control characters, like "line-feed" or "formfeed", are used. The other is used for the capability of suspending the motion that normally occurs after printing a character.

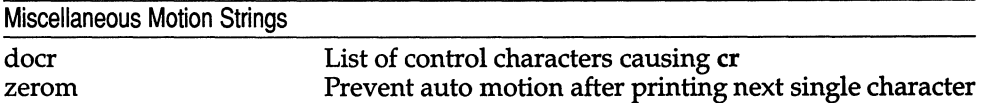

# *Margins*

*terminfo* provides two strings for setting margins on terminals: one for the left and one for the right margin. Printers, however, have two additional margins, for the top and bottom margins of each page. Furthermore, some printers do not require using motion strings to move the current position to a margin and fixing the margin there, as with the existing capabilities, but require the specification of where a margin should be regardless of the current position. Therefore *terminfo* offers six additional strings for defining margins with printers.

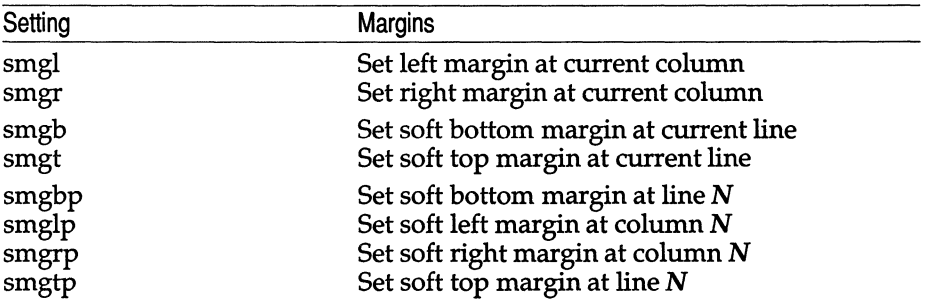

The last four strings are used with a single argument,  $N$ , that gives the line or column number, where line  $0$  is the top line and column  $0$  is the leftmost column.

Note: Not all printers use 0 for the top line or the leftmost column.

All margins can be cleared with mgc.

## *Shadows, italics, wide characters, superscripts, subscripts*

Five new sets of strings are used to describe the capabilities printers have of enhancing printed text.

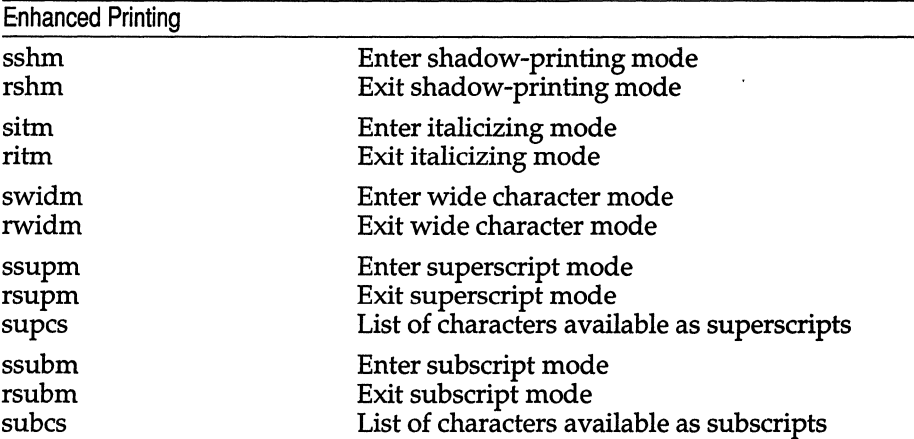

If a printer requires the sshm control sequence before every character to be shadow-printed, the rshm string is left blank. Thus programs that find a control sequence in sshm but none in rshm should use the sshm control sequence before every character to be shadow-printed; otherwise, the sshm control sequence should be used once before the set of characters to be shadowprinted, followed by rshm. The same is also true of each of the sitm/ritm, swidm/rwidm, ssupm/rsupm, and ssubm/rsubm pairs.

Note that *terminfo* also has a capability for printing emboldened text (bold). While shadow printing and emboldened printing are similar in that they "darken" the text, many printers produce these two types of print in slightly different ways. Generally, emboldened printing is done by overstriking the same character one or more times. Shadow printing likewise usually involves overstriking, but with a slight movement up and/or to the side so that the character is "fatter".

It is assumed that enhanced printing modes are independent modes, so that it would be possible, for instance, to shadow print italicized subscripts.

As mentioned earlier, the amount of motion automatically made after printing a wide character should be given in widcs.

If only a subset of the printable ASCII characters can be printed as superscripts or subscripts, they should be listed in supes or subes strings, respectively. If the ssupm or ssubm strings contain control sequences, but the corresponding supes or subes strings are empty, it is assumed that all printable ASCII characters are available as superscripts or subscripts.

Automatic motion made after printing a superscript or subscript is assumed to be the same as for regular characters. Thus, for example, printing any of the following three examples will result in equivalent motion:

Bi B $\frac{1}{3}$  B<sup>1</sup>

Note that the existing msgr boolean capability describes whether motion control sequences can be used while in "standout mode". This capability is extended to cover the enhanced printing modes added here. msgr should be set for those printers that accept any motion control sequences without affecting shadow, italicized, widened, superscript, or subscript printing. Conversely, if msgr is not set, a program should end these modes before attempting any motion.

### *Section* 2-5: *Alternate character sets*

In addition to allowing you to define line graphics (described in Section 1-12), *terminfo* also lets you define alternate character sets. The following capabilities cover printers and terminals with multiple selectable or definable character sets.

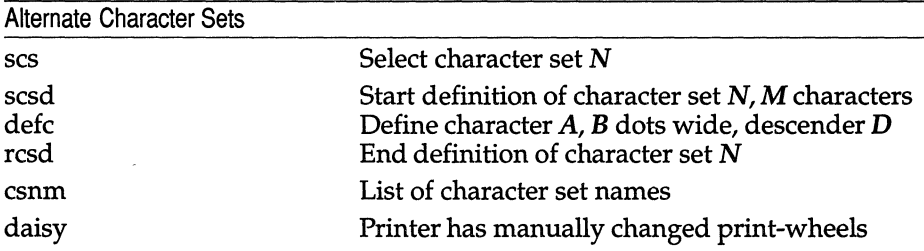

The scs, rcsd, and csnm strings are used with a single argument, N, a number from 0 to 63 that identifies the character set. The scsd string is also used with the argument N and another,  $M$ , that gives the number of characters in the set. The defc string is used with three arguments: *A* gives the ASCII code representation for the character, B gives the width of the character in dots, and  $D$  is zero or one depending on whether the character is a "descender" or not. The defc string is also followed by a string of "image-data" bytes that describe how the character looks (see below).

Character set 0 is the default character set present after the printer has been initialized. Not every printer has 64 character sets, of course; using ses with an argument that does not select an available character set should cause a null result from tparm().

If a character set has to be defined before it can be used, the scsd control sequence is to be used before defining the character set, and the rcsd is to be used after. They should also cause a null result from tparm() when used with an argument N that doesn't apply. If a character set still has to be selected after being defined, the scs control sequence should follow the rcsd control sequence. By examining the results of using each of the scs, scsd, and rcsd strings with a character set number in a call to tparm(), a program can determine which of the three are needed.

Between use of the sesd and resd strings, the defe string should be used to define each character. To print any character on printers covered by *terminfo,*  the ASCII code is sent to the printer. This is true for characters in an alternate set as well as "normal" characters. Thus the definition of a character includes the ASCII code that represents it. In addition, the width of the character in dots is given, along with an indication of whether the character should descend below the print line (like the lower case letter "g" in most character sets). The width of the character in dots also indicates the number of image-data bytes that will follow the defe string. These image-data bytes indicate where in a dot-matrix pattern ink should be applied to "draw" the character; the number of these bytes and their form are defined below under "Dot-mapped graphics".

It is easiest for the creator of *terminfo* entries to refer to each character set by number; however, these numbers will be meaningless to the application developer. The esnm string alleviates this problem by providing names for each number.

When used with a character set number in a call to tparm $()$ , the csnm string will produce the equivalent name. These names should be used as a reference only. No naming convention is implied, although anyone who creates a *terminfo* entry for a printer should use names consistent with the names found in user documents for the printer. Application developers should allow a user to specify a character set by number (leaving it up to the user to examine the csnm string to determine the correct number), or by name, where the application examines the csnm string to determine the corresponding character set number.

These capabilities are likely to be used only with dot-matrix printers. If they are not available, the strings should not be defined. For printers that have manually changed print-wheels or font cartridges, the boolean **daisy** is set.

## *Section* 2-6: *Dot-matrix graphics*

Dot-matrix printers typically have the capability of reproducing "rastergraphics" images. Three new numeric capabilities and three new string capabilities can help a program draw raster-graphics images independent of the type of dot-matrix printer or the number of pins or dots the printer can handle at one time.

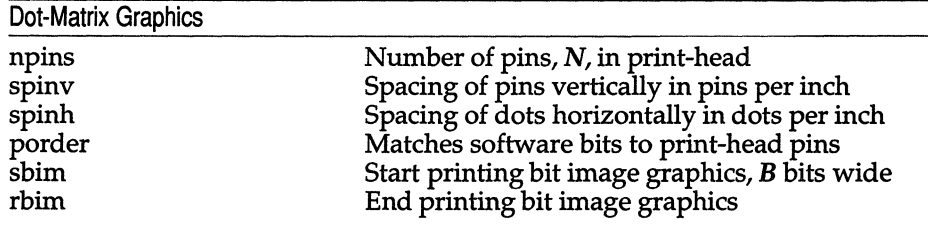

The sbim string is used with a single argument,  $B$ , the width of the image in dots.

The model of dot-matrix or raster-graphics that the *terminfo* presents is similar to the technique used for most dot-matrix printers: each pass of the printer's print-head is assumed to produce a dot-matrix that is  $N$  dots high and  $B$  dots wide. This is typically a wide, squat, rectangle of dots. The height of this rectangle in dots will vary from one printer to the next; this is given in the **npins** numeric capability. The size of the rectangle in fractions of an inch will also vary; it can be deduced from the spinv and spinh numeric capabilities. With these three values an application can divide a complete raster-graphics image into several horizontal strips, perhaps interpolating to account for different dot spacing vertically and horizontally.

The sbim and rbim strings are used to start and end a dot-matrix image, respectively. The sbim string is used with a single argument that gives the width of the dot-matrix in dots. A sequence of "image-data bytes" are sent to the printer after the sbim string and before the rbim string. The number of bytes is an integral multiple of the width of the dot-matrix; the multiple and the form of each byte is determined by the porder string as described below.

The porder string is a comma separated list of pin numbers; the position of each pin number in the list corresponds to a bit in a data byte. The pins are numbered consecutively from 1 to npins, with 1 being the top pin. Note that the term "pin" is used loosely here; "ink-jet" dot-matrix printers do not have pins, but can be considered to have an equivalent method of applying a single dot of ink to paper. The bit positions in porder are in groups of 8, with the first position in each group the most significant bit and the last position the least significant bit.

The "image-data bytes" are to be computed from the dot-matrix image, mapping vertical dot positions in each print-head pass into eight-bit bytes, using a 1 bit where ink should be applied and 0 where no ink should be applied. If a position is skipped in porder, a 0 bit is used. There must be a multiple of 8 bit positions used or skipped in porder; if not, 0 bits are used to fill the last byte in the least significant bits.

## *Section* 2-7: *Effect of changing printing resolution*

If the control sequences to change the character pitch or the line pitch are used, the pin or dot spacing may change:

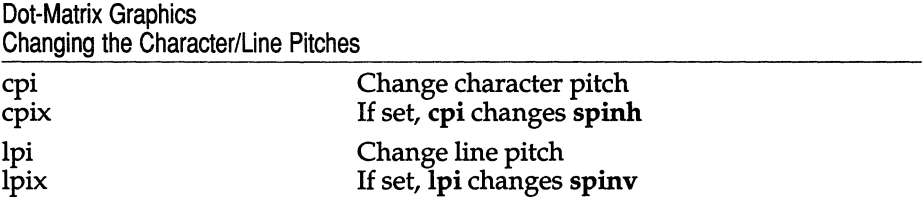

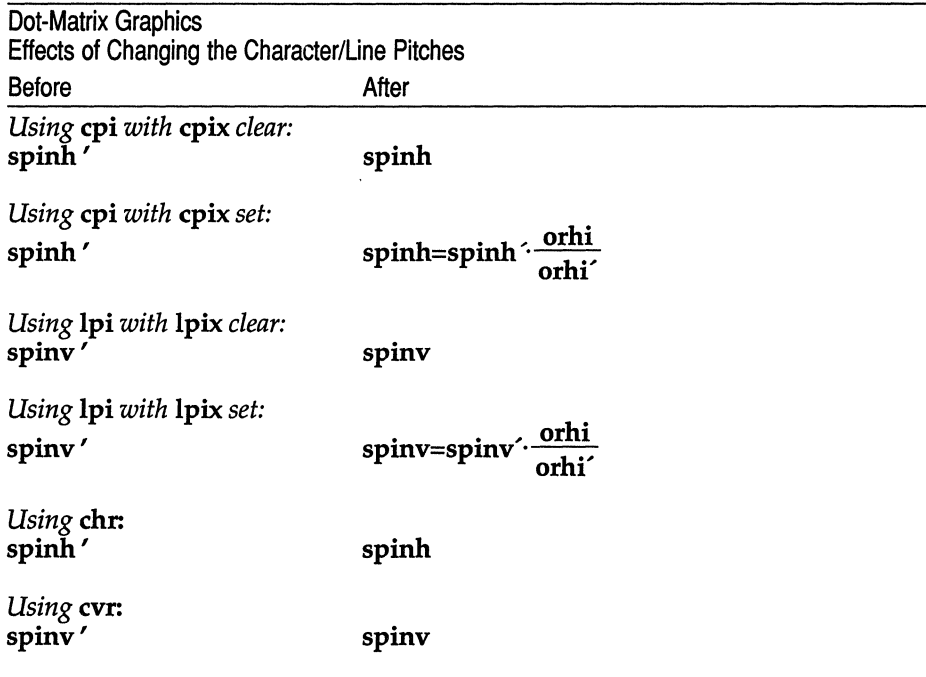

Programs that use cpi or lpi should recalculate the dot spacing:

orhi' and orhi are the values of the horizontal resolution in steps per inch, before using cpi and after using cpi, respectively. Likewise, orvi<sup>t</sup> and orvi are the values of the vertical resolution in steps per inch, before using lpi and after using lpi, respectively. Thus, the changes in the dots per inch for dotmatrix graphics follow the changes in steps per inch for printer resolution.

# *Section* 2-8: *Print quality*

Many dot-matrix printers can alter the dot spacing of printed text to produce near "letter quality" printing or "draft quality" printing. Usually, it is important to be able to choose one or the other because the rate of printing generally falls off as the quality improves. There are three new strings used to describe these capabilities.

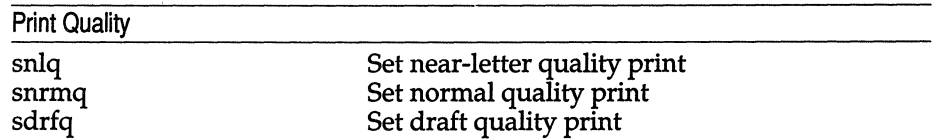

The capabilities are listed in decreasing levels of quality. If a printer does not have all three levels, one or two of the strings should be left blank as appropriate.

# *Section* **2-9:** *Printing rate and buffer size*

Because there is no standard protocol that can be used to keep a program synchronized with a printer, and because modem printers can buffer data before printing it, a program generally cannot determine at any time what has been printed. Two new numeric capabilities can help a program estimate what has been printed.

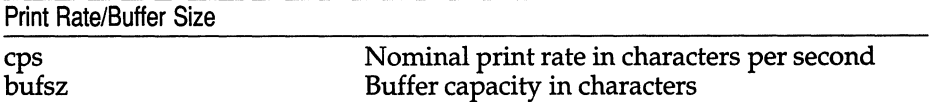

cps is the nominal or average rate at which the printer prints characters; if this value is not given, the rate should be estimated at one-tenth the prevailing baud rate. bufsz is the maximum number of subsequent characters buffered before the guaranteed printing of an earlier character, assuming proper flow control has been used. If this value is not given it is assumed that the printer does not buffer characters, but prints them as they are received.

As an example, if a printer has a 1000-character buffer, then sending the letter *"a"* followed by 1000 additional characters is guaranteed to cause the letter *"a"*  to print. If the same printer prints at the rate of 100 characters per second, then it should take 10 seconds to print all the characters in the buffer, less if the buffer is not full. By keeping track of the characters sent to a printer, and knowing the print rate and buffer size, a program can synchronize itself with the printer.

Note that most printer manufacturers advertise the maximum print rate, not the nominal print rate. A good way to get a value to put in for cps is to generate a few pages of text, count the number of printable characters, then see how long it takes to print the text.

Applications that use these values should recognize the variability in the print rate. Straight text, in short lines, with no embedded control sequences will probably print at close to the advertised print rate and probably faster than the rate in cps. Graphics data with a lot of control sequences, or very long lines of text, will print at well below the advertised rate and below the rate in cps. If the application is using cps to decide how long it should take a printer to print a block of text, the application should pad the estimate. If the application is using cps to decide how much text has already been printed, it should shrink the estimate. The application will thus err in favor of the user, who wants, above all, to see all the output in its correct place.

# *Files*

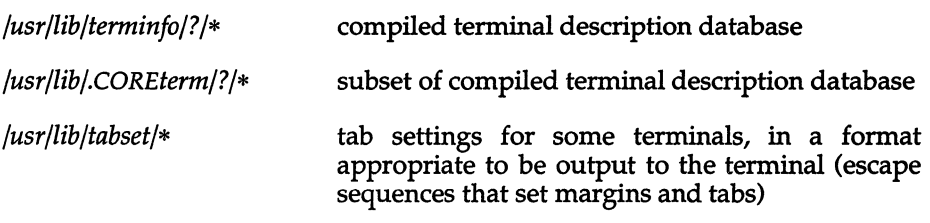

### *See also*

captoinfo(ADM), curses(S), infocmp(ADM), printf(S), profile(F), term(M), - terminfo(F), tic(C), tput(C), vi(C)

### *Warning*

As described in the "Tabs and initialization" section above, a terminal's initialization strings, isl, is2, and is3, if defined, must be output before a curses(S) program is run. An available mechanism for outputting such strings is tput  $\text{init}$  (see tput(C) and profile(F)).

If a null character  $(\sqrt{0})$  is encountered in a string, the null and all characters after it are lost. Therefore it is not possible to code a null character  $(\nabla 0)$  and send it to a device (either terminal or printer). The suggestion of sending a \0200, where a \0 (null) is needed can succeed only if the device (terminal or printer) ignores the eighth bit. For example, because all eight bits are used in the standard international ASCII character set, devices that adhere to this standard will treat \0200 differently from \0.

Tampering with entries in */usr/lib/.COREterm/?/\** or */usr/lib/terminfo/?/\** (for example, changing or removing an entry) can affect programs such as vi(C) that expect the entry to be present and correct. In particular, removing the description for the "dumb" terminal will cause unexpected problems.

# **termio**

general terminal interface

# *Description*

All asynchronous communications ports use the same general interface, no matter what hardware is involved. The remainder of this section discusses the common features of this interface.

When a terminal file is opened, it normally causes the process to wait until a connection is established. In practice, users' programs seldom open these files; they are opened by  $\text{getty}(M)$  and become a user's standard input, output, and error files. (To do this,  $getty(M)$  opens the terminal for read/write access, then FDUP's it twice.) The very first terminal file opened by the process group leader of a terminal file not already associated with a process group becomes the "control terminal" for that process group. The control terminal plays a special role in handling quit and interrupt signals, as discussed below. The control terminal is inherited by a child process during a fork(S). A process can break this association by changing its process group using setpgrp(S).

A terminal associated with one of these files ordinarily operates in full-duplex mode. Characters can be entered at any time, even while output is occurring, and are only lost when the system's character input buffers become completely full, which is rare, or when the user has accumulated the maximum allowed number of input characters that have not yet been read by some program. Currently, this limit is 256 characters. When the input limit is reached, all the saved characters are thrown away without notice.

Normally, terminal input is processed in units of lines. A line is delimited by a newline (ASCII LF) character, an end-of-file (ASCII EDT) character, or an end-of-line character. This means that a program attempting to read will be suspended until an entire line has been entered. Also, no matter how many characters are requested in the read call, one line will be returned at most. It is not, however, necessary to read a whole line at once; any number of characters, even one, may be requested in a read without losing information.

Erase and kill processing is normally performed during input. By default, a (Ctrl)h or (Bksp) erases the last character typed, except that it will not erase beyond the beginning of the line. By default, a (Ctrl)u kills (deletes) the entire input line, and optionally outputs a newline character. Both these characters operate on a keystroke basis, independent of any backspacing or tabbing that may have been done. Both the erase and kill characters may be entered literally by preceding them with the escape character (\). In this case, the escape character is not read. The erase and kill characters may be changed (see stty $(C)$ ).

Certain characters have special functions on input. These functions and their default character values are summarized as follows:

- INTR (Rubout or ASCII DEL) Generates an interrupt signal which is sent to all processes with the associated control terminal. Normally, each such process is forced to terminate, but arrangements may be made either to ignore the signal or to receive a trap to an agreed-upon location; see signal(S).
- $QUIT$  ((Ctrl) \ or ASCII FS) Generates a quit signal. Its treatment is identical to the interrupt signal except that, unless a receiving process has made other arrangements, it will not only be terminated, but a core image file (called *core*) will be created in the current working directory.
- SWTCH (ASCII NUL) Is used by the shell layers facility, shl(C), to change the current layer to the control layer.
- ERASE  $(\langle \text{Ctrl} \rangle h)$  Erases the preceding character. It will not erase beyond the start of a line, as delimited by an NL, EOP, or EOL character.
- KILL  $({\langle}Crit{\rangle}u)$  Deletes the entire line, as delimited by a NL, EOF, or EOL character.
- EOF ((Ctrl)d or ASCII EOT) May be used to generate an end-of-file from a terminal. When received, all the characters waiting to be read are immediately passed to the program, without waiting for a newline, and the EOP is discarded. Thus, if there are no characters waiting, which is to say the EOF occurred at the beginning of a line, zero characters will be passed back, which is the standard end-of-file indication.
- NL (ASCII LP) Is the normal line delimiter. It cannot be changed or escaped.
- EOL (ASCII NUL) Is an additional line delimiter, like NL. It is not normally used.
- STOP «Ctrl}s or ASCII DC3) Temporarily suspends output. It is useful with CRT terminals to prevent output from disappearing before it can be read. While output is suspended, STOP characters are ignored and not read.
- $STAT$  ( $\langle$ Ctrl $\rangle$ q or ASCII DC1) Resumes output which has been suspended by a STOP character. While output is not suspended, START characters are ignored and not read. The START/STOP characters cannot be changed or escaped within termio (but see termios(M) for further information).

The character values for INTR, QUIT, SWTCH, ERASE, KILL, EOP, and EOL may be changed to suit individual tastes. The ERASE, KILL, and EOP characters may be escaped by a preceding backslash (\) character, in which case no special function is carried out.

**When the carrier signal from the dataset drops, a "hangup" signal is sent to all processes that have this terminal as the control terminal. Unless other arrangements have been made, this signal causes the processes to terminate. If the hangup signal is ignored, any subsequent read returns with an end-offile indication. Thus, programs that read a terminal and test for an end-of-file can terminate appropriately when hung up on.** 

**When one or more characters are written, they are transmitted to the terminal as soon as the previously typed characters have been entered. Input characters are echoed by putting them in the output queue as they arrive. If a process produces characters more rapidly than they can be typed, it will be suspended when its output queue exceeds a given limit. When the queue has drained down to the given threshold, the program is resumed.** 

**Several ioctl(S) system calls apply to terminal files. The primary calls use the following structure, defined in the file** *<termio.h>:* 

```
#define NCC 8 
struct 
termio { 
        unsigned short 
c_iflag; 
/* input modes */ 
        unsigned short 
        unsigned short 
        unsigned short 
        char 
c)ine; 
/* line discipline */ 
        unsigned char 
c_cc[NCC]; 
/* control chars */ 
                       c_oflag; 
                       c_cflag; 
                       c lflag;
                                   /* output modes */ 
                                   /* control modes */ 
                                   /* local modes */
```
 $\}$  ;

The special control characters are defined by the array **c cc.** The relative posi**tions and initial values for each function are as follows:** 

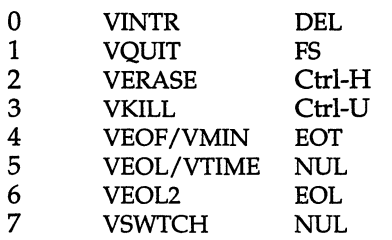

**The** c \_ iflag **field describes the basic terminal input control:** 

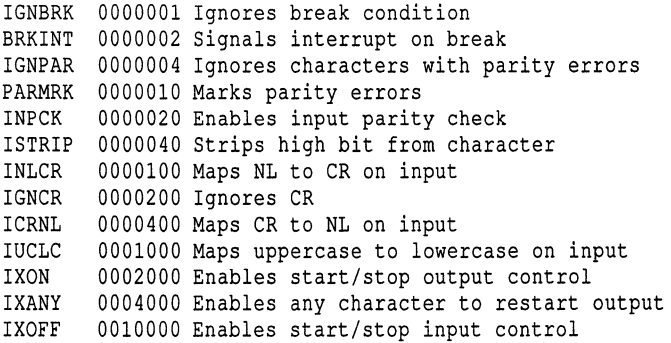

If IGNBRK is set, the break condition (a character framing error with data all zeros) is ignored, that is, not put on the input queue and therefore not read by any process. Otherwise, if BRKINT is set, the break condition will generate an interrupt signal and flush both the input and output queues. If IGNPAR is set, characters with other framing and parity errors are ignored.

If PARMRK is set, a character with a framing or parity error which is not ignored is read as the 3-character sequence:  $0377$ ,  $0$ , X, where X is the data of the character received in error. To avoid ambiguity in this case, if ISTRIP is not set, a valid character of 0377 is read as 0377, 0377. If PARMRK is not set, a framing or parity error which is not ignored is read as the character NUL (0).

If INPCK is set, input parity checking is enabled. If INPCK is not set, input parity checking is disabled. This allows output parity generation without input parity errors.

If ISTRIP is set, valid input characters are first stripped to 7 bits, otherwise all 8 bits are processed.

If INLCR is set, a received NL character is translated into a CR character. If IGNCR is set, a received CR character is ignored (not read). Otherwise, if ICRNL is set, a received CR character is translated into a NL character.

If IUCLC is set, a received uppercase alphabetic character is translated into the corresponding lowercase character.

If IXON is set, start/stop output control is enabled. A received STOP character will suspend output and a received START character will restart output. All start/stop characters are ignored and not read. If lXANY is set, any input character will restart output which has been suspended.

If IXOFF is set, the system will transmit START characters when the input queue is nearly empty and STOP characters when nearly full.

The initial input control value is all bits clear.

**The** c \_ oflag **field specifies the system treatment of output:** 

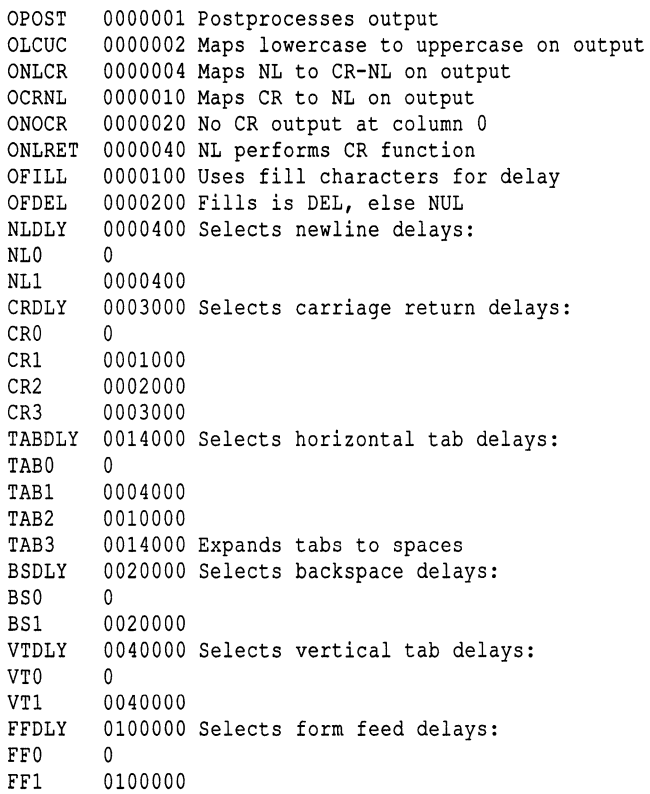

**If OPOST is set, output characters are post-processed as indicated by the remaining flags, otherwise characters are transmitted without change.** 

**If OLCUC is set, a lowercase alphabetic character is transmitted as the corresponding uppercase character. This function is often used in conjunction with IUCLe.** 

**If ONLCR is set, the NL character is transmitted as the CR-NL character pair. If OCRNL is set, the CR character is transmitted as the NL character. If ONOCR is set, no CR character is transmitted when at column 0 (first position). If ONLRET is set, the NL character is assumed to perform the carriage return function and the column pointer is set to 0 and the delays specified for CR will be used. Otherwise, the NL character is assumed to perform the linefeed function; the column pointer will remain unchanged. The column pointer is also set to 0 if the CR character is actually transmitted.** 

The delay bits specify how long transmission stops to allow for mechanical or other movement when certain characters are sent to the terminal. In all cases, a value of 0 indicates no delay. If **OFILL** is set, fill characters will be transmitted for delay instead of a timed delay. This is useful for high baud rate terminals which need only a minimal delay. If **OFDEL** is set, the fill character is DEL, otherwise NUL.

If a form feed or vertical tab delay is specified, it lasts for about 2 seconds.

Newline delay lasts about 0.10 seconds. If **ONLRET** is set, the carriage return delays are used instead of the newline delays. If **OFILL** is set, 2 fill characters will be transmitted.

Carriage return delay type 1 is dependent on the current column position, type 2 is about 0.10 seconds, and type 3 is about 0.15 seconds. If **OFILL** is set, delay type 1 transmits 2 fill characters, and type 2 transmits 4 fill characters.

Horizontal tab delay type 1 is dependent on the current column position. Type 2 is about 0.10 seconds. Type 3 specifies that tabs are to be expanded into spaces. If **OFILL** is set, 2 fill characters will be transmitted for any delay.

Backspace delay lasts about 0.05 seconds. If **OFILL** is set, 1 fill character will be transmitted.

The actual delays depend on line speed and system load.

The initial output control value is all bits clear.

The c cflag field describes the hardware control of the terminal:

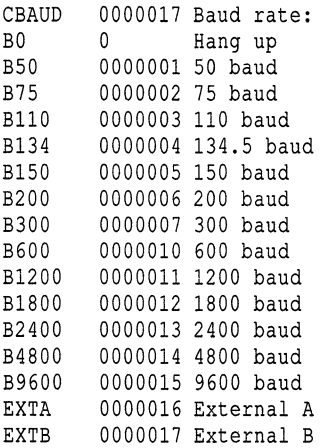

```
CSIZE 0000060 Character size:<br>CS5 0 5 bits
CS5 0 5 bits<br>CS6 0000020 6 bits
CS6 0000020 6 bits<br>CS7 0000040 7 bits
       0000040 7 bits
CS8 0000060 8 bits 
CSTOPB 0000100 Sends two stop bits, else one 
CREAD 0000200 Enables receiver 
PARENB 0000400 Parity enable 
PARODD 0001000 Odd parity, else even 
HUPCL 0002000 Hangs up on last close 
CLOCAL 0004000 Local line, else dial-up 
LOBLK 0010000 Block layer output 
CTSFLOW 0020000 Enables CTS protocol for a modem line 
RTSFLOW 0040000 Enables RTS signaling for a modem line 
CRTSFL 0100000 Enables bidirectional hardware flow control
```
If CTSFLOW and RTSFLOW are set, IXON and lXANY should not be set (or vice versa) so that these two types of flow control do not interfere with each other.

CTSFLOW and RTSFLOW are available for modem lines which support CTS/RTS signaling. RTSFLOW, CTSFLOW or -RTSFLOW, -CTSFLOW are the only permissable settings. (The RS-232 line must also be wired correctly for RTS/CTS handshaking.) The use of these settings is strictly hardware dependant and should only be used between devices capable of supporting CTS/RTS signalling.

The RTS and CTS lines for the R5-232 (that is, serial) interface were originally intended as handshaking signals between a Data Terminal Equipment (DTE) device (computer, printer, etc,) and a Data Communications Equipment (DCE) device (almost always a modem). The RTS (Ready To Send) line is asserted by the DTE when it is ready to send data to the DCE. The DCE asserts the CTS (Clear To Send) line when it is ready to receive data. If the CTS line goes low, then the DTE should stop sending data until CTS goes high again.

**CRTSFL** is a new (in Release 3.2 v4) c cflag. **CRTSFL** controls the flow of data along the modem line using hardware signals. The RTS and CTS lines can be used to transfer binary files in raw mode if required.

CRTSFL enables bidirectional hardware flow control between the computer and a modem-style device or another computer. Before setting CRTSFL check that:

• The RS-232C line has the following connections:

*termio(M)* 

For direct lines:

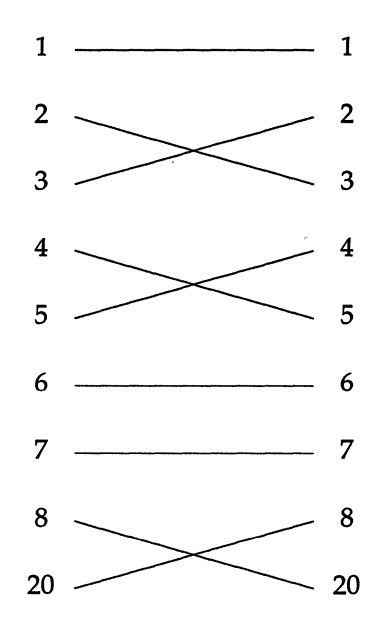

For modem connections:

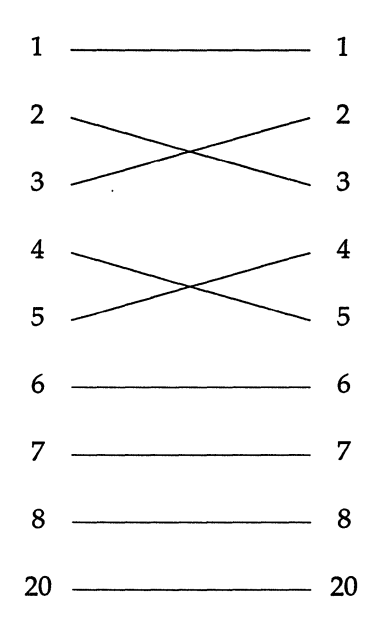

**• CTSFLOW** and **RTSFLOW** are not set. If either **CTSFLOW or RTSFLOW** are set, **CRTSFL** is disabled.

Back to back connection with a device supporting RTS/CTS flow control is possible as long as the device does not send data when its incoming CTS line is low, and asserts RTS while it has room in its buffer cache for more data.

The CBAUD bits specify the baud rate. The zero baud rate, BO, is used to hang up the connection. If BO is specified, the data-terminal-ready signal will not be asserted. Without this signal, the line is disconnected if it is connected through a modem. For any particular hardware, impossible speed changes are ignored.

The CSIZE bits specify the character size in bits for both transmission and reception. This size does not include the parity bit, if any. If CSTOPB is set, 2 stop bits are used, otherwise 1 stop bit. For example, at 110 baud, 2 stops bits are required.

If PARENB is set, parity generation and detection is enabled and a parity bit is added to each character. If parity is enabled, the PARODD flag specifies odd parity if set, otherwise even parity is used.

If CREAD is set, the receiver is enabled. Otherwise no characters will be received.

If HUPCL is set, the line will be disconnected when the last process with the line open closes it or terminates: that is, the data-terminal-ready signal will not be asserted.

If CLOCAL is set, the line is assumed to be a local, direct connection with no modem control. The data-terminal-ready and request-to-send signals are asserted, but incoming modem signals are ignored. If CLOCAL is not set, modem control is assumed. This means the data-terminal-ready and requestto-send signals are asserted. Also, the carrier-detect signal must be returned before communications can proceed.

If LOBLK is set, the output of a shell layer will be blocked when it is not the current layer. Otherwise the output generated by that layer will be multiplexed onto the current layer.

The initial hardware control value after open is B9600, CS8, CREAD, HUPCL.

The c\_lflag field of the argument structure is used by the line discipline to control terminal functions. The basic line discipline (0) provides the following:

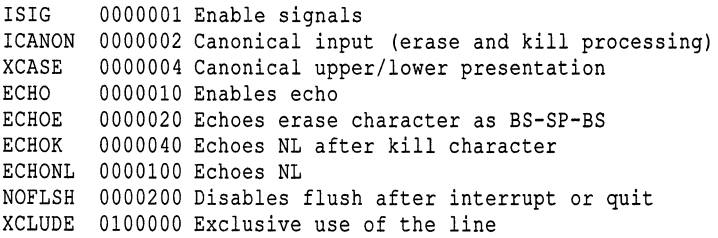

If ISIG is set, each input character is checked against the special control characters INTR, SWTCH and QUIT. If an input character matches one of these control characters, the function associated with that character is performed (that is, the signal associated with that character is generated)'. If ISIG is not set, no checking is done. Thus, these special input functions are possible only if ISIG is set. These functions may be disabled individually by changing the value of the control character to an unlikely or impossible value (for example, 0377).

If ICANON is set, canonical processing is enabled. This enables the erase and kill edit functions, and the assembly of input characters into lines delimited by NL, EOF and EOL. If ICANON is not set, read requests are satisfied directly from the input queue. A read will not be satisfied until at least VMIN characters have been received or the timeout value VTIME has expired and at least one character has been input. This allows fast bursts of input to be read efficiently while still allowing single character input. (See the discussion of VMIN and VTIME below.)

The VMIN and VTIME values are stored in the position for the EOF and EOL characters respectively. VMIN and VTIME are interpreted as EOF and EOL if ICANON is set. Default VMIN and VTIME values are stored in the */usr/include/sys/termio.h* file. To change these values, set ICANON to off and use stty(C) to change the VMIN and VTIME values as represented by EOF and EOL. The VTIME value represents tenths of seconds.

If XCASE and ICANON are set, an uppercase letter is accepted on input by preceding it with a " $\vee$ " character, and is output preceded by a " $\vee$ " character. In this mode, the following escape sequences are generated on output and accepted on input:

```
For: Use:
          \setminus"
Ī
          \! 
          \setminus{ \( 
\} \)
\langle \quad \rangle
```
For example, A is input as  $\a \ln a$   $\ln$ , and  $\N$  as  $\lceil \ln a \rceil$ .

If ECHO is set, characters are echoed when they are received.

When **ICANON** is set, the following echo functions are possible. If **ECHO** and ECHOE are set, the erase character is echoed as ASCII BS SP BS, which will clear the last character from a CRT screen. If ECHOE is set and ECHO is not set, the erase character is echoed as ASCII SP BS. If ECHOK is set, the NL character will be echoed after the kill character to emphasize that the line will be deleted. Note that an escape character preceding the erase or kill character removes any special function. If ECHONL is set, the NL character will be echoed even if ECHO is not set. This is useful for terminals set to local echo (so-called half duplex). Unless escaped, the EOF character is not echoed. Because EOT is the default EOF character, this prevents terminals that respond to EOT from hanging up.

If NOFLSH is set, the normal flush of the input and output queues associated with the quit and interrupt characters will not be done.

If XCLUDE is set, any subsequent attempt to open the tty device using open(S) will fail for all users except the super-user. If the call fails, it returns EBUSY in ermo. XCLUDE is useful for programs which must have exclusive use of a communications line. It is not intended for the line to the program's controlling terminal. XCLUDE must be cleared before the setting program terminates, otherwise subsequent attempts to open the device will fail.

VMIN represents the minimum number of characters that should be received when the read is satisfied (that is, the characters are returned to the user). VTIME is a timer of 0.10 second granularity used to time-out bursty and short-term data transmissions. The four possible values for VMIN and VTIME and their interactions are:

 $VMIN > 0$ ,  $VTIME > 0$  In this case,  $VTIME$  serves as an inter-character timer activated after the first character is received, and reset upon receipt of each character. VMIN and VTIME interact as follows:

> As soon as one character is received the intercharacter timer is started.

> If VMIN characters are received before the intercharacter timer expires the read is satisfied.

> If the timer expires before VMIN characters are received the characters received to that point are returned to the user.

> A read(S) operation will sleep until the VMIN and VTIME mechanisms are activated by the receipt of the first character; thus, at least one character must be returned.

- $VMIN > 0$ ,  $VTIME = 0$  In this case, because  $VTIME = 0$ , the timer plays no role and only VMIN is significant. A read(S) operation is not satisfied until VMIN characters are received.
- $VMIN = 0$ ,  $VTIME > 0$  In this case, because  $VMIN = 0$ ,  $VTIME$  no longer serves as an inter-character timer, but now serves as a read timer that is activated as soon as the read(S) operation is processed. A read(S) operation is satisfied as soon as a single character is received or the timer expires, in which case, the read(S) operation will not return any characters.
- $VMIN = 0$ ,  $VTIME = 0$  In this case, return is immediate. If characters are present, they will be returned to the user.

The initial line-discipline control value is all bits clear.

The primary ioctl(S} system calls have the form:

ioctl *(fildes, command, arg)*  struct termio *\*arg;* 

The commands using this form are:

- TCGETA Gets the parameters associated with the terminal and stores them in the **termio** structure referenced by *arg*.
- TCSETA Sets the parameters associated with the terminal from the structure referenced by *arg*. The change is immediate.
- TCSETAW Waits for the output to drain before setting the new parameters. This form should be used when changing parameters that will affect output.
- TCSETAF Waits for the output to drain, then flushes the input queue and sets the new parameters.

Additional ioctl(S} calls have the form:

ioctl *(fildes, command, arg)*  int *arg* 

The commands using this form are:

- TCSBRK Waits for the output to drain. If *arg* is 0, then sends a break (zero bits for 0.25 seconds).
- TCXONC Starts/stops control. If *arg* is 0, suspends output; if I, restarts suspended output; if 2, block; if 3, unblock.
- TCFLSH If *arg* is 0, flushes the input queue; if I, flushes the output queue; if 2, flushes both the input and output queues.

### *Files*

*/dev/tty /dev/tty\* /dev/console* 

### *See also*

fork(S), getty(M), ioctl(S), mapchan(F), mapchan(M), read(S), setgprp(S),  $shl(C)$ , signal(S), stty(C), termios(M), tty(M)

### *Standards conformance*

termio is conformant with:

AT&T SYID Issue 2; and X/Open Portability Guide, Issue 3,1989.

# **termios**

**POSIX general terminal interface** 

# *Description*

**This entry discusses the POSIX termios extensions to the termio(M) interface. Only those functions not described in termio(M) are described here.** 

**Certain characters have special functions on input. These functions and their default character values are summarized as follows:** 

**SUSP (Unset by default) If the ISIG flag is enabled, receipt of the SUSP character causes a SIGTSTP signal to be sent to the current process group. The SUSP character is discarded when processed. It is often set to Ctrl-Z.** 

Several library **functions apply to terminal files. The primary calls use the following structure, defined in the file** *<termios.h>:* 

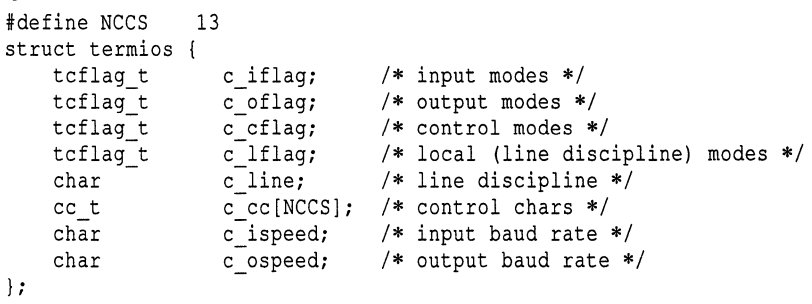

The additional special control characters defined by the array **c** cc. are:

10 VSUSP NUL 11 VSTART DC1 12 VSTOP DC3

**The following additional line discipline (0) functions are available in the**  c \_lflag **field:** 

IEXTEN 0000400 enable extended functions TOSTOP 0001000 SIGTTOU on background output

**If IEXTEN is set, additional non-POSIX functions are recognized. This is the default. If IEXTEN is not set, the modes ICANON, ISIG, IXON, and IXOFF are assumed.** 

If TOSTOP is set, the signal SIGTTOU is sent to the process group of a process that tries to write to its controlling terminal if it is not the foreground process group. By default, this signal stops the members of the process group. If TOSTOP is not set, the output generated by the process is output to the current output stream.

The associated library functions are found in tcattr(S) and tcflow(S).

### *Files*

*/dev/tty /dev/tty\* /dev/console* 

### *See also*

ioctl(S), signal(S), stty(C), tcattr(S), tcflow(s), termio(M), tty(M)

### *Standards conformance*

termios is conformant with:

lEEE POSIX Std 1003.1-1990 System Application Program Interface (API) [C Language] (ISO/lEC 9945-1); and X/Open Portability Guide, Issue 3, 1989.

### *Value added*

termios is an extension of AT&T System V provided by The Santa Cruz Operation, Inc.

# **timod**

Transport Interface cooperating STREAMS module

# *Description*

timod is a STREAMS module for use with the Transport Interface (TI) functions of the Network Services library. The timod module converts a set of ioctl(S) calls into STREAMS messages that may be consumed by a transport protocol provider which supports the Transport Interface. This allows a user to initiate certain TI functions as atomic operations.

The timod module must only be pushed (see "Streams primer") onto a *stream*  terminated by a transport protocol provider which supports the TI.

All STREAMS messages, with the exception of the message types generated from the ioctl commands described below, will be transparently passed to the neighboring STREAMS module or driver. The messages generated from the following ioctl commands are recognized and processed by the timod module. The format of the ioctl call is:

```
<#include <sys/stropts.h> 
struct strioctl strioctl; 
strioctl.ic_cmd = cntd; 
strioctl.ic timeout = INFTIM; 
strioctl.ic len = size;
strioctl.ic=dp = (char *)bUf 
ioctl(fildes, I_STR, &strioctl);
```
where, on issuance, *size* is the size of the appropriate TI message to be sent to the transport provider and on return, *size* is the size of the appropriate TI message from the transport provider in response to the issued TI message. *but* is a pointer to a buffer large enough to hold the contents of the appropriate TI messages. The TI message types are defined in *<sys/tihdr.h>.* The possible values for the *cmd* field are:

- TI\_BIND Bind an address to the underlying transport protocol provider. The message issued to the **TL BIND ioctl** is equivalent to the TI message type T\_BIND\_REQ and the message returned by the successful completion of the ioctl is equivalent to the TI message type T\_BIND\_ACK.
- **TI\_UNBIND** Unbind an address from the underlying transport protocol provider. The message issued to the **TL\_UNBIND** ioctl is equivalent to the TI message type T\_UNBIND\_REQ and the message returned by the successful completion of the ioctl is equivalent to the TI message type T\_OK\_ACK.
- TI\_GETINFO Get the TI protocol specific information from the transport protocol provider. The message issued to the **TL\_GETINFO** ioctl is equivalent to the TI message type T\_INFO\_REQ and the message returned by the successful completion of the ioctl is equivalent to the TI message type T\_INFO\_ACK.
- **TL\_OPTMGMT** Get, set, or negotiate protocol specific options with the transport protocol provider. The message issued to the TL OPTMGMT ioctl is equivalent to the TI message type T\_OPTMGMT\_REQ, and the message returned by the successful completion of the ioctl is equivalent to the TI message type T\_OPTMGMT\_ACK.

### *Files*

*<sys/timod.h> <sys/tiuser.h> <sys/tihdr.h> <sys/errno.h>* 

### *See also*

### tirdwr(M)

*STREAMS Primer STREAMS Programmer's Guide Network Programmer's Guide* 

## *Diagnostics*

If the ioctl system call returns with a value greater than 0, the lower 8 bits of the return value will be one of the TI error codes as defined in *<sys/tiuser.h>.* If the TI error is of type TSYSERR, then the next 8 bits of the return value will contain an error as defined in *<sys/errno.h>* (see Intro(S)).

# **timtbl**

create a time locale table

# *Syntax*

timtbl [ *specfile ]* 

# *Description*

The utility timtbl is provided to allow new LC\_TIME locales to be defined. It reads a specification file, which contains definitions of the way in which time and date information is presented for a particular locale, and produces a binary table file, to be read by setlocale(S), which determines the behavior of the strftime(S) routine.

The information supplied in the specification file consists of lines in the following format:

### *item* = *string*

The  $" ="$  can be separated from the item and string fields by zero or more space or tab characters. The following values are meaningful for *item:* 

- DATE\_FMT specification of the format string for representing the date. It will contain "%" directives representing variable items such as the month number, as used in the format string for strftime(S).
- TIME\_FMT specification of the format string for representing the time of day.
- F\_NOON string indicating 12-hour clock times before midday, for example "AM".
- A\_NOON string indicating 12-hour clock times after midday, for example " $PM"$ .
- D\_T\_FMT string for formatting combined date and time.
- DAY<sub>1</sub> full name of the first day of the week (Sunday).
- DAY\_7 full name of the seventh day of the week.
*timtbl(M)* 

- ABDAY\_l abbreviated name of the first day of the week, for example "Sun".
- ABDAY\_7 abbreviated name of the seventh day of the week.
- MON<sub>1</sub> full name of the first month in the Gregorian calendar.
- MON\_12 full name of the twelfth month.
- ABMON\_l abbreviated name of the first month.

ABMON\_12 full name of the twelfth month.

The *string* is a sequence of characters surrounded by quotes ("). Characters within the string can be specified both literally and using "\" escapes; the following three strings are equivalent:

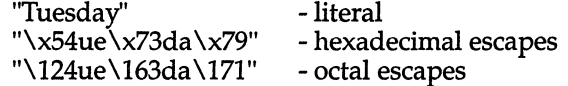

The *strings* for the *items* DATE\_FMT, TIME\_FMT and D\_T\_FMT will also include " $%$ " directives as detailed in the strftime(S) manual page, to specify variable portions of the string.

All characters following a hash (#) are treated as a comment and ignored up to the end of the line, unless the hash is within a quoted string.

The various *items* may be specified in any order. If any items are not specified, a warning message will be produced, and the null string ("") substituted.

The binary table output is placed in a file named "time", within the current directory. This file should be copied or linked to the correct place in the setlocale file tree (see  $locale(M)$ ). To prevent accidental corruption of the output data, the file is created with no write permission; if the timtbl utility is run in a directory containing a write-protected "ctype" file, the utility will ask if the existing file should be replaced: any response other than "yes" or *"y"* will cause timtbl to terminate without overwriting the existing file.

If the *spec file* argument is missing, the specification information is read from the standard input.

#### *See also*

#### chrtbl(M), locale(M), numtbl(M), setlocale(S), strftime(S)

#### *Diagnostics*

If the input table file cannot be opened for reading, processing will terminate with the error message, "Cannot open specification file".

Any lines in the specification file which are syntactically incorrect, or contain an unrecognized value for the *item,* will cause an error message to be issued to the standard error output, specifying the line number on which the error was detected. The line will be ignored, and processing will continue.

If a particular *item* is specified more than once, a warning message will be produced, and processing will continue.

If the specification file does not contain specifications for all possible *items,* a warning message will be produced.

If the output file, *time,* cannot be opened for writing, processing will terminate with the error message, "Cannot create table file".

Any error conditions encountered will cause the program to exit with a nonzero return code; successful completion is indicated with a zero return code.

#### *Notes*

The strings D\_FMT, T\_FMT, AM\_STR and PM\_STR may be used as alternatives to DATE\_FMT, TIME\_FMT, F\_NOON and A\_NOON respectively, if required. These alternatives are provided for consistency with the identifiers used by  $nl\_language(f).$ 

#### *Value added*

timtbl is an extension of AT&T System V provided by The Santa Cruz Operation, Inc.

# **tirdwr**

Transport Interface readlwrite interface STREAMS module

#### *Description*

tirdwr is a STREAMS module that provides an alternate interface to a transport provider which supports the Transport Interface (TI) functions of the Network Services library (see Section 3N). This alternate interface allows a user to communicate with the transport protocol provider using the read(S) and write(S) system calls. The putmsg(S) and getmsg(S) system calls may also be used. However, putmsg and getmsg can only transfer data messages between user and *stream.* 

The **tirdwr** module must only be pushed (see I\_PUSH in streamio(M)) onto a *stream* terminated by a transport protocol provider which supports the TI. After the tirdwr module has been pushed onto a *stream,* none of the Transport Interface functions can be used. Subsequent calls to TI functions will cause an error on the *stream.* Once the error is detected, subsequent system calls on the *stream* will return an error with ermo set to EPROTO.

The following are the actions taken by the tirdwr module when pushed on the *stream, popped (see I\_POP in streamio(M)) off the <i>stream*, or when data passes through it.

- push When the module is pushed onto a *stream,* it will check any existing data destined for the user to ensure that only regular data messages are present. It will ignore any messages on the *stream* that relate to process management, such as messages that generate signals to the user processes associated with the *stream.* If any other messages are present, the LPUSH will return an error with ermo set to EPROTO.
- write The module will take the following actions on data that originated from a write system call:
	- All messages with the exception of messages that contain control portions (see the putmsg and getmsg system calls) will be transparently passed onto the module's downstream neighbor.
	- Any zero length data messages will be freed by the module and they will not be passed onto the module's downstream neighbor.
	- Any messages with control portions will generate an error, and any further system calls associated with the *stream* will fail with ermo set to EPROTO.
- read The module will take the following actions on data that originated from the transport protocol provider:
	- All messages with the exception of those that contain control portions (see the putmsg and getmsg system calls) will be transparently passed onto the module's upstream neighbor.
	- The action taken on messages with control portions will be as follows:
		- Messages that represent expedited data will generate an error. All further system calls associated with the *stream*  will fail with ermo set to EPROTO.
		- Any data messages with control portions will have the control portions removed from the message prior to passing the message to the upstream neighbor.
		- Messages that represent an orderly release indication from the transport provider will generate a zero length data message, indicating the end-of-file, which will be sent to the reader of the *stream.* The orderly release message itself will be freed by the module.
		- Messages that represent an abortive disconnect indication from the transport provider will cause all further write and putmsg system calls to fail with ermo set to ENXIO. All further read and getmsg system calls will return zero length data (indicating end of file) once all previous data has been read.
		- With the exception of the above rules, all other messages with control portions will generate an error and all further system calls associated with the *stream* will fail with ermo set to EPROTO.
	- Any zero length data messages will be freed by the module and they will not be passed onto the module's upstream neighbor.
- pop When the module is popped off the *stream* or the *stream* is closed, the module will take the following action:
	- If an orderly release indication has been previously received, then an orderly release request will be sent to the remote side of the transport connection.

#### *See also*

streamio(M), timod(M), intro(S), getmsg(S), putmsg(S), read(S), write(S), intro(S)

*STREAMS Primer STREAMS Programmer's Guide Network Programmer's Guide* 

# **trchan**

translate character sets

#### *Syntax*

trchan [ -ciko ] *mapfile* 

#### *Description*

trchan performs mapping as a filter, using the same format of mapfile as  $mapchan(M)$  (described in mapchan(F)). This allows a file consisting of one internal character set to be "translated" to another internal character set.

trchan reads standard input, maps it, and writes to standard output. A mapfile must be given on the command line. Errors cause trchan to stop processing unless -c is specified.

The following options can be used with trchan:

- -c causes errors to be echoed on *stderr,* and processing is continued.
- -i specifies that the "input" section of the mapfile is used when translating data.
- -k specifies that the "dead" and "compose" sections of the mapfile are used when translating data.
- -0 specifies that the "output" section of the mapfile is used when translating data.

The -i, -k and -0 options can be specified in any combination; if none are specified, trchan uses the entire mapfile, as if all three were specified together.

#### *File*

*/usr/lib/mapchan/\** 

#### *See also*

ascii(M), mapchan(F), mapchan(M)

#### *Note*

trchan currently ignores the control sections of the mapfile.

### *Value added*

**trchan** is an extension of AT&T System V provided by The Santa Cruz Operation, Inc.

# **tty**

special terminal interface

## *Description*

The file */dev/tty* is, in each process, a synonym for the control terminal associated with the process group of that process, if any. It is useful for programs or shell sequences that wish to be sure of writing messages on the terminal no matter how output has been redirected. It can also be used for programs that demand the name of a file for output, when typed output is desired, and when it is tiresome to find out what terminal is currently in use.

The general terminal interface is described in termio(M).

#### *Files*

*/dev/tty /dev/tty\** 

#### *See also*

termio(M)

#### *Standards conformance*

tty is conformant with:

AT&T SVID Issue 2; and X/Open Portability Guide, Issue 3,1989.

 $tz(M)$ 

# **tz**

time zone environment variable

#### *Syntax*

/etc/tz

### *Description*

**TZ** is the shell environment variable for the time zone of the system and is set in the file */etc/TIMEZONE* (see **timezone**(F) for a complete description of the syntax for defining TZ).

The shell script *letdtz,* generally run during installation, prompts for the correct time zone, prompts for the dates when time is shifted from standard to daylight time and back, and for the number of hours to shift (partial hours in the form of hh:mm:ss are acceptable). and sets **TZ** correctly in the appropriate files. The following files are examined to see if they read from */etc/TIMEZONE* to set **TZ** for their environment:

*/ete/eshre jete/profile /etc/re2 /.profile* 

If these files do not read from */ete/TIMEZONE,* a warning is issued.

Users living in a time zone different than that of the host machine may change **TZ** in their *\$HOME*/.*profile* or *\$HOME*/.*login* files.

To change the time zone for the entire system, run the shell script *letdtz* (as *root*) or use an editor to change the variable **TZ** in the file */etc/TIMEZONE*.

#### *Files*

*/ete/rc2 fete/default/login /ete/tz*  \$HOME/ *.profile \$HOME/.login* 

#### *See also*

ctime(S), date(C), environ(M), timezone(F)

#### *Notes*

The date(C) automatically switches from Standard Time to Summer Time (Daylight Saving Time). Leap days are properly accounted for.

Changes to TZ are immediately effective, (that is, if a process changes the TZ variable, the next call to a ctime(S) routine returns a value based on the new value of the variable).

#### *Value added*

tz is an extension of AT&T System V provided by The Santa Cruz Operation, Inc.

# **undocumented**

programs not documented elsewhere in these manuals

#### *Description*

Several programs distributed with SCO UNIX System V/386 are not fully documented. In general, these programs fall into two categories: programs retained to provide compatability with earlier versions of SCO UNIX System V/386, and programs intended for execution by other programs, which are rarely of interest to the end user.

This page lists undocumented programs, together with brief notes on their functionality and relevance. Note that this list is likely to change with future releases of SCO UNIX System V/386. We strongly recommend that you make no attempt to use or remove programs on this list; doing so may interfere with the functionality of other programs.

Undocumented but useful programs are as follows:

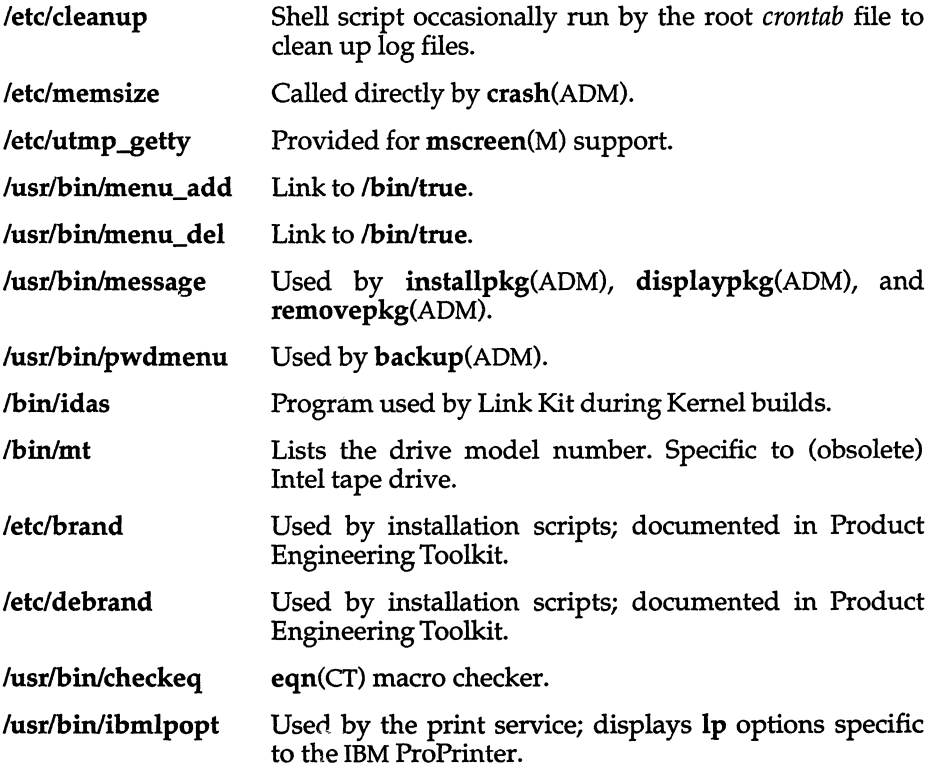

The following unsupported binaries are included in the operating system because they are part of the base distribution. .

/usr/bin/asa

/usr/bin/cpset

/usr/bin/dsconfig

/usr/bin/update

/usr/bin/mlist

/usr/bin/newmail

/usr/bin/fixshlib

/usr/bin/inipcrm

/etc/ckbupscd

/etc/\_fst

/usr/lib/emactovi

/etc/frec

/etc/fsba

/etc/rstab

/etc/setclk

/etc/fsanck

#### *See also*

Intro(ADM), lntro(C), Intro(F), Intro(HW), Intro(M)

# **values**

machine-dependent values

### *Syntax*

#include *<values.h>* 

## *Description*

This file contains a set of manifest constants, conditionally defined for particular processor architectures.

The model assumed for integers is binary representation (ones or twos complement), where the sign is represented by the value of the high-order bit.

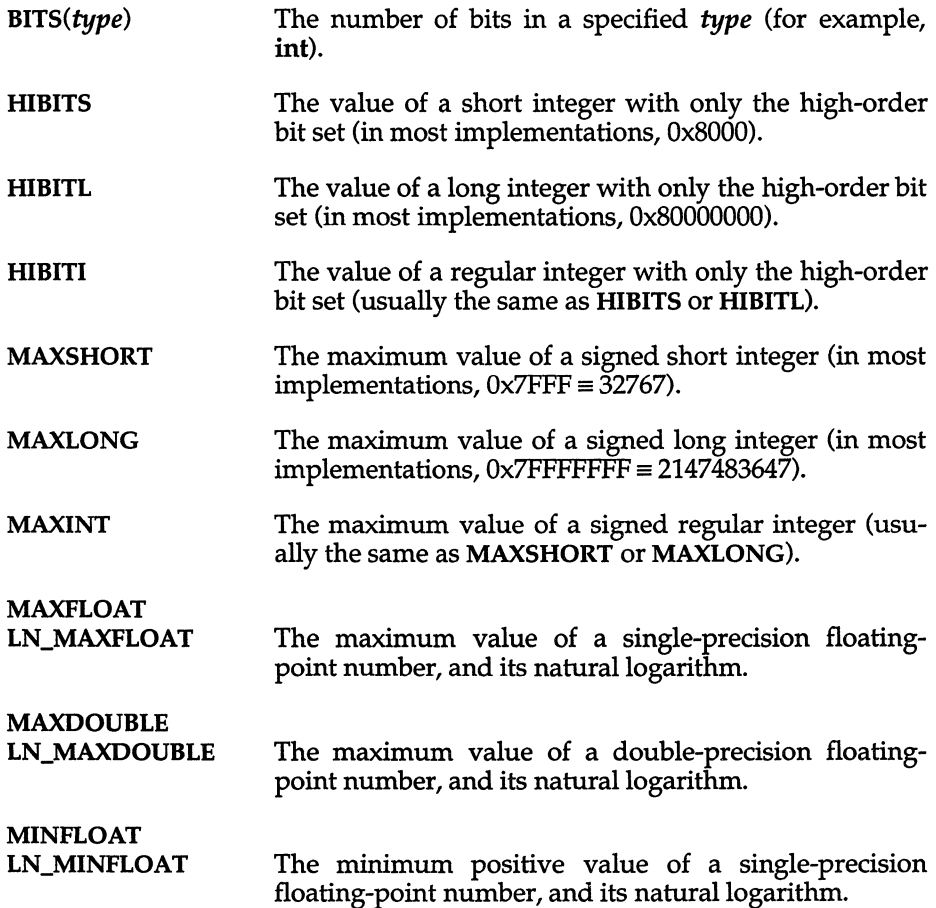

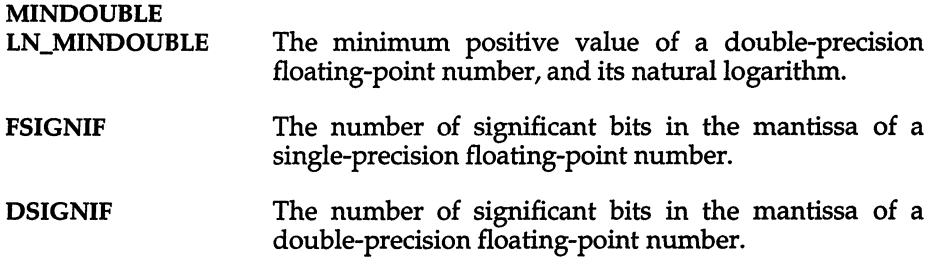

### *See also*

Intro(S), limits(F), math(M)

# *Standards confonnance*

values is conformant with:

X/Open Portability Guide, Issue 3,1989.

# **xtproto**

multiplexed channels protocol used by xt(HW) driver

### *Description*

The xt(HW) driver contains routines which implement a multiplexed, multibuffered, full-duplex protocol with guaranteed delivery of ordered data via an 8-bit byte data stream. This protocol is used for communication between multiple UNIX system host processes and an AT&T windowing terminal operating under layers(C).

The protocol uses packets with a 2-byte header containing a 3-bit sequence number, 3-bit channel number, control flag, and data size. The data part of a packet may not be larger than 32 bytes. The trailer contains a CRC-16 code in 2 bytes. Each channel is double-buffered.

Correctly received packets in sequence are acknowledged with a control packet containing an ACK; however, out of sequence packets generate a control packet containing a NAK, which will cause the retransmission in sequence of all unacknowledged packets.

Unacknowledged packets are retransmitted after a timeout interval which is dependent on baud rate. Another timeout parameter specifies the interval after which incomplete receive packets are discarded.

#### *File*

*/usr/include/sys/xtproto.h* channel multiplexing protocol definitions

#### *See also*

 $layers(M), layers(C), xt(HW)$ 

 $xtproto(M)$ 

 $\mathcal{L}^{\text{max}}_{\text{max}}$ 

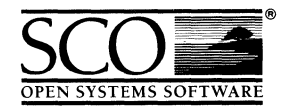

Please help us to write computer manuals that meet your needs by completing this form. Please post the completed form to the Technical Publications Research Coordinator nearest you: The Santa Cruz Operation, Ltd., Croxley Centre, Hatters Lane, Watford WD1 8YN, United Kingdom; The Santa Cruz Operation, Inc., 400 Encinal Street, P.O. Box 1900, Santa Cruz, California 95061, USA or SCO Canada, Inc., 130 Bloor Street West, 10th Floor, Toronto, Ontario, Canada M5S INS.

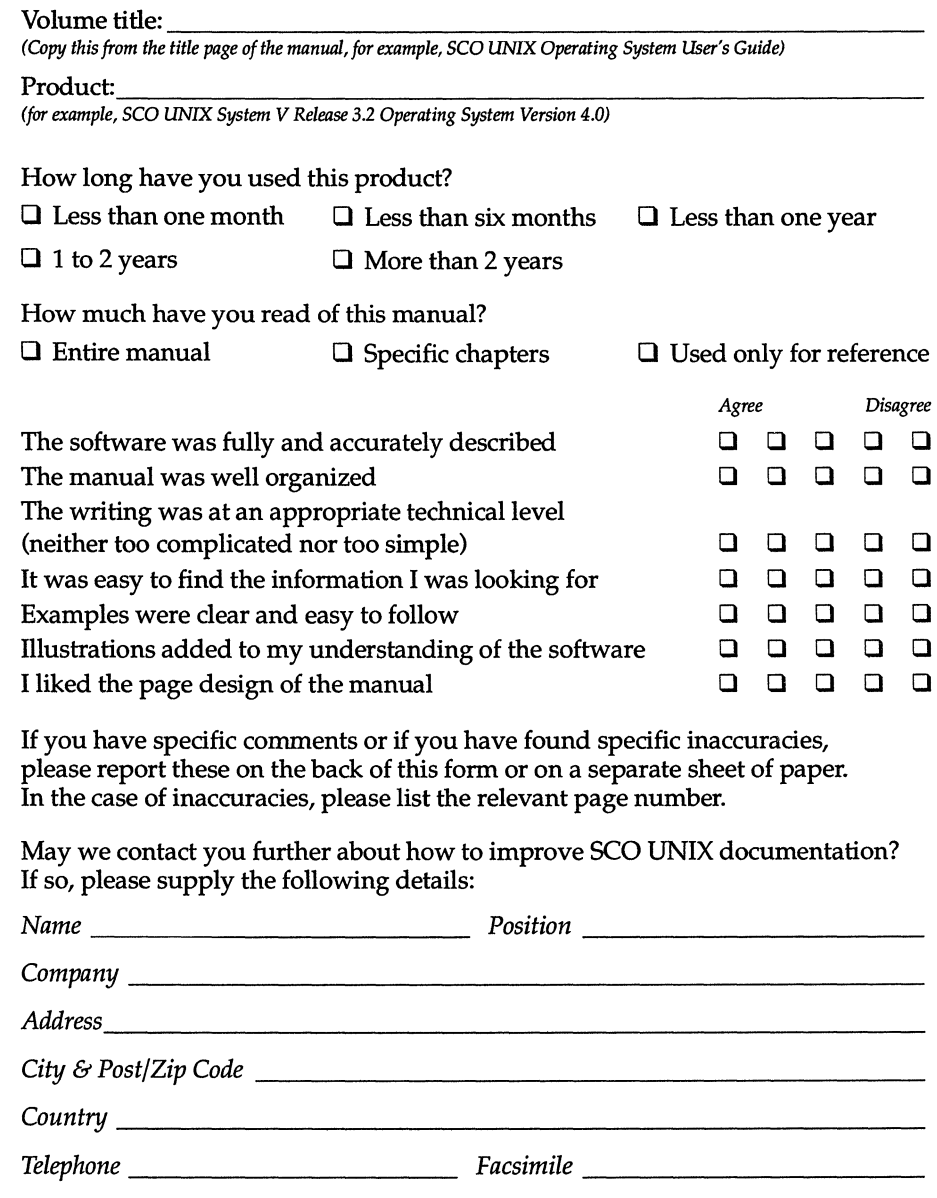

 $\mathcal{L}^{\text{max}}_{\text{max}}$  . The  $\mathcal{L}^{\text{max}}_{\text{max}}$ 

31 January 1992

 $\bar{t}$ 

 $\frac{1}{2}$ 

 $\bar{\tau}$  $\bar{1}$ 

 $\bar{z}$ 

**COMMON**  $\begin{array}{c} \hline \end{array}$ 

 $\tilde{\phantom{a}}$ 

 $\bar{\mathcal{A}}$ 

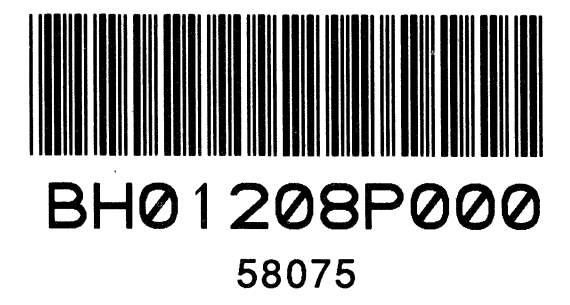

 $\mathcal{L}^{\text{max}}$  and  $\mathcal{L}^{\text{max}}$  $\label{eq:2.1} \mathcal{L}(\mathcal{L}^{\text{max}}_{\mathcal{L}}(\mathcal{L}^{\text{max}}_{\mathcal{L}})) \leq \mathcal{L}(\mathcal{L}^{\text{max}}_{\mathcal{L}}(\mathcal{L}^{\text{max}}_{\mathcal{L}}))$ 

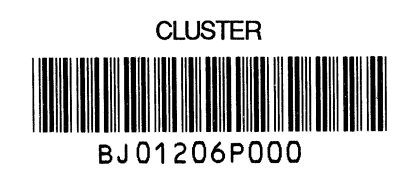

**MANUAL** ║ AU01212P000